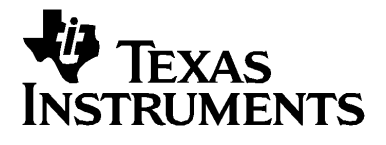

# **TI-89 Titanium Voyage™ 200 Calculadora Gráfica**

## *Importante*

Texas Instruments no ofrece garantía alguna, ya sea explícita o implícita, incluidas, sin limitarse a ellas, garantías implícitas de comerciabilidad o idoneidad para un uso concreto, en lo que respecta a los programas o manuales y ofrece dichos materiales únicamente "tal y como son".

En ningún caso Texas Instruments será responsable ante ninguna persona por daños especiales, colaterales, accidentales o consecuentes relacionados o causados por la adquisición o el uso de los materiales mencionados, y la responsabilidad única y exclusiva de Texas Instruments, independientemente de la forma de acción, no sobrepasará el precio de compra del artículo o material que sea aplicable. Asimismo, Texas Instruments no puede hacerse responsable de las reclamaciones de cualquier clase contra el uso de dichos materiales por cualquier otra parte.

Antes de usar (ó ensamblar) el producto lea cuidadosamente este instructivo.

© 2005 Texas Instruments Incorporated Windows, Macintosh son marcas comerciales de sus propietarios respectivos.

# **Índice de contenido**

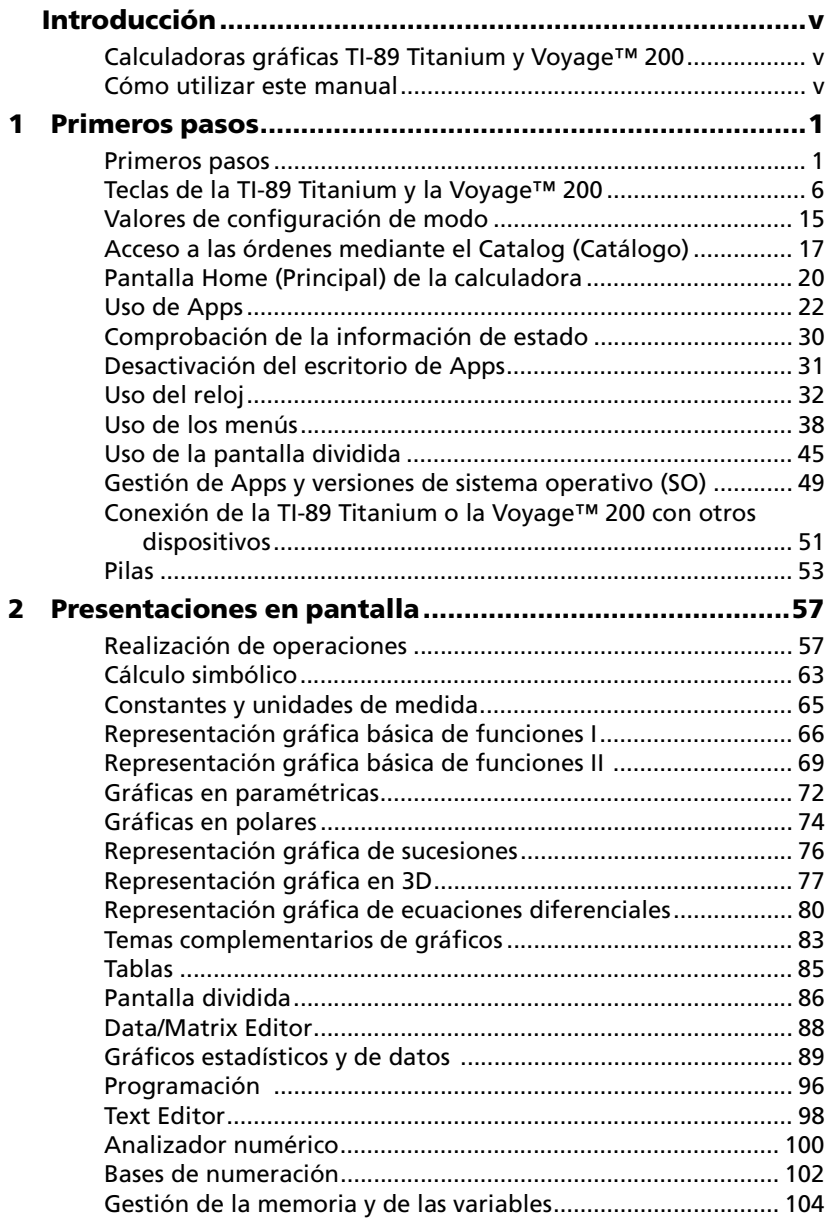

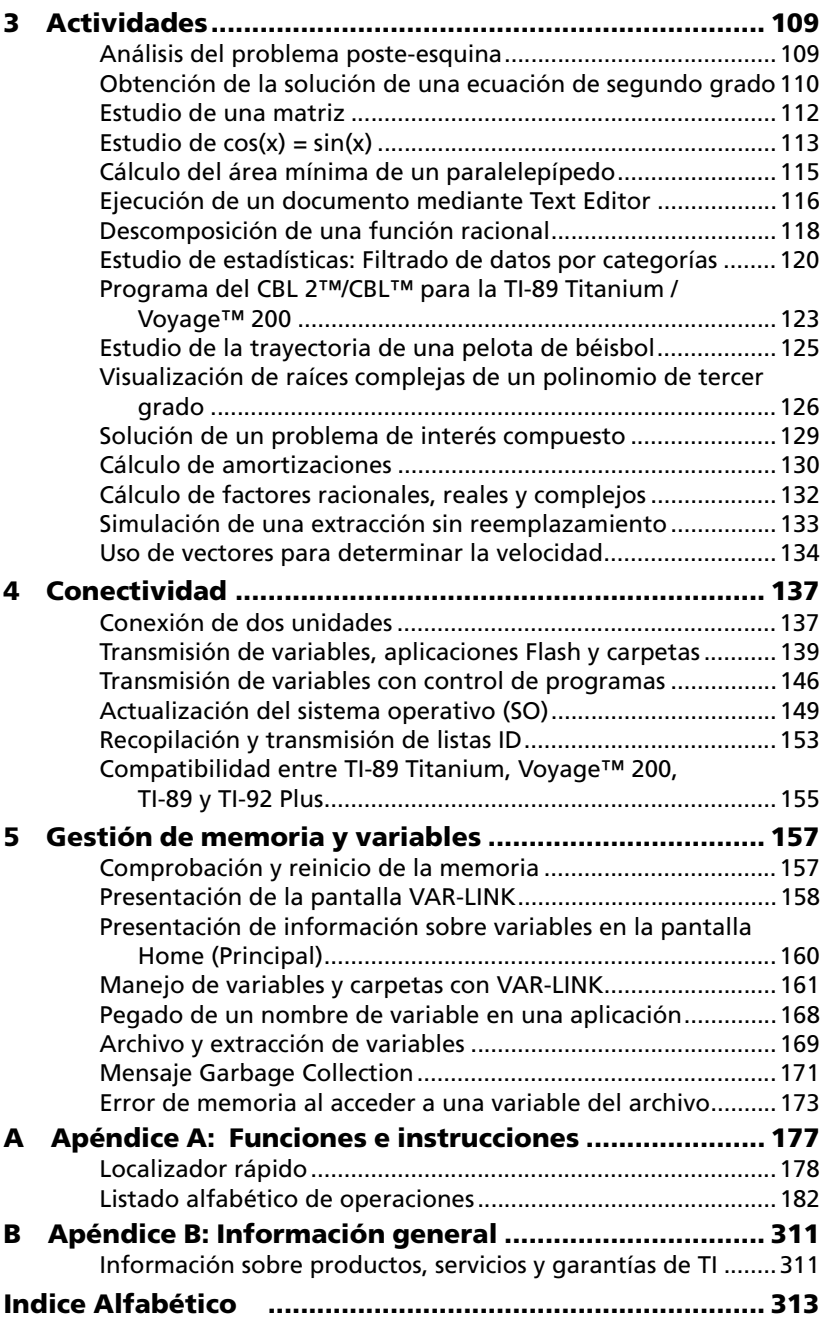

# <span id="page-4-0"></span>**Introducción**

## <span id="page-4-1"></span>*Calculadoras gráficas TI-89 Titanium y Voyage™ 200*

Este manual ofrece información sobre dos potentes y avanzados dispositivos gráficos de Texas Instruments: la TI-89 Titanium y la Voyage™ 200 calculadora gráfica.

La calculadora TI-89 Titanium o la Voyage™ 200 calculadora gráfica llevan instaladas una serie de aplicaciones de software (Apps) para calculadoras con importantes funciones para la mayoría de asignaturas y diseños curriculares.

Gracias a la memoria Flash de sólo lectura (ROM) que poseen la TI-89 Titanium (4 megabytes [MB] disponibles) o la Voyage™ 200 (2,7 MB disponibles), puede instalar otras aplicaciones y aumentar así las capacidades del dispositivo. El proceso para instalar aplicaciones y actualizaciones del sistema operativo (SO) es idéntico al que utiliza para instalar software en un ordenador. Sólo necesita el software de TI Connect™ y un TI Connectivity Cable.

Con la interfaz de usuario gráfica (GUI) y el escritorio de Apps configurable de la TI-89 Titanium y la Voyage™ 200 es muy fácil organizar las Apps en categorías propias.

Puede ampliar la capacidad de la TI-89 Titanium o la Voyage™ 200 con distintos accesorios, como los sistemas Calculator-Based Laboratory™ (CBL 2™) y Calculator-Based Ranger™ (CBR™), el adaptador de vídeo TI-Presenter™ y el panel de proyección TI ViewScreen™.

Los sistemas CBL 2 y CBR permiten la recogida de datos reales y estáticos. El adaptador de vídeo TI-Presenter permite conectar la TI-89 Titanium o la Voyage™ 200 a dispositivos de reproducción y grabación de vídeo, como televisores, VCR, cámaras de vídeo y monitores de ordenador. Con el panel de proyección TI ViewScreen es posible proyectar una imagen ampliada de la pantalla de la TI-89 Titanium o la Voyage™ 200 para que pueda verla toda la clase.

## <span id="page-4-2"></span>*Cómo utilizar este manual*

Para facilitar el uso de este manual y aprovechar al máximo su rendimiento se han incorporado ciertas convenciones tipográficas.

- Simbolos de teclas que aparecen en el manual.
- La mayoría de las teclas sirven para realizar más de una función. Para utilizar las funciones secundarias impresas sobre las teclas, debe

pulsar primero  $[2nd]$ ,  $[a|pha]$  o  $\rightarrow$ . Estas funciones adicionales aparecen en el manual entre paréntesis.

Por ejemplo, un procedimiento puede incluir esta secuencia de teclas para abrir un menú de caracteres especiales:

Pulse  $\overline{2nd}$  [CHAR]. (Pulse y suelte la tecla  $\overline{2nd}$ , pulse luego la tecla [CHAR] que corresponde a la función secundaria de  $(H)$ .

• La expresión *mantenga pulsada* se aplica a las órdenes de tecla que requieren pulsar dos teclas a la vez. Por ejemplo, la instrucción para oscurecer el contraste de la pantalla es:

Mantenga pulsada  $\rightarrow$  y pulse  $\mp$ .

• La calculadora gráfica utiliza menús para acceder a muchas operaciones. En la mayor parte de los casos puede utilizar uno de estos dos métodos para acceder a las opciones de menú. Por ejemplo,

Pulse **F2** 9: Trig (9: Trigonometría)

significa que puede elegir la opción **Trig** pulsando primero la tecla  $F2$  y luego las teclas **9** o → tantas veces como sean necesarias para seleccionar **Trig,** y pulsar por último **[ENTER**].

Este manual incluye los capítulos siguientes:

**Primeros pasos –** Ofrece a estudiantes y educadores de todas las disciplinas educativas una descripción general de las operaciones básicas de la TI-89 Titanium y la Voyage™ 200.

**Presentaciones en pantalla –** Contiene una serie de ejemplos breves con procedimientos paso a paso, pulsaciones de tecla y pantallas de muestra.

**Actividades –** Incluye una serie de ejemplos más amplios con procedimientos para resolver, analizar y mostrar problemas matemáticos.

**Conectividad –** Indica los procedimientos para conectar una calculadora gráfica con otra o con un ordenador por medio del puerto USB o el puerto E/S, además de instrucciones para transmitir variables y aplicaciones y actualizar el sistema operativo.

**Gestión de memoria y variables –** Explica los procedimientos para gestionar las variables guardadas en la memoria de la calculadora gráfica y en el archivo de datos, un área de memoria protegida e independiente de la RAM (memoria de acceso aleatorio).

**Referencia técnica –** Incluye la sintaxis y los parámetros de acción de cada función e instrucción del sistema operativo, así como una lista

alfabética de operaciones, mensajes de error y otra información de referencia.

La restante información sobre el producto está disponible en formato electrónico. Este grupo completo de capítulos electrónicos está incluido en el CD-ROM que se suministra con la TI-89 Titanium o la Voyage™ 200. Esta misma información se encuentra disponible en línea y para descarga gratuita en la dirección: [education.ti.com/guides](http://education.ti.com/guides)

## <span id="page-8-0"></span>**Primeros pasos**

## <span id="page-8-1"></span>*Primeros pasos*

#### **Instalación de las pilas AAA**

La TI-89 Titanium utiliza cuatro pilas alcalinas AAA y una pila de óxido de plata (SR44SW o 303) de reserva. La Voyage™ 200 utiliza cuatro pilas alcalinas AAA y una pila de litio (CR1616 o CR1620) de reserva. Las unidades vienen con la pila de reserva ya instalada; las pilas alcalinas AAA se suministran con el producto correspondiente.

- 1. Retire la cubierta de las pilas, situada en la parte posterior de la unidad.
- 2. Extraiga de su embalaje las cuatro pilas alcalinas AAA suministradas con el producto, e introdúzcalas en el compartimento de las pilas siguiendo el diagrama de polaridad  $(+ y -)$  indicado en el mismo.

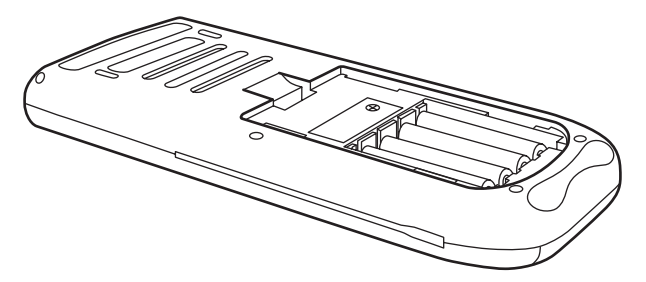

3. Vuelva a colocar la cubierta de las pilas en la unidad y encájela en su sitio.

Cómo encender la TI-89 Titanium o la Voyage™ 200 por primera vez

Tras instalar las pilas incluidas con la unidad, pulse  $\overline{ON}$ . Aparece el escritorio de Apps.

**Nota:** Si la unidad inicializa las Apps preinstaladas, aparece una barra de progreso con el mensaje "Installation in progress . . . Do not interrupt!"en lugar del escritorio de Apps. Para evitar la pérdida de Apps, no quite las pilas durante la inicialización. (Puede volver a instalar las Apps desde el CD-ROM de recursos o desde [education.ti.com.](http://education.ti.com))

Barra de progreso

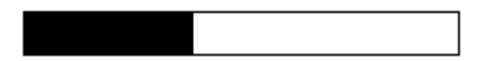

#### **Ajuste del contraste**

- Para aclarar la pantalla, mantenga pulsada  $\rightarrow$  y pulse  $\Box$ .
- Para oscurecer la pantalla, mantenga pulsada  $\rightarrow$  y pulse  $\Box$ .

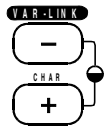

#### **Escritorio de Apps**

El escritorio de Apps constituye el punto de partida para utilizar la herramienta TI-89 Titanium o la Voyage™ 200. En él aparecen las Apps instaladas organizadas por categorías para facilitar su acceso. Desde el escritorio de Apps es posible:

- Abrir Apps.
- Seleccionar y editar categorías de Apps.
- Ver todas las Apps instaladas en la unidad.
- Ver el nombre completo de la App resaltada.
- Ver y editar la fecha y la hora.
- Comprobar la información de la línea de estado.
- Ver información del modo de pantalla dividida.

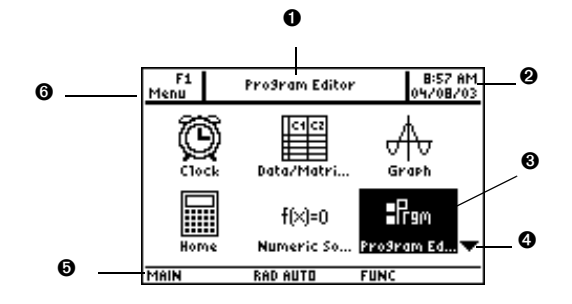

*Escritorio de Apps de la TI-89 Titanium*

- O Ver el nombre completo de la App resaltada.
- **@** Ver la fecha y la hora.
- Ì Pulsar ¸ para abrir la App resaltada.
- Í Desplazar el contenido hacia abajo para ver otras Apps.
- **O** Comprobar la información de la línea de estado.
- **O** Editar categorías.

**Nota:** Dado que la pantalla es menor, el escritorio de Apps de la TI-89 Titanium presenta ligeras diferencias con respecto al escritorio de Apps de la Voyage™ 200. Aunque la lista de Apps, incluida en la parte izquierda del escritorio de la Voyage™ 200, no aparece en el de la TI-89 Titanium, las categorías se seleccionan de igual modo en ambos productos.

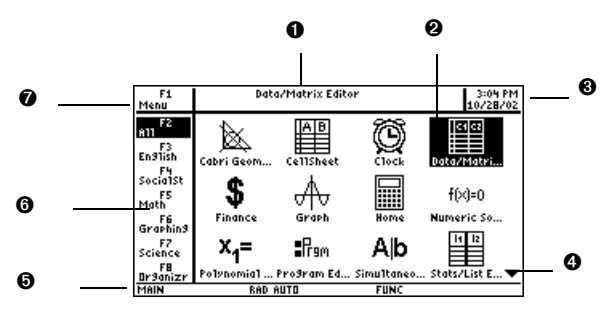

*Escritorio de Apps de la Voyage™ 200*

- O Ver el nombre completo de la App resaltada.
- **O** Pulsar **ENTER** para abrir la App resaltada.
- **O** Ver la fecha y la hora.
- Í Desplazar el contenido hacia abajo para ver otras Apps.
- **O** Comprobar la información de la línea de estado.
- **O** Seleccionar categorías de Apps.
- Ð Editar categorías.

Para volver al escritorio de Apps en cualquier momento, pulse APPS. Aparece la última categoría seleccionada con la última App abierta resaltada.

#### **Cómo retirar y poner la tapa (Voyage™ 200)**

Para retirar la tapa:

- 1. Sujete la unidad con una mano.
- 2. Coja la tapa por la pestaña con la otra mano.
- 3. Levante la tapa por la pestaña.

Para volver a poner la tapa, colóquela sobre la unidad con la pestaña hacia delante y encájela.

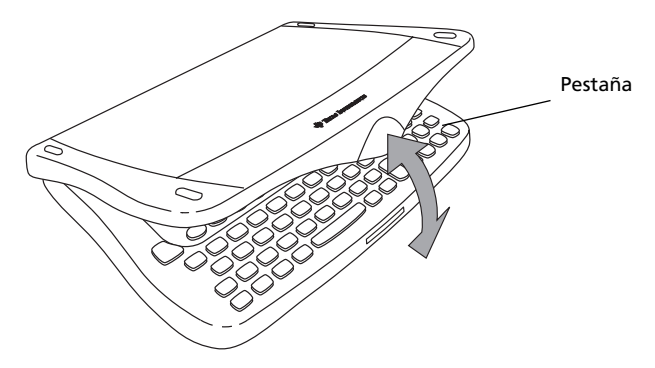

#### **Cómo plegar la tapa**

Para plegar la tapa, gírela hasta dejarla debajo de la unidad con la pestaña hacia delante y encájela.

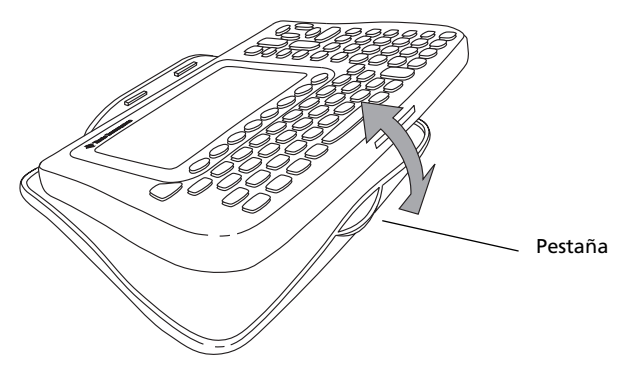

## **Apagado de la unidad**

Pulse  $\sqrt{2nd}$  [OFF]. La próxima vez que encienda la unidad, aparecerá el escritorio de Apps con la misma configuración y el mismo contenido en la memoria. (Si hubiera desactivado el escritorio de Apps, aparecerá la pantalla Home (Principal) de la calculadora.)

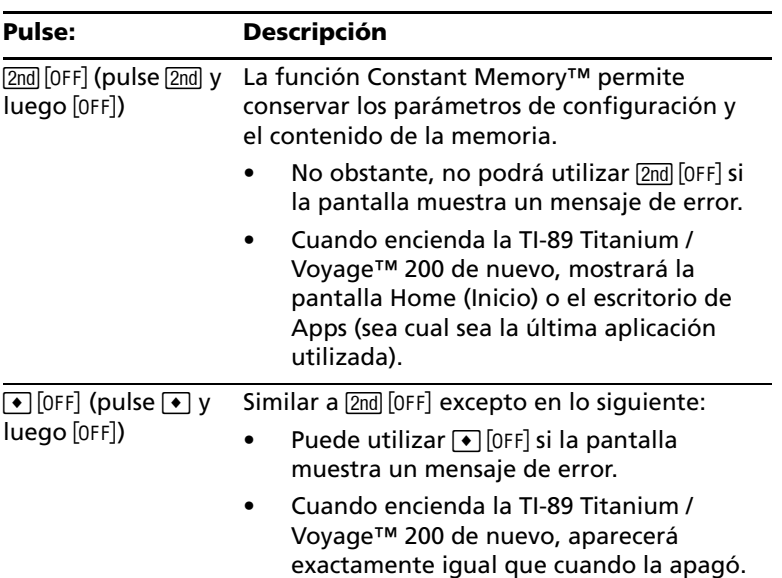

Para apagar la TI-89 Titanium / Voyage™ 200, puede utilizar cualquiera de las teclas siguientes.

Nota: <sup>[OFF]</sup> es la función secundaria de la tecla <sup>[ON]</sup>.

La función Automatic Power Down™ (APD™) prolonga la duración de las pilas porque desactiva la unidad automáticamente si está inactiva durante varios minutos. Cuando se enciende la unidad tras APD:

- El contenido de la pantalla, el cursor y las posibles condiciones de error son exactamente las mismas que antes de APD.
- Se conserva la configuración y todo el contenido de la memoria.

**Nota:** La función APD no se activará mientras haya un cálculo en progreso o se esté ejecutando un programa, a menos que lo detenga deliberadamente. Si el programa en ejecución está a la espera de que el usuario pulse una tecla, la función APD se activará automáticamente después de varios minutos de inactividad.

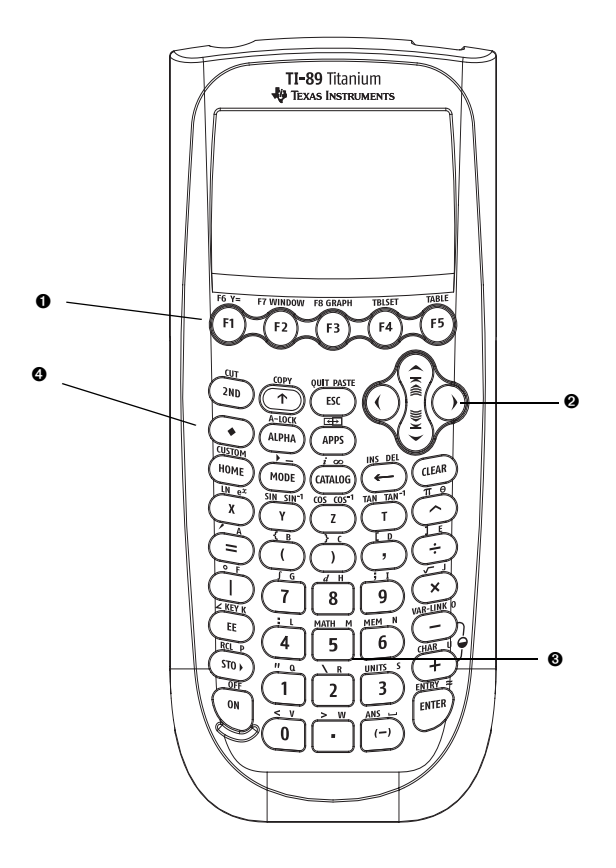

*Teclas de la TI-89 Titanium*

 $\bullet$  Teclas de función (F1-F8), abren los menús de la barra de herramientas y permiten acceder a Apps y editar categorías de Apps.

 $\bullet$  Teclas del cursor ( $\circled{0}$ ,  $\circled{0}$ ,  $\odot$ ,  $\odot$ ), mueven el cursor.

 $\bullet$  Teclado numérico, realizan operaciones matemáticas y funciones científicas.

 $\Theta$  Teclas de modificador ( $\boxed{2nd}$ ,  $\boxed{\bullet}$ ),  $\boxed{\uparrow}$ ), añaden funciones incrementando el número de las órdenes de tecla.

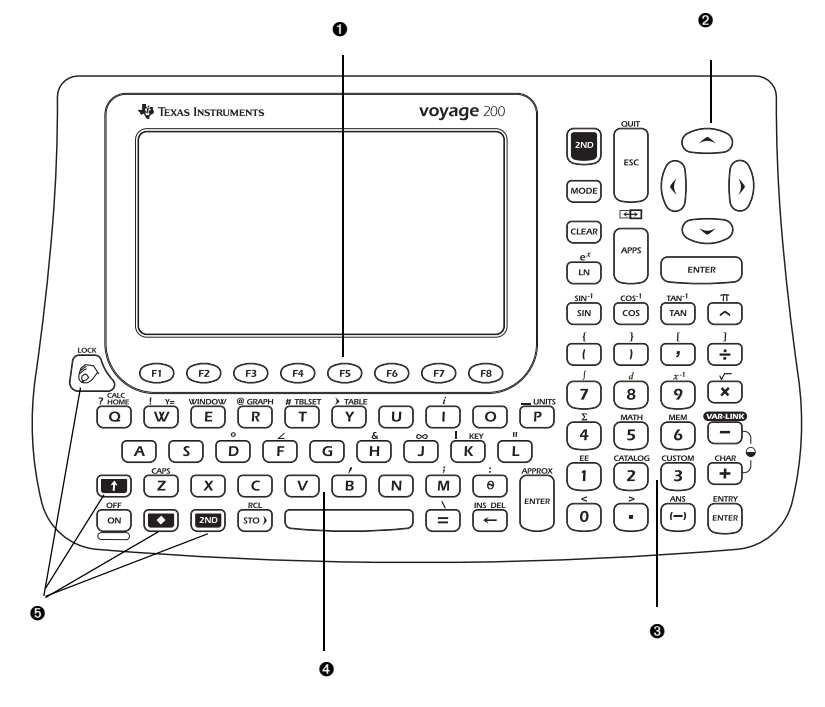

#### *Teclas de la Voyage™ 200*

 $\bullet$  Teclas de función ( $F1-F8$ ), abren los menús de la barra de herramientas y permiten acceder a Apps y editar categorías de Apps.

 $\bullet$  Teclas del cursor ( $\circled{0}$ ,  $\circled{0}$ ,  $\circledcirc$ ,  $\circledcirc$ ) mueven el cursor.

 $\bullet$  Teclado numérico, realiza operaciones matemáticas y funciones científicas.

Í El teclado QWERTY es similar al teclado de un ordenador.

 $\bullet$  Teclas de modificador ( $\boxed{2nd}$ ,  $\bullet$ ,  $\boxed{\uparrow}$ ,  $\boxed{3}$ ), añaden funciones incrementando el número de las órdenes de tecla.

## **Teclado QWERTY (Voyage™ 200 solamente)**

Si está acostumbrado al teclado del ordenador, no le resultará difícil usar el teclado QWERTY de la Voyage™ 200, con algunas diferencias:

- Para escribir un solo carácter alfabético en mayúsculas, pulse [t] y la tecla de la letra.
- Para activar el bloqueo de mayúsculas, pulse [2nd] [CAPS]. Para desactivar el bloqueo de mayúsculas, vuelva a pulsar [2nd] [CAPS].

#### **Introducción de caracteres especiales**

Para introducir caracteres especiales se utiliza el menú CHAR (CARACTERES) y órdenes de teclado. El menú CHAR (CARACTERES) proporciona acceso a caracteres griegos, matemáticos, internacionales y otros especiales. Un mapa del teclado en pantalla muestra las posiciones de los métodos abreviados que sirven para introducir otros caracteres habituales.

Para seleccionar caracteres en el menú CHAR (CARACTERES):

- 1. Pulse [2nd] [CHAR]. Aparece el menú CHAR (CARACTERES).
- 2. Use las teclas del cursor para elegir una categoría. Aparece un submenú con los caracteres de esa categoría.
- 3. Use las teclas del cursor para elegir un carácter y pulse  $[ENTER]$ .

*Ejemplo:* Introducir el símbolo de la flecha derecha (→) en el Text Editor (Editor de texto).

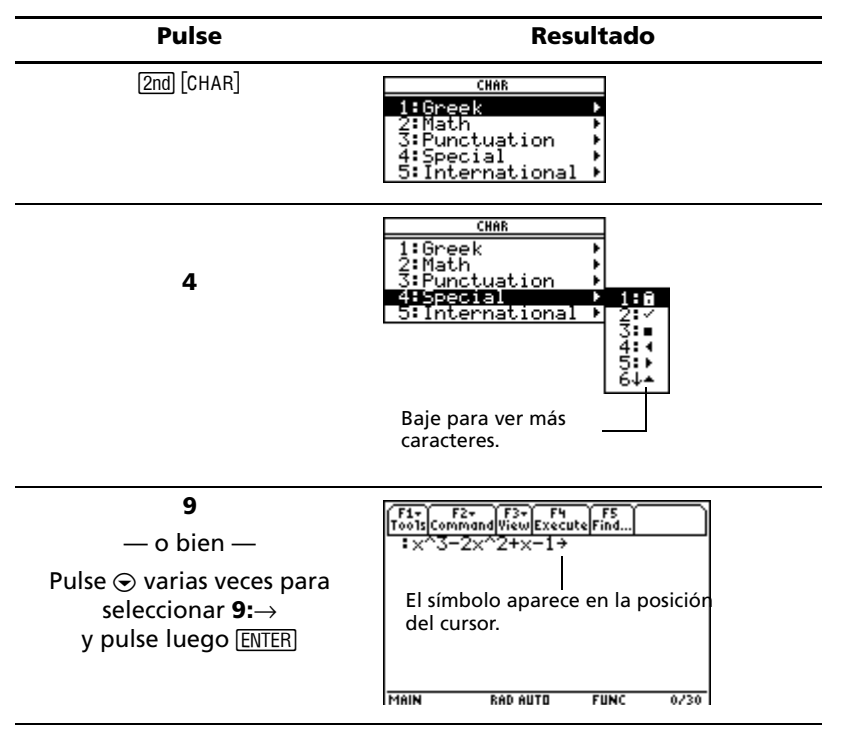

Para abrir el mapa del teclado, pulse  $\bullet$  [KEY]. Aparece el mapa del teclado.

Para escribir la mayoría de los caracteres, pulse  $\bullet$  y la tecla correspondiente. Pulse **ESCI** para cerrar el mapa.

#### **TI-89 Titanium**

*Ejemplo:* Utilice el mapa del teclado para localizar el método abreviado correspondiente al símbolo "de desigualdad",  $(\neq)$ , e introduzca el símbolo en Program Editor (Editor de programas).

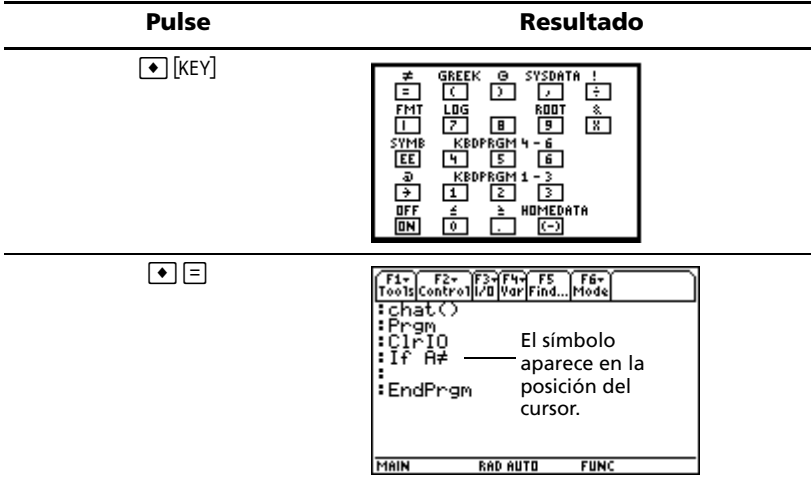

#### **Voyage™ 200**

*Ejemplo:* Utilice el mapa del teclado para localizar el método abreviado correspondiente al símbolo "comillas", ("), e introduzca el símbolo en Program Editor (Editor de programas).

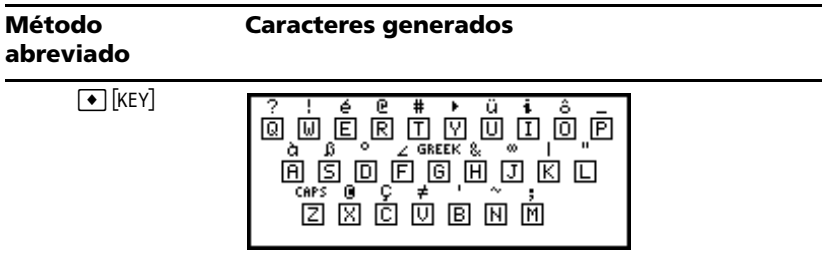

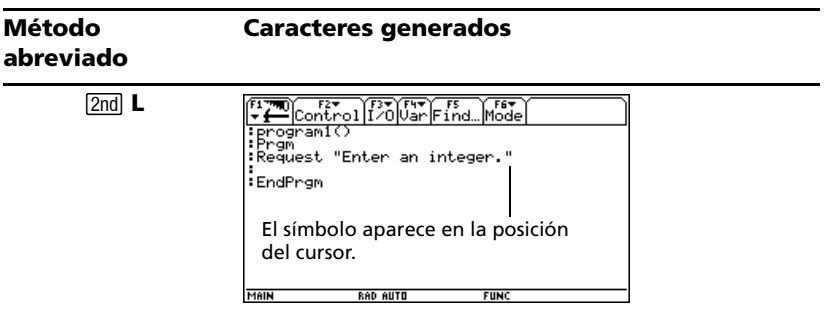

#### **Teclas de modificador**

Las teclas de modificador aumentan las funciones al incrementar el número de operaciones que pueden realizarse con el teclado. Para acceder a una función de modificador, pulse una tecla de modificador y luego la tecla de la operación correspondiente.

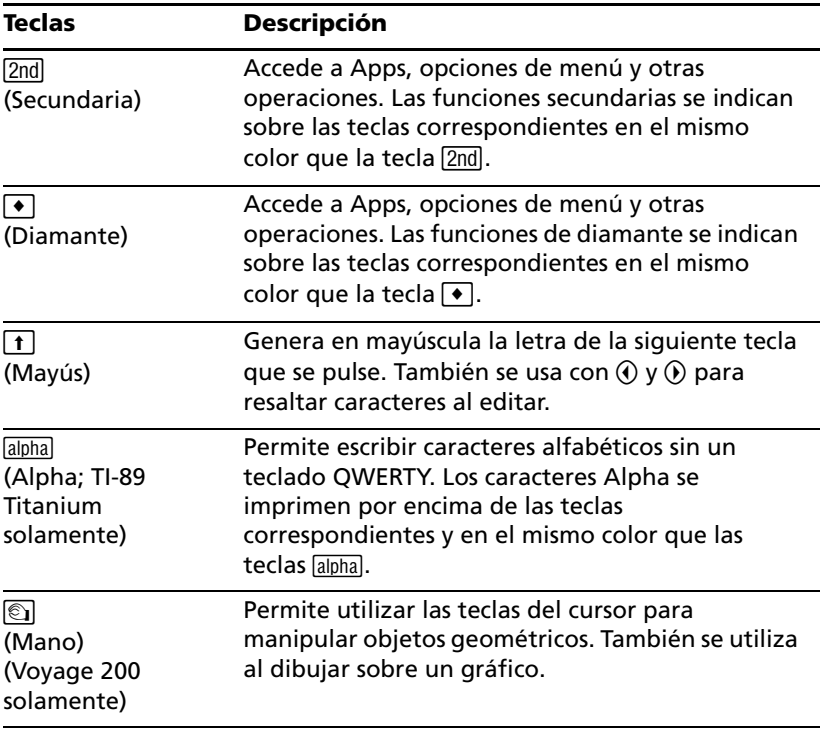

*Ejemplo:* Acceder a la pantalla **VAR-LINK [All] (CONEXIÓN DE VARIABLES [Todo])**, donde puede gestionar variables y Apps.

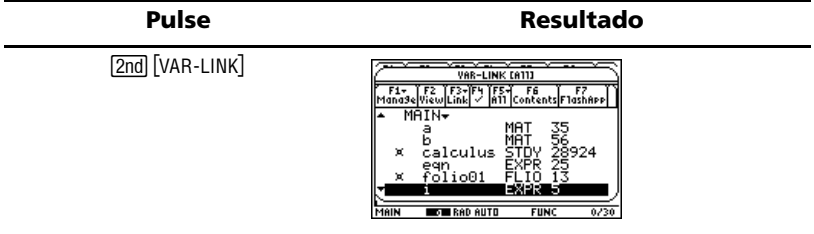

#### **Teclas de función**

Las teclas de función sirven para realizar estas operaciones:

- En el escritorio de Apps, abrir Apps y seleccionar o editar categorías de Apps.
- En la pantalla Home (Principal) de la calculadora, abrir menús de barras de herramientas para seleccionar operaciones matemáticas.
- Dentro de Apps, abrir menús de barras de herramientas para seleccionar opciones de App.

#### **Teclas del cursor**

Al pulsar  $\Theta$ ,  $\Theta$ ,  $\Theta$  o  $\Theta$  el cursor se desplaza en la dirección correspondiente. Dependiendo de la App y de la tecla de modificador que se esté utilizando,  $\sqrt{2nd}$  o  $\blacktriangleright$ , las teclas del cursor desplazan el cursor de forma diferente.

- $\odot$  o  $\odot$  suben o bajan el cursor de línea en línea.
- $\sqrt{2nd}$   $\odot$  o  $\sqrt{2nd}$   $\odot$  desplazan el cursor al principio o el final de una línea.
- $\boxed{2nd}$   $\odot$  o  $\boxed{2nd}$   $\odot$  suben o bajan el cursor de página en página.
- $\lceil \cdot \rceil \odot$  o  $\lceil \cdot \rceil \odot$  desplazan el cursor al principio o el final de una página.
- $\circledcirc$  y  $\circledcirc$ ,  $\circledcirc$  y  $\circledcirc$ ,  $\circledcirc$   $\circledcirc$  y  $\circledcirc$  desplazan el cursor en diagonal. (Pulse simultáneamente el par de teclas indicado.)

#### **Teclado numérico**

El teclado numérico permite introducir números positivos y negativos.

Para introducir un número negativo, pulse (-) antes de escribir el número.

**Nota:** No confunda la tecla negativa ([-]) con la de sustracción ([-]).

Para introducir un número con notación científica:

- 1. Escriba los números que preceden al exponente. (Este valor puede ser una expresión).
- 2. Pulse EE (TI-98 Titanuim) o 2 co EE (Voyage™ 200). El símbolo de exponente (í) aparece detrás de los números que ha introducido.
- 3. Escriba el exponente como un número entero de tres cifras como máximo. (Como refleja el ejemplo siguiente, puede usar un exponente negativo).

*Ejemplo:* En la pantalla Home (Principal) de la calculadora, introducir 0.00685 en notación científica.

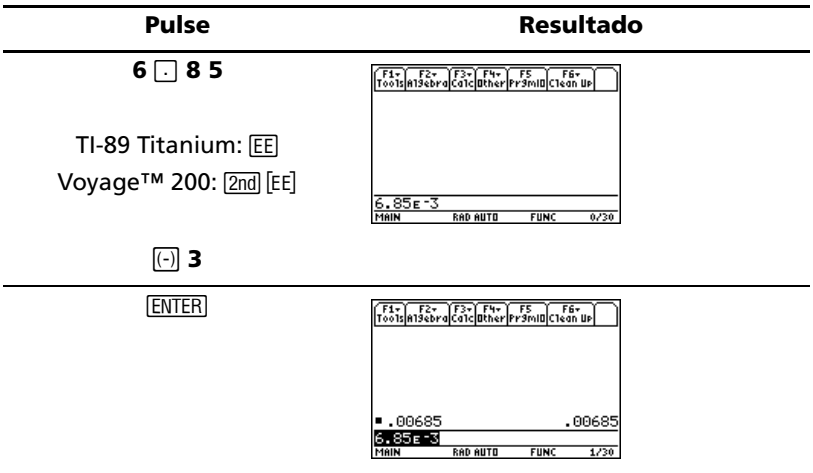

#### **Otras teclas importantes**

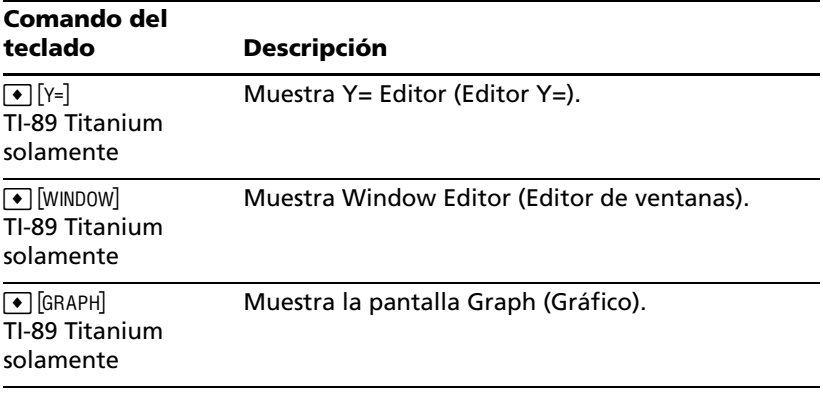

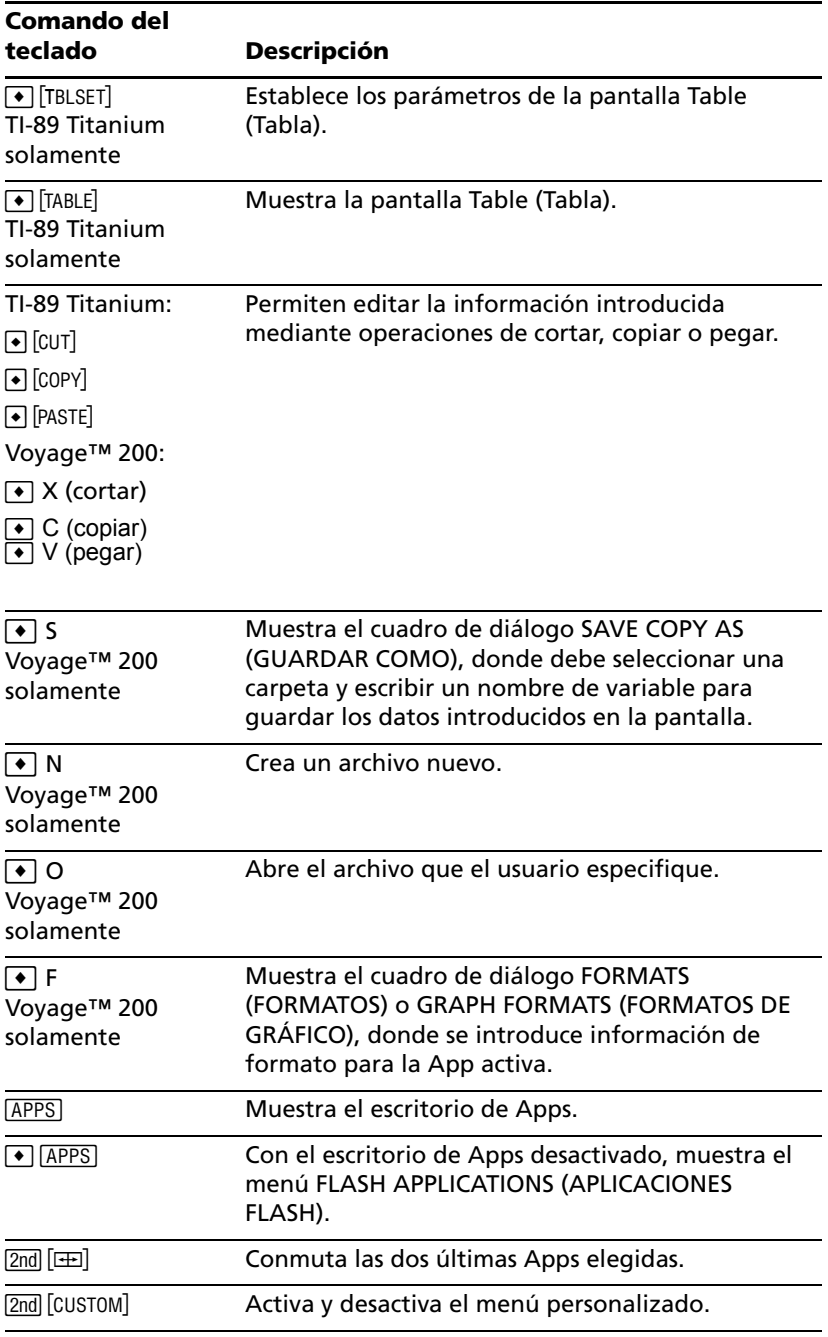

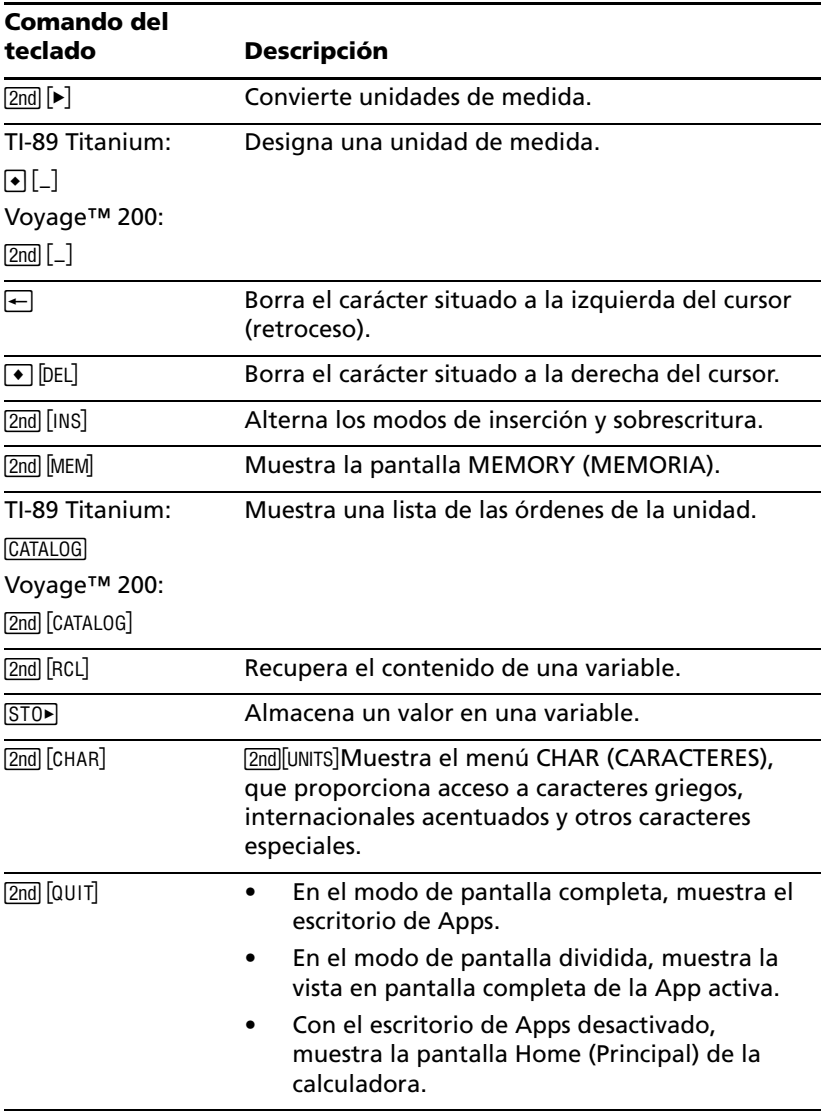

## <span id="page-22-0"></span>*Valores de configuración de modo*

Los modos determinan cómo presentan e interpretan (plural) la información la TI-89 Titanium o la Voyage™ 200. Todos los números, incluidos los elementos de matrices y listas, se presentan con arreglo a los valores de configuración de modo activos. Cuando se apaga la TI-89 Titanium o la Voyage™ 200, la función Constant Memory™ conserva todos los valores de configuración de modo seleccionados.

Para ver los valores de configuración de modo de la TI-89 Titanium o la Voyage™ 200:

- 1. Pulse MODE. Aparece la página 1 del cuadro de diálogo MODE (MODO).
- 2. Pulse <sup>[2]</sup> o <sup>[3]</sup> para ver los modos incluidos en las páginas 2 ó 3.

**Nota:** Los modos que aparecen atenuados sólo están disponibles si se seleccionan otros valores de configuración de modo necesarios. Por ejemplo, el modo Custom Units (Unidades personalizadas) de la página 3 sólo está disponible si el modo Unit System (Sistema de unidades) está definido en CUSTOM (PERSONAL).

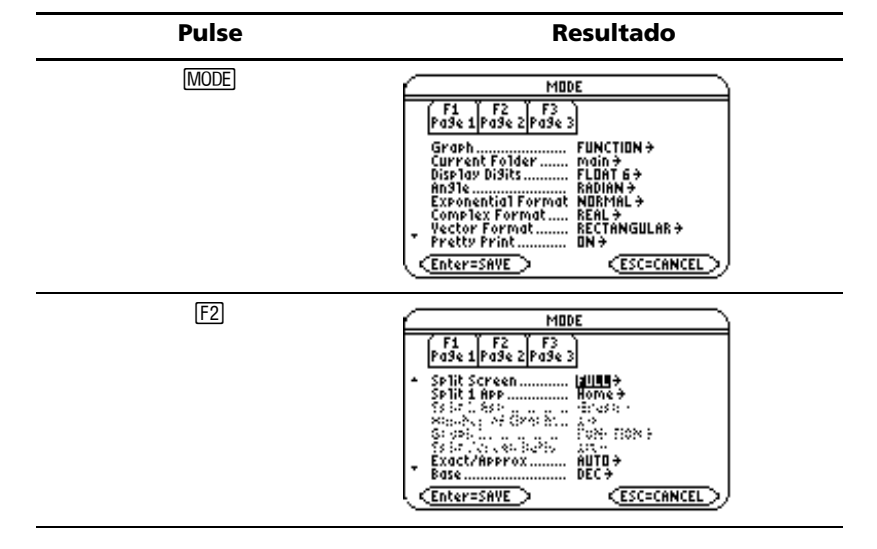

#### **Visualización de valores de configuración de modo**

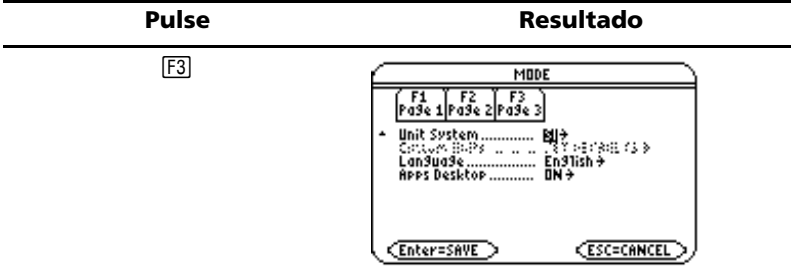

## **Cambio de los valores de configuración de modo**

*Ejemplo:* Cambie el valor de configuración de modo Language (Idioma) a Spanish (*Español*).

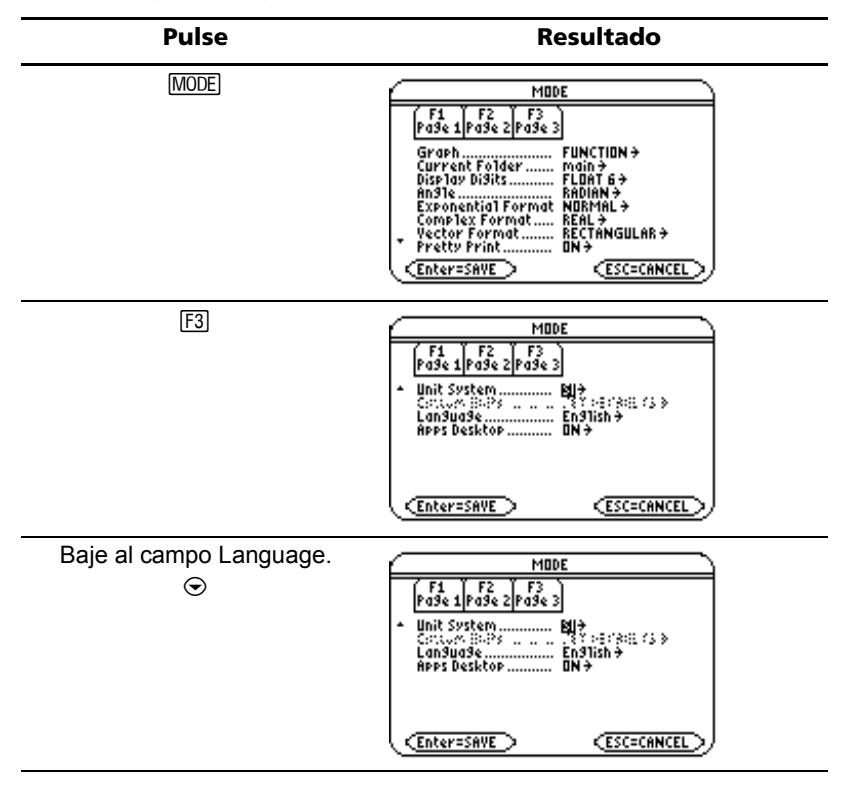

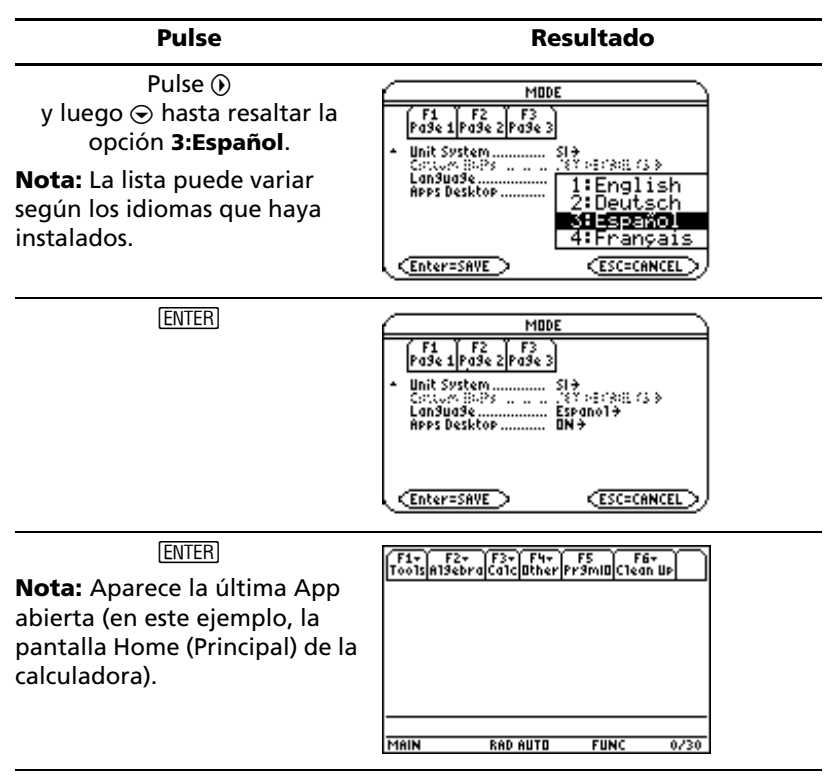

Para devolver el modo Language (Idioma) a English, repita los mismos pasos, pero seleccione **1:English** en el campo Language (Idioma).

## <span id="page-24-0"></span>*Acceso a las órdenes mediante el Catalog (Catálogo)*

El Catalog (Catálogo) proporciona acceso a una lista de órdenes de la TI-89 Titanium o la Voyage™ 200, que incluye funciones, instrucciones y programas definidos por el usuario. Las órdenes se enumeran por orden alfabético. Las órdenes que no empiezan por una letra se hallan al final de la lista (&, /, +, -, etc.).

El sistema de ayuda de Catalog contiene información detallada sobre cada orden.

Las opciones que no son válidas en un determinado momento aparecen atenuadas. Por ejemplo, la opción de menú Flash Apps (F3) aparece atenuada si no hay ninguna aplicación Flash instalada en la TI-89 Titanium o la Voyage™ 200; la opción de menú User-Defined (Definido por el usuario) (F4) está atenuada si el usuario no ha creado ninguna función ni programa.

**Nota:** Al escribir una letra se va a la primera orden de la lista que comienza por dicha letra.

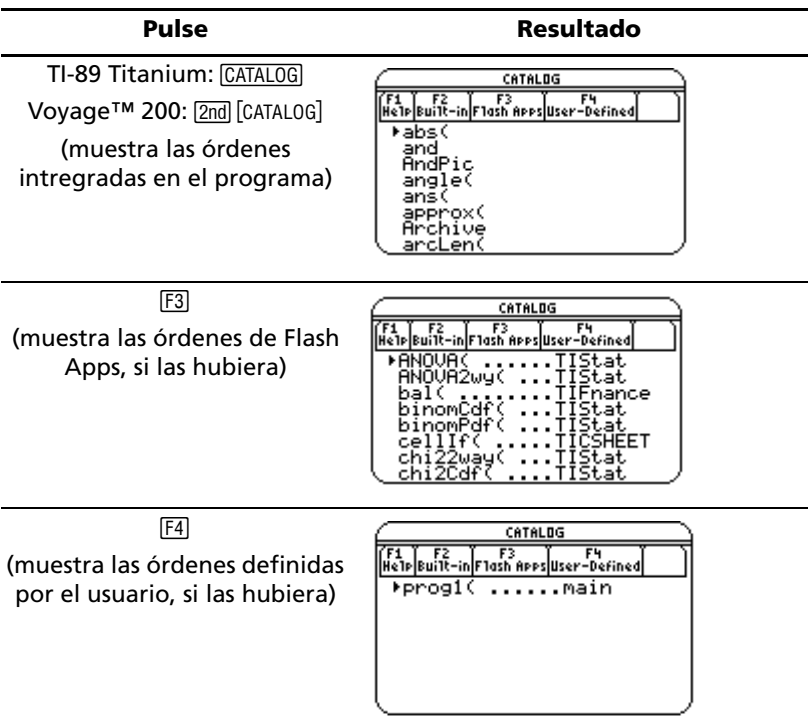

Puede seleccionar órdenes en el Catalog (Catálogo) e insertarlas en la línea de entrada de la pantalla Home (Principal) de la calculadora, o bien pegarlos en otras Apps, como Y= Editor, Text Editor (Editor de texto) o CellSheet<sup>™</sup>.

*Ejemplo:* Insertar la orden **comDenom(** (**Denominador común(** ) en la línea de entrada de la pantalla Home (Principal) de la calculadora.

**Nota:** Antes de seleccionar una orden, coloque el cursor donde desee que aparezca la misma.

Al pulsar 2nd ⊙ se avanza por la lista del Catalog (Catálogo) de página en página.

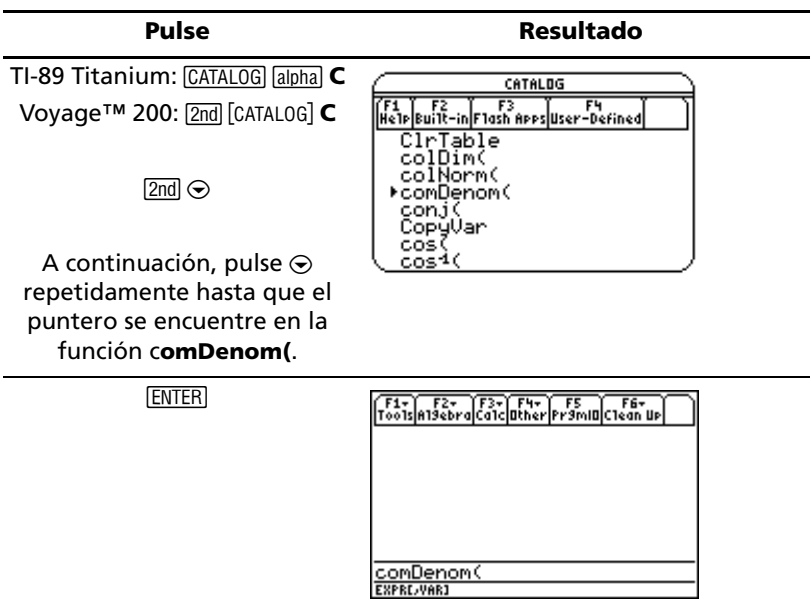

La línea de estado muestra tanto los parámetros necesarios como los opcionales de la orden seleccionada. Los parámetros opcionales se indican entre corchetes.

**Nota:** Al pulsar [F1] también aparecen los parámetros de la orden seleccionada.

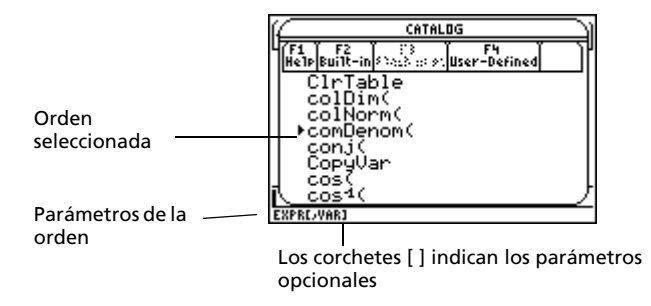

Para salir del Catalog (Catálogo) sin seleccionar ninguna orden, pulse  $[ESC]$ .

## <span id="page-27-0"></span>*Pantalla Home (Principal) de la calculadora*

La pantalla Home (Principal) de la calculadora es el punto de partida para realizar operaciones matemáticas, lo que incluye ejecutar instrucciones, realizar cálculos y ver resultados.

Para acceder a la pantalla Home (Principal) de la calculadora, pulse:

TI-89 Titanium: HOME

Voyage™ 200: [• | [CALC HOME].

También puede acceder a la pantalla Home (Principal) de la calculadora desde el escritorio de Apps resaltando el icono Home (Principal) y pulsando [ENTER].

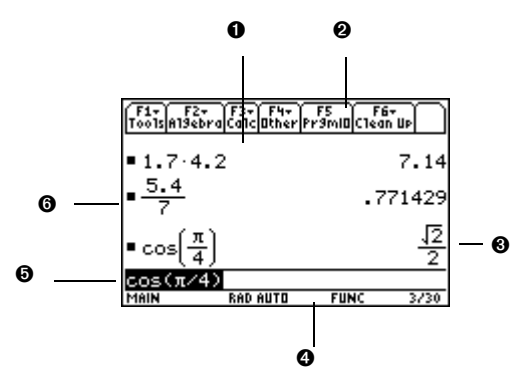

Ê El área de historia muestra una lista de todos los pares entrada/respuesta introducidos.

**O** Fichas de presentación de menús para seleccionar listas de operaciones. Pulse F1, F2, y sucesivamente, para mostrar los menús.

<sup>●</sup> Lugar en que aparece el resultado de la última entrada. (Los resultados no se muestran en la línea de entrada.)

**O** Línea de estado que muestra el estado actual de la TI-89 Titanium o la Voyage™ 200.

 $\Theta$  Línea de entrada con la entrada actual.

**O** Lugar en que aparece la entrada anterior.

Para volver al escritorio de Apps desde la pantalla Home (Principal) de la calculadora, pulse [APPS].

#### **Acerca del área de historia**

El área de historia muestra un máximo de ocho pares entrada/respuesta según la complejidad y longitud de las expresiones. Cuando dicha área se llena, la información asciende desapareciendo por la parte superior de la pantalla. El área de historia sirve para:

- Revisar entradas y respuestas anteriores. Use las teclas del cursor para ver las entradas y respuestas que han quedado fuera de la pantalla.
- Recuperar o pegar automáticamente una entrada o respuesta anterior en la línea de entrada para reutilizarla o editarla. Para obtener más información, consulte el módulo electrónico *Funcionamiento de la calculadora* de la TI-89 Titanium o la Voyage™ 200.

El cursor, que suele permanecer en la línea de entrada, puede trasladarse al área de historia. En la tabla siguiente se explica cómo desplazar el cursor por el área de historia.

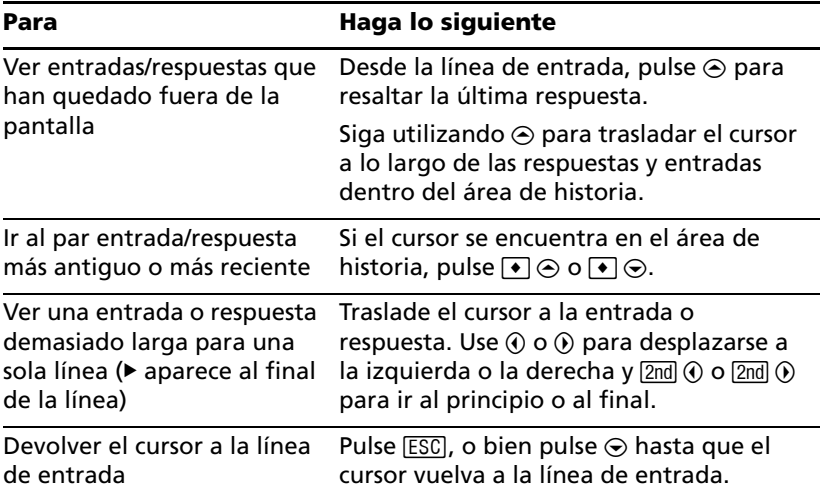

#### **Interpretación de la información histórica de la línea de estado**

El indicador de historia de la línea de estado proporciona información sobre los pares entrada/respuesta. Por ejemplo:

Si el cursor se halla en la línea de entrada:

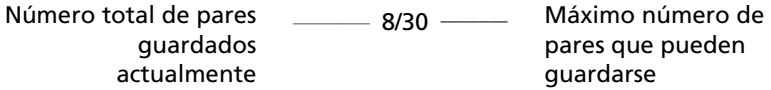

Si el cursor se halla en el área de historia:

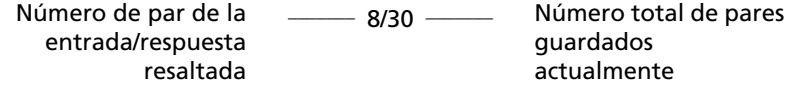

#### **Modificación del área de historia**

Para cambiar el número de pares que pueden guardarse:

- 1. Desde la pantalla Home (Principal) de la calculadora, pulse  $F1$  y seleccione **9:Format**.
- 2. Pulse  $\circledast$  y use  $\odotledast$  o  $\odot$  para resaltar el nuevo número.
- 3. Pulse ENTER ENTER.

Para limpiar el área de historia y borrar todos los pares guardados:

Desde la pantallaHome (Principal) de la calculadora, pulse [F1] y seleccione **8:Clear Home (8:Borrar Principal)**.

– o bien –

• Introduzca **ClrHome (BorPrinc)** en la línea de entrada de la pantalla Home (Principal) de la calculadora.

Para borrar un par entrada/respuesta, traslade el cursor a la entrada o la respuesta y pulse  $\leftarrow$  o CLEAR.

# <span id="page-29-0"></span>*Uso de Apps*

La TI-89 Titanium o la Voyage™ 200 organizan las Apps por categorías en el escritorio de Apps. Para seleccionar una categoría, pulse una tecla de función (de F2) a  $\sqrt{2}$  a  $\sqrt{5}$ , o bien de F2) a F8). Los iconos de App correspondientes a la categoría elegida aparecen en el escritorio de Apps.

**Nota:** Si el nombre que aparece bajo un icono del escritorio de Apps está truncado, resalte el icono mediante las teclas del cursor. Así podrá ver el nombre completo en la parte superior del escritorio de Apps.

#### **Cómo abrir Apps**

Use las teclas del cursor para resaltar el icono de Apps en el escritorio de Apps y pulse [ENTER]. Se abre directamente la App o aparece un cuadro de diálogo. El cuadro de diálogo más frecuente contiene las siguientes opciones de la App:

**Nota:** En la TI-89 Titanium o la Voyage™ 200, el término general *variable* designa los archivos de App que crea el usuario.

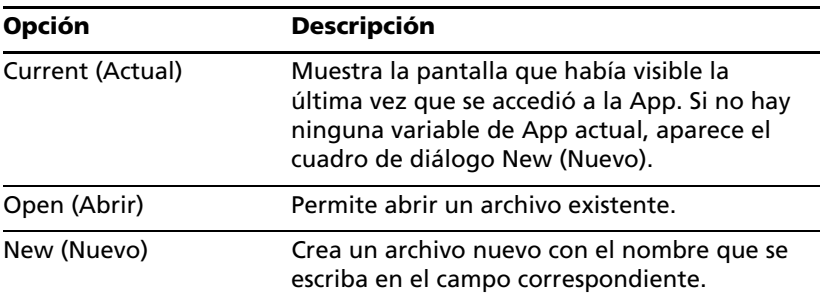

Seleccione una opción, introduzca la información necesaria y pulse [ENTER]. Aparece la App.

*Ejemplo:* Crear un programa nuevo con el Program Editor (Editor de programas).

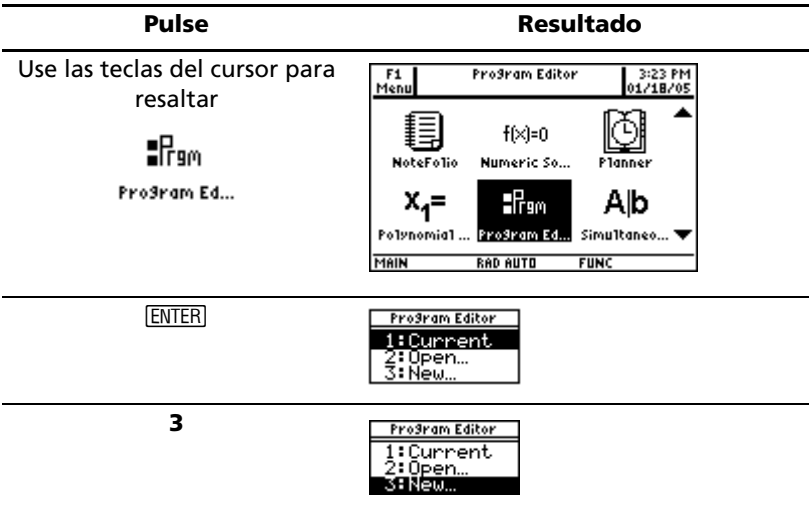

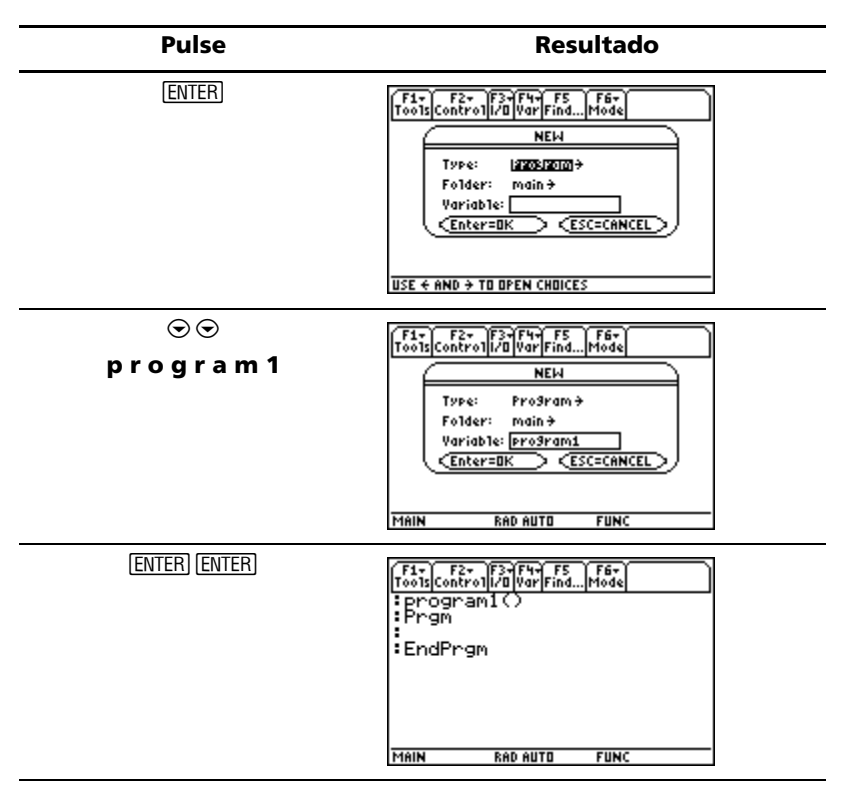

La variable de programa recién creada, *program1*, se guarda en la carpeta main (principal).

#### **Cómo volver al escritorio de Apps desde una App**

Pulse <sup>[APPS]</sup>. Los iconos de la última categoría de Apps elegida aparecen en el escritorio de Apps con el icono correspondiente a la última App resaltado.

También puede volver al escritorio de Apps pulsando [2nd] [QUIT] en el modo de pantalla completa. En el modo de pantalla dividida, pulse [2nd] [QUIT] dos veces.

Para volver a la última App abierta desde el escritorio de Apps, pulse  $\sqrt{2}$ nd $\sqrt{2}$ .

#### **Selección de una categoría de Apps**

En la TI-89 Titanium, los nombres de categoría de Apps aparecen sólo en la opción **F1 Menu**. Para seleccionar una categoría de Apps, pulse F1 **2:Select Category** y utilice las teclas del cursor para resaltar una categoría de Apps; a continuación, pulse **[ENTER]** para seleccionar la categoría seleccionada. También puede utilizar los métodos abreviados de las teclas de función para seleccionar una categoría mediante el teclado (utilice la tecla  $\sqrt{2nd}$  si fuese necesario). Los iconos de App de la categoría seleccionada aparecen en el escritorio de Apps

En la Voyage™ 200, los nombres de categoría de Apps aparecen en el lado izquierdo del escritorio de Apps. Para seleccionar una categoría de Apps, pulse la tecla de función correspondiente (indicada sobre el nombre de la categoría en el escritorio de Apps).

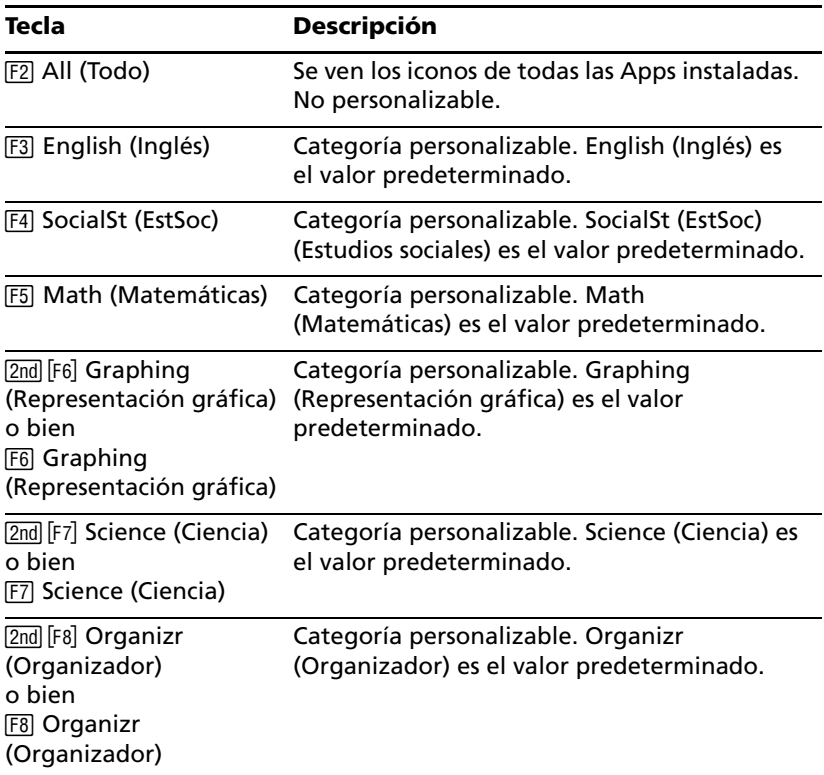

Los icono de App de la categoría seleccionada aparecen en el escritorio de Apps..

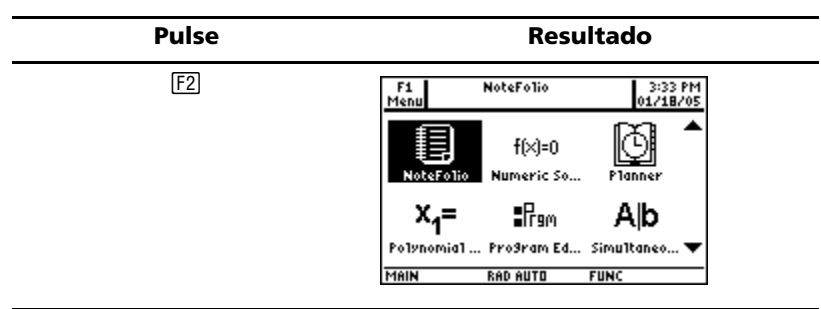

*Ejemplo:* Seleccione la categoría All (Todo).

Si selecciona una categoría de Apps que no contiene ninguna App, un mensaje confirma que dicha categoría está vacía y apunta al menú ƒ **1:Edit Categories (1:Editar categorías)**, donde puede añadir métodos abreviados de App para la categoría. (La personalización de las categorías del escritorio de Apps se explica en *Personalización de categorías de Apps* a continuación.)

Pulse **ENTER** o **ESC** para eliminar el mensaje y volver al escritorio de Apps.

#### **Personalización de categorías de Apps**

La TI-89 Titanium o la Voyage™ 200 organiza las Apps en siete categorías, seis de las cuales pueden ser personalizadas con arreglo a sus necesidades particulares. (La categoría All (Todo) contiene todas las Apps instaladas y no puede editarse.)

Para personalizar las categorías … a 2 Š( ((@) o Š (H) de Apps:

- 1. Seleccione **[F1] 1:Edit Categories (1:Editar categorías)**. Un submenú presenta los nombres de las seis categorías de Apps personalizables. (No aparece la categoría All (Todo).)
- 2. Resalte una categoría de Apps y pulse **ENTER**. Aparece el cuadro de diálogo Edit Categories (Editar categorías) con una lista de las Apps instaladas y un cuadro de texto con el nombre de la categoría resaltada.
- 3. Para cambiar el nombre de la categoría de Apps, escriba el que prefiera.

**Nota:** Introduzca un nombre con ocho caracteres como máximo, incluidas letras mayúsculas o minúsculas, números, signos de puntuación y caracteres acentuados.

4. Para añadir o suprimir un método abreviado de App de la categoría, pulse  $\odot$  hasta resaltar el cuadro adjunto a la App y pulse  $\odot$  para añadir o suprimir la marca de selección  $(v)$ .

5. Para guardar los cambios y regresar al escritorio de Apps, pulse **[ENTER**].

*Ejemplo:* Sustituir la categoría Social Studies (Estudios sociales) por Business (Empresariales) y añada los métodos abreviados de las Apps CellSheet<sup>™</sup> y Finance.

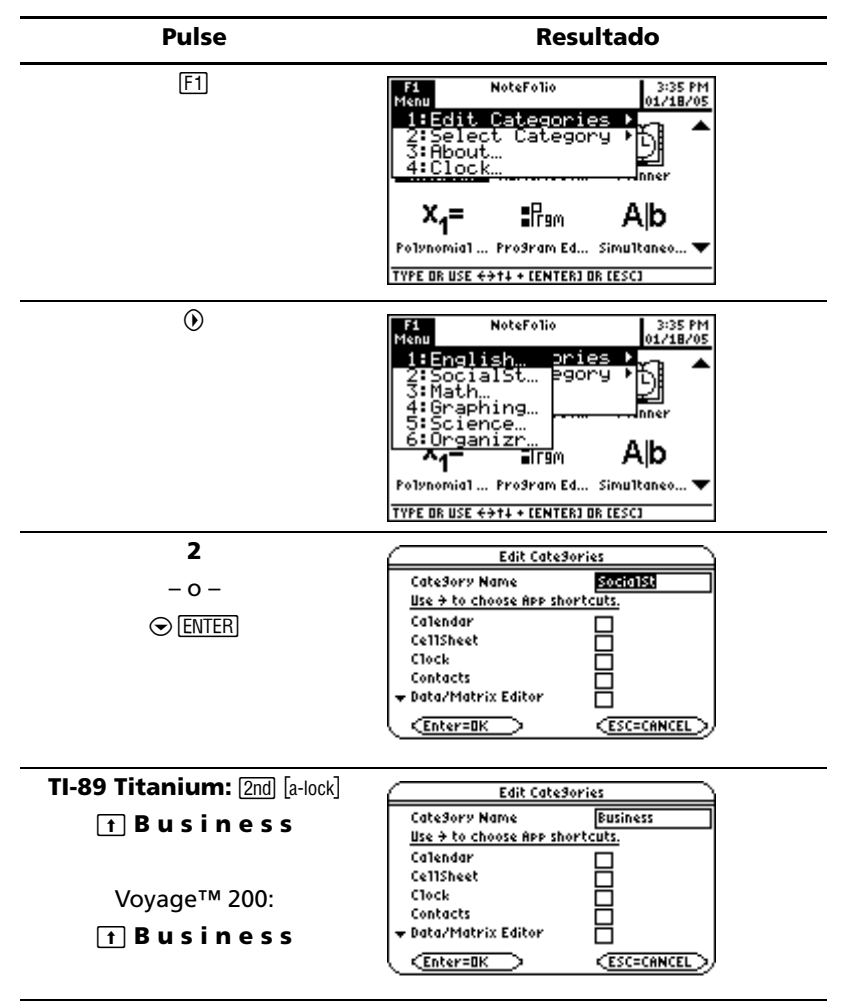

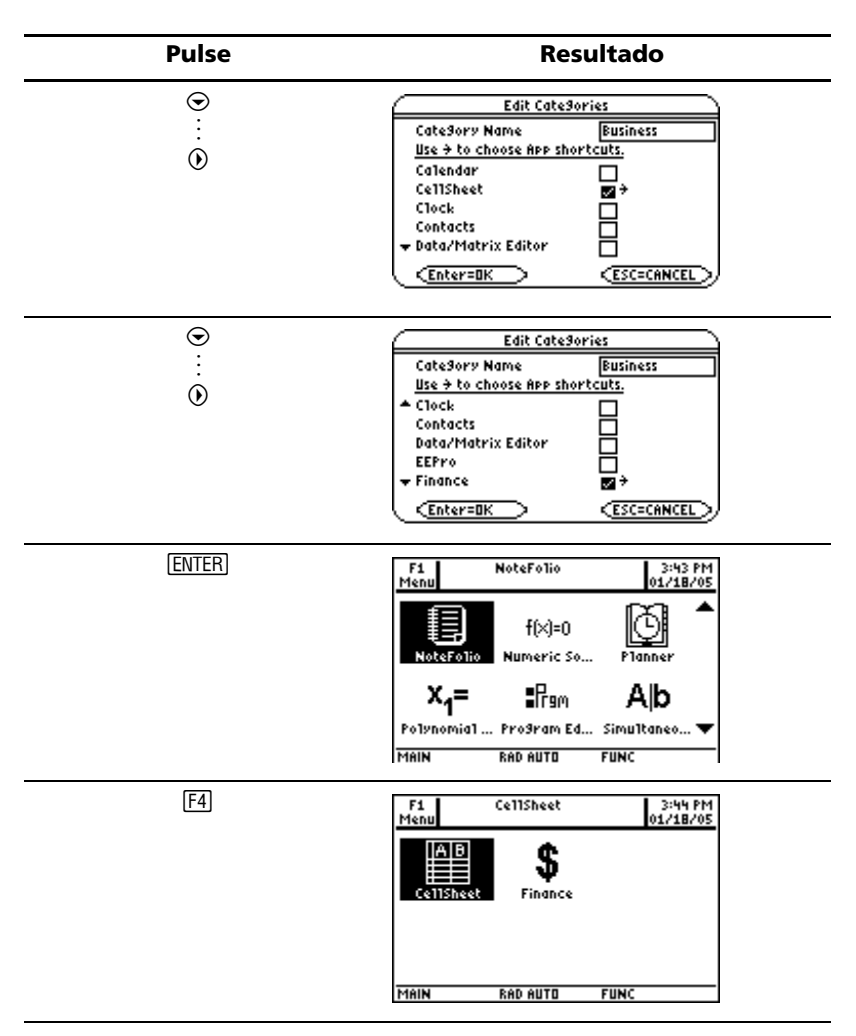

## **Apps abiertas y estado de pantalla dividida**

La TI-89 Titanium o la Voyage™ 200 permiten dividir la pantalla para ver dos Apps simultáneamente. Por ejemplo, puede tener visibles al mismo tiempo las pantallas de Y= Editor y Graph (Gráf) para ver la lista de funciones y cómo se representan gráficamente.

Seleccione el modo Split Screen (Pantalla dividida) en la página 2 de la pantalla MODE (MODO). La TI-89 Titanium o la Voyage™ 200 presentan las Apps seleccionadas en la vista de pantalla dividida, tal como se ilustra.
Divida la pantalla horizontalmente (arriba-abajo) o verticalmente (izquierda-derecha).

Pantalla dividida arriba-

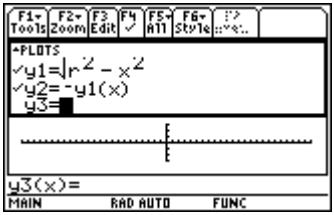

Para volver al escritorio de Apps, pulse <a>[APPS]</a>. El estado de pantalla dividida aparece en la parte superior del escritorio de Apps con los nombres de las Apps abiertas y las partes de la pantalla donde aparece cada una de ellas. El símbolo de flecha ( $\blacktriangleright$ ) apunta a la pantalla donde aparecerá la siguiente App que se abra. En el modo de pantalla completa el estado de pantalla dividida no aparece en el escritorio de Apps.

**Nota:** El escritorio de Apps siempre aparece en la vista de pantalla completa.

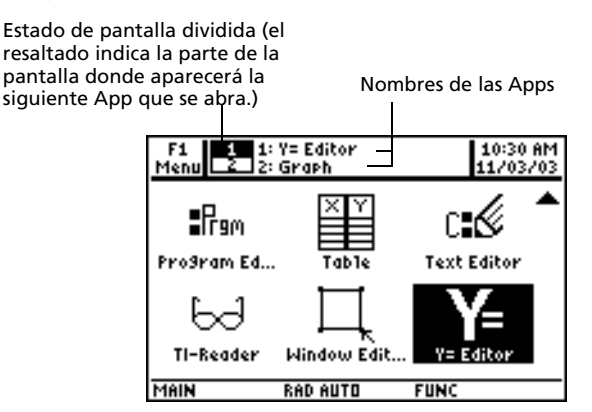

*Indicadores de pantalla dividida en el escritorio de Apps de la TI-89 Titanium*

Estado de pantalla dividida (el resaltado indica la parte de la pantalla donde aparecerá la

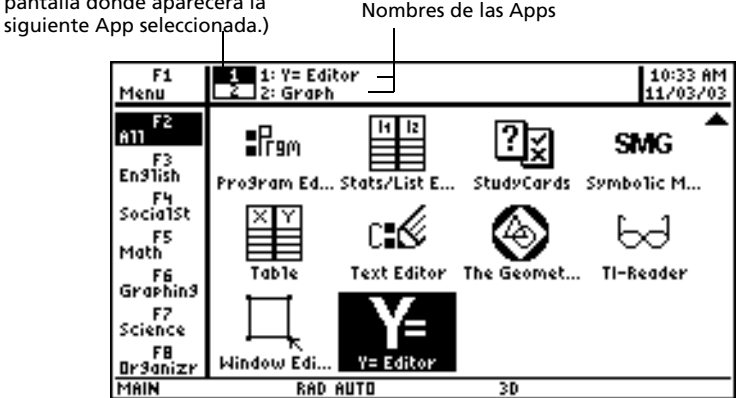

*Indicadores de pantalla dividida en el escritorio de Apps de la Voyage™ 200*

Hay más información disponible sobre el uso de las pantallas divididas. (Para obtener más información, consulte el capítulo electrónico *Pantallas divididas*.)

# *Comprobación de la información de estado*

La línea de estado, situada en la parte inferior de la pantalla, muestra información sobre el estado actual de la TI-89 Titanium o la Voyage™ 200.

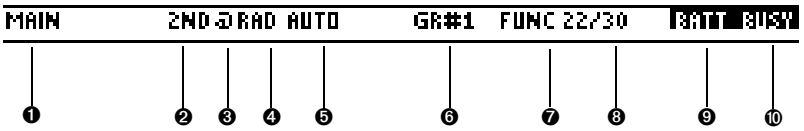

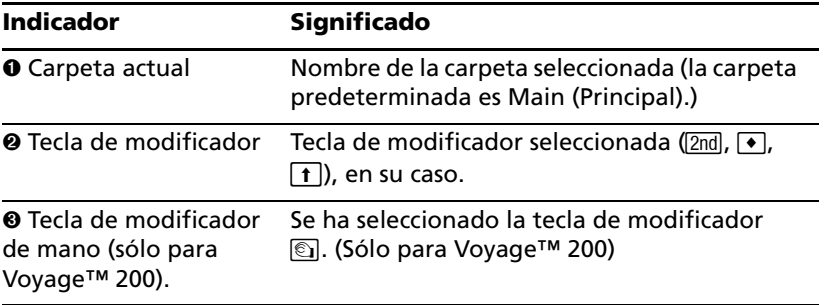

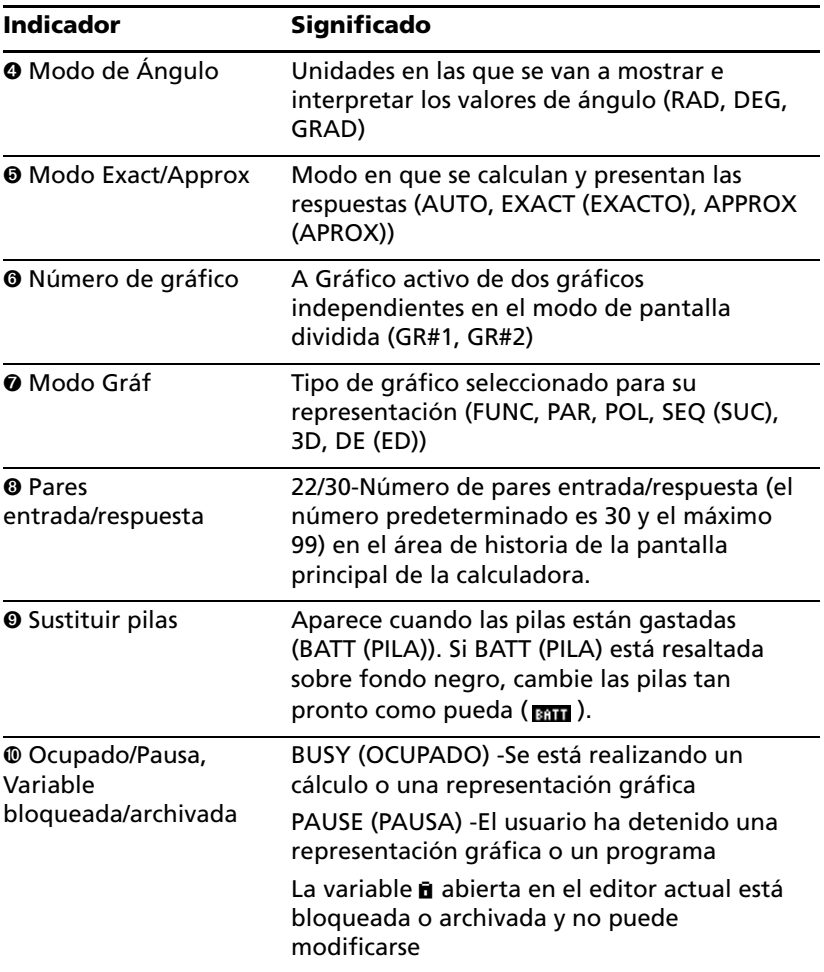

### *Desactivación del escritorio de Apps*

Puede desactivar el escritorio de Apps desde el cuadro de diálogo MODE (MODO). Si lo hace, ha de abrir Apps desde el menú APPLICATIONS (APLICACIONES). Para abrir el menú APPLICATIONS (APLICACIONES), pulse [APPS].

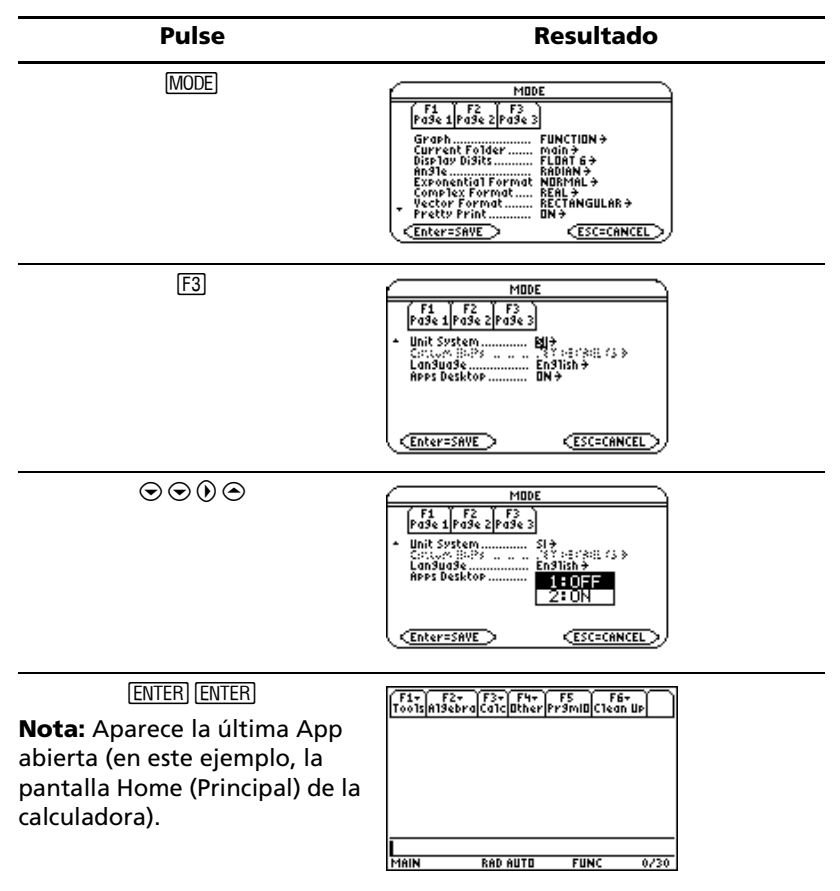

*Ejemplo:* Desactivar el escritorio de Apps.

Para activar el escritorio de Apps, repita el procedimiento, pero seleccione ON en el campo de modo Desktop (Escritorio) de Apps. Para volver al escritorio de Apps desde la pantalla Home (Principal) de la calculadora, pulse [APPS].

# *Uso del reloj*

El cuadro de diálogo **CLOCK (RELOJ)** sirve para ajustar la fecha y la hora, seleccionar el formato de presentación del reloj y activarlo y desactivarlo.

El reloj está activado de forma predeterminada. Si lo desactiva, se atenuarán todas las opciones del cuadro de diálogo CLOCK (RELOJ), salvo Clock ON/OFF (Reloj ON/OFF).

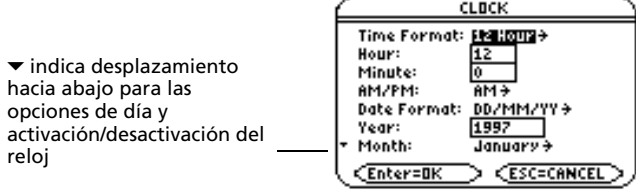

### **Visualización del cuadro de diálogo CLOCK (RELOJ)**

- 1. Use las teclas del cursor para resaltar el icono de Clock (Reloj) en el escritorio de Apps.
- 2. Pulse **ENTER**. Aparece el cuadro de diálogo CLOCK (RELOJ) con el campo Time Format (Formato de hora) resaltado.

**Nota:** Como el cuadro de diálogo CLOCK (RELOJ) muestra la configuración activa en el momento de abrir el cuadro de diálogo, tal vez deba actualizar la hora antes de salir.

### **Ajuste de la hora**

- 1. Pulse  $\odot$  para abrir la lista de formatos de tiempo.
- 2. Pulse  $\odot$  o  $\odot$  para resaltar una opción y después pulse **ENTER**. El formato elegido aparece en el campo Time Format (Formato de tiempo).
- 3. Pulse  $\odot$  para resaltar el campo Hour (Hora).
- 4. Escriba la hora y pulse  $\odot$  para resaltar el campo Minute (Minuto).
- 5. Escriba los minutos.
- 6. Si se usa el formato de 24 horas, siga en el paso 9.

– o bien –

Si se usa el formato de 12 horas, pulse  $\odot$  para resaltar el campo AM/PM.

- 7. Pulse  $\odot$  para abrir la lista de opciones de AM/PM.
- 8. Pulse  $\odot$  o  $\odot$  para resaltar una opción de AM/PM y luego pulse **[ENTER**]. Aparece la opción de AM/PM seleccionada.
- 9. Ajuste la fecha (el procedimiento se explica en *Ajuste de la fecha*). – o bien –

Pulse **ENTER** para quardar la configuración y salir. La hora se actualiza en la esquina superior derecha del escritorio de Apps.

### **Ajuste de la fecha**

- 1. Pulse ⊙ o ⊙ hasta resaltar el campo Date Format (Formato de fecha).
- 2. Pulse  $\odot$  para abrir la lista de formatos de fecha.
- 3. Pulse  $\odot$  o  $\odot$  para resaltar una opción y después pulse **ENTER**. El formato elegido aparece en el campo Date Format (Formato de fecha).
- 4. Pulse  $\odot$  para resaltar el campo Year (Año).
- 5. Escriba el año y pulse  $\odot$  para resaltar el campo Month (Mes).
- 6. Pulse  $\odot$  para abrir la lista de meses.
- 7. Pulse  $\odot$  o  $\odot$  para resaltar una opción y después pulse [ENTER]. El mes elegido aparece en el campo Month (Mes).
- 8. Pulse  $\odot$  para resaltar el campo Day (Día).
- 9. Escriba el día y pulse **ENTER ENTER** para quardar la configuración y salir. La fecha se actualiza en la esquina superior derecha del escritorio de Apps.

*Ejemplo:* Ajustar la fecha y la hora en 19/10/02 (19 de octubre de 2002) a las 1:30 p.m.

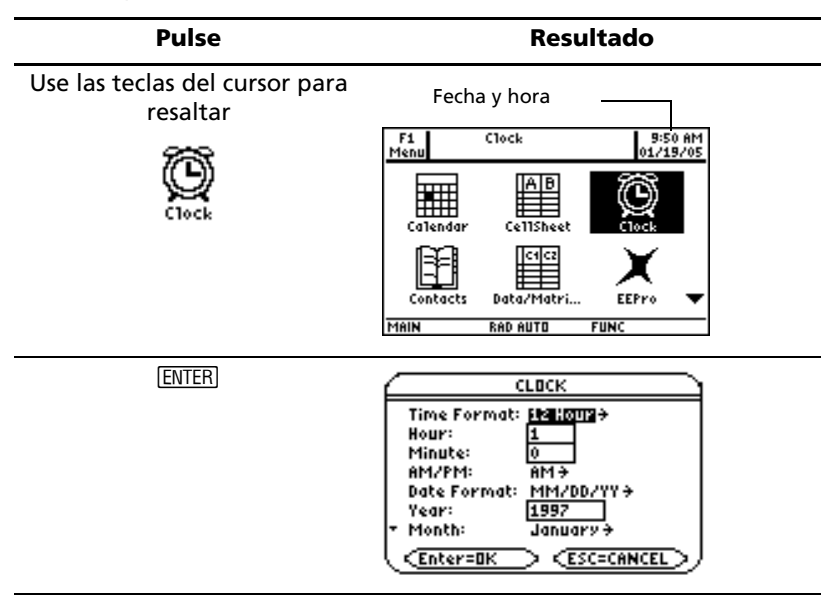

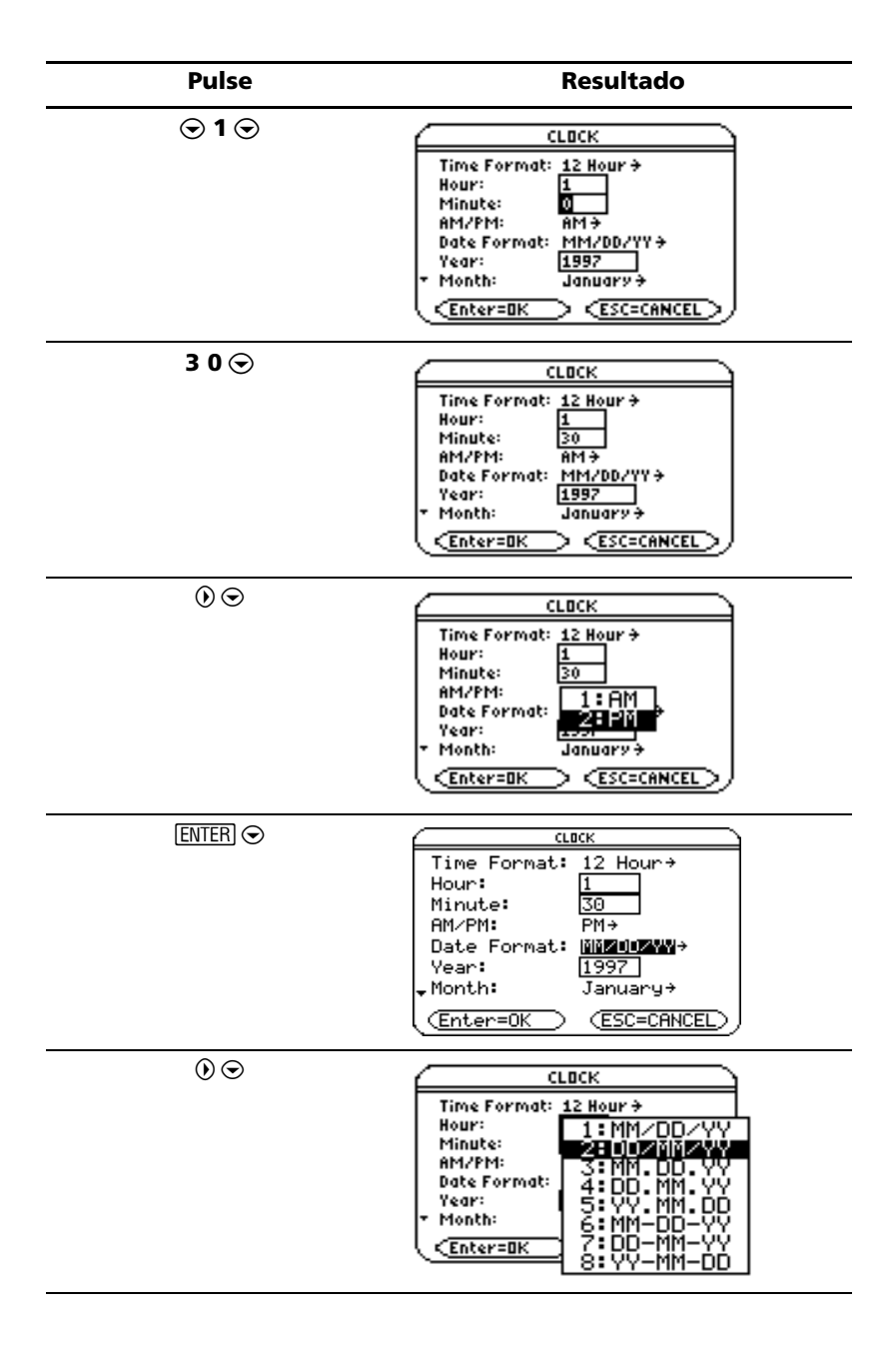

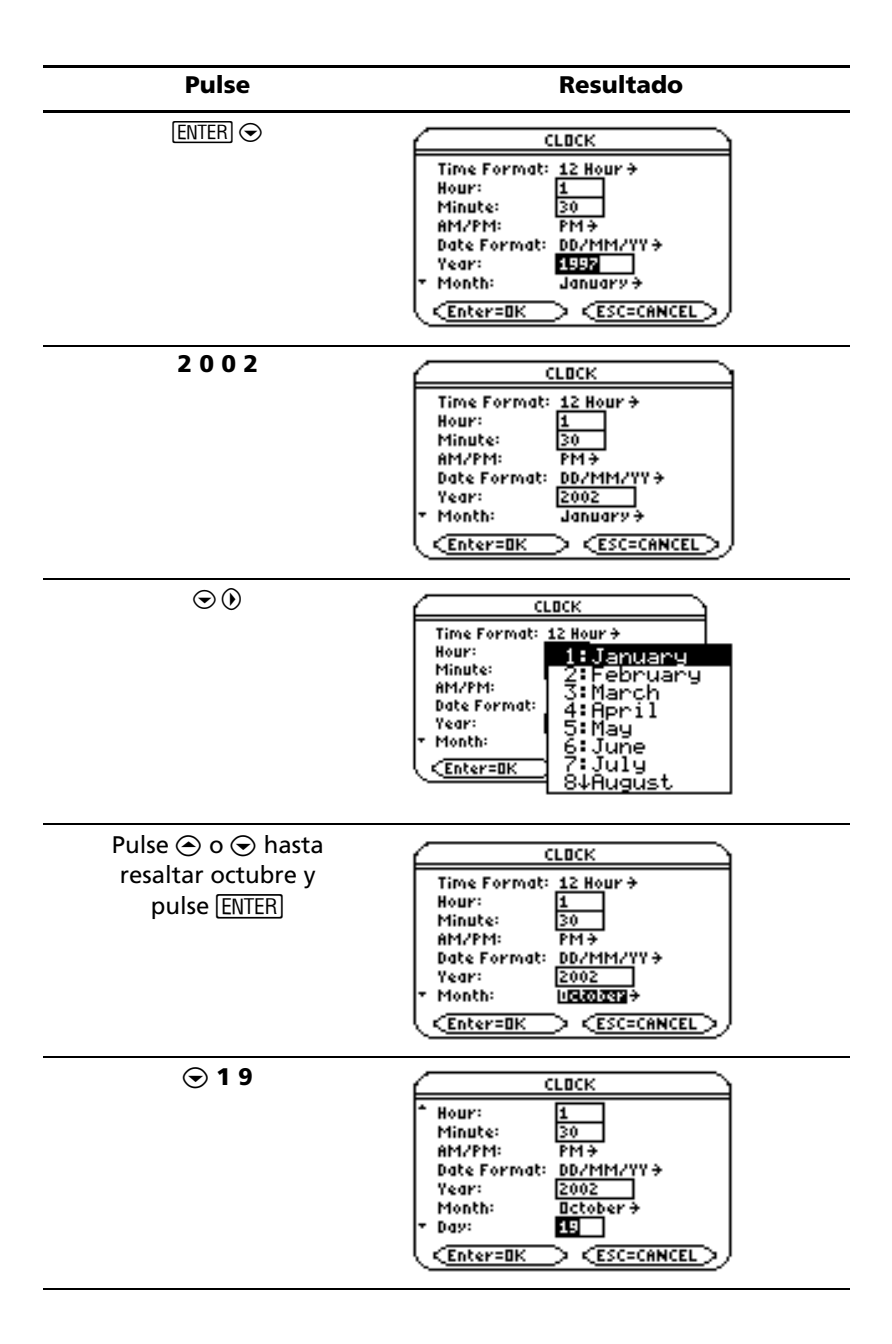

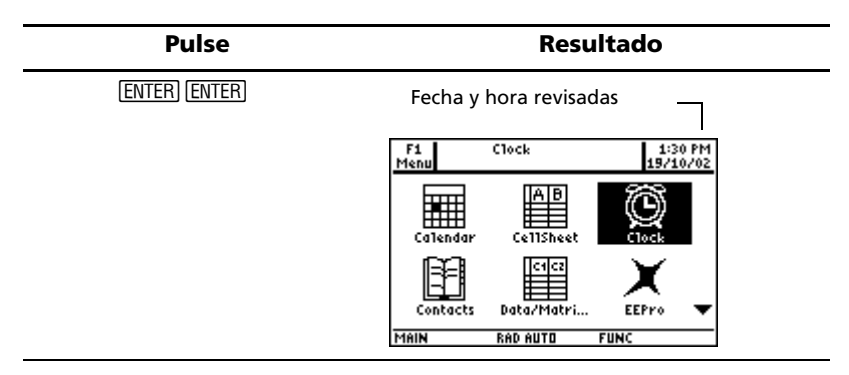

### **Desactivación del reloj**

Desde el escritorio de Apps, abra el cuadro de diálogo **CLOCK (RELOJ)** y seleccione OFF en el campo Clock (Reloj).

*Ejemplo:* Desactivar el reloj.

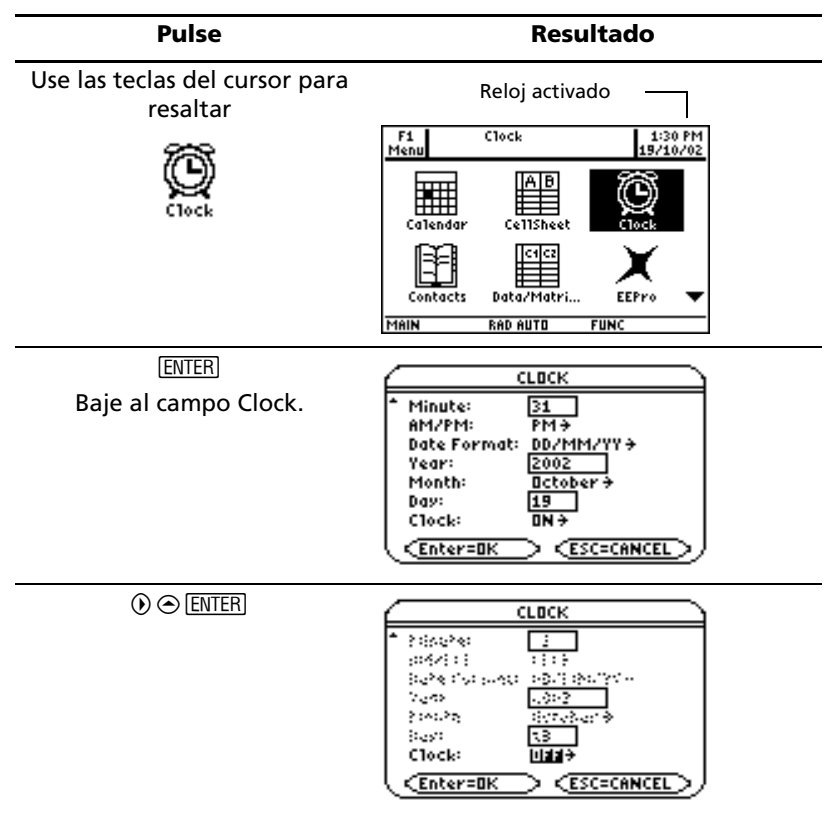

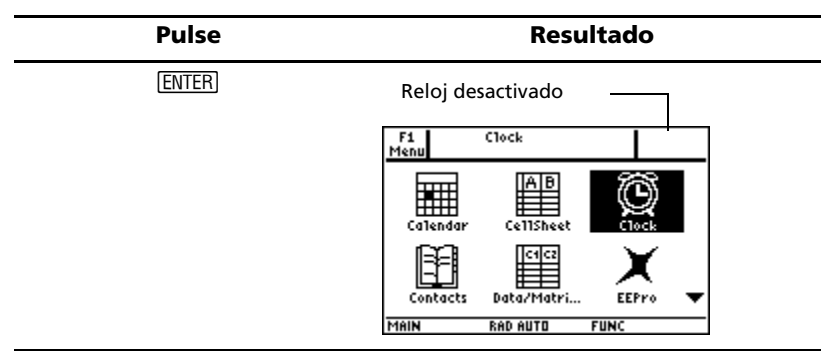

Para activar el reloj, repita el procedimiento, pero seleccione ON en el campo Clock (Reloj). No olvide reajustar la fecha y la hora.

# *Uso de los menús*

Para seleccionar la mayoría de los menús de la TI-89 Titanium o la Voyage™ 200, basta con pulsar las teclas de función correspondientes a las barras de herramientas que hay en la parte superior de la pantalla Home (Principal) de la calculadora y de casi todas las pantallas de App. Los demás menús se seleccionan mediante órdenes del teclado.

### **Menús de barras de herramientas**

El punto de partida para realizar operaciones matemáticas con la TI-89 Titanium o la Voyage™ 200, la pantalla Home (Principal) de la calculadora, contiene menús de barras de herramientas donde puede seleccionar diversas operaciones matemáticas (consulte el ejemplo de la página siguiente).

Los menús de barras de herramientas también aparecen en la parte superior de casi todas las pantallas de App. Contienen las funciones más habituales de la App activa.

### **Otros menús**

Use órdenes del teclado para seleccionar los menús siguientes, que contienen las mismas opciones, con independencia de la pantalla que se vea o de la App activa.

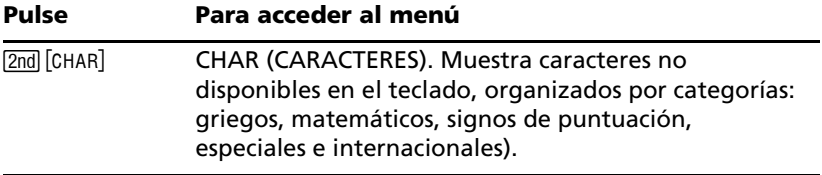

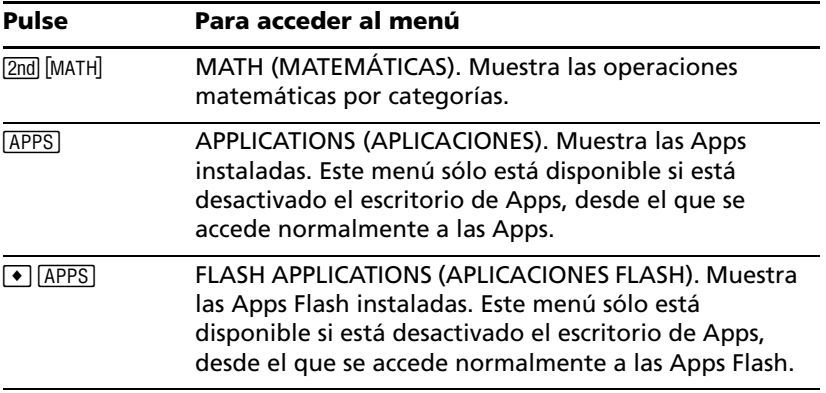

### **Selección de opciones de menú**

• Pulse el número o la letra que hay a la izquierda de la opción que desea seleccionar.

– o bien –

Pulse  $\odot$  o  $\odot$  para seleccionar la opción y después pulse **ENTER**.

**Nota:** Si está seleccionada la primera opción del menú, pulse ⊝ para seleccionar la última. Si está seleccionada la última opción del menú, pulse  $\odot$  para seleccionar la primera.

*Ejemplo:* Seleccionar **factor(** en el menú Algebra (Álgebra) de la pantalla Home (Principal) de la calculadora.

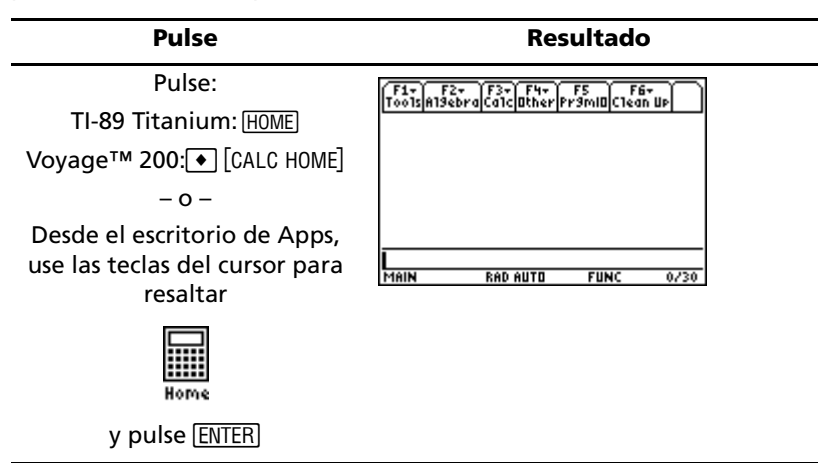

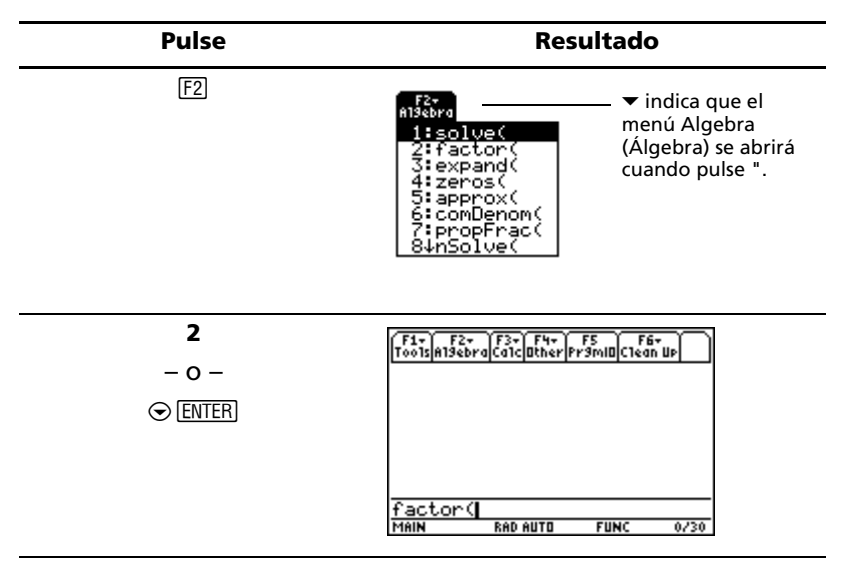

### **Selección de opciones de submenú**

Un símbolo de flecha pequeño ( $\blacktriangleright$ ) a la derecha de una opción de menú indica que, al seleccionarla, se abre un submenú.

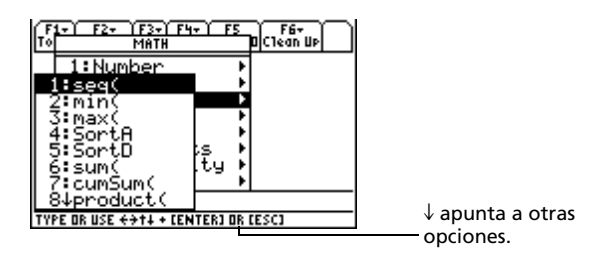

*Ejemplo:* Seleccionar **ord(** en el menú MATH (MATEMÁTICAS) de la pantalla Home (Principal) de la calculadora.

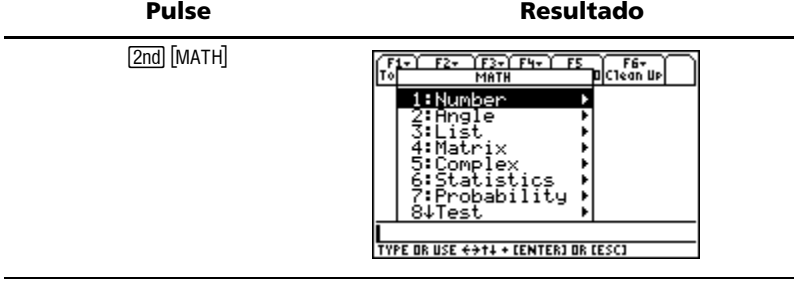

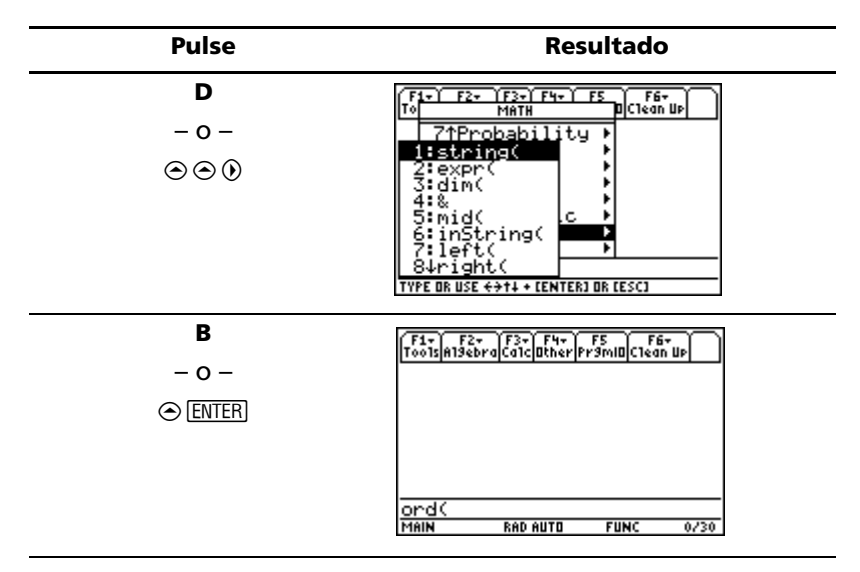

### **Uso de cuadros de diálogo**

Los puntos suspensivos (...) al final de una opción de menú indican que, al seleccionarla, se abre un cuadro de diálogo. Seleccione la opción y pulse **ENTER**.

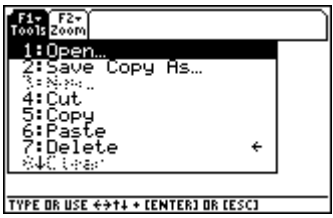

*Ejemplo:* Abrir el cuadro de diálogo SAVE COPY AS (GUARDAR COMO) desde el Window Editor (Editor de ventanas).

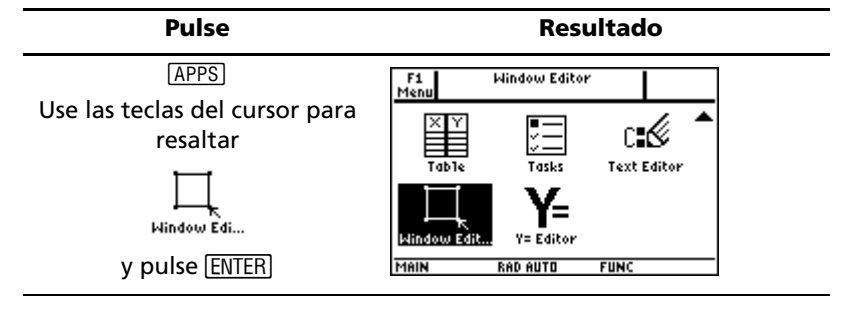

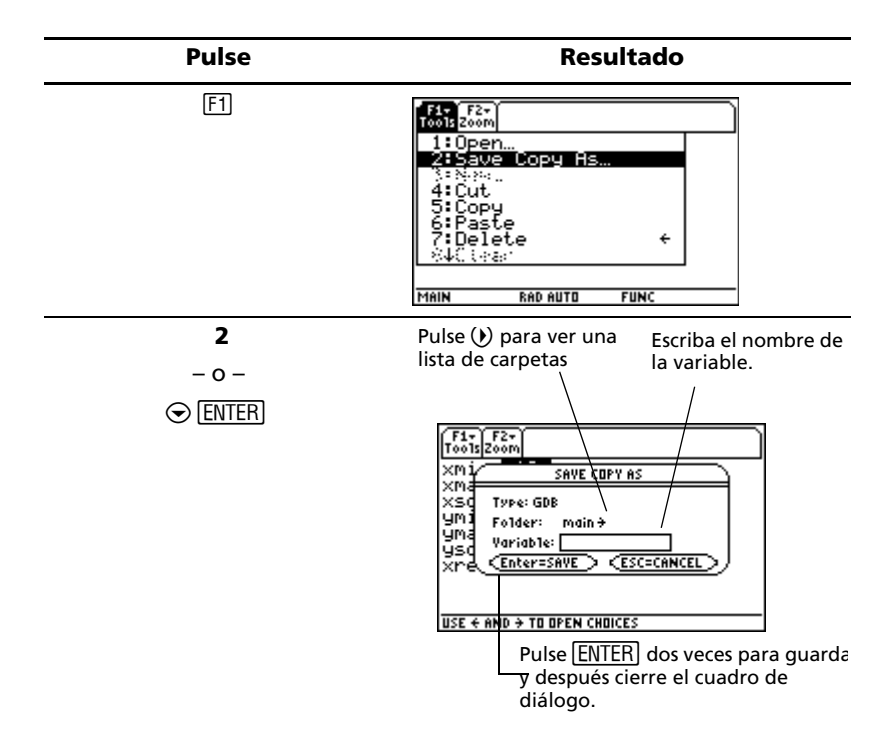

**Nota:** Al pulsar el método abreviado de teclado  $\rightarrow$  S también se abre el cuadro de diálogo SAVE COPY AS (GUARDAR COMO) en la mayoría de las Apps.

### **Cancelación de un menú**

Para cancelar un menú sin seleccionar nada, pulse [ESC].

### **Desplazamiento entre los menús de barras de herramientas**

Para desplazarse entre los menús de barras de herramientas sin seleccionar opciones de menú:

- Pulse la tecla de función (F1) a F8) de un menú de barras de herramientas.
- Pulse una tecla de función y después  $\odot$  o  $\odot$  para pasar de un menú de barras de herramientas al siguiente. Pulse () desde el último menú para trasladarse al primero. Pulse (i) para trasladarse del primer menú al último.

**Nota:** Si pulsa  $\odot$  cuando hay seleccionada una opción de menú que abre un submenú, aparece éste en lugar del siguiente menú de barras de herramientas. Vuelva a pulsar (i) para ir al siguiente menú.

Para obtener más información sobre los menús, consulte el capítulo electrónico *Funcionamiento de la calculadora*.

### **Menú personalizado**

El menú personalizado proporciona acceso rápido a las opciones de uso más frecuente. Use el menú personalizado predeterminado o cree uno propio con el Program Editor (Editor de programas). Puede incluir cualquier orden o carácter disponible en la TI-89 Titanium o la Voyage™ 200.

El menú personalizado sustituye al menú de barras de herramientas estándar en la pantalla Home (Principal) de la calculadora. La creación de menús personalizados se explica en el módulo en línea *Programación* de la TI-89 Titanium o la Voyage™ 200.

*Ejemplo:* Activar y desactivar el menú personalizado desde la pantalla Home (Principal) de la calculadora.

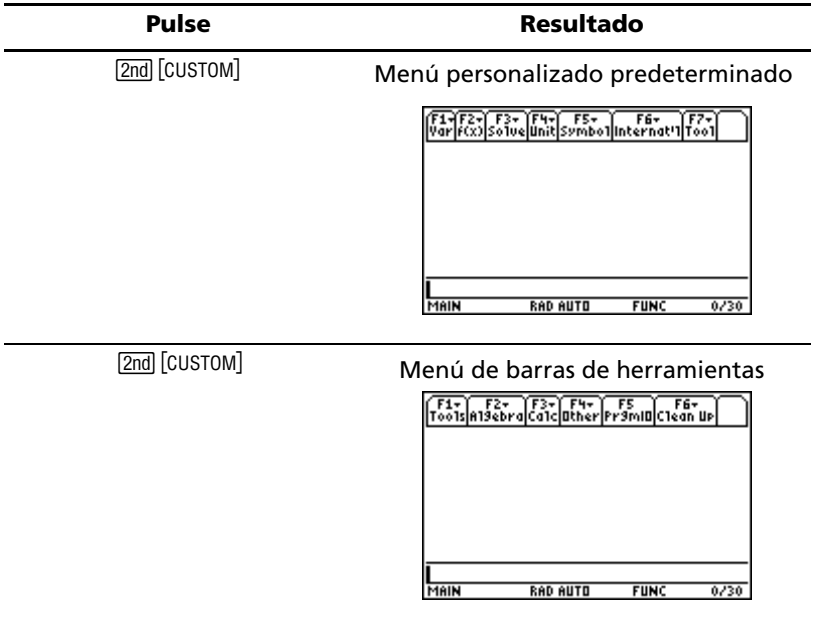

*Ejemplo:* Restaurar el menú personalizado predeterminado.

**Nota:** Al restaurar el menú personalizado predeterminado se borra el menú personalizado anterior. Si ha creado éste con un programa, puede volver a ejecutar dicho programa para reutilizar el menú.

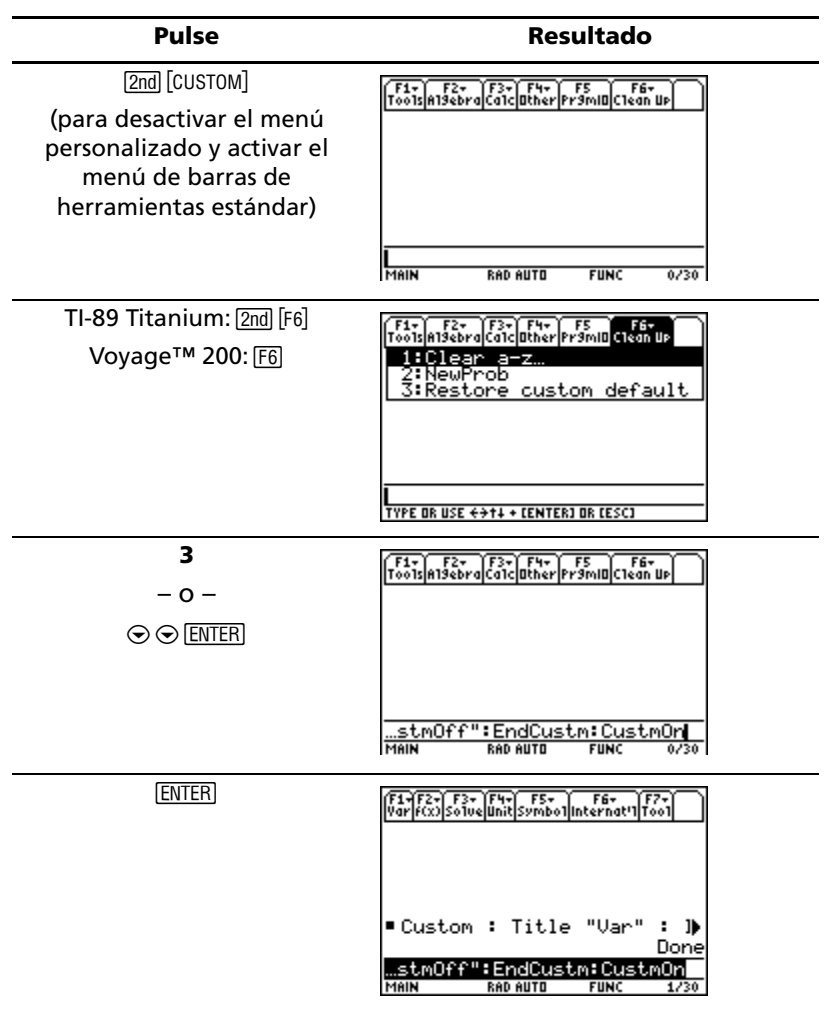

### **Cómo abrir Apps con el escritorio de Apps desactivado**

Si desactiva el escritorio de Apps, use el menú APPLICATIONS (APLICACIONES) para abrir Apps. Para abrir el menú APPLICATIONS (APLICACIONES) con el escritorio de Apps desactivado, pulse [APPS].

Nota: Si pulsa **[APPS]** con el escritorio de Apps activado, aparecerá éste en lugar del menú APPLICATIONS (APLICACIONES).

*Ejemplo:* Con el escritorio de Apps desactivado, abrir el Window Editor (Editor de ventanas) desde el menú APPLICATIONS (APLICACIONES).

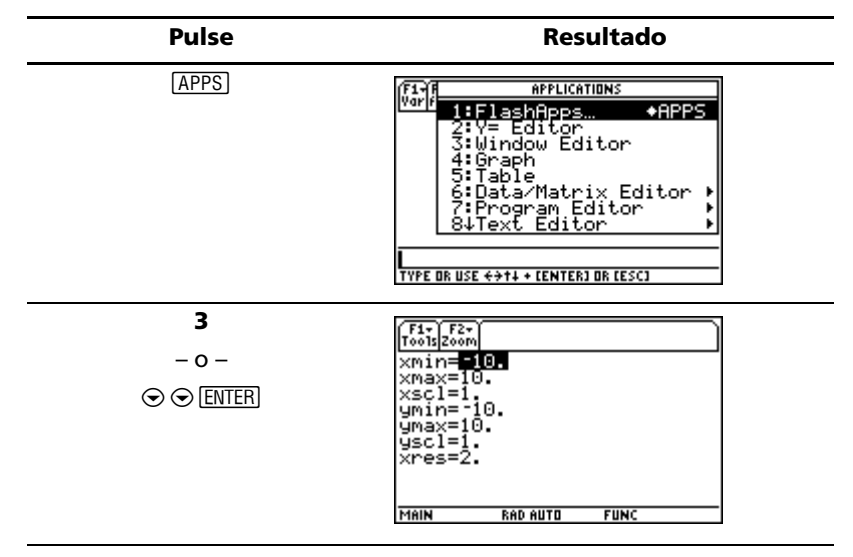

Para acceder a Apps no incluidas en el menú APPLICATIONS (APLICACIONES), seleccione **1:FlashApps (1:ApFlash)**.

# *Uso de la pantalla dividida*

La TI-89 Titanium o la Voyage™ 200 permiten dividir la pantalla para ver dos Apps simultáneamente. Por ejemplo, puede mostrar al mismo tiempo las pantallas de Y= Editor y Graph (Gráf) para comparar la lista de funciones y ver cómo se representan gráficamente.

### **Definición del modo de pantalla dividida**

En el cuadro de diálogo MODE (MODO) puede dividir la pantalla horizontal o verticalmente. La opción elegida permanece vigente hasta que vuelva a cambiarla.

- 1. Pulse MODE para abrir el cuadro de diálogo MODE (MODO).
- 2. Pulse <sup>[F2]</sup> para ver la definición del modo Split Screen (Pantalla dividida).
- 3. Pulse  $\odot$  para acceder al menú del modo Split Screen (Pantalla dividida).
- 4. Pulse  $\odot$  hasta resaltar TOP-BOTTOM (ARRIBA-ABAJO) o LEFT-RIGHT (IZQ-DCHA).
- 5. Pulse [ENTER]. La definición del modo Split Screen (Pantalla dividida) muestra la opción elegida.

6. Pulse  $[ENTER]$  de nuevo para quardar este cambio y mostrar la pantalla dividida.

*Ejemplo:* Definir el modo de pantalla dividida en TOP-BOTTOM (ARRIBA-ABAJO).

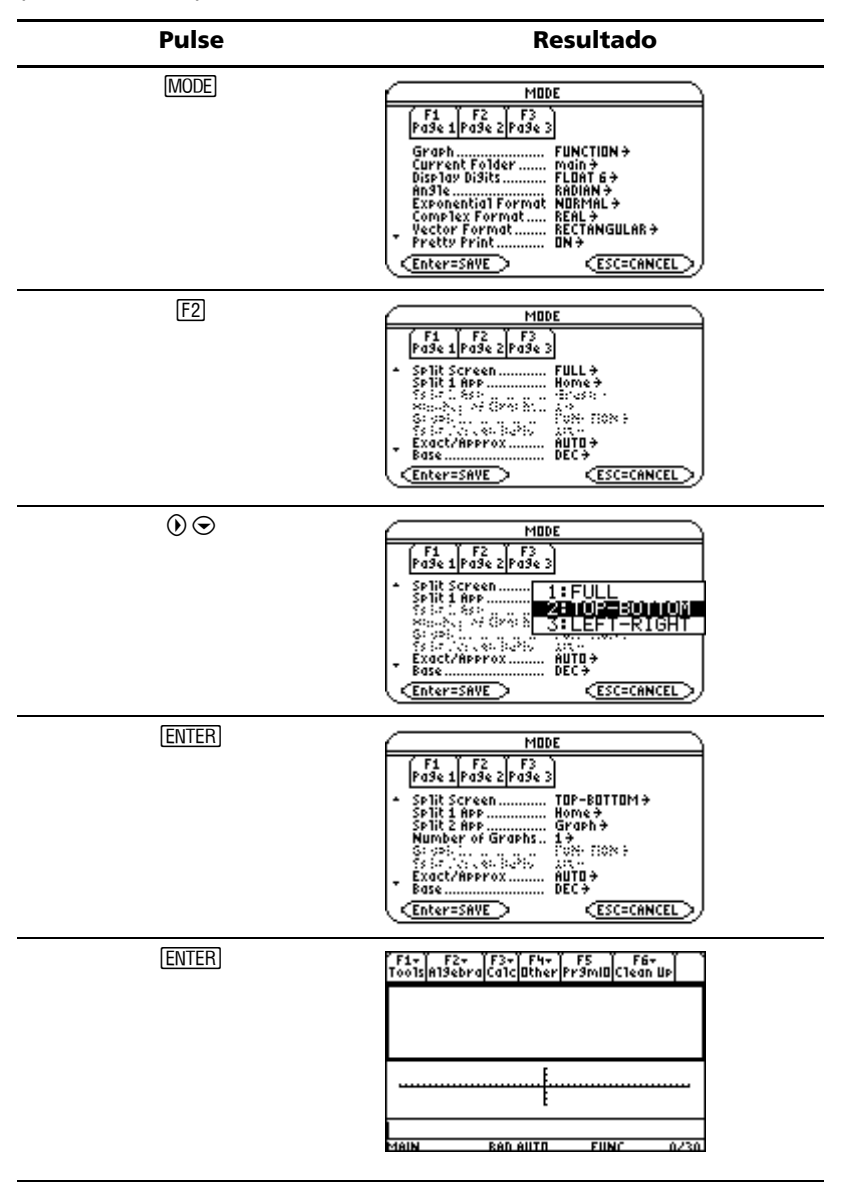

### **Definición de las Apps iniciales para pantalla dividida**

Tras seleccionar el modo de pantalla dividida TOP-BOTTOM (ARRIBA-ABAJO) o LEFT-RIGHT (IZQ-DCHA), quedan disponibles otras definiciones de modo.

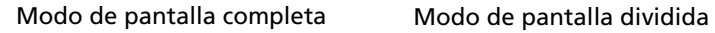

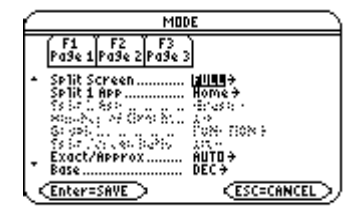

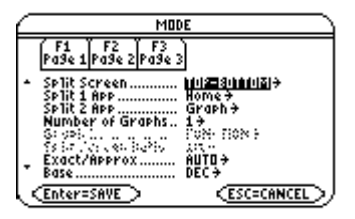

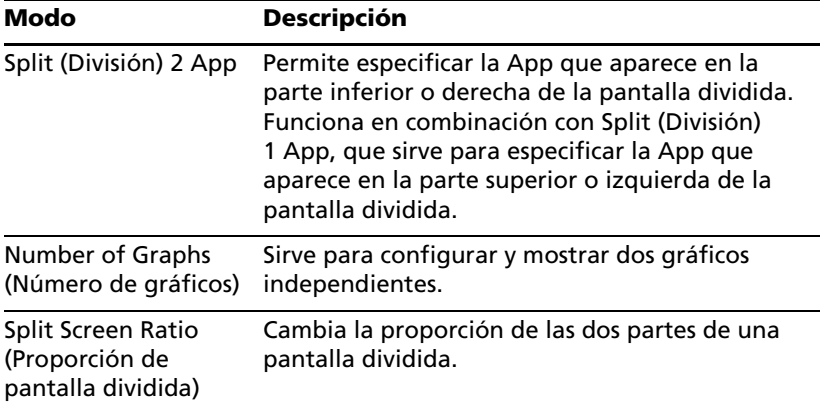

Para definir la App inicial de cada parte de la pantalla dividida:

- 1. Seleccione la definición de modo Split (División) 1 App y pulse  $\odot$  para acceder a un menú de las Apps disponibles.
- 2. Pulse  $\odot$  o  $\odot$  para resaltar la App y después pulse  $[ENTER]$ .
- 3. Repita los pasos 1 y 2 con la definición de modo Split (División) 2 App.

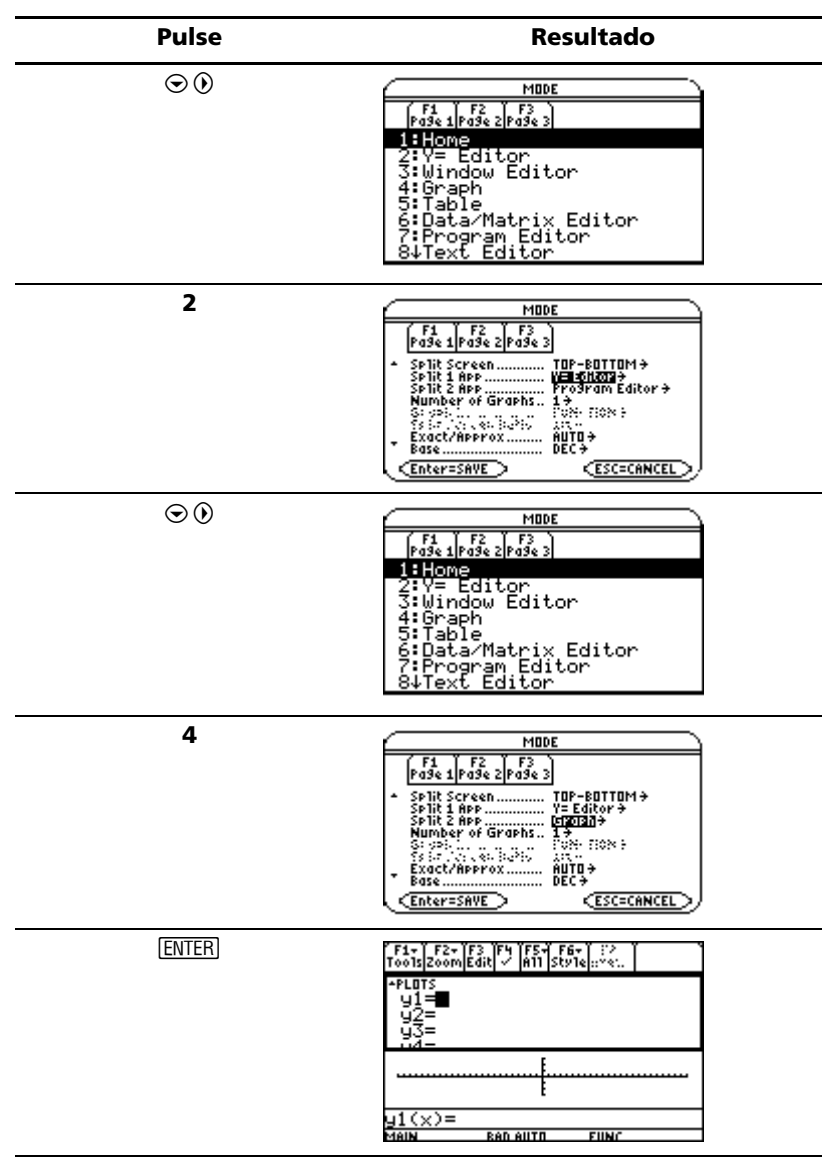

*Ejemplo:* Muestre Y= Editor en la parte superior de la pantalla y la App Graph (Gráf) en la inferior.

Si define Split (División) 1 App y Split (División) 2 App en la misma App que no dé lugar a una representación gráfica o si el Number of Graphs (Número de gráficos) está ajustado en 1, la TI-89 Titanium o la Voyage™ 200 sale del modo de pantalla dividida y presenta la App en el modo de pantalla completa.

### **Selección de la App activa**

En el modo de pantalla dividida no es posible tener dos Apps activas simultáneamente.

- Para alternar entre las Apps activas, pulse  $[2nd]$   $[\pm 1]$ .
- Para abrir una tercera App, pulse [APPS] y selecciónela. Esta App sustituirá a la App activa en la pantalla dividida.

### **Salida del modo de pantalla dividida**

Existen varias formas de salir del modo de pantalla dividida:

- Pulsar [2nd] [QUIT] para cerrar la App activa y ver en pantalla completa la otra App abierta.
- Si el escritorio de Apps está desactivado, al pulsar  $[2nd]$  [QUIT] se sustituye la App activa de la pantalla dividida por la pantalla Home (Principal) de la calculadora. En caso de volver a pulsar  $[2nd]$  [QUIT] se desactiva el modo de pantalla dividida y aparece la pantalla Home (Principal) de la calculadora en el modo de pantalla completa.
- Seleccionar Split Screen (Pantalla dividida) en la página 2 del cuadro de diálogo MODE (MODO), definir el modo de pantalla dividida en FULL (COMPLETA) y pulsar [ENTER].
- Pulsar [2nd] [QUIT] dos veces para acceder al escritorio de Apps.

### *Gestión de Apps y versiones de sistema operativo (SO)*

Las funciones de conectividad de la TI-89 Titanium o la Voyage™ 200 permiten descargar Apps de:

- El sitio Web E&PS (Educational & Productivity Solutions) de TI, en la dirección: [education.ti.com/latest](http://education.ti.com/latest)
- El CD-ROM incluido con la TI-89 Titanium o la Voyage™ 200.
- Cualquier calculadora gráfica compatible.

Añadir Apps a la TI-89 Titanium o la Voyage™ 200 es igual que cargar software en un ordenador. Sólo hace falta el software TI Connect<sup>™</sup> y el cable USB que se suministra con la TI-89 Titanium o la Voyage™ 200.

Encontrará los requisitos del sistema e instrucciones para conectar calculadoras compatibles y descargar el software TI Connect, Apps y versiones del SO en el sitio Web E&PS de TI.

Antes de descargar Apps en la TI-89 Titanium o la Voyage™ 200, le rogamos que lea el acuerdo de licencia que encontrará en el CD-ROM y en el sitio Web de TI.

### **Como encontrar la versión y el número de identificación (ID) del SO**

Si adquiere software en el sitio Web E&PS de TI o llama al número del soporte al cliente, se le pedirá información sobre su TI-89 Titanium o Voyage™ 200. Dicha información se halla en la pantalla ABOUT (ACERCA DE).

Para acceder a la pantalla ABOUT (ACERCA DE), pulse <sup>[F1]</sup> 3: About (Acerca de) desde el escritorio de Apps. La pantalla ABOUT (ACERCA DE) contiene la siguiente información sobre la TI-89 Titanium o la Voyage™ 200:

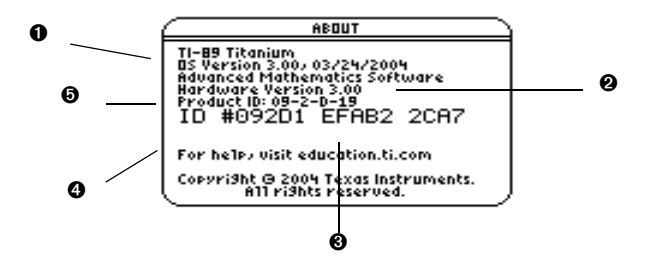

**O** Versión del SO

**@** Versión del hardware

Ì Número de identificación de la unidad (Unit ID). Es similar al número de serie y necesario para obtener los certificados para instalar las Apps que adquiera. Anote el número y guárdelo en un lugar seguro. Sirve para identificar la unidad en caso de pérdida o robo.

Í Número de revisión certificada (Rev. cert.) de Apps

**O** Número de identificación del producto (Product ID). Es similar al número de modelo.

Tenga en cuenta que el contenido de su pantalla será distinto del que muestra la ilustración.

### **Eliminación de una aplicación**

Al eliminar una aplicación se suprime de la TI-89 Titanium o la Voyage™ 200 dejando más espacio para otras aplicaciones. Antes de eliminar una aplicación conviene guardarla en un ordenador para poder volver a instalarla en cualquier momento posterior.

- 1. Salga de la aplicación.
- 2. Pulse **[2nd]** [VAR-LINK] para acceder a la pantalla VAR-LINK (All) (CONEXIÓN DE VARIABLES (Todo)).
- 3. Pulse  $[2nd]$  [F7] (TI-89 Titanium) o  $[FT]$  para ver la lista de aplicaciones instaladas.
- 4. Para seleccionar la aplicación que desea eliminar, pulse F4. (Vuelva a pulsar [F4] para deseleccionarla).
- 5. Pulse **F1** 1: Delete (Borrar). Aparece un cuadro de diálogo de VAR-LINK (CONEXIÓN DE VARIABLES) para que confirme la eliminación.
- 6. Pulse **ENTER** para borrar la aplicación.

**Nota:** Sólo es posible eliminar Apps Flash.

### *Conexión de la TI-89 Titanium o la Voyage™ 200 con otros dispositivos*

La TI-89 Titanium incluye un mini puerto USB. Tanto la TI-89 Titanium como la Voyage™ 200 incluyen un puerto E/S estándar. Los puertos se pueden utilizar para conectar entre sí dos calculadoras gráficas compatibles, o bien una calculadora gráfica con un ordenador o con un periférico.

El modelo para profesor de todas las calculadoras TI-89 Titanium y de todos los dispositivos Voyage™ 200 incluye, además, un puerto accesorio. El puerto se utiliza para la salida visual de datos, de forma que todos los alumnos puedan ver la pantalla del dispositivo en cuestión en un vídeo o un proyector.

**Para conectar la calculadora a un ordenador –** Conecte la TI-89 Titanium mediante el puerto USB y el USB cable incluido, o bien conecte la calculadora Voyage™ 200 al puerto E/S y el cable USB de conectividad de TI.

### **Para conectar dos calculadoras –** Utilice el Cable USB de

unidad-a-unidad o el Cable estándar de unidad-a-unidad para conectar la TI-89 Titanium o Voyage™ 200 con un dispositivo gráfico compatible, por ejemplo, una TI-89 o TI-92 Plus o los sistemas CBL 2™ y CBR™.

**Para mostrar la pantalla del dispositivo a la clase –** Utilice el puerto accesorio para conectar el adaptador de vídeo TI-Presenter™ a la Voyage™ 200. El adaptador de vídeo TI-Presenter proporciona una interfaz de vídeo entre la Voyage™ 200 y dispositivos de reproducción y grabación de vídeo. O bien utilice el puerto accesorio para conectar el panel de proyección de TI ViewScreen™ al dispositivo. El panel de proyección TI ViewScreen se amplía y proyecta la pantalla para que toda la clase pueda verla. Para obtener más información sobre el adaptador de vídeo TI-Presenter y el panel de proyección TI ViewScreen, consulte el sitio Web de TI E&PS, en la dirección [education.ti.com/latest.](http://education.ti.com/latest)

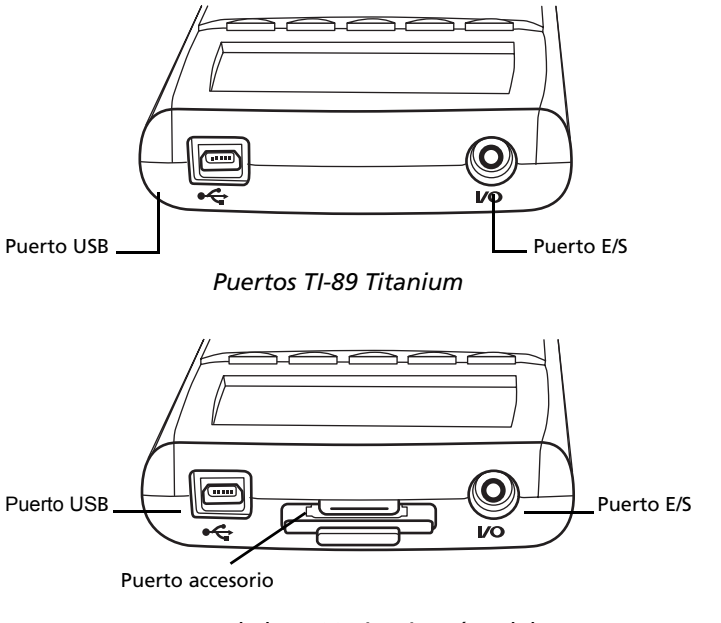

*Puertos de la TI-89 Titanium (modelo para* 

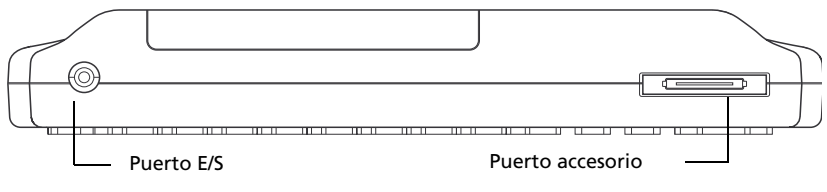

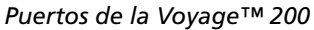

# *Pilas*

La TI-89 Titanium utiliza cuatro pilas alcalinas AAA y una pila de óxido de plata (SR44SW o 303) de reserva. La Voyage™ 200 utiliza cuatro pilas alcalinas AAA y una pila de litio (CR1616 o CR1620) de reserva. Las unidades vienen con las pilas de reserva ya instaladas; las pilas alcalinas AAA se suministran con el producto correspondiente.

### **Instalación de las pilas AAA**

- 1. Retire la cubierta de las pilas, situada en la parte trasera de la unidad.
- 2. Extraiga de su embalaje las cuatro pilas. AAA suministradas con el producto, e introdúzcalas en el compartimento de las pilas siguiendo el diagrama de polaridad

(+ y -) indicado en el mismo.

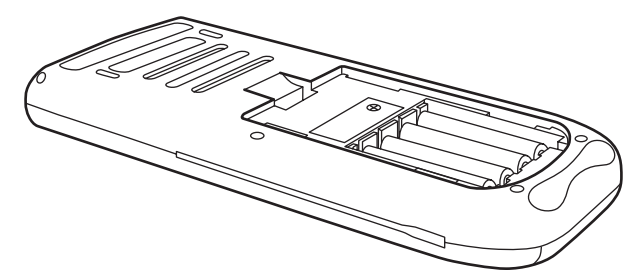

3. Vuelva a colocar la cubierta de las pilas en la unidad y encájela en su sitio.

### **Sustitución de las pilas AAA (alcalinas)**

Cuando las pilas pierden potencia, la pantalla empieza a oscurecerse, sobre todo durante los cálculos. Si tiene que aumentar el contraste con frecuencia, sustituya las pilas alcalinas AAA.

La línea de estado también informa sobre las pilas..

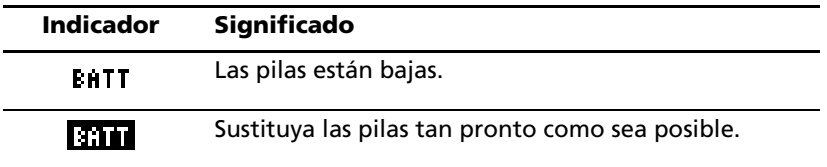

Antes de sustituir las pilas, apague la TI-89 Titanium o la Voyage™ 200 pulsando **[2nd]** [OFF] para no perder la información almacenada en la memoria. No quite la pila de reserva y las pilas alcalinas AAA al mismo tiempo.

### **Sustitución de la pila de reserva (óxido de plata)**

1. Para cambiar la pila de óxido de plata, retire la cubierta de la pila y extraiga el pequeño tornillo que sujeta la cubierta de la PILA DE RESERVA en su lugar.

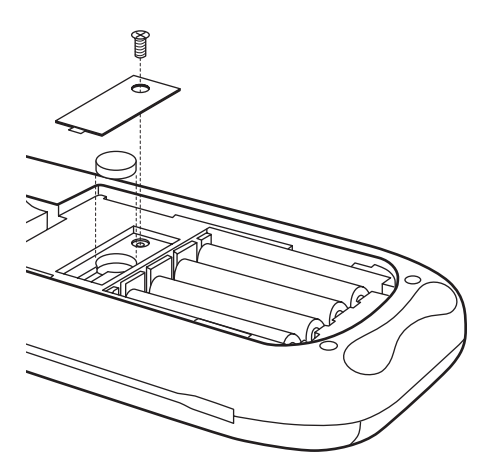

2. Retire la pila gastada e instale una pila SR44SW o 303 nueva, con el polo positivo (+) en la parte superior. Vuelva a colocar el tornillo en su lugar.

### **Información importante sobre descarga de SO**

Las pilas nuevas deben instalarse antes de empezar a descargar un SO.

En el modo de descarga de SO, la función APD™ no funciona. Si deja la calculadora en el modo de descarga durante mucho tiempo antes de empezar la descarga real, las pilas pueden agotarse, en cuyo caso deberá sustituirlas por otras nuevas antes de descargar.

También puede transferir el SO a otra TI-89 Titanium o Voyage™ 200 a través de un cable de unidad a unidad. Si la transferencia se interrumpe accidentalmente antes de terminar, tendrá que volver a instalar el SO desde un ordenador. También en este caso no olvide instalar pilas nuevas antes de descargar.

Si surge algún problema, póngase en contacto con Texas Instruments como se indica en el apartado Información de servicio y soporte.

### **Precauciones con las pilas**

Tome estas precauciones al sustituir las pilas.

• No deje las pilas al alcance de los niños.

- No mezcle pilas nuevas y usadas. No mezcle marcas de pilas (ni tipos de una misma marca).
- No mezcle pilas recargables y no recargables.
- Instale las pilas siguiendo los diagramas de polaridad (+ y ).
- No coloque pilas no recargables en un cargador de pilas.
- Deseche las pilas usadas inmediatamente en la forma adecuada.
- No queme ni desmonte las pilas.

# **Presentaciones en pantalla**

## *Realización de operaciones*

Esta sección incluye ejemplos que puede realizar desde la pantalla Home (Principal) de la calculadora para familiarizarse con las funciones de la TI-89 Titanium / Voyage™ 200. El área de historia de cada pantalla se ha limpiado pulsando **F1** y seleccionando **8: Clear Home** antes de efectuar cada ejemplo con el fin de ilustrar unicamente los resultados de las pulsaciones de teclas del ejemplo.

### **Presentación de operaciones**

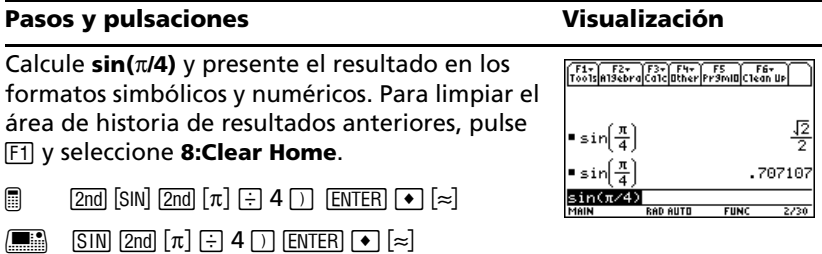

### **Obtención del factorial de un número**

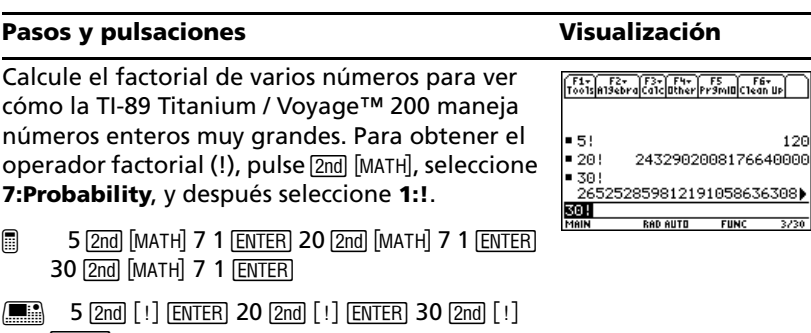

**ENTER** 

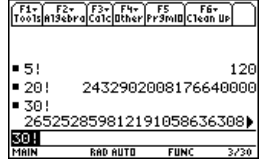

### **Desarrollo de números complejos**

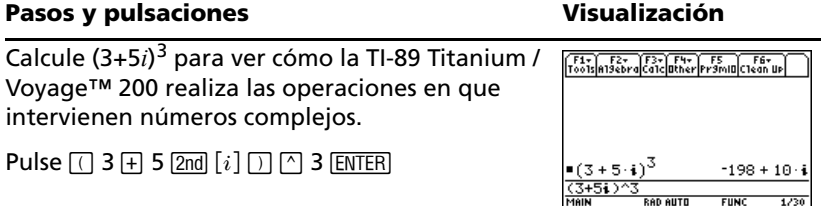

### **Obtención de factores primos**

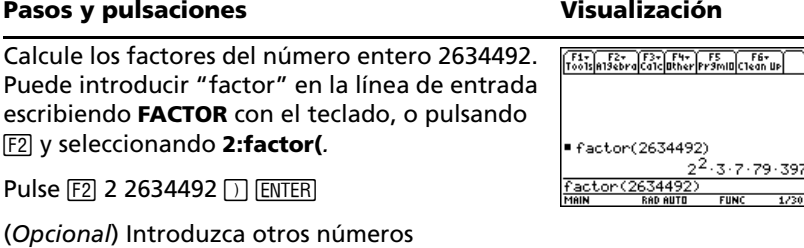

### **Obtención de raíces**

cualesquiera.

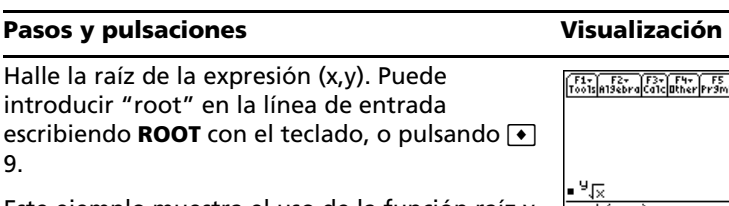

Este ejemplo muestra el uso de la función raíz y cómo aparece la expresión en el modo "Pretty Print" en el área de historia.

Pulse  $\bullet$  9 X  $\Box$  Y  $\Box$  ENTER

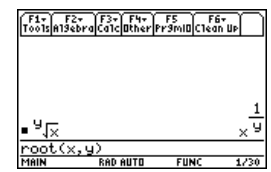

### **Expansión de expresiones**

### **Pasos y pulsaciones** Visualización

Expanda la expresión  $(x-5)^3$ . Puede introducir "expand" en la línea de entrada escribiendo **EXPAND** con el teclado, o pulsando F2 v seleccionando **3:expand(**.

Pulse  $\boxed{F2}$  3  $\boxed{\cap}$  X  $\boxed{-}$  5  $\boxed{\cap}$   $\boxed{\cap}$  3  $\boxed{\cap}$  [ENTER]

(*Opcional*) Introduzca otras expresiones cualesquiera.

### **Reducción de expresiones**

### Pasos y pulsaciones **Visualización**

Reduzca la expresión  $(x^2-2x-5)/(x-1)$  a su forma más simple. Puede introducir "propFrac" en la línea de entrada escribiendo **PROPFRAC** con el teclado, o pulsando [F2] y seleccionando **7:propFrac(**.

### Pulse  $\boxed{F2}$  7  $\boxed{ \cap X \cap 2 \sqcap 2 X \sqcap 5 \sqcap \boxdot \sqcap \sqcap X \sqcap 1 \sqcap }$  $\Box$  ENTER

### **Factorización de polinomios**

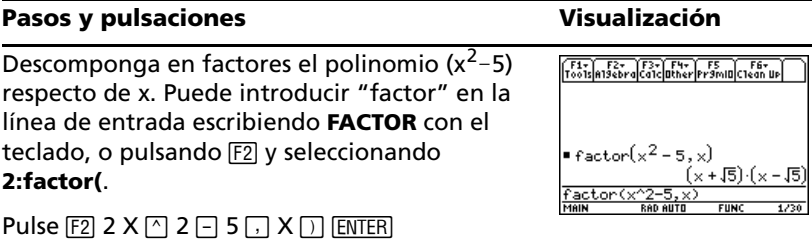

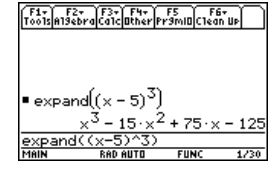

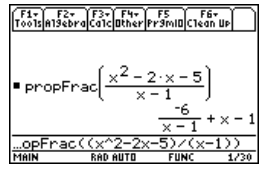

### **Resolución de ecuaciones**

### **Pasos y pulsaciones** visualización

Resuelva la ecuación  $x^2$ -2x-6=2 respecto de x.

Puede introducir "**solve(**" en la línea de entrada seleccionando "**solve(***"*" en el menú Catalog, escribiendo **SOLVE(** con el teclado, o pulsando " y seleccionando **1:solve(**.

En la línea de estado aparece la sintaxis requerida por el elemento seleccionado en el menú **Catalog**.

Pulse  $\boxed{F2}$  1 X  $\boxed{N}$  2  $\boxed{-}$  2 X  $\boxed{-}$  6  $\boxed{=}$  2  $\boxed{N}$  X  $\boxed{N}$  [ENTER]

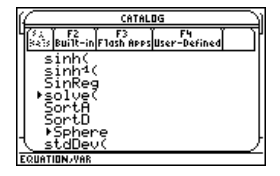

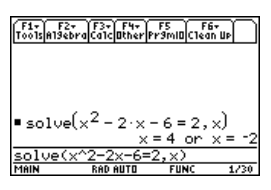

F1- F2- F3- F3- F4- F5<br>Tools also braicalcuther Pramiuclean Up

 $\bullet$  solve(x<sup>2</sup> - 2·x - 6 = 2, x)|x $\bullet$  $\frac{1}{\frac{\text{Solve}(x^2 - 2x - 6 = 2, x) | x > 0}{\text{Mei}}$ 

### **Resolución de ecuaciones en un cierto dominio**

### **Pasos y pulsaciones** values visualización

### Resuelva la ecuación  $x^2$ -2x-6=2 respecto de x, para x mayor que cero. El operador "*with*" ( I ) proporciona restricción del dominio.

- @ " 1 X Z 2 | 2 X | 6 Á 2 b X d Í X 2  $\lceil$  >  $\rceil$  0  $\lceil$  ENTER $\rceil$
- $\Box$   $F2$  1 X  $\Box$  2  $\Box$  2 X  $\Box$  6  $\Box$  2  $\Box$  X  $\Box$  2nd  $\Box$  X  $[2nd]$   $[>]$  0  $[ENTER]$

### **Resolución de desigualdades**

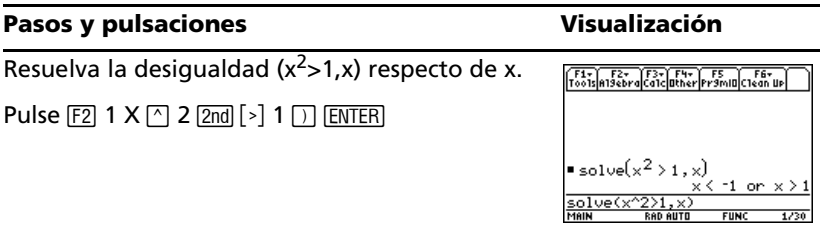

# *Presentaciones en pantalla 61*

### **Obtención de la derivada de una función**

### **Pasos y pulsaciones** visualización

Halle la derivada de  $(x-y)^3/(x+y)^2$  respecto de x.

Este ejemplo muestra el uso de la función derivada, y cómo aparece la función en el modo "Pretty Print" en el área de historia.

Pulse  $[2nd]$   $[d]$   $[$   $($   $]$   $X$   $[$   $]$   $Y$   $[$   $]$   $[$   $[$   $]$   $[$   $]$   $[$   $[$   $]$   $[$   $]$   $[$   $]$   $[$   $]$   $[$   $]$   $[$   $]$   $[$   $]$   $[$   $]$   $[$   $]$   $[$   $]$   $[$   $]$   $[$   $]$   $[$   $]$   $[$   $]$   $[$   $]$   $[$   $]$   $[$   $]$   $[$   $]$  $2 \square$  X  $\square$  ENTER

### **Obtención de derivadas implícitas**

### Pasos y pulsaciones **Visualización**

Calcule derivadas implícitas para ecuaciones con dos variables en la que una de ellas resulta implícitamente definida por los términos de la otra.

Este ejemplo muestra el uso de la función de cálculo de derivadas implícitas.

**ENTER** Pulse  $\boxed{F3}$  D X  $\boxed{N}$  2  $\boxed{H}$  Y  $\boxed{N}$  2  $\boxed{=}$  100  $\boxed{N}$   $\boxed{N}$   $\boxed{N}$ 

### **Obtención de la integral de una función**

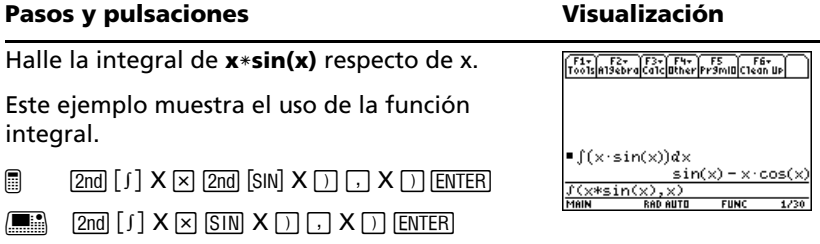

 $\frac{d(Cx-y)}{MolN}$ 

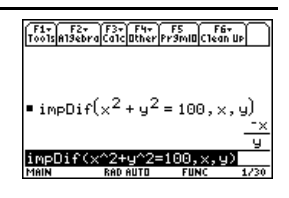

 $(x + y)$ 

### **Solución de problemas con vectores**

### 1. Introduzca una fila o una columna de  $\sqrt{\frac{F4\pi}{100}} \sqrt{\frac{F2\pi}{100}} \sqrt{\frac{F3\pi}{100}} \sqrt{\frac{F4\pi}{100}} \sqrt{\frac{F5}{100}} \sqrt{\frac{F6\pi}{100}}$ vectores. P[-6 0 0]→d  $[-6 \ 0 \ 0]$  $\Box$  2nd  $\Box$   $\Box$   $\Box$  6  $\Box$  0  $\Box$  0 2nd  $\Box$  STO alpha d  $[4 \ 0 \ 2]$  + a  $\begin{bmatrix} 4 & 0 & 2 \ 1 & 1 & 2 & 1 \end{bmatrix}$  $=[-1 2 1]+b$ <br>=[-1 2 1]+b  $[ENTER]$   $[2nd]$   $[1]$   $4$   $[7]$   $0$   $[7]$   $2$   $[2nd]$   $[1]$   $STO$   $[310hd]$   $a$  $E$  $\leq$ 5  $[ENTER]$   $[2nd]$   $[1]$   $[0]$   $[1]$   $[2]$   $[3]$   $[2]$   $[3]$   $[3]$   $[3]$   $[3]$   $[3]$   $[3]$   $[3]$   $[3]$   $[3]$   $[3]$   $[3]$   $[3]$   $[3]$   $[3]$   $[3]$   $[3]$   $[3]$   $[3]$   $[3]$   $[3]$   $[3]$   $[3]$   $[3]$   $[3]$   $[3]$   $[3]$   $[3]$   $[3]$   $[3$  $117, 6, 511$ MAIN **GRD AUTI** FIIN ENTER  $[2nd]$  [C] 7  $\Box$  6  $\Box$  5  $[2nd]$  [1] STO $\blacktriangleright$  alpha) c **ENTER**  $\boxed{\blacksquare}$   $\boxed{\text{2nd}}$   $\boxed{\text{C}}$   $\boxed{\text{O}}$  6  $\boxed{\text{J}}$  0  $\boxed{\text{O}}$  2nd  $\boxed{\text{1}}$   $\boxed{\text{STO}}$  d ¸ 2 g 4 b 0 b 2 2 h§ a¸  $\boxed{2nd}$   $\boxed{L}$   $\boxed{O}$  1  $\boxed{J}$  2  $\boxed{J}$  1  $\boxed{2nd}$   $\boxed{1}$   $\boxed{\text{STO}}$  b  $\boxed{\text{ENTER}}$  $[2nd]$   $[c]$  7  $\Box$  6  $\Box$  5  $[2nd]$   $[$   $]$   $[STO$   $]$  c  $[ENTER]$ 2. Resuelva  $(x^* a+y^*b+z^*c=d {x,y,z})$ @ " 1 X pj a « y pj b « z p  $= [4 \ 0 \ 2] + a$  $[4 \ 0]$  $21$  $-1$  2 11 + b  $[-1, 2]$  $\overline{11}$ [alpha] c  $\boxed{=}$  [alpha] d  $\boxed{}$   $\boxed{2}$  and  $\boxed{}$   $\boxed{}$   $\boxed{}$   $\boxed{}$   $\boxed{}$   $\boxed{}$   $\boxed{}$   $\boxed{}$   $\boxed{}$   $\boxed{}$   $\boxed{}$   $\boxed{}$   $\boxed{}$  $\blacksquare$  [7 6 5]  $\pm$  c  $L76$ 5]  $\bigcap$  [ENTER]  $\bullet$  solve(x a + y b + z c = d,  $\bullet$ and  $u = 3$  and  $z =$  $v = 1$ (x\*a+y\*b+z\*c=d,{x,y,z})  $\Box$   $\Box$   $\Box$  1 X  $\times$  a  $\Box$  y  $\times$  b  $\Box$  z  $\times$  c  $\Box$  d  $\Box$ MAIN 300 AUTO **FIIN**  $[2nd]$   $[$   $[$   $]$   $\times$   $\Box$   $\vee$   $\Box$   $\Box$   $[$   $2$   $[2nd]$   $[$   $]$   $]$   $\Box$   $[$   $[ENTER]$

**Pasos y pulsaciones** Visualización

### **Obtención de logaritmos de cualquier base**

# Pasos y pulsaciones **Visualización**

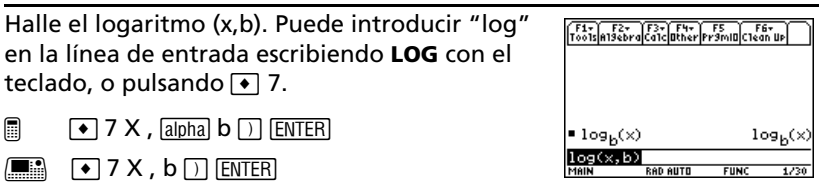

### **Conversión de medidas de ángulos**

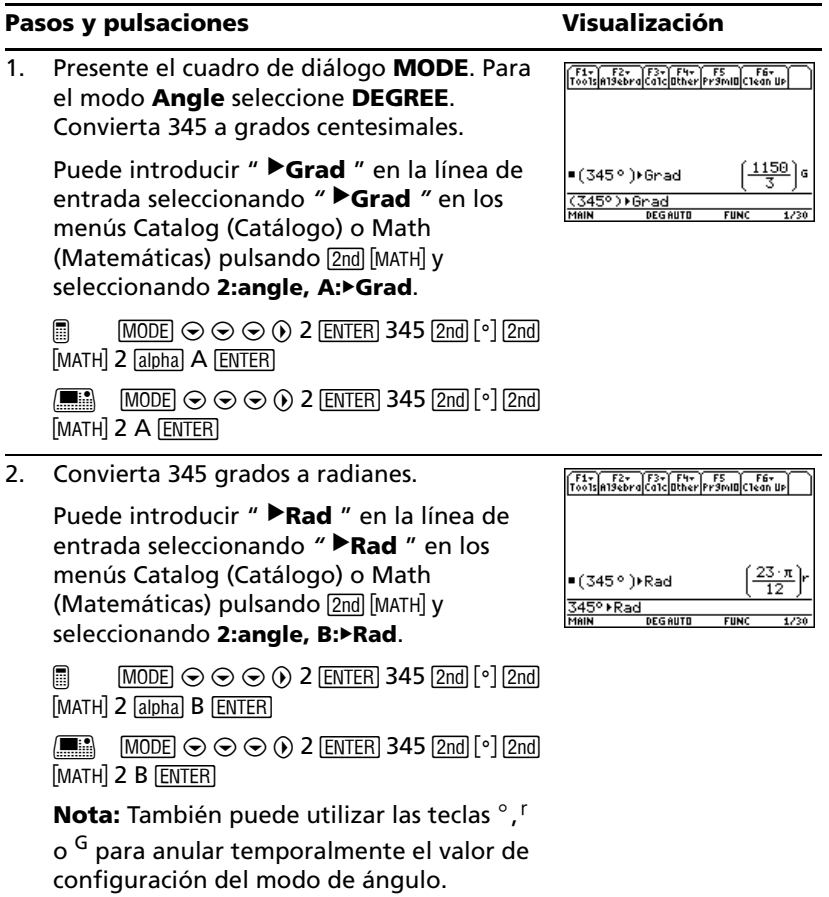

# *Cálculo simbólico*

Resuelva el sistema de ecuaciones  $2x - 3y = 4$  and  $-x + 7y = -12$ . Resuelva la primera ecuación para que x se exprese en función de y. Sustituya la expresión de x en la segunda ecuación, y calcule el valor de y. Después, vuelva a sustituir el valor de y en la primera ecuación para hallar el valor de x.

### **Pasos y pulsaciones** values visualización

 $\frac{1}{2}$  + \_ms2 m∕ ⊂

Farlanger Far Fur Farmer Farmer

1. Presente la pantalla Home y limpie la línea de entrada. Resuelva la ecuación  $2x - 3y = 4$ para x.

" **1** selecciona **solve(** en el menú Algebra. También puede escribir **solve(**

directamente del teclado o seleccionarlo en **Catalog**.

- $\Box$  MOME CLEAR CLEAR [F2] 1 2 X  $\Box$  3 Y  $\Box$  4  $\Box$  X  $\Box$  ENTER
- $\boxed{\bullet}$   $\boxed{\bullet}$   $\boxed{\text{CALC}$  HOME $\boxed{\text{CLEAR}}$   $\boxed{\text{CLEAR}}$   $\boxed{\text{F2}}$  1 2 X $\boxed{\neg}$  $3 Y \boxed{=} 4 \boxed{ } X \boxed{)}$  (ENTER)
- 2. Empiece a resolver la ecuación  $-x + 7y = -12$ para y, pero no pulse aún **ENTER**.

Pulse  $\boxed{F2}$  1  $\boxed{()}$  X  $\boxed{+}$  7 Y  $\boxed{=}$   $\boxed{()}$  12  $\boxed{)}$  Y  $\boxed{)}$ 

3. Utilice el operador "*with*" para sustituir la expresión de x que calculó con la primera ecuación. Con ello se obtiene el valor de y.

El operador "*with*" aparece como *|* en la pantalla.

Utilice la función de pegado automático para resaltar la última respuesta en el área de historia y pegarla en la línea de entrada.

 $\Box \odot$  Enter Enter

H 2 Í C¸¸

4. Resalte la ecuación en x en el área de historia.

Pulse  $\odot$   $\odot$   $\odot$ 

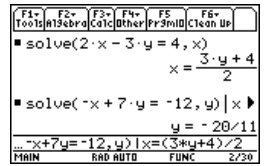

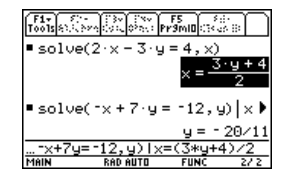
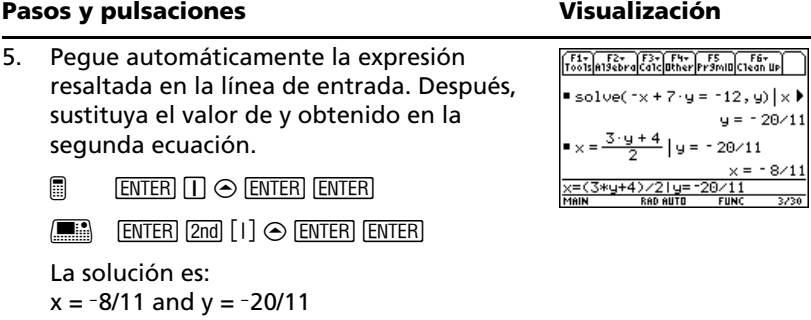

Este ejemplo es una demostración del cálculo simbólico. Hay disponible una función para resolver sistemas de ecuaciones de forma directa.

# *Constantes y unidades de medida*

Utilizando la ecuación  $f = m*a$ , obtenga la fuerza para  $m = 5$  kilogramos y a = 20 metros/segundo2. ¿Cuál es la fuerza cuando a = 9,8 metros/segundo<sup>2</sup>? (Esta es la aceleración debida a la gravedad; es una constante llamada \_g). Convierta el resultado de newtons a kilogramos fuerza.

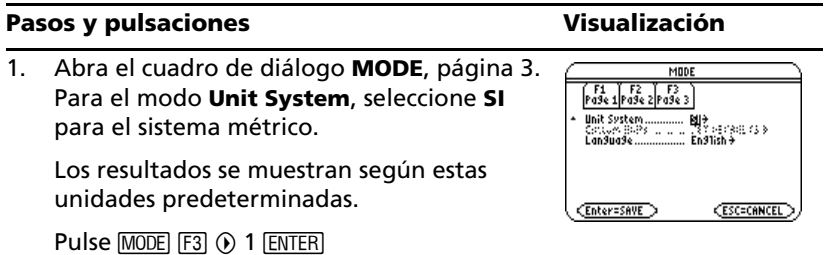

2. Cree una unidad de aceleración para metros/segundo<sup>2</sup> llamada \_ms2.

> El cuadro de diálogo **UNITS** permite seleccionar unidades en una lista alfabética de categorías. Use  $\boxed{2nd} \odot \sqrt{2nd} \odot$  para desplazarse por las páginas de categorías (una cada vez).

> Ahora, en lugar de volver a introducir  $m/s<sup>2</sup>$ cada vez que sea preciso, puede utilizar *\_ms2*. Si utiliza el cuadro de diálogo **UNITS** para seleccionar una unidad, el símbolo \_ se introduce de forma automática. Además, ahora puede usar el cuadro de diálogo **UNITS** para seleccionar *\_ms2* en la categoría *Acceleration*.

- $\Box$  2nd [UNITS]  $\odot$   $\odot$  M ENTER]  $\odot$  2nd [UNITS]  $\odot$  $\odot$   $\odot$   $\odot$   $\odot$   $\odot$  5 ENTER]  $\odot$  2 STOP  $\odot$  1  $\odot$  1 2nd  $[a$ -lock] M S  $[a]$ pha $[2]$   $[ENTER]$
- $\boxed{\bullet}$  [UNITS]  $\odot$   $\odot$  M ENTER]  $\div$   $\boxed{\bullet}$  [UNITS]  $\odot$  $\odot$   $\odot$   $\odot$   $\odot$   $\odot$  S [ENTER]  $\odot$  2 [STOP] [2nd] [-] M S 2 [ENTER]
- 3. Calcule la fuerza cuando  $m = 5$  kilogramos ( $\lfloor kq \rfloor$  y  $a = 20$  metros/segundo<sup>2</sup> (\_ms2).

Si conoce la abreviatura de una unidad, puede escribirla desde el teclado.

- $\Box$  5  $\triangleright$   $\lceil \frac{1}{2} \rceil$  2nd  $\lceil \frac{1}{2} \rceil$  K G  $\boxed{alpha}$  2 0  $\triangleright$   $\lceil \frac{1}{2} \rceil$ [2nd] [a-lock] M S [alpha] 2 [ENTER]
- $\boxed{\blacksquare}$  5 2nd  $\boxed{\square}$  K G  $\boxed{\times}$  20 2nd  $\boxed{\square}$  M S 2 ENTER

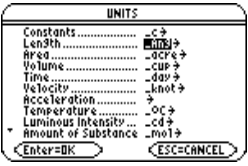

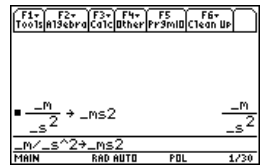

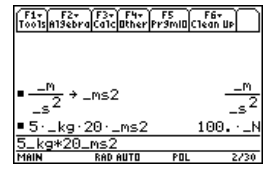

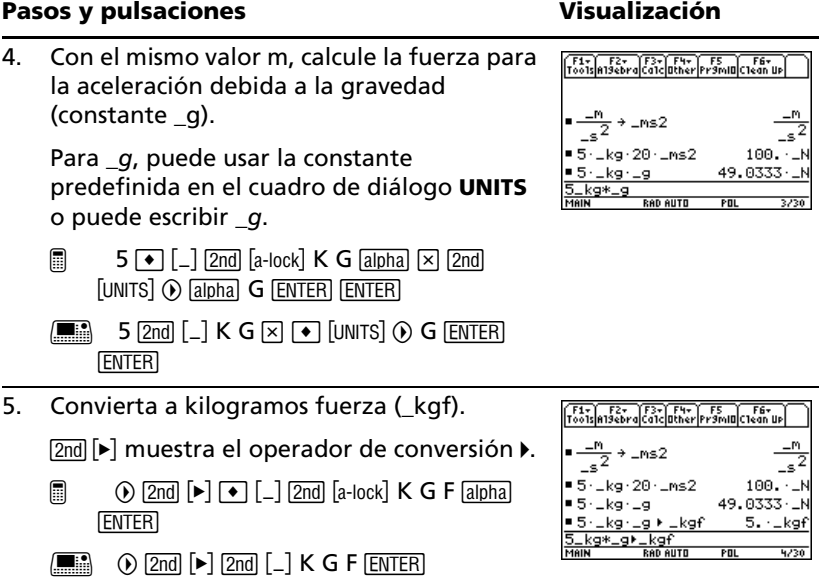

# *Representación gráfica básica de funciones I*

El ejemplo de esta sección demuestra algunas de las capacidades de representación gráfica de la TI-89 Titanium / Voyage™ 200. Enseña a representar gráficamente una función utilizando **Y= Editor**. Aprenderá a introducir una función, dibujar su gráfica, moverse a lo largo de ella, encontrar un mínimo y transferir las coordenadas del mismo a la pantalla de inicio.

Explore las capacidades gráficas de la TI-89 Titanium / Voyage™ 200 efectuando la representación gráfica de la función y= $(|x^2-3|-10)/2$ .

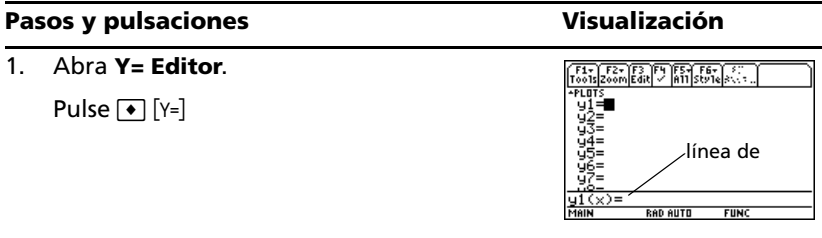

2. Introduzca la función (abs(x<sup>2</sup>-3)-10)/2.

### La imagen muestra la "reproducción visual" de la función introducida en Y1=.  $\Box$  CATALOGI A ENTERIX  $\Box$  2  $\Box$  3  $\Box$   $\Box$  1 0  $\overline{u1(x)} =$  (abs  $\overline{(x)}$  $\Box$   $\Xi$  2 ENTER H c 2E A ¸ X Z 2 | 3 d  $\Box$  1 0  $\Box$   $\Box$  2 ENTER 3. Presente la gráfica de la función. Seleccione **6:ZoomStd** pulsando **6** o moviendo el cursor a **6:ZoomStd** y pulsando **ENTER**. Pulse [F2] 6 Mail **BAD AUTO** FUN 4. Active **Trace**. F1-F2-F2-F3 F4 F5-F6-F7-F1 Aparecen el cursor traza y las coordenadas x e y. Pulse F3  $\times$ c: 126582 cursor traza5. Abra el menú **MATH** y seleccione 1:Value<br>2:Zero<br>**Martinum 3:Minimum**. Pulse  $F_3 \odot \odot F_1$  FNTER MAIN **RAD AUTO FIIN** 6. Elija el extremo inferior.

Pulse  $\odot$  (cursor derecho) para mover el cursor traza hasta que el extremo inferior para la x esté justo a la izquierda del mínimo y, posteriormente, pulse **ENTER**.

Pulse  $\odot$  ...  $\odot$  ENTER

7. Elija el extremo superior.

Pulse  $\odot$  (cursor derecho) para mover el cursor traza hasta que el extremo superior para la x esté justo a la derecha del mínimo.

Pulse  $\odot$  ...  $\odot$ 

# F1-1F2-1F3-1F3-1F4-1F5-1F6-1F7-1F1 Lower Bound?<br>xc:1.13924 yc: 14.14893

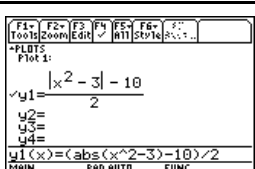

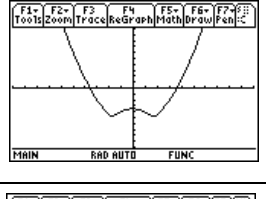

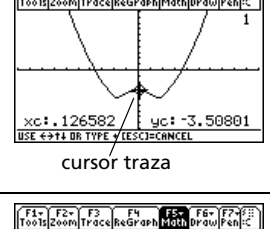

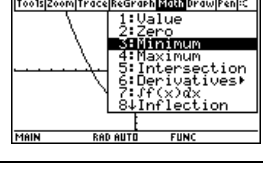

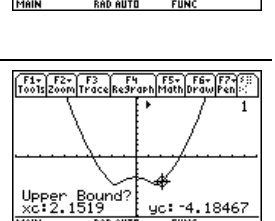

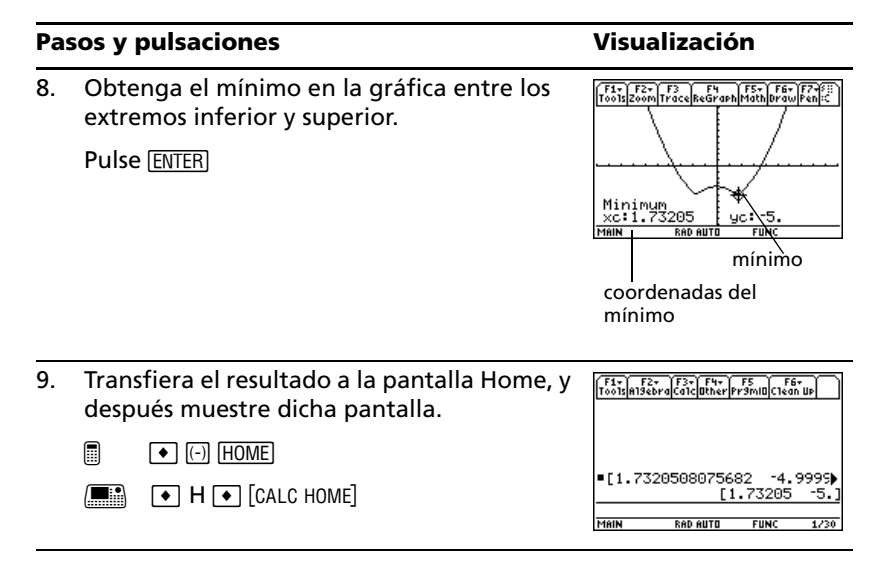

# *Representación gráfica básica de funciones II*

Represente una circunferencia de radio 5, centrada en el origen del sistema de coordenadas. Vea cómo aparece la circunferencia con la ventana de visualización estándar (**ZoomStd**). Después, utilice **ZoomSqr** para ajustar la ventana de visualización.

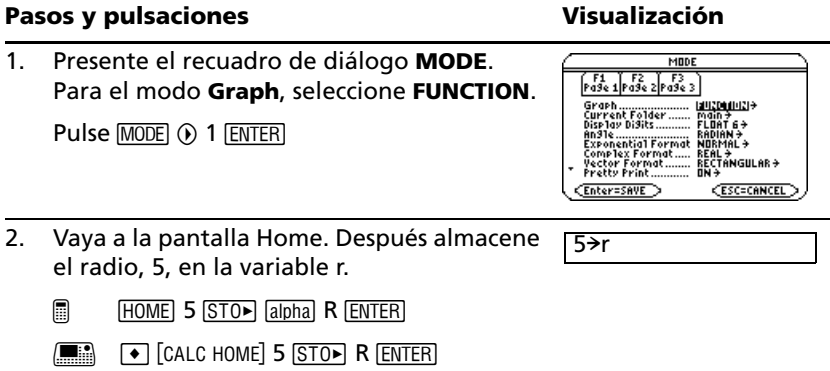

## Pasos y pulsaciones **Visualización**

## 3. Presente y limpie Y= Editor. Defina

y1(x) =  $\sqrt{(r^2-x^2)}$ , la mitad superior de una circunferencia.

En la representación de funciones, debe definir funciones separadas para las mitades superior e inferior de una circunferencia.

@ 8 # , 8 ¸¸2]j R  $\cap$  2  $\cap$  X  $\cap$  2  $\cap$  [ENTER]

$$
\begin{array}{ll}\n\hline\n\text{...} & \text{...} \\
\hline\n\text{...} & \text{...}\n\end{array}
$$
\n
$$
\begin{array}{ll}\n\text{[N} & \text{...} \\
\hline\n\text{...} & \text{...}\n\end{array}
$$
\n
$$
\begin{array}{ll}\n\text{[N} & \text{...} \\
\hline\n\text{...} & \text{...}\n\end{array}
$$
\n
$$
\begin{array}{ll}\n\text{[N} & \text{...} \\
\hline\n\text{...} & \text{...}\n\end{array}
$$
\n
$$
\begin{array}{ll}\n\text{[N} & \text{...} \\
\hline\n\text{...} & \text{...}\n\end{array}
$$

4. Defina y2(x) =  $-\sqrt{r^2-x^2}$ , la función para la mitad inferior de la circunferencia.

La mitad inferior es la función opuesta de la mitad superior, por lo que puede definir  $y2(x) = -y1(x)$ .

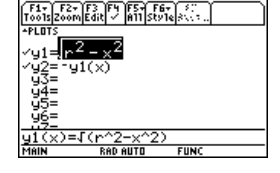

Utilice el nombre completo de la función **y1(x)**, no sólo y1.

Pulse  $[ENTER]$   $[G]$   $Y$  1  $[G]$   $X$   $[G]$   $[ENTER]$ 

5. Seleccione la ventana de visualización **ZoomStd**, que representa las funciones automáticamente.

En la ventana de visualización estándar, los ejes x e y abarcan desde -10 hasta 10. Sin embargo, puesto que la longitud horizontal de la pantalla es más grande que la vertical, la circunferencia aparece como una elipse.

Pulse F<sub>2</sub> 6

6. Seleccione **ZoomSqr**.

**ZoomSqr** incrementa el número de unidades en el eje x, para que las circunferencias y cuadrados se muestren en su proporción correcta.

Pulse [F<sub>2</sub>] 5

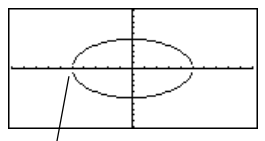

Observe la pequeña interrupción entre ambas mitades.

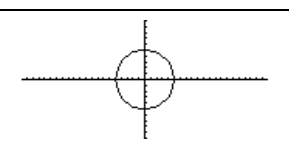

**Nota:** Hay un espacio entre las mitades superior e inferior de la circunferencia porque cada mitad es una función independiente. Los extremos analíticos de cada mitad son (-5,0) y (5,0). Dependiendo de la ventana de visualización, los extremos *representados* de cada mitad pueden variar ligeramente respecto a los extremos *analíticos*.

Representación gráfica básica de funciones III

Utilice la función "Detect Discontinuities" para eliminar asíntotas y conexiones falsas en una discontinuidad de salto.

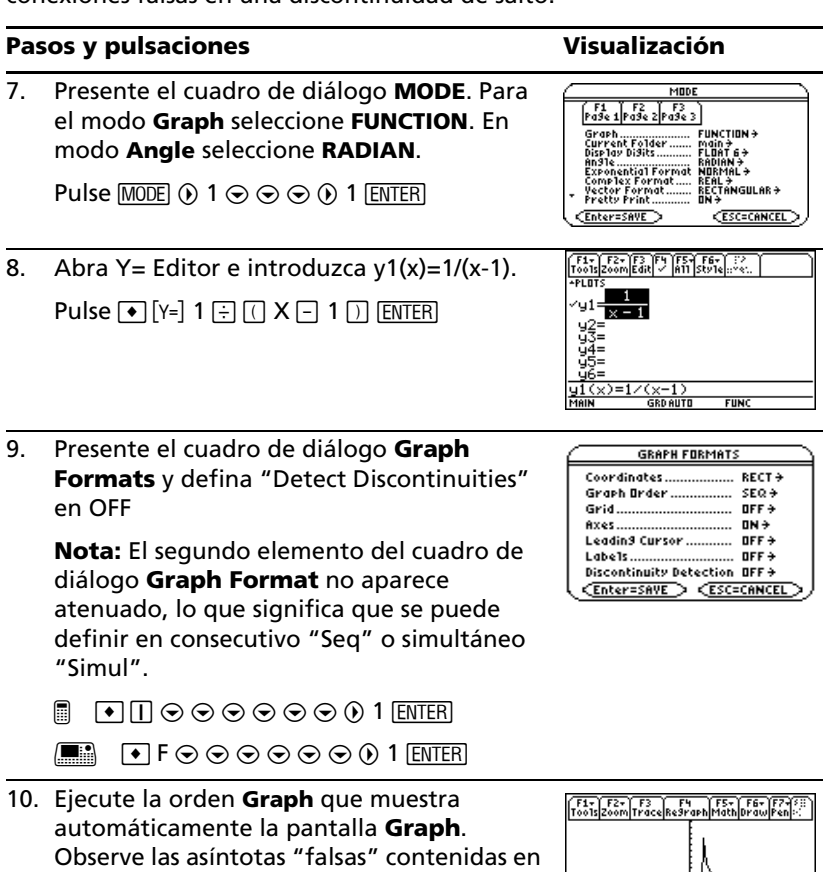

MAIN

**GRD AUTO** 

FIING

Pulse <sup>1</sup> [GRAPH]

la gráfica.

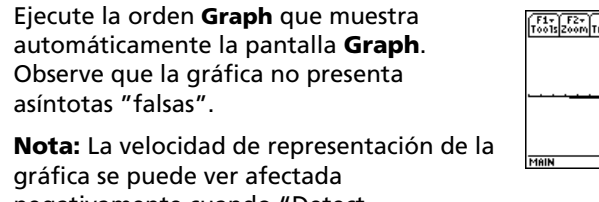

11. Presente el cuadro de diálogo **Graph Formats** y defina "Detect Discontinuities" en ON.

**Nota:** El segundo elemento del cuadro de diálaogo **Graph Format** aparece atenuado lo que significa que el orden de la gráfica está definido en consecutivo "Seq".

 $\blacksquare \quad \blacksquare \quad \blacksquare \quad \square \quad \Theta \odot \Theta \odot \Theta \odot \Theta \odot 2 \; \square \; \square \; \square$ 

 $\Theta$  F $\odot$   $\odot$   $\odot$   $\odot$   $\odot$   $\odot$   $\odot$   $\odot$   $\Omega$  ENTER

12. Ejecute la orden **Graph** que muestra

negativamente cuando "Detect Discontinuities" está definido en ON.

 $Pulse \rightarrow [GRAPH]$ 

# *Gráficas en paramétricas*

Represente las ecuaciones paramétricas que describen el recorrido de un balón lanzado con un ángulo ( $\theta$ ) de 60° y una velocidad inicial (v<sub>0</sub>) de 15 metros/seg. Si la aceleración de la gravedad es  $g = 9.8$  metros/seg<sup>2</sup> y se desprecia la resistencia del aire y de otras fuerzas de arrastre, ¿qué altura máxima alcanzará el balón y en qué instante caerá al suelo?

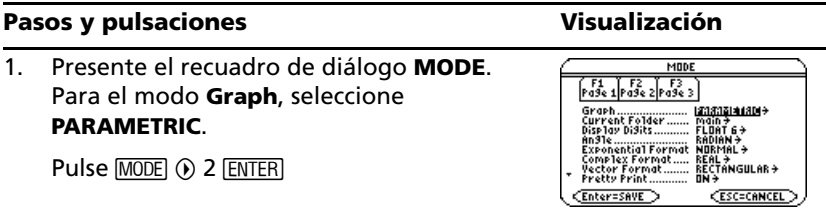

## **Pasos y pulsaciones** values visualización

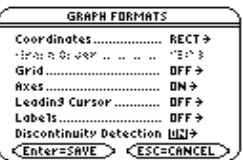

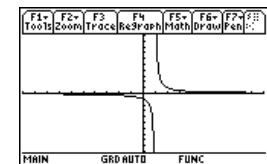

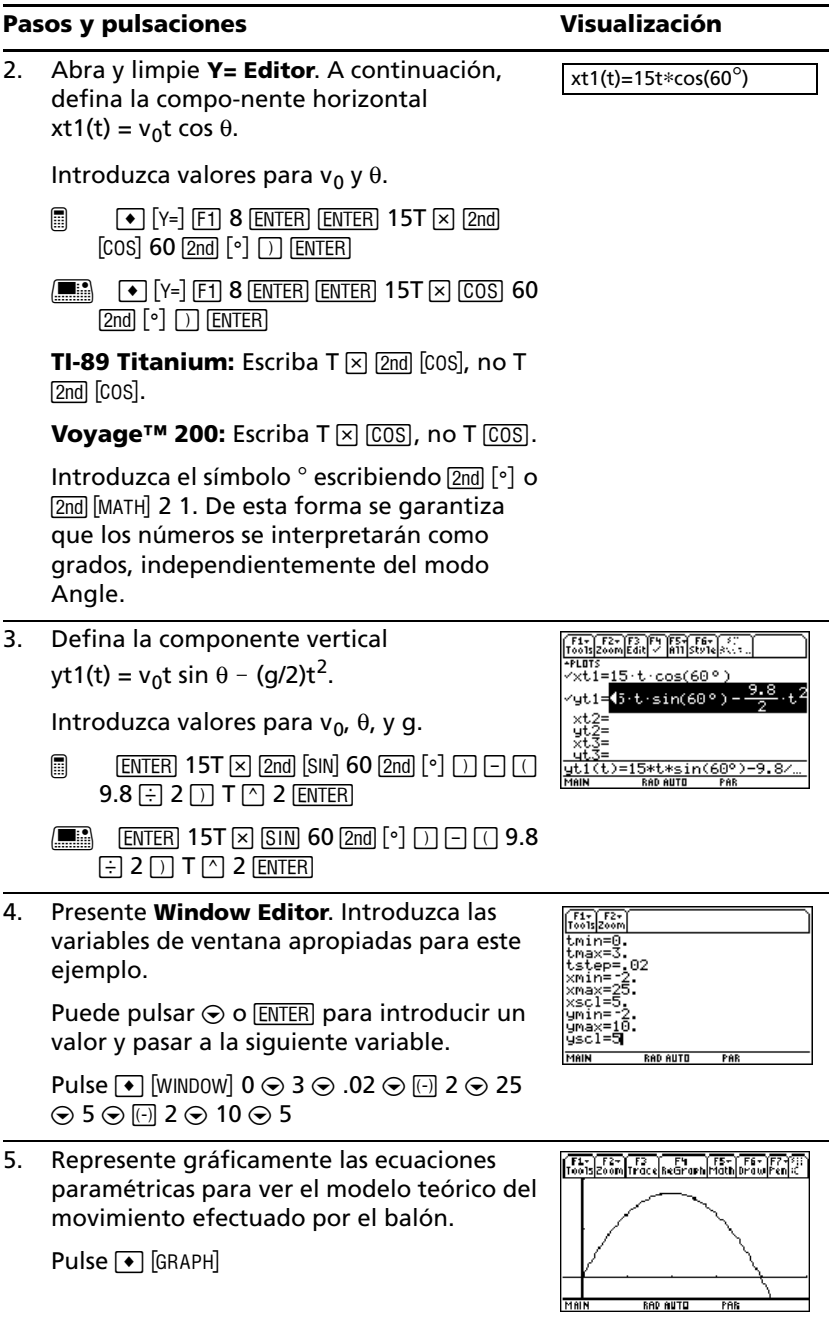

- 6. Seleccione **Trace**. A continuación, desplace el cursor por el recorrido para hallar:
	- el valor y en la altura máxima.
	- el valor t cuando el balón golpea el suelo.

Pulse  $F3 \odot 0$  o  $\odot$  en caso necesario

# *Gráficas en polares*

La representación de la gráfica de la ecuación polar r1( $\theta$ ) = A sin B $\theta$  es similar a una rosa. Represente gráficamente la rosa correspondiente a los valores A=8 y B=2.5 y, a continuación, realice un estudio de cómo sería su apariencia para otros valores de A y B.

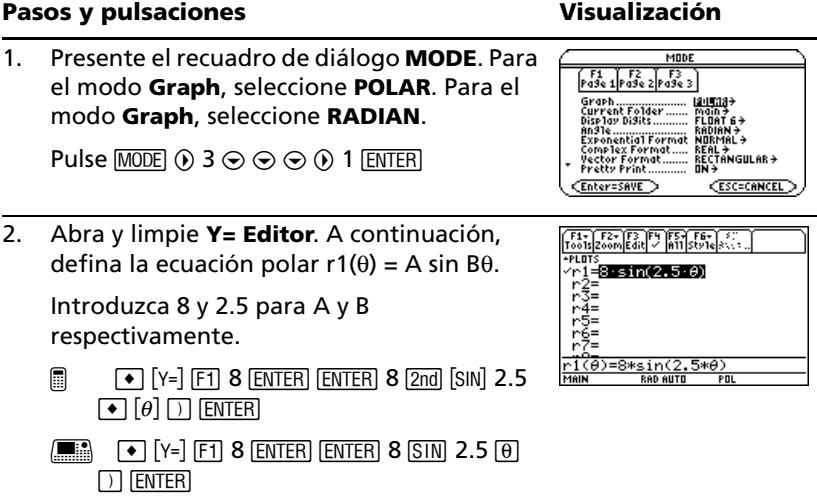

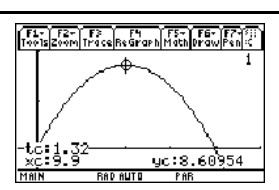

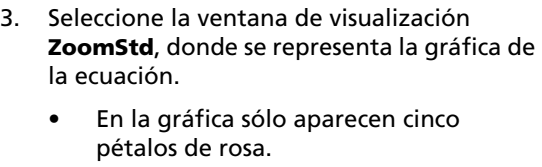

- En la ventana de visualización estándar, la variable de ventana  $\theta$ max = 2 $\pi$ . Los pétalos restantes tienen valores  $\theta$  superiores a  $2\pi$ .
- La rosa no tiene una apariencia simétrica.
	- Los ejes x e y oscilan entre -10 y 10. Sin embargo, este rango es superior en el eje x dado que la longitud horizontal de la pantalla es mayor que la vertical.

Pulse [F2] 6

4. Presente **Window Editor** y cambie θmax a  $4\pi$ 

Se obtendrá el valor de  $4\pi$  cuando se abandone **Window Editor**.

Pulse  $\bullet$  [WINDOW]  $\odot$  4 [2nd] [ $\pi$ ]

5. Seleccione **ZoomSqr** para volver a representar la gráfica de la ecuación.

> **ZoomSqr** incrementa el rango del eje x de forma que la gráfica se muestre en la proporción adecuada.

Pulse F<sub>2</sub> 5

Dé diferentes valores a *A* y a *B* y vuelva a representar la ecuación.

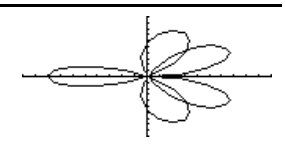

AD AUTO

13089969389957

POL

@min=0

# *Representación gráfica de sucesiones*

Un pequeño bosque tiene 4000 árboles. Cada año se corta el 20% de los árboles (dejando el 80% restante) y se plantan 1000 más. Utilizando una sucesión, calcule el número de árboles que hay en el bosque al final de cada año. ¿Se estabiliza esta cantidad en un cierto valor?

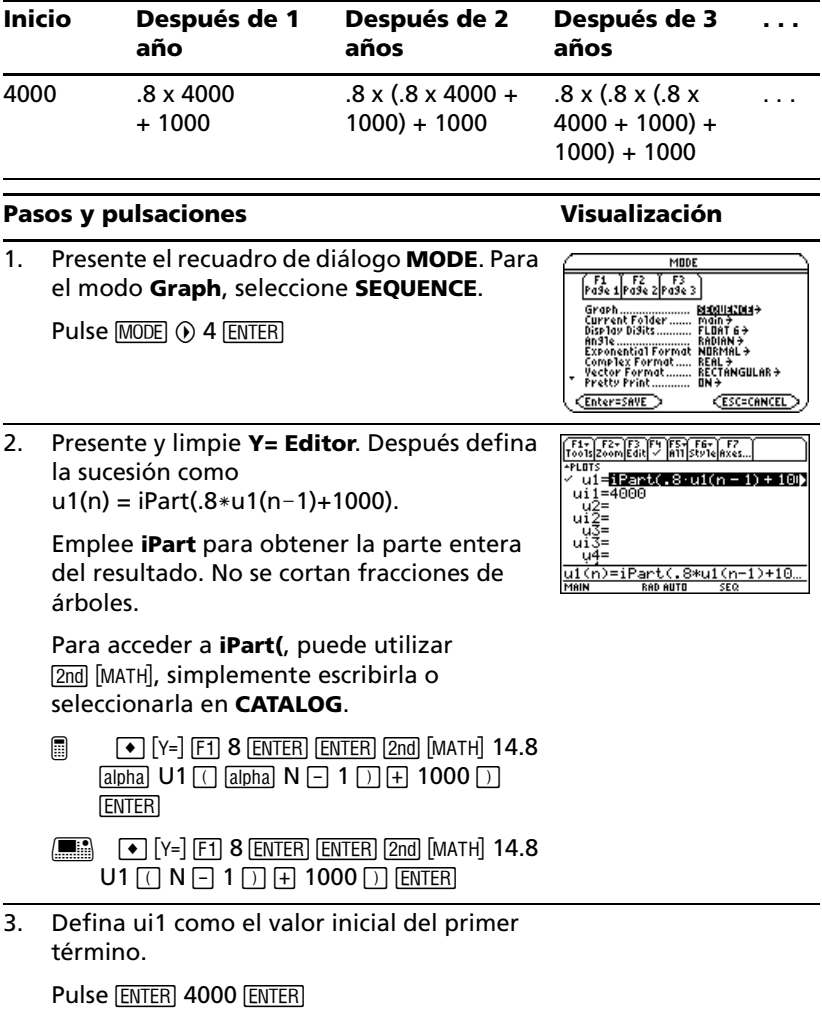

Pulse  $[MODE]$   $\odot$  5  $[ENTER]$ 

### **Pasos y pulsaciones** values visualización

4. Presente **Window Editor**. Establezca las variables de ventana n y plot.

**nmin=0** y **nmax=50** calculan el tamaño del bosque para un período de 50 años.

Pulse  $\lceil \cdot \rceil$  [WINDOW] 0  $\odot$  50  $\odot$  1  $\odot$  1  $\odot$ 

5. Escriba los valores apropiados de este ejemplo para las variables x e y.

Pulse  $0 \odot 50 \odot 10 \odot 0 \odot 6000 \odot 1000$ 

6. Presente la pantalla Graph.

Pulse → GRAPHI

7. Seleccione **Trace**. Mueva el cursor para desplazarse año por año. ¿Cuántos años (nc) tarda en estabilizarse el número de árboles (yc)?

El desplazamiento empieza en nc=0. nc es el número de años.

xc = nc ya que n se representa en el eje x. yc = u1(n), número de árboles en el año n.

Represente la ecuación 3D z(x,y) =  $(x^3y - y^3x)$  / 390. Anime la gráfica mediante el cursor para cambiar de forma interactiva los valores de la variable de ventana "eye" que controlan el ángulo de visualización. A continuación, vea la gráfica en distintos estilos de formato gráfico.

Pulse  $F3$   $\odot$  y  $\odot$  si es necesario

*Representación gráfica en 3D*

el modo **Graph**, seleccione **3D**.

# **BAD AUTO** SE<sub>6</sub> FL- F2- F3 F4 F5- F5- F6- F7<br>Tools Zoom Trace Regraph Math Drawlie

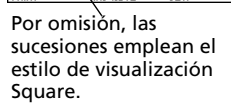

rt: 4996

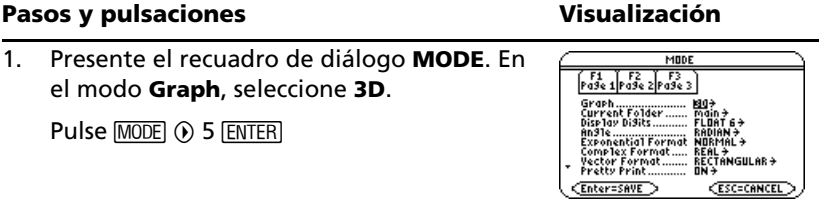

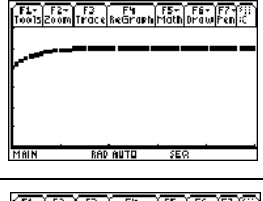

2. Presente y limpie **Y= Editor**. A continuación defina la ecuación 3D

 $z1(x,y) = (x^3y - y^3x)/390$ .

Observe que se utiliza la multiplicación implícita.

Pulse  $\boxed{\bullet}$  [Y=] [F1] 8 [ENTER] [ENTER]  $\boxed{\left(\right)}$  X  $\boxed{\wedge}$  3 Y  $\boxed{\neg}$  $Y \cap 3 X \cap F$  390 ENTER

3. Cambie el formato gráfico para presentar y etiquetar los ejes. Además, establezca **Style = WIRE FRAME**.

Es posible animar cualquier estilo de formato gráfico, pero **WIRE FRAME** es el más rápido.

 $\Box$  0  $\Box$   $\odot$  0 2  $\odot$  0 2  $\odot$  0 1  $\Box$  TER

H 8 F D B 2 D B 2 D B 1 ¸

4. Seleccione el tipo de visualización **ZoomStd**, el cual representa la función de forma automática.

A medida que calcula la función (antes de presentarse su gráfica), muestra el "porcentaje calculado" en la esquina superior izquierda de la pantalla.

Pulse F<sub>2</sub> 6

**Nota:** Si ya está familizarizado con la representación gráfica en 3D, la gráfica puede presentarse en visualización ampliada. Al animar la gráfica, la pantalla vuelve a visualización normal de forma automática (excepto para la animación, ambos tipos de visualización permiten hacer las mismas cosas).

Pulse  $\sqrt{\ }$  (pulse  $\sqrt{\ }$  para cambiar entre visualización ampliada y normal)

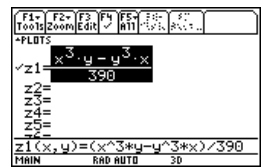

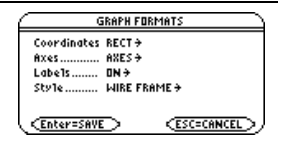

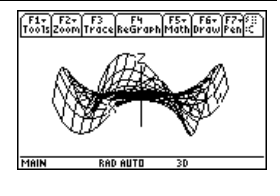

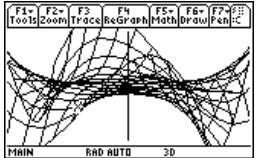

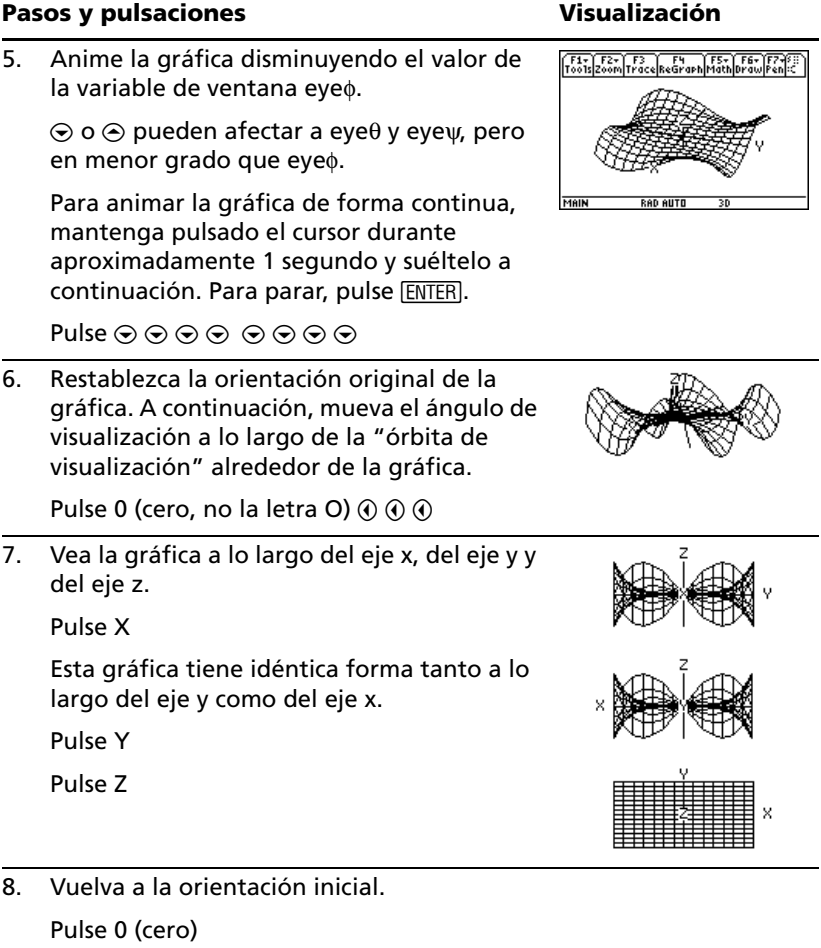

- 9. Presente la gráfica en distintos estilos de formato gráfico.
	- $\Box$   $\Box$  (Pulse  $\Box$  para cambiar de un estilo al siguiente)
	- $H =$  F (Pulse F para cambiar de un estilo al siguiente)

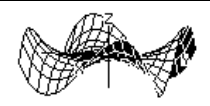

HIDDEN SURFACE

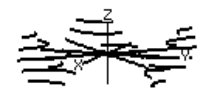

CONTOUR LEVELS (calcular contornos puede requerir más tiempo)

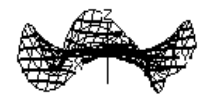

WIRE AND CONTOUR

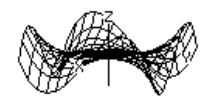

WIRE FRAME

**Nota:** También puede presentar la gráfica como una representación implícita mediante el cuadro de diálogo GRAPH FORMATS (F1) 9 o TI-89 Titanium:  $\boxed{\bullet}$   $\boxed{1}$ ; Voyage<sup>™</sup> 200:  $\boxed{\bullet}$  **F**). Si pulsa TI-89 Titanium:  $\boxed{1}$ ; Voyage™ 200: **F** para conmutar entre estilos, la representación implícita no se presenta.

## *Representación gráfica de ecuaciones diferenciales*

Represente gráficamente la solución de la ecuación diferencial logística de primer orden y' = .001y $*(100-y)$ . Empiece dibujando solamente el campo de pendiente. A continuación, introduzca condiciones iniciales en **Y= Editor** y de forma interactiva desde la pantalla Graph.

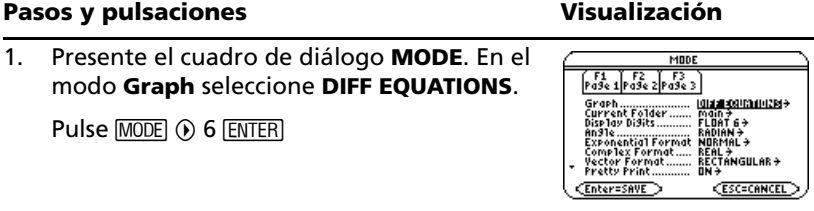

 $.001 \odot 20$ 

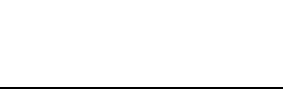

*Presentaciones en pantalla 81*

4. Presente **Window Editor** y ajuste las t.0=0. variables de ventana como se indica a la derecha. Pulse  $\lceil \cdot \rceil$  [WINDOW]  $0 \odot 10 \odot .1 \odot 0 \odot$  [-] 10  $\odot$  110  $\odot$  10  $\odot$  [ $\odot$ ] 10  $\odot$  120  $\odot$  10  $\odot$  0  $\odot$ 

E F D O 0 2 O 0 0 2 O 0 1 O 0 1 **ENTER** 

- error al realizar la representación gráfica. **8** EI©⊙02⊙⊙02⊙01⊙01 **ENTER**
- **Importante:** Para representar gráficamente una ecuación diferencial, Fields debe estar establecido en **SLPFLD** o **FLDOFF**. Si **Fields=DIRFLD**, aparecerá un
- **FORMATS** y establezca **Axes = ON**, **Labels = ON**, **Solution Method = RK** y **Fields = SLPFLD**.
- **y1**, no la derivada y1'. Pulse  $\boxed{\bullet}$  [Y=] [F1] 8 [ENTER] [ENTER] .001 Y1  $\boxed{\times}$  [(  $100$   $\Box$  Y1  $\Box$  ENTER 3. Presente el cuadro de diálogo **GRAPH**

Deje la condición inicial **yi1** en blanco. **Nota:** Con y1' seleccionado, la calculadora representa gráficamente la curva solución

- yi'=.001·y1·(100 y1) ÿ!∎  $v1'(t) = .001v1*(100-v1)$  $\frac{9}{2}$  $\frac{2}{7}$ Pulse  $\boxtimes$  para introducir el símbolo  $*$ . No utilice la multiplicación implícita entre la **RAD AUTO** variable y el paréntesis. Si lo hiciera, se considerará como una llamada de función.
	-

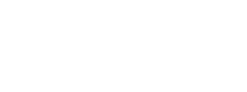

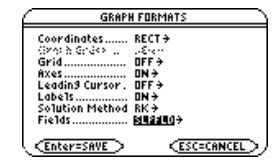

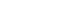

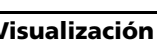

 $\sqrt{\frac{F1}{10015}}\sqrt{\frac{F2}{20000}}\sqrt{\frac{F3}{10015}}\sqrt{\frac{F4}{2015}}\sqrt{\frac{F6}{10015}}\sqrt{\frac{F}{10015}}$ 

+PLOTS −...<br>+0=0.

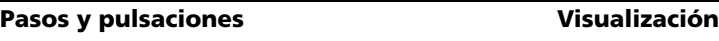

2. Presente y limpie **Y= Editor**, y defina la ecuación diferencial de primer orden:

5. Presente la pantalla Graph.

Dado que no se ha especificado ninguna condición inicial, sólo aparece el campo de pendiente (como especifica **Fields=SLPFLD** en el cuadro de diálogo **GRAPH FORMATS**).

Pulse • GRAPH

6. Vuelva a **Y= Editor** e introduzca una condición inicial:

**yi1=10**

Pulse  $\bullet$  [Y=] [ENTER] 10 [ENTER]

7. Vuelva a la pantalla Graph.

Las condiciones iniciales que se introducen en **Y= Editor** siempre se producen en t<sub>0</sub>. La gráfica comienza en la condición inicial, se traza hacia la derecha y, a continuación, hacia la izquierda.

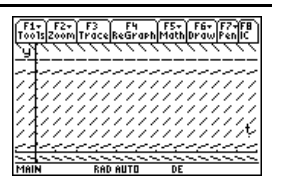

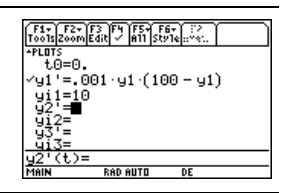

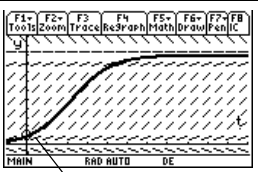

La condición inicial se indica con un círculo.

Pulse → GRAPH

8. Vuelva a **Y= Editor** y cambie **yi1** para introducir dos condiciones iniciales en forma de lista:

## **yi1={10,20}**

**ENTER** Pulse  $\lceil \cdot \rceil$   $\lceil \cdot \rceil$   $\odot$   $\lceil \cdot \rceil$   $\lceil 2 \cdot \rceil$   $\lceil \cdot \rceil$   $\lceil 10 \rceil$ ,  $\lceil 20 \rceil$   $\lceil 2 \cdot \rceil$   $\lceil 1 \rceil$ 

9. Vuelva a la pantalla Graph.

Pulse → GRAPH

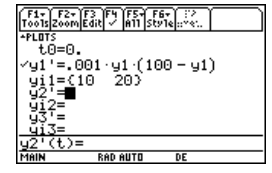

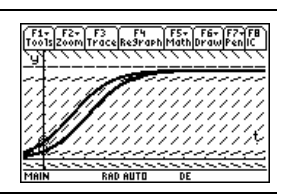

10. Para seleccionar una condición inicial de forma interactiva, pulse:

 $\boxed{2}$ nd [F8]

 $\Box$  F8

Cuando se le solicite, introduzca t=40 e  $v1 = 45.$ 

Al seleccionar una condición inicial de forma interactiva, puede especificar un valor para t distinto del to introducido en **Y= Editor** o en **Window Editor**.

En lugar de introducir **t** e **y1** después de pulsar

 $\boxed{2}$ nd [F8]

 $F8$ .

puede desplazar el cursor hasta un punto de la pantalla y pulsar [ENTER].

Si lo desea, puede utilizar [F3] para trazar curvas para las condiciones iniciales especificadas en **Y= Editor**. Sin embargo, no pueden trazarse curvas para una condición inicial seleccionada de forma interactiva.

@ 2 Š 40 ¸ 45 ¸

 $\boxed{\blacksquare}$  F8 40 ENTER 45 ENTER

## *Temas complementarios de gráficos*

En la pantalla Home (Principal), dibuje la gráfica de la función definida a trozos siguiente:  $y = -x$  cuando  $x < 0$  e  $y = 5$  cos(x) si  $x \ge 0$ . Trace una recta horizontal por la parte superior de la curva coseno y, a continuación, guarde un dibujo de la gráfica representada.

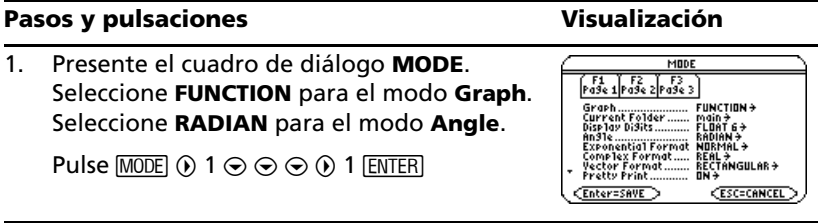

Conditión

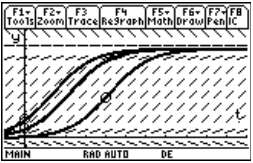

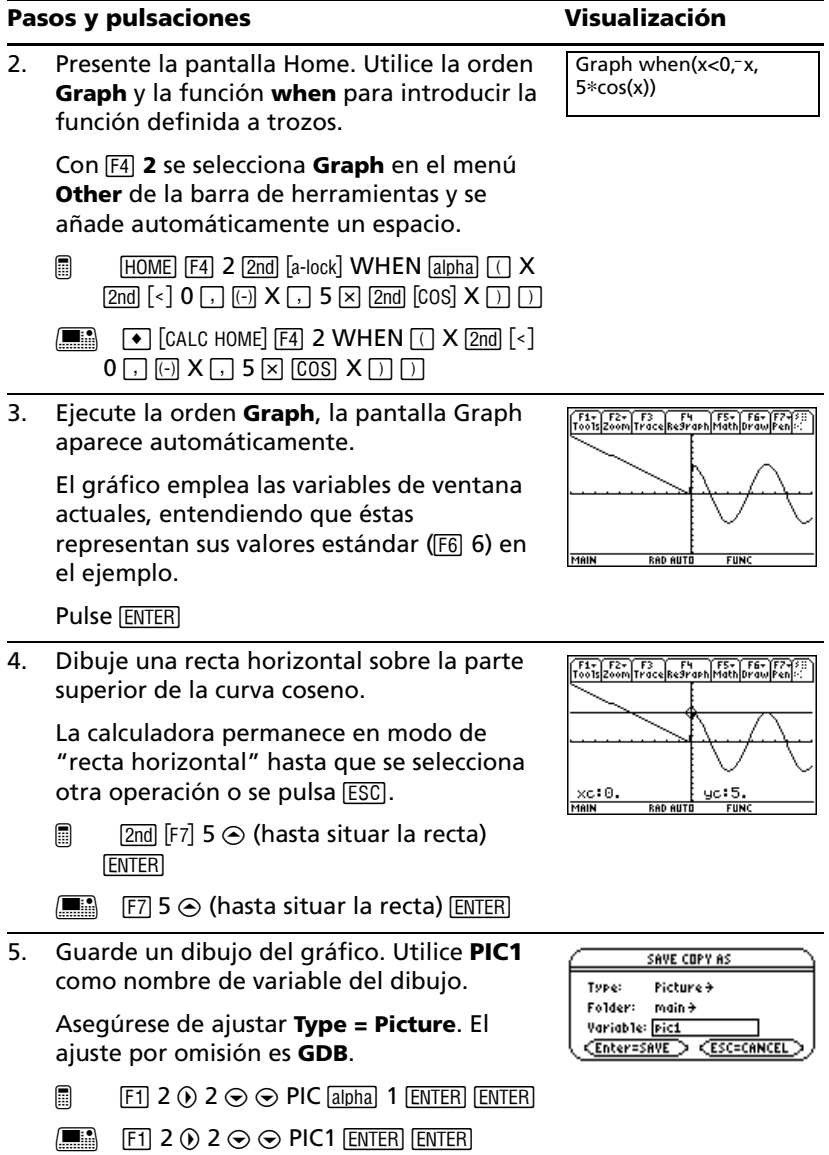

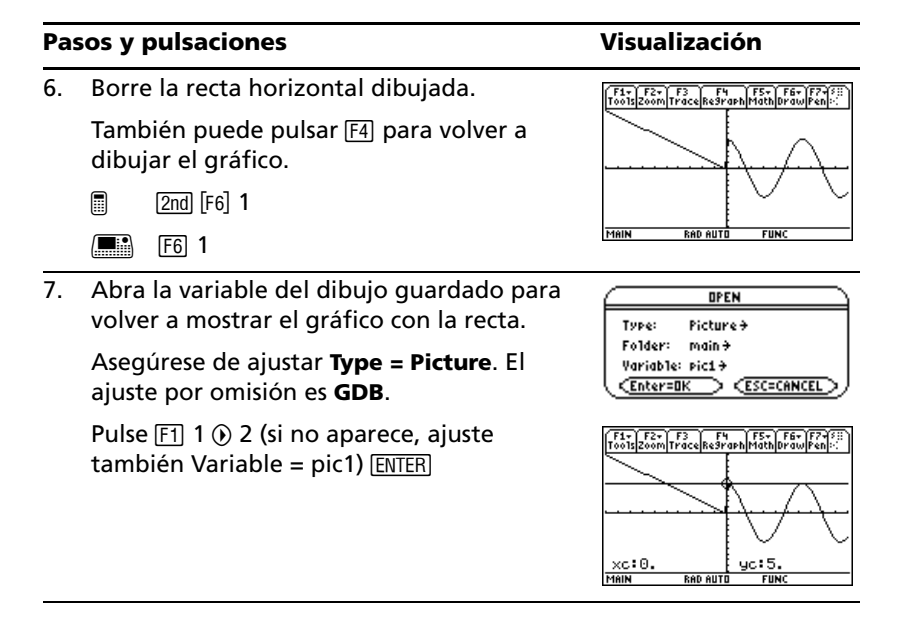

# *Tablas*

Calcule el valor de la función y=  $x^3$ -2x en cada número entero comprendido entre -10 y 10. ¿Cuántos cambios de signo hay y dónde se producen?

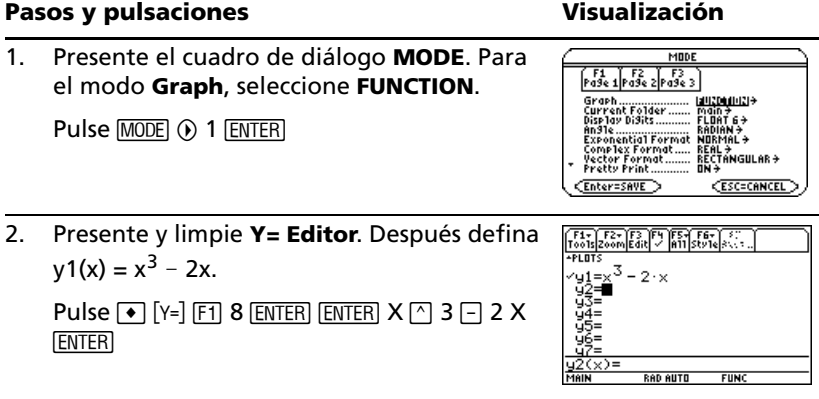

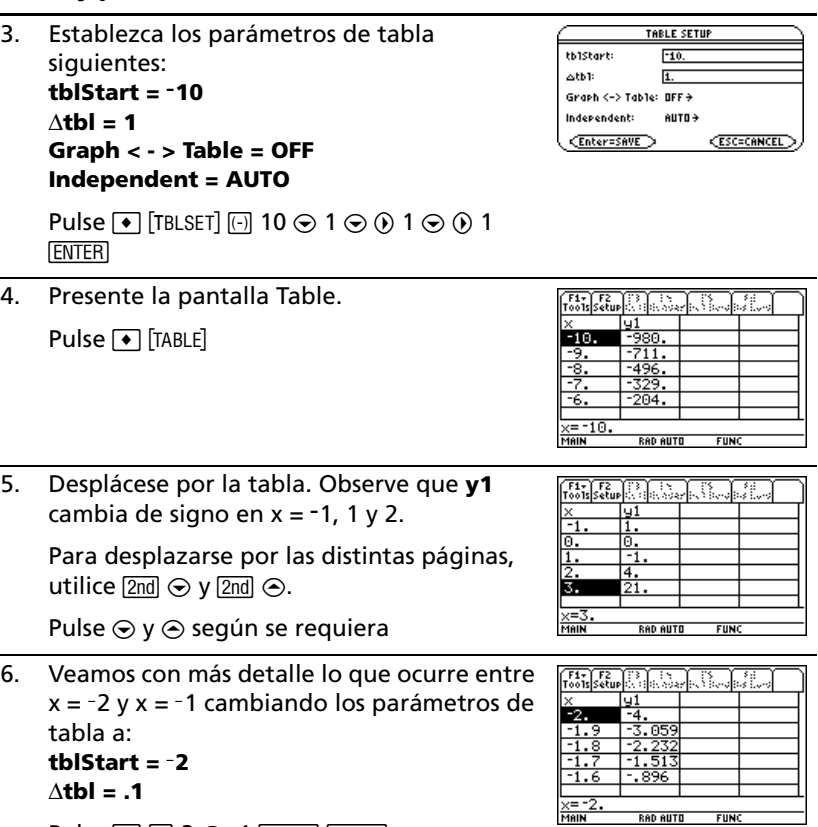

Pulse  $F2$   $\odot$  2  $\odot$  .1  $F$   $\overline{ENTER}$   $F$   $F$   $F$   $F$ 

# *Pantalla dividida*

Divida la pantalla para mostrar **Y= Editor** y la pantalla **Graph**. Después, estudie el comportamiento de una función polinómica a medida que cambian sus coeficientes.

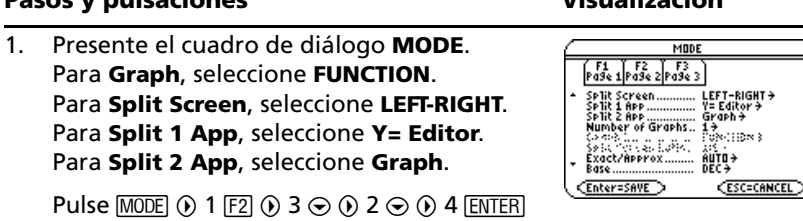

## **Pasos y pulsaciones** Visualización

# **Pasos y pulsaciones Visualización**

2. Vacíe **Y= Editor** y desactive todos los gráficos estadísticos. Después, defina  $y1(x) = 0.1x^3 - 2x + 6.$ 

> Un reborde grueso alrededor de **Y= Editor** indica que está activado. En este caso, la línea de entrada cruza toda la pantalla.

Pulse  $F1$  8  $F1$   $F3$   $F5$   $F1$   $F1$   $F1$   $F1$   $F1$   $F2$   $X$  $F(4)$  6  $F(1)$ 

3. Seleccione la ventana de visualización **ZoomStd**, que conmuta a la pantalla Graph y representa la función.

Ahora el reborde grueso está alrededor de la pantalla Graph.

Pulse F<sub>2</sub> 6

4. Conmute a **Y= Editor**. Después edite **y1(x)** para cambiar .  $1x^3$  por .5 $x^3$ .

[2nd] [**ED**] es la segunda función de [APPS]. El reborde grueso está alrededor de **Y= Editor**.

Pulse  $\boxed{2nd}$   $\boxed{ \oplus 1}$   $\odot$   $\boxed{ \text{ENTER}}$   $\odot$   $\odot$   $\odot$   $\boxed{ \leftarrow}$  5  $\boxed{\text{ENTER}}$ 

5. Conmute a la pantalla Graph, que vuelve a representar la función editada.

El reborde grueso está alrededor de la pantalla Graph.

Pulse [2nd] [<del>120</del>]

6. Conmute a **Y= Editor**. Después abra **Window Editor** en su lugar.

Pulse  $[2nd]$   $[\pm 1]$   $\rightarrow$   $[WhDown]$ 

7. Abra la pantalla Home. Después salga a una pantalla Home de tamaño completo.

@ 2K"

 $\boxed{\blacksquare}$  2nd  $\boxed{\text{QUIT}}$ 

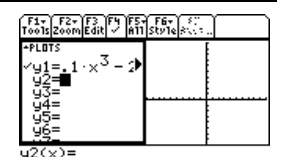

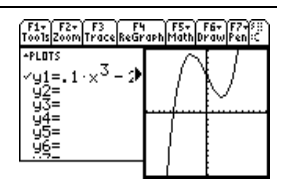

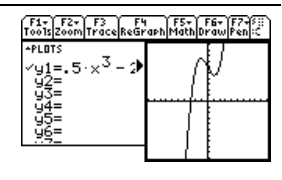

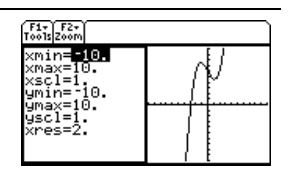

# *Data/Matrix Editor*

Utilice **Data/Matrix Editor** para crear una lista de una sola columna y, a continuación, añada una segunda columna de datos. La lista (que sólo puede incluir una columna) se convierte automáticamente en una variable de datos (que puede incluir varias columnas).

## **Pasos y pulsaciones** visualización

Type:

Folder:

Variable: Reproduced state chi Bushdish

CEnter=OK

1. Pulse **APPS** Inicie Data/Matrix Editor y cree una lista nueva denominada **TEMP**.

Pulse 3  $\odot$  3  $\odot$   $\odot$  TEMP [ENTER] [ENTER]

2. Introduzca una columna numérica. A continuación, desplace el cursor una celda hacia arriba (para verificar que el valor de la celda resaltada aparece en la línea de entrada).

**LIST** aparece en la parte superior izq. para indicar que se trata de una lista.

Para introducir información en una celda, puede utilizar  $\odot$  en lugar de  $E\rightarrow$ .

 $[ENTER]$  6  $[ENTER]$   $\odot$ Pulse 1 [ENTER] 2 [ENTER] 3 [ENTER] 4 [ENTER] 5

3. Desplácese hasta la columna 2 y defina la cabecera de columna de forma que su valor sea el doble que el de la columna 1.

En la parte superior izq. aparece **DATA** para indicar que la lista se ha convertido en una variable de datos.

 $\Box$  (i) F4 2  $\times$  alpha C 1 ENTER

 $\Box$   $\odot$  [4] 2  $\times$  C 1  $\Box$  ENTER

4. Desplace el cursor hasta la celda de cabecera de la columna 2 para mostrar la definición en la línea de entrada.

Si el cursor se encuentra en la celda de cabecera, no necesita pulsar [F4] para definirla. Simplemente comience a escribir la expresión.

Pulse  $\boxed{2nd} \odot \odot$ 

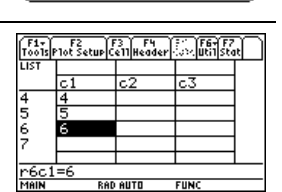

 $NFLJ$ 

**IRRIA** 

 $main \rightarrow$ 

**CESC=CANCEL** 

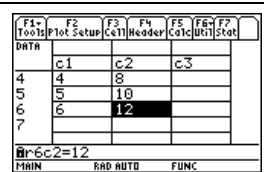

**E** indica que la celda es una columna definida.

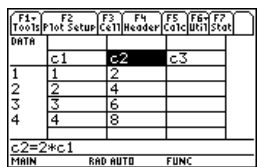

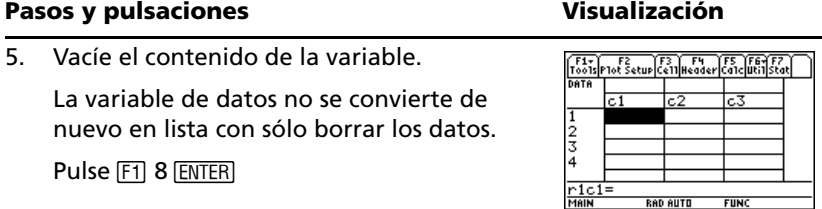

**Nota:** Si no necesita guardar la variable actual, puede utilizarla como *memoria intermedia*. La próxima vez que necesite emplear una variable provisionalmente, limpie la variable actual y vuelva a utilizarla. Es una forma cómoda de introducir los datos que va a utilizar temporalmente sin necesidad de gastar memoria creando una nueva variable cada vez.

# *Gráficos estadísticos y de datos*

A partir de un muestreo de siete ciudades, introduzca datos en los que la población se asocie a edificios con más de 12 plantas. Utilizando regresión lineal, halle y represente gráficamente ecuaciones que se ajusten a los datos. En una ecuación de regresión, haga una estimación de la cantidad de edificios de más de 12 plantas que puede haber en una ciudad con 300.000 habitantes.

### Pasos y pulsaciones **Visualización**

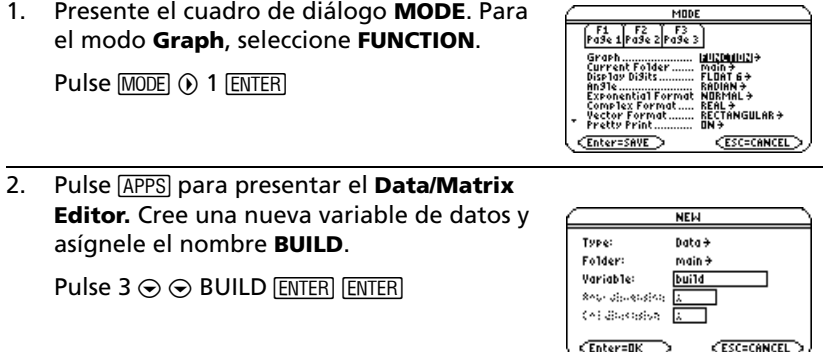

**RAD AUTO** 

3. Utilizando los siguientes datos del muestreo, introduzca la población en la columna 1.

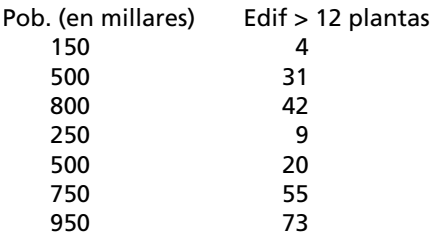

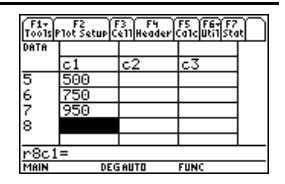

**ENTER) 500 ENTER) 750 ENTER) 950 ENTER** Pulse 150 [ENTER] 500 [ENTER] 800 [ENTER] 250

4. Desplace el cursor hasta la fila 1 de la columna 2 (r1c2). A continuación, introduzca el número de edificios correspondiente.

> $\Theta$  desplaza el cursor a la parte superior de la página. Tras escribir los datos correspondientes en una celda, puede pulsar  $[ENTER]$  o  $\odot$  para introducir los datos y desplazar el cursor hasta la celda siguiente. Pulsando  $\odot$ , los datos se introducen y el cursor se desplaza a la celda anterior.

- $\Box$   $\odot$   $\odot$   $\odot$  4 [enter] 31 [enter] 42 [enter] 9 **ENTER) 20 ENTER) 55 ENTER) 73 ENTER**
- $\boxed{m}$   $\odot$  2nd  $\odot$  4 **ENTER** 31 **ENTER** 42 **ENTER** 9 **ENTER) 20 ENTER) 55 ENTER) 73 ENTER**

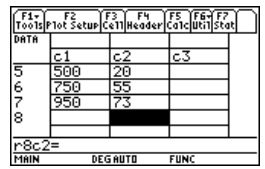

5. Desplace el cursor hasta la fila 1 de la columna 1 (r1c1). Ordene los datos de población de manera ascendente.

De esta forma se ordena la columna 1 y se ajusta el resto de columnas para que mantengan el orden establecido en la columna 1. Esta clasificación es esencial para mantener la relación entre las columnas de datos.

Para ordenar la columna 1, el cursor puede situarse en cualquier parte de dicha

columna. En este ejemplo puede pulsar

 $\blacksquare$   $\blacksquare$   $\blacksquare$  $\boxed{\blacksquare}$  2nd  $\odot$ 

para ver las cuatro primeras filas.

- $\Box$   $\odot$   $\Box$   $\odot$  2nd F6 4
- $\boxed{\blacksquare}$   $\odot$   $\boxed{2nd}$   $\odot$   $\boxed{FB}$  4
- 6. Presente el cuadro de diálogo **Calculate**. Ajuste: **Calculation Type = MedMed**

$$
x = C1
$$
  
y = C2  
Store RegEQ to = y1(x)

 $\Box$  ED  $\odot$  7  $\odot$  C [alpha] 1  $\odot$  [alpha] C2  $\odot$   $\odot$   $\odot$ **ENTER** 

 $\blacksquare$   $\blacksquare$   $\blacksquare$   $\blacksquare$   $\blacksquare$   $\lozenge$  7  $\odot$  C1  $\odot$  C2  $\odot$   $\odot$   $\odot$  ENTER

7. Realice la operación para mostrar la ecuación de regresión MedMed.

> Según lo especificado en el cuadro de diálogo **Calculate**, esta ecuación se almacena en **y1(x)**.

**Pulse ENTERI** 

8. Cierre la pantalla **STAT VARS**. Aparece el **Data/Matrix Editor**.

Pulse [ENTER]

### <u>main/build Calculate</u><br>Calculation Type....... <u>MedMe</u>c MedMed 9 **x** ................................ i faceta a la la la la<br>Toposforas la la la Bethod Categories III **Enter=SAVE CESC=CANCE**

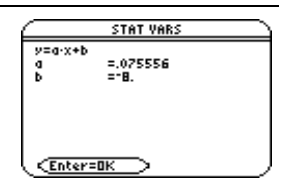

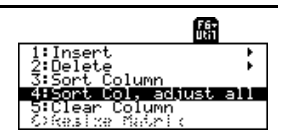

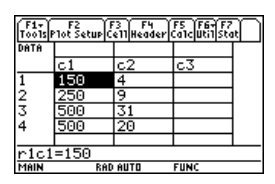

9. Presente el cuadro de diálogo **Calculate**. Establezca: **Calculation Type = LinReg x = C1 y = C2**

**Store RegEQ to = y2(x)**

Pulse  $F_3 \odot 5 \odot \odot 6 \odot F$  ENTER

10. Realice la operación para presentar la ecuación de regresión LinReg.

Esta ecuación se almacena en **y2(x)**.

Pulse [ENTER]

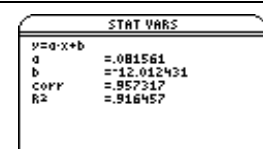

CEnter=DK

**CESC=CANCEI** 

11. Cierre la pantalla **STAT VARS**. Aparece el **Data/Matrix Editor**.

**Pulse ENTERI** 

12. Presente la pantalla Plot Setup.

**Plot 1** se resalta de forma predeterminada.

[F3] permite eliminar valores seleccionados de Plot.

Pulse F<sub>2</sub>

13. Defina **Plot 1** como: **Plot Type = Scatter Mark = Box x = C1 y = C2**

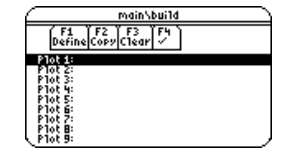

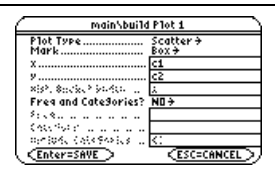

Observe las similitudes entre este cuadro de diálogo y el de **Calculate**.

 $\Box$  F1  $\odot$  1  $\odot$  0 1  $\odot$  C [alpha] 1  $\odot$  [alpha] C2

 $\blacksquare$   $\blacksquare$   $\blacksquare$   $\blacksquare$   $\lozenge$  1  $\odot$  0 1  $\odot$  C1  $\odot$  C2

14. Guarde la definición del gráfico y regrese a la pantalla Plot Setup.

Observe la notación resumida para la definición de **Plot 1**.

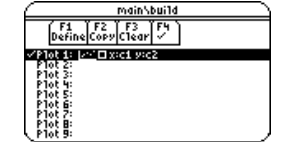

Pulse **ENTER ENTER** 

 $x_1$   $x_2$   $x_3$   $x_4$   $x_5$   $x_6$   $x_7$   $x_8$   $x_9$   $x_9$   $x_1$   $x_2$   $x_3$   $x_4$   $x_5$   $x_6$   $x_7$ . . . . . . . . . . . Store ReSEQ to .......... <u>PCCXXX</u><br>Freq and CateSories? NB+ Recken and and and<br>Beachain ana milita a la latin (Enter=SAVE )

15. Presente **Y= Editor**. Para **y1(x)**, que es la ecuación de regresión MedMed, ajuste el estilo de visualización en **Dot**.

**Nota:** Dependiendo del contenido anterior de **Y= Editor**, puede necesitar mover el cursor hasta **y1**.

Cuando **PLOTS 1** aparece en la parte superior de la pantalla, indica que se ha seleccionado **Plot 1**.

Tenga en cuenta que **y1(x)** e **y2(x)** fueron seleccionadas cuando se almacenaron las ecuaciones de regresión.

 $\Box$   $\Box$   $[Y=]$   $[2nd]$   $[F6]$  2

 $\boxed{\blacksquare}$   $\boxed{\blacklozenge}$   $\boxed{Y=}$   $\boxed{FB}$  2

16. Desplácese hacia arriba para resaltar **Plot 1**.

La definición resumida que aparece es igual a la de la pantalla Plot Setup.

Pulse  $\odot$ 

17. Utilice **ZoomData** para representar **Plot 1** y las ecuaciones de regresión **y1(x)** e **y2(x)**.

**ZoomData** examina los datos de los gráficos estadísticos seleccionados y ajusta la ventana de visualización para que incluya todos los puntos.

Pulse [F<sub>2</sub>] 9

## 18. Regrese a la sesión actual de **Data/Matrix Editor**.

 $Pulse$   $APPS$   $\odot$   $ENTER$   $ENTER$ 

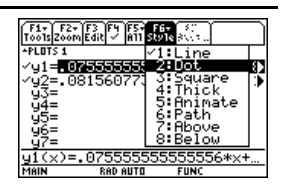

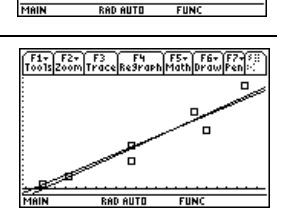

 $\begin{bmatrix} 51 \\ 70015 \end{bmatrix} \begin{bmatrix} 52 \\ 2000 \end{bmatrix} \begin{bmatrix} 53 \\ 54 \end{bmatrix} \begin{bmatrix} 51 \\ 21 \end{bmatrix} \begin{bmatrix} 53 \\ 811 \end{bmatrix} \begin{bmatrix} 51 \\ 21 \end{bmatrix} \begin{bmatrix} 51 \\ 811 \end{bmatrix}$ 

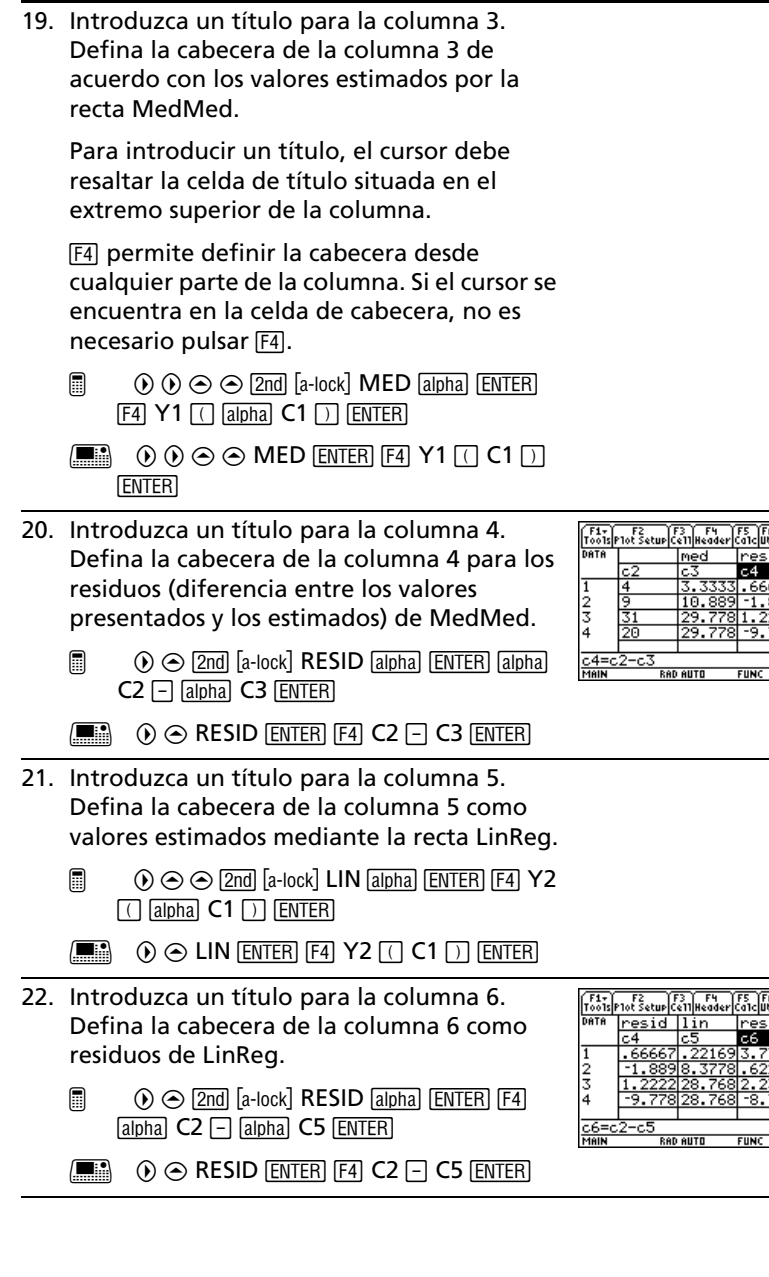

23. Presente la pantalla Plot Setup y anule **Plot 1**.

Pulse F<sub>2</sub> F<sub>4</sub>

- 24. Resalte **Plot 2** y defínalo como: **Plot Type = Scatter Mark = Box x = C1 y = C4** (MedMed residuals)
	- @ D , D D C j 1 Dj C4 ¸ **ENTER**
	- $\Box$   $\odot$   $\Box$   $\odot$   $\odot$  C1  $\odot$  C4  $\Box$  ENTER  $\Box$  ENTER
- 25. Resalte **Plot 3** y defínalo como: **Plot Type = Scatter Mark = Plus x = C1 y = C6** (LinReg residuals)
	- $\Box$   $\odot$   $\boxdot$   $\odot$   $\odot$   $\odot$  3  $\odot$  C [alpha] 1  $\odot$  [alpha] C6 **ENTER ENTER**
	- $\Box$   $\odot$   $\Box$   $\odot$   $\odot$   $\odot$  3  $\odot$  C1  $\odot$  C6 ENTER ENTER
- 26. Presente **Y= Editor** y desactive todas las funciones **y(x)**.

En **[F5]**, seleccione **3:Functions Off**, en lugar de **1:All Off**.

Los gráficos 2 y 3 continúan estando seleccionados.

Pulse  $\lceil \cdot \rceil$  [Y=]  $\lceil \cdot \rceil$  3

27. Utilice **ZoomData** para representar gráficamente los residuos.

 $\Box$  indica los residuos de MedMed: *+* indica los residuos de LinReg.

Pulse F<sub>2</sub> 9

- 28. Presente la pantalla Home.
	- $\Box$   $[HOME]$

 $\boxed{\blacksquare}$   $\boxed{\blacklozenge}$   $\boxed{\text{CALC}$  HOME

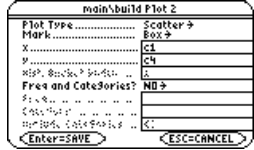

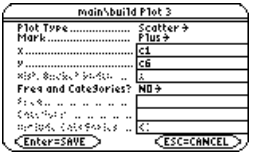

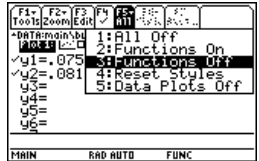

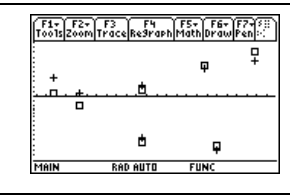

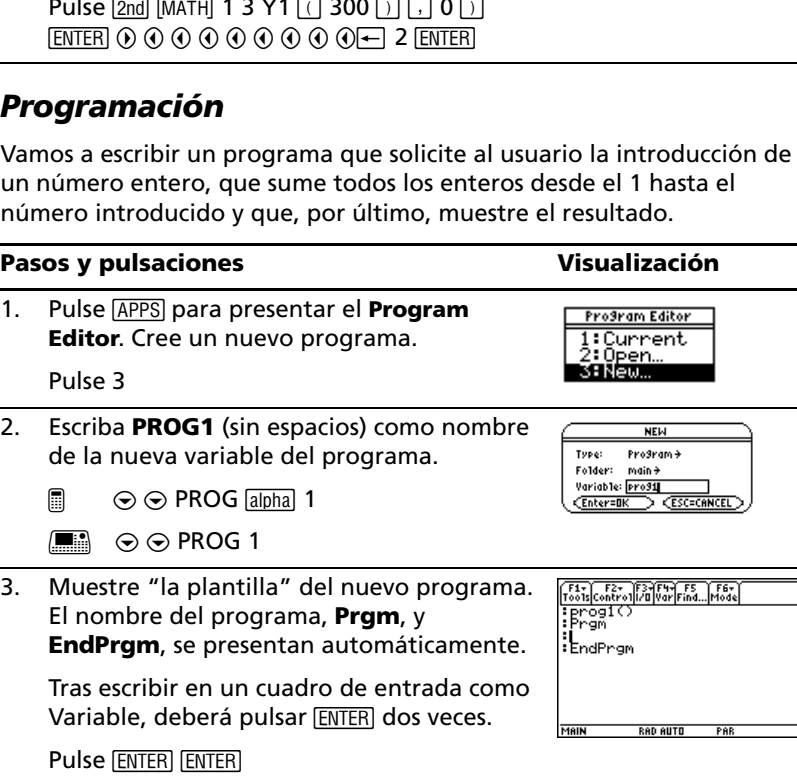

### La función **round** (2nd MATH 13) garantiza que aparezca como resultado un número

entero de edificios.

Tras calcular el primer resultado, edite la línea de entrada para cambiar **y1** por **y2**.

(**y1(x)**) y LinReg (**y2(x)**) para calcular los valores cuando  $x = 300$  (300.000 habitantes).

**Pasos y pulsaciones** Visualización

 $P_{\text{u}}$  be  $2 \overline{2}$  b  $\frac{1}{2}$   $\frac{1}{2}$   $\frac{3}{2}$   $\frac{1}{2}$   $\frac{3}{2}$   $\frac{1}{2}$   $\frac{3}{2}$   $\frac{1}{2}$   $\frac{1}{2}$ 

Vamos a escribir un programa que solicite al usuario la introducción de un número entero, que sume todos los enteros desde el 1 hasta el

### 29. Utilice las ecuaciones de regresión MedMed F1+ F2+ F3+ F4+ F5<br>|Tools||A19ebra||Calc||Other||Pr9mID||Clean Up

 $\bullet$  nound(y1(300), 0)

 $\blacksquare$  round(y2(300), 0)

Main Rep (1999)

 $15.$ 

12.

 $220$ 

 $FIII$ 

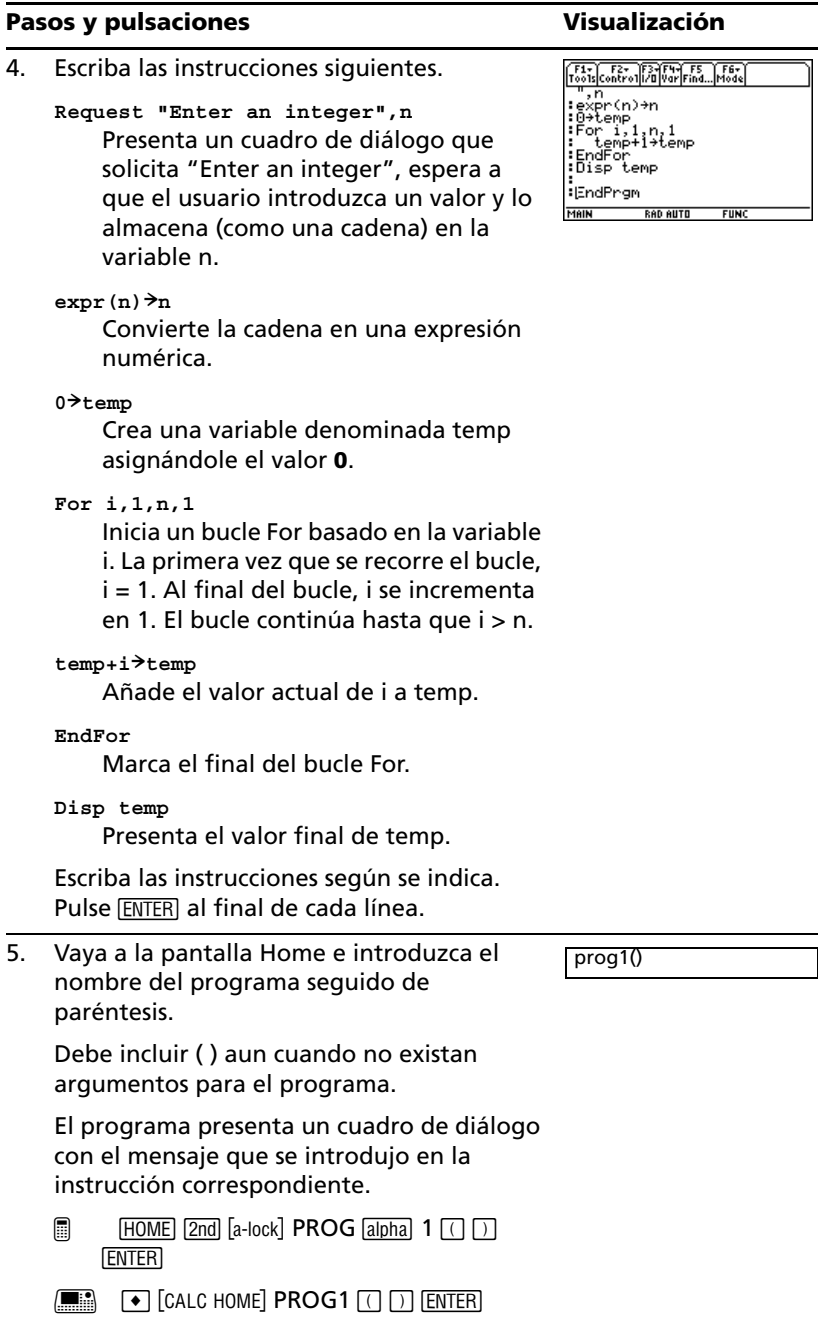

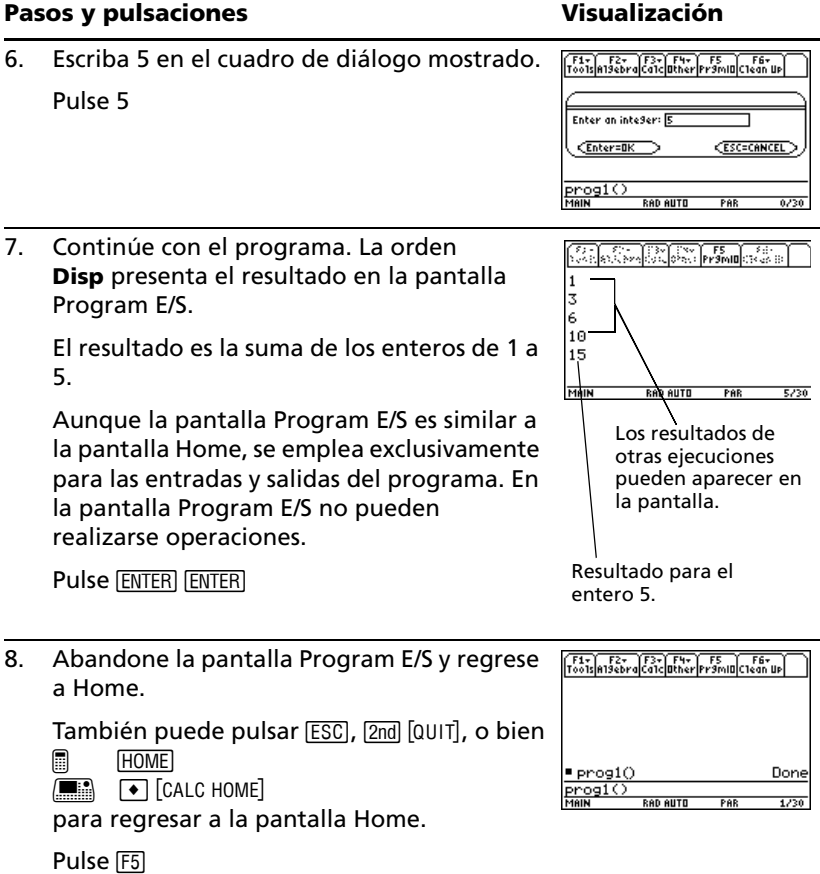

# *Text Editor*

Inicie una sesión nueva de **Text Editor**. Después, practique utilizando **Text Editor** y escribiendo el texto que desee. A medida que escriba, practique moviendo el cursor de texto y corrigiendo los errores que vaya cometiendo.

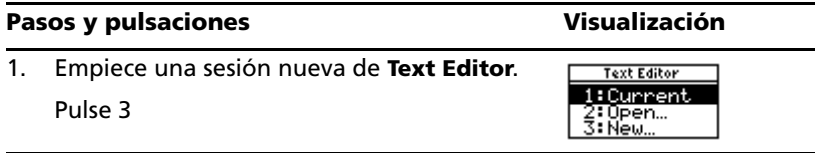

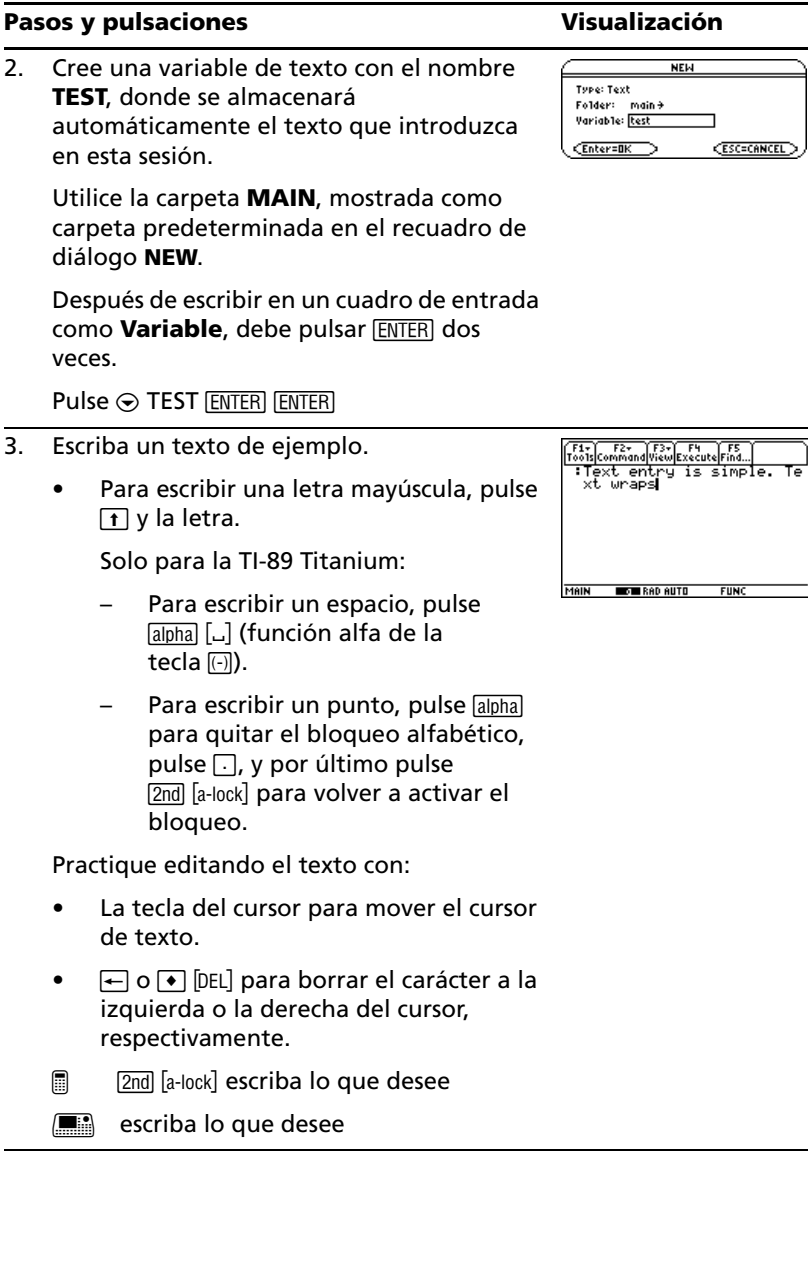

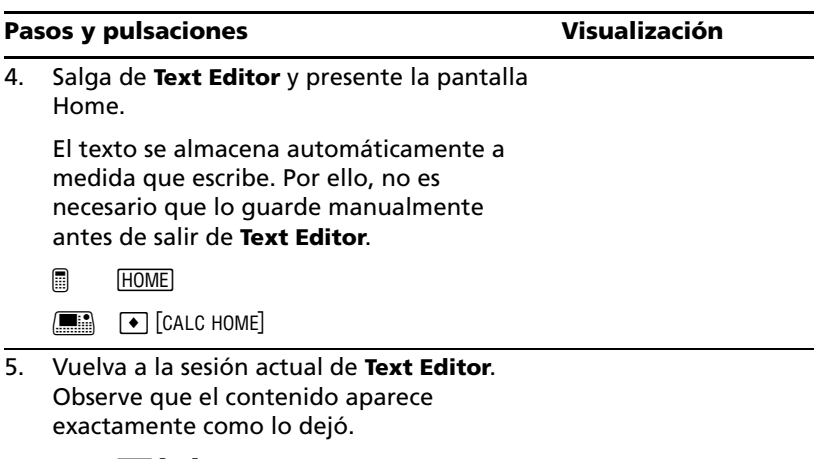

 $Pulse [2nd [1]$ 

# *Analizador numérico*

Consideremos la ecuación a=(m2-m1)/(m2+m1)\*g, donde los valores conocidos son m2=10 y g=9.8. Si suponemos que a=1/3 g, halle el valor de m1.

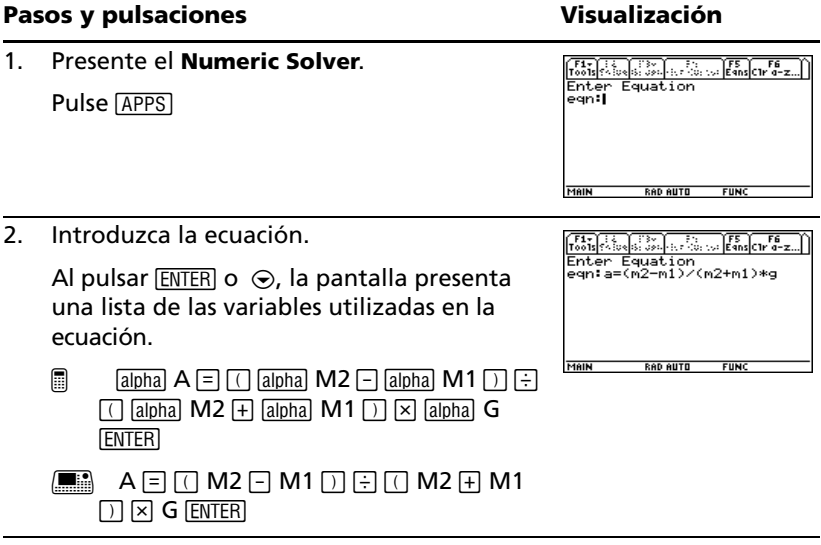
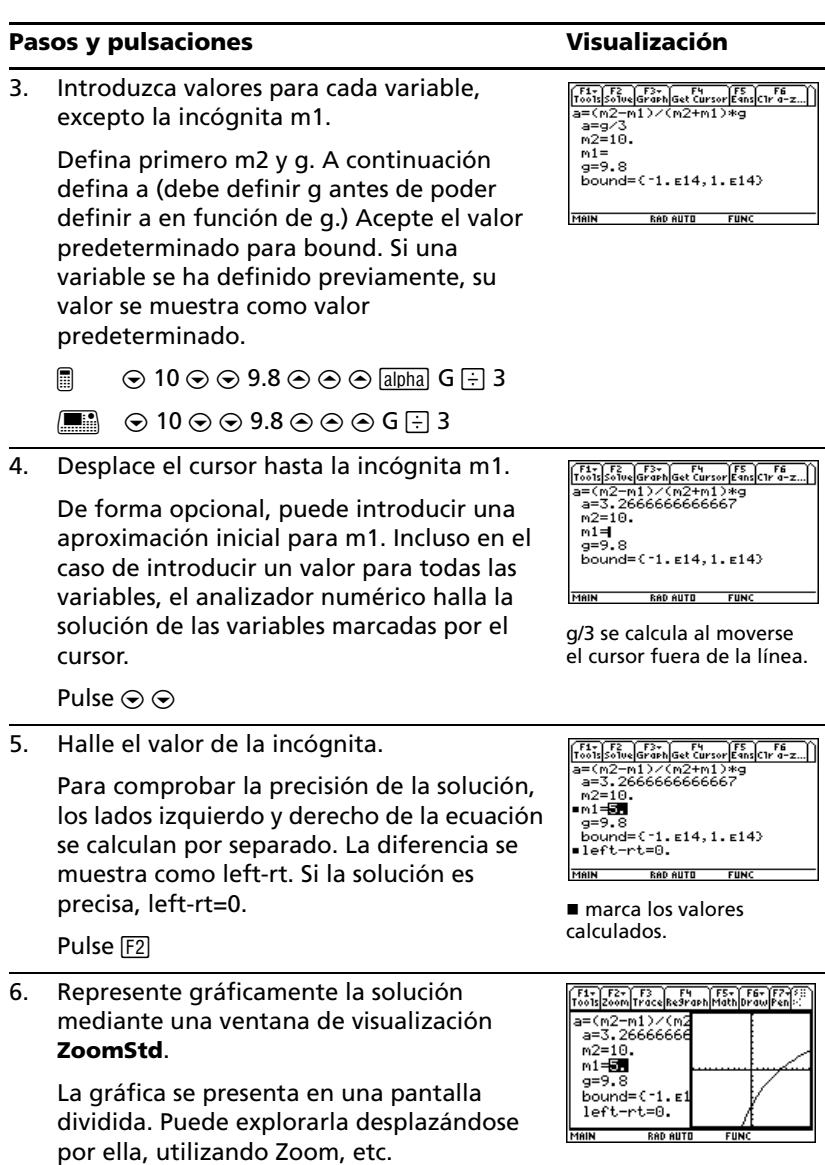

La variable marcada por el cursor (incógnita m1) se representa en el eje x; left-rt se representa en el eje y.

Pulse  $F3$  3

#### **Pasos y pulsaciones** values visualización

7. Vuelva al **Numeric Solver** y salga de la pantalla dividida.

Puede pulsar  $[ENTER]$  o  $\odot$  para presentar de nuevo la lista de variables.

 $Pulse [2nd [4] [4] [73] 2]$ 

## *Bases de numeración*

Calcule 10 binario (base 2) + F hexadecimal (base 16) + 10 decimal (base 10). A continuación, utilice el operador 4 para convertir un número entero de una base a otra. Para terminar, observe cómo la modificación del modo Base afecta a los resultados presentados.

#### **Pasos y pulsaciones** visualización

1. Presente el recuadro de diálogo **MODE**, página 2. En modo **Base**, seleccione **DEC** como base de numeración predeterminada.

Los resultados en números enteros se presentan de acuerdo con el estado del modo **Base**. Los resultados fraccionarios y de coma flotante siempre se presentan en forma decimal.

Pulse  $\boxed{\text{MODE}}$   $\boxed{F2}$  (utilice  $\odot$  para pasar al modo **Base**)  $\odot$  1 **ENTER** 

2. Calcule 0b10+0hF+10.

Para introducir un número binario o hexadecimal, debe utilizar el prefijo 0b o 0h (cero y la letra B o H). De no ser así, la entrada se considera número decimal.

**Nota:** El prefijo 0b o 0h es un cero, no la letra O, seguido de B o H.

- @ 0 j B 10 « 0 2™ HF j« 10 **ENTER**
- $\Box$  0 B 10 + 0 HF + 10 ENTER

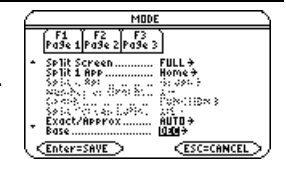

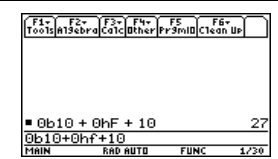

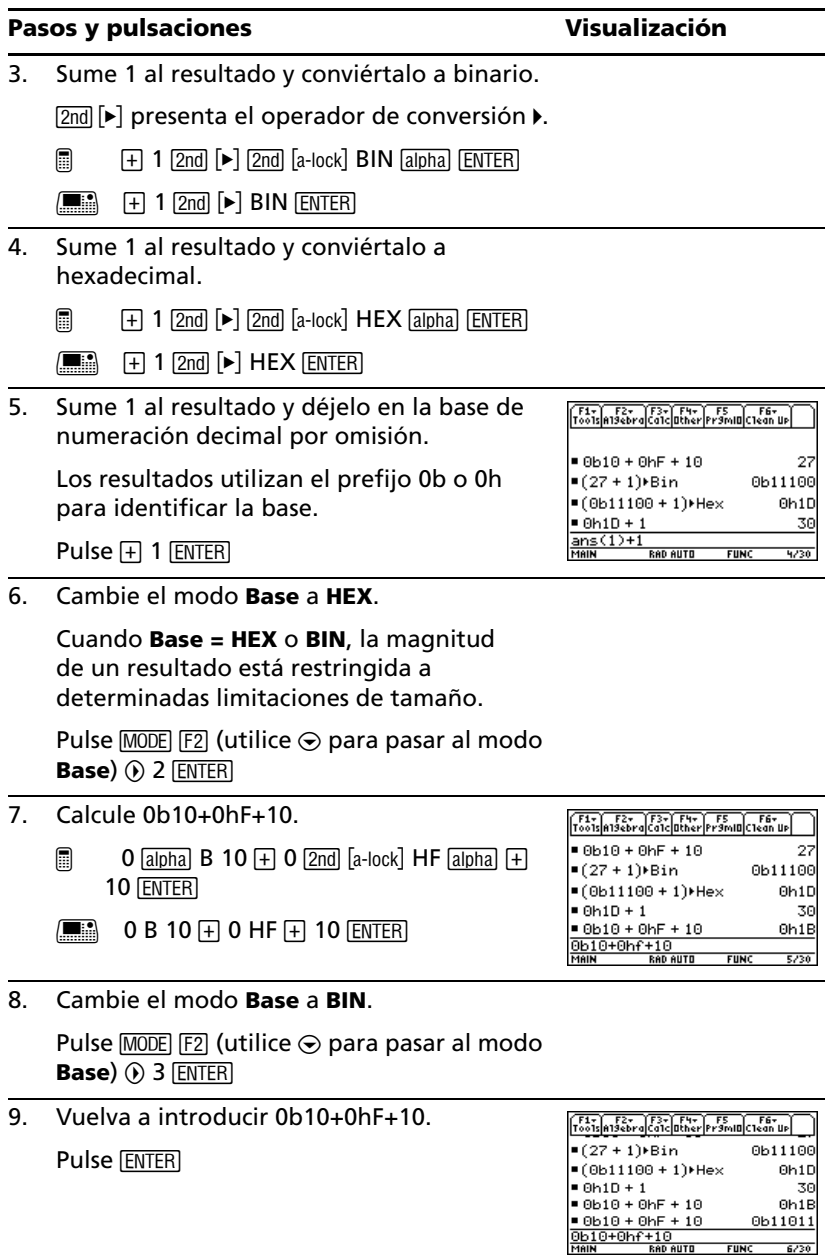

# *Gestión de la memoria y de las variables*

Asigne valores a diversos tipos de datos de variable. Utilice la pantalla **VAR-LINK** para ver una lista de las variables definidas. Desplace una variable a la memoria del archivo de datos del usuario y explore de qué forma puede o no acceder a una variable archivada (las variables archivadas se bloquean automáticamente). Por último, extraiga la variable del archivo y elimine las variables no usadas para que no ocupen espacio en memoria.

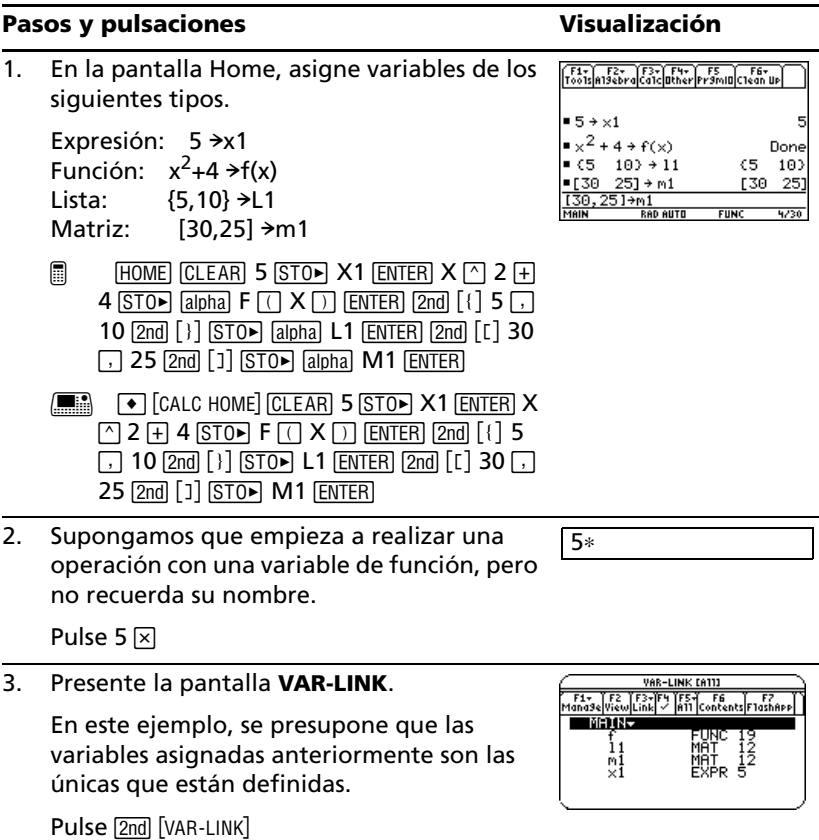

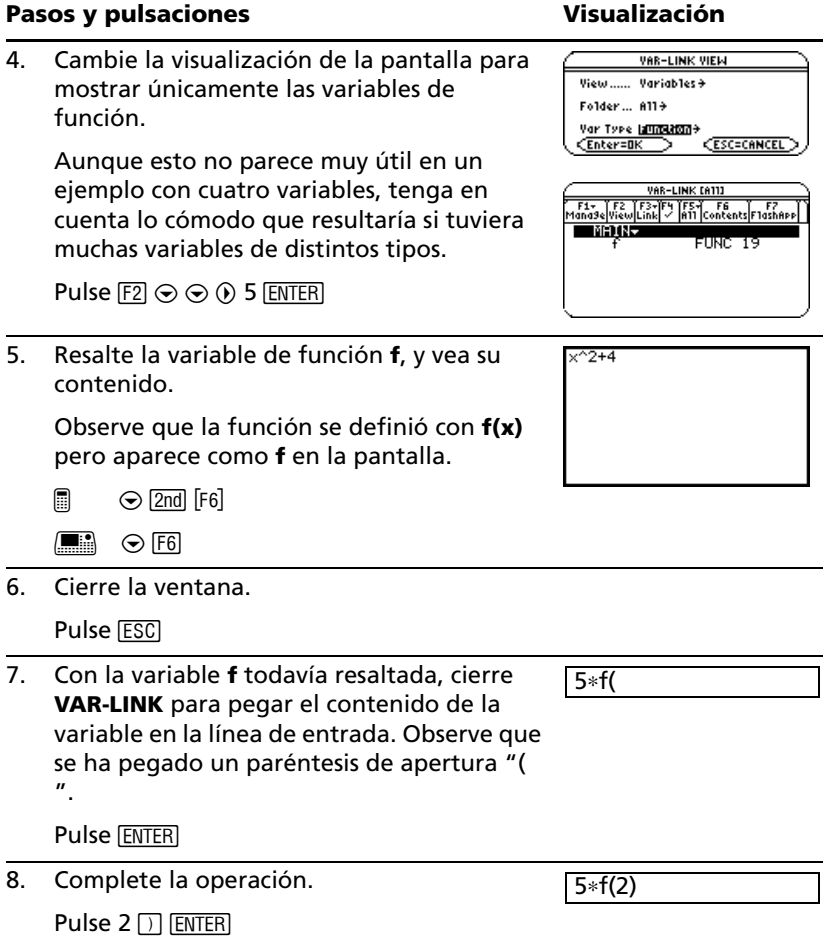

#### **Archivo de una variable**

#### **Pasos y pulsaciones** visualización

1. Utilice la pantalla **VAR-LINK** para ver una lista de variables. A continuación, resalte la variable apropiada.

El cambio anterior en la visualización deja de tener efecto. La pantalla indica todas las variables definidas.

Pulse  $\boxed{2nd}$  [VAR-LINK] (utilice  $\odot$  para resaltar **x1**)

2. Utilice el menú F1 Manage de la barra de herramientas para guardar la variable.

û indica que la variable está archivada.

Pulse  $\boxed{2nd}$  [VAR-LINK] (utilice  $\odot$  para resaltar

Pulse FTI 8

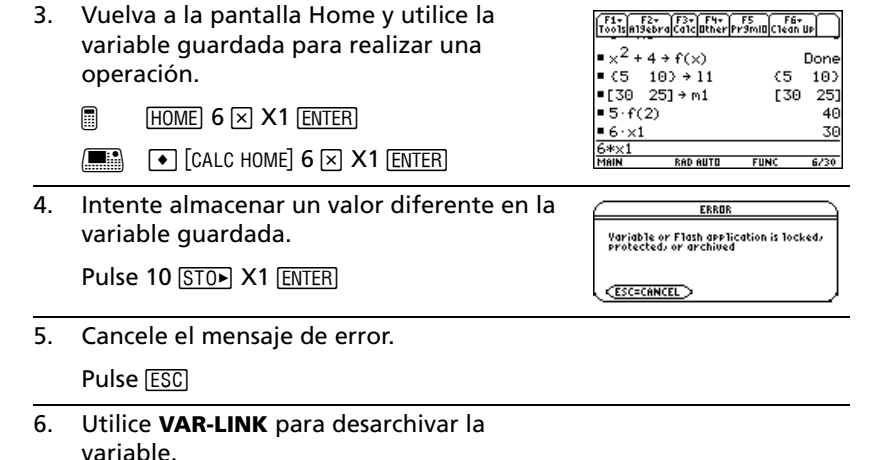

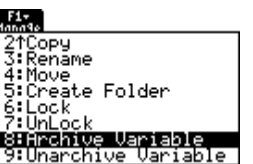

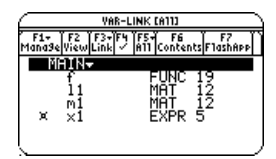

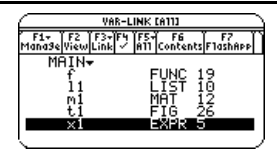

**)**  $F1$  **9** 

#### **Pasos y pulsaciones** values visualización

7. Vuelva a la pantalla Home y guarde un valor distinto en la variable no archivada.

1. Utilice <sup>[5]</sup> del menú VAR-LINK, de la barra

- **ENTER**
- $\boxed{\bullet}$   $\boxed{\bullet}$   $\boxed{\text{CALC HOME}}$   $\boxed{\text{ENTER}}$

#### **Borrar una variable**

#### Pasos y pulsaciones **Visualización**

- de herramientas para seleccionar todas las <u>l:Select All</u> 2:Deselect All<br>3:Select Current<br>4:Expand All<br>5:Collapse All variables. La marca  $\checkmark$  indica los elementos seleccionados. Observe que también se VAR-LINK [A11] 1 - TF2 TF3 TF4 TF5 T F6 T F7<br>na9e|View|Link| - |A11 Contents|F1ashApp selecciona la carpeta **MAIN**. **MAIN-Nota:** En vez de pulsar **[F5]** (si no quiere Ì1  $\frac{m}{\times 1}$ borrar todas las variables), puede seleccionarlas una por una. Resalte cada elemento que va a borrar y pulse F4. Pulse F<sub>5</sub>1 2. Utilice F1 para borrar. **Nota:** Puede pulsar  $\leftarrow$  (en vez de  $\left[\begin{matrix} \text{F1} \\ \text{F2} \end{matrix}\right]$  1) para borrar las variables marcadas. Pulse F11 1 3. Confirme el borrado. VAR-LINK **Pulse ENTERI** Delete: main/6/11/m1/x1 CEnter=YES **CESC=ND** 4. Con **F5** 1 también se selecciona la carpeta VAR-LINK [A11] **F1+ TF2 TF3+TF4 TF5+T F6 TT F7**<br>|ana9e|View|Link| / |A11 Contents|F1ashApp **MAIN**, por lo que aparece un mensaje de **MAIN** error indicando que no puede borrarla. Confirme el mensaje. Cuando vuelva a presentar **VAR-LINK**, las
	- variables borradas no aparecerán.

F1+ F2+ F3+ F4+ F5<br>Tools a19ebra Ca1c ather Pr9mia C1ean Up  $(5 - 10) + 11$ C5. 103  $=[30 \t25] + m1$  $[30 25]$  $= 5 \cdot f(2)$ 40  $-6 \times 1$ 30  $\blacksquare$  10  $\rightarrow \times$  1 10  $10 \rightarrow \times 1$ **BAD AUTO FUN** 

儒

#### **Pasos y pulsaciones** Visualización

5. Cierre la pantalla **VAR-LINK** y vuelva a la aplicación en que estuviera (la pantalla Home, en este ejemplo). Si utiliza <a>[ESC]</a> (en vez de <a>[ENTER]</a>) para cerrar **VAR-LINK**, el nombre resaltado no se pega en la línea de entrada.

Pulse **ESC** 

# **Actividades**

# *Análisis del problema poste-esquina*

En un edificio, un pasillo de diez pies de ancho se une en una de las esquinas con otro pasillo de cinco pies de ancho. Halle la longitud máxima de un poste que pueda hacerse pasar por la esquina sin inclinarlo.

## **Longitud máxima del poste en el pasillo**

La longitud máxima del poste c es el segmento rectilíneo de menor tamaño que toca la esquina interior y los lados opuestos de los dos pasillos, según se muestra en el siguiente diagrama.

Utilice lados proporcionales y el teorema de Pitágoras para hallar la longitud de *c* respecto de *w*. A continuación, halle la raíz de la primera derivada de **c(w)**. El valor mínimo de **c(w)** es la longitud máxima del poste.

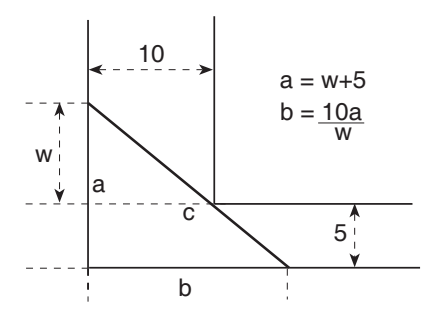

1. Define la expresión del lado *a* en función de *w* y almacénela en **a(w)**.

**Nota:** Para definir una función, utilice nombres de varios caracteres.

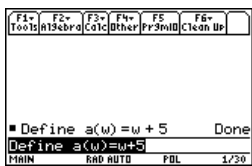

- 2. Define la expresión del lado *b* en función de *w* y almacénela en **b(w)**.
- 3. Define la expresión del lado *c* en función de *w* y almacénela en **c(w)**.

Introduzca: **Define c(w)=** ‡**(a(w)^2+b(w)^2)**

4. Utilice la orden **zeros( )** para calcular la raíz de la primera derivada de **c(w)** y hallar así el valor mínimo de **c(w)**.

**Nota:** La longitud máxima del poste es el valor mínimo de **c(w)**.

5. Calcule la longitud máxima exacta del poste.

 $Introduzca: **c**$  ( $2nd$  [ANS])

6. Calcule la longitud máxima aproximada del poste.

Resultado: Aproximadamente 20,8097 pies.

**Nota:** Copie y pegue el resultado del paso 4 en la línea de entrada, entre los paréntesis de  $c()$ , y pulse  $\rightarrow$  **ENTER**.

## *Obtención de la solución de una ecuación de segundo grado*

Esta aplicación muestra cómo calcular la solución de una ecuación de segundo grado:

$$
x = \frac{-b \pm \sqrt{b^2 - 4ac}}{2a}
$$

Para obtener más información sobre cómo utilizar las órdenes de este ejemplo, consulte *Cálculo simbólico*.

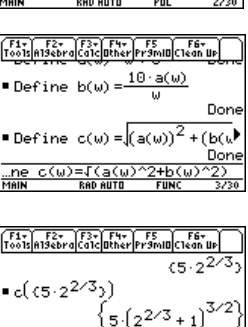

 $10 \cdot a(w)$ 

Done

Done

Define  $a(\omega) = \omega + 5$ 

 $\blacksquare$  Define  $h(u) =$ 

 $c(5.2^{2/3})$ 

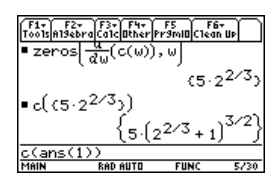

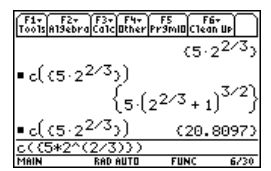

#### **Operaciones para hallar la solución de una ecuación de segundo grado**

Para hallar la solución de una ecuación de segundo grado, se va a completar el cuadrado del binomio que represente dicha ecuación.

1. Borre todas la variables de un solo carácter de la carpeta seleccionada.

@ 2 ˆ

 $\Box$  F6

Elija **1: Clear a-z** y pulse **[ENTER]** para confirmar.

- 2. En la pantalla Home, introduzca la ecuación general de segundo grado: **ax2+bx+c=0.**
- 3. Reste c de ambos lados de la ecuación. @ 2 ± |j**C**  $\boxed{\blacksquare}$   $\boxed{\text{2nd}}$   $\boxed{\text{ANS}}$   $\boxed{\lightharpoonup}$  **C**

**Nota:** En este ejemplo se emplea el resultado de la última respuesta para realizar operaciones en la TI-89 Titanium / Voyage™ 200. Con ello, se reducen las pulsaciones y el riesgo de cometer errores.

4. Divida ambos lados de la ecuación entre el coeficiente principal *a*.

**Nota:** Continúe utilizando la última respuesta (2nd [ANS]), al igual que en el paso 3, en los pasos 4 a 9.

5. Utilice la función **expand( )** para desarrollar el resultado de la última respuesta.

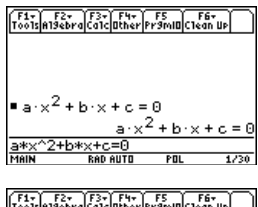

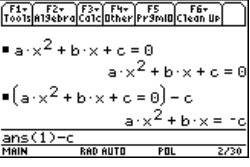

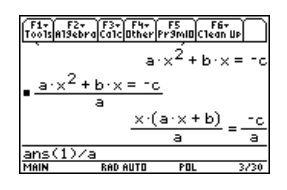

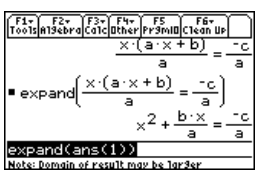

- 6. Complete el cuadrado añadiendo **((b/a)/2)2** a ambos lados de la ecuación.
- 7. Factorice el resultado utilizando la función **factor( )**.
- 8. Multiplique ambos lados de la ecuación por **4a2**.
- 9. Obtenga la raíz cuadrada de los dos lados de la ecuación, aplicando las condiciones **a>0** y **b>0** y **x>0**.
- 10. Halle el valor de *x* restando *b* a ambos lados y dividiendo entre **2a**.

**Nota:** Dadas las condiciones impuestas en el paso 9, ésta es sólo una de las dos soluciones que se pueden obtener.

# *Estudio de una matriz*

En esta actividad se muestra cómo realizar varias operaciones con matrices.

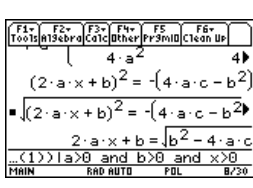

 $\sqrt{\frac{F1}{100}}$  $\sqrt{\frac{F2}{100}}$  $\sqrt{\frac{F3}{100}}$  $\sqrt{\frac{F4}{100}}$  $\sqrt{\frac{F5}{100}}$  $\sqrt{\frac{F6}{100}}$ 

2  $(2 - 2 - y + h)$  $\overline{4}$ 

F1+) F2+ [F3+] F4+ F5 | F6+<br>Foo1s|A19ebra|Ca1c|Other|Pr9mIOC1ean

 $\left[\frac{(2 \cdot a \cdot x + b)^2}{(2 \cdot a \cdot x + b)^2}\right]$ 

4.

 $\boldsymbol{4}$ 

 $\mathbf{A}$ .

 $\cdot$ <sub>a</sub>2.

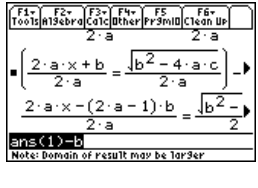

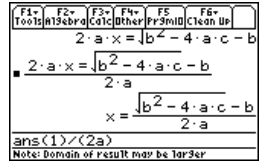

## **Estudio de una matriz 3x3**

Realice estos pasos para generar una matriz aleatoria, hallar y ampliar la matriz identidad y, a continuación, obtener un valor no válido para la matriz inversa.

- 1. En la pantalla Home, utilice **RandSeed** para establecer el inicio del generador de números aleatorios en el valor predeterminado y, a continuación, emplee **randMat( )** para crear una matriz aleatoria 3x3 y almacenarla en *a*.
- 2. Sustituya el elemento *[2,3]* de la matriz por la variable *x*, y, a continuación, utilice la función **augment( )** para ampliar la matriz a con la matriz identidad 3x3 y almacenar el resultado en *b*.
- 3. Utilice **rref( )** para "reducir las filas" de la matriz *b*:

En el resultado, la matriz identidad aparecerá en las tres primeras columnas y **a**<sup> $\text{A}-1$  en las tres últimas.</sup>

**Nota:** Para desplazarse por el resultado, utilice el cursor en el área de historia.

4. Halle el valor de *x* que hará que la matriz inversa no sea válida.

Introduzca: **solve(getDenom(**  $\boxed{2nd}$   $\boxed{ANS}$  [1,4] )=0,x)

Resultado: **x=**L**70/17**

**Nota:** Para desplazarse por el resultado, utilice el cursor en el área de historia.

# *Estudio de cos(x) = sin(x)*

En esta actividad se emplean dos métodos para hallar los puntos en que  $cos(x) = sin(x)$  para los valores de *x* comprendidos entre 0 y  $3\pi$ .

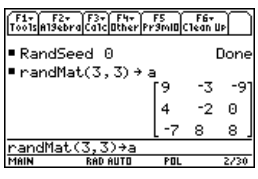

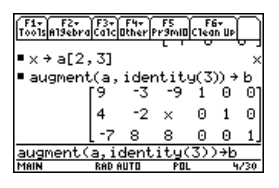

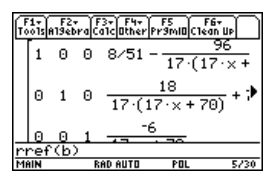

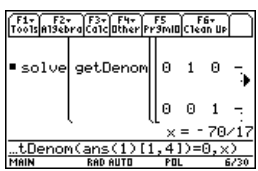

## **Método 1: Gráfica**

Realice los pasos siguientes para averiguar dónde se cortan las gráficas de las funciones **y1(x)=cos(x)** e **y2(x)=sin(x)**.

- 1. En **Y= Editor**, escriba **y1(x)=cos(x)** e **y2(x)=sin(x)**.
- 2. En **Window Editor**, establezca **xmin=0** y  $xmax=3\pi$ .
- 3. Pulse **F2** y seleccione **A:ZoomFit**
- 4. Halle los puntos de intersección de las dos funciones.

**Nota:** Pulse **[F5]** y seleccione **5:Intersection**. Cuando la pantalla solicite la selección de las dos curvas y de los extremos inferior y superior de la intersección *A*, introduzca la información correspondiente.

5. Anote las coordenadas de *x* e *y*. Para hallar otras intersecciones, repita los pasos 4 y 5.

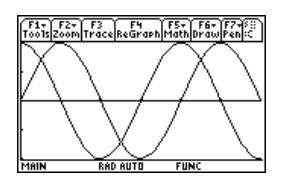

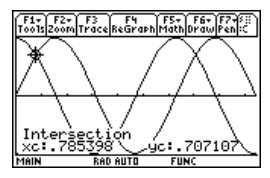

### **Método 2: Cálculo simbólico**

Realice los pasos siguientes para resolver la ecuación **sin(x)=cos(x)** respecto de *x*.

1. En la pantalla Home, introduzca **solve(sin(x)= cos(x),x)**.

> Dando valores enteros a *@n1* encontramos los valores de *x*.

2. Utilizando las funciones **ceiling( )** y **floor( )**, halle los valores enteros máximo y mínimo que verifican las condiciones.

**Nota:** Para resaltar la última respuesta, desplace el cursor hasta el área de historia. Pulse **ENTER** para copiar el resultado de la solución general.

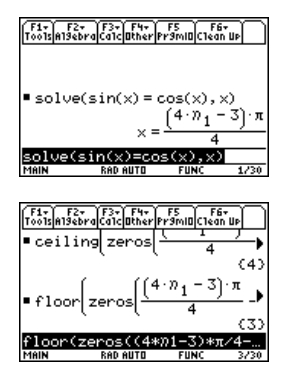

3. Introduzca la solución general de *x* y aplique las restricciones para *@n1*, según se indica.

Compare el resultado con el del método 1.

**Nota:** Para obtener el operador "*with*":  $\Box$   $\Box$ :  $\Box$   $\Box$   $\Box$   $\Box$ 

# *Cálculo del área mínima de un paralelepípedo*

En esta actividad se explica cómo hallar el área mínima de un paralelepípedo que tiene un volumen constante *V*. Para obtener información detallada sobre los pasos empleados en este ejemplo, consulte *Cálculo simbólico* y *Representación gráfica en 3D*.

## **Estudio en una gráfica en 3D del área de un paralelepípedo**

Realice los pasos siguientes para definir una función que proporcione el área de un paralelepípedo, dibujar una gráfica en 3D y utilizar la herramienta **Trace** con el fin de hallar un punto próximo al valor mínimo.

1. En la pantalla Home, defina la función **sa(x,y,v)** para el área del paralelepípedo.

Introduzca: **define sa(x,y,v)=2**†**x**†**y+2v/x+2v/y**

- 2. Seleccione el modo 3D Graph. A continuación, introduzca la función **z1(x,y)**, como se indica en el ejemplo, con volumen *v=300*.
- 3. Ajuste las variables de ventana en:

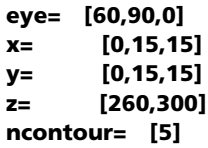

4. Represente la gráfica de la función y utilice **Trace** para desplazarse hasta el punto más cercano al valor mínimo de la función superficie.

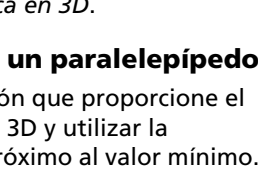

F1+ F2+ F3+ F4+ F5<br>Tools also braical ather Premia Clean Up

Define sa(x,y,v)=2·x·

a(x.y.v)=2\*x\*y+2 **DAN EVACT**  $\begin{bmatrix} 1 & 1 \\ 1 & 0 \end{bmatrix} \begin{bmatrix} 2 & 1 \\ 2 & 0 \end{bmatrix} \begin{bmatrix} 3 & 1 \\ 2 & 1 \end{bmatrix} \begin{bmatrix} 3 & 1 \\ 2 & 1 \end{bmatrix} \begin{bmatrix} 3 & 1 \\ 3 & 1 \end{bmatrix} \begin{bmatrix} 3 & 1 \\ 3 & 1 \end{bmatrix} \begin{bmatrix} 3 & 1 \\ 3 & 1 \end{bmatrix}$ .....<br>′z1=sa(x,y,300)

첋

Done

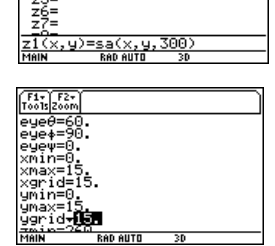

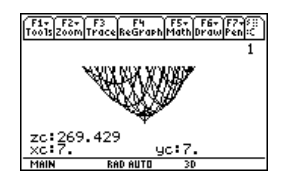

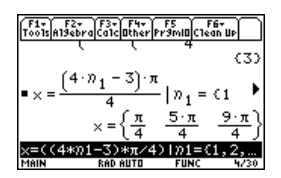

## **Cálculo analítico del área mínima**

Realice los pasos siguientes para resolver el problema de forma analítica en la pantalla Home.

1. Halle el resultado de *x* e *y* en función de *v*.

Introduzca: **solve(d(sa(x,y,v),1x)=0** y **(d(sa(x,y,v),y)=0, {x,y}**

2. Halle el área mínima cuando el valor de *v* es igual a 300.

Introduzca: **300**!**v** Introduzca: **sa(v^(1/3), v^(1/3),v)**

**Nota:** Pulse **ENTERI** para obtener el resultado exacto en forma simbólica. Pulse ● ENTER para obtener el resultado aproximado en forma decimal.

```
Define sa(x, y, v) = 2 \cdot x \cdot y + bsolve\overline{\mathbf{f}}(\mathsf{sa}(\mathsf{x}, \mathsf{y}, \mathsf{v})) = 0 \overline{\mathsf{a}})
                      1/3
```
F1-1-F2-F3-F4-F5-F5-F6- $\blacksquare$ 300  $\rightarrow$   $\cup$ 300  $\bullet$  sa( $\circ$ <sup>1/3</sup>,  $\circ$ <sup>1/3</sup>,  $\circ$ )  $60.10^{1/3}$  3<sup>2/3</sup>  $\blacksquare$ sa(v $1/3$ , v $1/3$ , v)  $\frac{1}{2}$  (1/3)

# *Ejecución de un documento mediante Text Editor*

En esta actividad se explica cómo usar **Text Editor** para ejecutar un documento. Para obtener más información sobre las operaciones con texto, consulte *Text Editor*.

## **Ejecución de un documento**

Realice los pasos siguientes para escribir un documento utilizando **Text Editor**, comprobar cada línea y verificar los resultados en el área de historia de la pantalla Home.

1. Abra **Text Editor** y cree una nueva variable denominada **demo1**.

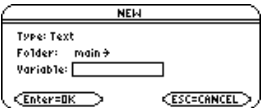

**Nota:** Para acceder al símbolo de orden "*C*", utilice el menú **F2 1: Command** de la barra de herramientas.

- 2. En **Text Editor**, escriba las líneas siguientes.
	- : Calcule el valor máximo de f en el intervalo cerrado [a,b]
	- : considere que f es diferenciable en [a,b]
	- : defina  $f(x)=x^3-2x^3-x-7$
	- C : 1<del>></del>a:3.22<del>></del>b
	- C :  $d(f(x),x)$  $\rightarrow$ d $f(x)$
	- C : zeros(df(x),x)
	- C : f(ans(1))
	- $C$  :  $f(\{a,b\})$
	- C : El número más alto de las dos órdenes anteriores es el valor máximo de la función. El número más bajo es el valor mínimo.

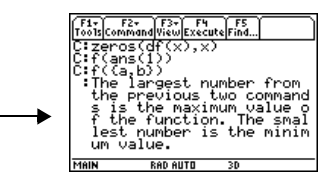

- 3. Pulse <sup>[3]</sup> y seleccione **1:Script view** para que **Text Editor** y la pantalla Home aparezcan en una pantalla dividida. Desplace el cursor hasta la primera línea de **Text Editor**.
- 4. Pulse F4 repetidamente para ejecutar las líneas del documento de una en una.

**Nota:** Pulse  $F3$  y seleccione 2: Clear split para que **Text Editor** vuelva a aparecer en la pantalla completa.

5. Para mostrar los resultados del documento en la pantalla completa, vaya a la pantalla Home.

**Nota:** Pulse **2nd QUIT** dos veces para mostrar la pantalla Home.

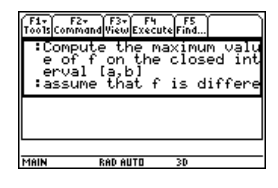

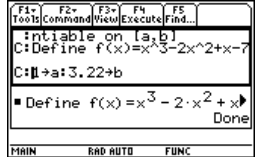

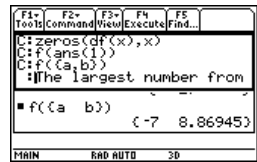

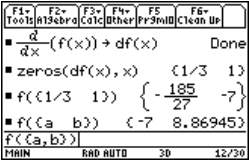

## *Descomposición de una función racional*

En esta actividad se examinan los resultados obtenidos al descomponer una función racional en cociente y resto. Para obtener información detallada sobre los pasos empleados en este ejemplo, consulte *Representación gráfica básica de funciones* y *Cálculo simbólico*.

## **Descomposición de una función racional**

Para examinar la descomposición de la función racional **f(x)=(x<sup>3</sup>-10x<sup>2</sup>-x+50)/(x-2)** mediante una gráfica:

1. En la pantalla Home, introduzca la función racional, según se indica, y almacénela en **f(x)**.

**Introduzca: (x^3-10x^2-x+50)/(x-2)>f(x)** 

**Nota:** En las pantallas del ejemplo, las entradas actuales se muestran en el modo inverso.

- 2. Utilice la función de fracción propia (**propFrac**) para descomponer la función en cociente y resto.
- 3. Copie la última respuesta en la línea de entrada.

 $-$  o bien  $-$ **Introduzca: 16/(x-2)+x^2-8\*x-17** 

**Nota:** Desplace el cursor hasta el área de historia para resaltar la última respuesta. Pulse **ENTERI** para copiarla en la línea de entrada.

4. Edite la última respuesta en la línea de entrada. Almacene el resto en **y1(x)** y el cociente en **y2(x)**, según se muestra.

Introduzca: **16/(x**N**2)**!**y1(x): x^2**N**8**†**x**N**17**!**y2(x)**

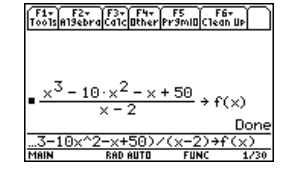

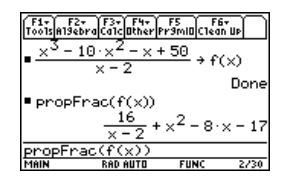

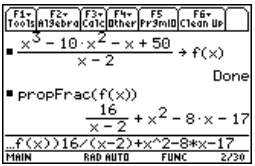

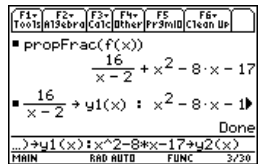

- 5. En **Y= Editor**, seleccione el estilo de representación continua para **y2(x)**.
- 6. Añada la función inicial **f(x)** a **y3(x)** y seleccione el estilo de representación en recuadros.
- 7. En **Window Editor**, ajuste las variables de ventana en:
	- **x= [**L**10,15,10] y= [**L**100,100,10]**
- 8. Dibuje la gráfica.

**Nota:** Verifique que el modo Graph está establecido en Function.

Observe que el comportamiento general de la función **f(x)** está basado en el cociente de segundo grado **y2(x)**. La expresión racional es, en esencia, una función de segundo grado para valores muy grandes en valor absoluto de *x*.

En la gráfica inferior, se representa por separado **y3(x)=f(x)** utilizando el estilo de línea.

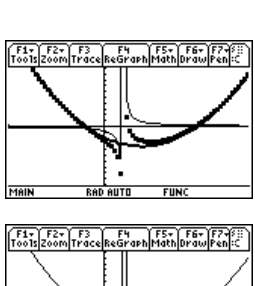

**RAD AUTO** 

**FIINI** 

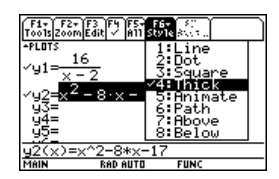

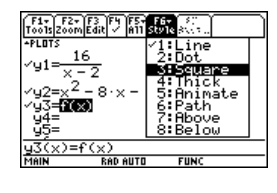

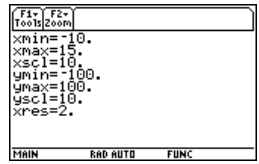

## *Estudio de estadísticas: Filtrado de datos por categorías*

Esta actividad proporciona un estudio estadístico del peso de los estudiantes de enseñanza secundaria obligatoria. Se han utilizado categorías para filtrar los datos.

#### **Filtrado de datos por categorías**

Cada alumno se incluye dentro de una de las ocho categorías dependiendo de su sexo y curso académico (primer curso, segundo curso, tercer curso o cuarto curso). Los datos (peso en libras) y categorías correspondientes se introducen en **Data/Matrix Editor**.

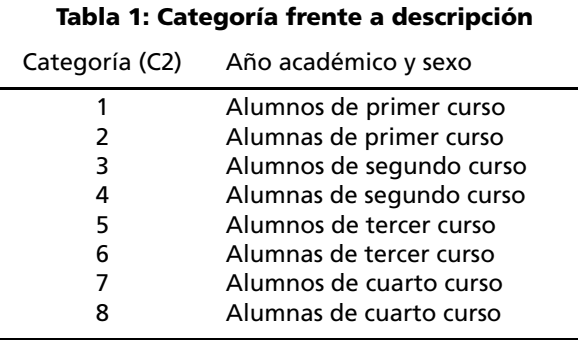

#### **Tabla 2: C1 (peso de cada alumno en libras) frente a C2 (categoría)**

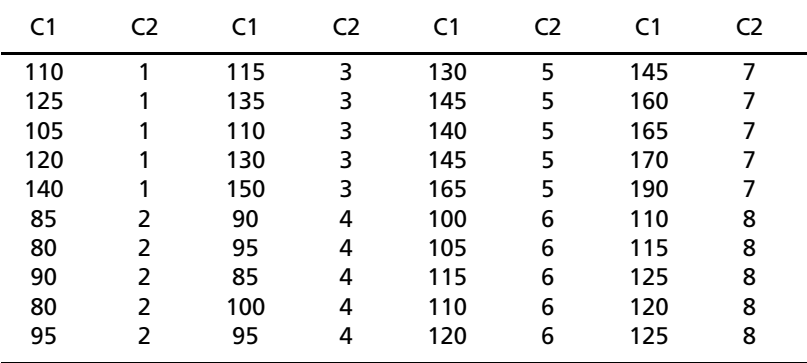

Realice los pasos siguientes para comparar el peso de los estudiantes de secundaria según el curso.

- 1. Inicie **Data/Matrix Editor** y cree una nueva variable de datos denominada **students**.
- 2. Introduzca los datos y categorías de la tabla 2 en las columnas **c1** y **c2**, respectivamente.
- 3. Abra el menú <sup>[72]</sup> Plot Setup de la barra de herramientas.

**Nota:** Defina varios gráficos de recuadros para comparar los distintos subconjuntos de datos.

- 4. Defina el gráfico y los parámetros de filtrado para **Plot 1**, según se muestra en la pantalla.
- 5. Copie **Plot 1** en **Plot 2**.
- 6. Repita el paso 5 y copie **Plot 1** en **Plot 3**, **Plot 4** y **Plot 5**.

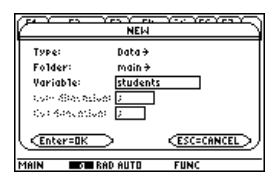

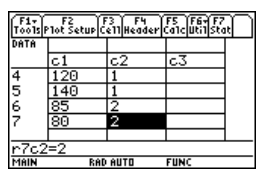

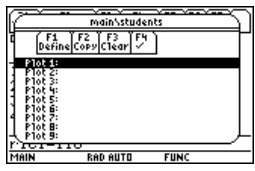

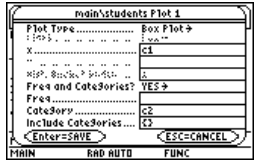

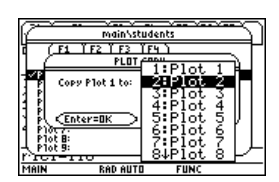

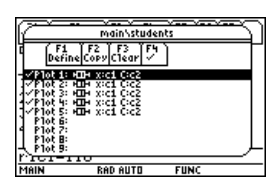

- 7. Pulse  $\boxed{F1}$  y modifique el elemento **Include Categories** desde **Plot 2** hasta **Plot 5**, de acuerdo con lo siguiente:
	- **Plot 2: {1,2}**

(alumnos, alumnas de primer curso) **Plot 3: {7,8}** (alumnos, alumnas de cuarto curso)

**Plot 4: {1,3,5,7}**

(todos los alumnos)

**Plot 5: {2,4,6,8}**

(todos los alumnas)

8. En **Y= Editor**, anule las funciones que puedan haberse seleccionado con cualquier actividad anterior.

**Nota:** Sólo debe seleccionarse desde **Plot 1** hasta **Plot 5**.

9. Muestre los gráficos pulsando F2 y seleccionando **9:Zoomdata**.

main\students Plot: .<br>Tat Type: n a a a a a a a a a<br>xist, sackot bako (l Free and Categories? Cabadovs Catadoxian **CESCOCANCE Enter=SAVE RAD AUTO** 

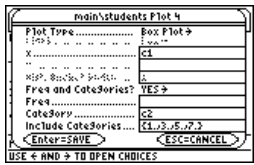

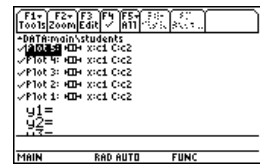

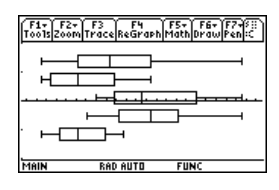

- 10. Utilice la herramienta **Trace** para comparar el peso medio de los alumnos en los distintos subconjuntos.
	- O media, todos los alumnos
	- <sup>2</sup> todos los alumnos
	- <sup>O</sup> todos los de primer curso
	- **O** todos los de cuarto curso
	- **O** todos los alumnos
	- **@** todas las alumnas

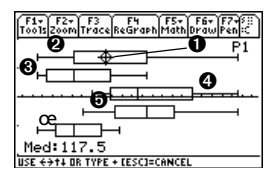

## *Programa del CBL 2™/CBL™ para la TI-89 Titanium / Voyage™ 200*

Esta actividad incluye un programa que podrá utilizar cuando la TI-89 Titanium / Voyage™ 200 esté conectada a una unidad Calculator-Based Laboratory™ (CBL 2™). El programa permite realizar un experimento sobre la "Ley de enfriamiento de Newton". Introduzca el texto largo con el teclado del ordenador y envíelo a la calculadora por medio del software de TI Connect™. Si desea ver una lista de los programas disponibles para la unidad CBL 2™ visite el sitio Web de TI, en la dirección educaton ti.com.

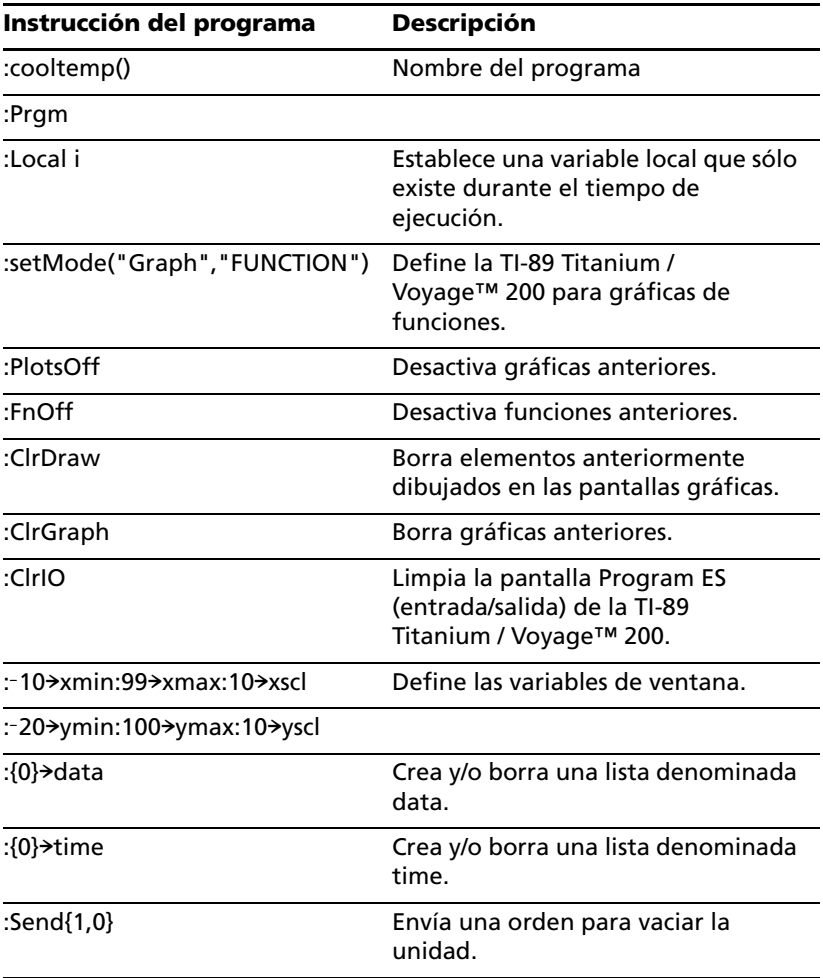

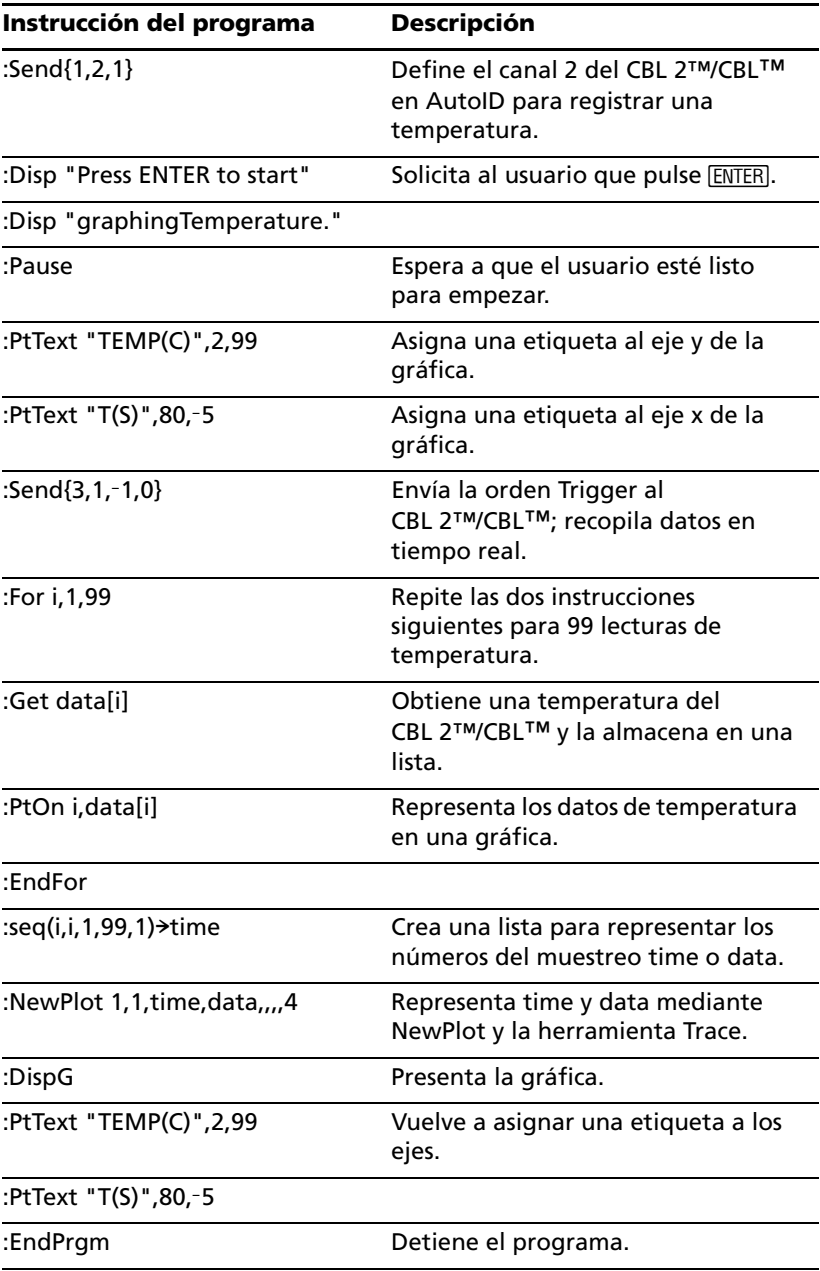

También puede usar el Calculator-Based Ranger™ (CBR™) para estudiar las relaciones matemáticas y científicas entre distancia, velocidad y tiempo mediante la utilización de los datos recogidos al realizar una serie de actividades.

# *Estudio de la trayectoria de una pelota de béisbol*

Esta actividad utiliza la división de pantalla para mostrar de forma simultánea una gráfica en paramétricas y la tabla correspondiente a fin de estudiar la trayectoria de una pelota de béisbol.

## **Definición de una gráfica en paramétricas y su tabla**

Realice los pasos siguientes para estudiar la trayectoria de la pelota, que parte con una velocidad inicial de 95 pies por segundo y un ángulo de 32 grados.

- 1. Defina los modos de la **Page 1** según se muestra en la pantalla.
- 2. Defina los modos de la **Page 2** según se muestra en la pantalla.
- 3. En **Y= Editor**, situado a la izquierda, introduzca la ecuación **xt1(t)** de distancia de la pelota en función del tiempo **t**.

#### **xt1(t)=95**†**t**†**cos(32**¡**)**

**Nota:** Pulse  $\boxed{2nd}$   $\boxed{\circ}$  para obtener el símbolo de grados.

4. En **Y= Editor**, introduzca la ecuación **yt1(t)** de altura de la pelota en función del tiempo **t**.

**yt1(t)=**L**16**†**t^2+95**†**t**†**sin(32**¡**)**

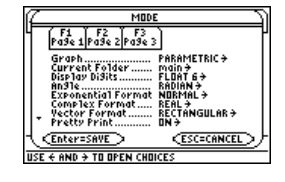

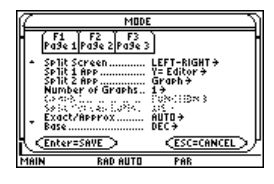

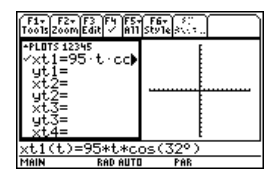

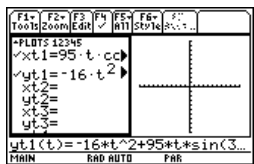

5. Ajuste las variables de ventana en:

**t values= [0,4,.1] x values= [0,300,50] y values= [0,100,10]**

6. Cambie a la parte derecha de la pantalla y presente la gráfica.

**Nota:** Pulse [2nd] [ $\pm$ ].

7. Muestre el cuadro de diálogo **TABLE SETUP y** cambie **tblStart** a **0** y ∆tbl a 0.1.

**Nota: Pulse**  $\rightarrow$  **[TBLSET].** 

8. Presente la tabla en la parte izquierda y pulse  $\odot$  para resaltar  $t=2$ .

**Nota: Pulse**  $\rightarrow$  **[TABLE].** 

9. Pase a la parte derecha. Pulse  $\boxed{F3}$  v desplácese a lo largo de la gráfica para mostrar los valores de **xc** e **yc** cuando *tc=2*.

**Nota:** Al desplazar el cursor Traza desde *tc=0.0* hasta *tc=3.1*, verá la posición de la pelota en el tiempo *tc*.

## **Ejercicio opcional**

Suponiendo que la velocidad inicial es la misma, 95 pies por segundo, halle el ángulo con que debe golpearse la pelota para alcanzar la distancia máxima.

## *Visualización de raíces complejas de un polinomio de tercer grado*

En esta actividad se describe la representación gráfica de las raíces complejas de un polinomio de tercer grado.

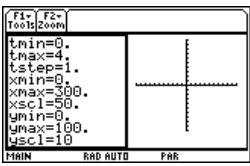

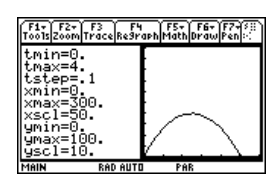

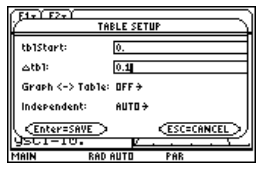

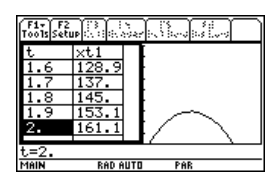

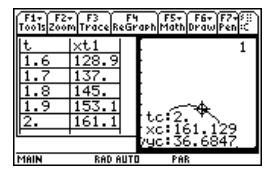

## **Visualización de raíces complejas**

Realice los pasos siguientes para desarrollar el polinomio de tecer grado **(x**N**1)(x**N*i***)(x+***i***)**, hallar el valor absoluto de la función, representar gráficamente la función módulo y utilizar la herramienta **Trace** para estudiar dicha función módulo.

- 1. En la pantalla Home, utilice la función **expand** para desarrollar la expresión  $(x-1)(x-i)(x+i)$  y ver el polinomio correspondiente.
- 2. Copie y pegue la última respuesta en la línea de entrada y almacénela en la función **f(x)**.

**Nota:** Desplace el cursor hasta el área de historia para resaltar la última respuesta y pulse **ENTER** para copiarla en la línea de entrada

3. Utilice la función **abs( )** para hallar el valor absoluto de **f(x+y***i***)**.

(Esta operación puede tardar cerca de 2 minutos).

**Nota:** El valor absoluto de la función produce un efecto visual según el cual las raíces son tangentes al eje *x*, en lugar de cortarlo. De la misma forma, el valor absoluto de una función de dos variables hará que las raíces sólo se apoyen en el plano *xy*.

4. Copie y pegue la última respuesta en la línea de entrada y almacénela en la función **z1(x,y)**.

**Nota:** La gráfica **z1(x,y)** representará la función módulo.

F1+ F2+ F3+ F1+ F5<br>Tools A19ebra Calculather Pr9min C1ean Up  $\bullet$  expand( $(x - 1) \cdot (x - i) \cdot (x + i)$  $x^3 - x^2 + x - 1$  $\overline{$  expand((x-1)\*(x-i)\*(x+i)) **Right RAD AUTO EUM** 

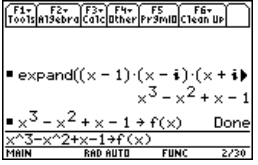

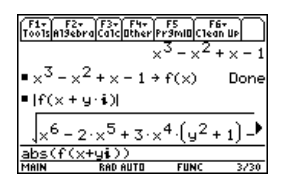

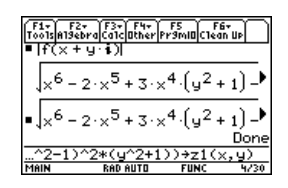

- 5. Ajuste la unidad en el modo gráfico en 3D, active los ejes para el formato gráfico y ajuste las variables de ventana en:
	- **eye= [20,70,0] x= [**L**2,2,20] y= [**L**2,2,20] z= [**L**1,2] ncontour= [5]**
- 6. En **Y=Editor**, pulse:  $\blacksquare$   $\blacksquare$

**H**  $\overline{\phantom{a}}$  6 **F** 

y defina las variables de Graph Format con los valores siguientes:

#### **Axes= ON Labels= ON Style= HIDDEN SURFACE**

**Nota:** El cálculo y dibujo de las gráficas tarda aproximadamente tres minutos.

7. Represente la función módulo.

La gráfica en 3D se utiliza para mostrar la imagen de los puntos en los que la superficie se apoya en el plano *xy*.

- 8. Utilice la herramienta Trace para examinar los valores de la función en **x=1** e **y=0**.
- 9. Utilice la herramienta Trace para examinar los valores de la función en **x=0** e **y=1**.

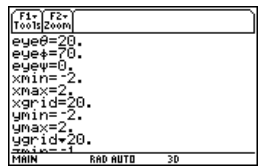

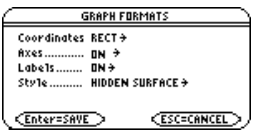

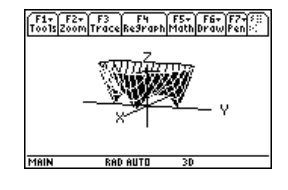

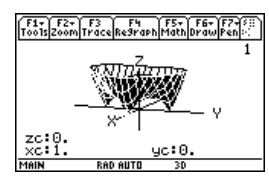

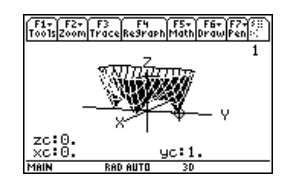

10. Utilice la herramienta Trace para examinar los valores de la función si x=0 e y=-1.

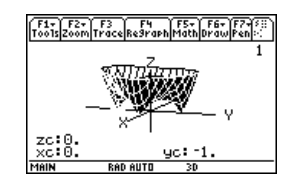

#### **Resumen**

Observe que el valor de **zc** es cero para los valores de la función en los pasos 7 a 9. Por tanto, las raíces complejas 1,-*i*, *i* del polinomio **x3-x2+x-1** aparecen en los tres puntos en los que la gráfica de la función módulo se apoya en el plano **xy**.

## *Solución de un problema de interés compuesto*

Esta actividad puede utilizarse para hallar la tasa de interés, el capital principal, el número de períodos de liquidación y el capital final de una renta anual.

### **Cálculo del tipo de interés de una renta anual**

Realice los pasos siguientes para hallar el tipo de interés (**i**) de una renta anual en la que el capital inicial (**p**) es \$1,000, el número de períodos de liquidación (**n**) es 6 y el capital final (**s**) es \$2,000.

- 1. En la pantalla Home, introduzca la ecuación para resolver **p**.
- 2. Introduzca la ecuación para resolver **n**.

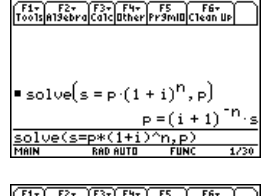

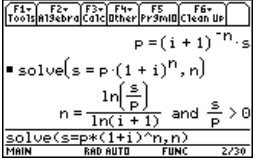

3. Introduzca la ecuación para resolver i utilizando el operador "*with*".

```
solve(s=p†(1+i)^n,i) | s=2000 y p=1000 y 
n=6
```
Resultado: El tipo de interés es 12.246%.

#### **Nota:**

- Para introducir el operador "*with*" ( | ):  $\blacksquare$   $\blacksquare$  $\boxed{\blacksquare}$   $\boxed{\text{2nd}}$   $\lceil \cdot \rceil$
- Pulse  $\bullet$  ENTER para obtener un resultado de coma flotante.

## **Cálculo del capital final**

Para hallar el capital final, utilice los valores del ejemplo anterior, para un tipo de interés del 14%.

Introduzca la ecuación para resolver **s**.

#### **solve(s=p**†**(1+i)^n,s) | i=.14** y **p=1000** y **n=6**

Resultado: El capital final a un interés del 14% es \$2,194.97.

## *Cálculo de amortizaciones*

Esta actividad crea una función que puede utilizarse para calcular el coste de un vehículo comprado a plazos. Para obtener información detallada sobre los pasos empleados en este ejemplo, consulte *Programación*, disponible en el sitio Web de TI en education.ti.com y en el CD incluido en el paquete.

F1+ F2+ F3+ F4+ F5<br>Tools A19ebrac G1c Other Pr9mID and  $\frac{5}{6}$  $\bullet$  solve  $(s = p \cdot (1 + i)^n)$ , 122462 on

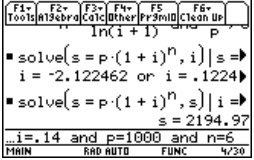

## **Función Time-Value-of- Money**

En Program Editor, defina la función Time-Value-of-Money (**tvm**) donde **temp1** = número de cuotas, **temp2** = tipo de interés anual, **temp3** = valor actual, **temp4** = cuota mensual, **temp5** = capital final y **temp6** = principio o fin del periodo de pago  $(1 =$  principio de mes,  $0 =$  fin de mes).

```
:tvm(temp1,temp2,temp3,temp4,temp5,temp6)
:Func
:Local tempi,tempfunc,tempstr1
:-temp3+(1+temp2/1200*temp6)*temp4*((1-(1+temp2/1200)^
    (-temp1))/(temp2/1200))-temp5*(1+temp2/1200)^(-temp1)
    \rightarrowtempfunc
:For tempi,1,5,1
:"temp"&exact(string(tempi))>tempstr1
:If when(#tempstr1=0,false,false,true) Then
:If tempi=2
:Return approx(nsolve(tempfunc=0,#tempstr1) | #tempstr1>0 
    and #tempstr1<100)
:Return approx(nsolve(tempfunc=0,#tempstr1))
:EndIf
:EndFor
:Return "parameter error"
:EndFunc
```
**Nota:** Puede usar el teclado de su ordenador para escribir textos largos y después emplear el software de TI Connect™ para enviarlos a la TI-89 Titanium / Voyage™ 200.

## **Cálculo de la cuota mensual**

Calcule la cuota mensual a pagar por la adquisición de un vehículo de \$10,000 si desea realizar 48 pagos a un interés anual del 10%.

En la pantalla Home, introduzca los valores **tvm** para hallar *pmt*.

Resultado: La cuota mensual es 251.53.

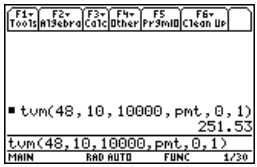

## **Cálculo del número de cuotas**

Calcule el número de cuotas necesarias para liquidar el préstamo del vehículo si realiza pagos mensuales de \$300.

En la pantalla Home, introduzca los valores **tvm** para hallar *n*.

Resultado: El número de cuotas es 38.8308.

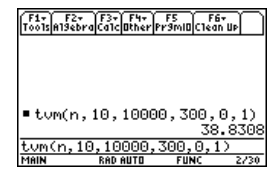

# *Cálculo de factores racionales, reales y complejos*

Esta actividad muestra cómo hallar los factores racionales, reales y complejos de expresiones. Para obtener información detallada sobre los pasos utilizados en este ejemplo, consulte *Cálculo simbólico*.

### **Cálculo de factores**

Introduzca en la pantalla Home las expresiones abajo indicadas.

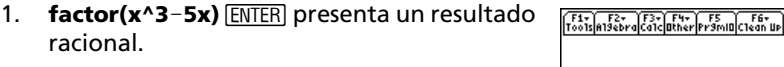

- 2. **factor(x^3+5x)** [ENTER] presenta un resultado racional.
- 3. **factor(x^3-5x,x) ENTER** presenta un resultado real.
- 4. **cfactor(x^3+5x,x)** ENTER presenta un resultado complejo.

 $\blacksquare$  factor( $\times^3$ +5· $\times$ )  $\times$   $(x^2 + 5)$ factor(x^3+5x) **RAD AUTO** Farley F2- F3- F4- F5 F6-<br>Tools also braical ather Pramia Clean Up  $\blacksquare$  factor $(x^3 - 5 \cdot x, x)$  $x-(x+5)(x-5)$ **RAD AUTO** Fax F2- F3- F4- F5 F6-<br>Tools alsebra Calculther Prsmin Clean Up ■ cFactor $(x^3 + 5 \cdot x, x)$ 

actor $(x^3 - 5 \cdot x)$ 

 $x \cdot (x + \sqrt{5} \cdot i) \cdot (x + \sqrt{5} \cdot i)$ 

**PAD AUTO** 

cfactor(x

## *Simulación de una extracción sin reemplazamiento*

Esta actividad simula el resultado obtenido al extraer, sin reemplazamiento, bolas de diferentes colores de una urna. Para obtener información detallada sobre los pasos utilizados en este ejemplo, consulte *Programación*.

## **Función de extracción sin reemplazamiento**

En **Program Editor**, defina **drawball( )** como una función que depende de dos parámetros. El primer parámetro es una lista en la que cada elemento corresponde al número de bolas de un determinado color. El segundo parámetro es el número de bolas que se va a seleccionar. La función devuelve una lista en la que cada elemento corresponde al número de bolas seleccionadas de cada color.

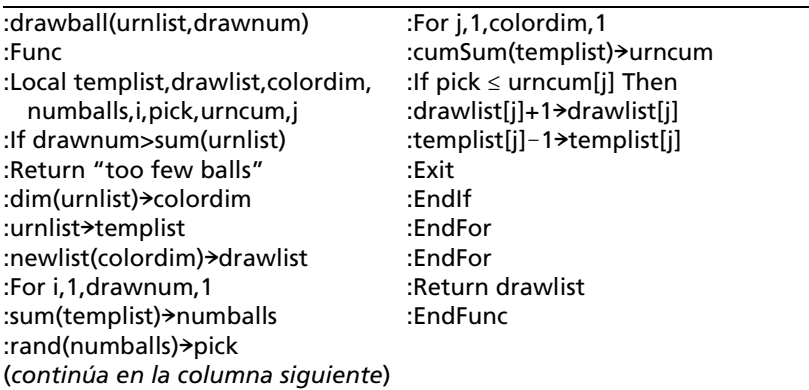

#### **Extracción sin reemplazamiento**

Supongamos que una urna contiene *n1* bolas de un color, *n2* bolas de un segundo color, *n3* bolas de un tercer color, etc. Simulemos que efectuamos una extracción sin reemplazamiento.

1. Introduzca un número aleatorio utilizando la orden **RandSeed**.

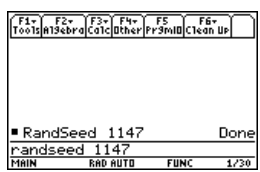

2. Suponiendo que la urna contiene 10 bolas rojas y 25 blancas, simule la retirada de 5 bolas de la urna escogidas al azar, sin reponerlas. Introduzca **drawball({10,25},5)**.

F1- F2- F3- F4- F5 F5 F6-<br>ToolsA19ebraca1catherPr9mIDC1ean Up  $\blacksquare$  drawball({10 253

Resultado: 2 bolas rojas y 3 blancas.

# *Uso de vectores para determinar la velocidad*

Un pequeño barco pesquero zarpa de la ribera sur del río Allegheny y navega describiendo un ángulo de 80° a una velocidad de 20 nudos. Sin embargo, la fuerza hacia el este de la corriente desplaza la trayectoria del barco y su ángulo real en relación al margen del río es de 60°.

¿Cuál es la velocidad de la corriente y cuál es la velocidad real a la que navega el barco?

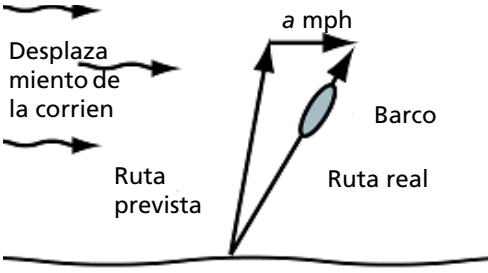

Ribera del

1. Defina los modos de la **Page 1** como se muestra en la pantalla. (Los ángulos expresados en grados y todos los dígitos con coma decimal flotante.)

Pulse:  $\text{MODE} \odot \odot \odot$ . En la opción Angle, seleccione **2:DEGREE**. En la opción Display Digits, seleccione **E:FLOAT**.

2. Defina los modos de la **Page 2** como se muestra en la pantalla. (Las respuestas aparecen en formato decimal.)

> Pulse:  $\boxed{\text{MODE}}$   $\boxed{F2}$   $\odot$   $\odot$ . En la opción Exact/Approx, seleccione **3:APPROXIMATE**.

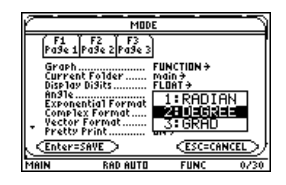

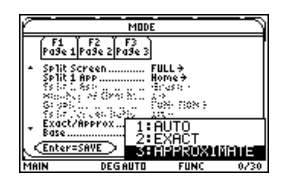

3. Introduzca los vectores que describen la ruta inicial del barco, la corriente del agua y la ruta resultante del barco.

Guarde estos vectores como **i**, **c** y **r**. Utilice el valor **a** para la velocidad conocida de la corriente. Utilice el valor **b** para la velocidad del barco.

Introduzca:

**[20,80**¡**]**!**i**

**[a,0**¡**]**!**c**

**[b,60°]**!**r**

Los vectores se suelen escribir tanto en forma polar como rectangular, por lo que resulta útil convertir los vectores polares a forma rectangular.

4. Defina la función **p2r**.

Introduzca: **Define p2r(x)=[x[1,1]\*cos(x[1,2]), x[1,1]\*sin(x[1,2])]**

Al convertir los vectores a forma rectangular, la suma de los vectores **i** y **c** es igual al vector resultante **r**.

5. Utilizando la función **p2r**, convierta los vectores **i**, **c** y **r** a forma rectangular.

Introduzca:

**p2r(i)** $\rightarrow$ **i p2r(c)** $\rightarrow$ c **p2r(r)** $\rightarrow$ **r** 

Dado que los vectores son iguales, la coordenada x de **i**+**c** debe ser igual que la coordenada x del vector resultante **r**. Del mismo modo que la coordenada y de **i**+**c** deberá ser igual que la coordenada y del vector resultante **r**.

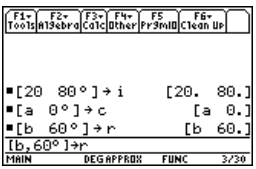

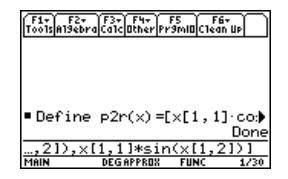

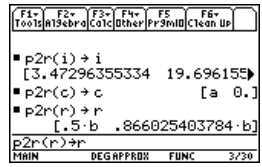

- 6. Defina dos ecuaciones en las que intervengan los vectores **i**+**c** y **r**.
	- La ecuación 1 define que las coordenadas x sean iguales entre sí.
	- La ecuación 2 define que las coordenadas y son iguales.

Guarde estas ecuaciones como **eq1** y **eq2**, respectivamente. Introduzca:

#### **i[1,1]+c[1,1]=r[1,1]**!**eq1**

#### **i[1,2]+c[1,2]=r[1,2]**!**eq2**

7. Resuelva **eq2** para **b** y calcule la velocidad real del barco.

#### **solve(eq2,b)**

8. Sustituya el valor conocido de **b** en la ecuación **eq1**, y resuelva **eq1** para **a** a fin de determinar el valor de **a**, la velocidad de la corriente que se desplaza hacia el este.

#### **solve(eq1,a) | b**

El barco navega a una velocidad de 22,7 nudos; la corriente del agua es de 7,9 nudos, aproximadamente.

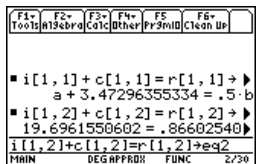

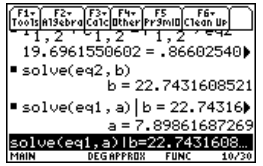
# **Conectividad**

# *Conexión de dos unidades*

Tanto la TI-89 Titanium como la Voyage™ 200 calculadora gráfica disponen de un cable que permite conectar dos unidades y transmitir información entre ambas. El Cable USB de unidad-a-unidad viene incluido en la TI-89 Titanium; utilice este cable con el puerto USB del dispositivo. El cable estándar de unidad-a-unidad viene incluido en la Voyage™ 200; utilice este cable con el puerto E/S del dispositivo.

**Nota:** La TI-89 Titanium cuenta con los dos tipos de puertos, USB y E/S, lo que hace posible conectar la calculadora gráfica utilizando cualquier puerto de enlace. No obstante, para poder conectar la calculadora a un ordenador mediante el puerto E/S es necesario disponer de un cable estándar de unidad-a-unidad (en venta por separado) o de un TI Connectivity Cable USB (también en venta por separado).

## **Conexión previa al envío o recepción**

Presionando con firmeza, inserte un extremo del cable en el puerto de enlace de cada unidad. Las unidades pueden emitir o recibir datos, dependiendo de cómo se hayan configurado desde la pantalla **VAR-LINK**.

Puede enlazar una TI-89 Titanium o Voyage™ 200 a otra TI-89 Titanium, Voyage™ 200, TI-89 o TI-92 Plus.

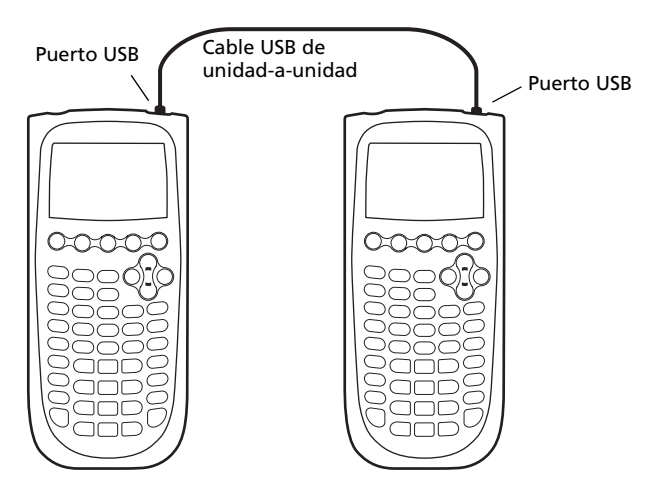

*Dos calculadoras TI-89 Titanium conectadas entre sí*

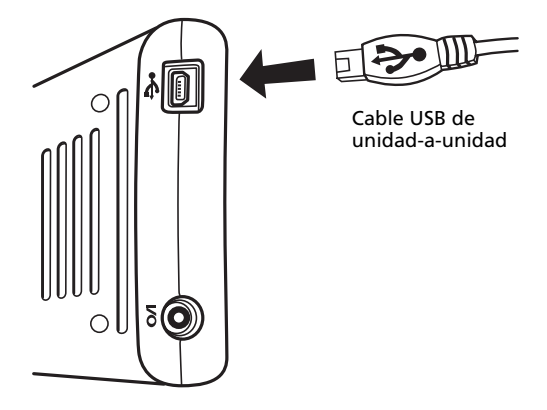

*Coloque las calculadoras con los puertos USB de ambas encarados, e inserte el conector.*

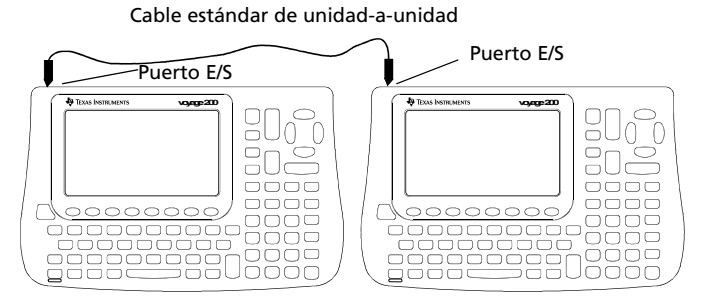

*Dos calculadoras Voyage™ 200 conectadas entre sí*

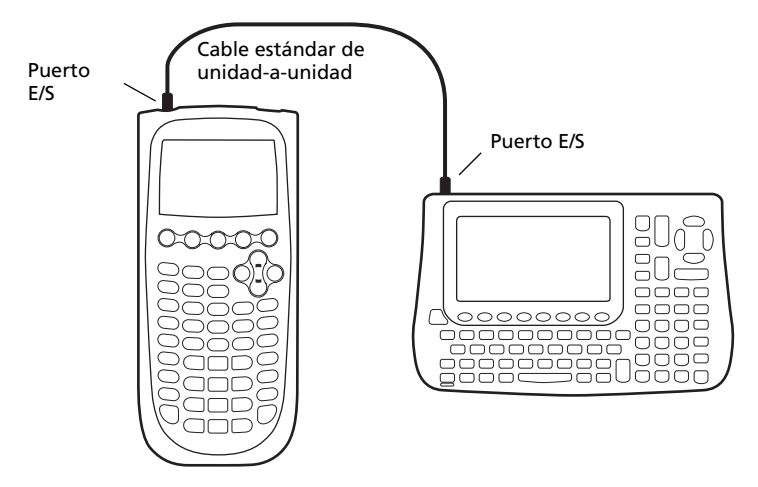

*Una calculadora TI-89 Titanium y una Voyage™ 200 conectadas entre sí*

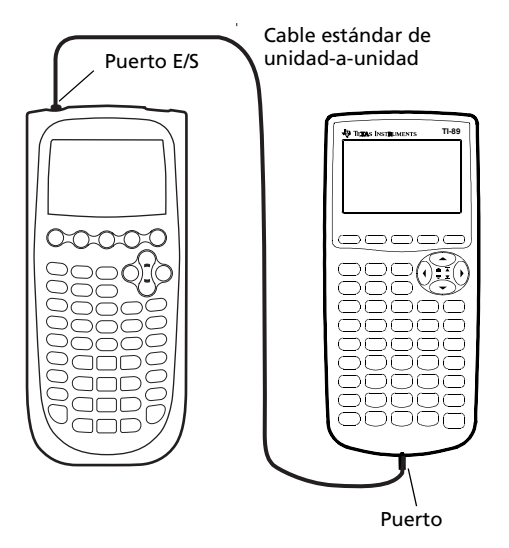

*Una calculadora TI-89 Titanium y una TI-89 conectadas entre sí*

# *Transmisión de variables, aplicaciones Flash y carpetas*

La transmisión de variables es un medio eficaz para compartir cualquier variable, función, programa, etc. incluidos en la lista de la pantalla **VAR-LINK**, además de aplicaciones (Apps) Flash y carpetas.

## **Preparación de las unidades**

Las aplicaciones Flash sólo se pueden transmitir entre determinados tipos de unidades. Por ejemplo, puede transferir una aplicación (App) de una TI-89 Titanium a otra TI-89 Titanium, o desde una TI-89 Titanium a una TI-89. De igual manera se puede transferir una aplicación desde una Voyage™ 200 a otra Voyage™ 200, o desde una Voyage™ 200 a una TI-92 Plus.

- 1. Conecte dos calculadoras gráficas por medio del cable apropiado.
- 2. En la unidad emisora, pulse **[2nd]** [VAR-LINK] para mostrar la pantalla **VAR-LINK** .

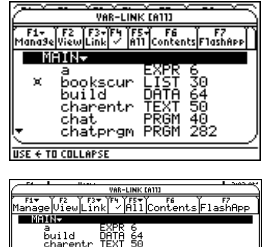

- 3. En la unidad *emisora*, seleccione las variables, carpetas o aplicaciones Flash que desee enviar.
	- Si quiere seleccionar sólo una variable, aplicación Flash o carpeta, lleve el cursor hasta ella para resaltarla y pulse † para situar una marca de verificación (√) junto a la selección.

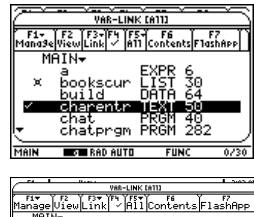

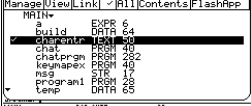

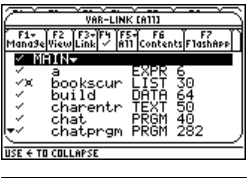

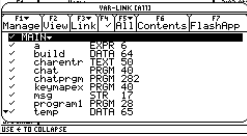

ila zela

43223

- Si elige una aplicación Flash (desde VAR-LINK (FlashApp)<br>F1- TF2 TF3-TF4 TF5-T F6<br>|ana3e|View|Link|- Ann Contents|Flash CellSheetcellI<br>count
	- Web-LINK (FlothApp)<br>ge Utew Link (\* 157 )<br>ge Utew Link (\* 1611 Contents FlashApp 43223

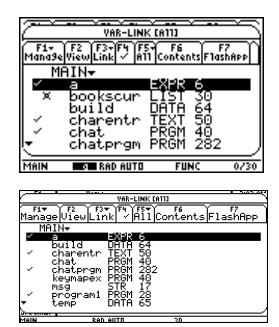

- la ficha F7), se seleccionará la carpeta App y su contenido. La marca de verificación aparece junto a la carpeta, no junto al contenido de la misma. Las carpetas de aplicaciones Flash contraidas se expanden automáticamente.
- Para seleccionar múltiples variables, aplicaciones Flash o carpetas, resalte cada una de ellas y pulse <sup>[4]</sup> para situar una marca de verificación (√) junto a la selección. Vuelva a pulsar F4 para anular la selección de cualquier elemento que no desee transmitir.

• Para seleccionar todas las variables, aplicaciones Flash o carpetas, **F5 All 1:Select All.** 

4. En la unidad receptora, pulse **[2nd]** [VAR-LINK] para mostrar la pantalla **VAR-LINK** . (La unidad emisora sigue mostrando la pantalla **VAR-LINK**.)

5. En las dos unidades, *receptora* y emisora, pulse <sup>[73]</sup> **Link** para mostrar las opciones de menú.

6. En la unidad *receptora*, seleccione **2:Receive**.

> En La línea de estado de la unidad receptora muestra el mensaje **VAR-LINK: WAITING TO RECEIVE** junto con el indicador**BUSY**.

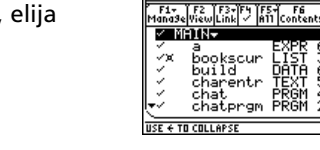

 $\overline{\phantom{a}}$ 

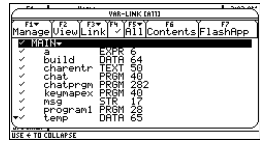

 $\frac{1}{\sqrt{1-\frac{1}{2}}}\sqrt{\frac{1}{2}}$  we have the first state

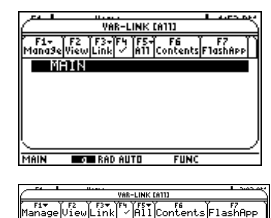

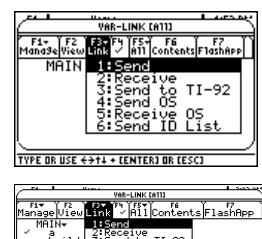

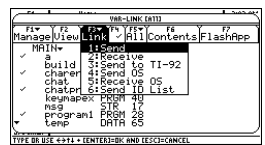

7. En la unidad *emisora*, seleccione **1:Send**.

De este modo se inicia la transmisión.

Durante la transmisión aparece una barra de progreso en la línea de estado de la unidad receptora. Cuando ha finalizado, la pantalla **VAR-LINK** de la unidad receptora se actualiza con el resultado de la transmisión.

**Nota:** Antes de transferir una App adquirida, puede ser necesario que la unidad receptora tenga el certificado correspondiente. Un certificado es un archivo generado por TI, que no es preciso para las descargas gratuitas y las aplicaciones básicas.

#### **Reglas para la transmisión de variables, aplicaciones Flash y carpetas**

Si en las unidades emisora y receptora hay variables no bloqueadas ni archivadas con el mismo nombre, prevalecerán las de la unidad emisora y se sobrescribirán a las que haya en la receptora.

Si en las unidades emisora y receptora hay variables bloqueadas con el mismo nombre, se deberán desbloquear en la unidad receptora antes de poderlas sobrescribir con las de la unidad emisora. Si las unidades emisora y receptora tienen variables archivadas con el mismo nombre, aparecerá un mensaje solicitando que confirme la sobrescritura.

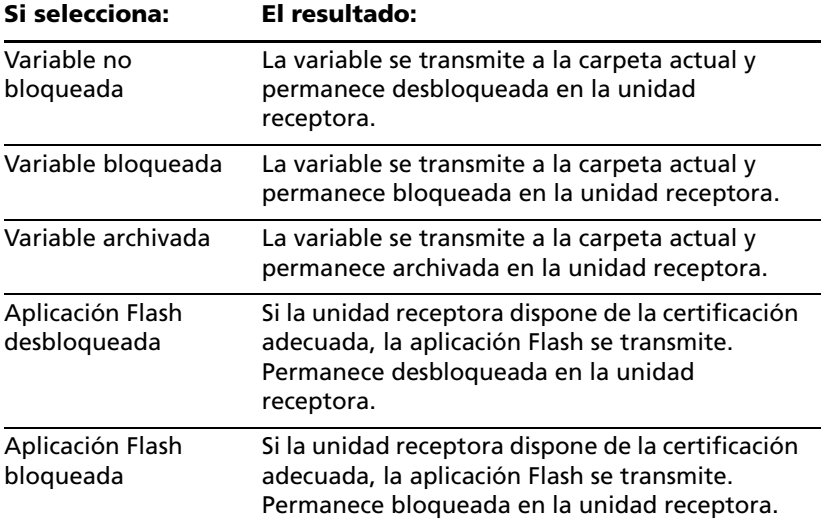

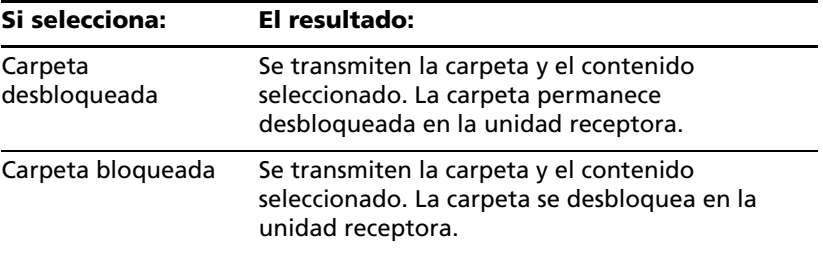

#### **Cancelación de una transmisión**

Desde la unidad emisora o la unidad receptora:

1. Pulse  $[ON]$ .

Aparece un mensaje de error.

2. Pulse ESCI o ENTERI.

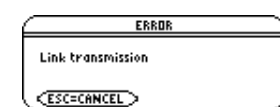

#### **Errores comunes y mensajes de notificación**

#### **Aparece en: Mensaje y descripción:**

Unidad emisora

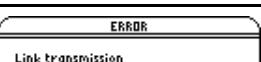

 $<sub>ESC=CMNCEL</sub>$ </sub>

Aparece después de varios segundos si:

- No hay un cable conectado al puerto de enlace de la unidad emisora. – o bien –
- No hay una unidad receptora conectada al otro extremo del cable.

– o bien –

La unidad receptora no está configurada para recibir.

Pulse **[ESC]** o **[ENTER]** para cancelar la transmisión.

**Nota:** Es posible que la unidad emisora no muestre siempre este mensaje. En su lugar, se mantendrá en estado **BUSY** hasta que cancele la transmisión.

#### **Aparece en: Mensaje y descripción:**

Unidad emisora

Unlicensed OS or Flash ann Beattan **Enter=OK CESC=CANCEL** 

ERROR

La unidad receptora no tiene el certificado adecuado para el sistema operativo (OS) o la aplicación Flash que se dispone a enviar.

Unidad receptora

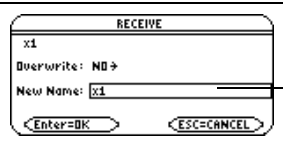

La opción New Name sólo está activa si Overwrite indica NO.

La unidad receptora tiene una variable con el mismo nombre que una determinada variable que se está enviando.

- Para sobrescribir la variable existente, pulse ¸. (De forma predeterminada, **Overwrite = YES**.)
- Para quardar la variable con otro nombre, cambie a **Overwrite = NO**. En el cuadro de entrada **New Name**, escriba un nombre de variable que no esté en la unidad receptora. A continuación, pulse **[ENTER]** dos veces.
- Para omitir esta variable y continuar con la siguiente, defina **Overwrite = SKIP** y pulse [ENTER].
- Para cancelar la transmisión, pulse [ESC].

Unidad receptora

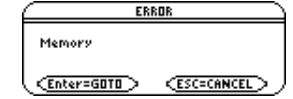

La unidad receptora carece de memoria suficiente para el envío en curso. Pulse [ESC] o [ENTER] para cancelar la transmisión.

#### **Borrado de variables, aplicaciones Flash y carpetas**

- 1. Pulse **2nd VAR-LINK** para mostrar la pantalla VAR-LINK.
- 2. Seleccione las variables, carpetas o aplicaciones Flash que desee borrar.
- Si quiere seleccionar sólo una variable, aplicación Flash o carpeta, lleve el cursor hasta ella para resaltarla y pulse F4 para situar una marca de verificación  $(V)$  junto a la selección.
	- Si está en la pantalla **VAR-LINK** predeterminada, esta acción seleccionará la carpeta y su contenido. Las carpetas contraidas se expanden al seleccionarlas.
	- Si elige una aplicación Flash (desde la ficha F7), se seleccionará la carpeta App y su contenido. La marca de verificación aparece junto a la carpeta, no junto al contenido de la misma. Las carpetas de aplicaciones Flash contraidas se expanden automáticamente.

**Nota:** No es posible borrar la carpeta **Main**.

- Para seleccionar múltiples variables, aplicaciones Flash o carpetas, resalte cada una de ellas y pulse <sup>[F4]</sup> para situar una marca de verificación  $(\checkmark)$  junto a la selección. Vuelva a pulsar  $\bar{F4}$ para anular la selección de cualquier elemento que no desee transmitir.
- Para seleccionar todas las variables, aplicaciones Flash o carpetas, elija **[F5]** All 1: Select All.
- 3. Pulse **F1** y elija 1:Delete. – o bien – Pulse  $\leftarrow$ . Aparecerá un mensaje de confirmación.
- 4. Pulse **ENTER** para confirmar la supresión.

## **Dónde conseguir aplicaciones (Apps) Flash**

Para obtener la información más actualizada sobre aplicaciones Flash para variables, acceda al sitio Web de Texas Instruments, en la dirección [education.ti.com](http://education.ti.com) o póngase en contacto con Texas Instruments en TI-Cares™.

Hay muchas aplicaciones para las que ya no es necesario el certificado. Si intenta transferir una App de una unidad a otra y aparece un mensaje **Unlicensed OS or Flash application (Aplicación Flash o SO sin licencia)**, vuelva a repetir el intento de descarga de la aplicación desde el sitio Web de Texas Instruments, en la dirección [education.ti.com.](http://education.ti.com)

Puede descargar una aplicación Flash y/o un certificado del sitio Web de Texas Instruments a un ordenador y utilizar un USB cable o un TI Connectivity Cable USB para instalar la aplicación o el certificado en la TI-89 Titanium / Voyage™ 200 calculadora gráfica.

Para obtener instrucciones de instalación para aplicaciones Flash, consulte [education.ti.com/guides.](http://education.ti.com/guides)

## *Transmisión de variables con control de programas*

Para transmitir una variable de un dispositivo a otro, puede utilizar un programa que contenga las funciones **GetCalc** y **SendCalc**.

**SendCalc** envía una variable al puerto de enlace, en el que hay un dispositivo conectado y preparado para recibirla. El dispositivo conectado debe mostrar la pantalla Home (Principal) o estar ejecutando la función **GetCalc** desde un programa.

Si lo desea, puede utilizar parámetros opcionales con la función SendCalc o GetCalc para especificar el puerto correspondiente, USB o E/S. (Consulte el Apéndice A para obtener más detalles.) Si no incluye estos parámetros, la TI-89 Titanium utilizará el puerto USB para la comunicación.

## **El programa "Chat"**

El programa siguiente utiliza las funciones **GetCalc** y **SendCalc**. El programa establece dos bucles que permiten que los dispositivos conectados se turnen en el envío y la recepción/visualización de una variable llamada **msg**. **InputStr** permite a cada usuario escribir un mensaje en la variable **msg**.

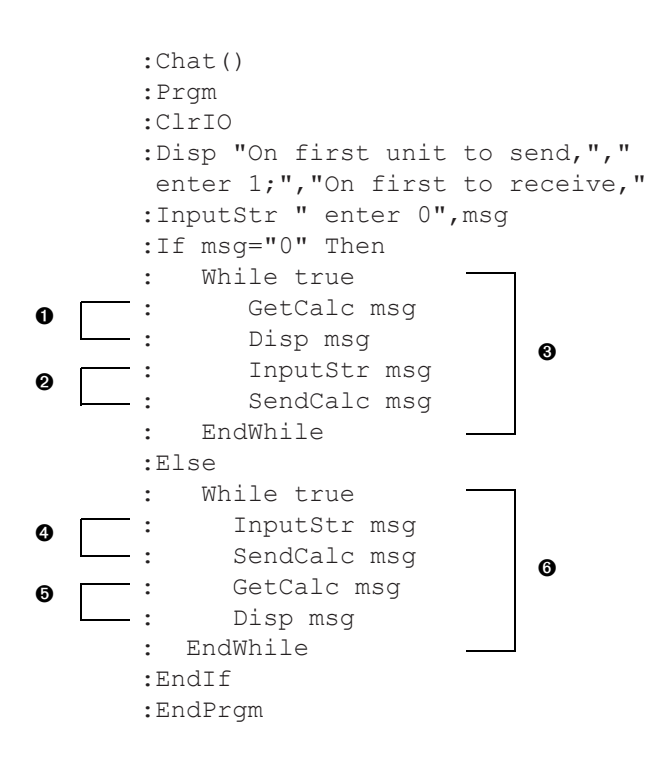

#### **Notas:**

**O** Configura la unidad para recibir y mostrar la variable msg.

 $\Theta$  A continuación, permite al usuario escribir un mensaje en msg y enviarlo.

- $\theta$  El bucle ejecutado por la unidad que recibe el primer mensaje.
- **O** Permite a este usuario escribir un mensaje en msg y enviarlo.

 $\Theta$  A continuación, configura esta unidad para que reciba y muestre el msg.

 $\theta$  El bucle ejecutado por la unidad que envía el primer mensaje.

Para sincronizar **GetCalc** y **SendCalc**, los bucles están organizados de tal forma que la unidad receptora ejecute **GetCalc** mientras la unidad emisora espera que el usuario escriba el mensaje.

## **Ejecución del programa**

En este procedimiento se asume que:

- Los dos dispositivos están enlazados mediante el cable de conexión.
- El programa Chat está cargado en ambos dispositivos.
- Se ha utilizado Program Editor en ambos dispositivos para acceder al programa. – o bien –
- Se ha accedido al programa en un dispositivo y luego se ha utilizado **VAR-LINK** para transmitir la variable de programa al otro.

Para ejecutar el programa en los dos dispositivos:

- 1. En la pantalla Home (Principal) de cada dispositivo, escriba **chat( )**.
- 2. Cuando cada dispositivo muestre el indicativo inicial, responda como se indica a continuación.

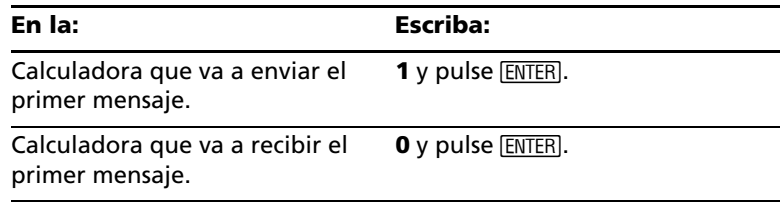

3. Escriba los mensajes cuando sea su turno y pulse [ENTER] para enviar la variable **msg** al otro dispositivo.

## **Parada del programa**

Dado que el programa **Chat** establece un bucle infinito en los dos dispositivos, pulse  $\overline{ON}$  (en ambas calculadoras) para detener el programa. Si pulsa **[ESC]** para aceptar el mensaje de error, el programa se detendrá en la pantalla Program I/O. Pulse <sup>[F5]</sup> o <sup>[ESC]</sup> para regresar a la pantalla Home.

# *Actualización del sistema operativo (SO)*

Puede utilizar un ordenador para actualizar el sistema operativo de la TI-89 Titanium o la Voyage™ 200. También puede transferir el sistema operativo de una unidad a otra del mismo modelo (por ejemplo, de una TI-89 Titanium a una TI-89 Titanium o de una Voyage™ 200 a una Voyage™ 200).

La instalación del software del sistema operativo restablece toda la memoria del dispositivo a los valores de configuración de fábrica. Esto significa que se borrarán todas las variables definidas por el usuario (tanto en la memoria RAM como en los archivos de datos del usuario), funciones, programas, listas y carpetas (excepto la carpeta principal, Main). También es posible que se borren algunas aplicaciones Flash. Antes de llevar a cabo la actualización del sistema operativo consulte la información importante relacionada con las pilas.

#### **Información importante relacionada con la descarga del sistema operativo**

Se aconseja instalar pilas nuevas antes de proceder con la descarga de un sistema operativo.

Si está trabajando con la TI-89 Titanium en un idioma que no sea inglés y se dispone a actualizar el software del sistema operativo, asegúrese de que tiene instalada la aplicación de traducción más reciente. Tenga en cuenta que, de lo contrario, la pantalla no mostrará correctamente las solicitudes del programa, los mensajes de error ni cualquier otra información relacionada con la nueva funcionalidad del sistema operativo.

Durante el modo de descarga de SO, no está disponible la función de apagado automático, Automatic Power Down™ (APD™). Si deja el dispositivo en modo de descarga durante más tiempo del necesario antes de comenzar con el proceso se agotarán las pilas. Por tanto será necesario cambiar las pilas gastadas por otras nuevas antes de comenzar la descarga.

Si la transferencia se interrumpe de forma accidental antes de finalizar completamente, deberá volver a instalar el sistema operativo. De nuevo, recuerde que debe instalar pilas nuevas antes de descargar.

Póngase en contacto con Texas Instruments en TI-Cares™ si observa algún problema.

#### **Copia de seguridad de la unidad previa a la instalación del sistema operativo**

Al instalar la actualización del sistema operativo, recuerde que el proceso de instalación:

- Borra todas las variables (tanto en la memoria RAM como en el archivo de datos del usuario), funciones, programas y carpetas definidas por el usuario .
- El borrado podría afectar también a las aplicaciones Flash.
- Restablece todas las variables y modos del sistema a los valores de configuración definidos en fábrica. El resultado es equivalente a utilizar la pantalla **MEMORY** para restablecer toda la memoria del sistema.

Si desea conservar algunas variables o aplicaciones Flash existentes, haga lo siguiente antes de comenzar a instalar la actualización:

- **Importante:** Instale pilas nuevas.
- Transmita las variables o las aplicaciones Flash a otro dispositivo. – o bien –

• Utilice un USB cable o TI Connectivity Cable USB y el software de TI Connect™ [\(education.ti.com/downloadticonnect\)](http://education.ti.com/downloadticonnect) para enviar las variables y/o las aplicaciones Flash a un ordenador.

#### **Dónde conseguir actualizaciones del sistema operativo**

Para obtener la información más reciente sobre actualizaciones del sistema operativo, acceda al sitio Web de Texas Instruments, en la dirección [education.ti.com](http://education.ti.com) o póngase en contacto con Texas Instruments en TI-Cares™.

Puede descargar una actualización del sistema operativo o aplicación Flash del sitio Web de Texas Instruments en un ordenador y utilizar un USB cable o un TI Connectivity Cable USB para instalar la aplicación o el certificado en la TI-89 Titanium / Voyage™ 200.

Para obtener información más detallada, consulte las instrucciones en la Web.

#### **Transferencia del sistema operativo**

El software del sistema operativo sólo se puede transferir de una TI-89 Titanium a una TI-89 Titanium, de una TI-89 a una TI-89, de una Voyage™ 200 a una Voyage™ 200 o desde una TI-92 Plus a otra TI-92 Plus.

Para transferir el sistema operativo (SO) de unidad a unidad:

- 1. Conecte entre sí dos unidades idénticas, por ejemplo, una TI-89 Titanium con una TI-89 Titanium; o una Voyage™ 200 con una Voyage™ 200.
- 2. En las unidades receptora y emisora, pulse  $[2nd]$  [VAR-LINK] para mostrar la pantalla **VAR-LINK**.
- 3. En las dos unidades, receptora y emisora, pulse <sup>[73]</sup> Link para mostrar las opciones de menú.
- 4. En la unidad receptora, seleccione **5:Receive OS**.

Aparecerá un mensaje de advertencia. Pulse **[ESC]** para detener el proceso, o *ENTER* para continuar. Al pulsar *ENTER* aparece **VAR-LINK: WAITING TO RECEIVE** junto con el indicador **BUSY** en la línea de estado de la unidad receptora.

5. En la unidad emisora, seleccione **4:Send OS**.

Aparecerá un mensaje de advertencia. Pulse **ESC** para detener el proceso, o **ENTER** para iniciar la transmisión.

## **Importante:**

- En cada unidad receptora, no olvide hacer copia de seguridad de la información, si es necesario, e instalar pilas nuevas.
- Asegúrese de que las dos unidades, receptora y emisora, muestren la pantalla **VAR-LINK**.

Durante la transferencia, la unidad receptora muestra el progreso de la operación. Una vez finalizada la transferencia:

- La unidad emisora regresa a la pantalla **VAR-LINK**.
- La unidad receptora regresa al escritorio de Apps o a la pantalla Home (Principal). Es posible que necesite utilizar  $\bullet$   $\Box$  (aclarar) o  $\boxed{\bullet}$   $\boxed{+}$  (oscurecer) para ajustar el contraste.

#### **No intente cancelar la transferencia de un sistema operativo**

El sistema operativo de la unidad receptora se borra realmente en cuanto se inicia la transferencia. Si ésta se interrumpe antes de haber finalizado, la unidad receptora no podrá funcionar correctamente, y será necesario instalar de nuevo la actualización del sistema operativo.

## **Si va a actualizar el sistema operativo de varias unidades**

Para actualizar el sistema operativo de varias unidades, descargue e instale el SO en cada unidad, y transfiera luego la actualización del sistema operativo de una unidad a otra. Este método resulta más rápido que instalarlo en cada unidad por medio del ordenador. Las actualizaciones del sistema operativo se distribuyen de forma gratuita y no precisan de ningún certificado para su descarga ni instalación.

#### **Mensajes de error**

La mayoría de los mensajes de error aparecen en la unidad emisora. Dependiendo del momento del proceso de transferencia en el que se ha producido el error puede aparecer un mensaje en la pantalla de la unidad receptora.

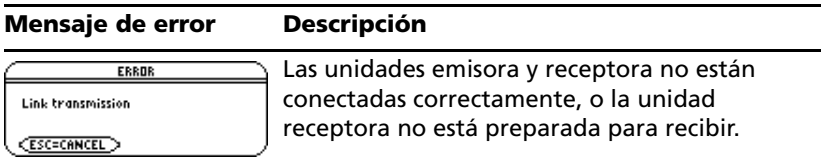

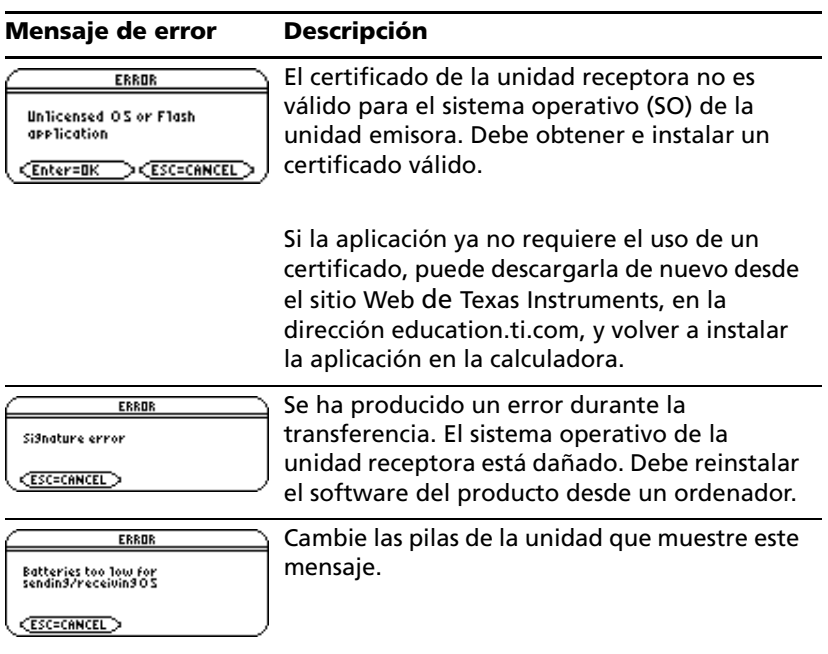

# *Recopilación y transmisión de listas ID*

La pantalla VAR-LINK cuenta con la opción de menú <sup>[73]</sup> 6: Send ID List, que permite recuperar números de identificación (ID) electrónicos de un dispositivo TI-89 Titanium, TI-89, Voyage™ 200 calculadora gráfica o TI-92 Plus.

## **Listas de ID y certificados de grupo**

La función de listas ID es una forma cómoda de recopilar números de identificación para la compra en grupo de aplicaciones comerciales. Una vez obtenidas las listas de ID puede enviarlas a Texas Instruments para conseguir un certificado de grupo; es decir, un certificado que autoriza a distribuir el software adquirido en varias unidades TI-89 Titanium, TI-89, Voyage™ 200 o TI-92 Plus. El software indicado en los certificados de grupo puede cargarse, borrarse y cargarse de nuevo en los dispositivos con la frecuencia necesaria. Puede añadir al certificado de grupo nuevos números ID y/o nuevas aplicaciones comerciales.

## **Recopilación de listas de ID**

Para recopilar los números de identificación, puede utilizar una calculadora y agrupar en ella todos los números, o utilizar varias calculadoras y consolidar las distintas listas de ID en una unidad.

Para enviar un número ID de un dispositivo a otro, debe conectar primero las dos unidades entre sí por medio de un Cable USB de unidad-a-unidad o un Cable estándar de unidad-a-unidad.

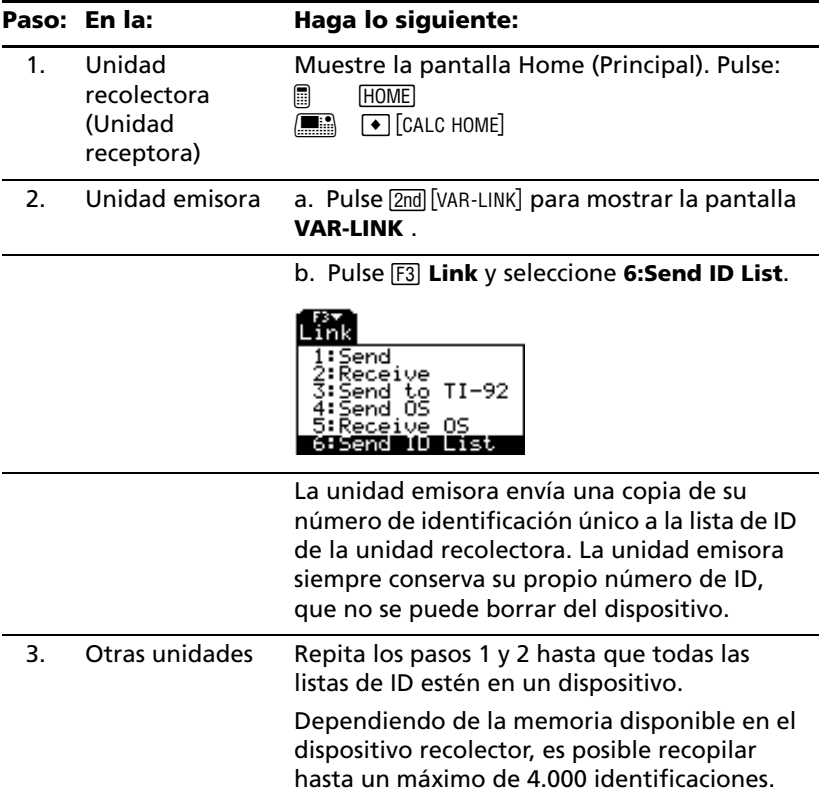

#### **Notas:**

- No es posible ver la lista de ID de las unidades emisoras ni de la recolectora.
- La lista de ID que se envía con éxito de un dispositivo a otro se borra automáticamente de la unidad emisora.
- Si una unidad recoge dos veces el mismo identificador, el duplicado se borra automáticamente de la lista.

## **Borrado de la lista de ID**

La lista de identificadores permanece en el dispositivo recolector una vez descargada en el ordenador. Puede utilizar el dispositivo para cargar la lista en otros ordenadores.

Para borrar la lista de identificadores de la unidad recolectora:

- 1. Pulse **2nd VAR-LINKI** para mostrar la pantalla **VAR-LINK**.
- 2. Pulse **F1** Manage y seleccione **A:Clear ID List**.

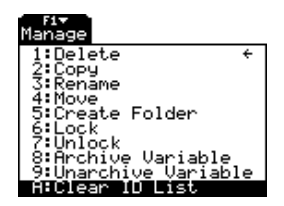

## *Compatibilidad entre TI-89 Titanium, Voyage™ 200, TI-89 y TI-92 Plus*

En términos generales tanto los datos como los programas de las calculadoras TI-89 Titanium, TI-89, Voyage™ 200 y TI-92 Plus son compatibles entre sí, con algunas excepciones.

La mayoría de las funciones de la TI-89 Titanium son compatibles con las de TI-89, Voyage™ 200 y TI-92 Plus. La TI-89 Titanium y la TI-89 son similares, salvo que la TI-89 Titanium tiene más memoria (más espacio para Apps y archivo del usuario) y la TI-89 Titanium dispone de un puerto USB. La Voyage™ 200 es igual que la TI-92 Plus excepto en que tiene más memoria y, por lo tanto, más espacio para aplicaciones (Apps).

Los datos son compatibles entre los modelos TI-89 Titanium, TI-89, Voyage™ 200 y TI-92 Plus, si bien algunos programas escritos para una calculadora determinada pueden no funcionar en otra a causa de las diferencias en el tamaño de las pantallas, los teclados o el puerto USB de la TI-89 Titanium.

Existen otras incompatibilidades debidas a la diferente versión del sistema operativo de cada calculadora. Para descargar la versión más reciente del sistema operativo, visite el sitio Web de Texas Instruments, en la dirección education ti.com/downloadticonnect

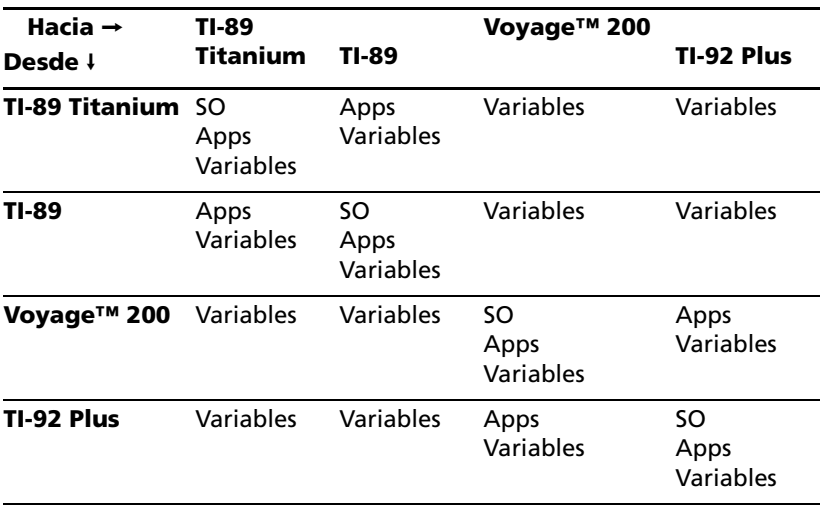

# **Tabla de enlaces para transmisión**

# **Gestión de memoria y variables**

# *Comprobación y reinicio de la memoria*

La pantalla **MEMORY** muestra la cantidad de memoria (en bytes) que utiliza cada tipo de variable, y la cantidad de memoria libre. Además, esta pantalla puede utilizarse para restaurar la memoria.

## **Presentación de la pantalla MEMORY**

Pulse 2nd MEM. La pantalla siguiente pertenece a una Voyage™ 200 calculadora gráfica. (Los números de su pantalla **MEMORY** pueden ser distintos de los de la ilustración.)

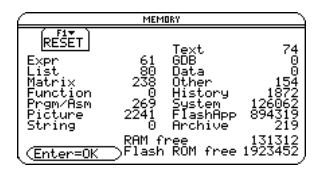

**Prgm/Asn:** Incluye programas escritos para la TI-89 Titanium / Voyage™ 200 así como cualquier programa de lenguaje ensamblador que haya cargado.

**History:** Tamaño de los pares guardados en el área de historia de la pantalla Home.

**FlashApp:** Tamaño de las aplicaciones Flash.

**RAM free:** Espacio libre en la Flash RAM.

**Flash ROM free:** Espacio libre en la Flash ROM.

**Nota:** Use la pantalla **VAR-LINK** para visualizar el tamaño de las variables individuales y determinar si pertenecen al archivo de datos del usuario.

Para cerrar la pantalla, pulse **[ENTER]**. Para restaurar la memoria, lleve a cabo el procedimiento siguiente.

## **Reinicio de la memoria**

En la pantalla **MEMORY**:

- 1. Pulse FT.
- 2. Selecccione el elemento correspondiente.

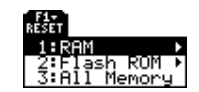

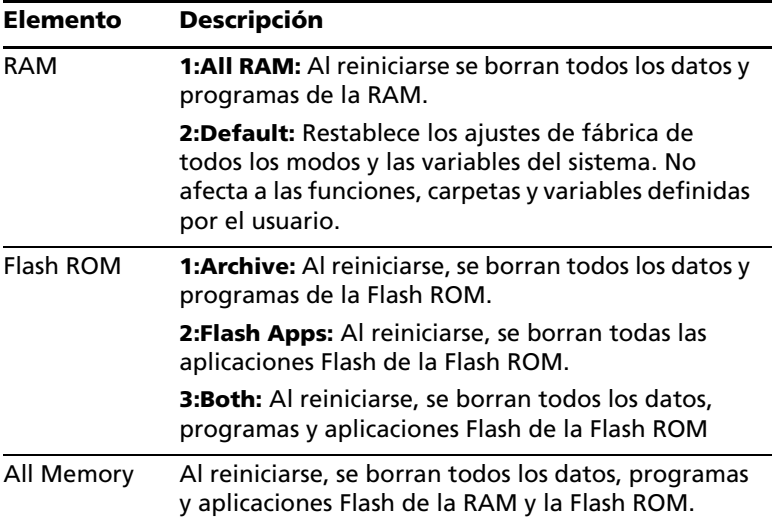

**Importante:** Para eliminar variables individuales (en lugar de todas), utilice **VAR-LINK**.

3. Cuando se le pida una confirmación, pulse **ENTER**.

La TI-89 Titanium / Voyage™ 200 presenta un mensaje al completarse el reinicio.

**Nota:** Para cancelar el reinicio, pulse **[ESC]** en vez de **[ENTER]**.

4. Pulse **ENTER** para confirmar el mensaje.

# *Presentación de la pantalla VAR-LINK*

La pantalla **VAR-LINK** muestra las variables y carpetas que se encuentran definidas en cada momento. Después de presentar esta pantalla, puede manipular las variables, las carpetas o ambos elementos.

## **Presentación de la pantalla VAR-LINK**

Pulse <sup>[2nd]</sup> [VAR-LINK]. De forma predeterminada, la pantalla VAR-LINK muestra todas las variables definidas por el usuario en todas las carpetas, junto con los tipos de datos.

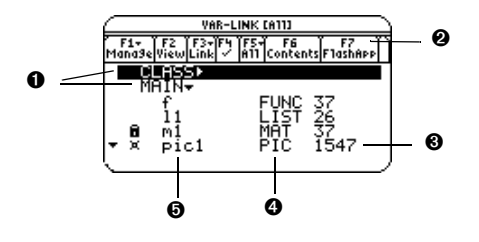

- Ê Nombres de carpetas (en orden alfabético)
- $\Theta$  Muestra las aplicaciones Flash instaladas
- **O** Tamaño en bytes
- **O** Tipos de datos

Î Nombres de variables (indicados por orden alfabético en cada carpeta)

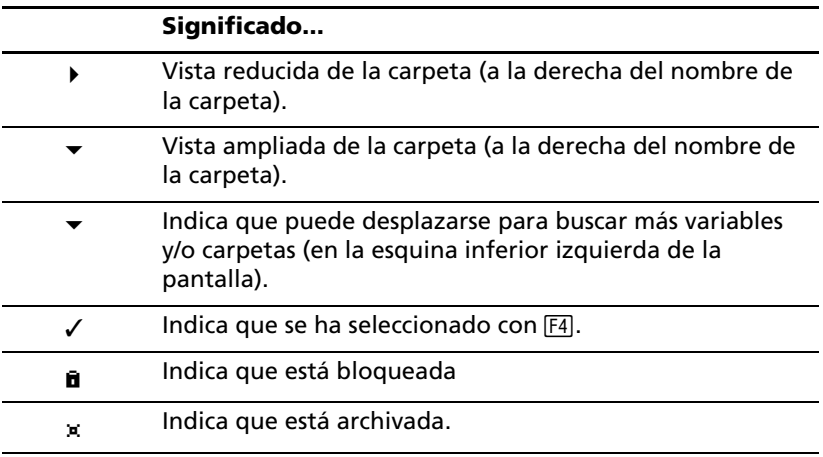

Para desplazarse por la lista:

- Pulse  $\odot$  o  $\odot$  (utilice  $\boxed{2nd}$   $\odot$  o  $\boxed{2nd}$   $\odot$  para desplazarse por una página cada vez). – o bien –
- Escriba una letra. Si hay nombres de variables que comienzan con dicha letra, el cursor se mueve para resaltar el primero de ellos.

**Nota:** Escriba una letra para desplazarse a los nombres que comienzan por dicha letra.

#### **Tipos de variables indicados en VAR-LINK**

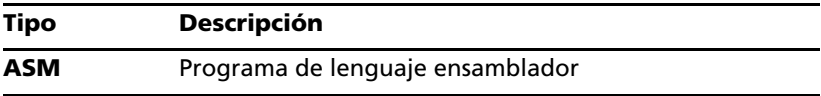

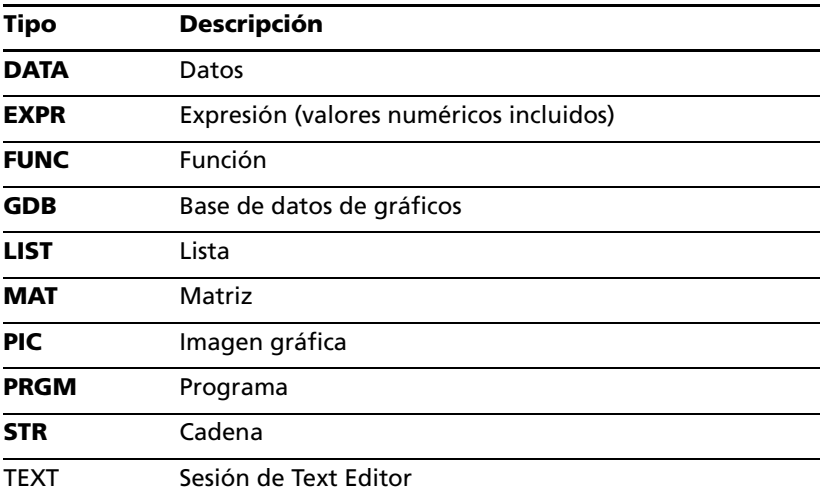

En la lista anterior no se incluyen diversos tipos de datos utilizados por aplicaciones de software.

## **Cerrado de la pantalla VAR-LINK**

Para cerrar la pantalla **VAR-LINK** y volver a la aplicación actual, utilice **ENTER** o ESC de la forma explicada a continuación.

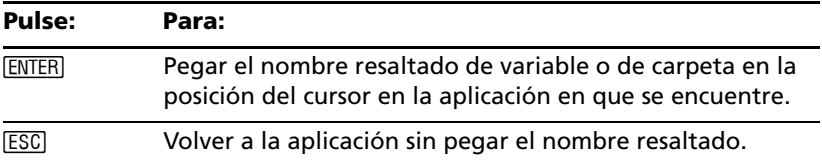

## *Presentación de información sobre variables en la pantalla Home (Principal)*

Desde la pantalla Home (Principal) puede mostrar información sobre variables sin necesidad de abrir la pantalla VAR-LINK.

• Para determinar si en la tabla del sistema existe una variable con un nombre dado, introduzca la función **IsVar()** en la pantalla Home.

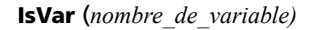

**IsVar** es una función que debe ir encerrada entre paréntesis.

• Para determinar si una variable está archivada, utilice la función **IsArchiv()**.

**IsArchiv** *(nombre\_de\_variable)*

• Para determinar si una variable está bloqueada, utilice la función **IsLocked()**.

**IsLocked** *(nombre\_de\_variable)*

# *Manejo de variables y carpetas con VAR-LINK*

En la pantalla **VAR-LINK** se puede mostrar el contenido de una variable. También se puede seleccionar uno o más de los elementos que aparecen en listas y trabajar con ellos de la manera que se indica en esta sección.

## **Presentación del contenido de una variable**

Puede mostrar todos los tipos de variables excepto **ASM**, **DATA**, **GDB**, y variables creadas por Apps Flash. Por ejemplo, una variable **DATA** deberá abrirse en el **Data/Matrix Editor**.

- 1. En **VAR-LINK**, mueva el cursor para resaltar la variable.
- 2. Pulse: @ 2 ˆ  $F_6$

Si resalta una carpeta, la pantalla muestra el número de variables en la misma.

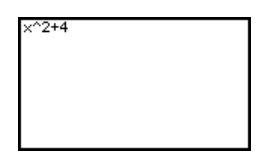

3. Para volver a **VAR-LINK**, pulse cualquier tecla.

**Nota:** No es posible editar el contenido en esta pantalla.

#### **Selección de elementos de una lista**

Para realizar otras operaciones, seleccione una o más variables y/o carpetas.

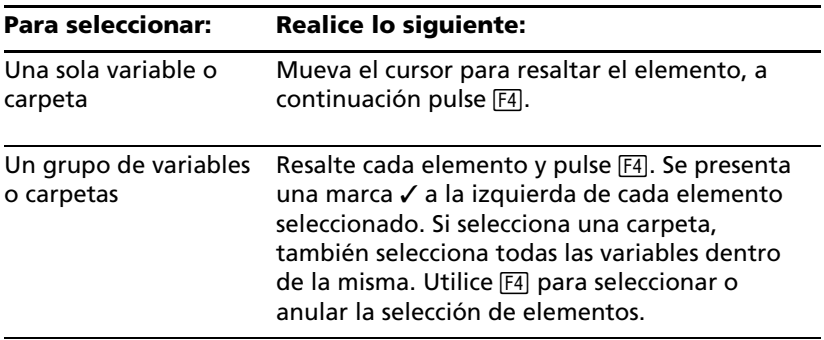

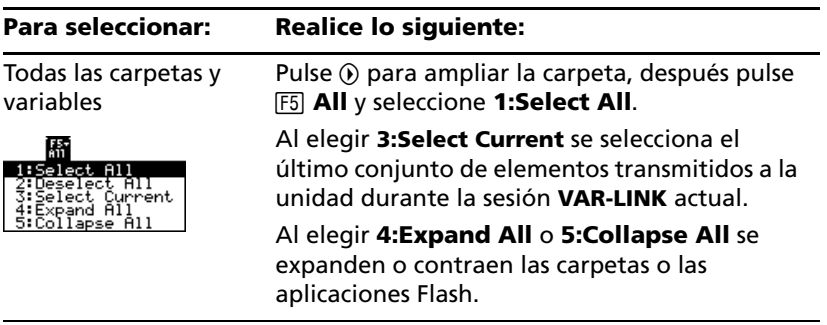

**Nota:** Pulse  $\textcircled{})$  o  $\textcircled{})$  para alternar entre la vista contraida o ampliada de una carpeta cuando está resaltada.

#### **Carpetas y variables**

Las carpetas son una manera muy útil de manejar variables organizándolas en grupos relacionados entre sí.

La TI-89 Titanium /Voyage™ 200 calculadora gráfica incorpora una carpeta denominada **MAIN**. A no ser que el usuario cree carpetas y designe una de ellas como carpeta actual, todas las variables se almacenan en la carpeta **MAIN** de forma predeterminada. Sin embargo, una variable del sistema o una variable con un nombre reservado sólo se puede almacenar en la carpeta **MAIN**.

#### **Ejemplos de variables que únicamente se pueden almacenar en MAIN**

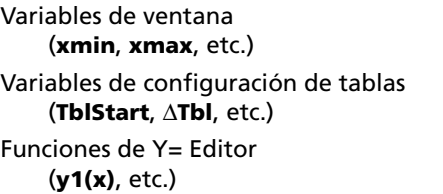

Si crea más carpetas, puede guardar en ellas conjuntos independientes de variables (y funciones) definidas por el usuario. Por ejemplo, puede crear carpetas separadas para distintas aplicaciones (Math, Text Editor, etc.) de la TI-89 Titanium / Voyage™ 200. Puede almacenar una variable definida por el usuario en cualquier carpeta.

Las variables definidas por el usuario contenidas en una carpeta son independientes de las de otras carpetas. Por ello, las carpetas pueden guardar conjuntos de variables con los mismos nombres pero con valores diferentes.

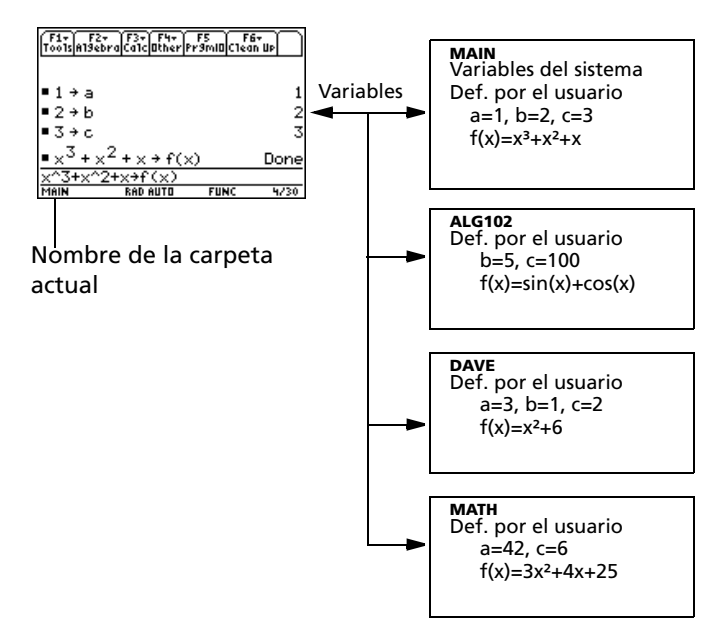

No se puede crear una carpeta dentro de otra.

Es posible acceder directamente a las variables del sistema que se encuentren en la carpeta **MAIN**, independientemente de cuál sea la carpeta actual.

**Nota:** Las variables definidas por el usuario se almacenan en la carpeta en que nos encontremos.

#### **Creación de una carpeta en la pantalla VAR-LINK**

- 1. Pulse [2nd] [VAR-LINK].
- 2. Pulse **F1** Manage y seleccione **5:Create Folder**.

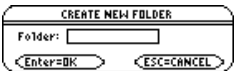

3. Escriba un nombre de carpeta de hasta ocho caracteres y pulse dos veces ENTERI.

La carpeta nueva que se crea en **VAR-LINK** no se establece automáticamente como la carpeta actual.

## **Creación de una carpeta en la pantalla Home**

Introduzca la orden **NewFold** en la pantalla Home de la calculadora.

#### **NewFold**

Nombre de la carpeta que va a crear. Se establece automáticamente como la carpeta actual.

## **Ajuste de la carpeta actual en la pantalla Home**

Introduzca la función **setFold** en la pantalla Home de la calculadora.

**setFold** (*Nombre\_de\_carpeta*)

setFold es una función, por lo que debe incluir el nombre de la carpeta entre paréntesis.

Al ejecutar **setFold**, se obtiene el nombre de la carpeta establecida previamente como la carpeta actual.

#### **Ajuste de la carpeta actual en el cuadro de diálogo MODE**

- 1. Pulse MODE.
- 2. Resalte el estado de **Current Folder**.
- 3. Pulse (i) para mostrar el menú de las carpetas existentes.

**Nota:** Para cancelar el menú o salir del cuadro de diálogo sin guardar los cambios, pulse [ESC].

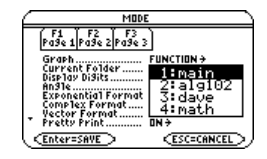

- 4. Seleccione una carpeta. Realice lo siguiente:
	- Resalte el nombre de la carpeta y pulse [ENTER].
		- o bien –
	- Pulse el número o letra correspondiente a la carpeta.
- 5. Pulse **ENTER** para guardar los cambios y cerrar el cuadro de diálogo.

#### **Nuevo nombre de variables o carpetas**

Recuerde que si utiliza  $\mathbb{F}$  para seleccionar una carpeta, las variables en la misma se seleccionan automáticamente. Utilice <sup>[F4]</sup> también para anular las variables seleccionadas una a una, si fuese necesario.

1. En **VAR-LINK**, seleccione las variables y/o carpetas.

- 2. Pulse  $\boxed{F1}$  **Manage** y seleccione **3: Rename.**
- 3. Escriba un nombre y pulse  $[ENTER]$  dos veces.

Si ha seleccionado varios elementos, se le pedirá que introduzca un nuevo nombre para cada uno.

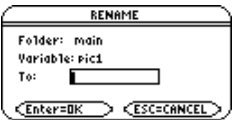

#### **Uso de variables en carpetas distintas**

Es posible acceder a una variable o función definida por el usuario que no esté en la carpeta actual. Especifique la ruta de acceso en vez de sólo el nombre de la variable.

Una ruta de acceso tiene la siguiente forma:

**Nombre de carpeta**\*Nombre\_ de\_variable* – o bien – **Nombre de carpeta**\ *Nombre\_de\_función*

Por ejemplo:

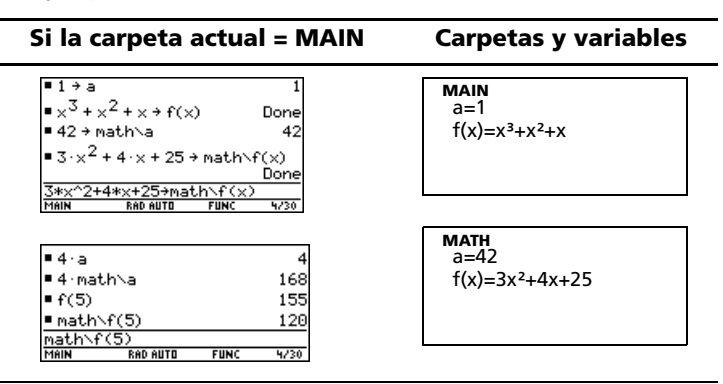

Para ver una lista de las carpetas y variables ya existentes, pulse [2nd] [VAR-LINK]. En la pantalla **VAR-LINK**, puede resaltar una variable y pulsar [ENTER] para pegar el nombre de la misma en la línea de entrada de la aplicación abierta. Si pega un nombre de variable que no está en la carpeta actual, también se pega su ruta de acceso (*Nombre\_de\_carpeta\Nombre\_de\_variable*).

#### **Listado de sólo una carpeta y/o tipo de variable o aplicación Flash**

Si tiene muchas variables y/o carpetas o aplicaciones Flash, resultará difícil localizar una en particular. Si cambia la visualización de **VAR-LINK**, puede especificar la información que desea ver.

En la pantalla **VAR-LINK**:

- 1. Pulse **F2** View.
- 2. Resalte el estado que desea cambiar y pulse B. Se presenta un menú con las opciones válidas. (Para cancelar un menú, pulse [ESC].)

**View** — Permite elegir variables, aplicaciones Flash o variables del sistema para su visualización.

**Nota:** Para mostrar las variables del sistema (variables de ventana, etc.), seleccione **3:System**.

**Folder** — Como mínimo, siempre muestra **1:All** y **2:main**, apareciendo otras carpetas únicamente si se han creado.

**Var Type** — Muestra los tipos válidos de variables.

 $\downarrow$  — indica que puede desplazarse para buscar más variables.

- 3. Seleccione el nuevo estado.
- 4. Cuando vuelva a la pantalla VAR-LINK VIEW, pulse **ENTER**.

La pantalla **VAR-LINK** se actualiza para mostrar sólo la carpeta, tipo de variable, que se haya especificado.

#### **Copia o movimiento de variables entre carpetas**

Debe tener otra carpeta, por lo menos, además de **MAIN**. No puede utilizar **VAR-LINK** para copiar variables en la misma carpeta.

- 1. Seleccione las variables en **VAR-LINK**.
- 2. Pulse **F1** Manage y seleccione 2: Copy o 4: Move.
- 3. Seleccione la carpeta de destino.

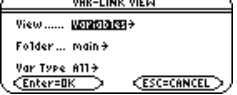

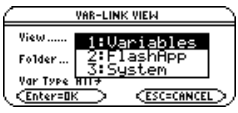

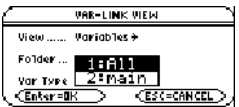

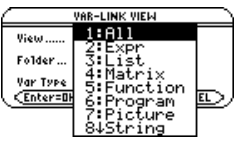

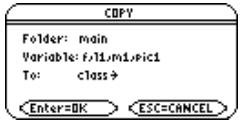

4. Pulse [ENTER]. Las variables copiadas o cambiadas de lugar conservan sus nombres originales.

**Nota:** Para copiar una variable con un nombre distinto en la misma carpeta, utilice **50** (como a1<sup>+</sup>a2) o la orden **CopyVar** en la pantalla Home.

#### **Bloqueo y desbloqueo de variables, carpetas y aplicaciones Flash**

Las variables bloqueadas no se pueden borrar, cambiar de nombre ni almacenar, aunque sí se puede copiar, mover o presentar su contenido. Cuando una carpeta está bloqueada, puede manejar las variables en la misma (siempre que no estén bloqueadas), pero no puede borrarla.

- 1. En **VAR-LINK**, seleccione las variables, las carpetas, o la aplicación Flash.
- 2. Pulse ƒ **Manage** y seleccione **6:Lock** Variable o **7:UnLock Variable**.
	- $\mathbf{B}$  indica una variable o carpeta bloqueada en RAM.
	- û designa una variable archivada, que se bloquea automáticamente.

#### **Borrado de una carpeta en la pantalla VAR-LINK**

Cuando se borra una carpeta en la pantalla **VAR-LINK**, también se borran todas las variables de esa carpeta. No es posible borrar la carpeta **MAIN**.

- 1. Pulse **[2nd]** [VAR-LINK].
- 2. Pulse F4 para seleccionar las carpetas que desea borrar. (Las variables de dichas carpetas se seleccionan automáticamente.)
- **3.** Pulse  $\boxed{F1}$  **1:Delete** o  $\boxed{\leftarrow}$ .
- 4. Pulse ENTER para confirmar el borrado de la carpeta y todas sus variables.

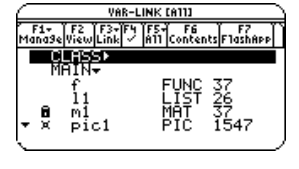

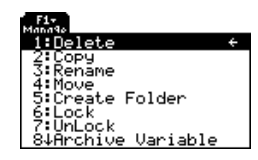

VAR-LINK [A11]  $F1 - T F2 T F3 - F9 T5 - F6$ ÁTNI

PIC 309<br>EXPR 3

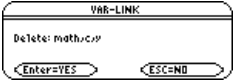

#### **Borrado de una variable o de una carpeta en la pantalla Home**

Antes de borrar una carpeta en la pantalla Home de la calculadora, debe indicarle que borre todas las variables almacenadas en la misma.

• Para borrar una variable, introduzca la orden **DelVar** en la pantalla Home de la calculadora.

**DelVar** *var1 [, var2] [, var3]* ...

• Par borrar todas las variables de un tipo específico, introduzca la orden **DelType** en la pantalla Home de la calculadora.

> **DelType** *tipo\_de\_variable* donde *tipo\_de\_variable* corresponde al tipo de la variable en cuestión.

**Nota:** La orden **DelType** borra todas las variables del tipo especificado de todas las carpetas.

• Si desea borrar una carpeta vacía, introduzca la orden **DelFold** en la pantalla Home de la calculadora.

**DelFold** *carpeta1 [, carpeta2] [, carpeta3]* ...

**Nota:** No es posible borrar la carpeta **MAIN**.

## *Pegado de un nombre de variable en una aplicación*

Supongamos que escribe una expresión en la pantalla Home y no recuerda la variable que debe utilizar. Puede presentar la pantalla **VAR-LINK**, seleccionar una variable de la lista y pegar el nombre de dicha variable directamente en la línea de entrada de la pantalla Home.

## **¿Qué aplicaciones pueden utilizarse?**

Puede pegar un nombre de variable en la posición actual del cursor desde las siguientes aplicaciones.

- Home screen, Y= Editor, Table Editor o Data/Matrix Editor: el cursor debe estar en la línea de entrada
- Text Editor, Window Editor, Numeric Solver o Program Editor: el cursor puede estar en cualquier lugar de la pantalla.

También es posible pegar un nombre de variable en la posición actual del cursor en muchas aplicaciones Flash.

*Gestión de memoria y variables 169*

## **Procedimiento**

Comenzando en una de las aplicaciones indicadas arriba:

- 1. Coloque el cursor en la posición en que quiere insertar el nombre de la variable.
- 2. Pulse 2nd [VAR-LINK].
- 3. Resalte la variable correspondiente.

**Nota:** También puede resaltar y pegar nombres de carpetas.

4. Pulse **ENTER** para pegar el nombre de la variable.

**Nota:** Se pega el nombre de la variable, no su contenido (utilice [2nd] [RCL] en vez de [2nd] [VAR-LINK], si desea recuperar el contenido de una variable).

5. Termine de escribir la expresión.

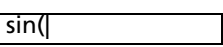

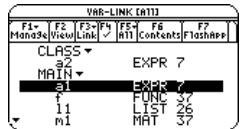

sin(a1|

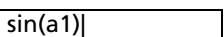

Si pega un nombre de variable que no está en la carpeta actual, se pega el camino de la variable.

sin(class\a2

En el caso de que CLASS *no* sea la carpeta actual, se pega lo que aquí se indica al resaltar la variable a2 en CLASS.

# *Archivo y extracción de variables*

Para archivar o extraer variables del archivo de forma interactiva, utilice la pantalla **VAR-LINK**. También es posible realizar estas operaciones en la pantalla Home (Principal) o desde un programa.

## **¿Para qué archivar una variable?**

El archivo de datos del usuario permite:

- Almacenar datos, programas o cualquier otra variable en un lugar seguro en el que no puedan modificarse ni eliminarse de forma inadvertida.
- Crear más espacio libre de RAM mediante el archivo de variables. Por ejemplo:

– Puede archivar las variables a las que necesite acceder pero no modificar, o variables que no esté utilizando actualmente pero que necesita retener para uso futuro.

**Nota:** No pueden archivarse variables con nombres reservados o variables del sistema.

– Si adquiere otros programas para la TI-89 Titanium / Voyage™ 200 calculadora gráfica, sobre todo si son grandes, puede que necesite crear más espacio libre en la RAM antes de poder instalarlos.

Disponer de más espacio libre en la RAM puede acortar el tiempo de ejecución de determinados tipos de operaciones.

## **En la pantalla VAR-LINK**

Para archivar o extraer del archivo:

- 1. Pulse **[2nd]** [VAR-LINK] para presentar la pantalla **VAR-LINK**.
- 2. Seleccione las variables, que pueden encontrarse en diferentes carpetas (puede seleccionar una carpeta completa seleccionando su nombre).

**Nota:** Para seleccionar una sola variable, resáltela. Para seleccionar dos o más variables, resalte cada variable y pulse  $\boxed{F4}$   $\checkmark$ .

3. Pulse F1 y seleccione:

```
8:Archive Variable
– o bien –
9:Unarchive Variable
```
Si selecciona **8:Archive Variable**, las variables se desplazan al archivo de datos del usuario.

 $\mu$  = variables archivadas

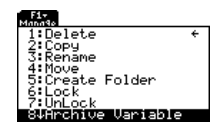

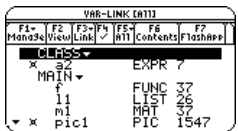

Puede acceder a una variable guardada con el mismo procedimiento que a cualquier variable bloqueada. En cualquier caso, una variable guardada sigue encontrándose en su carpeta original; simplemente se almacena en el archivo de datos del usuario en vez de en la RAM.

**Nota:** Las variables archivadas se bloquean de forma automática. Puede acceder a ellas, pero no modificarlas ni eliminarlas.

## **En la pantalla Home o desde un programa**

Utilice las órdenes **Archive** y **Unarchiv**.

**Archive** *variable1*, *variable2*, …

**Unarchiv** *variable1*, *variable2*, …

# *Mensaje Garbage Collection*

Si el archivo de datos del usuario se utiliza abusivamente, puede que se presente el mensaje Garbage Collection, lo que se produce al intentar archivar una variable cuando el archivo no tiene suficiente memoria libre. No obstante, la TI-89 Titanium / Voyage™ 200 intentará distribuir las variables archivadas para obtener más espacio.

## **Respuesta al mensaje de Garbage Collection**

Cuando vea el mensaje de la derecha:

Para continuar archivando, pulse **[ENTER]**. – o bien –

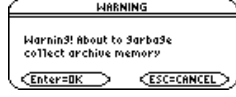

Para cancelar la operación, pulse [ESC].

**Nota:** Si las pilas están bajas de energía sustitúyalas antes de comenzar el proceso para evitar que se pierdan los datos archivados en la memoria.

Después de redistribuir la memoria, según el espacio libre adicional que se libere, puede que la variable se archive o no. En caso negativo, extraiga algunas variables del archivo e inténtelo de nuevo.

## **Razones para no ejecutar la redistribución de memoria automáticamente sin el mensaje correspondiente**

El mensaje:

- Permite conocer las causas por las que una operación de archivo lleva más tiempo del normal. También advierte que la operación de archivado puede fallar si no hay suficiente memoria.
- Puede avisarle cuando un programa caiga en un bucle que, de forma repetida, llene el archivo de datos del usuario. Cancele la operación y estudie la causa.

## **Necesidad de redistribuir la memoria**

El archivo de datos del usuario está dividido en sectores. Cuando se inicia una operación de archivo, las variables se almacenan de forma consecutiva en el sector 1. Así se continua hasta el final del sector. Si no hay suficiente espacio disponible en el sector, la siguiente variable se almacena en el inicio del siguiente sector. Por lo general, esto ocasiona que quede un bloque vacío al final del sector anterior.

Cada variable que se archiva se almacena en el primer bloque vacío de tamaño suficiente como para darle cabida.

**Nota:** Una variable archivada se almacena en un bloque continuo dentro de un sector; no puede cruzar el límite de un sector.

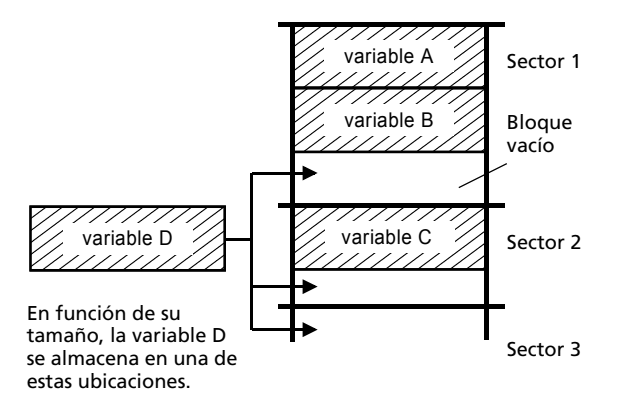

Este proceso continúa hasta el final del último sector. En función del tamaño de cada variable, los bloques vacíos pueden contener una cantidad significativa de espacio.

**Nota:** La redistribución de memoria se produce cuando el tamaño de la variable que se está archivando es mayor que cualquier bloque vacío.

#### **Influencia de la extracción de una variable del archivo en el proceso**

Cuando se extrae una variable del archivo, se copia en la RAM pero no se elimina realmente de la memoria del archivo de datos del usuario.

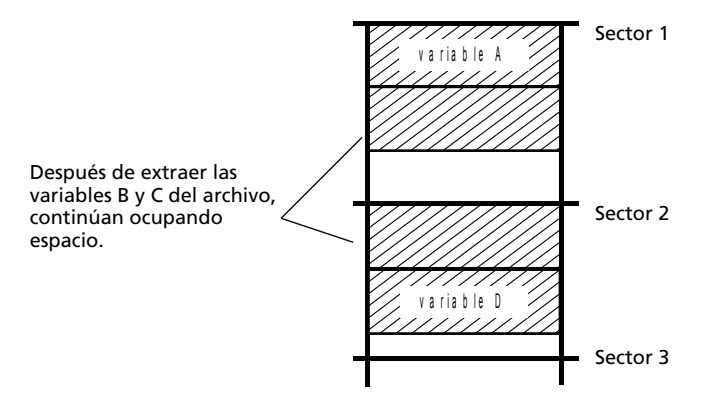

Las variables extraídas del archivo están "marcadas para eliminar", lo que significa que se eliminarán durante la siguiente redistribución de memoria.
### **Si la pantalla MEMORY indica que hay suficiente espacio libre**

Aun en el caso de que la pantalla **MEMORY** indique suficiente espacio libre para archivar una variable, puede que siga recibiendo un mensaje de redistribución de memoria.

Esta pantalla de memoria de la TI-89 Titanium muestra el espacio libre que habrá disponible después de eliminar todas las variables "marcadas para eliminar".

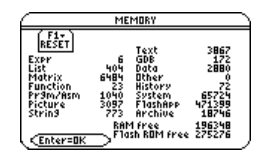

Cuando se extrae una variable del Flash ROM, la cantidad indicada por Archive free aumenta inmediatamente, pero el espacio no está realmente disponible hasta después de realizarse la siguiente redistribución de memoria.

La Voyage™ 200 tiene 2,7 MB de memoria Flash ROM disponible para el usuario. Los 2,7 MB completos pueden usarse para Apps Flash, pero de ellos sólo alrededor de 1 MB pueden emplearse para archivar datos del usuario.

### **Proceso de redistribución de memoria**

El proceso de redistribución de memoria:

- Elimina las variables extraídas del archivo de datos del usuario.
- Distribuye las restantes variables en bloques consecutivos.

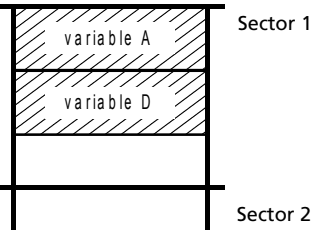

Sector 1

## *Error de memoria al acceder a una variable del archivo*

Una variable del archivo se considera de forma similar a una variable bloqueada. Es posible acceder a la variable, pero no puede modificarse ni eliminarse. En algunos casos, no obstante, puede que obtenga un mensaje de error de memoria cuando intente acceder a una variable del archivo.

### **Causas del error de memoria**

El mensaje **Memory Error** se presenta cuando no hay suficiente RAM libre para acceder a la variable del archivo. Es posible que esto le haga preguntarse, "si la variable se encuentra en el archivo de datos del usuario, ¿qué tiene que ver la cantidad de RAM disponible?" La respuesta es que las siguientes operaciones pueden llevarse a cabo sólo si una variable se encuentra en la RAM.

- Apertura de una variable de texto en Text Editor.
- Apertura de una variable de datos, lista o matriz en Data/Matrix Editor.
- Apertura de un programa o función en Program Editor.
- Ejecución de un programa haciendo referencia a una función.

**Nota:** Como se explica a continuación, una copia temporal permite abrir o ejecutar una variable archivada. No obstante, no es posible guardar ningún cambio efectuado en la misma.

Así que no se tienen que extraer variables del archivo de forma innecesaria: la TI-89 Titanium / Voyage™ 200 calculadora gráfica lleva a cabo una copia "entre bastidores". Por ejemplo, si se ejecuta un programa que se encuentra en el archivo de datos del usuario, la TI-89 Titanium / Voyage™ 200:

- 1. Copia el programa en la RAM.
- 2. Ejecuta el programa.
- 3. Elimina la copia de la RAM cuando el programa finaliza.

El mensaje de error se presenta si en la RAM no hay suficiente espacio libre para la copia temporal.

**Nota:** Excepto para programas y funciones, hacer referencia a una variable archivada no ocasiona su copia. Si la variable ab está archivada, no se copia si se ejecuta **6**ù**ab**.

### **Corrección del error**

Para liberar suficiente espacio en la RAM para acceder a la variable:

- 1. Utilice la pantalla **VAR-LINK** (2nd [VAR-LINK]) para calcular el tamaño de la variable archivada a la que desea acceder.
- 2. Utilice la pantalla **MEMORY** (<sup>[2nd]</sup> [MEM]) para verificar el tamaño de RAM libre.
- 3. Libere la cantidad de memoria necesaria mediante:
	- La eliminación de variables innecesarias de la RAM.

• El archivo de variables o programas de gran tamaño (mediante su traslado desde la RAM al archivo de datos del usuario).

**Nota:** Por lo general, el tamaño de RAM libre debe superar al de la variable archivada.

# **Apéndice A: Funciones e instrucciones**

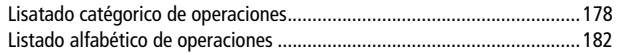

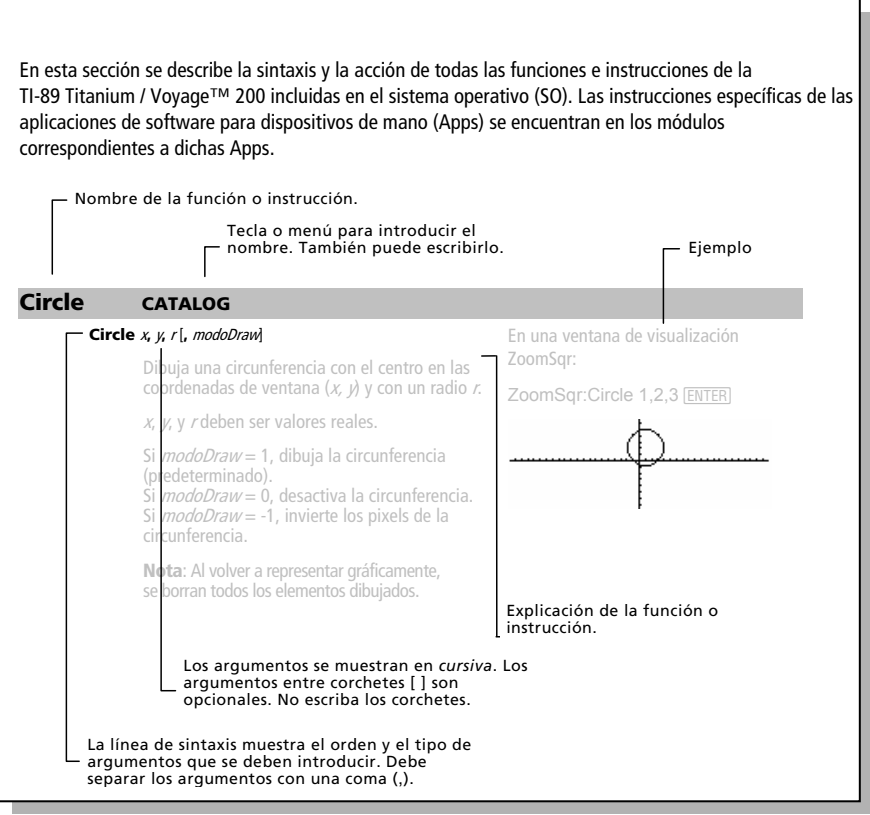

# **Listado catégorico de operaciones**

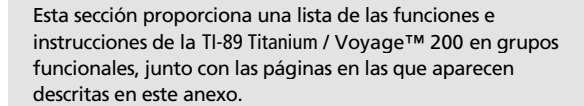

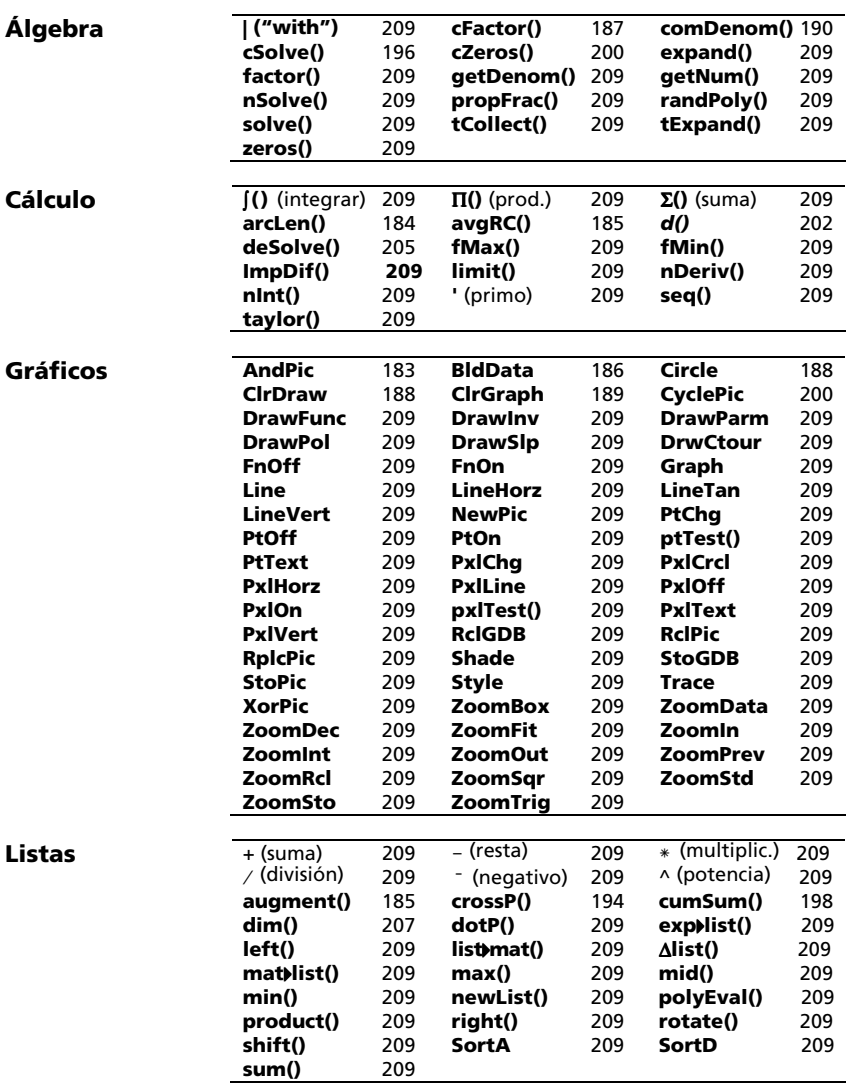

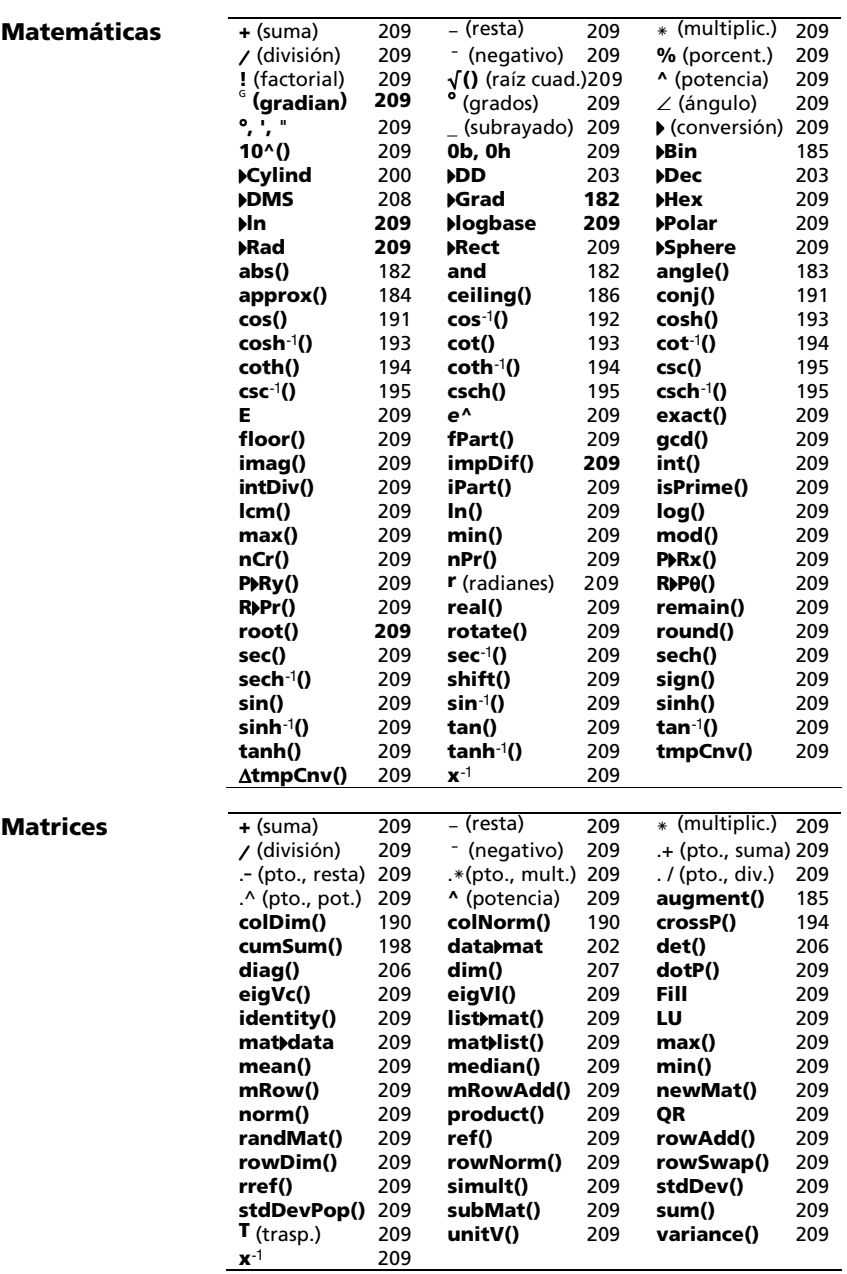

### **Programación**

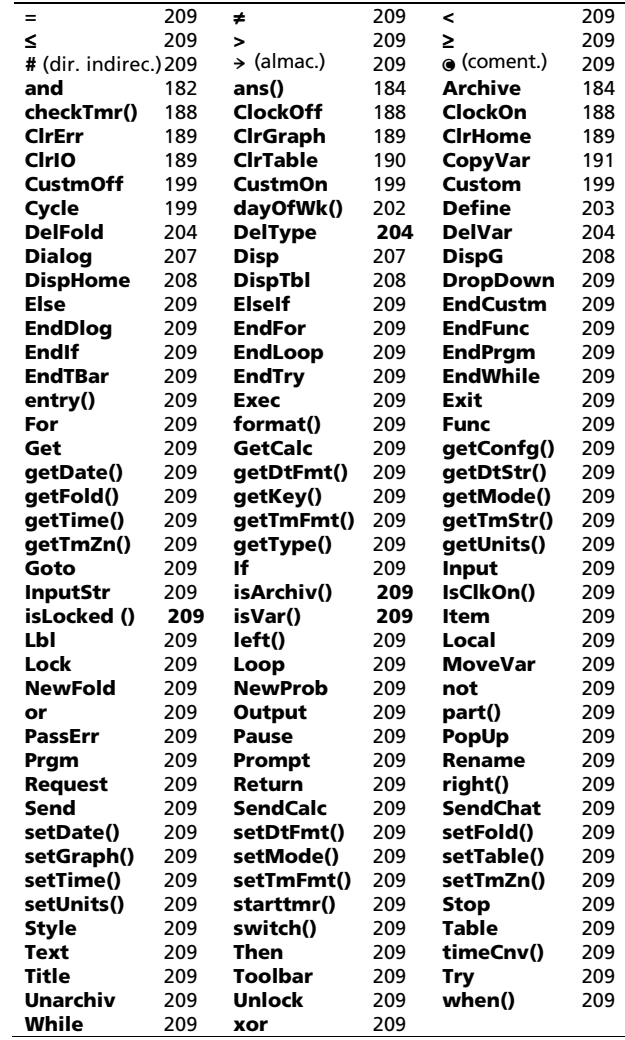

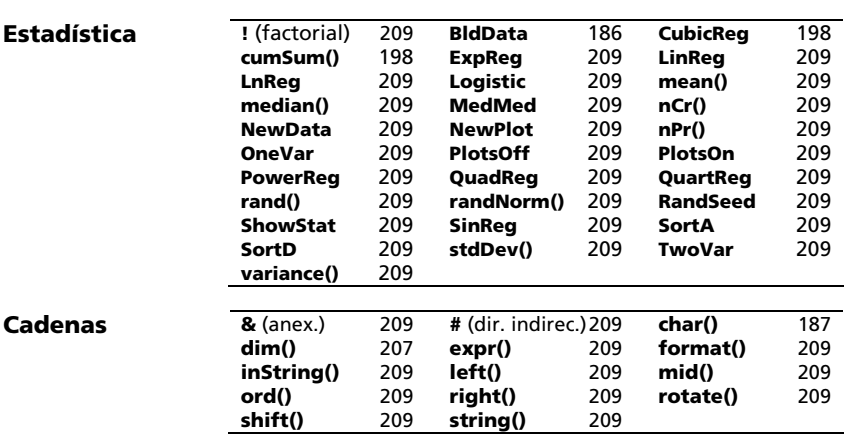

# **Listado alfabético de operaciones**

Las operaciones con nombres sin letras (como +, ! y >) aparecen al final de este anexo, a partir de la página 209. A menos que se indique lo contrario, todos los ejemplos de esta sección se realizaron en el modo de inicio predeterminado, presuponiendo que ninguna de las variables estaba definida. Además, debido a limitaciones del formato, los resultados aproximados se han truncado a tres espacios decimales (3.14159265359 aparece como 3.141...).

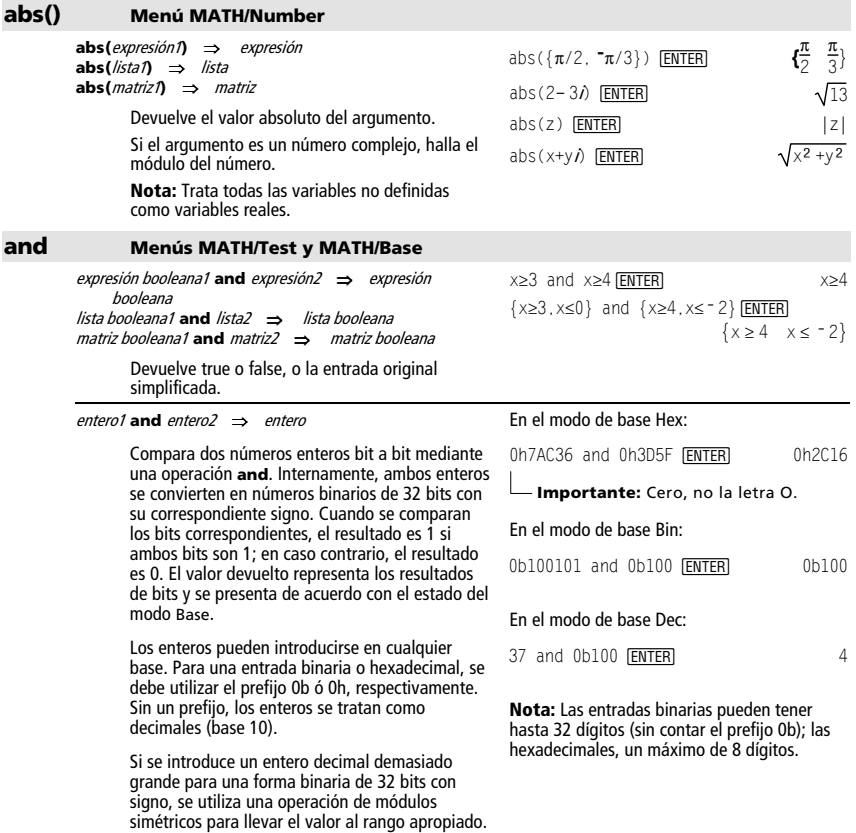

### **AndPic CATALOG**

#### **AndPic** *picVar*<sup>[, fila, columna]</sup>

Muestra la pantalla Graph y procesa con "AND" lógico la imagen almacenada en *picVar* y la pantalla gráfica actual en las coordenadas del pixel (fila, columna).

picVar debe ser un tipo de imagen.

Las coordenadas por omisión son (0,0), que es la esquina superior izquierda de la pantalla.

#### En el modo de gráficas de función e Y= Editor:

 $y1(x) = cos(x)$   $\odot$ @ 2 ˆ Style = 3:Square  $F_6$  Style = 3:Square

 $\overline{F2}$  Zoom = 7:ZoomTrig  $\boxed{F1}$  = 2:Save Copy As...  $\overline{\text{Type}}$  = Picture, Variable = PIC1

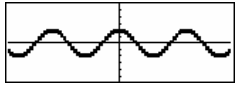

 $y2(x) = \sin(x)$ @ **2ˆ** Style = 3:Square

 $H = 3:$ Square  $\overline{y1}$  = no checkmark (F4 to deselect)  $|F2|$  Zoom = 7: ZoomTrig

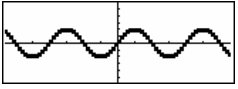

 $\Box$   $\Box$   $\Box$ AndPic PIC1 ENTER Done  $\blacksquare$   $\blacksquare$   $\blacksquare$   $\blacksquare$   $\blacksquare$   $\blacksquare$   $\blacksquare$   $\blacksquare$   $\blacksquare$   $\blacksquare$   $\blacksquare$   $\blacksquare$   $\blacksquare$   $\blacksquare$ 

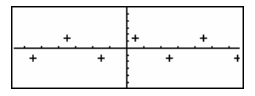

#### **angle() Menú MATH/Complex**

**angle(**expresión1**)** ⇒ expresión

Devuelve el ángulo de la expresión1, interpretando la *expresión1* como un número complejo.

**Nota:** Trata todas las variables no definidas como variables reales.

En el modo Angle, en grados: angle(0+2*i*) **ENTER** 90 En el modo Angle, en grados centesimales: angle(0+3*i*) [ENTER] 100 En el modo Angle, en radianes:  $angle(1+j)$  [ENTER]  $\frac{\pi}{4}$ 

angle(z) [ENTER]

 $\frac{\text{angle}(x+\hat{y}) \text{[ENTER]}}{n \text{angle}(x)} = \frac{\pi \cdot (\text{sign}(z) - 1)}{n \text{angle}(x)}$  $\blacksquare$  angle(z)  $\blacksquare$  angle $(x + i \cdot y)$  $\frac{\pi \cdot \text{sign}(y)}{2} - \text{tan} 4$ 

**angle(**lista1**)** ⇒ lista **angle(**matriz1**)** ⇒ matriz

> Devuelve una lista o matriz de los ángulos de los elementos en la lista1 o matriz1, interpretando cada elemento como un número complejo que represente las coordenadas rectangulares bidimensionales de un punto.

En el modo Angle, en radianes: angle( $\{1+2i, 3+0i, 0-4i\}$ ) **ENTER** 

$$
\begin{array}{cccc}\n\text{angle}(1+2\cdot\mathbf{i} & 3+0\cdot\mathbf{i} & 0) \\
\frac{\pi}{2} - \tan(1/2) & 0 & \frac{-\pi}{2}\n\end{array}
$$

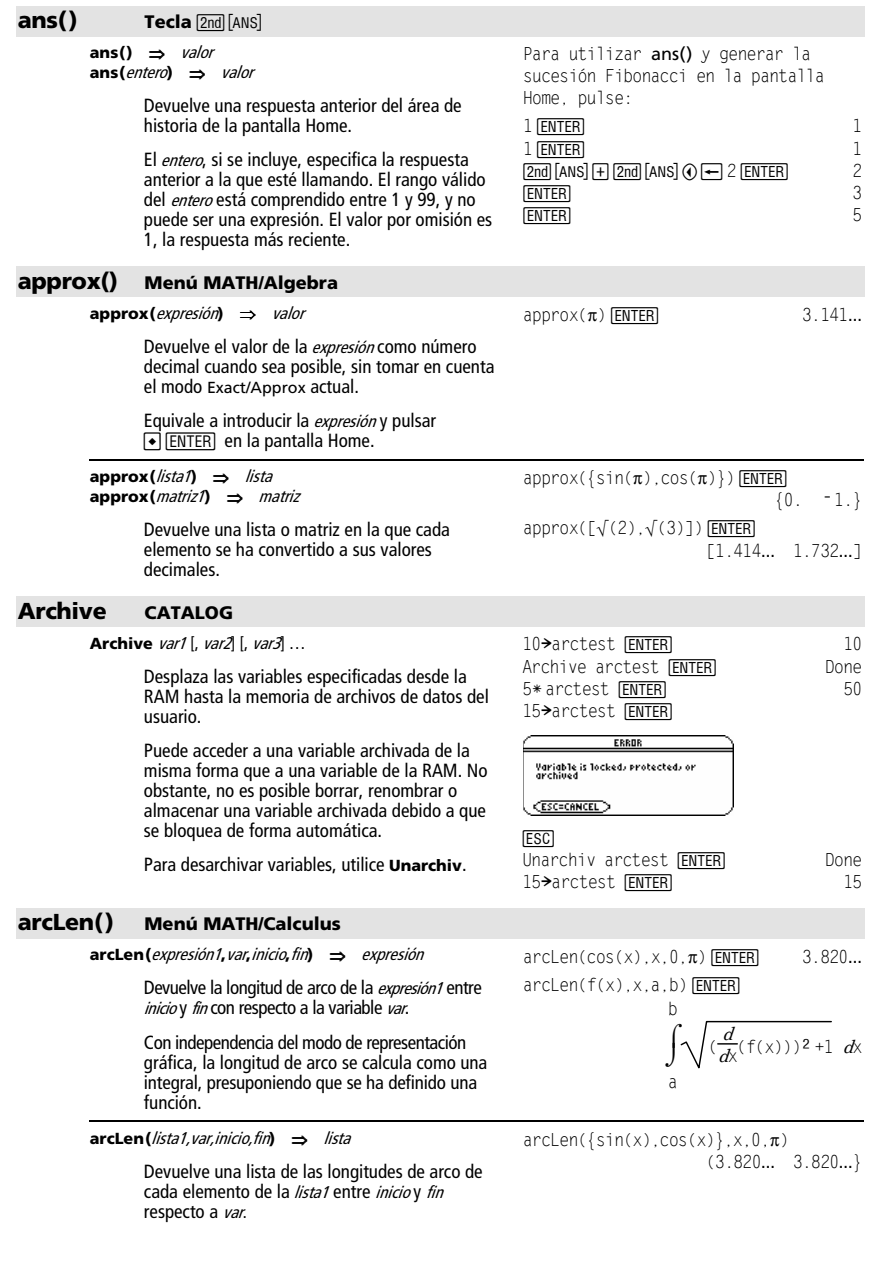

#### **augment() Menú MATH/Matrix**

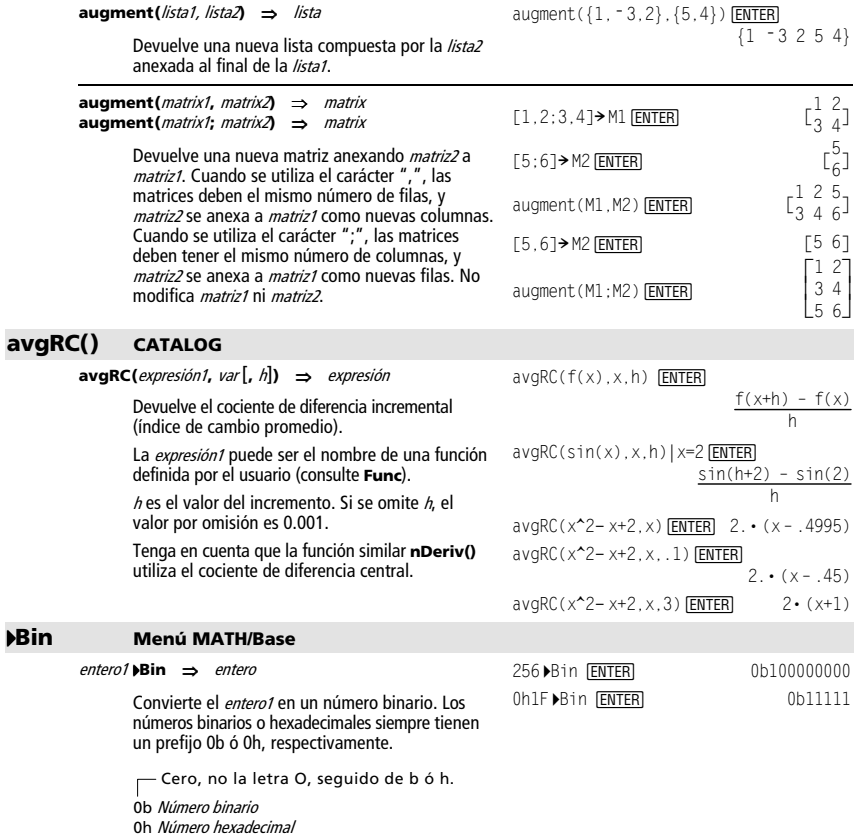

augment ( $\{1, -3, 2\}$ ,  $\{5, 4\}$ ) [ENTER]

rango apropiado.

 $\mathbf{I}$ 

Sin un prefijo, el *entero1* es tratado como decimal (base 10). El resultado aparece en forma binaria, independientemente del estado del modo Base. Si se introduce un entero decimal demasiado grande para una forma binaria de 32 bits con su correspondiente signo, se emplea una operación de módulos simétricos para llevar el valor al

Los números binarios pueden tener hasta 32 dígitos; los hexadecimales, un máximo de

#### **BldData CATALOG**

#### **BldData** *dataVari*

Crea la variable de datos dataVar basándose en la información utilizada para representar la gráfica actual. **BldData** es válida en todos los modos de representación gráfica.

Si se omite *dataVar*, los datos se almacenan en la variable sysData del sistema.

**Nota:** Cuando se inicie por primera vez el Data/Matrix Editor después de utilizar **BldData**, dataVar o sysData (según el argumento utilizado con **BldData**) se establece como la variable de datos actual.

Los valores de incremento empleados para cualquier variable independiente (x en el ejemplo de la derecha) se calculan de acuerdo con los valores de las variables de la ventana.

Para más información sobre los incrementos utilizados para obtener una gráfica, consulte el capítulo de este manual, en el que se describe dicho modo de representación gráfica.

El modo 3D tiene dos variables independientes. En los datos de ejemplo de la derecha, observe que x permanece constante a medida que y se incrementa en su rango de valores.

A continuación, x se incrementa a su siguiente valor e y se incrementa de nuevo en su rango. Este modelo continua hasta que x se ha incrementado en su rango.

#### **ceiling() Menú MATH/Number**

**ceiling(**expresión1**)** ⇒ entero

Devuelve el entero más próximo que sea  $\geq$  que el argumento.

El argumento puede ser un número real o complejo.

**Nota:** Consulte además **floor()**.

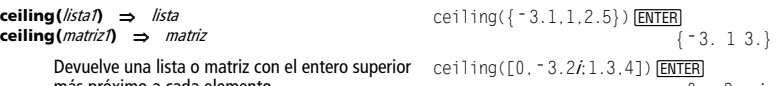

En el modo de representación de funciones y en el modo Angle en radianes:

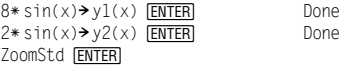

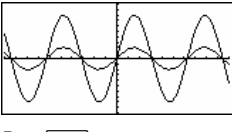

@ " H ¥ "

BldData <mark>[ENTER</mark>] **GPPS** 6 **FNTER** 

 $\frac{1}{2}$ 

 $-10$ 4  $-9.6641.$ 5676

**Nota:** Los siguientes datos de ejemplo pertenecen a una gráfica 3D.

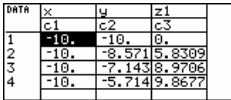

 $ceiling(0.456)$   $[ENTER]$  1.

Done

más próximo a cada elemento.  $\{5, 1, 3, 1, 3, 3, 4, 5, 6, 7, 8, 7, 8, 7, 8, 7, 8, 7, 8, 7, 8, 7, 8, 7, 8, 7, 8, 7, 8, 7, 8, 7, 8, 7, 8, 7, 8, 7, 8, 7, 8, 7, 8, 7, 8, 7, 8, 7, 8, 7, 8, 7, 8, 7, 8, 7, 8, 7, 8, 7, 8, 7, 8, 7, 8, 7, 8, 7, 8, 7, 8, 7, 8,$  $\begin{bmatrix} 0 \\ 2 \end{bmatrix}$  $\begin{bmatrix} -3 & 1 \\ 4 & 1 \end{bmatrix}$ 

### **cFactor()** Menú MATH/Algebra/C

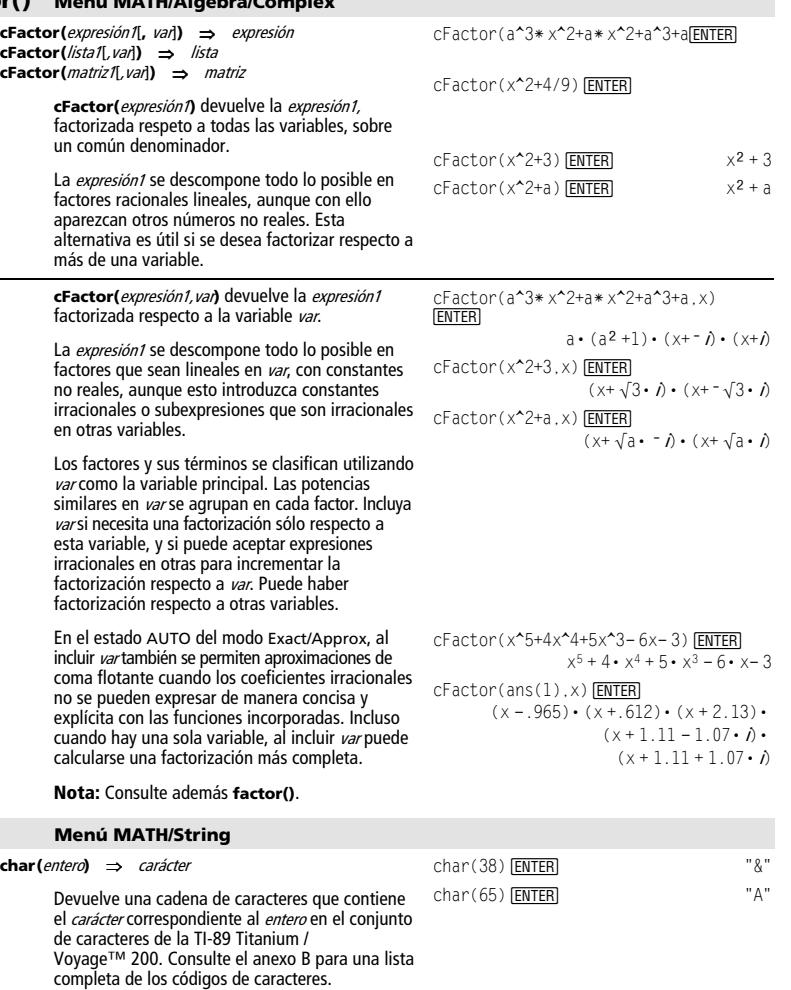

*Apéndice A: Funciones e instrucciones 187* 

El rango válido para entero es 0–255.

char()

#### **checkTmr() CATALOG**

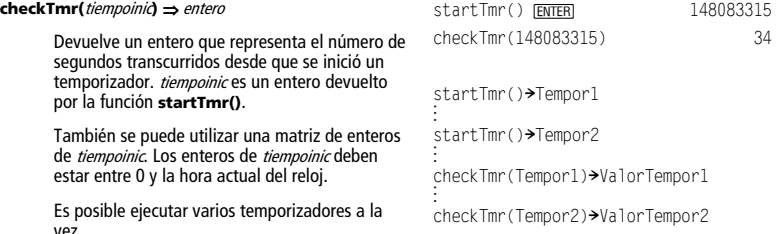

**timeCnv()**.

**Nota:** Consulte también **startTmr()** y

#### **Circle CATALOG**

**Circle** x**,** y**,** <sup>r</sup> [**,** modoDraw]

Dibuja una circunferencia con su centro en las coordenadas  $(x, y)$  y con un radio r.

 $x$ ,  $y$ ,  $y$  *r* deben ser valores reales.

Si modoDraw = 1, dibuja la circunferencia (por omisión).

Si modoDraw = 0, desactiva la circunferencia. Si modoDraw = -1, invierte los pixels de la circunferencia.

**Nota:** Al repetir la representación gráfica (Regraph), se borran todos los elementos dibujados. Consulte además **PxlCrcl**.

#### **ClockOff CATALOG**

#### **ClockOff**

Desactiva el reloj.

#### **ClockOn CATALOG**

#### **ClockOn**

Activa el reloj.

#### **ClrDraw CATALOG**

#### **ClrDraw**

Vacía la pantalla Graph y reinicia la función Smart Graph, para que se dibuje otra vez la gráfica al mostrar la pantalla Graph.

Mientras visualiza la pantalla Graph, puede borrar todos los elementos dibujados (como rectas y puntos) si pulsa:<br> **n** *[*2nd] [E6]  $\frac{1}{2}$   $\frac{1}{2}$ 

H ˆ y selecciona 1:ClrDraw.

#### En una ventana de visualización ZoomSqr:

ZoomSqr:Circle 1,2,3<sup>[ENTER]</sup>

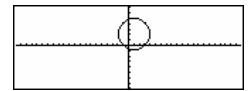

#### **ClrErr CATALOG**

#### **ClrErr**

Anula un estado de error. Ajusta errornum en cero y borra las variables internas de error de contexto.

En el programa, la cláusula **Else** de **Try...EndTry** debe utilizar **ClrErr** o **PassErr**. Si se va a procesar o ignorar el error, utilice **ClrErr**. Si no sabe cómo tratar el error, envíelo al siguiente gestor de errores con **PassErr**. Si no hay más gestores pendientes **Try...EndTry**, se muestra el recuadro de diálogo de errores de la forma usual.

**Nota:** Consulte además **PassErr** y **Try.**

Listado del programa: :clearerr() :Prgm :PlotsOff:FnOff:ZoomStd :For i,0,238 : Ax\* i+xmin→ xcord : Try : PtOn xcord,ln(xcord) : Else : If errornum=800 or errornum=260 Then : ClrErr  $\bullet$  clear the error : Else : PassErr  $\bullet$  pass on any other error : EndIf : EndTry

:EndFor

:EndPrgm

#### **ClrGraph CATALOG**

#### **ClrGraph**

Borra las gráficas de funciones o expresiones dibujadas mediante la orden **Graph** o creadas con la orden **Table** (consulte **Graph** o **Table**).

Las funciones Y= seleccionadas previamente se representarán la próxima vez que se pasa a la pantalla gráfica.

#### **ClrHome CATALOG**

#### **ClrHome**

Borra todos los elementos, tanto de entrada (**entry ()**) como de respuesta (**ans ()**), almacenados en el área de historia de la pantalla Home. No vacía la línea de entrada actual.

Mientras visualiza la pantalla Home, puede vaciar el área de historia si pulsa [F1] y selecciona 8:Clear Home.

En funciones tales como **solve()** que devuelven constantes o enteros (@1, @2, etc.) arbitrarios, **ClrHome** reinicia el sufijo a 1.

#### **ClrIO CATALOG**

#### **ClrIO**

Vacía la pantalla Program I/O.

#### **ClrTable CATALOG**

#### **ClrTable**

Borra todos los valores de una tabla. Sólo puede aplicarse en el estado ASK del recuadro de diálogo Table Setup.

Mientras visualiza la pantalla Table en el modo Ask, puede borrar los valores si pulsa [F1] y selecciona 8:Clear Table.

#### **colDim() Menú MATH/Matrix/Dimensions**

#### **colDim(**matriz**)** ⇒ expresión

Devuelve el número de columnas que contiene una matriz.

**Nota:** Consulte además **rowDim()**.

#### **colNorm() Menú MATH/Matrix/Norms**

#### **colNorm(**matriz**)** ⇒ expresión

Devuelve el máximo de las sumas de los valores absolutos de los elementos de las columnas de matriz.

**Nota:** No se admiten los elementos de matriz no definidos. Consulte además **rowNorm()**.

#### **comDenom() Menú MATH/Algebra**

**comDenom(**expresión1[,var]**)** ⇒ expresión **comDenom(**lista1[,var]**)** ⇒ lista **comDenom(**matriz1[,var]**)** ⇒ matriz

> **comDenom(**expresión1**)** devuelve la fracción reducida de un numerador y un denominador totalmente desarrollados.

**comDenom(**expresión1,var**)** devuelve la fracción reducida de un numerador y denominador desarrollados respecto a var. Los términos y sus factores se clasifican utilizando var como la variable principal. Se agrupan las potencias similares de var. Puede haber una factorización incidental de los coeficientes agrupados. En comparación con la omisión de var, esto ahorra tiempo, memoria y espacio en la pantalla, haciendo que la expresión sea más comprensible. También hace que las operaciones posteriores con el resultado sean más rápidas y no agoten toda la memoria.

Si no se utiliza var en la expresión1, **comDenom(**expresión1,var**)** devuelve una fracción reducida con un numerador no desarrollado y un denominador no desarrollado. Este resultado parcialmente factorizado ahorra incluso más tiempo, memoria y espacio en la pantalla. Dicho resultado hace que las operaciones con el mismo sean más rápidas y no agoten toda la memoria.

comDenom((y^2+y)/(x+1)^2+y^2+y) **ENTER** 

colNorm(mat)
[ENTER]
9

$$
= \text{conDenon}\left\{\frac{y^2 + y}{(x+1)^2} + y^2 + y\right\}
$$
  

$$
\frac{x^2 \cdot y^2 + x^2 \cdot y + 2 \cdot x \cdot y^2 + 2}{x^2 + 2 \cdot x + 1}
$$

$$
\begin{array}{l}\n\text{conDenom}\left(\frac{y^2+y}{(x+1)^2}+y^2+y\right) \\
\frac{x^2\cdot y\cdot(y+1)+2\cdot x\cdot y\cdot(y+1)}{x^2+2\cdot x+1}\n\end{array}
$$

comDenom((y^2+y)/(x+1)  $2+y^2+y$ , y  $[ENTER]$ 

comDenom(exprn.abc)>

$$
\begin{array}{c}\n\text{comDenom}\left(\frac{y^2+y}{(x+1)^2}+y^2+y\right) \\
\frac{y^2\cdot(x^2+2\cdot x+2)+y\cdot(x^2+y)}{x^2+2\cdot x+1}\n\end{array}
$$

 $\begin{bmatrix} 1 & -2 & 3 \\ 4 & 5 & -6 \end{bmatrix}$ 

comden(exprn) **[ENTER]** Done comden((y^2+y)/(x+1)^2+y^2+y) [ENTER]

$$
conden\left(\frac{y^{2}+y}{(x+1)^{2}}+y^{2}+y\right) \n\frac{\left(x^{2}+2\cdot x+2\right)\cdot y\cdot(y+1)}{(x+1)^{2}}
$$

 $\text{colDim}([0,1,2;3,4,5])$  [ENTER] 3

 $[1, -2, 3; 4, 5, -6]$  > mat  $[ENTER]$ 

comDenom((y^2+y)/(x+1)  $2+y^2+y, x$ ) [ENTER]

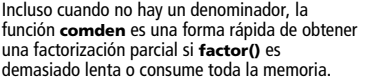

comden(1234x^2\* (y^3-y)+2468x\*  $(y^2-1)$ ) [ENTER]  $1234 \cdot x \cdot (x \cdot y + 2) \cdot (y^2 - 1)$ 

En el modo Angle, en grados

En el modo Angle, en radianes:

 $cos({0, 50, 100})$  [ENTER]

centesimales:

 $\cos(\pi/4)$  [ENTER]

 $cos(45°)$  [ENTER]

**Sugerencia**: Introduzca una definición de esta función **comden()** y pruébela como alternativa de **comDenom()** y **factor()**.

**Nota:** El argumento se interpreta como un ángulo expresado en grados, grados centesimales o radianes, según el valor de modo de ángulo<br>actual. Puede utilizar<sup>o</sup>, <sup>6</sup> o <sup>r</sup> para anular<br>temporalmente el modo de ángulo.

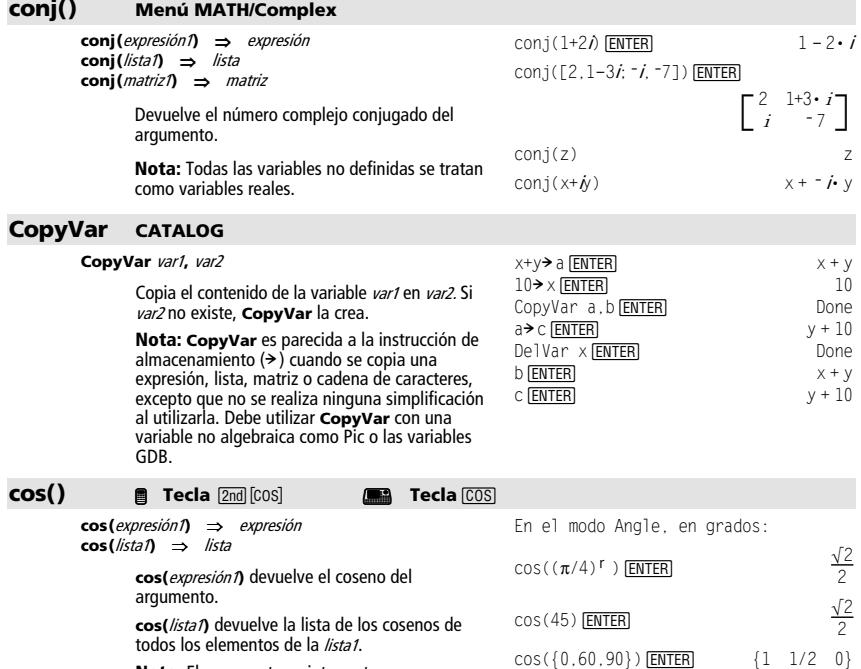

*Apéndice A: Funciones e instrucciones 191* 

 $\{1, \frac{\sqrt{2}}{2}, 0\}$ 

 $\frac{\sqrt{2}}{2}$ 

 $\frac{\sqrt{2}}{2}$ 

**cos(**Matriz cuadrada1**)** ⇒ Matriz cuadrada

Devuelve el coseno de Matriz cuadrada1. Esto no es lo mismo que calcular el coseno de cada elemento.

Cuando una función escalar f(A) opera sobre Matriz cuadrada1 (A), el resultado se obtiene mediante el algoritmo:

1. Calcula los valores propios  $(\lambda_i)$  y vectores propios (V<sub>i</sub>) de A.

Matriz cuadrada1 debe ser diagonalizable. Además, no puede tener variables simbólicas a las que no se haya asignado un valor.

2. Construye las matrices:

$$
B = \begin{bmatrix} \lambda_1 & 0 & \dots & 0 \\ 0 & \lambda_2 & \dots & 0 \\ 0 & 0 & \dots & 0 \\ 0 & 0 & \dots & \lambda_n \end{bmatrix} y X = [V_1, V_2, \dots, V_n]
$$

3. A continuación,  $A = X B X^{-1}Y$  $f(A) = X f(B) X^{-1}$ . Por ejemplo,  $cos(A) = X cos(B) X<sup>-1</sup>$  donde:

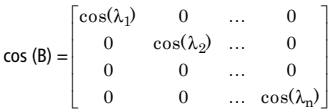

En el modo Angle, en radianes:

 $cos([1,5,3;4,2,1;6,-2,1])$  [ENTER]

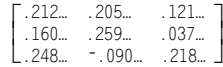

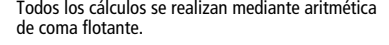

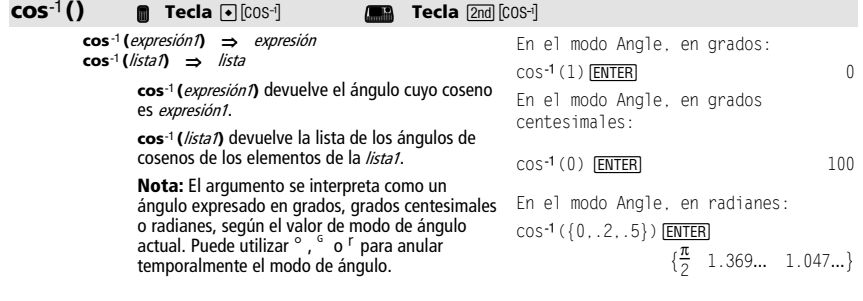

**cosê(**Matriz cuadrada1**)** ⇒ Matriz cuadrada

Devuelve el arcocoseno de la matriz de Matriz cuadrada1. Esto no es lo mismo que calcular el arcocoseno de cada elemento. Para más información sobre el método de cálculo, consulte **cos()**.

Matriz cuadrada1 debe ser diagonalizable. El resultado siempre contiene números en coma flotante.

#### En el modo Angle en radianes, y en el modo de formato rectangular complejo:

 $cos^{-1}([1,5,3;4,2,1;6,-2,1])$  [ENTER] ë 2.083…+1.515…•*i* 623…+.778…•*i*<br>L 2.083…+2.632…•*i* 1.790…–1.271…•*i* …  $\begin{bmatrix} 1.734...+064... \cdot i & -1.490...+2.105... \cdot i & \cdots \end{bmatrix}$ J J  $-725...+1.515...$ • $i$  .623…+.778…• $i$ 

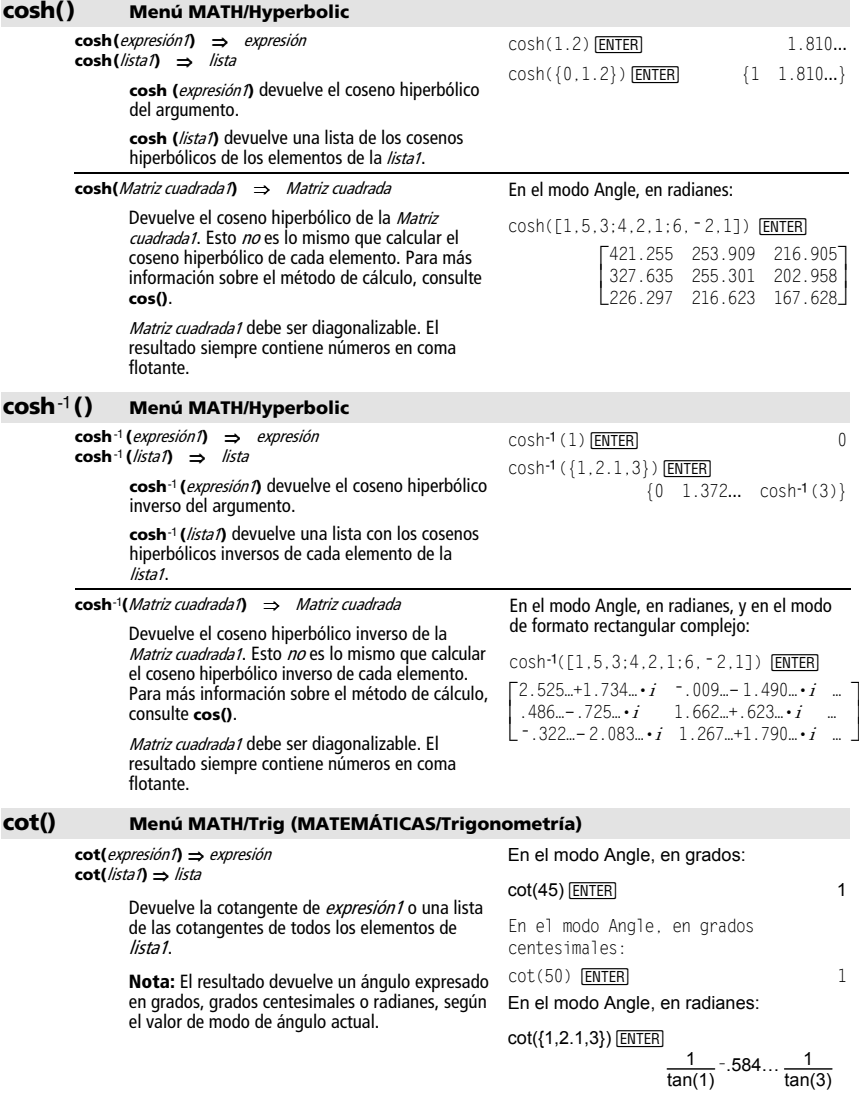

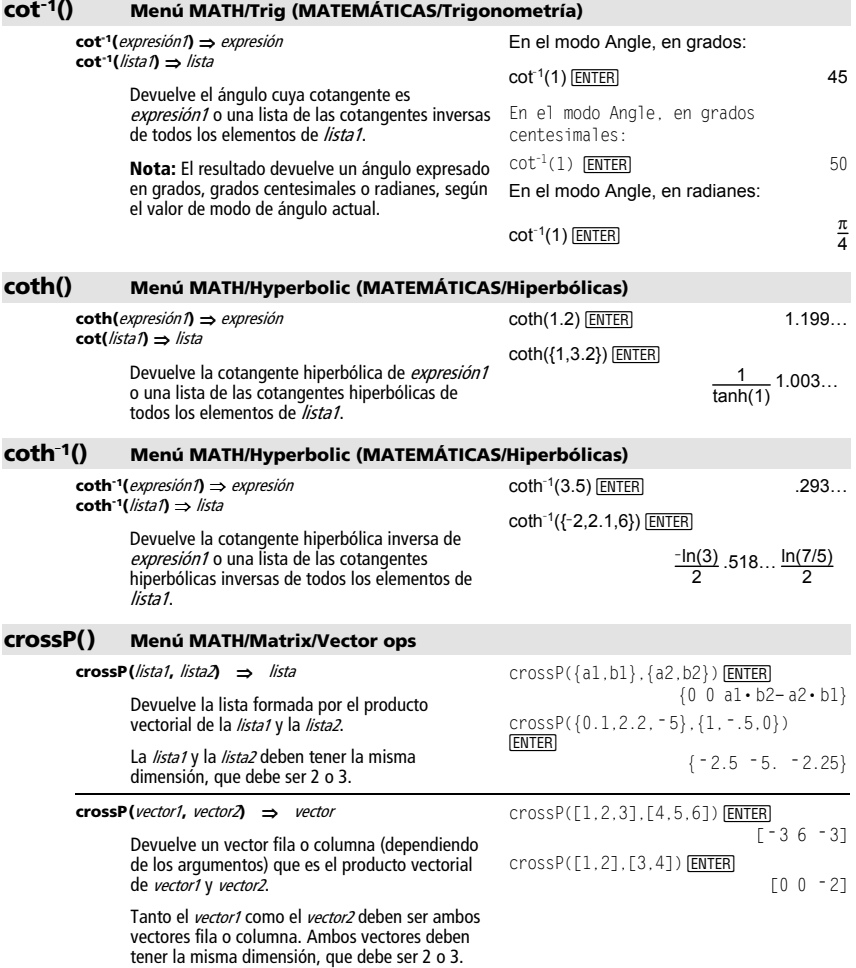

### **csc() Menú MATH/Trig (MATEMÁTICAS/Trigonometría)**

**csc(**expresión1**)** ⇒ expresión **csc(**lista1**)** ⇒ lista

> Devuelve la cosecante de expresión1 o una lista de las cosecantes de todos los elementos de lista1.

En el modo Angle, en grados:

 $csc(45)$  **ENTER**  $\sqrt{2}$ 

En el modo Angle, en grados centesimales:

$$
\csc(50) \quad \text{ENTER} \qquad \qquad \sqrt{2}
$$

En el modo Angle, en radianes:

 $csc({1, \pi/2, \pi/3})$  [ENTER]

$$
\frac{1}{\sin(1)} 1 \frac{2\sqrt{3}}{3}
$$

### **csc**L**1() Menú MATH/Trig (MATEMÁTICAS/Trigonometría)**

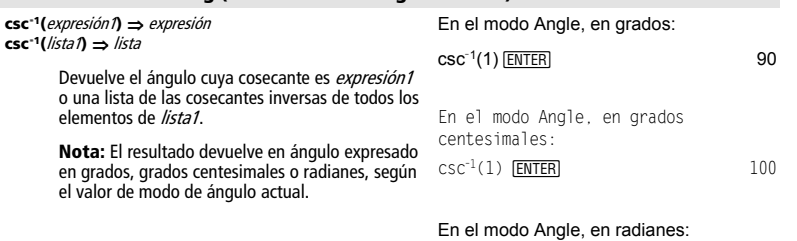

 $csc^{-1}({1, 4, 6})$  [ENTER]

 $\frac{\pi}{2}$  $\frac{\pi}{2}$  sin $^{-1}(1/4)$  sin $^{-1}(1/6)$ 

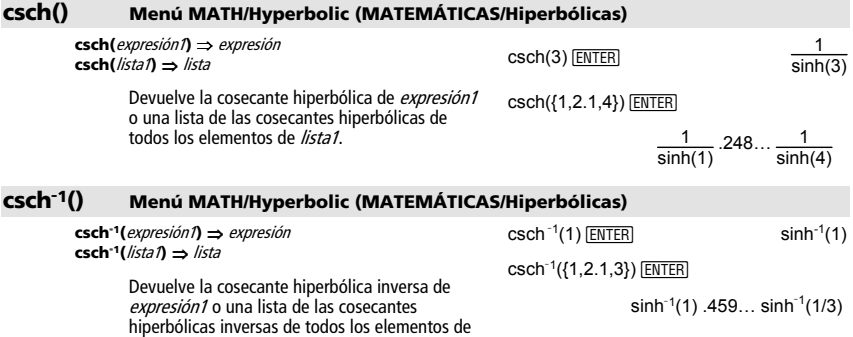

lista1.

#### **cSolve() Menú MATH/Algebra/Complex**

**cSolve(**ecuación**,** var**)** ⇒ expresión booleana

Devuelve posibles soluciones complejas para var de una ecuación. El objetivo es obtener todas las posibles soluciones, tanto reales como no reales. Aunque la ecuación sea real**, cSolve()** permite obtener resultados no reales.

Aunque la TI-89 Titanium / Voyage™ 200 procesa todas las variables no definidas como si fueran reales, **cSolve()** puede resolver ecuaciones polinómicas con soluciones complejas.

**cSolve()** establece temporalmente el dominio complejo al hallar la solución, incluso si el dominio actual es real. En el dominio complejo, las potencias fraccionarias con denominadores impares utilizan la solución principal en vez de la real. En consecuencia, las soluciones con **solve()** de ecuaciones con estas potencias fraccionarias no son, necesariamente, un subconjunto de las soluciones con **cSolve()**.

**cSolve()** comienza con operaciones simbólicas exactas. Excepto en el modo EXACT, **cSolve()** también utiliza, si es necesario, la factorización iterativa aproximada de polinomios complejos.

#### **Nota:** Consulte además **cZeros()**, **solve()** y **zeros()**.

**Nota:** Si ecuación no es un polinomio con funciones tales como **abs()**, **angle()**, **conj()**, **real()** o **imag()**, al final de var debe colocarse un guión de subrayado  $\Box$   $\Box$ ,  $\Box$   $\Box$   $\Box$   $\Box$ Por omisión, una variable se trata como un valor real. Si se utiliza var, la variable se trata como compleja.

También debe emplearse var para cualquier otra variable de *ecuación* que pueda tener valores no reales. De no hacerlo, pueden obtenerse resultados imprevistos.

**cSolve(**ecuación1 **and** ecuación2 [**and** … ]**, {**varOAproximación1**,** varOAproximación2 [**,** … ]**})** 

⇒ expresión booleana

Devuelve posibles soluciones complejas de un sistema de ecuaciones, donde cada varOAproximación especifica una variable que se desea resolver.

De forma opcional, puede especificarse una aproximación inicial para una variable. Cada varOAproximación debe tener la forma:

variable – o – variable = número real o no real

Por ejemplo, x es válido, lo mismo que x=3+**i**.

Si todas las ecuaciones son polinómicas y NO se desea especificar ninguna aproximación inicial, **cSolve()** utiliza el método de eliminación léxica de Gröbner/Buchberger para intentar determinar **todas** las soluciones complejas.

 $c$ Solve(x^3=-1,x) $[ENTER]$ solve( $x^3 = -1, x$ ) **ENTER** 

cSolve
$$
(x^3 = -1, x)
$$
  
\n**4**  $1/2 + \frac{\sqrt{3}}{2} \cdot i$  or  $x = 1/2 - \frac{\sqrt{3}}{2}$   
\n**5** Solve $(x^3 = -1, x)$   $x = -1$ 

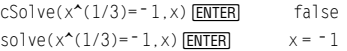

Modo Display Digits en **Fix 2**:

```
exact(cSolve(x<sup>2</sup>5+4x<sup>2</sup>4+5x<sup>2</sup>3 - 6x - 3=0, x
) [ENTER]
```
cSolve(ans(1), x) [ENTER]

 $\bullet$  exact(cSolve(x<sup>5</sup> + 4·x<sup>4</sup> + 5)  $x - x^4 + 4 \cdot x^3 + 5 \cdot x^2 - 6 = 3$  $\bullet$  cSolve $\left(x \cdot \left(x^4 + 4 \cdot x^3 + 5 \cdot x^2\right)\right)$  $x = -1.1138 + 1.07314$  i or

z se trata como real:

cSolve(conj(z)=1+ $i$ ,z)  $[ENTER]$  z=1+ $i$ 

z\_ se trata como compleja:

$$
cSolve(conj(z_)=1+i,z_1) \underbrace{\text{ENTER}}_{z_-=1-i}
$$

**Nota:** Los siguientes ejemplos utilizan un quión de subrayado  $_{\_}$  ( $_{\_}$   $\rightarrow$   $_{\_}$   $_{\_}$ )  $\boxed{\blacksquare}$   $\boxed{\text{2nd}}$   $\boxed{\blacksquare}$ ) para que las variables se traten como complejas.

Las soluciones complejas pueden incluir tanto soluciones reales como no reales, como en el ejemplo de la derecha.

Los sistemas de ecuaciones *polinómicas* pueden tener variables extra que no tengan valores, pero representen valores numéricos dados que puedan sustituirse más adelante.

También es posible incluir variables solución que no aparecen en las ecuaciones. Estas soluciones muestran cómo las familias de soluciones pueden contener constantes arbitrarias de la forma  $@k$ , donde k es un parámetro entero comprendido entre 1 y 255. El parámetro se pone en 1 al utilizarse **CirHome** o F1 8: Clear Home.

Para sistemas de polinomios, el tiempo de cálculo y el consumo de la memoria dependen en gran medida del orden en que se listen las variables solución. Si la opción inicial consume la memoria o su paciencia, intente reordenar las variables en las ecuaciones y en el listado varOAproximación.

Si no se incluye ninguna aproximación y ninguna ecuación es polinómica en cualquier variable pero todas las ecuaciones son lineales en todas las variables solución, **cSolve()** utiliza la eliminación gaussiana para intentar determinar todas las soluciones.

Si un sistema no es polinómico en todas sus variables ni lineal en sus variables solución, **cSolve()** determina a lo sumo una solución mediante un método iterativo aproximado. Para ello, el número de variables solución debe ser idéntico al número de ecuaciones, y todas las demás variables de las ecuaciones deben simplificarse a números.

A menudo es necesaria una aproximación no real para determinar una solución no real. Por convergencia, una aproximación puede que tenga que ser bastante cercana a una solución.

cSolve (u<sub>+</sub> v<sub>+</sub> - u<sub>+</sub>v<sub>+</sub> and  
v<sub>+</sub>2=- u<sub>-</sub>, {u<sub>-</sub>, v<sub>-</sub>} (EMTER)  
u<sub>-</sub>=1/2 + 
$$
\frac{\sqrt{3}}{2}
$$
 · *i* and v<sub>-</sub>=1/2 -  $\frac{\sqrt{3}}{2}$  · *j*  
or u<sub>-</sub>=1/2 -  $\frac{\sqrt{3}}{2}$  · *j* and v<sub>-</sub>=1/2 +  $\frac{\sqrt{3}}{2}$  · *j*  
or u<sub>-</sub>=0 and v<sub>-</sub>0

cSolve 
$$
(u_* * v_- - u_- = c_* * v_-
$$
 and  
\n $v_-^2 = -u_-$ ,  $\{u_-, v_-\}$ )  
\n $u_-^2 = \frac{-(\sqrt{1-4 \cdot c} + 1)^2}{4}$  and  $v_-^2 = \frac{\sqrt{1-4 \cdot c} + 1}{2}$ 

or

or

$$
u_{-} \frac{-(\sqrt{1-4\cdot c}-1)^2}{4} \text{ and } v_{-} \frac{-(\sqrt{1-4\cdot c}-1)}{2}
$$
  
or  $u_{-} = 0$  and  $v_{-} = 0$ 

cSolve(u<sub>+</sub> v<sub>-</sub> u<sub>-</sub>v<sub>-</sub> and  
v<sub>-</sub>2=-u<sub>-</sub>, {u<sub>-</sub>, v<sub>-</sub>, w<sub>-</sub>} (ETER)  
u<sub>-</sub>=1/2 + 
$$
\frac{\sqrt{3}}{2}
$$
 • *i* and v<sub>-</sub>=1/2 -  $\frac{\sqrt{3}}{2}$  • *i*  
and w =01

$$
u_1 = 1/2 - \frac{\sqrt{3}}{2} \cdot i \text{ and } v_1 = 1/2 + \frac{\sqrt{3}}{2} \cdot i
$$
  
and  $w_1 = 0$   
or  $u_1 = 0$  and  $v_2 = 0$  and  $w_1 = 01$ 

cSolve(u<sub>-</sub>+v<sub>-</sub>=
$$
e^x(w_)
$$
 and u<sub>-</sub>-v<sub>-</sub> *i*,  
\n{u<sub>-</sub>,v<sub>-</sub>} $\frac{\text{ENTER}}{2}$   
\n $u_$ = $\frac{e^x}{2}$ +1/2• *i* and v<sub>-</sub>= $\frac{e^x - i}{2}$ 

cSolve(
$$
e^x(z)
$$
)=w\_ and w\_ =z\_22, {w\_2z\_})  
\nENTER  
\nw\_ =.494... and z\_ = -.703...

cSolve(
$$
e^x(z_)
$$
)=w<sub>u</sub> and w<sub>z</sub>= $2^2$ ,  
{w<sub>u</sub>, z<sub>z</sub>=1+f}  
W<sub>u</sub>=1.149... + 4.891... $\cdot$  and  
 $z$ =1.588... + 1.540... $\cdot$ 

#### **CubicReg Menú MATH/Statistics/Regressions**

**CubicReg** lista1**,** lista2[**,** [lista3] [**,** lista4**,** lista5]]

Calcula la regresión polinómica de tercer grado y actualiza todas las variables estadísticas.

Todas las listas deben tener el mismo tamaño, excepto la lista5.

- La *lista1* representa xlista. La *lista2* representa ylista.
- La *lista3* representa la frecuencia.
- La *lista4* representa los códigos de categoría.
- La *lista5* representa la lista de categorías.

**Nota:** Desde la lista1 hasta la lista4 deben ser nombres de variable o c1–c99 (las columnas de la última variable de datos mostrada en Data/Matrix Editor). La *lista5* no tiene que ser un nombre de variable y no puede ser c1–c99.

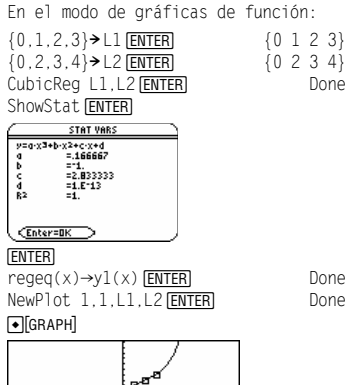

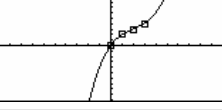

Devuelve una lista de las sumas acumuladas de los elementos en la *lista1*, empezando por el elemento 1.

**cumSum(**matriz1**)** ⇒ matriz

**cumSum() Menú MATH/List cumSum(**lista1**)** ⇒ lista

> Devuelve una matriz de las sumas acumuladas de los elementos en *matriz1*. Cada elemento es la suma acumulada de la columna, desde arriba hacia abajo.

cumSum( $\{1, 2, 3, 4\}$ )  $[ENTER]$   $\{1, 3, 6, 10\}$ 

 $[1, 2; 3, 4; 5, 6]$  > m1 $[ENTER]$ 

 $\frac{6}{5}$ 3  $\overline{a}$ J  $\overline{2}$ 4 5 6  $\overline{4}$  $\overline{1}$ <sup>2</sup>

 $cumSum(m1)$   $\boxed{\text{ENTER}}$  4

 $\overline{\phantom{a}}$ J 6 12

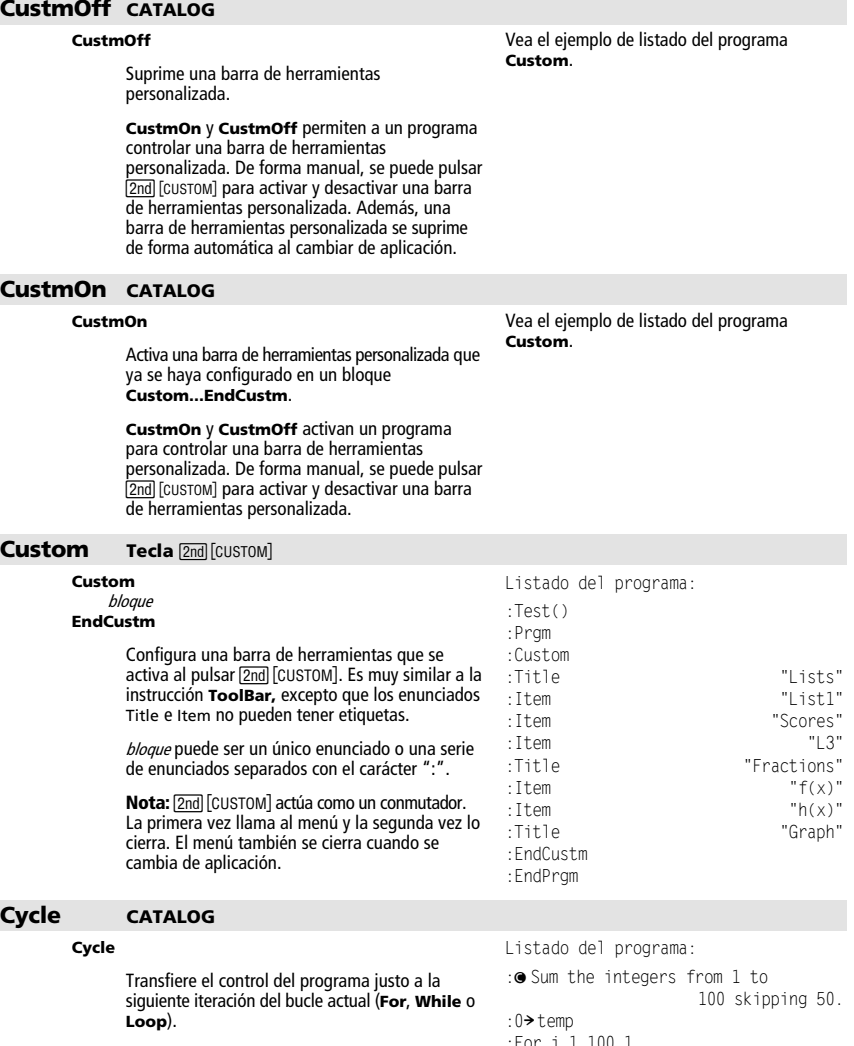

**Cycle** únicamente está permitida en las tres estructuras de bucle (**For**, **While** o **Loop**).

- :For i,1,100,1
- :If i=50
- :Cycle
- $:$ temp+i $\rightarrow$ temp
- :EndFor
- :Disp temp

Contenido de temp después de la ejecución:**50**

#### **CyclePic CATALOG**

**CyclePic** Cadena de nombre pic, <sup>n</sup>[, [espera] , [ciclos], [dirección]]

> Muestra todas la variables PIC especificadas y en el intervalo especificado. El usuario tiene un control opcional del tiempo entre cada imagen, el número de veces que pasa por las imágenes y la dirección en que se mueve, circularmente o avanzando y retrocediendo.

> El valor de dirección es 1 para moverse circularmente y  $-1$  para avanzar y retroceder. Por  $omisión = 1.$

#### 4**Cylind Menú MATH/Matrix/Vector ops**

#### vector 4**Cylind**

Muestra un vector-fila o columna con forma cilíndrica [r∠θ, z].

El vector debe tener exactamente tres elementos. Puede ser una fila o una columna.

#### **cZeros() Menú MATH/Algebra/Complex**

**cZeros(**expresión**,** var**)** ⇒ lista

Devuelve la lista de posibles valores, tanto reales como no reales, de var que hacen expresión=0. **cZeros()** lo hace operando **exp**8**list(cSolve(**expresión=0,var**)**,var**)**. De lo contrario, **cZeros()** es similar a **zeros()**.

#### **Nota:** Consulte además **cSolve()**, **solve()** y **zeros()**.

**Nota:** Si expresión no es un polinomio con funciones tales como **abs()**, **angle()**, **conj()**, **real()** o **imag()**, debe colocarse un guión de subrayado  $\boxed{=}$   $\boxed{=}$   $\boxed{=}$   $\boxed{=}$   $\boxed{=}$   $\boxed{=}$   $\boxed{=}$   $\boxed{=}$   $\boxed{=}$   $\boxed{}$  al final de var. Por omisión, una variable se considera como un valor real. Si se utiliza var\_, la variable se considera como compleja.

También debe utilizarse var\_ para todas las demás variables en expresión que puedan tener valores no reales. De no hacerse, es posible obtener resultados imprevistos.

**cZeros({**expresión1**,** expresión2 [**,** … ]**}, {**varOAproximación1**,**  varOAproximación2 [**,** … ]**})** ⇒ matriz

> Devuelve las posibles posiciones donde las expresiones son cero simultáneamente. Cada varOAproximación especifica una incógnita cuyo valor se desea hallar.

De forma opcional, puede especificarse una aproximación inicial para una variable. Cada varOAproximación debe tener la forma:

Modo Display Digits en **Fix 3**:

cZeros(x^5+4x^4+5x^3-6x-3,x) ENTER  $\{-2.125 - .612$  .965  $-1.114 - 1.073 \cdot i$  $-1.114 + 1.073 \cdot \hat{h}$ 

 $[2 \cdot \sqrt{2} \; \angle \frac{\pi}{4} \; 3]$ 

z se considera como real:

cZeros(conj(z) ì 1ì i,z) ¸  $\{1+$  $\{1 + i\}$ 

z\_ se considera como compleja:

cZeros(conj(z\_) ì 1ì i,z\_) ¸  $\{1\}$  ${1 - \lambda}$ 

1.Guarde tres imágenes con el nombre **p** 2. Introduzca: CyclePic "pic", 3, 5, 4, f 1

3. Las tres imágenes (3) se presentan a

[2,2,3]  $\blacktriangleright$ Cylind [ENTER]

variable – o – variable = número real o no real

Por ejemplo, x es válido, lo mismo que x=3+**<sup>i</sup>**.

Si todas las expresiones son polinómicas y NO especifica ninguna aproximación inicial, **cZeros()** utiliza el método de eliminación léxica de Gröbner/Buchberger para intentar determinar **todas** las raíces complejas.

Las raíces complejas pueden incluir tanto raices reales como no reales, como en el ejemplo de la derecha.

Cada fila de la matriz resultante representa una raiz alternativa, con los componentes ordenados de forma similar al listado de varOAproximación. Para extraer una fila, debe indexarse la matriz por  $[$ *fila* $]$ .

**Nota:** Los siguientes ejemplos utilizan un quión de subrayado  $\left( \begin{array}{cc} \blacksquare & \blacksquare \\ \blacksquare & \blacksquare \end{array} \right)$  $\overline{[2nd]}$   $[-]$ ) para que las variables sean consideradas como complejas.

cZeros({u\_\*v\_0 - u\_v v\_0^2+u\_1},  
\n{u\_v,v\_1})   
\n  
\n
$$
\begin{bmatrix}\n1/2 - \frac{\sqrt{3}}{2} \cdot i & 1/2 + \frac{\sqrt{3}}{2} \cdot i \\
1/2 + \frac{\sqrt{3}}{2} \cdot i & 1/2 - \frac{\sqrt{3}}{2} \cdot i \\
0 & 0\n\end{bmatrix}
$$

Extraer fila 2:

ans(1)[2] *ENTER* 

$$
\left[1/2 + \cdot i \ 1/2 - \frac{\sqrt{3}}{2} \cdot i\right]
$$

cZeros( $\{u * v - u - (c * v)$ ,  $v^2+u\}$ ,  $\{u, v\}\)$  **ENTER** 

$$
\begin{bmatrix}\n\frac{-(\sqrt{1-4\cdot c}+1)^2}{4} & \sqrt{1-4\cdot c}+1 \\
\frac{-(\sqrt{1-4\cdot c}-1)^2}{4} & \frac{-(\sqrt{1-4\cdot c}-1)}{2} \\
0 & 0 & 0\n\end{bmatrix}
$$

cZeros({1u \* v - u - v - v - v<sup>2</sup> + u<sub>2</sub>)}  
\n{u\_-, v\_-, w\_1)}   
\nENTER  
\n1/2 - 
$$
\frac{\sqrt{3}}{2}
$$
 · i 1/2 +  $\frac{\sqrt{3}}{2}$  · i 01  
\n1/2 +  $\frac{\sqrt{3}}{2}$  · i 1/2 -  $\frac{\sqrt{3}}{2}$  · i 01  
\n0 0

$$
\begin{aligned}\n\text{cZeros}(\{u \rightarrow v - e^{\alpha}(w_{-}), u - v - \mathbf{I}\}, \\
\{u_{-}, v_{-}\}) \overline{\text{ENTER}} \\
& \left[\frac{e^{w_{-}}}{2} + 1/2 \cdot i \frac{e^{w_{-} - \mathbf{I}}}{2}\right]\n\end{aligned}
$$

$$
\text{cZeros}(\{\mathbf{e}^{\bullet}(z_{-}) - w_{-}, w_{-} - z_{-}^{\bullet}2\},\{w_{-}, z_{-}\}) \text{[ENTER]}
$$
\n
$$
[.494... - .703...]
$$

$$
\begin{aligned} &\text{cZeros}(\{\mathbf{e}^{\bullet}(z_{-})-w_{-},w_{-}-z_{-}^{\bullet}2\},\\ &\{w_{-},z_{-}=1+\mathbf{1}\})\text{ [ENTER]}\\ &\text{[}.149...+4.89...+1 1.588...+1.540...+1] \end{aligned}
$$

Un sistema polinomial puede tener variables extra que no tengan valores, pero representan valores numéricos dados que puedan sustituirse más adelante.

También es posible incluir incógnitas que no aparezcan en las expresiones. Estas raíces muestran cómo las familias de raices pueden<br>contener constantes arbitrarias de la forma  $@k$ . donde k es un sufijo entero comprendido entre 1 y 255. Este parámetro toma el valor 1 al utilizar **CIrHome** o F1 8: Clear Home.

Para sistemas de polinomios, el tiempo de cálculo y el consumo de la memoria dependen en gran medida del orden en que se listen las incógnitas. Si la opción inicial consume la memoria o su paciencia, intente reordenar las variables en las expresiones y en la lista de varOAproximación.

Si no se incluye ninguna aproximación y si todas las expresiones son no polinómicas en cualquier variable pero todas las expresiones son lineales en todas las incógnitas, **cZeros()** utiliza la eliminación gaussiana para intentar determinar todas las raíces.

Si un sistema no es polinómico en todas sus variables ni lineal en sus incógnitas, **cZeros()** determina a lo sumo una raíz mediante un método iterativo aproximado. Para ello, el número de incógnitas debe ser igual al número de expresiones, y todas las demás variables en las expresiones deben simplificarse a números.

A menudo es necesaria una aproximación no real para determinar una raíz no real. Por convergencia, una aproximación puede que tenga que ser bastante cercana a una raíz.

 $\overline{\phantom{a}}$  $\overline{\phantom{a}}$ 

#### **d()** Tecla  $\overline{2nd}$  o menú MATH/Calculus

**d(**expresión1**,** var [,orden]**)** ⇒ expresión **d(**lista1,var [,orden]**)** ⇒ lista **d(**matriz1,var [,orden]**)** ⇒ matriz

> Devuelve la primera derivada de la expresión1 respecto a var. La expresión1 puede ser una lista o matriz.

El orden, si se incluye, debe ser un entero. Si el orden es menor que cero, el resultado será una primitiva.

**d()** no sigue el mecanismo normal de simplificar por completo sus argumentos y aplicar la función definida a dichos argumentos. Por el contrario, **d()** sigue los pasos indicados a continuación:

- Simplifica el segundo argumento siempre que no produzca un resultado que no sea una variable.
- 2. Simplifica el primer argumento siempre que no llame a ningún valor almacenado de la variable determinada en el paso 1.
- 3. Calcula la derivada simbólica del resultado del paso 2 respecto a la variable del paso 1.
- 4. Si la variable del paso 1 tiene un valor almacenado o un valor especificado con un operador (|) "with", sustituye a dicho valor en el resultado del paso 3.

#### **data**4**mat CATALOG/MATH/List menu**

**data**4**mat** datos,mat*[,fila1] [,col1] [,fila2] [,col2]*

Convierte los datos en una matriz.

Cada argumento *[,fila1][,col1][,fila2] [,col2]* se puede omitir de forma individual. Si se omite *fila1*, el valor predeterminado es 1. Si se omite *col1*, el valor predeterminado es 1. Si el argumento omitido es *fila2*, el valor predeterminado es "fila máxima"; si el argumento omitido es *col2*, el valor predeterminado es "columna máxima".

La estructura DATA permite el uso de celdas vacías. Las filas no tienen que ser de igual tamaño. Cuando se guardan los datos en una matriz, las celdas vacías se propagan con el nombre "sin definir".

#### **dayOfWk() CATALOG**

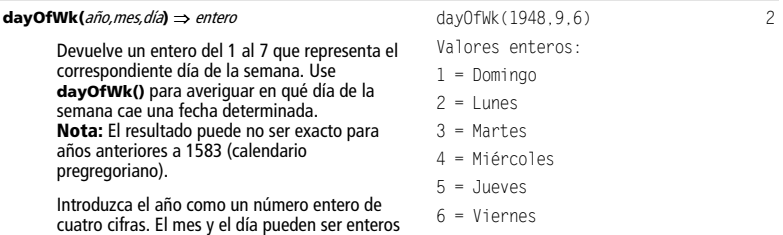

de una o dos cifras.

$$
d(3x^2- x+7, x) \t[ENTER] \t 9x^2 - 1
$$
  

$$
d(3x^2- x+7, x, 2) \t[ENTER] \t 18 \cdot x
$$

$$
\textit{d}(\texttt{f}(\texttt{x})*\texttt{g}(\texttt{x}), \texttt{x}) \; \underline{\texttt{ENTER}}
$$

$$
\frac{d}{dx}(f(x)) \cdot g(x) + \frac{d}{dx}(g(x)) \cdot f(x)
$$

 $d(\sin(f(x)),x)$  [ENTER]

 $\cos(f(x))\frac{d}{dx}(f(x))$ 

$$
d(x^2, x) | x=5
$$
 [ENTER]  

$$
d(d(x^2 * y^2, x), y) [ENTER] \t 6 \cdot y^2 \cdot x
$$

$$
d(x^2, x, -1) \underbrace{\text{ENTER}}_3
$$

$$
\textit{d}(\{x^2, x^3, x^4\}, x) \xrightarrow{\text{ENTER}} \{2 \cdot x \quad 3 \cdot x^2 \quad 4 \cdot x^3\}
$$

 $data$  $mat$   $dl$ , $ml$ , $1$ ,  $l$   $\qquad$   $\qquad$ **Done** Done

7 = Sábado

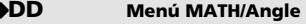

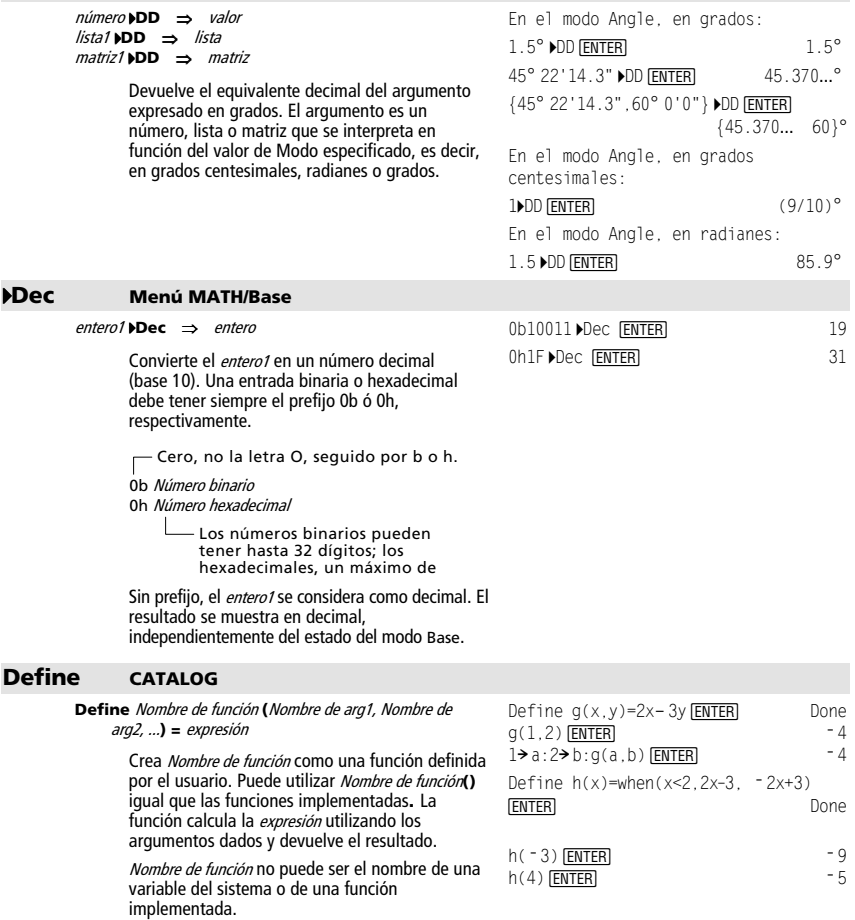

Los nombres de argumentos son posiciones, por lo que no debe utilizar estos mismos nombres al calcular la función.

**Nota:** Esta forma de **Define** equivale a ejecutar la expresión: expresión> Nombre de función (Nombre de arg1, Nombre de arg2).

Esta orden también sirve para definir variables simples, por ejemplo, Define a=3.

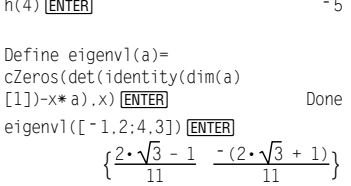

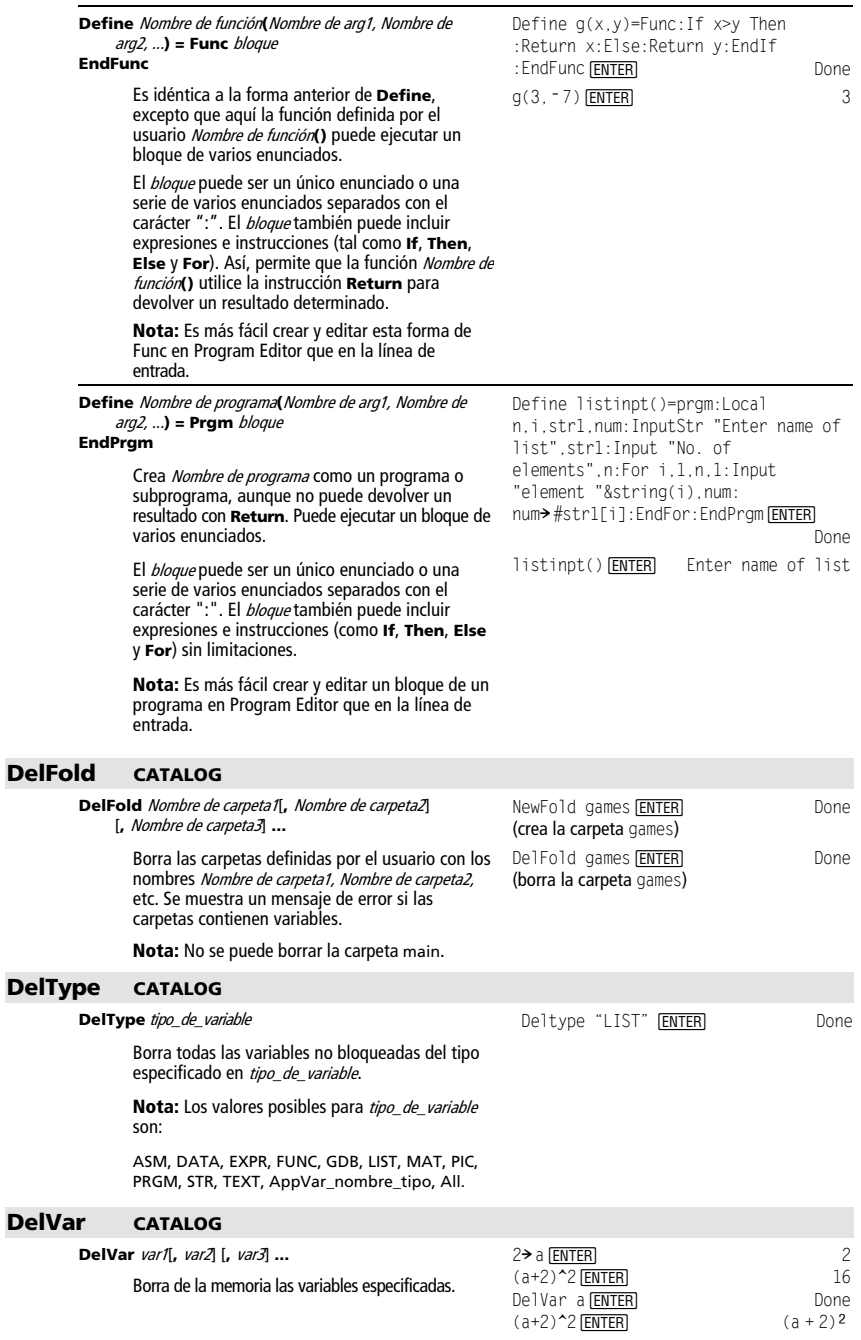

#### **deSolve() Menú MATH/Calculus**

**deSolve(**Edo de primer o segundo orden**,** Var independiente**,** Var dependiente**)** ⇒ solución general

> Devuelve una ecuación que, explícita o<br>implícitamente, especifica una solución general de la ecuación diferencial ordinaria de primer o segundo orden (EDO). En la EDO:

- Utilice un símbolo de prima ('), pulse  $[2nd]$ [']) para indicar la primera derivada de la variable dependiente con respecto a la variable independiente.
- Utilice dos símbolos de prima para indicar la correspondiente segunda derivada.

El símbolo ' se utiliza para derivadas sólo dentro de **deSolve()**. En otros casos, utilice **<sup>d</sup>()**.

La solución general de una ecuación de primer<br>orden contiene una constante arbitraria de la<br>forma  $@k$  donde  $k$ es un entero comprendido entre 1 y 255. Dicho entero toma el valor 1 cuando se utiliza **CirHome** o F1 8: Clear Home.<br>La solución de una ecuación de segundo orden contiene dos constantes semejantes.

Aplique **solve()** a una solución implícita si desea intentar convertirla en una o más soluciones explícitas equivalentes.

Al comparar los resultados con soluciones de libros de texto o manuales, tenga en cuenta que los diferentes métodos introducen constantes arbitrarias en distintos momentos momentos del cálculo, lo que puede dar lugar a diferentes soluciones generales.

**Nota:** Para escribir el símbolo "prima"  $'$ ), pulse  $\boxed{2nd}$   $\boxed{'}$ .

deSolve(y''+2y'+y=x^2,x,y)  $[ENTER]$ deSolve(y''+2y'+y=x^2,x,y) [ENTER]<br>y=(@1•x+@2)• $e^{x+x+2}$ –4•x+6 right(ans(1)) $\rightarrow$ temp right(ans(1))>temp [ENTER]<br>(@1+x+@2)+ $e^x$ \*+x<sup>2</sup> -4+x+6 **FNTFR**  $d$ (temp, x, 2)+2 $\ast$   $d$ (temp, x)+temp-x<sup>2</sup>2 0 delVar temp **[ENTER]** Done

 $\text{deSolve}(y'=(\cos(y))^2*\times,\times,y)$  [ENTER]

$$
\tan(y) = \frac{x^2}{2} + \cos(y)
$$

 $solve(ans(1), y)$   $[ENTER]$ 

$$
\text{y=tan} \cdot \left( \frac{x^2 + 2 \cdot 03}{2} \right) \cdot 0 \cdot \pi
$$

Nota: Para escribir un símbolo @, pulse:  $\blacksquare$   $\blacksquare$   $\blacksquare$ 

 $\overline{2nd}$  R  $ans(1)|@3=c-1$  and  $@n1=0$   $[ENTER]$ y=tan $\cdot\binom{x^2+2\cdot(c-1)}{2}$ 

 $\sin(y) = (y * \rho^{0}(x) + \cos(y))y'$  and  $\overline{FNTER}$ 

**deSolve(**1Edo de primer orden **and** Condición inicial**,**  Var independiente**,** Var dependiente**)** 

> Devuelve una solución particular que satisface Edo de primer orden y Condición inicial. Por lo general, esto es más sencillo que determinar una solución general, sustituir valores iniciales, dar una solución para la constante arbitraria y, a continuación, sustituir este valor en la solución general.

Condición inicial es una ecuación de la forma:

Var dependiente (Valor independiente inicial) = Valor dependiente inicial

Valor independiente inicial y Valor dependiente inicial pueden ser variables tales como x0 y y0 que no tengan valores almacenados. La diferenciación implícita puede ayudar a verificar las soluciones implícitas.

$$
\frac{\sin(y) = (e^x \cdot y + \cos(y)) \cdot y}{\text{desolve(ode and } y(0) = 0, x, y) \cdot \text{soln}}
$$
\n
$$
\frac{\text{[ENTER]}}{\text{[ENTER]}} = -(e^x - 1) \cdot e^{x} \cdot \sin(y)
$$
\n
$$
\text{soln} |x = 0 \text{ and } y = 0 \text{ [ENTER] } \text{ true}
$$
\n
$$
\frac{d \text{right}(eq) - \text{left}(eq), x)}{d(\text{left}(eq) - \text{right}(eq), y)}
$$
\n
$$
\frac{d(\text{left}(eq) - \text{right}(eq), y)}{d(\text{left}(eq), x, y) \text{ [ENTER]}}
$$
\n
$$
\text{none}
$$
\n
$$
\text{ode} |y' = \text{impdf}(\text{soln}, x, y) \text{ [ENTER] } \text{true}
$$
\n
$$
\text{true}
$$

delVar ode,soln ¸ Done

⇒ solución particular

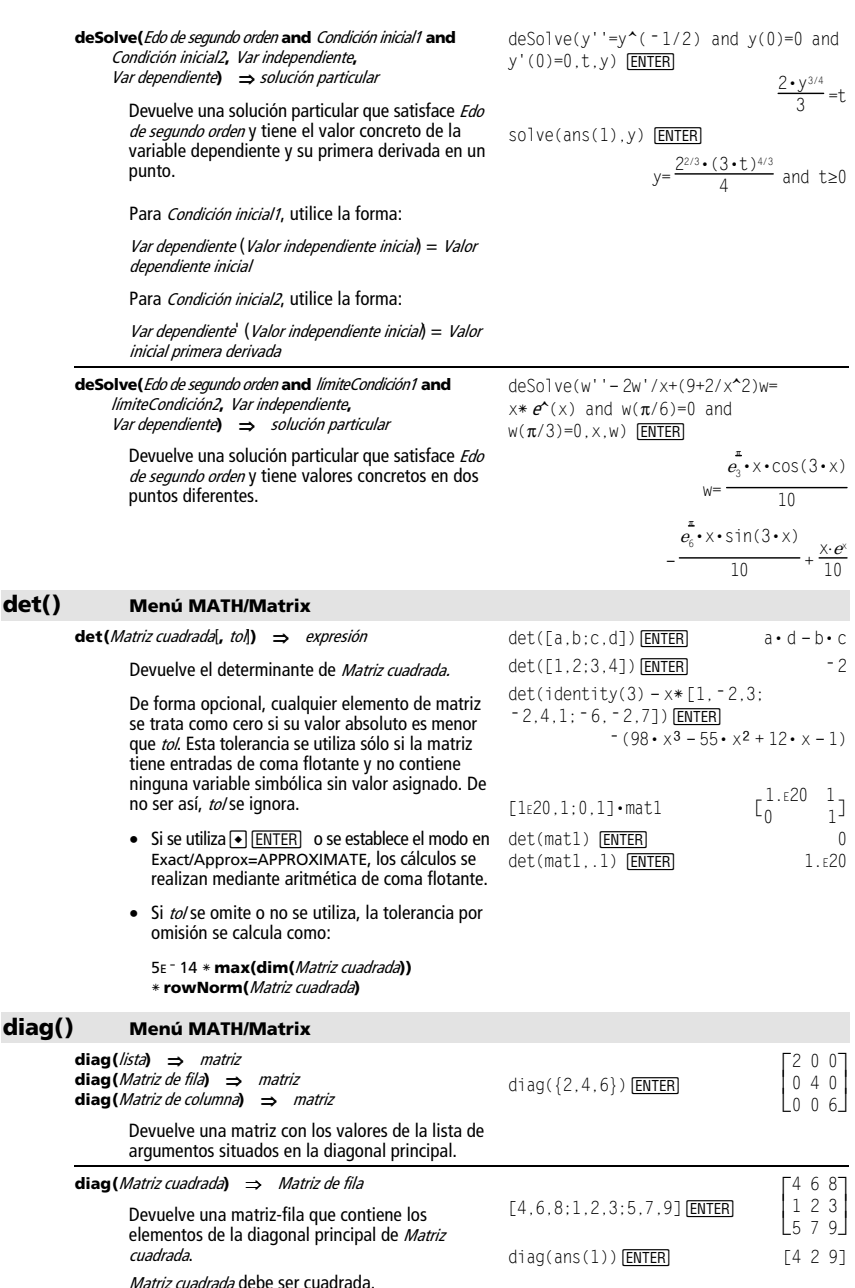

#### **Dialog CATALOG**

#### **Dialog**

bloque

#### **EndDlog**

Genera un recuadro de diálogo cuando se ejecuta el programa.

El bloque puede ser un único enunciado o una serie de varios enunciados separados por el carácter ":". Las opciones válidas de *bloque* en el elemento del menú [F3] I/O, 1:Dialog de Program Editor, son 1:Text, 2:Request, 4:DropDown y 7:Title.

Las variables en un recuadro de diálogo pueden tener valores que se mostrarán como los valores por omisión (o iniciales). Si se pulsa [ENTER], las variables se actualizan en el recuadro de diálogo y la variable ok se ajusta en 1. Si se pulsa  $E\overline{S}\overline{S}$ , las variables no se actualizan, y la variable del sistema ok se establece en cero.

Listado del programa:

- :Dlogtest()
- :Prgm
- :Dialog
- :Title "This is a dialog box"
- "Your name".Strl :Dropdown "Month you were born",
	- seq(string(i),i,1,12),Var1
- :EndDlog :EndPrgm

This is a dialo9 box

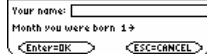

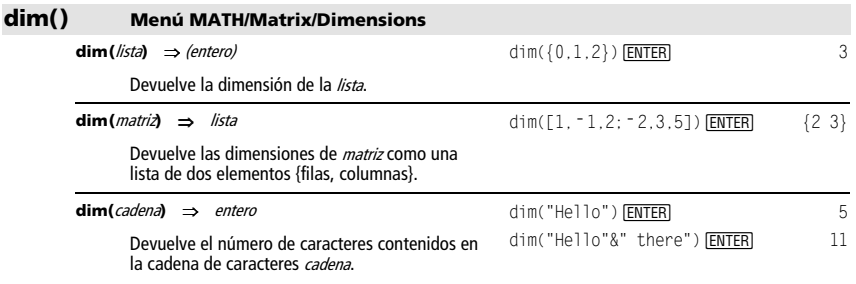

#### **dir. indirec.** Consulte **#**(), página 209.

#### **Disp CATALOG**

**Disp** [exprOCadena1] [**,** exprOCadena2] **...** 

Muestra el contenido actual de la pantalla Program I/O. Si se especifica una o más exprOCadena, muestra cada expresión o cadena de caracteres en una línea distinta de la pantalla Program I/O.

Una expresión puede incluir operaciones de conversión tales como 4**DD** y 4**Rect**. También puede utilizarse el operador > para realizar conversiones de unidades y bases de numeración.

Si Pretty Print = ON, las expresiones se muestran en "pretty print".

En la pantalla Program I/O, se puede pulsar ‡para mostrar la pantalla Home; también un programa puede utilizar **DispHome**.

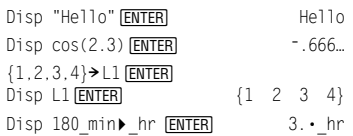

**Nota:** Para escribir un guión de subrayado  $($   $)$ , pulse:

**@** ⊙[\_]<br>@ 2nd[\_] Para escribir  $\blacktriangleright$ , pulse  $[2nd] [\blacktriangleright]$ .

#### **DispG CATALOG**

#### **DispG**

Muestra el contenido actual de la pantalla Graph.

En el modo de gráficas de función: Parte de un programa:

```
 ©
:5 * cos(x) \rightarrow y1(x):-10 \rightarrow xmin
: 10 \rightarrow xmax
:-5 ymin
: 5 \rightarrow ymax
:DispG 
 ©
```
#### **DispHome CATALOG**

#### **DispHome**

Muestra el contenido actual de la pantalla Home.

Parte de un programa:

 © :Disp "The result is: ",xx :Pause "Press Enter to quit" :DispHome

:EndPrgm

#### **DispTbl CATALOG**

#### **DispTbl**

Presenta el contenido actual de la pantalla Table.

**Nota:** La tecla del cursor está activada para que pueda desplazarse. Pulse **ESC** o **ENTER** para reanudar la ejecución de un programa, en caso necesario.

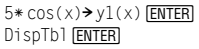

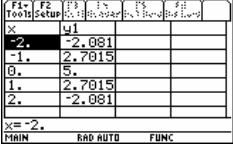

#### 4**DMS Menú MATH/Angle**

expresión 4**DMS**  lista 4**DMS**  matriz 4**DMS** 

> Interpreta el argumento como un ángulo y presenta el número equivalente de DMS (*GGGGG<sup>G</sup>MM SS.ss"*). Consulte °, ', " para más<br>información sobre el formato DMS (grados, minutos, segundos).

**Nota**: 4**DMS** convierte de radianes a grados cuando se utiliza en el modo de radianes. Si la entrada está seguida del símbolo de grados (°), no se produce la conversión. Sólo se puede emplear 4**DMS** al final de la línea de entrada.

En el modo Angle, en grados:

45.371 ▶DMS [ENTER] 45° 22'15.6"  ${45^{\circ} 22' 15.6''}$  60° } {45.371,60} ▶DMS [ENTER]
# **dotP() Menú MATH/Matrix/Vector ops**

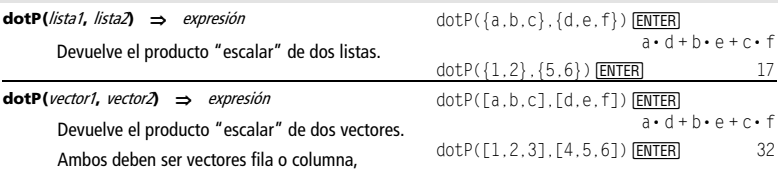

respectivamente.

# **DrawFunc CATALOG**

**dotP**(lista

#### **DrawFunc** expresión

Realiza la gráfica de *expresión*, considerándola como una función, con x como variable independiente.

**Nota:** Al volver a dibujar una gráfica, se borran todos los elementos complementarios dibujados. En el modo de gráficas de función y con la ventana ZoomStd:

 $DrawFunc 1.25x*cos(x)$  **ENTER** 

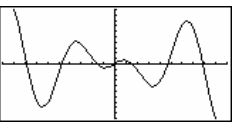

# **DrawInv CATALOG**

#### **DrawInv** expresión

Dibuja la inversa de la *expresión* y representa los valores de x en el eje y, y los valores de y en el eje x.

x es la variable independiente.

**Nota:** Al volver a dibujar una gráfica, se borran todos los elementos dibujados.

En el modo de gráficas de función y con la ventana ZoomStd:

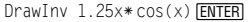

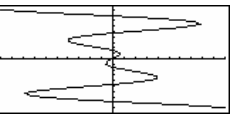

# **DrawParm CATALOG**

**DrawParm** expresión1**,** expresión2

[**,** tmin] [**,** tmax] [**,** tpaso]

Dibuja la gráfica en paramétricas de la expresión1 y la expresión2, con t como variable independiente.

Los valores por omisión de tmin, tmax y tpaso son los actuales de las variables de ventana tmin, tmax y tstep. Especificar valores no altera los estados de la ventana. Si el modo de representación gráfica actual no es en paramétricas, se requieren los tres argumentos indicados arriba.

**Nota:** Al volver a dibujar una gráfica, se borran todos los elementos complementarios dibujados.

En el modo de gráficas de función y con la ventana ZoomStd:

DrawParm t\*cos(t),t\*sin(t),0,10,.1<br><mark>[ENTER</mark>]

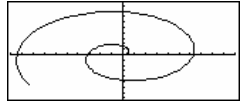

# **DrawPol CATALOG**

**DrawPol** *expresión*[,  $\theta$ *min*] [,  $\theta$ *max*] [,  $\theta$ *paso*]

Dibuja la gráfica en polares de expresión, con 0 como la variable independiente.

Los valores por omisión de  $\theta$ *min*,  $\theta$ *max* y  $\theta$ *paso* son  $\log$  actuales de las variables de ventana  $\theta$ min, de a continua de la continua de continua como, θητικό γίνει το θέτρο και θα το συνεργασία το προϊόντο το προϊόν estados de la ventana. Si el modo de representación gráfica actual no es en polares, se requieren estos argumentos.

**Nota**: Al volver a dibujar una gráfica, se borran todos los elementos complementarios dibujados.

# **DrawSlp CATALOG**

**DrawSlp** x1**,** y1**,** pendiente

Dibuja la recta de ecuación  $y - y1$ =pendiente · (x-x1).

**Nota:** Al volver a dibujar una gráfica, se borran todos los elementos complementarios dibujados. En el modo de gráficas de función y en una ventana ZoomStd:

DrawPol  $5 * cos(3 * \theta)$ , 0, 3.5,.1 ENTER

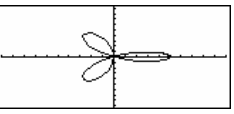

En el modo de gráficas de función y con la ventana ZoomStd:

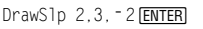

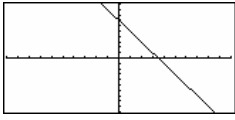

#### **DropDown CATALOG**

**DropDown** títuloCadena**, {**elemento1Cadena**,**  elemento2Cadena**, ...},** Nombre de var

> Muestra un menú que se abre con el nombre títuloCadena y que contiene los elementos **1:**elemento1Cadena, **2:**elemento2Cadena, etc. **DropDown** debe estar dentro de un bloque **Dialog...EndDlog**.

Si Nombre de var ya existe y tiene un valor dentro del rango de elementos, se muestra el elemento referido como la selección por omisión. De lo contrario, el primer elemento del menú es la selección por omisión.

Cuando selecciona un elemento de un menú, el número correspondiente del elemento se almacena en la variable Nombre de var (si fuera necesario, **DropDown** también crea Nombre de var).

Consulte el ejemplo de listado del programa **Dialog**.

# **DrwCtour CATALOG**

**DrwCtour** expresión **DrwCtour** lista

> Dibuja los contornos de la gráfica 3D actual en los valores z especificados por *expresión* o *lista*. El modo de gráficas 3D debe haberse establecido previamente. **DrwCtour** ajusta de forma automática el estilo del formato de la representación a CONTOUR LEVELS.

Por omisión, la representación contiene automáticamente el número de contornos equiespaciados especificados por la variable de ventana ncontour. **DrwCtour** dibuja contornos además de los valores por omisión.

Para desactivar los contornos por omisión, ajuste ncontour a cero, mediante la pantalla Window o almacene 0 en la variable de sistema ncontour.

En el modo de gráficas 3D:

 $(1/5)x^2+(1/5)y^2-10\cdot z1(x,y)$  **ENTER** 

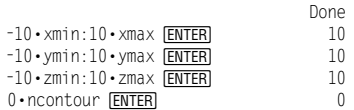

 $DrwCtonr$  {-9,-4,5,-3,0,4,5,9}  $[ENTER]$ 

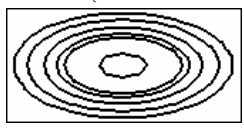

• Utilice el cursor para cambiar el ángulo de visualización. Pulse 0 (cero) para volver a la visualización original.

Para cambiar entre distintos estilos de formato gráfico, pulse: 0 00<br>D 5F  $\overline{\bigcap}$   $\overline{F}$ 

• Pulse X, Y o Z para tener una vista descendente del eje correspondiente.

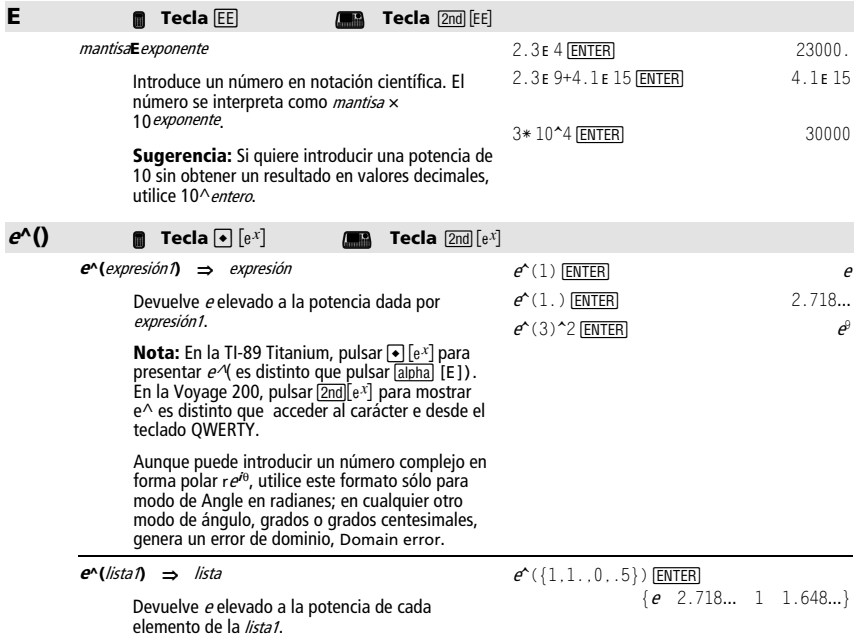

**<sup>e</sup>^(**Matriz cuadrada1**)** ⇒ Matriz cuadrada

Devuelve la matriz exponencial de Matriz cuadrada1. Esto no es lo mismo que calcular e elevado a cada elemento. Para más información sobre el método de cálculo, consulte **cos()**.

Matriz cuadrada1 debe ser diagonalizable. El resultado siempre contiene números en coma flotante.

# **eigVc() Menú MATH/Matrix**

#### **eigVc(**Matriz cuadrada**)** ⇒ matriz

Devuelve una matriz que contiene los vectores propios para una *Matriz cuadrada* real o compleja, donde cada columna en el resultado corresponde a un valor propio. Tenga en cuenta que un vector propio no es único; puede venir afectado por cualquier factor constante. Los vectores propios están normalizados, lo que significa que si  $V = [x_1, x_2, \ldots, x_n]$ , entonces:

$$
\sqrt{x_1 \ 2 + x_2 \ 2 + \ldots + x_n \ 2} = 1
$$

A Matriz cuadrada se le aplican transformaciones similares hasta que las normas de las filas y columnas se aproximan al mismo valor todo lo posible. A continuación, Matriz cuadrada se reduce a la forma Hessenberg superior y los vectores propios se obtienen desde esta última matriz.

#### **eigVl() Menú MATH/Matrix**

#### **eigVl(**Matriz cuadrada**)** ⇒ lista

Devuelve una lista de los valores propios de una Matriz cuadrada real o compleja.

A Matriz cuadrada se le aplican transformaciones similares hasta que las normas de las filas y columnas se aproximan al mismo valor todo lo posible. A continuación, Matriz cuadrada se reduce a la forma Hessenberg superior y los vectores propios se obtienen desde esta última matriz.

En el modo de formato complejo rectangular:

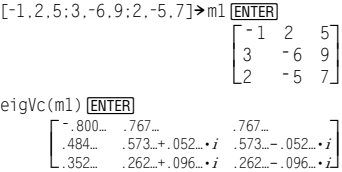

En el modo de formato complejo rectangular:

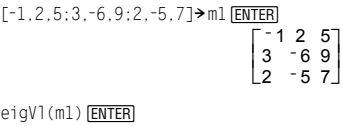

 $\{-4.409... 2.204...+763... \cdot i2.204... -763...$ 

# **Else** Consulte **If**, página 209.

#### **ElseIf CATALOG** Consulte además **If**, página 209.

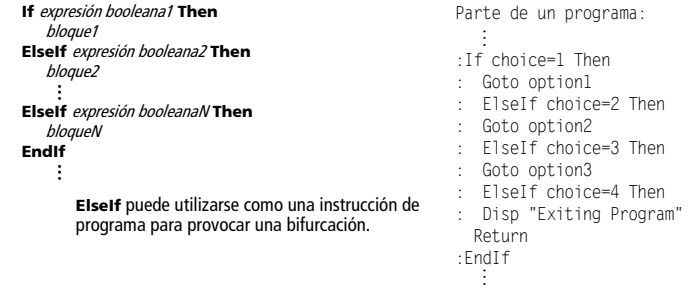

# **EndCustm** Consulte **Custom**, página 199.

# $e^{\hat{ }}$  ([1,5,3;4,2,1;6,  $-2,1$ ]) **ENTER**

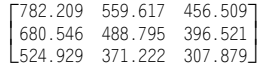

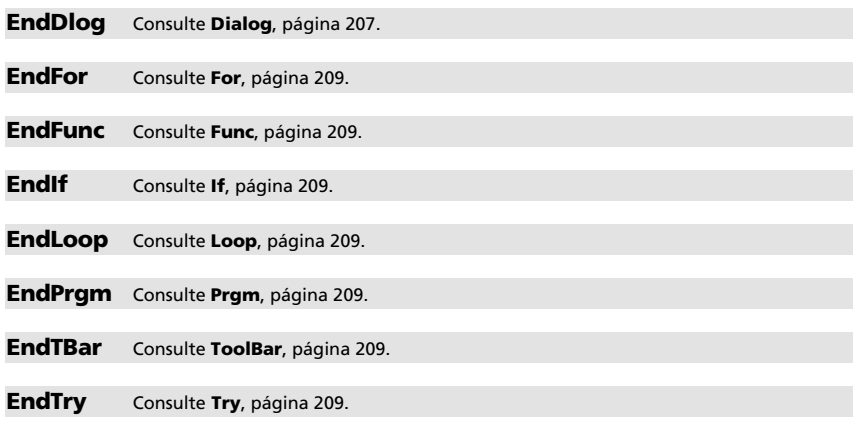

**EndWhile** Consulte **While**, página 209.

# **entry() CATALOG**

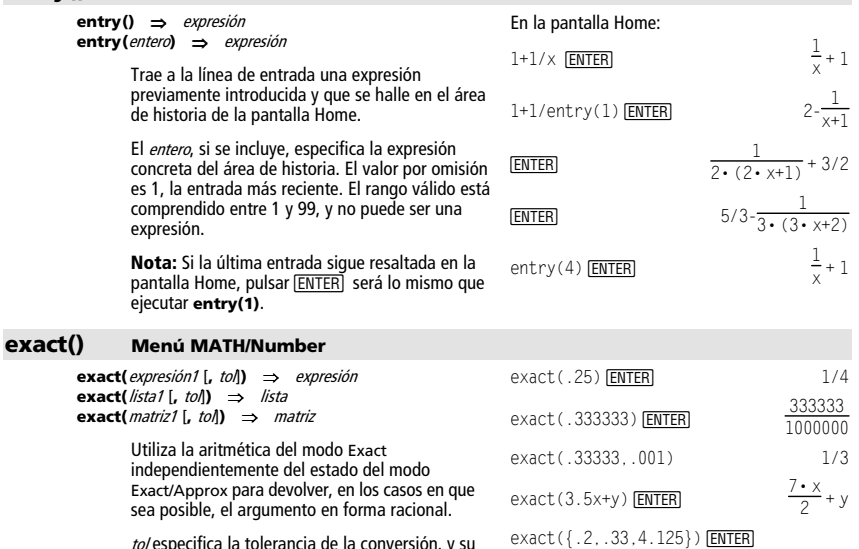

to/especifica la tolerancia de la conversión, y su<br>valor por omisión es 0 (cero).

 $\{1/5 \frac{33}{100} 33/8\}$ 

### **Exec CATALOG**

**Exec** cadena [**,** expresión1] [**,** expresión2] **...** 

Ejecuta una cadena consistente en una serie de códigos op de Motorola 68000. Estos códigos actúan de forma similar a un lenguaje ensamblador. En caso necesario, las expresiones opcionales permiten pasar uno o más argumentos al programa.

Para más información, consulte el sitio web de TI: **education.ti.com** 

**Advertencia: Exec** proporciona acceso a todas las funciones del microprocesador. Tenga presente que puede cometer fácilmente un error que bloquee la calculadora y le haga perder datos. Conviene realizar una copia de seguridad del contenido de la calculadora antes de utilizar la orden **Exec**.

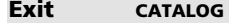

#### **Exit**

Provoca la salida de un bloque **For**, **While** o **Loop**.

**Exit** únicamente está permitida en las tres estructuras de bucle (**For**, **While** o **Loop**). Listado del programa:

 $:0 \rightarrow \text{temp}$ :For i,1,100,1  $:$  temp+i $\rightarrow$ temp : If temp>20 : Exit :EndFor :Disp temp Contenido de **temp** después de la ejecución:

**21**

# **exp**4**list() CATALOG**

**exp**4**list(**expresión**,**var**)** ⇒ lista

Devuelve una lista con todas las soluciones de una ecuación. Esto ofrece una manera sencilla de extraer algunas soluciones incorporadas a los resultados de las funciones **solve()**, **cSolve()**, **fMin()** y **fMax()**.

**Nota: exp**4**list()** no es obligatoria con las funciones **zeros** y **cZeros()**, ya que éstas devuelven directamente una lista de soluciones.

# **expand() Menú MATH/Algebra**

**expand(**expresión1 [**,** var]**)** ⇒ expresión **expand(**lista1 [,var]**)** ⇒ lista **expand(**matriz1 [,var]**)** ⇒ matriz

> **expand(**expresión1**)** devuelve la expresión1 desarrollada respecto a todas sus variables. El desarrollo es polinómico en el caso de polinomios y de un desarrollo parcial fraccionario para expresiones racionales.

> El objetivo de **expand()** es transformar la expresión1 en una suma y/o diferencia de términos sencillos. Por el contrario, el objetivo de **factor()** es transformar la *expresión1* en un producto y/o cociente de factores simples.

solve(x^2-x-2=0,x) ENTER  $x=2$  or  $x=1$  $exp1$ ist(solve(x^2-x-2=0,x),x) **ENTER**  ${-1}$  2}

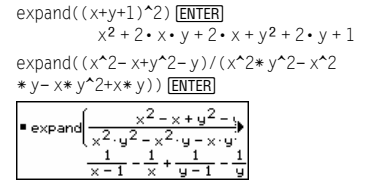

**expand(**expresión1,var**)** devuelve la expresión desarrollada respecto a var. Se agrupan potencias similares de var. Los términos y sus factores se clasifican utilizando var como la variable principal. Puede haber una factorización o desarrollo incidental de los coeficientes agrupados. Comparado con la omisión de var, esto suele ahorrar tiempo, memoria y espacio en la pantalla, además de hacer más comprensible la expresión.

Incluso cuando sólo hay una variable, si utiliza var puede hacer que la factorización del denominador en el desarrollo parcial fraccionario sea más completa.

**Sugerencia:** En expresiones racionales, **propFrac()** es una alternativa más rápida aunque menos completa que **expand()**.

**Nota:** Consulte además **comDenom()** para desarrollar un numerador sobre un denominador también desarrollado.

**expand(**expresión1,[var]**)** también desarrolla logaritmos y potencias fraccionarias sin tomar en cuenta var. Para un mejor desarrollo de los logaritmos y potencias fraccionarias, puede ser necesario restringir algunos valores para hacer que no sean negativos.

**expand(**expresión1, [var]**)** también distribuye valores absolutos, **sign()** y exponentes, sin tomar en cuenta var.

**Nota:** Consulte además **tExpand()** para ver la suma trigonométrica de ángulos y el desarrollo de varios ángulos a la vez.

#### **expr() Menú MATH/String**

**expr(**cadena**)** ⇒ expresión

Devuelve la cadena de caracteres contenida en cadena como una expresión y la ejecuta inmediatamente.

$$
\begin{array}{c} \text{expand}((x+y+1)^2, y) \text{ [ENTER]} \\ y^2 + 2 \cdot y \cdot (x+1) + (x+1)^2 \\ \text{expand}((x+y+1)^2, x) \text{ [ENTER]} \\ x^2 + 2 \cdot x \cdot (y+1) + (y+1)^2 \end{array}
$$

expand( $(x^2 - x+y^2 - y)/(x^2 + y^2 - x^2)$ \* y – x \* y  $2+x*y$ , y ), y ) [ENTER]

 $\mathbf{I}$ expand(ans(1), x) **ENTER** expand

expand(( $x^3+x^2-2$ )/( $x^2-2$ )) [ENTER]  $\frac{2 \cdot x}{x^2 - 2} + x + 1$ 

$$
\text{expand}(\text{ans}(1), x) \underbrace{\text{ENTER}}_{x - \sqrt{2}} + \frac{1}{x + \sqrt{2}} + x + 1
$$

$$
\begin{array}{c} \ln(2x*y)+\sqrt{(2x*y)}\frac{\text{ENTER}}{\text{ENTER}}\\ \ln(2 \cdot x \cdot y)+\sqrt{(2 \cdot x \cdot y)}\\ \text{expand(ans(1))} \frac{\text{ENTER}}{\text{ENTER}}\\ \ln(x \cdot y)+\sqrt{2} \cdot \sqrt{(x \cdot y)}+\ln(2)\\ \text{expand(ans(1))}|y>=0 \frac{\text{ENTER}}{\text{ENTER}}\\ \ln(x)+\sqrt{2} \cdot \sqrt{x} \cdot \sqrt{y}+\ln(y)+\ln(2)\\ \text{sign}(x*y)+abs(x*y)+e^*(2x+y)\frac{\text{ENTER}}{\text{ENTER}}\\ e^{2 \cdot x*y}+sign(x \cdot y)+|x \cdot y|\\ \text{expand(ans(1))} \frac{\text{ENTER}}{\text{ESTER}}\\ \text{(sign(x)\cdot sign(y)+|x|\cdot|y|+(\vec{e}^x)^2 \cdot \vec{e}^x)}\\ \end{array}
$$

 $expr("1+2+x^2+x")$  [ENTER]  $x^2 + x + 3$ expr("expand( $(1+x)^2$ )") [ENTER]  $x^{2} + 2 \cdot x + 1$ "Define cube(x)=x^3">funcstr **ENTER**  "Define cube(x)=x^3" expr(funcstr)¸ Done cube(2) **ENTER** 8

# **ExpReg Menú MATH/Statistics/Regressions**

**ExpReg** lista1, lista2 [, [lista3] [, lista4, lista5]]

Calcula la regresión exponencial y actualiza todas las variables estadísticas del sistema.

Todas las listas deben tener el mismo tamaño, excepto la lista5.

- La *lista1* representa xlista. La *lista2* representa ylista. La lista3 representa la frecuencia. La *lista4* representa códigos de categoría.
- La *lista5* representa la lista de categorías.

**Nota:** La lista1 hasta la lista4 deben ser un nombre de variable o c1–c99 (columnas en la última variable de datos mostrada en Data/Matrix Editor). La lista5 no tiene que ser un nombre de variable y no puede ser c1–c99.

En el modo de gráficas de función:  ${1, 2, 3, 4, 5, 6, 7, 8}$  > L1  $\overline{\text{ENTER}}$   ${1, 2, ..., 2, 3, 4, 5, 7}$  > L2  $\overline{\text{ENTER}}$   ${1, 2, ..., 2}$  ${1, 2, 2, 2, 3, 4, 5, 7}$  > L2  $|ENTER|$ ExpReg L1, L2 ENTER ShowStat [ENTER] **STAT VARS**  $= .910912$ <br> $= 1.229261$  $<sub>Enter=BK</sub>$ </sub> **ENTER**  $Regeq(x) \rightarrow y1(x)$  **ENTER** NewPlot 1, 1, L1, L2 [ENTER]

 $\sqrt{\frac{1}{2}}$   $\sqrt{\frac{1}{2}}$ 

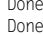

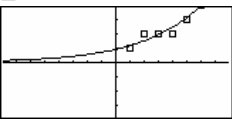

# **factor() Menú MATH/Algebra**

**factor(**expresión1[**,** var]**)** ⇒ expresión **factor(**lista1[,var]**)** ⇒ lista **factor(**matriz1[,var]**)** ⇒ matriz

> **factor(**expresión1) devuelve la expresión1 factorizada respecto a todas sus variables, sobre un denominador común.

> La expresión1 se descompone todo lo posible en factores racionales lineales sin introducir nuevas subexpresiones no reales. Esta alternativa es apropiada si desea factorizar respecto a más de una variable.

**factor(**expresión1,var**)** devuelve expresión1 factorizada respecto a la variable var.

La *expresión1* se descompone todo lo posible en factores reales que son lineales en var, aunque esto introduzca constantes irracionales o subexpresiones que son irracionales en otras variables.

Los factores y sus términos se clasifican con var como la variable principal. Las potencias similares de var se agrupan en cada factor. Incluya var si necesita la factorización sólo respecto a dicha variable, y puede aceptar expresiones irracionales en cualquier otra variable con el fin de incrementar la factorización respecto a var. Puede haber una factorización incidental respecto a otras variables.

 $factor(a^3 * x^2 - a * x^2 - a^3 + a)$  [ENTER]

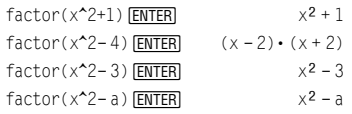

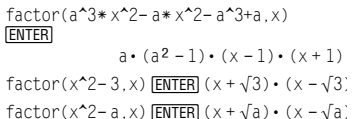

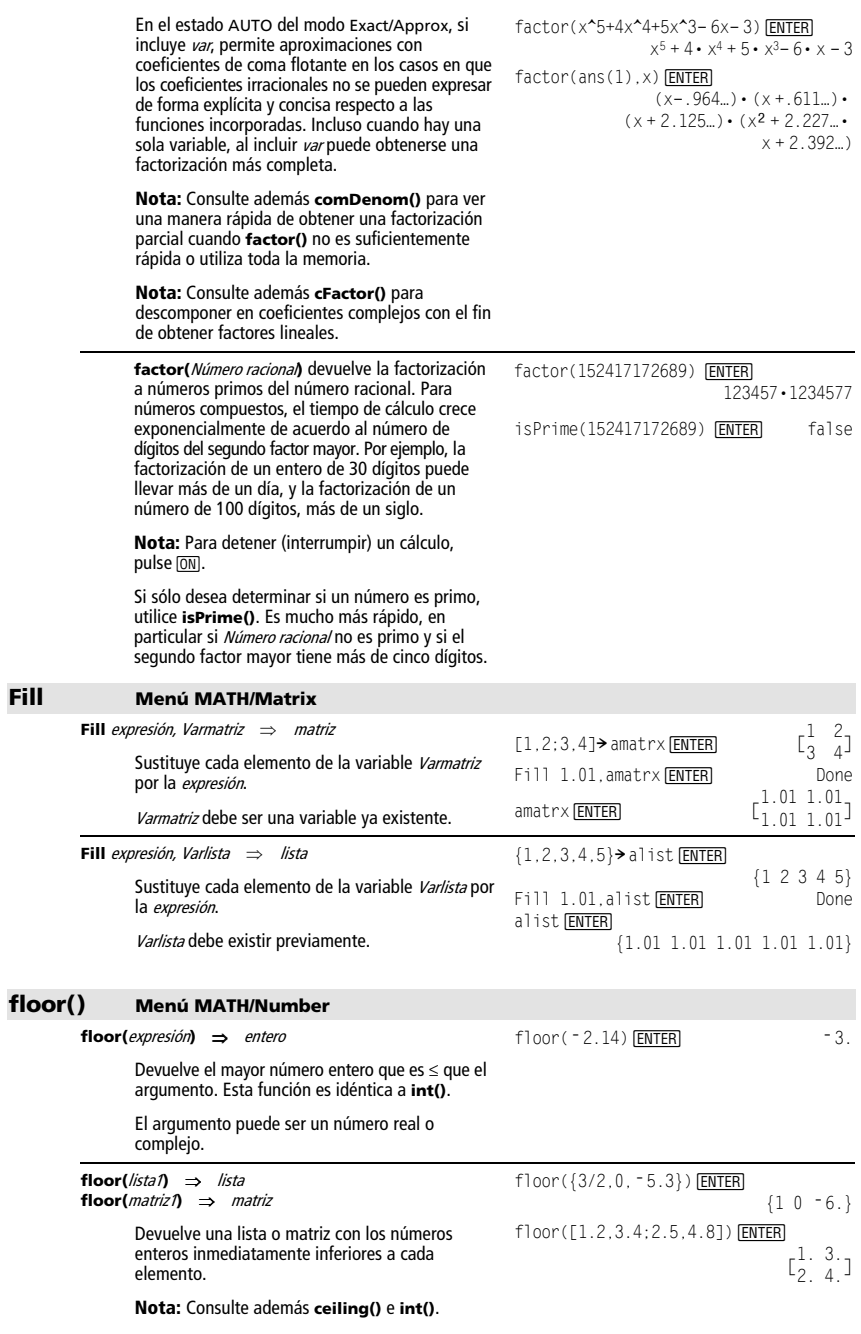

# **fMax() Menú MATH/Calculus**

#### **fMax(**expresión, var**)** ⇒expresión booleana

Devuelve una expresión booleana que determina los posibles valores de var que maximizan la expresión o hallan la menor de sus cotas superiores.

Utilice el operador "|" para restringir el intervalo de soluciones y/o especificar el signo de otras variables no definidas.

En el estado APPROX del modo Exact/Approx, **fMax()** obtiene iterativamente un máximo aproximado local. Esto suele ser lo más rápido, sobre todo si se utiliza el operador "|" para limitar la búsqueda en un intervalo relativamente pequeño que contenga un solo máximo local.

**Nota:** Consulte además **fMin()** y **max()**.

### **fMin() Menú MATH/Calculus**

**fMin(**expresión, var**)** ⇒expresión booleana

Devuelve una expresión booleana que especifica posibles valores de var que minimizan la expresión o localizan la mayor de sus cotas inferiores.

Utilice el operador "|" para restringir el intervalo de soluciones y/o especificar el signo de otras variables no definidas.

En el estado APPROX del modo Exact/Approx, **fMin()** busca iterativamente un mínimo aproximado local. Esto suele ser lo más rápido, especialmente si utiliza el operador "|" para restringir la búsqueda en un intervalo relativamente pequeño que contiene un sólo mínimo local.

**Nota:** Consulte además **fMax()** y **min()**.

# **FnOff CATALOG**

#### **FnOff**

Anula la selección de todas las funciones Y= en el modo de representación gráfica actual.

En las pantallas divididas y en el modo Two-Graph, **FnOff** sólo puede aplicarse a la gráfica activa.

#### **FnOff [1] [, 2] ... [,99]**

Anula la selección de todas las funciones Y= en el modo de representación gráfica actual.

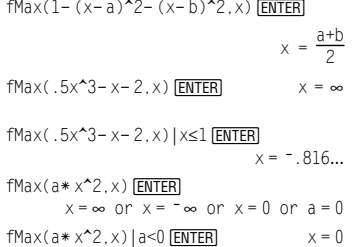

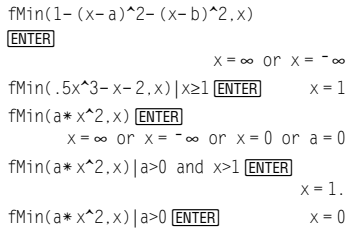

En el modo de gráficas de función: FnOff 1,3 ENTER] anula la selección de y1(x) e y3(x).

En el modo de gráficas en paramétricas: FnOff 1,3 ENTER] anula la selección de xt1(t), yt1(t) xt3(t) e yt3(t).

# **FnOn CATALOG**

#### **FnOn**

Selecciona todas las funciones Y= que están definidas en modo de representación gráfica actual.

En las pantallas divididas y el modo Two-Graph, **FnOn** sólo se aplica a la gráfica activa.

#### **FnOn [1] [, 2] ... [,99]**

Selecciona las funciones Y= especificadas en el modo de representación gráfica actual.

**Nota:** En el modo 3D, sólo puede seleccionarse una función a la vez. FnOn 2 selecciona z2(x,y) y anula cualquier función seleccionada previamente. En los demás modos de representación gráfica, las funciones seleccionadas previamente no se ven afectadas.

#### **For CATALOG**

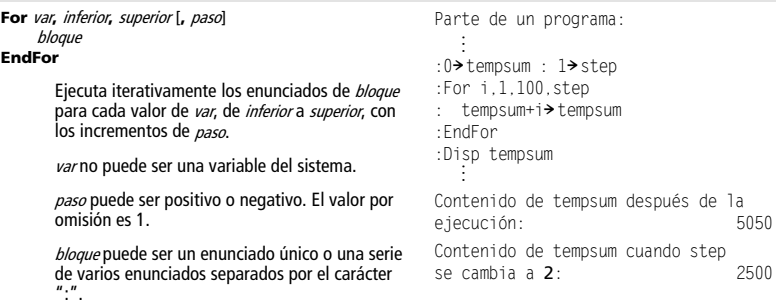

# $f(\lambda)$  Menú MATH/Stri

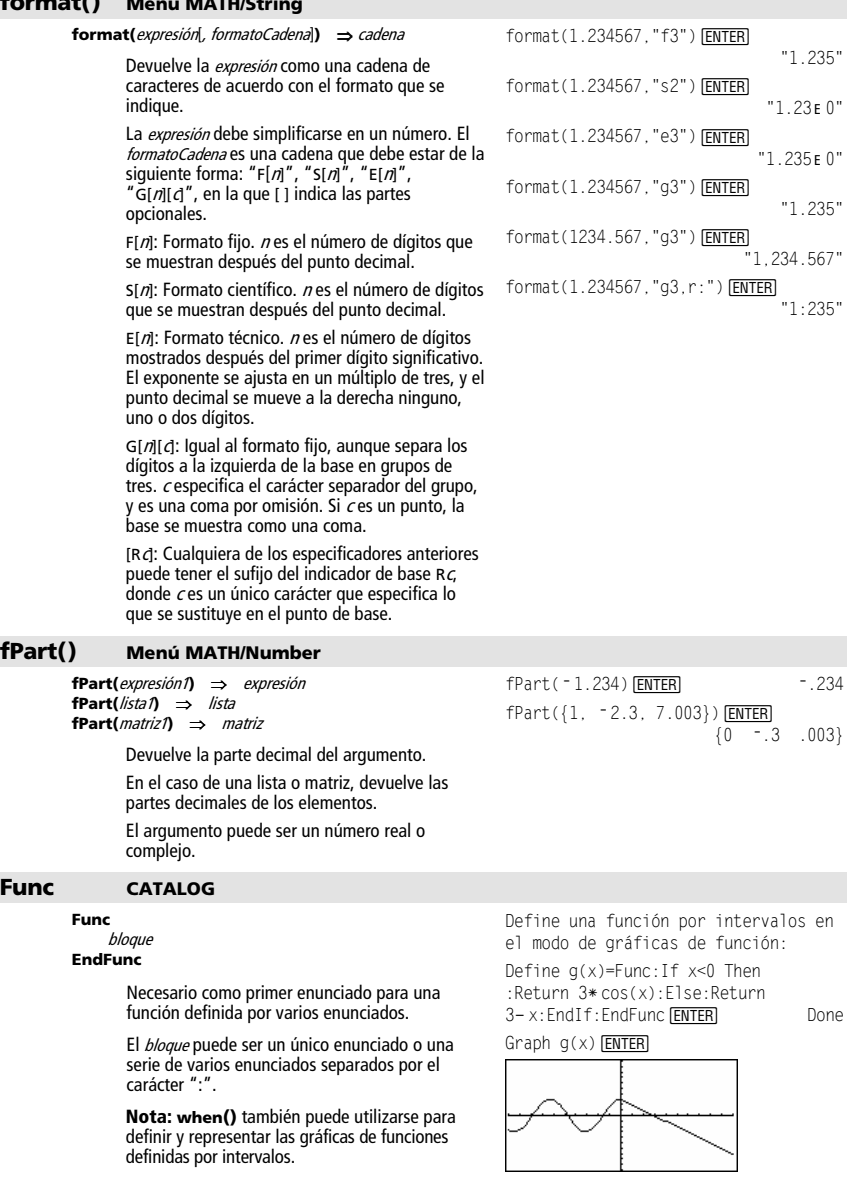

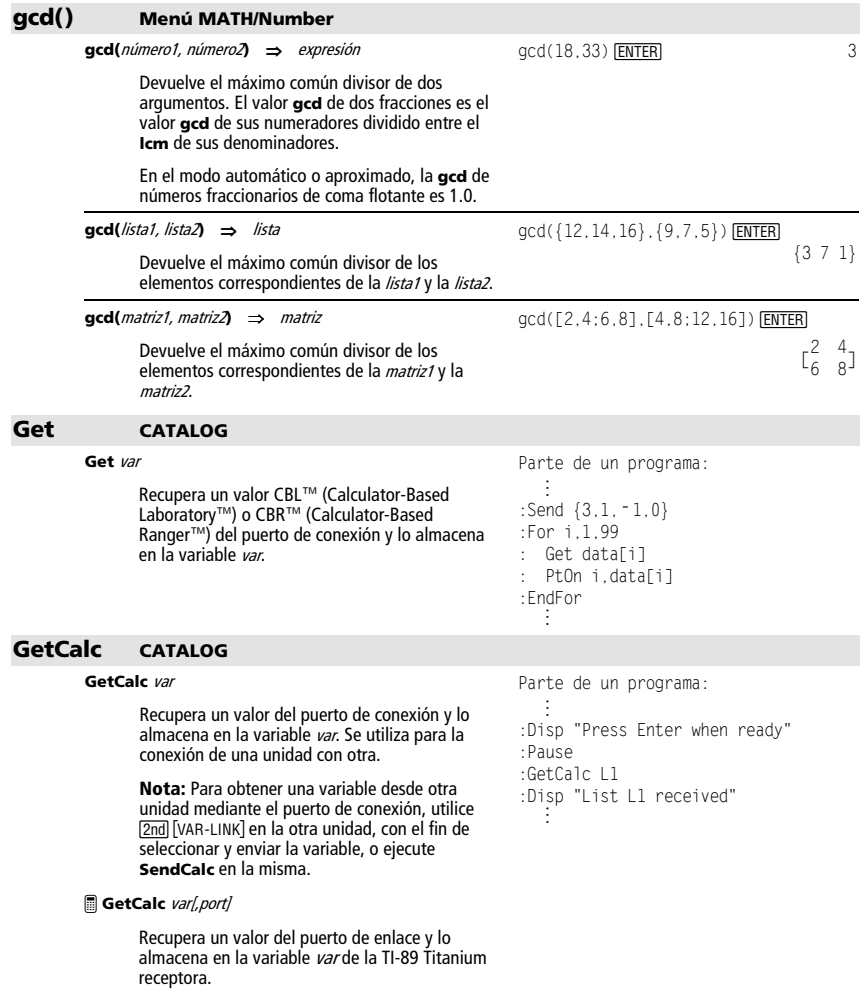

Si no se ha especificado un puerto, o si el valor<br>especificado es *port = 0*, la TI-89 Titanium espera<br>recibir datos procedentes de cualquier puerto.

Si *port = 1*, la TI-89 Titanium espera recibir los datos del puerto USB.

Si *port = 2*, la TI-89 Titanium espera recibir los<br>datos del puerto E/S.

*Apéndice A: Funciones e instrucciones 221* 

# **getConfg() CATALOG**

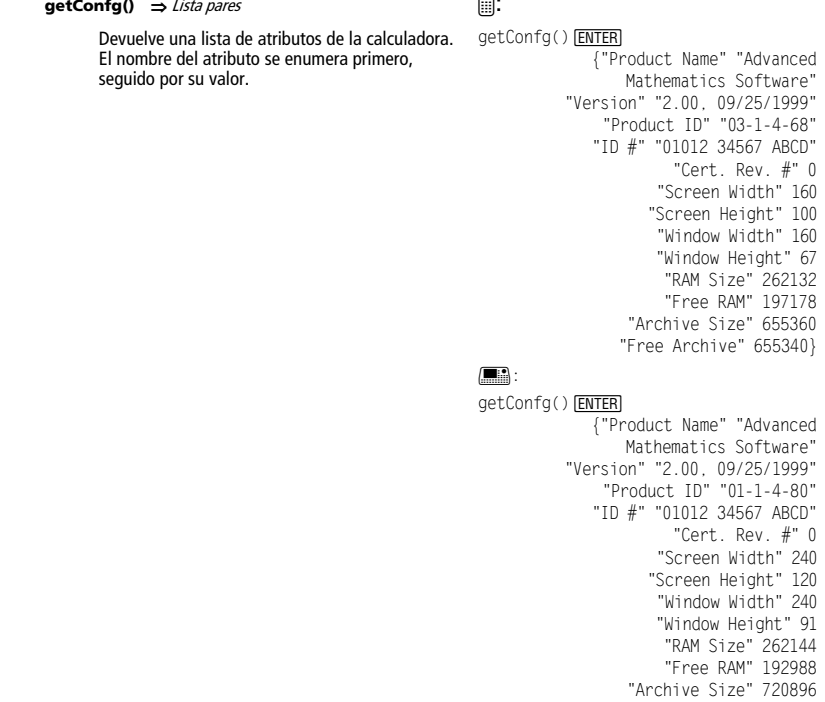

 $\blacksquare$ 

**Nota:** Su pantalla puede presentar valores diferentes a los aquí mostrados. El atributo Cert. Rev. # aparece sólo si se ha adquirido e instalado software adicional en la calculadora.

"Free Archive" 720874}

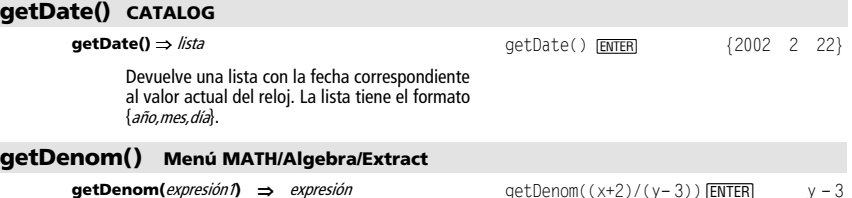

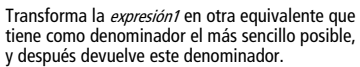

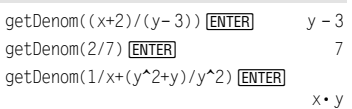

# **getDtFmt() CATALOG**

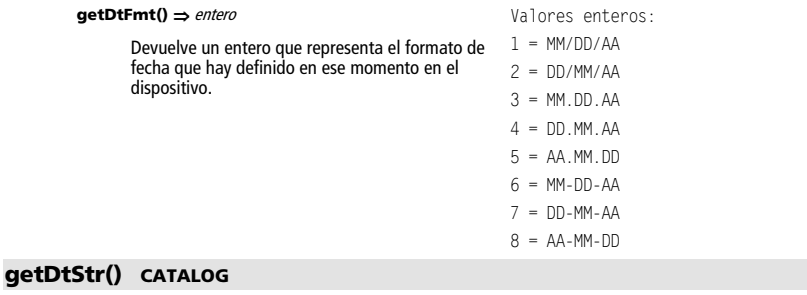

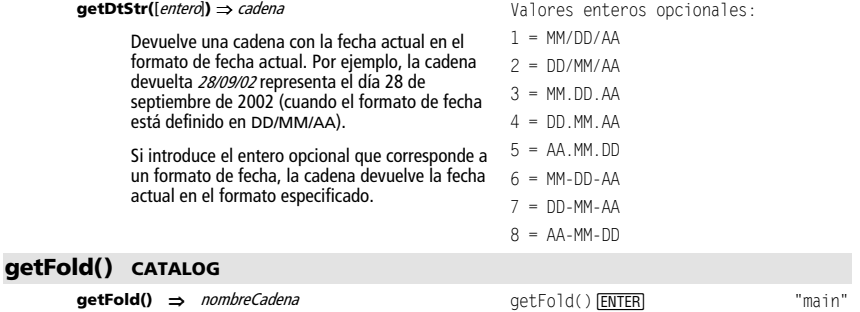

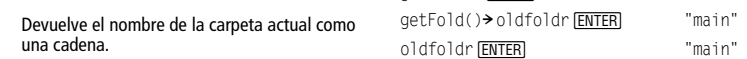

# **getKey() CATALOG**

#### **getKey()** ⇒ entero

Devuelve el código de la tecla que ha pulsado. Devuelve 0 si no ha pulsado ninguna tecla.

Las teclas con prefijo (mayús [1], segunda función  $\boxed{2nd}$ , opción  $\boxed{\bullet}$ , alfabética  $\boxed{\frac{2nd}{2nd}}$  y arrastre  $\boxed{\textcircled{\small\textsc{i}}}$ no se reconocen por separado, aunque modifican los códigos de las teclas posteriores a ellas. Por ejemplo:  $\boxed{\bullet}$   $\boxed{\text{X}} \neq \boxed{\text{X}}$   $\neq$   $\boxed{2 \text{nd}}$   $\boxed{\text{X}}$ .

Para ver una lista de los códigos de teclas, consulte el anexo B.

Listado del programa: :Disp :Loop : getKey()>key : while key=0 :  $qetKey() \rightarrow key$ : EndWhile : Disp key : If key =  $ord("a")$ : Stop :EndLoop

# **getMode() CATALOG**

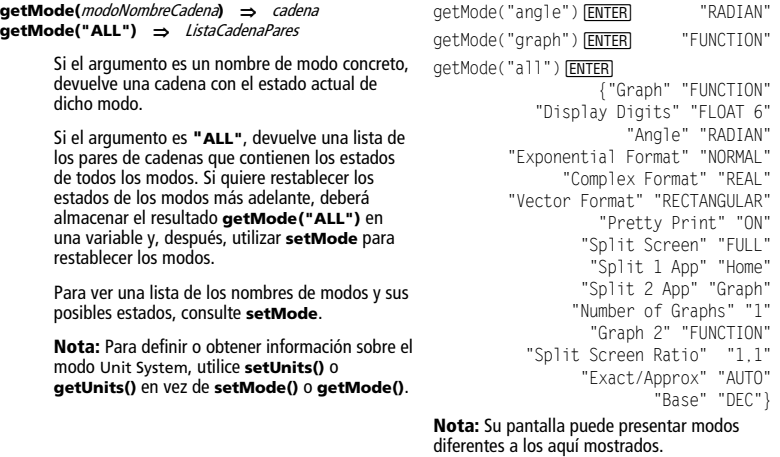

Valores enteros opcionales: 12 = reloj de 12 horas 24 = reloj de 24 horas

### **getNum() Menú MATH/Algebra/Extract**

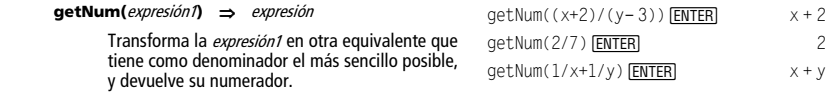

### **getTime() CATALOG**

#### getTime()  $\Rightarrow$  lista

Devuelve una lista con la hora correspondiente al valor actual del reloj. La lista tiene el formato {hora,minuto,segundo}. La hora se devuelve con formato de 24 horas.

# **getTmFmt() CATALOG**

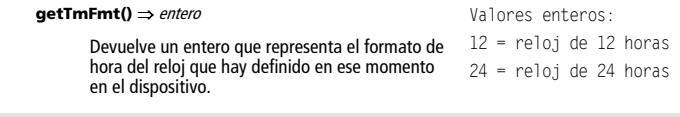

# **getTmStr() CATALOG**

#### **getTmStr([entero])** ⇒ **cadena**

Devuelve una cadena con la hora actual del reloj en el formato de hora actual.

Si introduce el entero opcional que corresponde a un formato de hora del reloj, la cadena devuelve la hora actual en el formato especificado.

# **getTmZn() CATALOG**

#### **getTmZn()** ⇒ **entero**

Devuelve un entero que representa la zona horaria que hay definida en ese momento en el dispositivo.

El entero devuelto representa el número de minutos de diferencia entre esa zona horaria y la hora media de Greenwich (GMT), establecida en Greenwich, Inglaterra. Por ejemplo, si la zona horaria se diferencia dos horas de la GMT, el dispositivo devuelve 120 (minutos).

Los enteros correspondientes a las zonas situadas al oeste de la GMT son negativos.

Los enteros correspondientes a las zonas situadas al este de la GMT son positivos.

Si la hora media de Greenwich es 14:07:07, son las:

8:07:07 a.m. en Denver, Colorado (hora diurna de las Montañas Rocosas) (–360 minutos respecto a GMT)

16:07:07 p.m. en Bruselas, Bélgica (hora estándar de Europa central) (+120 minutos respecto a GMT)

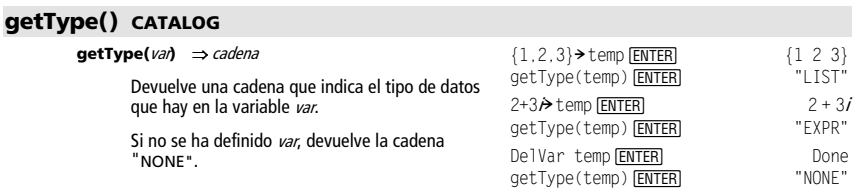

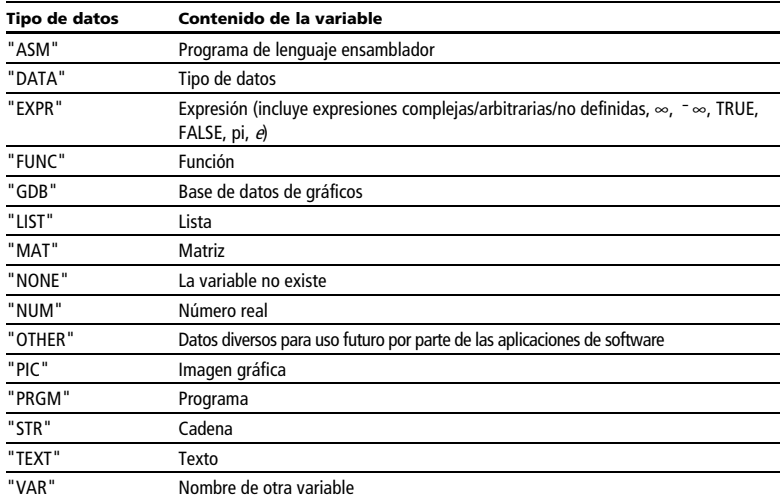

# **getUnits() CATALOG**

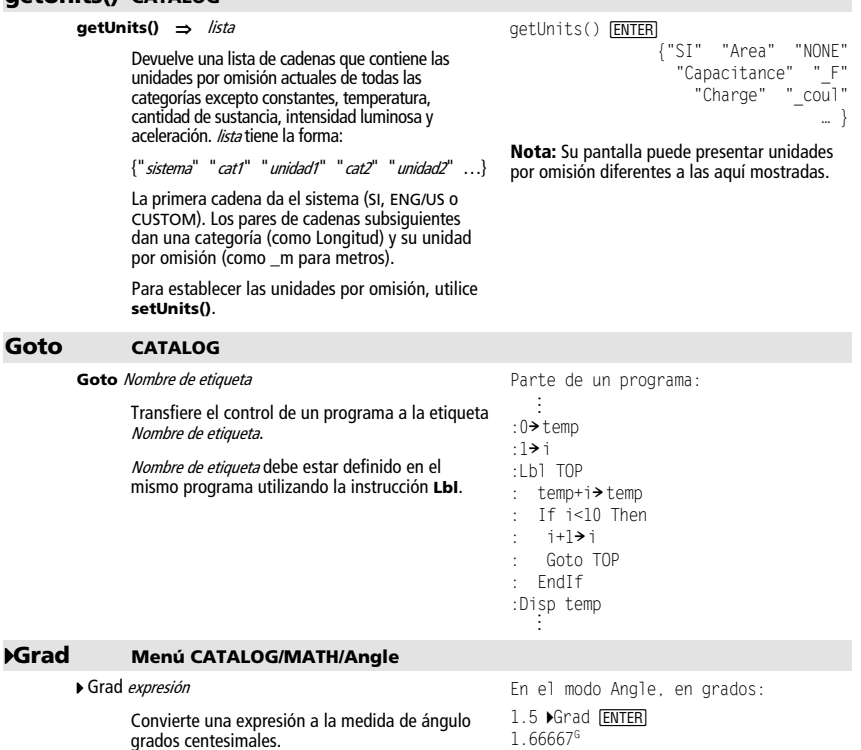

En el modo Angle, en radianes:

1.5 ▶Grad <u>[ENTER]</u><br>95.493<sup>G</sup>

# **Graph CATALOG**

**Graph** expresión1[, expresión2] [, var1] [, var2]

La función Smart Graph dibuja las gráficas de las expresiones o funciones utilizando el modo de representación gráfica actual.

A las expresiones introducidas con las órdenes **Graph** o **Table** se les asigna números de función cada vez mayores comenzando desde 1. Puede modificarlos o borrarlos uno por uno con las funciones de edición disponibles cuando se presenta la tabla pulsando F4 Header. Se ignoran las funciones Y= actualmente seleccionadas.

Si omite un argumento opcional de var, **Graph** utiliza la variable independiente del modo de representación gráfica actual.

**Nota:** No todos los argumentos opcionales son válidos en todos los modos, debido a que nunca pueden utilizarse los cuatro argumentos a la vez.

Algunas variaciones válidas de esta instrucción son:

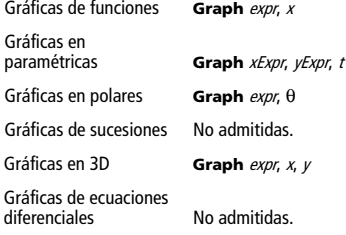

**Nota:** Utilice **ClrGraph** para borrar estas funciones o vaya a Y= Editor para activar nuevamente las funciones Y= del sistema.

# 4**Hex Menú MATH/Base**

#### entero1 4**Hex** ⇒ entero

Convierte el *entero1* en un número hexadecimal. Los números binarios o hexadecimales siempre tienen el prefijo 0b o 0h, respectivamente.

Cero, no la letra O, seguido por b o h.

0b Número binario

0h Número hexadecimal

- Los números binarios pueden tener hasta 32 dígitos; los hexadecimales, un máximo de

Sin un prefijo, el *entero1* se considera decimal (base 10). El resultado se muestra como hexadecimal, independientemente del estado del modo Base.

Si se introduce un entero decimal demasiado grande para una forma binaria de 32 bits con su correspondiente signo, se utiliza una operación de módulos simétricos para llevar el valor al rango apropiado.

En el modo de gráficas de función y con la ventana ZoomStd:

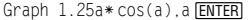

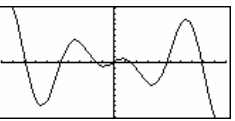

En el modo de gráficas en paramétricas y la ventana ZoomStd:

Graph time,2cos(time)/time,time **ENTER** 

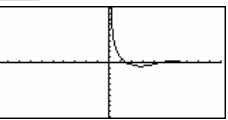

En el modo de representación gráfica en 3D:

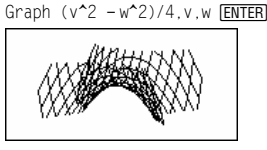

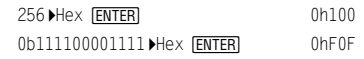

# **identity() Menú MATH/Matrix**

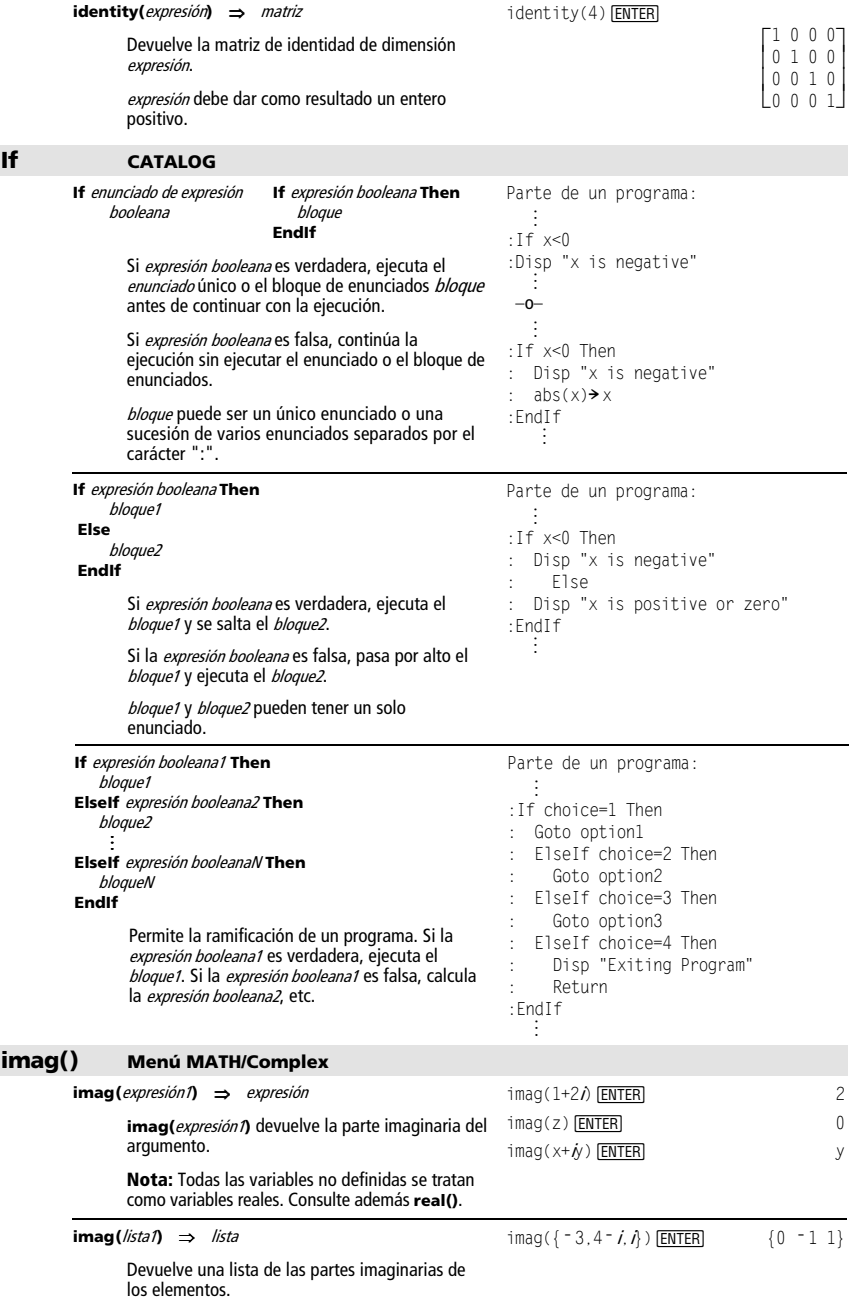

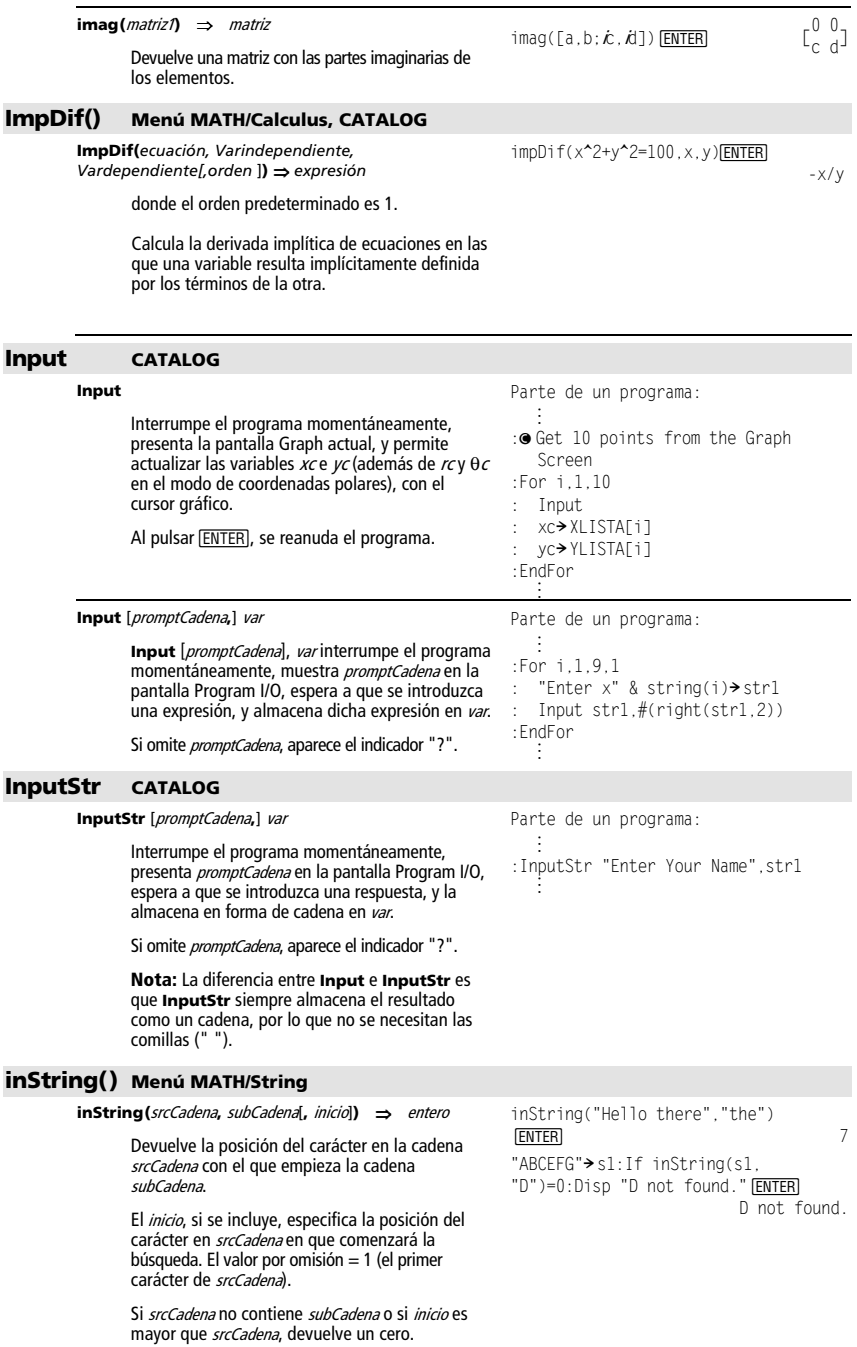

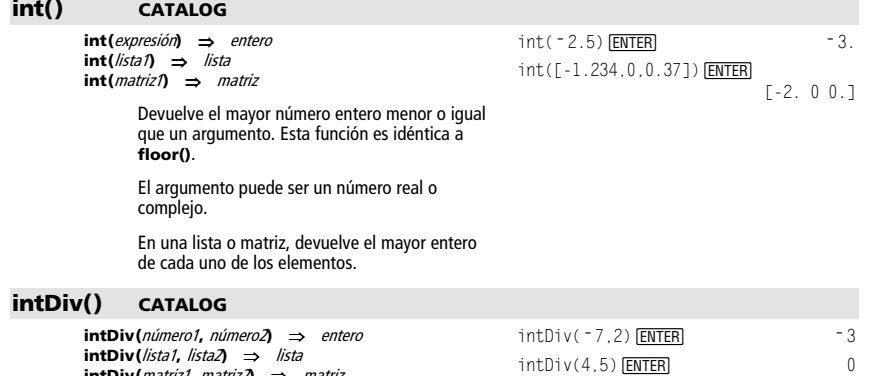

**intDiv(**matriz1**,** matriz2**)** ⇒ matriz Devuelve el número entero correspondiente a argumento 1 dividido entre argumento 2. En listas y matrices, devuelve el número entero **ENTER**  $intDiv({12, -14, -16}, {5, 4, -3})$  ${2 - 3 5}$ 

correspondiente a argumento 1 dividido entre argumento 2, para cada par de elementos.

**integrate** Consulte ((), página 209.

#### **iPart() Menú MATH/Number**

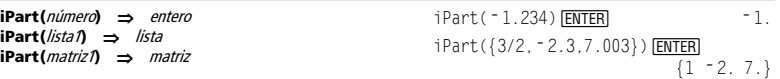

Devuelve el número entero de un argumento.

En listas y matrices, devuelve el número entero de cada elemento.

El argumento puede ser un número real o complejo.

# **isArchiv() CATALOG**

**isArchiv(***nombre\_de\_variable***)** ⇒ true,false

Determina si el *nombre\_de\_variable* está archivado o no. Devuelve true si *nombre\_de\_variable* está archivado. Devuelve false si *nombre\_de\_variable* no está archivado.

# **isClkOn() CATALOG**

**isClkOn()** ⇒ true, false

Determina si el reloj está activado o desactivado. Devuelve true si el reloj está activado (ON). Devuelve false si el reloj está desactivado (OFF).

isArchiv(PROG1)¸ True

# **isLocked() CATALOG**

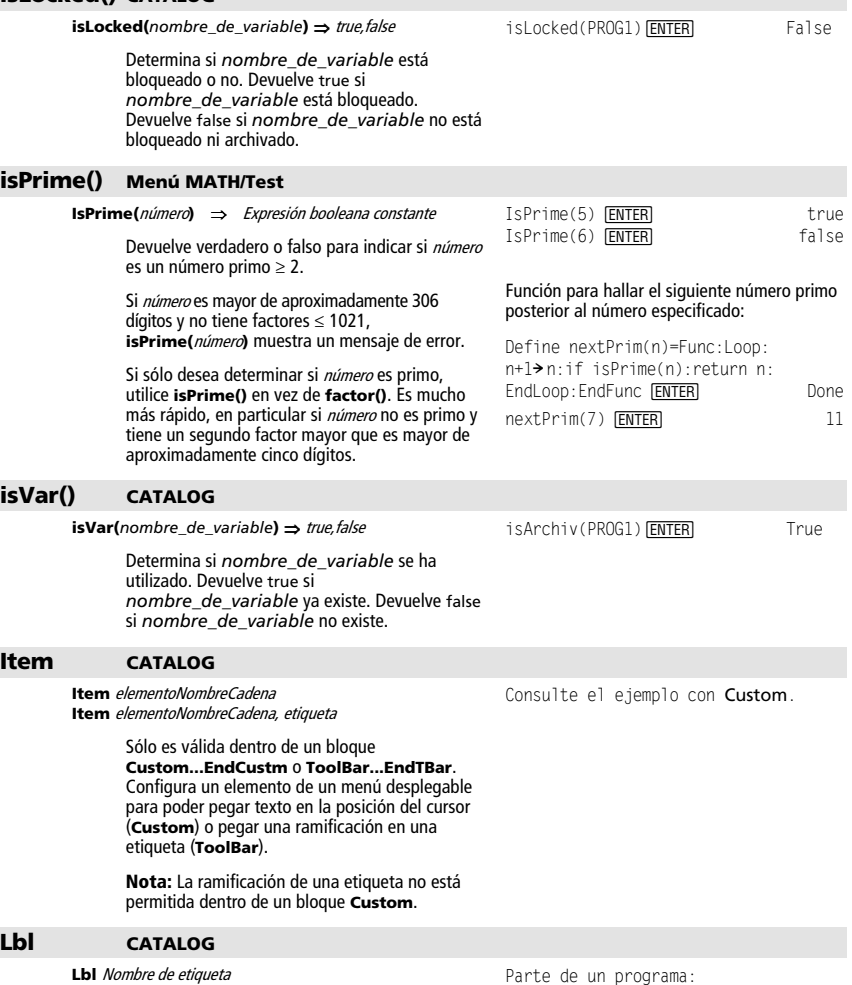

Define en un programa una etiqueta con el nombre Nombre de etiqueta.

Puede utilizar la instrucción **Goto** Nombre de etiqueta para transferir el control del programa a la instrucción situada justo después de la etiqueta.

Nombre de etiqueta debe cumplir los mismos requisitos que el nombre de una variable.

 © :Lbl lbl1 :InputStr "Enter password", str1 :If str1ƒpassword : Goto lbl1 :Disp "Welcome to ..." ©

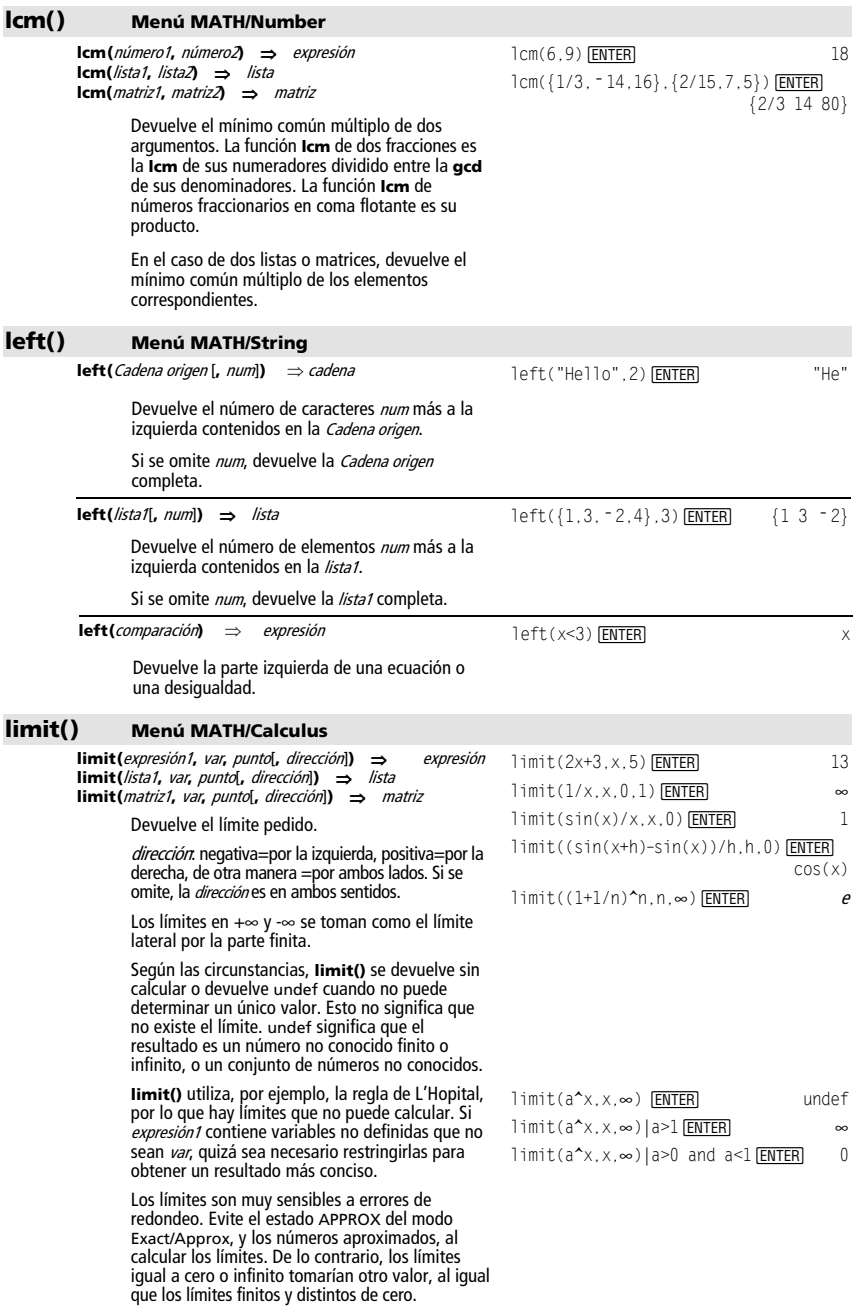

### **Line CATALOG**

#### **Line** xInicio**,** yInicio**,** xFin**,** yFin[**,**modoDraw]

Presenta la pantalla Graph y dibuja, borra o invierte un segmento entre las coordenadas de ventana (xInicio, yInicio) y (xFin, yFin), incluyendo ambos extremos.

Si *modoDraw* = 1, dibuja la recta (por omisión). Si  $modoDraw = 0$ , desactiva la recta. Si *modoDraw* =  $\frac{1}{2}$  desactiva la recta activada y viceversa (invierte los pixels de la misma).

**Nota:** Al dibujar la gráfica otra vez, se borran todos los elementos dibujados. Consulte además **PxlLine**.

Dibuje una recta y después bórrela en una ventana ZoomStd.

Line 0.0.6.9 **ENTER** 

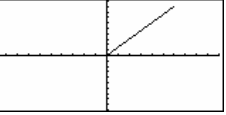

**E** [HOME]

 $\overline{\mathbf{H}}$   $\overline{\mathbf{H}}$   $\overline{\mathbf{H}}$   $\overline{\mathbf{H}}$   $\overline{\mathbf{H}}$   $\overline{\mathbf{H}}$   $\overline{\mathbf{H}}$   $\overline{\mathbf{H}}$   $\overline{\mathbf{H}}$   $\overline{\mathbf{H}}$   $\overline{\mathbf{H}}$   $\overline{\mathbf{H}}$   $\overline{\mathbf{H}}$ 

Line 0,0,6,9,0 **ENTER** 

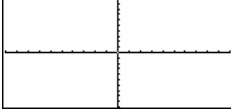

En la ventana ZoomStd: LineHorz 2.5 FNTER

#### **LineHorz CATALOG**

**LineHorz** y [**,** modoDraw]

Presenta la pantalla Graph y dibuja, borra o invierte una recta horizontal de ordenada y.

Si *modoDraw* = 1, dibuja la recta (por omisión). Si *modoDraw* = 0, desactiva la recta. Si *modoDraw* =  $\frac{1}{2}$ 1, desactiva la recta activada y viceversa (invierte los pixels de la misma).

**Nota:** Al dibujar la gráfica otra vez, se borran todos los elementos dibujados. Consulte además **PxlHorz**.

# **LineTan CATALOG**

**LineTan** expresión1**,** expresión2

Presenta la pantalla Graph y dibuja una recta tangente a expresión1 en un punto determinado.

La *expresión1* es una expresión o el nombre de una función en la que x es la variable independiente, mientras que la expresión2 es el valor de x en el punto de tangencia.

**Nota:** En el ejemplo, la gráfica de la expresión1 se dibuja por separado. **LineTan** no realiza la gráfica de la expresión1.

### **LineVert CATALOG**

#### **LineVert** x [**,** modoDraw]

Presenta la pantalla Graph y dibuja, borra o invierte una recta vertical de abscisa x.

Si *modoDraw* = 1, dibuja la recta (por omisión). Si *modoDraw* = 0, desactiva la recta. Si  $modoDraw = -1$ , desactiva la recta activada y viceversa (invierte los pixels de la misma).

**Nota:** Al volver a dibujar la gráfica, se borran todos los elementos dibujados. Consulte además **PxlVert**.

En el modo de gráficas de función y con la ventana ZoomTrig:

Graph cos(x)

**E HOME**  $\Box$   $\Box$   $[CALC HOME]$ 

LineTan  $cos(x)$ , $\pi$ /4 ENTER

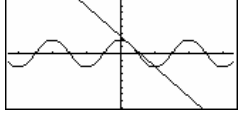

En la ventana ZoomStd:

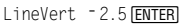

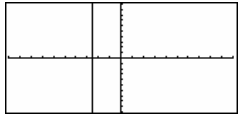

*Apéndice A: Funciones e instrucciones 233* 

# **LinReg Menú MATH/Statistics/Regressions**

**LinReg** lista1**,** lista2[**,** [lista3] [**,** lista4**,** lista5]]

Calcula la regresión lineal y actualiza todas las variables estadísticas del sistema.

Todas las listas deben tener el mismo tamaño, excepto la lista5.

- La *lista1* representa xlista. La *lista2* representa ylista. La *lista3* representa la frecuencia. La *lista4* representa códigos de categoría.
- La *lista5* representa la lista de categorías.

**Nota:** Desde la lista1 hasta la lista4 deben ser un nombre de variable o c1–c99 (columnas de la última variable de datos mostrada en Data/Matrix Editor). La *lista5* no tiene que ser un nombre de variable y no puede ser c1–c99.

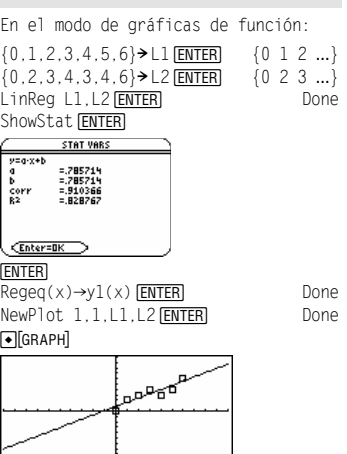

#### @**list() MATH/List menu**

**list**(lista1) ⇒ lista

 $\Delta$ list({20,30,45,70})  $[ENTER]$ 

```
 {10,15,25}
```
Devuelve una lista con las diferencias entre elementos consecutivos de la lista1. Cada elemento de la lista1 se sustrae del siguiente elemento de la *lista1*. La lista resultante siempre tiene un elemento menos que la *lista1* original.

#### **list**4**mat() Menú MATH/List**

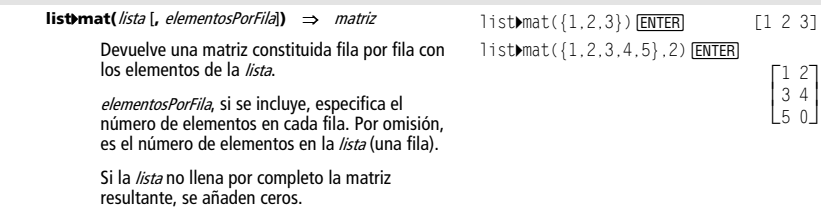

#### 4**ln Menú MATH/String**

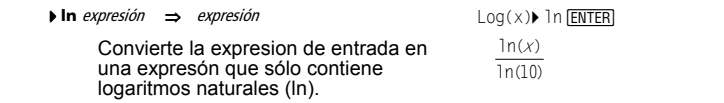

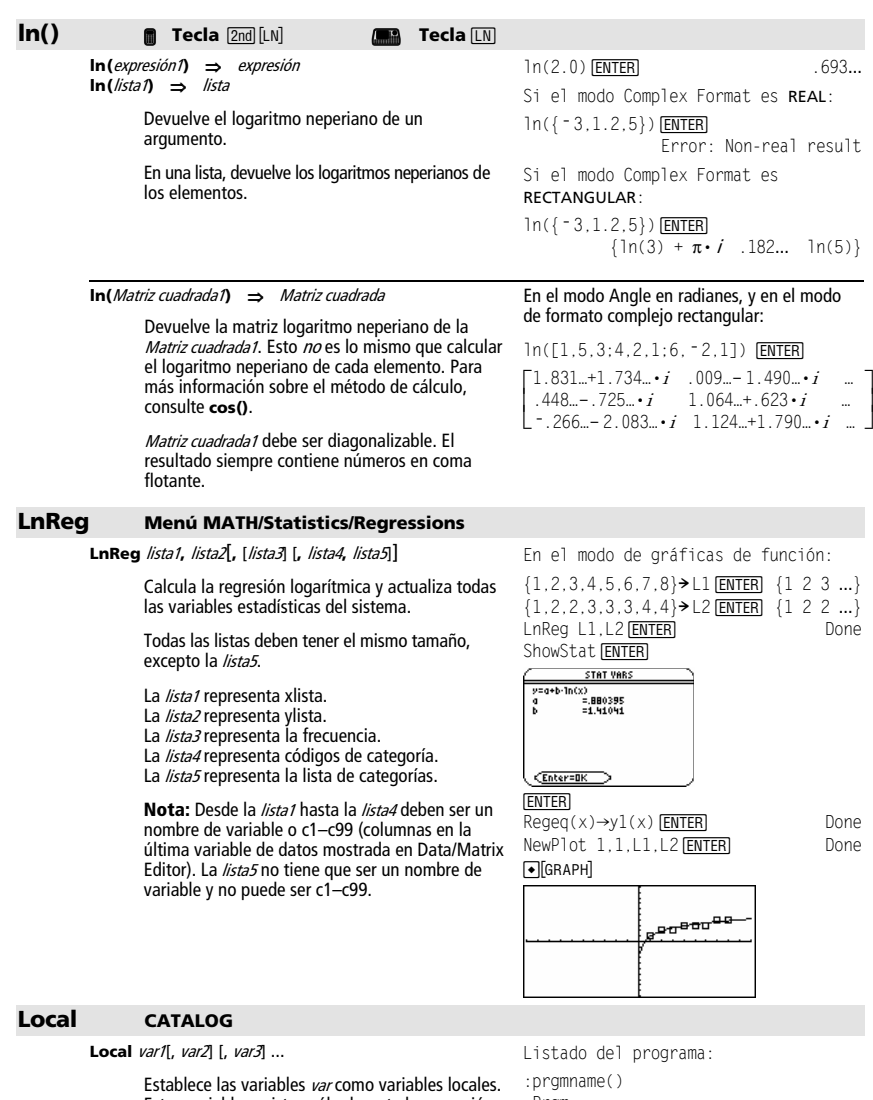

Estas variables existen sólo durante la operación de un programa o una función, y se borran cuando terminan de ejecutarse. **Nota:** Las variables locales ahorran memoria

debido a que existen sólo temporalmente. Además, no interfieren en ningún valor existente en las variables globales. Las variables locales deben utilizarse para bucles **For** y para almacenar valores temporalmente en una función de varias líneas, ya que una función no permite modificaciones en variables globales.

:Prgm :Local x,y :Input "Enter x",x :Input "Enter y",y :Disp x\*y :EndPrgm Nota:  $x e y$  no existen una vez ejecutado el programa.

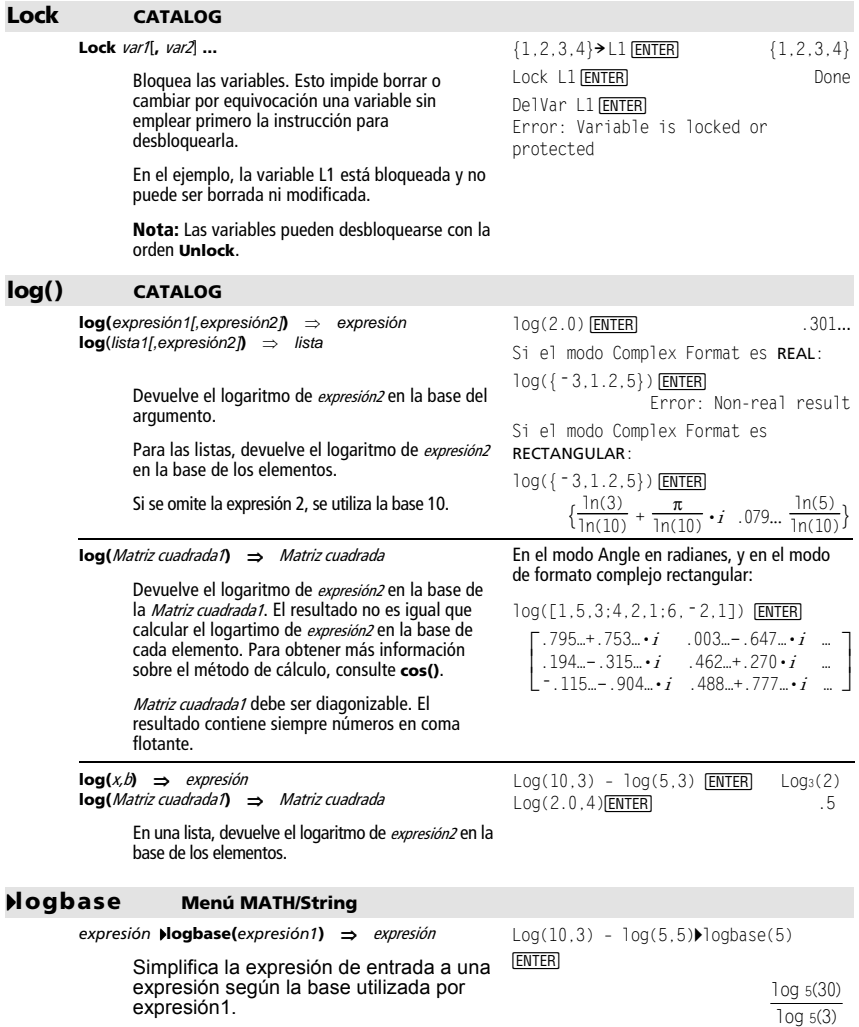

### **Logistic Menú MATH/Statistics/Regressions**

**Logistic** lista1**,** lista2 [**,** [iteraciones]**,** [lista3] [**,** lista4**,** lista5]]

Calcula la regresión logística y actualiza todas las variables estadísticas del sistema.

Todas las listas deben tener el mismo tamaño excepto la lista5.

- La *lista1* representa xlista.
- La lista2 representa ylista.
- La *lista3* representa la frecuencia.
- La *lista4* representa códigos de categoría.
- La *lista5* representa la lista de categorías.

iteraciones especifica el número máximo de veces que se intenta obtener una solución. En caso de omitirse, se utiliza 64. Normalmente, los valores más grandes logran mayor precisión pero necesitan más tiempo de ejecución, y viceversa.

**Nota:** Desde la *lista1* hasta la *lista4* deben ser un nombre de variable o c1–c99 (columnas de la última variable de datos mostrada en Data/Matrix Editor). La lista5 no tiene que ser un nombre de variable y no puede ser c1–c99.

 ${1, 2, 3, 4, 5, 6}$  > L1 **[ENTER]**  ${1, 2, 3, ...}$ {1,1.3,2.5,3.5,4.5,4.8}→L2 **[ENTER**]  ${1\ 1.3\ 2.5 \dots}$ Logistic L1, L2 **ENTER** ShowStat **ENTER STAT VARS** y=q/(1+b-@^(c-x))+d<br>q =4,312856<br>b =51,75052  $= 1.166137$ <br>= 698317  $C$ Enteralik  $[ENTER]$ regeq(x)**!** y1(x) **¸** Done NewPlot 1.1.L1.L2 **ENTER**  $\sqrt{\phantom{a}}$   $\sqrt{\phantom{a}}$   $\sqrt{\phantom{a}}$ 

En el modo de gráficas de función:

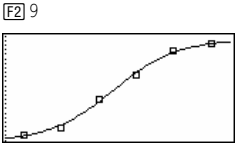

#### **Loop CATALOG**

#### **Loop**

bloque

#### **EndLoop**

Ejecuta repetidamente los enunciados de bloque. Téngase en cuenta que el bucle se ejecuta indefinidamente, a menos que se ejecuten las instrucciones **Goto** o **Exit** en bloque.

bloque es una sucesión de enunciados separados por el carácter ":".

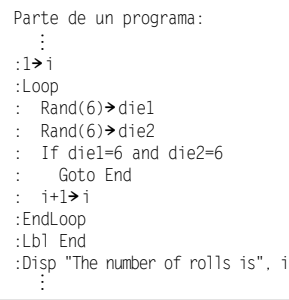

## **LU Menú MATH/Matrix**

**LU** matriz**,** lMatNombre**,** uMatNombre**,** pMatNombre[**,** tol]

Calcula la descomposición LU (inferior-superior) de Doolittle de una *matriz* real o compleja. La matriz triangular inferior se almacena en IMatNombre, la matriz triangular superior en uMatNombre y la matriz de permutación (que describe los intercambios de filas efectuadas durante el cálculo) en pMatNombre.

lMatNombre \* uMatNombre = pMatNombre \* matriz

De forma opcional, cualquier elemento de la matriz se considera cero si su valor absoluto es menor que tol. Esta tolerancia se utiliza sólo si la matriz tiene entradas de coma flotante y no contiene ninguna variable simbólica sin valor asignado. De no ser así, to/se ignora.

 $[6, 12, 18; 5, 14, 31; 3, 8, 18]$ <sup>2</sup>m1 **[ENTER]** 

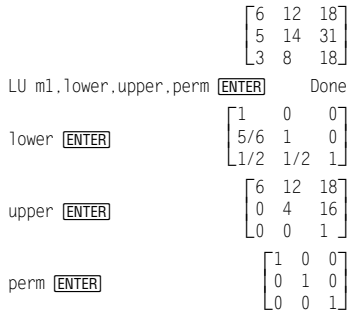

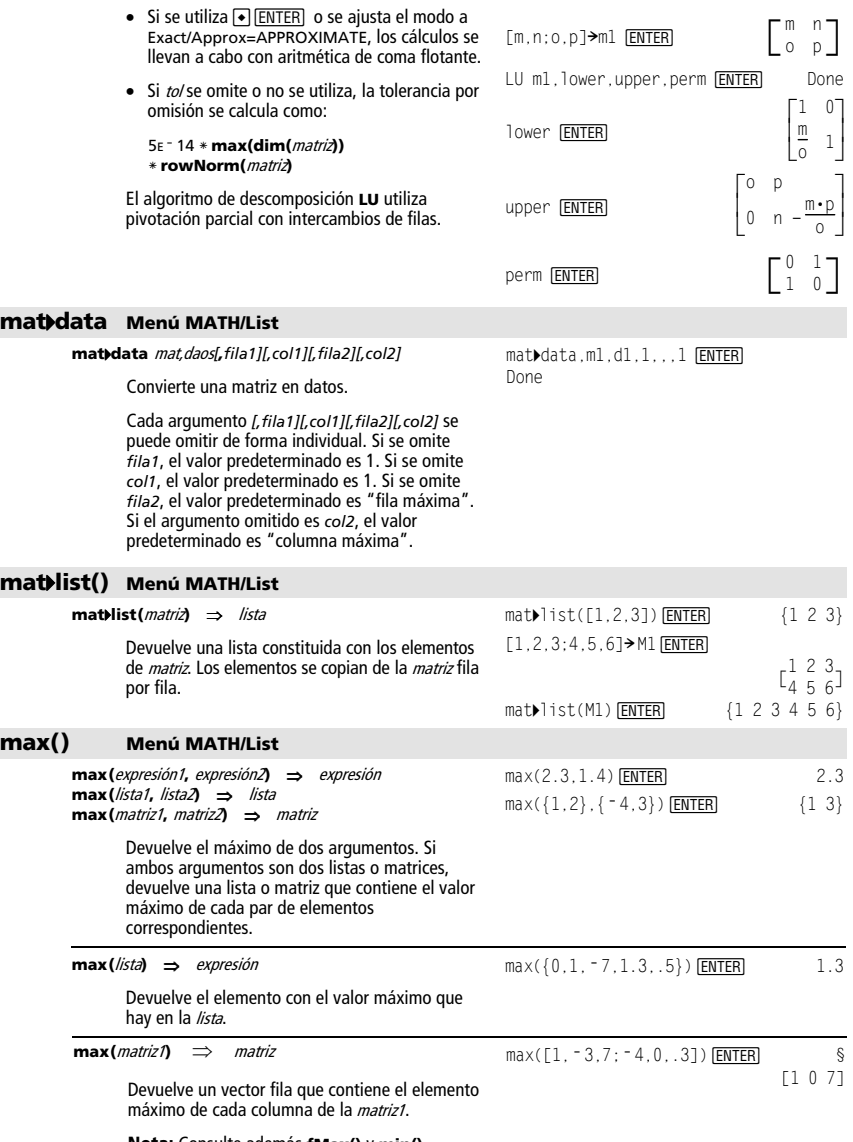

**Nota:** Consulte además **fMax()** y **min()**.

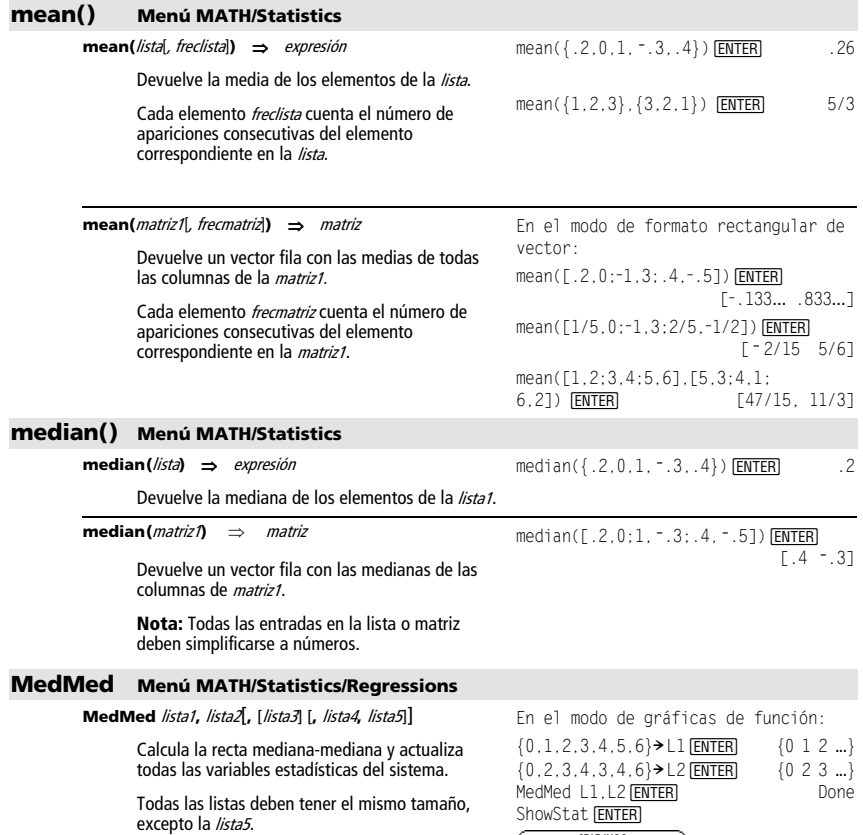

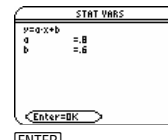

[ENTER]  $Regeq(x) \rightarrow y1(x)$   $\boxed{\text{ENTER}}$  Done<br>  $NewPlot$  1, 1, L1, L2  $\boxed{\text{ENTER}}$  Done NewPlot 1,1,L1,L2 ENTER  $\bigcap$ GRAPH

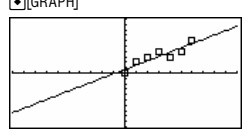

*Apéndice A: Funciones e instrucciones 239* 

La *lista1* representa xlista. La *lista2* representa ylista.<br>La *lista3* representa la frecuencia. La lista4 representa códigos de categoría. La lista5 representa la lista de categorías. Nota: Desde la *lista1* hasta la *lista4* deben ser un nombre de variable o c1–c99 (columnas en la última variable de datos mostrada en Data/Matrix Editor). La *lista5* no tiene que ser un nombre de

variable y no puede ser c1–c99.

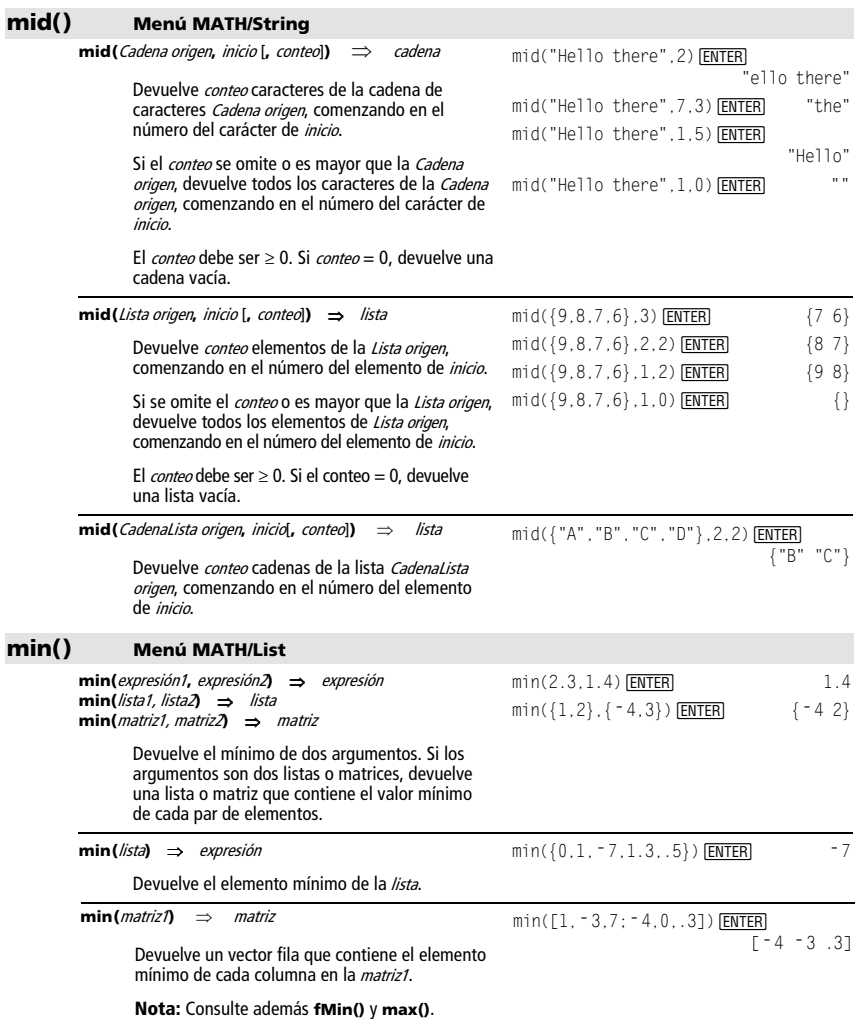

**Mov** 

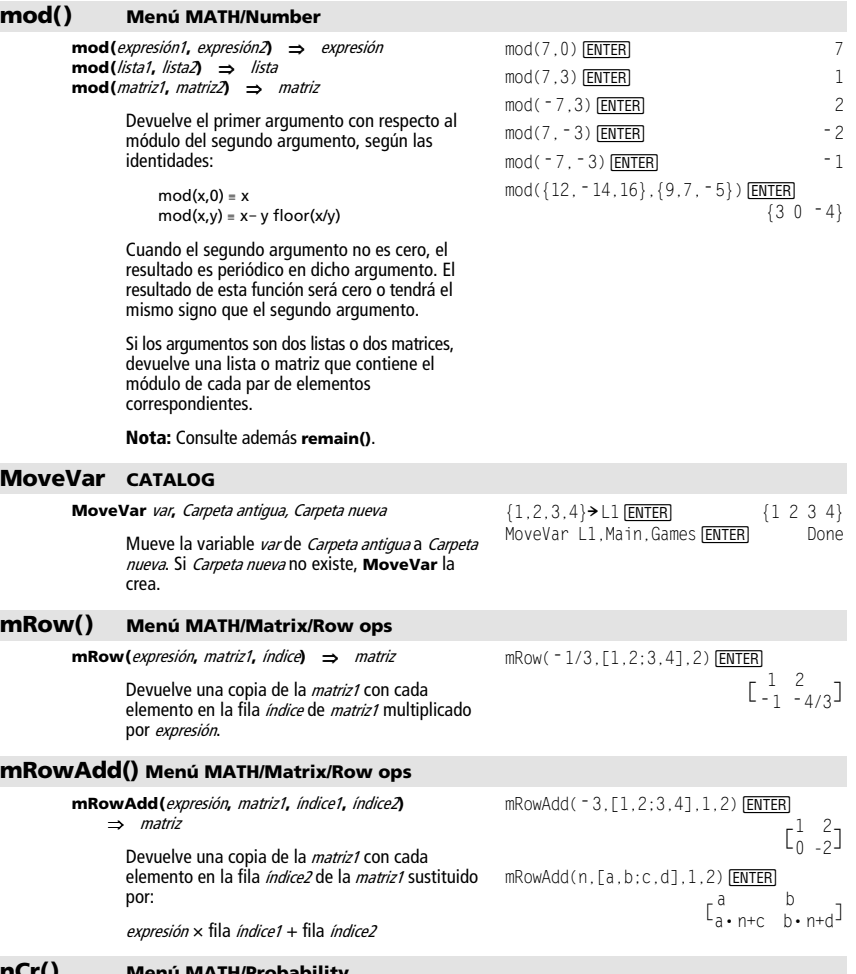

# **nCr() Menú MATH/Probability**

**nCr(**expresión1**,** expresión2**)** ⇒ expresión

Siendo expresión1 y expresión2 números enteros con  $expresión1 \geq expresión2 \geq 0$ , **nCr()** es el número de combinaciones de los elementos de la expresión1 tomados de expresión2 en expresión2. También se denomina coeficiente binomial. Ambos argumentos pueden ser números enteros o expresiones simbólicas.

**nCr(**expresión, 0**)** ⇒ 1

**nCr(**expresión, Entero neg**)** ⇒ 0

**nCr(**expresión, Entero pos**)** ⇒ expresión · (expresión-1)... (expresión- Entero pos+1)/Entero pos! **nCr(**expresión, no Entero)  $\implies$  expresión! ((expresión – no

Entero)! • no Entero!)

 $c!(7-c)!$ 

 $rac{1}{c!}$ 

nCr(z,3)  $\frac{z \cdot (z-2) \cdot (z-1)}{6}$  $ans(1)|z=5$  10  $nCr(z,c)$   $\frac{z!}{r!(z-a)!}$ 

 $ans(1)/nPr(z,c)$ 

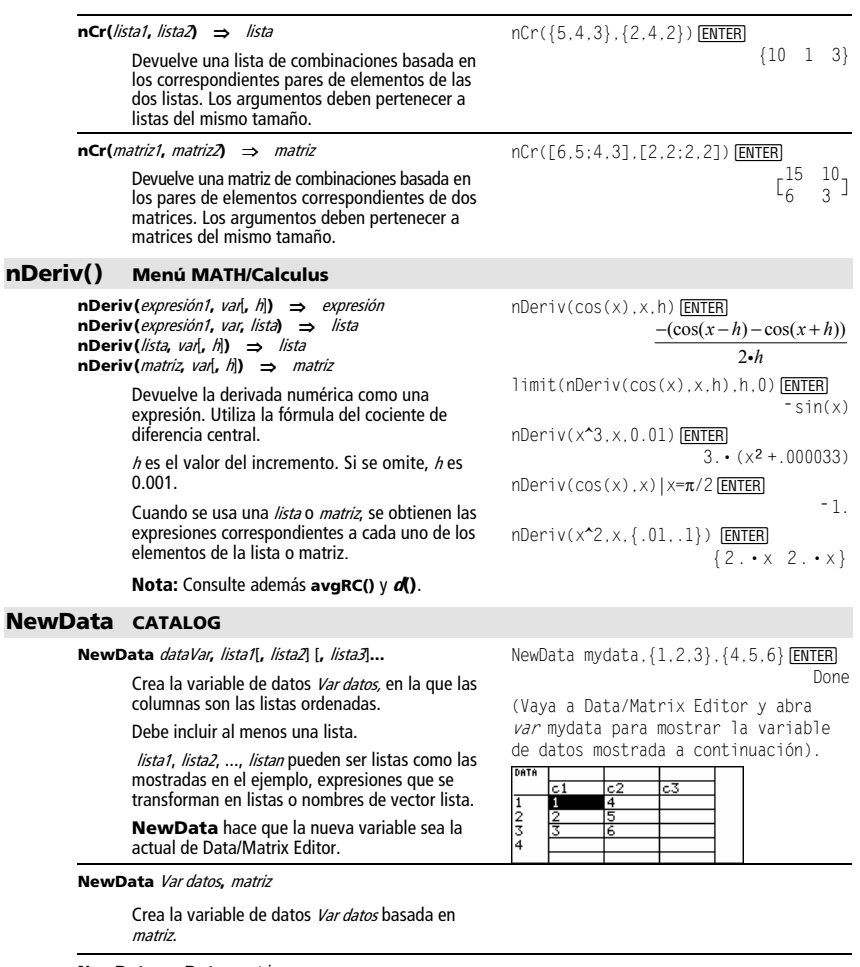

**NewData sysData,** matriz

Carga el contenido de *matriz* en la variable de<br>datos del sistema sysData.

# **NewFold CATALOG**

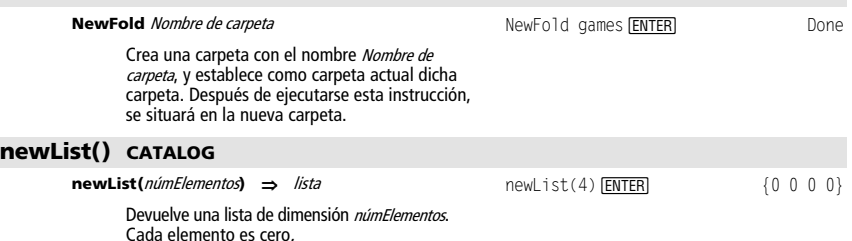

# **newMat() CATALOG**

**newMat(**númFilas**,** númColumnas**)** ⇒ matriz

Devuelve una matriz de ceros de dimensión númFilas por númColumnas.

#### **NewPic CATALOG**

**NewPic** matriz**,** picVar [, máxFila][, máxCol]

Crea una variable pic picVar basada en la matriz. La *matriz* debe ser una matriz  $nx2$  en la que cada fila represente un pixel. Las coordenadas del pixel comienzan en 0,0. Si picVar ya existe, **NewPic** la sustituye.

El valor por omisión de picVar es el área mínima requerida por los valores de la matriz. Los argumentos opcionales, máxFila y máxCol, determinan los límites máximos de picVar.

NewPic [1,1;2,2;3,3;4,4;5,5; 5, 1; 4, 2; 2, 4; 1, 5], xpic **[ENTER]** Done

RclPic xpic**FNTER** 

newMat(2,3) [ENTER]

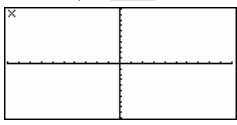

**NewPlot CATALOG** 

**NewPlot** n**,** tipo**,** xLista [,[yLista], [frecLista], [catLista], [incluir catLista], [marca] [**,** Tamaño de cubo]]

> Crea una nueva definición para el número de gráfico n.

tipo determina el tipo de gráfico.

- $1 =$  nube de puntos
- $2 =$  recta xy

 $3 = caja$  $4 =$ histograma

5 = gráfico modificado de caja

marca establece el tipo de marca mostrada.

- $1 = \circ$  (caja)
- $2 = \times$  (cruz)
- $3 = +$  (signo más)
- $4 = -$  (cuadrado)

 $5 = \cdot$  (punto)

El Tamaño de cubo es el ancho de cada "barra" del histograma ( $tipo = 4$ ), y varía según las variables de ventana xmin y xmax. Tamaño de cubo debe ser  $>0$ . Por omisión = 1.

**Nota:** <sup>n</sup> puede ser 1–9. Las listas deben ser nombres de variables o c1–c99 (columnas en la última variable de datos mostrada en Data/Matrix Editor), excepto *incluir catLista*, que no tiene que ser un nombre de variable y no puede ser c1–c99.

FnOff **ENTER**<br>PlotsOff **ENTER** PlotsOff **ENTER** Done<br>{1.2.3.4} > L1 **ENTER** {1.2.3.4}  ${1, 2, 3, 4}$   $\rightarrow$  L1  $\overline{\text{ENTER}}$   ${1 \ 2 \ 3 \ 4}$ <br> ${2, 3, 4, 5}$   $\rightarrow$  L2  $\overline{\text{ENTER}}$   ${2 \ 3 \ 4 \ 5}$  $\{2, 3, 4, 5\}$  > L2 [ENTER] NewPlot 1, 1, L1, L2,,,, 4 [ENTER] Done

Pulse • GGRAPH bara mostrar:

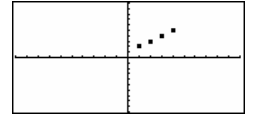

 $0 \t 0 \t 0$  $\begin{bmatrix} 1 & 0 & 0 \\ 0 & 0 & 0 \end{bmatrix}$ 

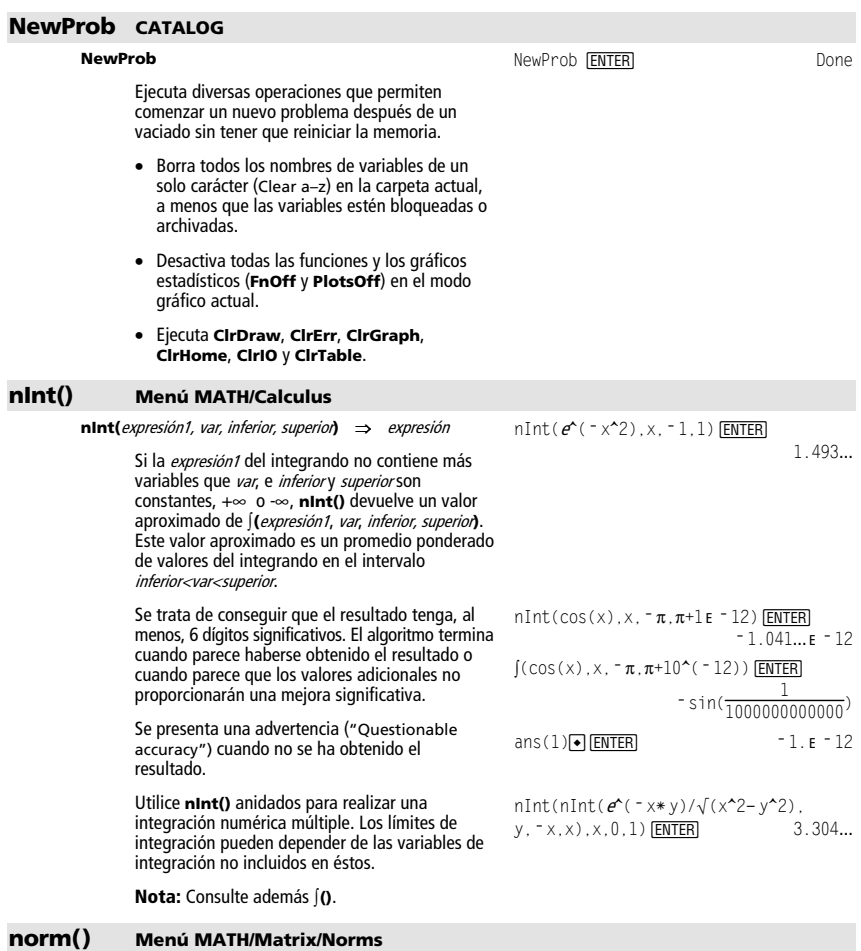

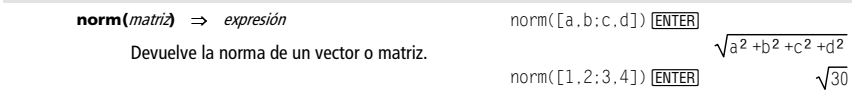
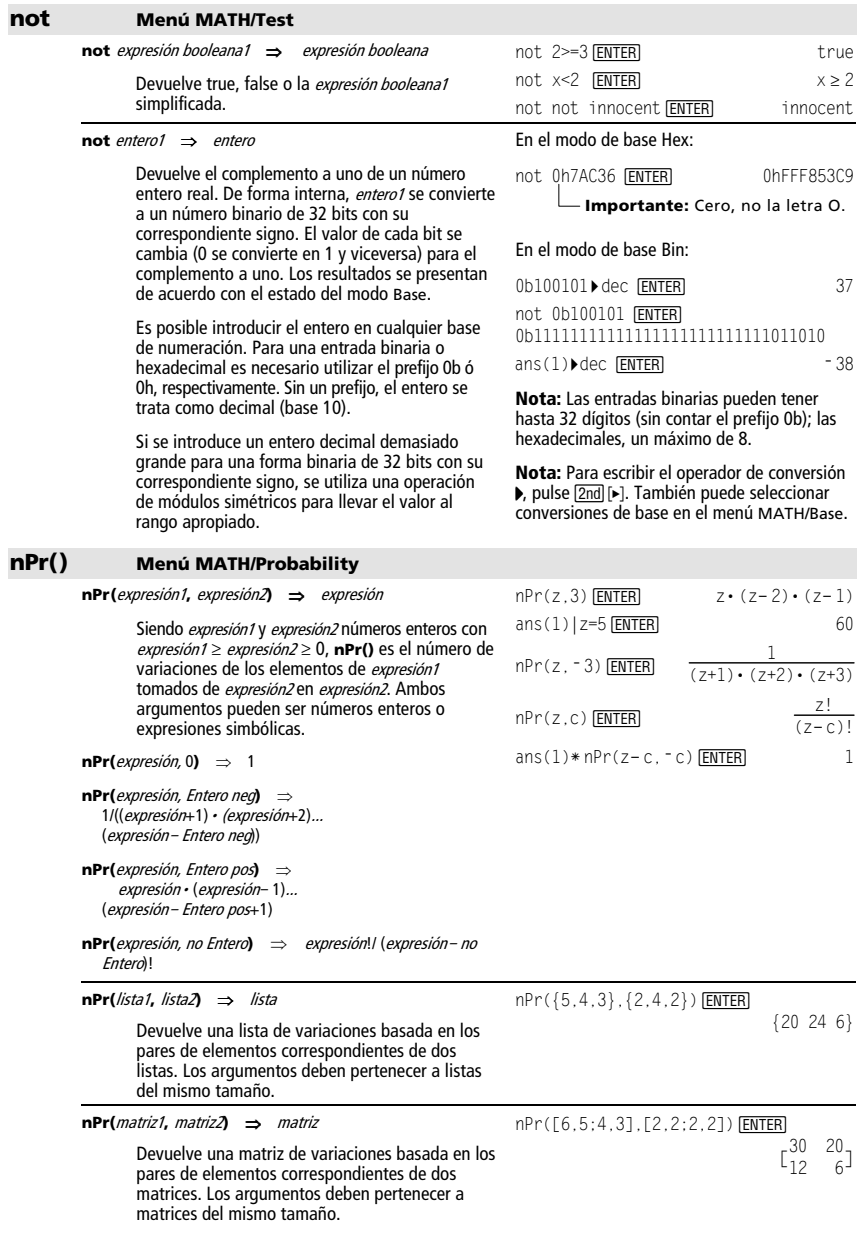

# **nSolve() Menú MATH/Algebra**

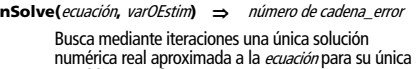

variable. Especifique varOGuess como:

variable

– o –

variable = número real

Por ejemplo, tanto x como x=3 son válidos.

**nSolve()** suele resultar mucho más rápido que **solve()** o **zeros()**, sobre todo si se usa el operador "|" para restringir la búsqueda a un intervalo pequeño que contenga exactamente una solución simple.

**nSolve()** intenta determinar un punto donde el residuo sea cero o dos puntos relativamente cercanos en que el residuo tenga signos opuestos y su magnitud no sea excesiva. Si no puede alcanzarlo con un número modesto de puntos de muestra, devuelve el mensaje "no solution found."

Si utiliza **nSolve()** en un programa, puede usar **getType()** para comprobar un resultado numérico antes de usarlo en una expresión algebráica.

**Nota:** Véase también **cSolve()**, **cZeros()**, **solve()** y **zeros()**.

#### **OneVar Menú MATH/Statistics**

**OneVar** lista1 [[, lista2] [, lista3] [**,** lista4]]

Calcula las estadísticas para una única variable y actualiza todas las variables estadísticas del sistema.

Todas las lista deben tener el mismo tamaño, excepto la lista4.

La lista1 representa xlista.

La *lista2* representa la frecuencia. La *lista3* representa códigos de categoría. La lista4 representa la lista de categorías.

Nota: Desde la *lista1* hasta la *lista3* debe ser un nombre de variable o c1–c99 (columnas en la última variable de datos mostrada en Data/Matrix Editor). La *lista4* no tiene que ser un nombre de variable y no puede ser c1–c99.

#### **or Menú MATH/Test**

expresión booleana1 **or** expresión booleana2 ⇒ expresión booleana

Devuelve true, false o la entrada simplificada.

Devuelve true si una o ambas expresiones son verdaderas. Devuelve false si ambas expresiones son falsas.

**Nota:** Consulte **xor**.

nSolve(x^2+5x ì 25=9,x)¸

 3.844 3.844  $nSolve(x^2=4, x=-1)$  [ENTER]  $-2$ .  $nSolve(x^2=4, x=1)$  [ENTER] 2.

**Nota:** Si hay varias soluciones, puede usar una estimación para encontrar una solución específica.

 $nSolve(x^2+5x-25=9,x)$ |x<0 $[ENTER]$  $-8.844...$ nSolve(((1+r)^24-1)/r=26,r)|r>0 and r<.25 **[ENTER]** .0068...  $nSolve(x^2 = -1, x) [ENTER]$ "no solution found"

 $\{0, 2, 3, 4, 3, 4, 6\}$  > L1 **ENTER** OneVar L1 [ENTER] ShowStat [ENTER]

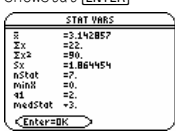

Done

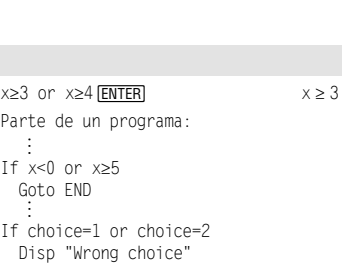

©

Compara dos números enteros reales bit a bit mediante una operación **or**. Internamente, ambos enteros se convierten a números binarios de 32 bits con su correspondiente signo. Cuando se comparan los bits correspondientes, el resultado es 1 si cualquier bit es 1; el resultado es 0 sólo si ambos bits son 0. El valor devuelto representa los bits que resultan y se presenta de acuerdo con el estado del modo Base.

Es posible introducir los números enteros en cualquier base de numeración. Para entradas binarias o hexadecimales, debe utilizarse el prefijo 0b ó 0h, respectivamente. Sin un prefijo, los enteros se tratan como decimales (base 10).

Si se introduce un entero decimal demasiado grande para una forma binaria de 32 bits con su correspondiente signo, se utiliza una operación de módulos simétricos para llevar el valor al rango apropiado.

**Nota:** Consulte **xor**.

# **ord() Menú MATH/String**

**ord(**cadena**)** ⇒ entero **ord(**lista1**)** ⇒ lista

> Devuelve el código numérico del primer carácter de cadena, o la lista con los primeros caracteres de cada elemento de la lista.

Consulte el anexo B para ver una lista de todos los códigos de caracteres.

#### **Output CATALOG**

#### **Output** fila**,** columna**,** exprOCadena

Presenta exprOCadena (una expresión o cadena de caracteres) en la pantalla Program I/O en las coordenadas (fila, columna).

Una expresión puede incluir operaciones de conversión tales como 4**DD** y 4**Rect**. También se puede utilizar el operador > para ejecutar conversiones de bases de numeración y de unidades.

Si Pretty Print = ON, exprOCadena aparece en "pretty print".

En la pantalla Program I/O, se puede pulsar ‡para mostrar la pantalla Home; un programa puede utilizar **DispHome.**

En el modo de base Hex:

0h7AC36 or 0h3D5F **[ENTER]** 0h7BD7F

**Importante:** Cero, no la letra O.

En el modo de base Bin:

0b100101 or 0b100 **ENTER** 0b100101

**Nota:** Las entradas binarias pueden tener hasta 32 dígitos (sin contar el prefijo 0b); las hexadecimales, un máximo de 8.

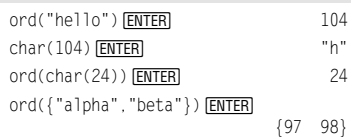

#### Parte de un programa:

 $\vdots$ :RandSeed 1147 :ClrIO :For i,1,90,10 : Output i, rand(100),"Hello" :EndFor ©

Resultado después de la ejecución:

Hello  $He11o$ Hello Hello Hello Hello Hello

#### **P**4**Rx() Menú MATH/Angle**

**P**4**Rx(**rExpresión**,** qExpresión**)** ⇒ expresión **P**4**Rx(**rLista**,** qLista**)** ⇒ lista **P**<sup>★</sup>**Rx**(*rMatriz*,  $\theta$ *Matriz*) ⇒ *matriz* 

Devuelve la abscisa correspondiente al par (r,  $\theta$ ).

**Nota:** El argumento θ se interpreta como un ángulo expresado en grados, grados centesimales o radianes, según el modo de ángulo actual. Si el argumento es una expresión, puede utilizar °, G o <sup>o r</sup> para anular temporalmente el modo de ángulo.

### **P**4**Ry() Menú MATH/Angle**

**P**4**Ry(**rExpresión**,** qExpresión**)** ⇒ expresión **P**4**Ry(**rLista**,** qLista**)** ⇒ lista **P**★Ry(*rMatriz*,  $\theta$ *Matriz*) ⇒ matriz

> Devuelve la ordenada correspondiente al par  $(r, \theta)$ .

**Nota:** El argumento θ se interpreta como un ángulo expresado en grados, grados centesimales o radianes, según el modo de ángulo actual. Si el argumento es una expresión, puede utilizar °, G o <sup>o r</sup> para anular temporalmente el modo de ángulo actual.

#### **part() CATALOG**

**part(**expresión1[**,**Entero no negativo]**)** 

Esta función de programación avanzada permite identificar y extraer todas las subexpresiones en el resultado simplificado de expresión1.

Por ejemplo, si la expresión1 se simplifica a  $cos(\pi * x + 3)$ :

- La función **cos()** tiene un argumento:  $(\pi * x+3)$ .
- La suma de  $(\pi * x+3)$  tiene dos operandos:  $\pi$ \* x y 3.
- El número 3 no tiene argumentos u operandos.
- El producto  $\pi$ \* x tiene dos operandos:  $\pi$  v x.
- La variable x y la constante simbólica  $\pi$  no tiene argumentos u operandos.

Si x tiene un valor numérico y se pulsa  $\rightarrow$  ENTER], se calcula el valor numérico de  $\pi$ \* x, el resultado se suma a 3 y, a continuación, se calcula el coseno. **cos()** es el operador de **nivel superior** debido a que es el **último** en aplicarse.

**part(**expresión1**)** ⇒ número

Simplifica la *expresión1* y devuelve el número de los argumentos u operandos de nivel superior. Devuelve 0 si la expresión1 es un número, una variable o una constante simbólica tal como  $\pi$ , e,  $\mathbf{i}$ , ó  $\infty$ .

En el modo Angle, en radianes:  $P\blacktriangleright Rx(r,\theta)$  [ENTER] cos( $\theta$ ) • r  $PRX(4, 60°)$  [ENTER] 2  $PRX({ - 3, 10, 1.3}, {π/3, -π/4, 0})$ [ENTER]  $\{-3/2, 5 \cdot \sqrt{2}, 1.3\}$ 

En el modo Angle, en radianes:

 $P\blacktriangleright Ry(r,\theta)$  [ENTER] sin( $\theta$ ) • r  $P\blacktriangleright Ry(4,60^{\circ})$  [ENTER]  $2 \cdot \sqrt{3}$  $PRy({ - 3, 10, 1.3}, {π/3, -π/4, 0})$ [ENTER]  $\left\{ \frac{-3 \cdot \sqrt{3}}{2} -5 \cdot \sqrt{2} \quad 0. \right\}$ 

 $part(cos(\pi * x+3))$  **ENTER** 1

**Nota:**  $cos(\pi * x + 3)$  tiene un argumento.

 $part(cos(\pi * x+3), 1)$  **[ENTER]**  $3+x \cdot x$ 

**Nota:** La simplificación ha variado el orden del argumento.

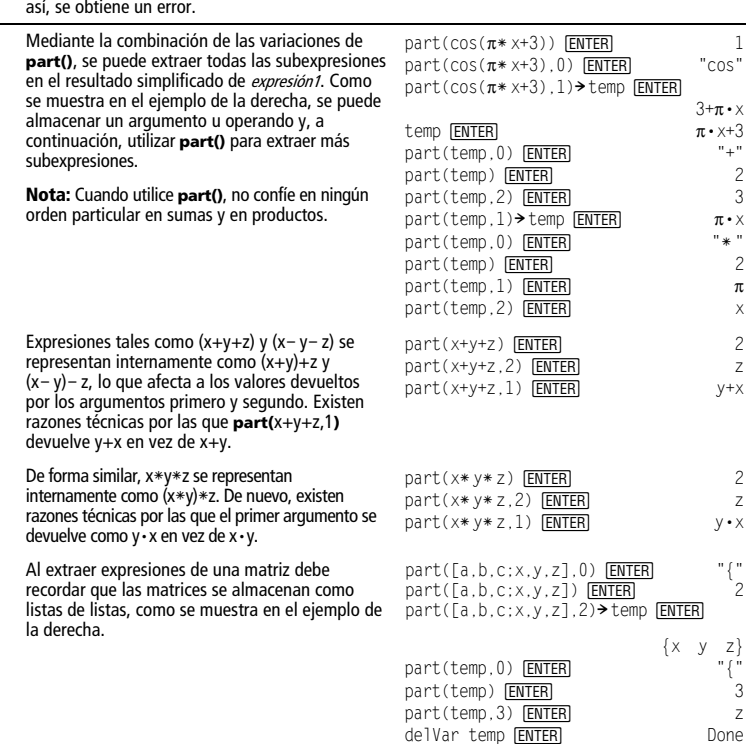

### **part(**expresión1**, 0)** ⇒ cadena

Simplifica la *expresión1* y devuelve una cadena que contiene el nombre de la función u operador de nivel superior. Devuelve la **string(**expresión1**)** si expresión1 es un número, una variable o una constante simbólica tal como  $\pi$ , *e*, **i**, ó  $\infty$ .

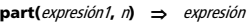

Simplifica la expresión1 y devuelve el argumento u operando  $n\text{-}simo$ , donde  $n$  es  $> 0$  y  $\leq$  que el número de argumentos u operandos de nivel superior devueltos por **part(**expresión1**)**. De no ser

*Apéndice A: Funciones e instrucciones 249* 

En el programa de la derecha se usa **getType()** y **part()** para implementar parcialmente una diferenciación simbólica. El estudio y terminación de esta función puede ayudarle a aprender cómo se diferencia a mano. También puede incluir funciones que la TI-89 Titanium / Voyage™ 200 no puede diferenciar, como las funciones Bessel.

```
: d(v, x):Func 
:Local f 
:If getType(y)="VAR" 
: Return when(y=x,1,0,0) 
: If part(y)=0: Return 0 \cdot \mathbf{v} = \pi, \infty, \mathbf{i}, numbers
: part(v,0) \rightarrow f
: If f = "-" \bullet if negate
: Return ë d(part(y,1),x) 
:If f="−" ● if minus
: Return d(part(y,1),x) 
       ì d(part(y,2),x) 
:If f="+" 
: Return d(part(y,1),x) 
      +d(part(y,2),x)
:If f="ù " 
: Return part(y,1)ù d(part(y,2),x) 
       +part(y,2)ù d(part(y,1),x) 
:If f="{" 
: Return seq(d(part(y,k),x), 
      k,1, part(y))
:Return undef 
:EndFunc
```
### **PassErr CATALOG**

#### **PassErr**

Pasa un error al siguiente nivel.

Si "errornum" es cero, **PassErr** no realiza ninguna operación.

La cláusula **Else** del programa debe utilizar **ClrErr** o **PassErr**. Si se desea ignorar o procesar el error, debe utilizarse **ClrErr**. Si no sabe qué debe hacerse con el error, utilice **PassErr** para enviarlo al siguiente gestor de errores. Consulte además **ClrErr**.

#### **Pause CATALOG**

**Pause** [expresión]

Suspende la ejecución de un programa. Si se incluye expresión, ésta se presenta en la pantalla Program I/O.

La *expresión* puede incluir operaciones de conversión tales como 4**DD** y 4**Rect**. También se puede utilizar el operador 4 para ejecutar conversiones de bases de numeración y unidades.

Si el resultado de la expresión es demasiado grande como para caber en la pantalla, se puede utilizar la tecla del cursor para desplazarse por ésta.

La ejecución del programa se reanuda al pulsar [ENTER].

Consulte el programa ejemplo de **ClrErr**

```
Parte de un Programa: 
 ©
:DelVar temp 
:1 \rightarrowtemp[1]
:1 \rightarrow temp[2]
:Disp temp[2] 
:¦ Guess the Pattern 
:For i,3,20 
: temp[i-2]+temp[i-1]-temp[i]
: Disp temp[i] 
: Disp temp, "Can you guess 
      the next number?" 
: Pause 
:EndFor 
 ©
```
# **PlotsOff CATALOG**

**PlotsOff** [**1**] [**, 2**] [**, 3**] **...** [**, 9**]

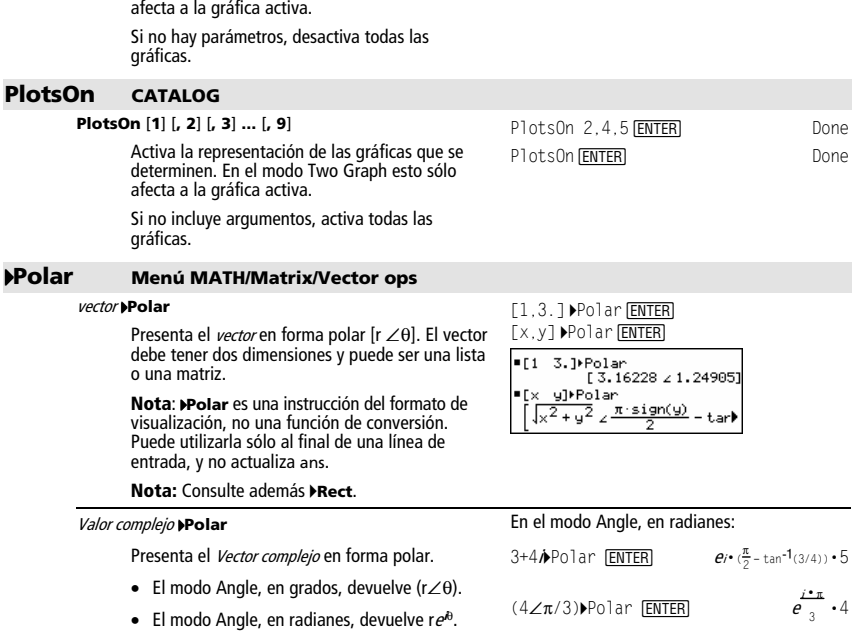

El Valor complejo puede tener cualquier forma compleja. No obstante, una entrada r*el*ª causa<br>error en el modo Angle en grados.

**Nota:** Para una entrada polar (r∠ $θ$ ) debe utilizar paréntesis.

#### En el modo Angle en grados:

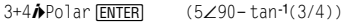

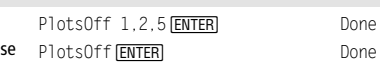

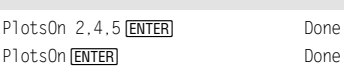

 $3 \cdot 4$ 

En el modo Angle, en grados centesimales:

4*i*→Polar [ENTER] (4∠100)

Desactiva la representación de las gráficas que determinen. En el modo Two Graph, esto sólo

# **polyEval() Menú MATH/List**

**polyEval(**lista1**,** expresión1**)** ⇒ expresión **polyEval(**lista1**,** lista2**)** ⇒ expresión

> Obtiene el valor numérico del polinomio de coeficiente *lista1* para la indeterminada igual a expresión1.

#### **PopUp CATALOG**

**PopUp** *elementol* ista, var

Presenta un menú desplegable que contiene las cadenas de caracteres de *elementoLista*, espera a que se seleccione un elemento, y almacena el número seleccionado en var.

Los elementos de *elementoLista* deben ser cadenas de caracteres: {elemento1Cadena, elemento2Cadena, elemento3Cadena, ...}

Si *var* ya existe y tiene un número de elemento<br>válido, dicho elemento se muestra como la opción por omisión.

elementoLista debe contener al menos una opción.

#### **PowerReg Menú MATH/Statistics/Regressions**

**PowerReg** lista1**,** lista2[**,** [lista3] [**,** lista4**,** lista5]]

Calcula la regresión potencial y actualiza todas las variables estadísticas del sistema.

Todas las listas deben tener las mismas dimensiones excepto la lista5.

La lista1 representa xlista. La lista2 representa ylista. La *lista3* representa la frecuencia. La *lista4* representa códigos de categoría. La lista5 representa la lista de categorías.

Nota: Desde la *lista1* hasta la *lista4* deben ser un nombre de variable o c1–c99 (columnas en la última variable de datos mostrada en Data/Matrix Editor). La lista5 no tiene que ser un nombre de variable y no puede ser c1–c99.

 $polyEval({a,b,c},x)$  [ENTER]  $a \cdot x^2 + b \cdot x + c$  $polyEval({1, 2, 3, 4}, 2)$   $[ENTER]$  26 polyEval({1,2,3,4},{2,-7})<br>[ENTER]  ${26 - 262}$ 

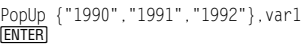

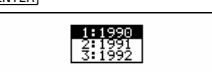

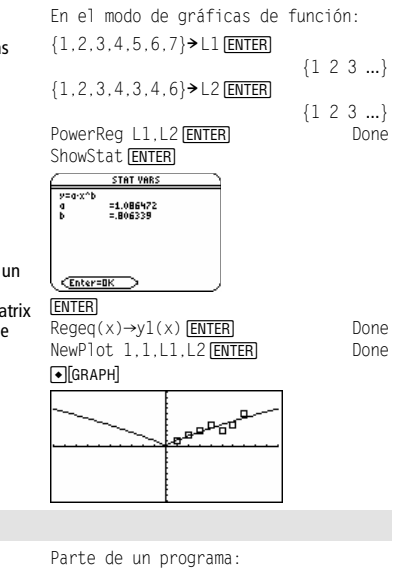

# **Prgm CATALOG**

#### **Prgm**  ©

# **EndPrgm**

Instrucción requerida para identificar el comienzo de un programa. La última línea del programa debe ser **EndPrgm**.

:prgmname()

- :Prgm
- : :EndPrgm

# **product() Menú MATH/List**

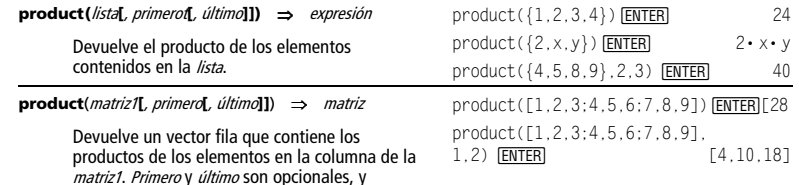

**Producto()** Consulte **#**(), página 209.

especifican un rango de filas.

#### **Prompt CATALOG**

**Prompt** var1[, var2] [, var3] **...** 

Presenta el indicador var1? en la pantalla Program I/O para cada variable de la lista de argumentos. Almacena la expresión que se introduzca en la variable correspondiente.

 © Prompt A,B,C © EndPrgm

Parte de un programa:

**Prompt** debe tener al menos un argumento.

# **propFrac() Menú MATH/Algebra**

**propFrac(**expresión1[**,** var]**)** ⇒ expresión

**propFrac(**número\_racional) devuelve número racional como la suma de un entero y una fracción irreducible con el mismo signo.

**propFrac(**expresión\_racional,var**)** devuelve la suma de fracciones propias y un polinomio respecto a var. En var, el grado del denominador es superior al numerador en cada fracción propia. Se agrupan las potencias similares de var. Los términos y sus factores se clasifican con var como la variable principal.

Si se omite var, se realiza un desarrollo de las fracciones propias respecto a la variable principal. Los coeficientes de la parte polinómica se convierten en propios primero respecto a su variable principal, y así sucesivamente.

En expresiones racionales, **propFrac()** es más rápida pero menos exacta que **expand()**.

#### **PtChg CATALOG**

#### **PtChg** x**,** y **PtChg** xLista**,** yLista

Presenta la pantalla Graph e invierte el pixel de la pantalla que está más cerca de las coordenadas  $(x, y)$ .

**Nota: PtChg** hasta **PtText** muestran ejemplos similares continuos.

PtChg 2, 4 [ENTER]

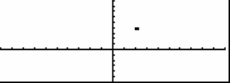

 $propFrac(4/3)$   $[ENTER]$   $1 + 1/3$  $propFrac(-4/3)$   $[ENTER]$  - 1-1/3

propFrac((x^2+x+1)/(x+1)+  $(y^2+y+1)/(y+1)$ , x) [ENTER]

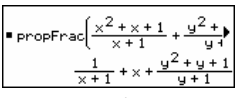

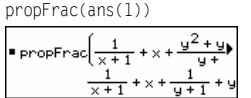

# **PtOff CATALOG**

#### **PtOff** x**,** y **PtOff** xLista**,** yLista

Presenta la pantalla Graph y desactiva el pixel en la pantalla que está más cerca de las coordenadas  $(x, y)$ .

### **PtOn CATALOG**

**PtOn** x**,** y **PtOn** xLista**,** yLista

> Presenta la pantalla Graph y activa el pixel en la pantalla que está más cerca de las coordenadas  $(x, y)$ .

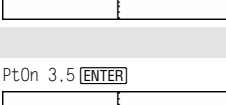

PtOff 2,4 ENTER

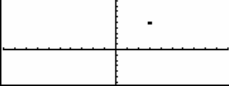

**ptTest() CATALOG** 

**ptTest (x, y)** ⇒ expresión

**ptTest (**xLista**,** yLista**)** ⇒ expresión booleana de constante

Devuelve true o false. Sólo devuelve true si está activado el pixel de la pantalla más cercano a las coordenadas  $(x, y)$ .

# **PtText CATALOG**

#### **PtText** cadena**,** x**,** y

Presenta la pantalla Graph y coloca la cadena de caracteres cadena en el pixel de la pantalla más cercana a las coordenadas  $(x, y)$  especificadas.

La *cadena* se sitúa de forma que la esquina superior izquierda de su primer carácter se encuentre sobre las coordenadas.

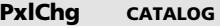

**PxlChg** fila**,** col **PxlChg** filaLista**,** colLista

> Presenta la pantalla Graph e invierte el pixel en las coordenadas (fila, col) del mismo.

**Nota**: Al volver a efectuar una representación gráfica, se borran todos los elementos dibujados.

# **PxlCrcl CATALOG**

**PxlCrcl** fila**,** col**,** <sup>r</sup> [**,** modoDraw]

Presenta la pantalla Graph y dibuja una circunferencia centrada en las coordenadas (fila,  $\cos \theta$  del pixel, con un radio de r pixels.

Si *modoDraw* = 1, dibuja la circunferencia (por omisión).

Si modoDraw = 0, desactiva la circunferencia. Si *modoDraw* = -1, invierte los pixels de la circunferencia.

**Nota:** Al volver a efectuar una representación gráfica, se borran todos los elementos dibujados. Consulte además **Circle**.

PtText "sample", 3, 5 [ENTER]

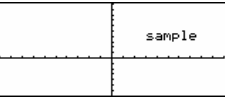

PxlChg 2,4 [ENTER]

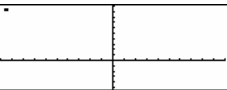

@ **EM** PxlCrcl 50,125,40,1 Px1Crc1 40,80,30,1 **ENTER** 

[ENTER]

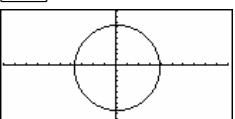

*254 Apéndice A: Funciones e instrucciones* 

ptTest(3,5) [ENTER] true

 $\mathbf{I}$ 

# **PxlHorz CATALOG**

#### **PxlHorz** fila [**,** modoDraw]

Presenta la pantalla Graph y dibuja una recta horizontal en la posición del pixel de fila.

Si *modoDraw* = 1, dibuja la recta (por omisión).<br>Si *modoDraw* = 0, desactiva la recta. Si modoDraw = -1, desactiva la recta activada y viceversa (invierte los pixels de la misma).

**Nota:** Al volver a efectuar una representación gráfica, se borran todos los elementos dibujados. Consulte además **LineHorz**.

### **PxlLine CATALOG**

**PxlLine** filaInicio**,** colInicio**,** filaFin**,** colFin [**,** modoDraw]

Presenta la pantalla Graph y dibuja el segmento entre las coordenadas del pixel (*filaInicio, colInicio*) y (filaFin, colFin), incluyendo ambos extremos.

Si *modoDraw* = 1, dibuja la recta (por omisión).

Si *modoDraw* = 0, desactiva la recta.

Si *modoDraw* = -1, desactiva la recta.<br>Si *modoDraw* = -1, desactiva la recta activada v viceversa (invierte los pixels de la misma).

**Nota:** Al volver a efectuar una representación gráfica se borran todos los elementos dibujados. Consulte además **Line**.

# **PxlOff CATALOG**

**PxlOff** fila, col **PxlOff** filaLista**,** colLista

> Presenta la pantalla Graph y desactiva el pixel de coordenadas (fila, col).

**Nota:** Al volver a efectuar una representación gráfica, se borran todos los elementos dibujados.

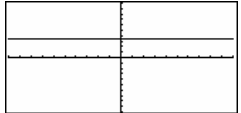

PxlHorz 25, 1 ENTER

@

 $\blacksquare$ PxlLine 50,15,20,90,1 [ENTER] PxlLine 80,20,30,150,1 **FNTFR** 

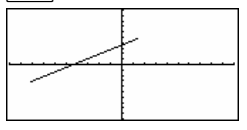

PxlHorz 25,1 ENTER Px10ff 25,50 **ENTER** 

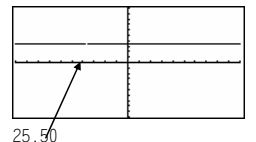

#### **PxlOn CATALOG**

**PxlOn** fila**,** col **PxlOn** filaLista**,** colLista

> Presenta la pantalla Graph y activa el pixel de coordenadas (fila, col).

**Nota:** Al volver a efectuar una representa gráfica, se borran todos los elementos dib

# **pxlTest() CATALOG**

**pxlTest (**fila**,** col**)** ⇒ expresión booleana **pxlTest (**filaLista**,** colLista**)** ⇒ expresión booleana

> Devuelve true si está activado el pixel de coordenadas (fila, col). Devuelve false si el pixel está desactivado.

**Nota:** Al volver a efectuar una representación gráfica, se borran todos los elementos dibujados.

#### Px10n 25,50 [ENTER]

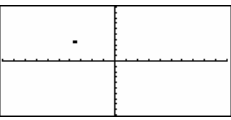

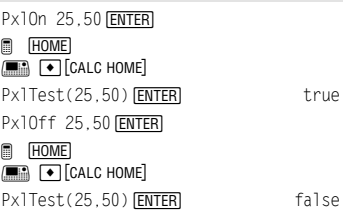

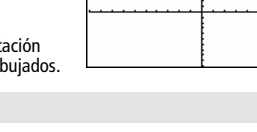

# **PxlText CATALOG**

#### **PxlText** cadena**,** fila**,** col

Presenta la pantalla Graph y coloca la cadena de caracteres cadena en la pantalla, empezando en las coordenadas de pixel (fila, col).

La *cadena* se sitúa con la esquina superior izquierda de su primer carácter en dichas coordenadas.

**Nota:** Al volver a efectuar una representación gráfica, se borran todos los elementos dibujados.

### **PxlVert CATALOG**

#### **PxlVert** col [**,** modoDraw]

Dibuja una recta vertical en la posición co/del pixel.

Si modoDraw = 1, dibuja la recta (por omisión). Si *modoDraw* = 0, desactiva la recta. Si modoDraw = -1, desactiva la recta que está activada y viceversa (invierte los pixels de la misma).

**Nota:** Al volver a efectuar una representación gráfica, se borran todos los elementos dibujados. Consulte además **LineVert**.

### **QR Menú MATH/Matrix**

**QR** matriz**,** qMatNombre**,** rMatNombre[**,** tol]

Calcula la factorización QR de la matriz real o compleja. Las matrices Q y R resultantes se almacenan en los MatNombres especificados. La matriz Q es unitaria. La matriz R es triangular superior.

De forma opcional, cualquier elemento de matriz se considera como cero si su valor absoluto es menor que tol. Esta tolerancia se utiliza sólo si la matriz tiene entradas de coma flotante y no contiene ninguna variable simbólica sin valor asignado. De no ser así, to/se ignora.

- Si se utiliza  $\bigcirc$  ENTERL o se ajusta el modo a Exact/Approx=APPROXIMATE, los cálculos se realizan mediante aritmética de coma flotante.
- Si to/se omite o no se utiliza, la tolerancia por omisión se calcula como:

5Eë 14 ù **max(dim(**matriz**))** ù **rowNorm(**matriz**)** 

La factorización QR se obtiene numéricamente con transformaciones Householder. La solución simbólica se obtiene mediante Gram-Schmidt. Las columnas de qMatNombre son los vectores de base ortonormal que abarcan el espacio definido por matriz.

**@**<br>Fente<u>r</u> PxlText "sample text", 20, 10

H PxlText "sample text",20,50 **ENTER** 

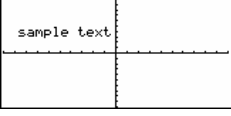

PxlVert 50,1 [ENTER]

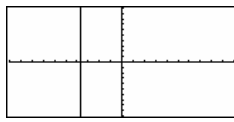

El número de coma flotante (9.) en m1 ocasiona que los resultados se calculen en forma de coma flotante.

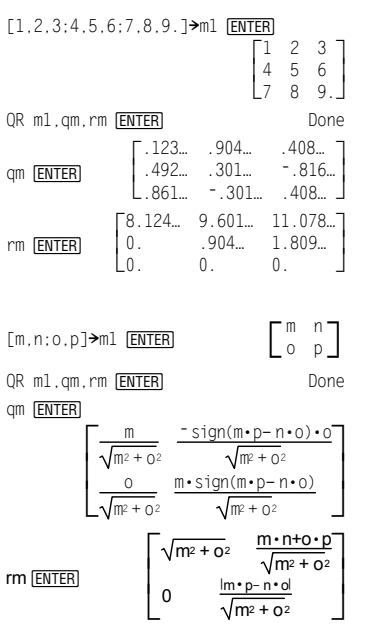

#### **QuadReg Menú MATH/Statistics/Regressions**

**QuadReg** lista1**,** lista2[**,** [lista3] [**,** lista4**,** lista5]]

Calcula una regresión polinómica de segundo grado y actualiza las variables estadísticas del sistema.

Todas las listas deben tener el mismo tamaño, excepto la lista5.

La *lista1* representa xlista.

- La *lista2* representa vlista.
- La *lista3* representa la frecuencia.
- La *lista4* representa códigos de categoría.
- La *lista5* representa la lista de categorías.

**Nota:** Desde la lista1 hasta la lista4 deben ser un nombre de variable o c1–c99 (columnas en la última variable de datos mostrada en Data/Matrix Editor). La lista5 no tiene que ser un nombre de variable y no puede ser c1–c99.

En el modo de gráficas de función:  $\{0, 1, 2, 3, 4, 5, 6, 7\}$  > L1 ENTER  $\{1\ 2\ 3\ ...\}$  $\{4,3,1,1,2,2,3,3\}$  > L2 [ENTER]  $\{4 \ 3 \ 1 \ ... \}$ 

QuadReg L1, L2 ENTER ShowStat FENTER

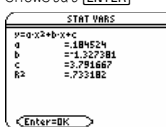

**ENTER** 

 $Regeq(x) \rightarrow y1(x)$   $\boxed{\text{ENTER}}$  Done<br>NewPlot 1.1.1.1.2 FENTER

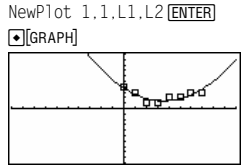

**QuartReg Menú MATH/Statistics/Regressions** 

**QuartReg** lista1**,** lista2[**,** [lista3] [**,** lista4**,** lista5]]

Calcula una regresión polinómica de cuarto grado y actualiza las variables estadísticas del sistema.

Todas las listas deben tener el mismo tamaño, excepto la lista5.

La lista1 representa xlista.

La lista2 representa ylista.

- La lista3 representa la frecuencia.
- La *lista4* representa códigos de categoría.
- La lista5 representa la lista de categorías.

Nota: Desde la *lista1* hasta la *lista4* deben ser un nombre de variable o c1–c99 (columnas en la última variable de datos mostrada en Data/Matrix Editor). La *lista5* no tiene que ser un nombre de variable y no puede ser c1–c99.

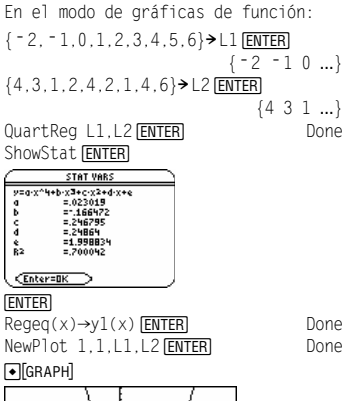

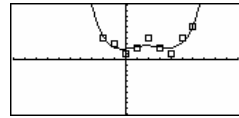

### **R**4**P**q**() Menú MATH/Angle**

**R**4**P**q **(**xExpresión**,** yExpresión**)** ⇒ expresión **R**4**P**q **(**xLista**,** yLista**)** ⇒ lista **R**4**P**q **(**xMatriz**,** yMatriz**)** ⇒ matriz

> Devuelve la coordenada  $\theta$  correspondiente al par  $(x, y)$ .

**Nota:** El resultado se devuelve como un ángulo expresado en grados, grados centesimales o radianes, según el valor de modo de ángulo actual.

En el modo Angle, en grados:  $R \blacktriangleright P \theta(x, y)$  [ENTER]

 $\blacksquare$  REP $\theta(x, y)$ 

 $90 \cdot \text{sign}(y) - \text{tan}4$ 

En el modo Angle, en grados centesimales:

 $R \blacktriangleright P\theta(x, y)$  [ENTER]

 $\blacksquare$  R P $\theta(x, y)$  $100 \cdot \text{sign}(y) - \text{tan}4$ 

En el modo Angle, en radianes:

 $RDP<sub>θ</sub>(3,2)$  [enter]

 $R$ P $\theta$ ([3, -4,2],[0, $\pi$ /4,1.5]) $[ENTER]$ 

 $\blacksquare$  R P $\theta(3,2)$  $tan<sup>4</sup>(2/3)$  $\frac{1}{4}$  R>Pe  $\left[5 - 4 \right. 21, \left[0 \right. \frac{\pi}{4} \right. 1.9$  $\theta$  tani $\frac{16}{\pi}$ .643501

# **R**4**Pr() Menú MATH/Angle**

**R**4**Pr (**xExpresión**,** yExpresión**)** ⇒ expresión **R**4**Pr (**xLista**,** yLista**)** ⇒ lista **R**4**Pr (**xMatriz**,** yMatriz**)** ⇒ matriz

> Devuelve la coordenada r correspondiente al par  $(x, y)$ .

En el modo Angle, en radianes: RDPr(3,2) **ENTER** R 4 Pr(x,y) ¸

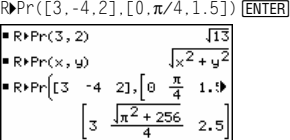

#### 4**Rad Menú CATALOG/MATH/Angle**

▶ Rad expresión

Convierte una expresión en una medida de ángulo en radianes.

En el modo Angle, en grados:  $1.5$   $\blacktriangleright$  Rad  $\boxed{\text{ENTER}}$  . 02618<sup>R</sup> En el modo Angle, en grados centesimales:

1.5  $\blacktriangleright$ Rad [ENTER] .023562R

#### **rand() Menú MATH/Probability rand(**n**)** ⇒ expresión RandSeed 1147 [ENTER] Done  $n$  es un entero  $\neq$  cero. (Establece una nueva serie de 本 números aleatorios). Sin ningún parámetro, devuelve un número aleatorio entre 0 y 1. Cuando el argumento es rand() **[ENTER]** 0.158... positivo, devuelve un número entero aleatorio del  $rand(6)$   $[ENTER]$  5 intervalo [1, n]. Cuando el argumento es rand( - 100) **ENTER** - 49 negativo, devuelve un número entero aleatorio del intervalo  $[-n, -1]$ .

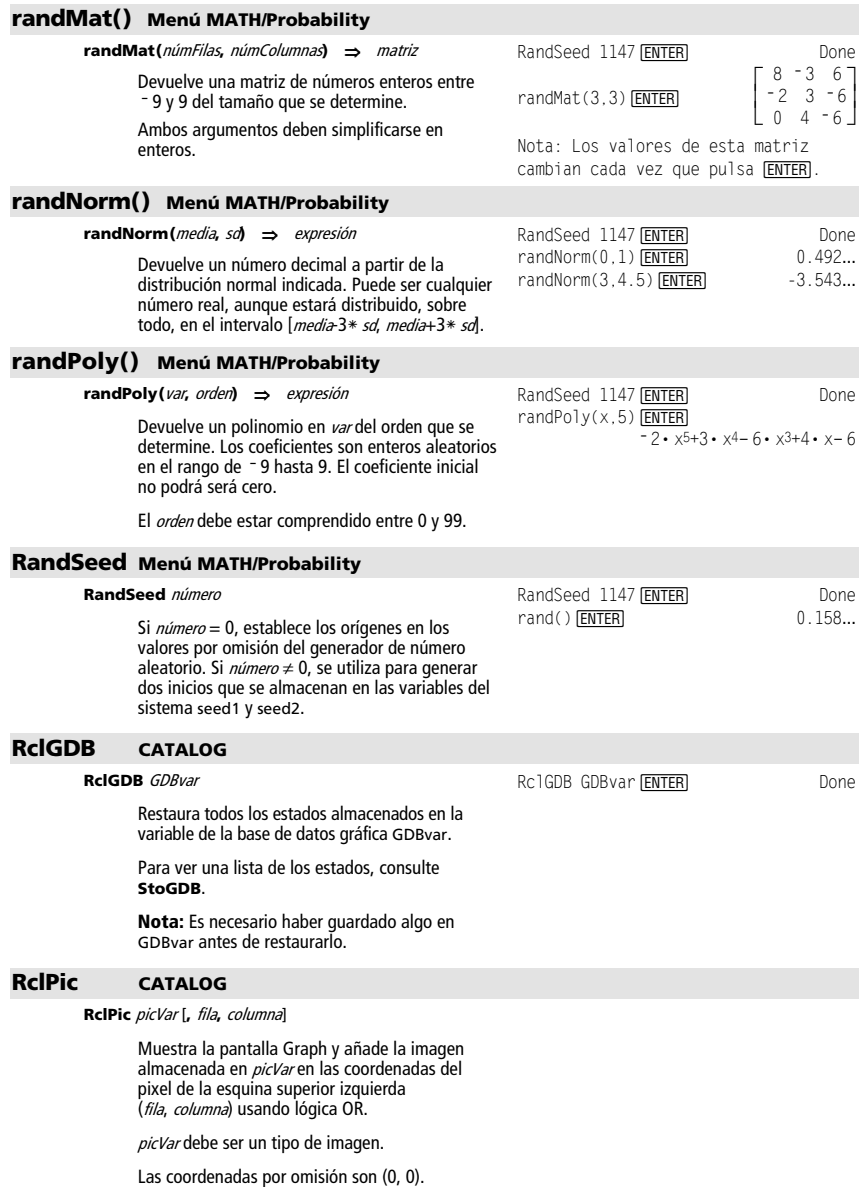

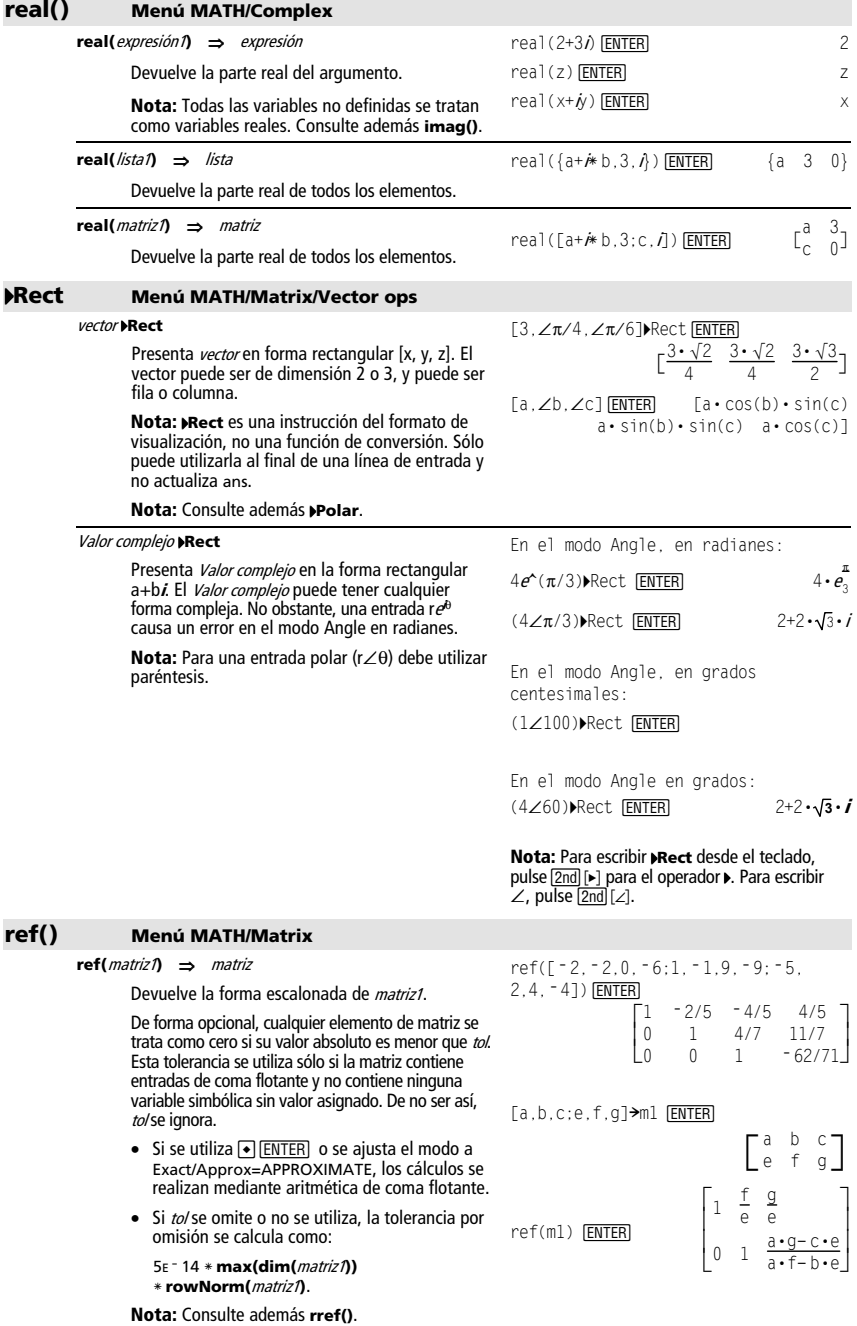

# **remain() Menú MATH/Number**

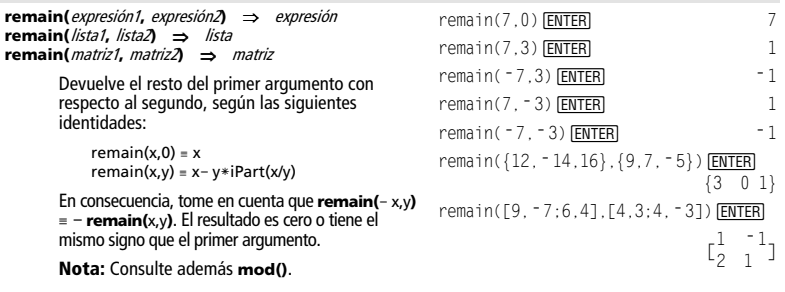

### **Rename CATALOG**

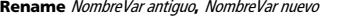

Cambia el nombre de la variable NombreVar antiguo por NombreVar nuevo.  ${1, 2, 3, 4}$   $\rightarrow$  L1  $\overline{\text{ENTER}}$   ${1, 2, 3, 4}$ <br>Rename L1, list1  $\overline{\text{ENTER}}$  Done Rename L1, list1 **ENTER** Done<br>list1 FENTER {1.2.3.4} list1 [ENTER]

#### **Request CATALOG**

#### **Request** promptCadena**,** var

Si **Request** está dentro de un bloque **Dialog**...**EndDlog**, crea un cuadro de entrada para que el usuario escriba datos. Si es una instrucción única, crea un recuadro de diálogo para estos datos. En ambos casos, si var contiene una cadena, se muestra y resalta en el cuadro de entrada como la opción por omisión.  $promptCadena$  debe tener  $\leq$  20 caracteres.

Esta instrucción puede ser única o parte de un recuadro de diálogo.

El argumento opcional alphaOn/Off puede ser cualquier expresión. Si se le asigna un valor cero, alpha-lock se define en OFF. Si se le asigna un valor cualquiera distinto de cero, alpha-lock se define en ON. El valor predeterminado de bloqueo alfabético es ON cuando no se utiliza el argumento opcional.

Si aparece más de una orden Request en un cuadro de diálogo Dialog...EndDlog, se utiliza el primer valor alfabético y se ignoran los restantes.

#### **Return CATALOG**

#### **Return [**expresión**]**

Devuelve expresión como el resultado de la función. Se utiliza en un bloque **Func**...**EndFunc** o en un bloque **Prgm**...**EndPrgm**.

**Nota:** Use **Return** sin arugumento para salir de un programma.

**Nota:** Introduzca el texto en una única linea en la pantalla Home.

Request "Enter text", t, 1 [ENTER]

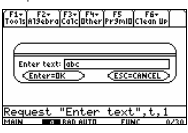

El argumento con bloqueo alfabético activado del ejemplo anterior.

Request "Enter number", n, 0

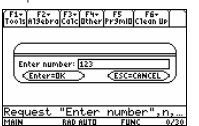

El argumento con bloqueo alfabético desactivado del ejemplo anterior.

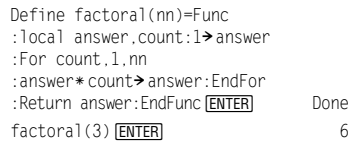

*Apéndice A: Funciones e instrucciones 261* 

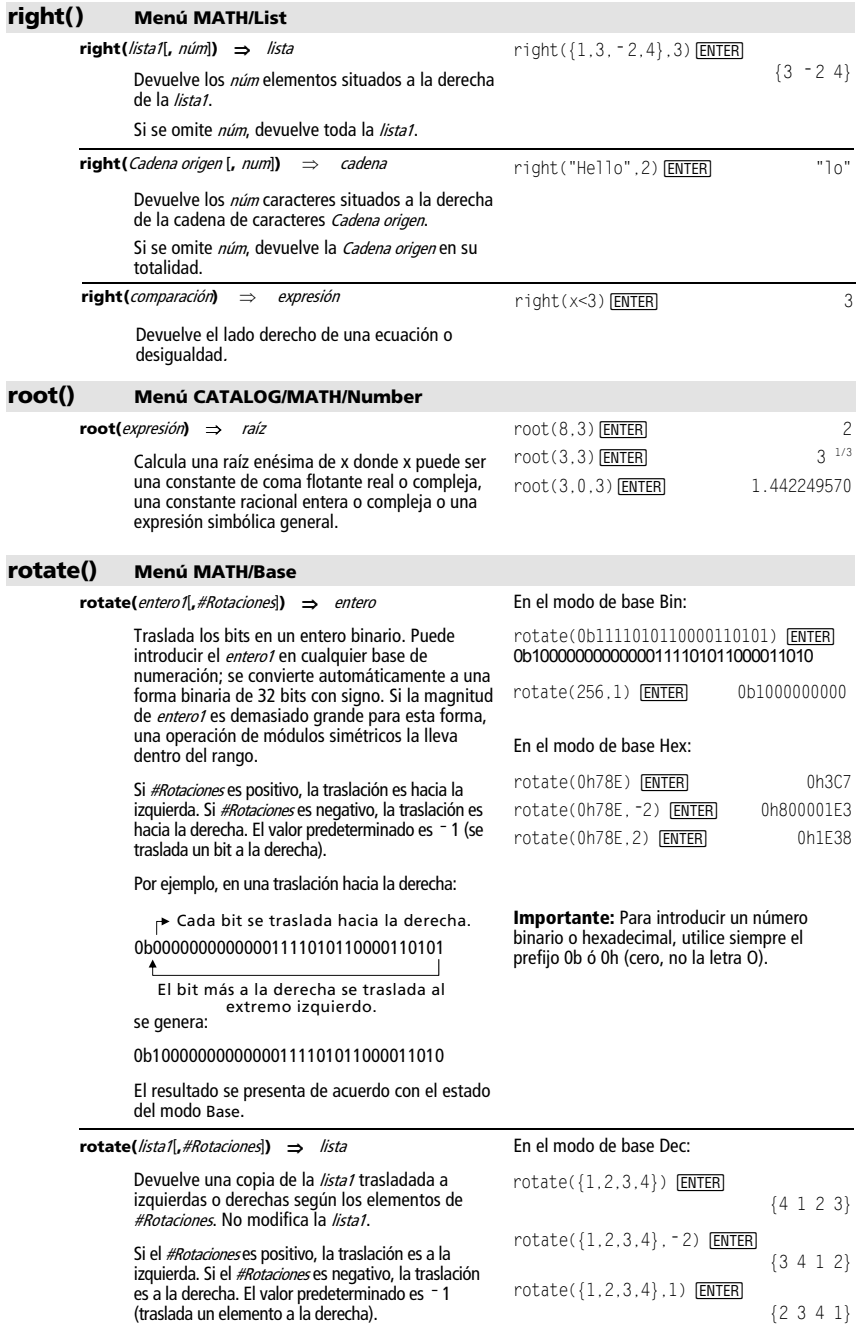

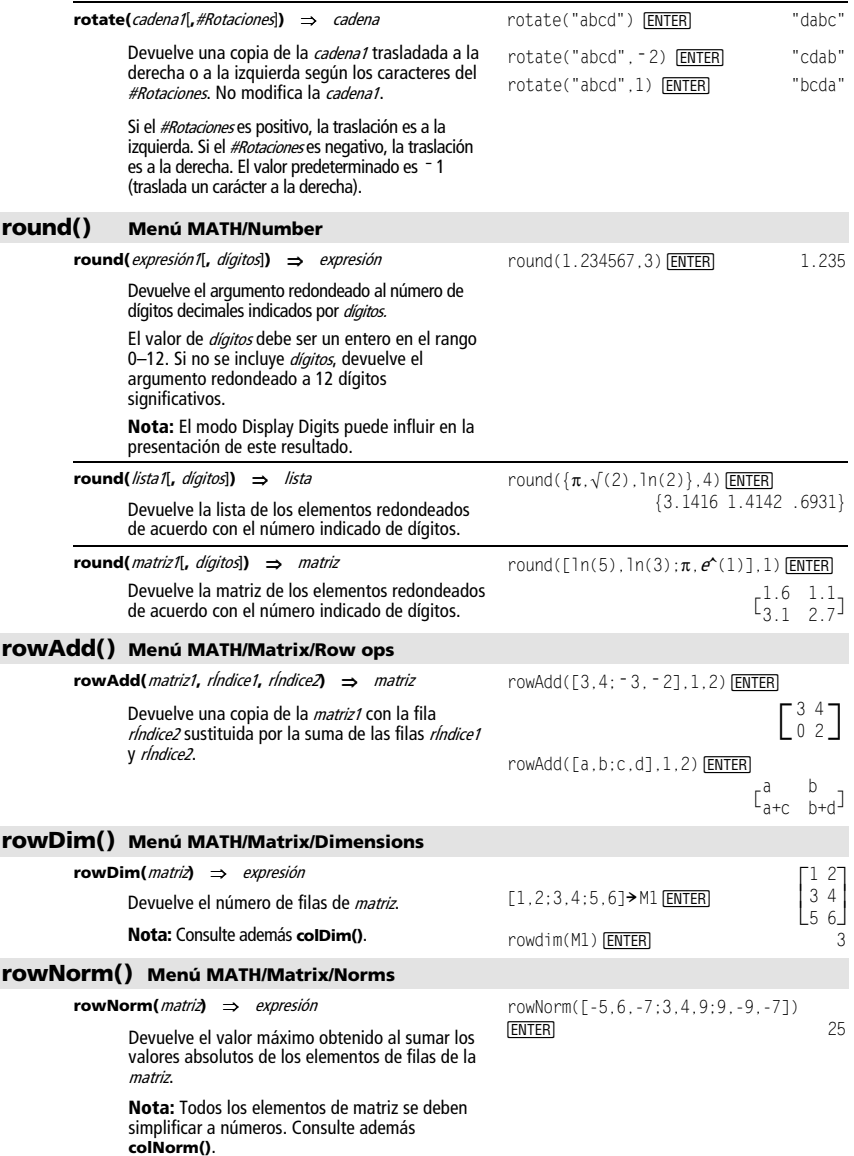

#### **rowSwap() Menú MATH/Matrix/Row ops**

**rowSwap(**matriz1**,** rÍndice1**,** rÍndice2**)** ⇒ matriz

Devuelve la *matriz1* con las filas *ríndice1* y ríndice2 intercambiadas.

 $[1, 2; 3, 4; 5, 6]$  > Mat  $[ENTER]$ 

rowSwap(Mat, 1, 3) [ENTER]

 $\mathsf{L5}$  6 $\mathsf{L}$  $\begin{bmatrix} 1 & 2 \\ 3 & 4 \end{bmatrix}$ L  $\begin{bmatrix} 5 & 6 \\ 3 & 4 \end{bmatrix}$  $\overline{\phantom{a}}$ 1 2

### **RplcPic CATALOG**

### **RplcPic** picVar[**,** fila][**,** columna]

Vacía la pantalla Graph y coloca la imagen picVar en las coordenadas del pixel (fila, columna). Si no desea vaciar la pantalla, utilice **RclPic**.

picVar debe ser una variable de tipo de imagen. La fila y la *columna*, si se incluyen, especifican las coordenadas del pixel situado en la esquina superior izquierda de la imagen. Las coordenadas predeterminadas son (0, 0).

**Nota:** En el caso de imágenes que ocupan menos de una pantalla, sólo se vacía el área que ocupa la nueva imagen.

#### **rref() Menú MATH/Matrix**

#### **rref(**matriz1[**,** tol]**)** ⇒ matriz

Devuelve la forma reducida escalonada de matriz1.

De forma opcional, cualquier elemento de matriz se considera como cero si su valor absoluto es menor que tol. Esta tolerancia se utiliza sólo si la matriz tiene entradas de coma flotante y no contiene ninguna variable simbólica sin valor asignado. De no ser así, to/se ignora.

- Si se utiliza  $\boxed{\bullet}$  ENTER o se ajusta el modo a Exact/Approx=APPROXIMATE, los cálculos se realizan mediante aritmética de coma flotante.
- Si *tol* se omite o no se utiliza, la tolerancia por omisión se calcula como:

5Eë 14 ù **max(dim(**matriz1**))** ù **rowNorm(**matriz1**)**

#### **Nota:** Consulte también **ref()**.

### **sec() Menú MATH/Trig (MATEMÁTICAS/Trigonometría)**

**sec(**expresión1**)** ⇒ expresión **sec(**lista1**)** ⇒ lista

Devuelve la secante de expresión1 o una lista de las secantes de todos los elementos de lista1.

**Nota:** El resultado devuelve un ángulo expresado en grados, grados centesimales o radianes, según el valor de modo de ángulo actual.

En el modo Angle, en grados:

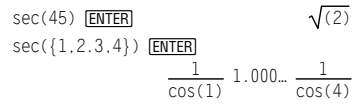

rref( $[-2, -2, 0, -6; 1, -1, 9, -9;$ 

 $-5, 2, 4, -4$ ]) [ENTER]

 $\bigcap$ L  $\theta$ L  $0 \t 0 \t 1 \t -62/71$ I J  $0 \t 0 \t 66/71$ 0 1 0  $\frac{147}{71}$ 71

rref([a,b,x;c,d,y])¸

L ļ. L  $1 \Omega$ L  $\mathbf{r}$ J  $d \cdot x - b \cdot y$  $a \cdot d-h \cdot c$  $-(c \cdot x-a \cdot y)$ a•d-b•c

#### **sec<sup>-1</sup>() Menú MATH/Trig (MATEMÁTICAS/Trigonometría) sec<sup>-1</sup>(**expresión1) ⇒ expresión **sec**L**1(**lista1**)** ⇒ lista Devuelve el ángulo cuya secante es expresión1 o una lista de las secantes inversas de todos los elementos de lista1. **Nota:** El resultado devuelve un ángulo expresado en grados, grados centesimales o radianes, según el valor de modo de ángulo actual. En el modo Angle, en grados:  $sec^{-1}(1)$  [ENTER] 0 En el modo Angle, en grados centesimales:  $\sec^{-1}(\sqrt{2})$  FNTER En el modo Angle, en radianes:  $sec^{-1}([1, 2, 5])$  **[ENTER]**  $\frac{\pi}{2}$  $0 \frac{\pi}{2} \cos^{-1}(1/5)$ **sech() Menú MATH/Hyperbolic (MATEMÁTICAS/Hiperbólicas)**  sech(*expresión1*) ⇒ expresión **sech(**lista1**)** ⇒ lista Devuelve la secante hiperbólica de expresión1 o una lista de las secantes hiperbólicas de todos los elementos de *lista1*.  $sech(3)$  **ENTER**  $\sqrt{\cosh(3)}$  $sech({1, 2.3, 4})$  [ENTER]  $\frac{1}{\cosh(1)}$  .198…  $\frac{1}{\cosh(1)}$  $\overline{\cosh($ sech<sup>-1</sup>() Menú MATH/Hyperbolic (MATEMÁTICAS/Hiperbólicas) sech<sup>-1</sup>(expresión1) ⇒ expresión sech<sup>-1</sup>(//sta1) ⇒ lista Devuelve la secante hiperbólica inversa de expresión1 o una lista de las secantes hiperbólicas inversas de todos los elementos de lista1. En el modo Angle en radianes y el modo complejo rectangular:  $sech^{-1}(1)$  [ENTER] 0  $sech^{-1}(\{1,-2,2.1\})$  **ENTER** 0  $\left(\frac{2 \cdot \pi}{3}\right) \cdot i$  1.074...  $\cdot i$ **Send CATALOG Send** lista Instrucción del CBL<sup>™</sup> (Calculator-Based Laboratory<sup>™</sup>) o CBR<sup>™</sup> (Calculator-Based Ranger<sup>™</sup>). Envía la *lista* al puerto de conexión. Parte de un programa: © :Send {1,0} :Send {1,2,1} © **SendCalc CATALOG SendCalc** var Envía la variable var a la puerta de enlace, donde otra unidad enlazada a esa puerta puede recibir su valor. La unidad receptora ha de encontrarse en la pantalla inicial o debe ejecutar **GetCalc** desde un programa. Si envía desde una TI-89, TI-92 Plus o Voyage™ 200 a una TI-92, se produce un error si la TI-92 ejecuta **GetCalc** desde un programa. En este caso, la unidad de envío ha de usar **SendChat** en su lugar. Parte de un programa: ©  $:a+b \rightarrow x$ :SendCalc x ©

#### **B** SendCalc *varl.port*

Envía el contenido de la variable var de una TI-89 Titanium a otra TI-89 Titanium.

Si no se ha especifica un puerto, o si el valor especificado es *port = 0*, la TI-89 Titanium envía los datos utilizando el puerto USB, si estuviera conectado; en caso contrario, utiliza el puerto E/S.

Si *port = 1*, la TI-89 Titanium envía los datos sólo a través del puerto USB.

Si *port = 2*, la TI-89 Titanium envía los datos sólo a través del puerto E/S.

# **SendChat CATALOG**

#### **SendChat** var

Alternativa general a **SendCalc**, resulta útil si la unidad receptora es una TI-92 (o un programa de "charla" genérico que permita usar una TI-92, TI-92 Plus o Voyage 200). Véase **SendCalc** para más información.

**SendChat** envía una variable sólo si dicha variable es compatible con la TI-92, lo que suele ser cierto en programas de "charla". Sin embargo, **SendChat** no envía una variable archivada, una base de datos de gráfica TI-89, etc.

#### **seq() Menú MATH/List**

**seq(**expresión**,** var**,** inferior, superior[**,** paso]**)** ⇒ lista

Incrementa var de inferior hasta superior según el paso, calcula la expresión, y devuelve los resultados como una lista. El contenido primitivo de var no varía después de completarse **seq()**.

La var no puede ser una variable del sistema.

Valor por omisión de  $p$ aso = 1.

# **setDate() CATALOG**

**setDate(**año,mes,día**)** ⇒ listaanterior

Ajusta el reloj en la fecha indicada en el argumento y devuelve una lista. (**Nota:** El año debe hallarse en el rango 1997 - 2132.) La lista devuelta tiene el formato {añoanterior,mesanterior,díaanterior}. La fecha devuelta corresponde al valor anterior del reloj.

Introduzca el año como un número entero de cuatro cifras. El mes y el día pueden ser enteros de una o dos cifras.

Parte de un programa:

 ©  $:a+b\rightarrow x$ :SendChat x ©

seq(n^2, n, 1, 6) $[ENTER]$  {1 4 9 16 25 36} seq(1/n,n,1,10,2) **ENTER**  {1 1/3 1/5 1/7 1/9}  $sum(seq(1/n^2, n, 1, 10, 1))$  [ENTER] 196... 127...

o pulse  $\bigcap$  **ENTER** para obtener: 1.549.

setDate(2001.10.31) **ENTER** 

{2001 11 1}

# **setDtFmt() CATALOG**

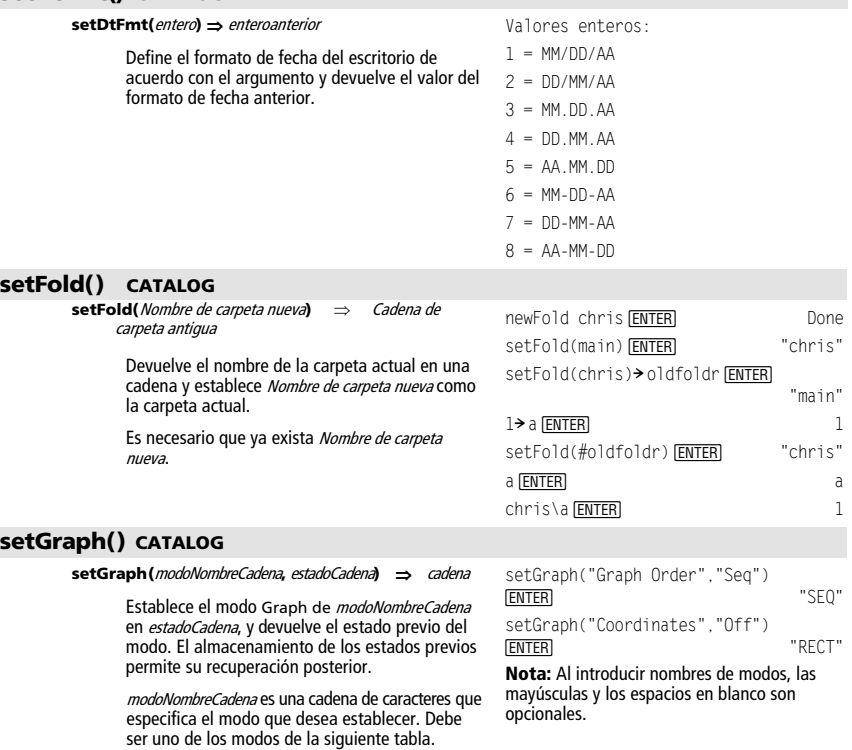

estadoCadena es una cadena de caracteres que especifica el nuevo estado del modo. Debe ser uno de los estados indicados abajo para el modo concreto en proceso de ajuste.

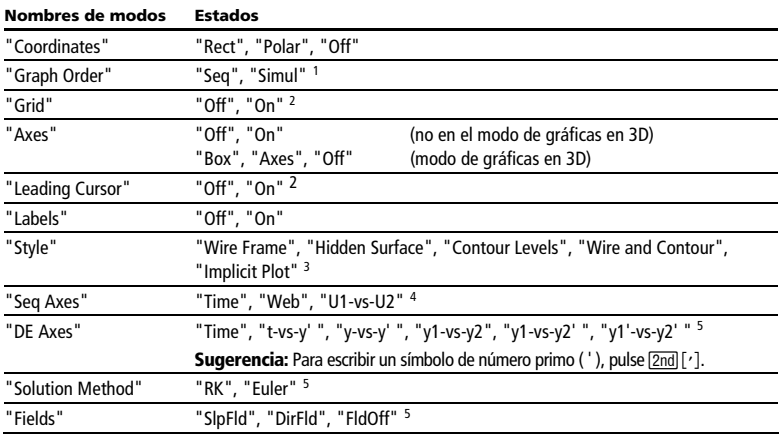

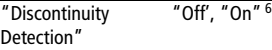

1 No disponible en el modo de gráficas de sucesiones, de gráficas en 3D o de gráficas de ecuaciones diferenciales. No disponible en el modo de gráficas de función cuando "Discontinuity Detection" está definido en "On".

2 No disponible en el modo de gráficas en 3D.

3 Aplicable únicamente al modo de gráficas en 3D.

4 Aplicable únicamente al modo de gráficas de sucesiones.

<sup>5</sup>Aplicable únicamente al modo de gráficas de ecuaciones diferenciales.<br><sup>6</sup>Anlicable únicamente al modo de gráficas de función cuando "Graph C

<sup>6</sup>Aplicable únicamente al modo de gráficas de función cuando "Graph Order" está definido en "Seq".

# **setMode() CATALOG**

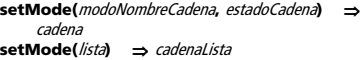

Establece el modo de *modoNombreCadena* en estadoCadena, y devuelve el estado actual de este modo.

modoNombreCadena es una cadena de caracteres que especifica el modo que desea configurar. Debe ser uno de los nombres de modo de la siguiente tabla.

estadoCadena es una cadena de caracteres que especifica el nuevo estado del modo. Debe ser uno de los estados indicados abajo para el modo concreto que se esté ajustando.

La *lista* contiene pares de cadenas de palabras clave y los ajusta todos a la vez. Se recomienda utilizarla en los cambios simultáneos de varios modos. El ejemplo no dará el resultado que se indica si cada uno de los pares se introduce a través de una orden **setMode()** independiente en el orden mostrado.

Utilice setMode(*var*) para restablecer los estados guardados con **getMode("ALL")** > var.

**Nota:** Para definir o devolver información sobre el modo Unit System, utilice **setUnits()** o **getUnits()** en vez de **setMode()** o **getMode()**.

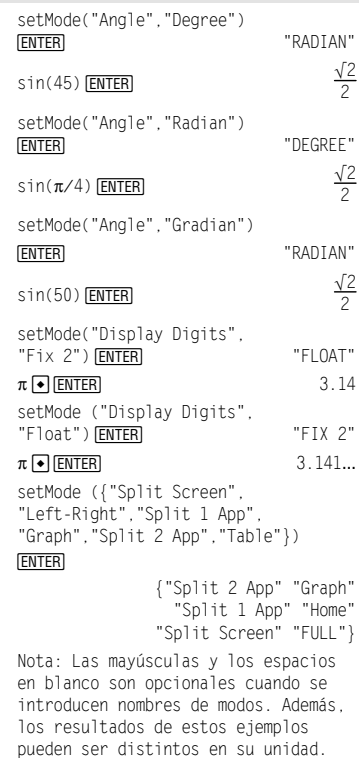

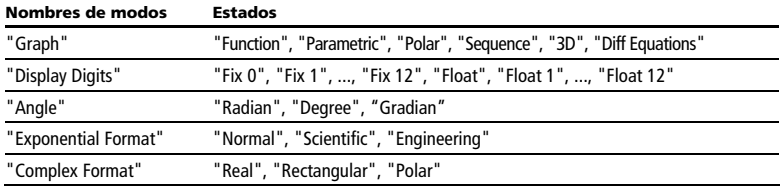

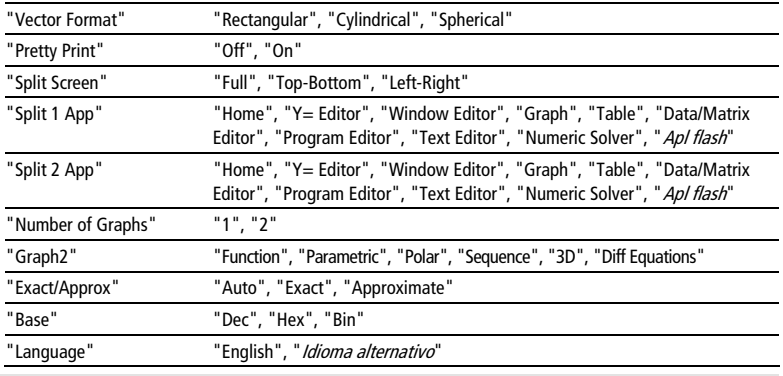

# **setTable() CATALOG**

**setTable(**modoNombreCadena**,** estadoCadena**)** ⇒ cadena

Establece el parámetro de la tabla modoNombreCadena en estadoCadena, y devuelve el estado previo de este parámetro. Al almacenar los estados previos, puede recuperarlos más adelante.

modoNombreCadena es una cadena de caracteres que especifica el parámetro que desea ajustar. Debe ser uno de los parámetros de la siguiente tabla.

estadoCadena es una cadena de caracteres que especifica el nuevo estado del parámetro. Debe ser uno de los estados indicados del parámetro que esté ajustando.

setTable("Graph <-> Table","ON") ¸ "OFF" setTable("Independent","AUTO") [ENTER] "ASK"

 $\lceil \cdot \rceil$ TblSet $\rceil$ TABLE SETUP **Hitchart:**  $\overline{6}$  $atb1$  $\overline{h}$ Graph <-> Table: <u>WZ</u>J→ Independent:  $AUTD +$  $\overline{\text{Enter-SAVE}}$ (ESC=CANCEL)

**Nota:** La capitalización y los espacios en blanco son opcionales al introducir parámetros.

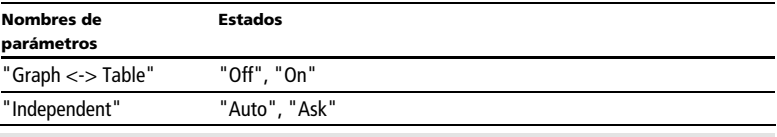

# **setTime() CATALOG**

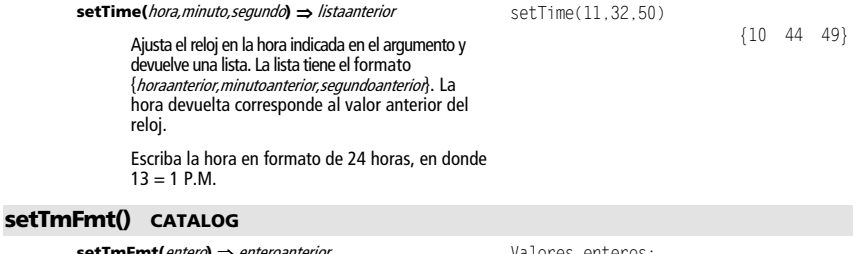

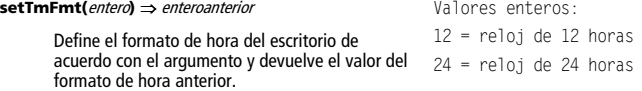

# **setTmZn() CATALOG**

#### **setTmZn(entero)** ⇒ **enteroanterior**

Define el formato de hora de acuerdo con el argumento y devuelve el valor de la zona horaria anterior.

La zona horaria se define mediante un entero que indica los minutos de diferencia respecto a la hora media de Greenwich (GMT), establecida en Greenwich, Inglaterra. Por ejemplo, si la zona horaria se diferencia dos horas de la GMT, el dispositivo devuelve 120 (minutos).

Los enteros correspondientes a las zonas situadas al oeste de la GMT son negativos.

Los enteros correspondientes a las zonas situadas al este de la GMT son positivos.

**setUnits() CATALOG** 

### **setUnits(**lista1**)** ⇒ lista

Ajusta las unidades por omisión en los valores especificados en la *lista1*, y devuelve una lista de los valores por omisión previos.

• Para especificar el sistema incorporado SI (métrico) o ENG/US, la lista1 utiliza la forma:

{"SI"} o {"ENG/US"}

• Para especificar un conjunto personalizado de unidades por omisión, la lista1 utiliza la forma:

{"CUSTOM", "cat1", "unidad1"[, "cat2", "unidad2", …]}

donde cada par de caty unidad especifica una categoría y su unidad por omisión (se pueden especificar sólo unidades incorporadas, no unidades definidas por el usuario). Cualquier categoría no especificada utilizará su unidad personalizada anterior.

• Para volver a las unidades por omisión personalizadas, la *lista1* utiliza la forma:

{"CUSTOM"}

Si desea distintos valores predeterminados en función de la situación, cree listas independientes y guárdelas con nombres diferentes. Para utilizar un conjunto de valores por omisión, especifique ese nombre de lista en **setUnits()**.

Es posible utilizar **setUnits()** para restablecer los ajustes previamente guardados con **setUnits() !** var o con **getUnits() !** var.

Si la hora media de Greenwich es 14:07:07, son las:

07:07:07 a.m. en Denver, Colorado (hora estándar de las Montañas Rocosas) (-420 minutos respecto a GMT)

15:07:07 p.m. en Bruselas, Bélgica (hora estándar de Europa central) (+60 minutos respecto a GMT)

Todos los nombres de unidad deben comenzar con un guión bajo \_.

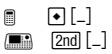

También es posible seleccionar unidades en un menú pulsando:

|   | 2nd UNITS                 |  |
|---|---------------------------|--|
| ┍ | $\boxed{\bullet}$ [UNITS] |  |

 {"SI" "Area" "NONE" setUnits({"SI"}) [ENTER] "Capacitance" "F" ...}

setUnits({"CUSTOM","Length", "\_cm","Mass","\_gm"}) ¸ {"SI" "Length" "\_m" "Mass"  $\overline{kg}$ " ...}

**Nota:** Su pantalla puede mostrar unidades diferentes.

# **Shade CATALOG**

**Shade** expr1**,** expr2**,** [xinferior]**,** [xsuperior]**,** [modelo]**,** [patRes]

Presenta la pantalla Graph, dibuja expr1 y expr2**,** y sombrea las áreas en que expr1 es menor que expr2. (expr1 y expr2 deben ser expresiones que utilizan x como variable independiente).

Los valores de xinferior y xsuperior, si se incluyen, especifican los límites izquierdo y derecho del sombreado. Los valores válidos están comprendidos entre xmin y xmax. Por omisión, son xmin y xmax.

El modelo especifica uno de los cuatro tipos de sombreado:

- $1 =$  vertical (por omisión)
- $2 =$ horizontal
- $3$  = pendiente negativa a 45 $^{\circ}$
- $4 =$  pendiente positiva a 45 $^{\circ}$

El valor de patRes especifica la resolución de los tipos de sombreado:

 $1=$  sombreado continuo

- 2= espaciado de 1 pixel (por omisión)
- 3= espaciado de 2 pixels

© 10= espaciado de 9 pixels

**Nota:** El sombreado interactivo está disponible en la pantalla Graph mediante la instrucción **Shade**. El sombreado automático de una función está disponible en la instrucción **Style. Shade** no es válida en el modo de gráficas en 3D.

En la ventana de visualización **ZoomTrig**:

Shade  $cos(x)$ ,  $sin(x)$  [ENTER]

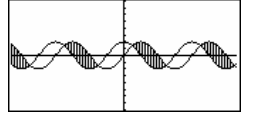

**D HOME**  $\overline{\mathbf{H}}$   $\overline{\mathbf{H}}$   $\overline{\mathbf{H}}$   $\overline{\mathbf{H}}$   $\overline{\mathbf{H}}$   $\overline{\mathbf{H}}$   $\overline{\mathbf{H}}$   $\overline{\mathbf{H}}$   $\overline{\mathbf{H}}$   $\overline{\mathbf{H}}$   $\overline{\mathbf{H}}$   $\overline{\mathbf{H}}$   $\overline{\mathbf{H}}$ 

C1rDraw **ENTER** Done Shade  $cos(x)$ ,  $sin(x)$ ,  $0.5$  [ENTER]

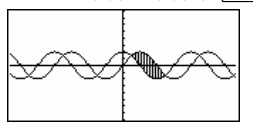

**E HOME**  $\overline{H}$   $\overline{H}$   $\overline{$ 

C1rDraw **ENTER** Done

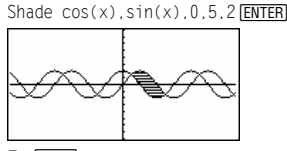

**FOME** 

C1rDraw **ENTER** Done  $\boxed{\bullet}$   $\boxed{\bullet}$   $[$  CALC HOME]

Shade  $cos(x)$ ,  $sin(x)$ ,  $0,5,2,1$  **ENTER** 

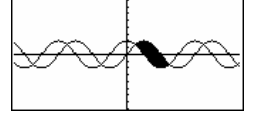

# **shift() CATALOG**

#### **shift(**entero1[**,**# de desplazamientos]**)** ⇒ entero

Desplaza los bits en un entero binario. Puede introducirse el *entero1* en cualquier base de numeración; se convierte de forma automática en una forma binaria de 32 bits con su signo correspondiente. Si la magnitud del *entero1* es demasiado grande para esta forma, una operación de módulos simétricos la lleva dentro del rango.

Si el #de desplazamientos es positivo, el desplazamiento es a la izquierda. Si #de desplazamientos es negativo, el desplazamiento es a la derecha. El valor por omisión es = 1 (desplazamiento a la derecha de un bit).

En un desplazamiento a la derecha, se quita el bit situado más a la derecha y se inserta 0 ó 1 para coincidir con el bit situado más a la izquierda. En un desplazamiento a la izquierda, se quita el bit situado más a la izquierda y se inserta 0 como el bit situado más a la derecha.

Por ejemplo, en un desplazamiento a la derecha:

0b00000000000001111010110000110101 genera: Inserta 0 si el bit situado más a la Se quitaizquierda es 0, ó 1 si dicho bit es 1. Cada bit se desplaza a la

#### 0b0000000000000001111010110000011010

El resultado se presenta de acuerdo con el estado del modo Base. No se ponen los ceros a la izquierda.

**shift(**lista1 [**,**# de desplazamientos]**)** ⇒ lista

Devuelve una copia de la lista1 desplazada a la derecha o a la izquierda tantos elementos como indica el # de desplazamientos. No altera la lista1.

Si el # de desplazamientos es positivo, el desplazamiento es a la izquierda. Si el #de desplazamientos es negativo, el desplazamiento es a la derecha. El valor por omisión es = 1 (desplazamiento a la derecha de un elemento).

Los elementos introducidos al principio o al final de la *lista* mediante el desplazamiento figuran con el símbolo "undef".

En el modo de base Bin:

shift(0b1111010110000110101) **¸** 0b111101011000011010

shift(256.1) **[ENTER]** 0b1000000000

#### En el modo de base Hex:

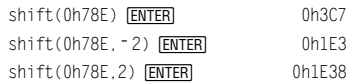

**Importante:** Para introducir un número binario o hexadecimal, utilice siempre el prefijo 0b ó 0h (cero, no la letra O).

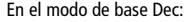

shift({1,2,3,4}) **ENTER**  {undef 1 2 3} shift $({1, 2, 3, 4}, -2)$  **ENTER**  {undef undef 1 2}  $shift({1, 2, 3, 4}, 1)$  **ENTER** {2 3 4 undef}

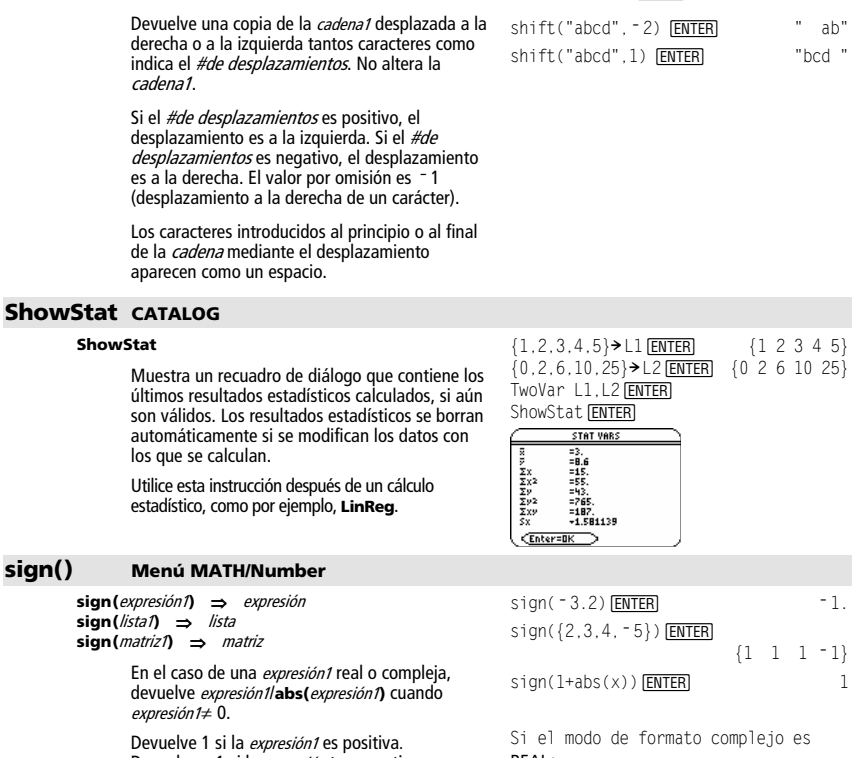

Devuelve 1 si la *expresión1* es positiva.<br>Devuelve <sup>–</sup> 1 si la *expresión1* es negativa.  $sign(0)$  devuelve  $\pm 1$  si el modo de formato complejo es REAL; de no ser así, devuelve **sign(**0**)**.

**shift(**cadena1 [**,**# de desplazamientos]**)** ⇒ cadena

**sign(**0**)** representa la circunferencia de radio unidad en el dominio complejo.

En el caso de una lista o una matriz, devuelve los signos de todos los elementos.

REAL: sign( $[-3, 0, 3]$ )  $[ENTER]$   $[-1 \pm 1 1]$ 

shift("abcd") **[ENTER]** " abc"

# **simult() Menú MATH/Matrix**

Devuelve un vector columna que contiene las soluciones de un sistema de ecuaciones lineales.

**simult(**coefMatriz**,** constVector[**,** tol]**)** ⇒ matriz

Hallar x e y: 
$$
x + 2y = 1
$$
  
\n $3x + 4y = -1$   
\nsimult([1,2;3,4],[1;-1]) [ENTER]  
\n $\left[\frac{3}{2}\right]$ 

a b<br>c d<sup>]</sup>

 $(2 \cdot b - d)$  $\overline{a \cdot d} - b \cdot c$  $2 \cdot a - c$  $a \cdot d - b \cdot c$ 

 $\overline{a}$ I J

La solución es  $x = -3$  e y=2.

simult(matx1,[1;2])[ENTER]

Hallar:  $ax + by = 1$  $cx + dy = 2$  $[a,b;c,d]$  > matx1  $[ENTER]$ 

coefMatriz debe ser una matriz cuadrada compuesta por los coeficientes de las ecuaciones.

El constVector debe tener idéntico número de filas (mismo tamaño) que la *coefMatriz* y debe contener las constantes.

De forma opcional, cualquier elemento de matriz se toma como cero si su valor absoluto es menor que tol. Esta tolerancia sólo se utiliza si la matriz tiene entradas de coma flotante y no contiene ninguna variable simbólica sin valor asignado. De no ser así, to/se ignora.

- Si se utiliza  $\boxed{\bullet}$  [ENTER] o se ajusta el modo a Exact/Approx=APPROXIMATE, los cálculos se realizan mediante aritmética de coma flotante.
- Si to/se omite o no se utiliza, la tolerancia por omisión se calcula como:

```
5Eë 14 ù max(dim(coefMatriz))
ù rowNorm(coefMatriz)
```
**simult(**coefMatriz**,** constMatriz[**,** tol]**)** ⇒ matriz

Resuelve varios sistemas de ecuaciones lineales, teniendo cada sistema los mismos coeficientes o términos independientes pero distintas constantes.

Hallar:  $x + 2y = 1$   $x + 2y = 2$  $3x + 4y = -1$   $3x + 4y = -3$ simult( $[1,2;3,4]$ , $[1,2; -1, -3]$ )  $[ENTER]$  $\begin{bmatrix} -3 & -7 \\ 2 & 9/2 \end{bmatrix}$ 

L L Į L

Cada columna en la constMatriz debe contener las constantes para un sistema de ecuaciones. Cada columna en la matriz resultante contiene la solución para el sistema correspondiente.

Para el primer sistema,  $x = -3$  e y=2. Para el segundo sistema,  $x = 7$  e y=9/2.

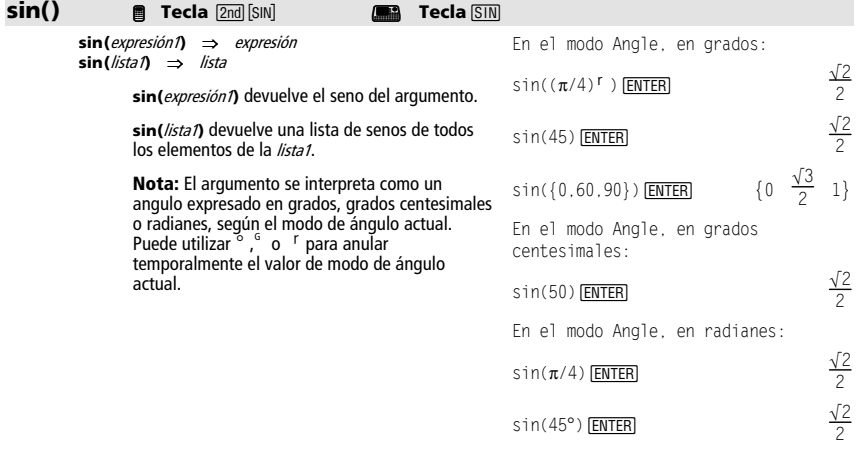

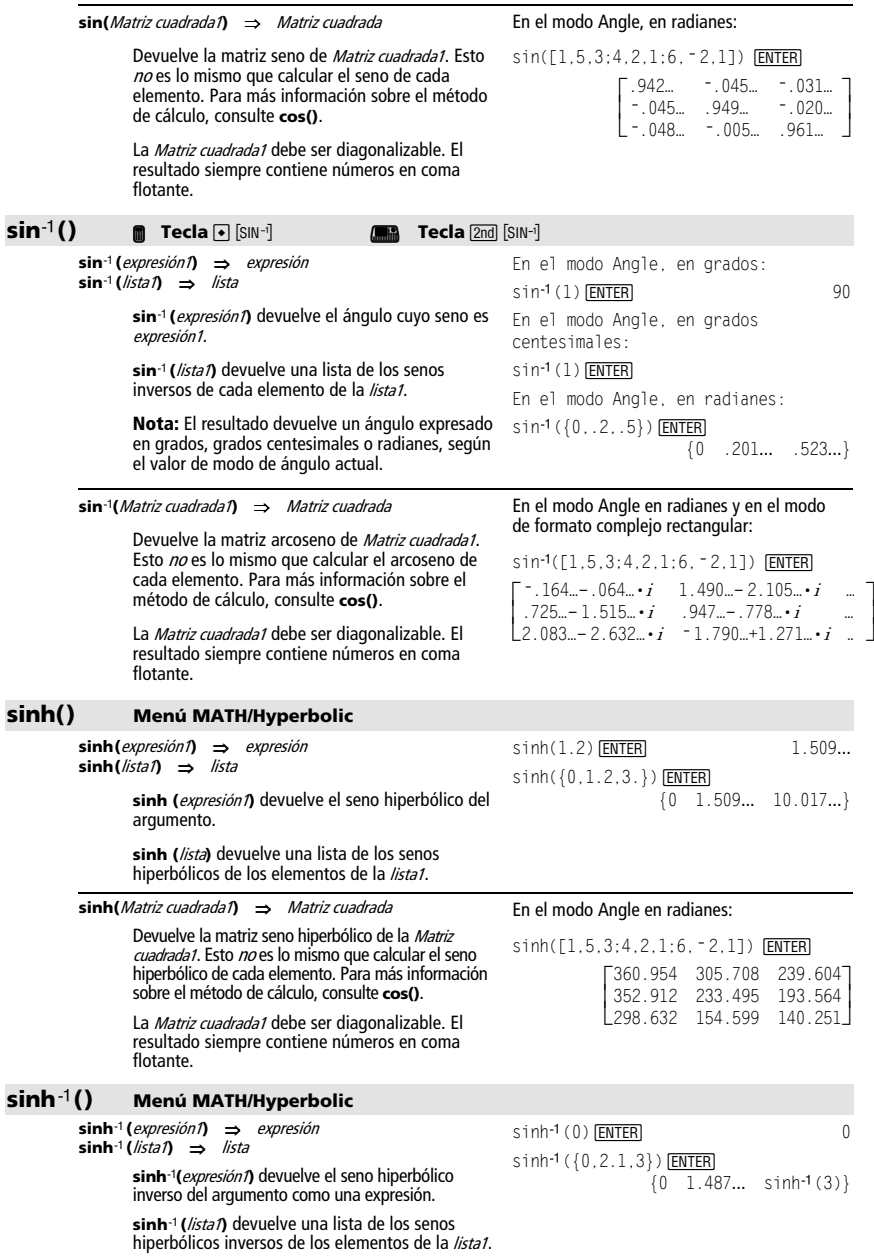

#### **sinhê(**Matriz cuadrada1**)** ⇒ Matriz cuadrada

Devuelve la matriz de los senos hiperbólicos inversos de la Matriz cuadrada1. Esto no es lo mismo que calcular el seno hiperbólico inverso de cada elemento. Para más información sobre el método de cálculo, consulte **cos()**.

La Matriz cuadrada1 debe ser diagonalizable. El resultado siempre contiene números en coma flotante.

#### **SinReg Menú MATH/Statistics/Regressions**

**SinReg** lista1**,** lista2 [**,** [iteraciones]**,** [ período] [**,** lista3**,** lista4] ]

> Calcula la regresión sinusoidal y actualiza todas las variables estadísticas del sistema.

Todas las listas deben tener el mismo tamaño excepto la lista4.

La lista1 representa xlista. La *lista2* representa ylista. La lista3 representa códigos de categoría. La *lista4* representa la lista de categorías.

iteraciones especifica el número máximo de veces (1 a 16) que se intentará obtener una solución. Si se omite, se utiliza 8. Habitualmente, los valores grandes obtienen una mayor precisión pero requieren tiempos de ejecución más largos, y viceversa.

período especifica un período estimado. Si se omite, la diferencia entre los valores de la *lista1* debe ser igual y en orden secuencial. Si se especifica *período*, las diferencias entre los valores x pueden ser desiguales.

Nota: Desde la *lista1* hasta la *lista3* deben ser un nombre de variable o c1–c99 (columnas de la última variable de datos mostrada en Data/Matrix Editor). La *lista4* no tiene que ser un nombre de variable y no puede ser c1–c99.

El resultado de **SinReg** siempre se expresa en radianes, independientemente del estado del modo Angle.

# **solve() Menú MATH/Algebra**

**solve(**ecuación**,** var**)** ⇒ expresión booleana **solve(**desigualdad**,** var**)** ⇒ expresión booleana

> Devuelve las posibles soluciones reales, de una ecuación o inecuación, para var. Su objetivo es devolver todas las soluciones posibles. Sin embargo, puede haber ecuaciones o desigualdades en las que el número de soluciones sea infinito.

Las soluciones pueden no ser reales y finitas en algunos casos. ans(1)| a=1 and b=1 and c=1 ¸

En el estado AUTO del modo Exact/Approx, el propósito es producir soluciones exactas cuando sean concretas, acompañadas de búsquedas iterativas con aritmética aproximada cuando las soluciones exactas no sean posibles.

Debido a la cancelación por omisión del máximo común divisor del numerador y denominador de fracciones, las soluciones pueden corresponder a sólo uno de los límites laterales.

#### En el modo Angle en radianes:

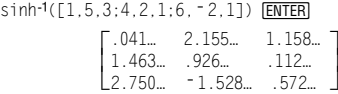

En el modo de gráficas de funciones:

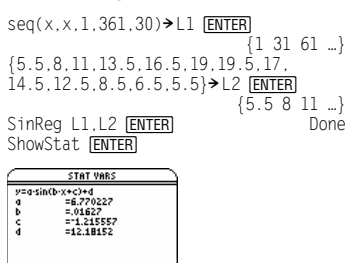

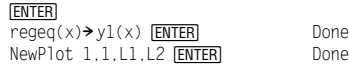

 $\boxed{\bullet}$  [GRAPH]

<Enter=DK

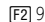

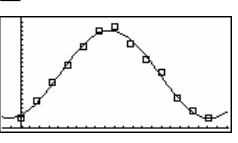

solve( $a * x^2+b * x+c=0, x$ ) ENTER

$$
x = \frac{\sqrt{-(4 \cdot a \cdot c - b^{2})} - b}{2 \cdot a}
$$
  
or  $x = \frac{-(\sqrt{-(4 \cdot a \cdot c - b^{2})} + b)}{2 \cdot a}$ 

Error: Non-real result

solve((x-a) $e^{\lambda}(x)$ ="x\*(x-a),x) [ENTER] x  $= a$  or  $x = -0.567...$ 

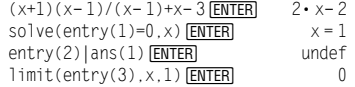

Para las desigualdades del tipo  $\geq, \leq, <$  o  $>$ , las soluciones explícitas son poco probables, a menos que la desigualdad sea lineal y sólo contenga var.

En el estado EXACT del modo Exact/Approx, las partes que no se pueden resolver se devuelven en forma de ecuación o inecuación implícita.

Utilice el operador "|" para restringir el intervalo de la solución y/u otras variables que están en la ecuación o desigualdad. Cuando se halla una solución en un intervalo, puede utilizar los operadores de desigualdad para excluir dicho intervalo en búsquedas posteriores.

Se devuelve false cuando no se obtiene ninguna solución real. Se devuelve true si **solve()** puede determinar que cualquier valor finito real de var sirve para la ecuación o desigualdad.

**solve()** siempre devuelve un resultado booleano, por lo que puede utilizar "and", "or" y "not" para combinar los resultados de **solve()** consigo mismos o con otras expresiones booleanas.

Las soluciones pueden contener una nueva variable no definida en la forma @nj, en la que j es un número entero comprendido entre 1 y 255. Dichas variables designan un entero arbitrario.

En el modo "Real", las potencias fraccionarias con denominadores impares sólo utilizan la raíz real. Por el contrario, las expresiones con varias raíces, tales como potencias fraccionarias, logaritmos, y funciones trigonométricas inversas, sólo utilizan la raíz principal. En consecuencia, **solve()** sólo halla soluciones que corresponden a dicha raíz real o principal.

#### **Nota:** Consulte además **cSolve()**, **cZeros()**, **nSolve()** y **zeros()**.

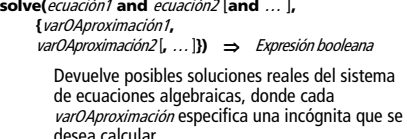

De forma opcional, se puede especificar una aproximación inicial para una incógnita. Cada varOAproximación debe tener la forma:

variable – o – variable = número real o no real

Por ejemplo, x es válido, lo mismo que x=3.

Si todas las ecuaciones son polinómicas y NO se desea especificar ninguna aproximación inicial, **solve()** utiliza el método de eliminación léxica de Gröbner/Buchberger para intentar determinar **todas** las soluciones reales.

Por ejemplo, suponga que tiene una circunferencia de radio r centrada en el origen y otra circunferencia de radio r de centro el origen en el que la primera circunferencia corta el eje x positivo. Utilice **solve()** para hallar las intersecciones.

 $solve(5x-2>2x,x)$  **ENTER**  $x > 2/3$ 

exact(solve((x-a) $e^{\lambda}(x)$ = $x^*$  $(x-a),x)$ ) [ENTER]  $e^x + x = 0$  or  $x = a$ En el modo Angle, en radianes: solve(tan(x)= $1/x, x$ ) |x>0 and x<1  $\overline{\text{ENTER}}$   $x = .860...$  $solve(x=x+1,x)$  [ENTER] false solve(x=x, x) ENTER

 $2x-1 \leq 1$  and solve( $x^2 \neq 9, x$ ) ENTER  $x \leq 1$  and  $x \neq -3$ 

En el modo Angle, en radianes:  $solve(sin(x)=0, x)$  **[ENTER]**  $x = |dn| \cdot \pi$ 

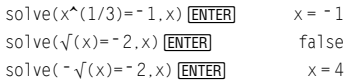

solve(y=x^2-2 and x+2y= <sup>-</sup> 1, {x, y}) **ENTER**  $x=1$  and  $y=-1$ 

or x=**ë** 3/2 and y=1/4

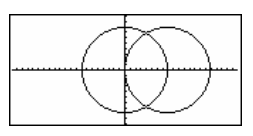

Como muestra r en el ejemplo de la derecha, las ecuaciones *polinómicas* simultáneas pueden tener (x- r )^2+y^2=r^2, {x, y})ENTER variables extra que no tengan valores, pero representen valores numéricos dados que puedan sustituirse más adelante.

Además, es posible incluir incógnitas que no aparezcan en la ecuación. Por ejemplo, puede incluir z como una incógnita para extender el ejemplo anterior a dos cilindros paralelos de radio r que se cortan.

Las soluciones de los cilindros muestran cómo familias de soluciones pueden contener constantes arbitrarias de la forma  $@k$ , donde  $k$  es un parámetro entero desde 1 hasta 255. El parámetro toma el valor 1 al utilizar **ClrHome** o ƒ8:Clear Home.

Para sistemas de polinomios, el tiempo de cálculo o el consumo de la memoria puede depender en gran medida del orden en el que se listen las variables de las soluciones. Si la primera opción consume la memoria o su paciencia, inténtelo de nuevo reordenando las variables en las ecuaciones y/o la lista de varOAproximación.

Si no se incluye ninguna aproximación y hay alguna ecuación no polinómica en cualquier variable pero todas las ecuaciones son lineales en las incógnitas **solve()** utiliza el método de eliminación gaussiana para tratar de determinar todas las soluciones reales.

Si un sistema no es polinómico en todas sus variables ni lineal en sus incógnitas, **solve()** determina a lo sumo una solución mediante un método iterativo aproximado. Para ello, el número de incógnitas debe ser igual al número de ecuaciones, y todas las demás variables en las ecuaciones deben simplificarse a números.

Cada incógnita comienza tomando un valor aproximado, si es que existe; de lo contrario, comienza en 0,0.

Utilice aproximaciones para buscar más soluciones una a una. Para que converja, es posible que una aproximación tenga que ser bastante cercana a la solución.

# **SortA Menú MATH/List**

**SortA** listaNombre1[**,** listaNombre2] [**,** listaNombre3] **... SortA** vectorNombre1[**,** vectorNombre2] [**,** vectorNombre3] **...** 

Clasifica los elementos del primer argumento en orden ascendente.

Si se incluyen argumentos adicionales, clasifica los elementos de cada uno de forma que sus nuevas posiciones coincidan con las de los elementos del primer argumento.

Todos los argumentos deben ser nombres de listas o vectores. Además, deben tener el mismo tamaño.

solve $(x^2+y^2=r^2$  and

 $x = \frac{r}{2}$  and  $y = \frac{\sqrt{3} \cdot r}{2}$ or  $x = \frac{r}{2}$  and  $y = \frac{-\sqrt{3} \cdot r}{2}$ 

solve(x<sup>2</sup>+y<sup>2</sup>=r<sup>2</sup> and  
(x-r)<sup>2</sup>+y<sup>2</sup>=r<sup>2</sup>.{x,y,z}) [ENTER  

$$
x=\frac{r}{2}
$$
 and  $y=\frac{\sqrt{3} \cdot r}{2}$  and  $z=01$   
or  $x=\frac{r}{2}$  and  $y=\frac{-\sqrt{3} \cdot r}{2}$  and  $z=01$ 

\n
$$
\text{solve}(x + \mathbf{e}^{\mathbf{e}}(z) \cdot \mathbf{y} = 1 \text{ and } x - y = \sin(z), \{x, y\})
$$
\n

\n\n $\text{EXERCISE} \quad \text{ExERCISE} \quad \text{ExERCISE} \quad$ 

\n
$$
\text{solve}(\mathbf{e}^{\bullet}(z) \cdot y = 1 \text{ and } y = \sin(z), \{y, z\})
$$
\n  
\n $\text{ENTER} \quad \text{y} = .041 \text{ and } z = 3.183 \text{.}$ \n

solve( $e^{\lambda}(z)$ <sup>\*</sup> y=1 and  $y = \sin(z)$ ,  $\{y, z = 2\pi\}$ ) **ENTER** y=.001… and z=6.281…

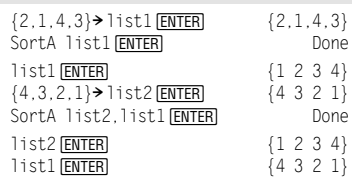

## **SortD Menú MATH/List**

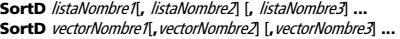

 ${2, 1, 4, 3}$  > list1  $\overline{\text{ENTER}}$   ${2, 1, 4, 3}$ <br>{1,2,3,4} > list2  $\overline{\text{ENTER}}$  {1 2 3 4}  $\{1, 2, 3, 4\}$  list2  $\overline{\text{ENTER}}$   $\{1\ 2\ 3\ 4\}$ <br>SortD list1. list2 FENTER Done SortD list1, list2 **ENTER** Done<br>1ist1 FENTER (4 3 2 1) list1 **ENTER** {4 3 2 1}<br>list2 **ENTER** {3 4 1 2} list2 [ENTER]

 $[3.741... \angle 1.107... \angle .640...]$ 

 $[3.605... \angle .785... \angle .588...]$ 

Idéntica a **SortA**, excepto que **SortD** clasifica los elementos en orden descendente.

### 4**Sphere Menú MATH/Matrix/Vector ops**

#### vector 4**Sphere**

Presenta el vector fila o columna en forma esférica  $[o \angle \theta \angle \phi]$ .

El vector debe tener tres dimensiones y puede ser un vector fila o columna.

**Nota:** 4**Sphere** es una instrucción de formato de visualización, no una función de conversión. Sólo puede utilizarla al final de una línea de entrada.

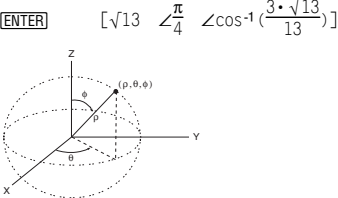

 $[1,2,3]$ >Sphere<br>  $\boxed{\bullet}$   $[ENTER]$   $[3.$ 

 $[2, \angle \pi/4, 3]$ >Sphere<br>  $\overline{A}$ [ENTER] [3,609]

# **startTmr() CATALOG**

#### **startTmr()** ⇒ entero

Devuelve el valor actual del reloj expresado con un número entero, proporcionando el tiempoinic de un temporizador. El tiempoinic puede introducirse como un argumento en **checkTmr()** para determinar cuántos segundos han transcurrido.

Es posible ejecutar varios temporizadores a la vez.

**Nota:** Consulte también **checkTmr()** y **timeCnv()**.

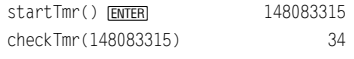

startTmr()>Temporl ©

startTmr()>Tempor2

© checkTmr(Tempor1)>ValorTempor1

© checkTmr(Tempor2)>ValorTempor2

# **stdDev() Menú MATH/Statistics**

**stdDev(**lista**[**, freclista**])** ⇒ expresión

Devuelve la desviación estándar de los elementos de la lista.

Cada elemento freclista cuenta el número de apariciones consecutivas del elemento correspondiente en la lista.

**Nota:** La lista debe tener al menos dos elementos.

**stdDev(**matriz1[, frecmatriz]**)** ⇒ matriz

Devuelve un vector fila de las desviaciones estándar de las columnas en la matriz1.

Cada elemento *frecmatriz* cuenta el número de apariciones consecutivas del elemento correspondiente en la *matriz1*.

Nota: La *matriz1* debe tener al menos dos filas.

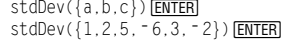

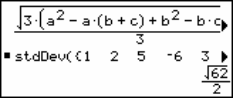

 $stdDev({1.3, 2.5, -6.4}, {3.2.5})$   $[ENTER]4$ 

 [2.179 ... 1.014 ... 2] stdDev([1,2,5;-3,0,1;.5,.7,3]) ¸stdDev([-1.2.5.3:2.5.7.3:6.-4],[4.2:3  $,3;1,7]$ ) **ENTER** [2.7005,5.44695]

#### **stdDevPop() Menú MATH/Statistics**

**stdDevPop(**lista**[**, freclista**])** ⇒ expresión

Devuelve la desviación estándar de población de los elementos incluidos en la lista.

Cada elemento de *freclista* cuenta el número de veces consecutivas que el elemento correspondiente aparece en la lista.

**Nota:** lista debe tener dos elementos como mínimo.

En el modo Angle radianes y en el modo Auto:

stdDevPop({a,b,c})[ENTER]

$$
\frac{\text{stdDev}(Ca-b-c))}{\frac{\sqrt{3} \cdot (a^2 - a \cdot (b+c) + b^2 - b \cdot c)}}{3}
$$

stdDevPop( ${1, 2, 5, -6, 3, -2}$ ) [ENTER]

$$
stDevPop( (1 \quad 2 \quad 5 \quad \frac{16}{165})
$$

ı.

stdDevPop({1.3,2.5,-6.4},{3,2,5})<br>[ENTER]

$$
* stDevPop(1.3 2.5 -6.4)
$$
  
4.11107

# **stdDevPop(matriz1[, frecmatriz])** ⇒ **matriz**

Devuelve un vector de fila de las desviaciones estándar de población de las columnas incluidas en la matriz1.

Cada elemento de *frecmatriz* cuenta el número de veces consecutivas que el elemento correspondiente aparece en la matriz1.

**Nota:** matriz1 debe tener dos filas como mínimo.

stdDevPop([[]1,2,5][-  
3,0,1][.5,.7,3]]) [ENTER]  

$$
\begin{bmatrix} 1 & 2 & 5 \\ 0 & 0 & 0 \end{bmatrix}
$$

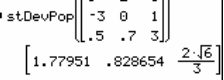

stdDevPop([-1.2,5.3;2.5,7.3;6,-4],[4,  $2;3,3;1,7]$ )  $[ENTER]$ 

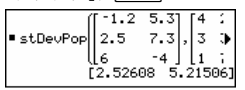
### **StoGDB CATALOG**

### **StoGDB** GDBvar

Crea una variable de base de datos gráfica (GDB) que contiene lo siguiente:

- Modo de representación gráfica
- $F$ unciones Y=
- Variables de ventana
- Estados del formato gráfico Estado de One o Two-Graph (pantalla dividida y ajuste de proporciones en el modo Two-Graph) Modo Angle Modo Real/Complex
- Condiciones iniciales si se está en el modo Sequence o en el modo Diff Equations
- Indicadores de tabla
- tblStart, Atbl, tblInput

Puede utilizar **RclGDB** GDBvar para restablecer el entorno gráfico.

\***Nota:** Estos elementos se guardan para ambos gráficos en el modo Two-Graph.

### **Stop CATALOG**

#### **Stop**

Se utiliza como instrucción de un programa para detener la ejecución del mismo.

```
Parte de un programa: 
 ©
For i,1,10,1 
  If i=5 Stop 
EndFor 
    ©
```
### **StoPic CATALOG**

**StoPic** picVar [**,** pxlFila**,** pxlCol] [**,** ancho**,** superior]

Presenta la pantalla Graph y copia un área rectangular de la pantalla en la variable picVar.

pxlFila y pxlCol, si se incluyen, especifican la esquina superior izquierda del área que se va a copiar (por omisión son 0, 0).

Los valores de *ancho* y *superior*, si se incluyen, especifican las dimensiones, en pixels, del área. Por omisión, son el ancho y la altura en pixels de la pantalla Graph actual.

### **Store** Consulte  $\rightarrow$  (almac.), página 209.

### **string() Menú MATH/String**

**string(**expresión**)** ⇒ cadena

Simplifica la expresión y devuelve el resultado como una cadena de caracteres.

string(1.2345)¸ "1.2345" string(1+2) [ENTER] "3" string( $cos(x)+\sqrt{(3)}$ ) [ENTER]  $'cos(x) + \sqrt{(3)}$ "

#### <span id="page-289-1"></span><span id="page-289-0"></span>**Style CATALOG Style** numecua, CadenaPropiedadestilo Ajusta la función numecua del sistema en el modo gráfico actual para utilizar la propiedad CadenaPropiedadestilo. numecua debe ser un número entero comprendido entre 1 y 99, debiendo estar la función previamente definida. CadenaPropiedadestilo debe ser de uno de los siguientes tipos: "Line", "Dot", "Square", "Thick", "Animate", "Path", "Above" o "Below". Tenga en cuenta que en las gráficas en paramétricas, sólo la parte xt del par contiene la información del estilo. Nombres de estilos válidos para los modos de representación: Function: todos los estilos<br>Parametric/Polar: line. dot. square line, dot, square, thick, animate, path<br>Sequence: line. dot. squa Sequence: line, dot, square, thick<br>3D: ninguno 3D: ninguno<br>Diff Fquations: line.dot line, dot, square, thick, animate, path **Nota:** Las mayúsculas y los espacios en blanco son opcionales al introducir nombres de PropiedadesCadenasestilo. Style 1, "thick" **[ENTER]** Done Style 10."path" [ENTER] Done **Nota:** En el modo de gráficas de función, estos ejemplos ajustan el estilo de y1(x) en "Thick" e y10(x) en "Path".

### **subMat() CATALOG**

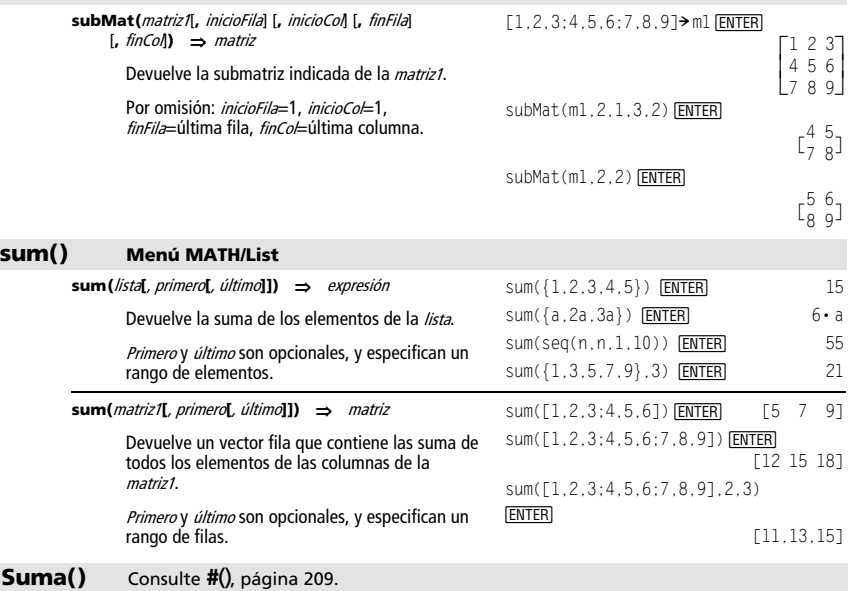

### **switch() CATALOG**

### **switch([**entero1**])** ⇒ entero

Devuelve el número de la ventana activa. También puede confiugurar la ventana activa.

**Nota:** Window 1 es la ventana izquierda o superior y Window 2 es la derecha o inferior.

Si *entero1* = 0, devuelve el número de la ventana activa.

Si *entero1* = 1, activa la ventana 1 y devuelve el número de la ventana activa anterior.

Si entero $1 = 2$ , activa la ventana 2 y devuelve el número de la ventana activa anterior.

Si se omite *entero1*, conmuta entre ventanas y devuelve el número de la ventana activa anterior.

entero1 se ignora si la TI-89 Titanium / Voyage™ 200 no presenta la pantalla dividida.

### **T** (trasp.) **Menú MATH/Matrix**

matriz1**î** ⇒ matriz

Devuelve la matriz traspuesta de la dada.

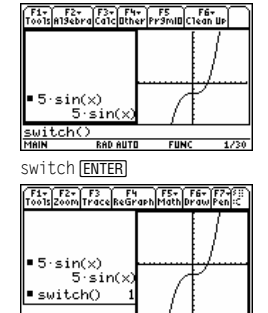

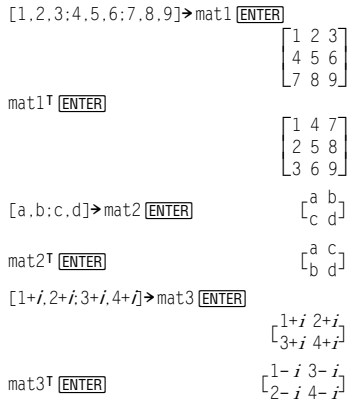

### **Table CATALOG**

**Table** expresión1[**,** expresión2] [**,** var1]

Crea la tabla de las expresiones o funciones que se indiquen.

Las expresiones de la tabla también se pueden representar gráficamente. Las expresiones introducidas con las órdenes **Table** o **Graph** reciben números de función que se incrementan empezando en 1. Las expresiones pueden modificarse o borrarse individualmente utilizando las funciones de edición disponibles al mostrar la tabla pulsando F4 Header. Las funciones seleccionadas actualmente en Y= Editor se ignoran temporalmente.

Para borrar las funciones creadas mediante **Table** o **Graph**, ejecute la orden **ClrGraph** o presente Y= Editor.

Si se omite el parámetro de var, se utiliza la variable independiente del modo gráfico actual. Algunas variaciones válidas de esta instrucción son las siguientes:

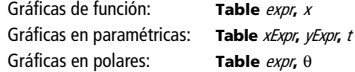

**Nota:** La orden **Table** no es válida para la representación de gráficas en 3D, sucesiones o ecuaciones diferenciales. Como alternativa, es posible que desee utilizar **BldData.**

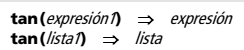

**tan(**expresión1**)** devuelve la tangente del argumento.

**tan() @** Tecla 2nd [TAN] *D* **Tecla** Tecla TAN

**tan(**lista1**)** devuelve la lista de las tangentes de todos los elementos de lista1.

**Nota:** El argumento se interpreta como un ángulo expresado en grados, grados centesimales o radianes, según el modo de ángulo actual. Puede utilizar  $\circ$ ,  $^{\circ}$  o  $^{\circ}$  para anular temporalmente el valor de modo de ángulo actual.

En el modo de gráficas de función:

Table  $1.25x*cos(x)$  **ENTER** 

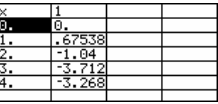

Table cos(time), time **ENTER** 

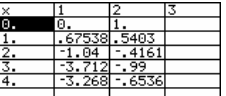

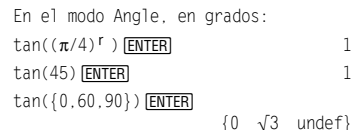

En el modo Angle, en grados centesimales:

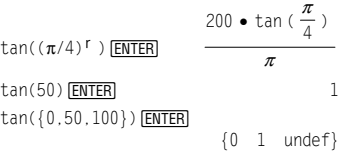

En el modo Angle, en radianes:  $tan(\pi/4)$  [ENTER] 1  $tan(45°)$  [ENTER] 1  $tan({\pi,\pi/3,-\pi,\pi/4})$  [ENTER] {0 ‡3 0 1}

<span id="page-292-0"></span>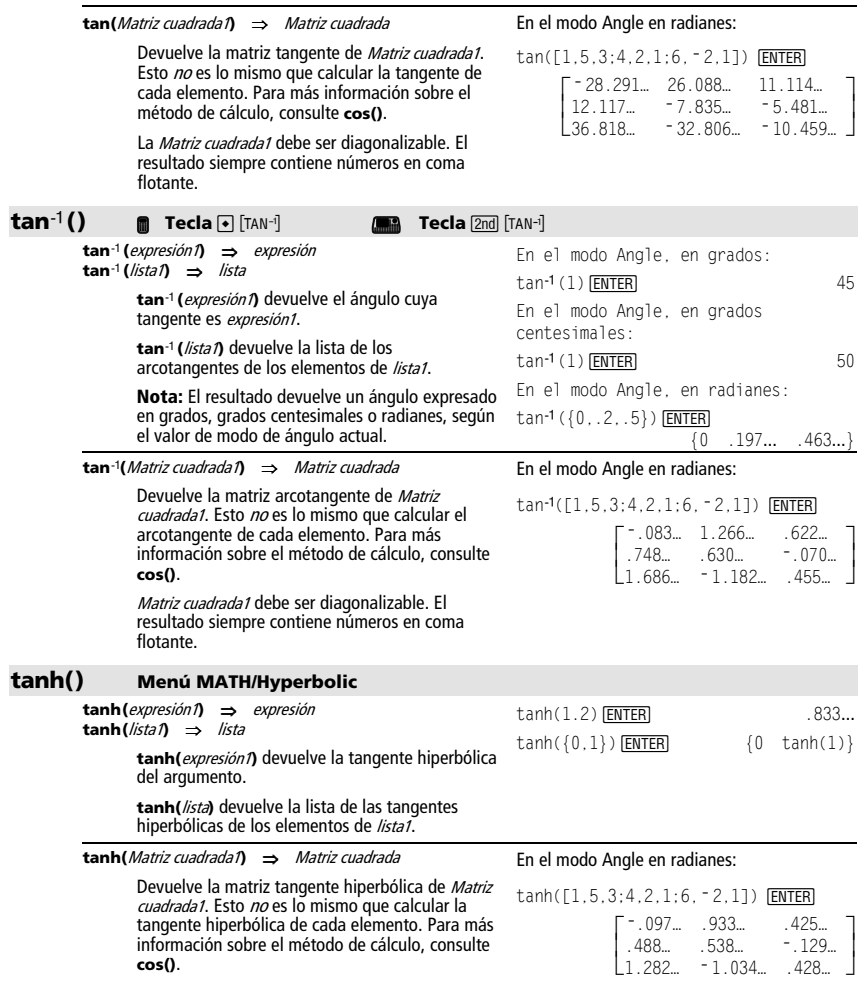

La *Matriz cuadrada1* debe ser diagonalizable. El<br>resultado siempre contiene números en coma<br>flotante.

### **tanhê() Menú MATH/Hyperbolic**

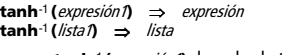

**tanh**ê **(**expresión1**)** devuelve la tangente hiperbólica inversa del argumento como una expresión.

**tanh**ê **(**lista1**)** devuelve la lista de las tangentes hiperbólicas inversas de los elementos de lista1.

**tanhê(**Matriz cuadrada1**)** ⇒ Matriz cuadrada

Devuelve la matriz tangente hiperbólica inversa de Matriz cuadrada1. Esto no es lo mismo que calcular la tangente hiperbólica inversa de cada elemento. Para más información sobre el método de cálculo, consulte **cos()**.

La Matriz cuadrada1 debe ser diagonalizable. El resultado siempre contiene números en coma flotante.

### **taylor() Menú MATH/Calculus**

**taylor(**expresión1**,** var**,** orden[**,** punto]**)** ⇒ expresión

Devuelve el polinomio de Taylor pedido. El polinomio está formado por los términos distintos de cero de grados comprendidos entre cero y *orden*, en un entorno de *var* menos *punto*. **taylor()** se devuelve sin cambios si no hay ninguna serie truncada de potencias de este orden, o si se requieren exponentes fraccionarios o negativos. Utilice una sustitución y/o multiplicación temporal por la potencia de (var menos punto) para determinar una serie de potencias más genéricas.

El valor de punto es cero por omisión, y es el centro del desarrollo.

En el modo de formato complejo rectangular:  $tanh^{-1}(0)$   $[ENTER]$  0  $tanh<sup>-1</sup>$  ({1,2.1,3}) [ENTER]

 $\{\infty$  . 518... - 1.570... •  $i\frac{\ln(2)}{2} - \frac{\pi}{2}$  •  $i\}$ 

En el modo Angle en radianes y en el modo de formato complejo rectangular:

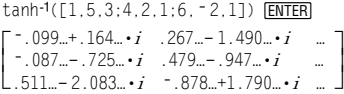

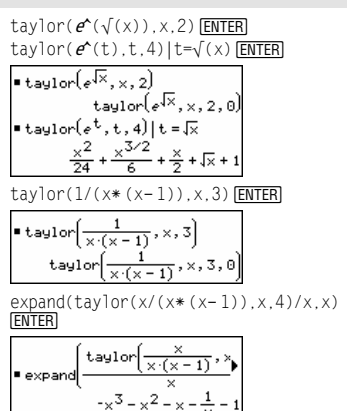

### **tCollect() Menú MATH\Algebra\Trig**

**tCollect(**expresión1**)** ⇒ expresión

Devuelve una expresión en la que los productos y potencias enteras de senos y cosenos se convierten en una combinación lineal de senos y cosenos de varios ángulos, sumas de ángulos o restas de ángulos. La transformación convierte los polinomios trigonométricos en una combinación lineal de sus valores armónicos.

Algunas veces **tCollect()** cumple los objetivos cuando la simplificación trigonométrica por omisión no lo permite. **tCollect()** tiende a invertir las transformaciones efectuadas con **tExpand()**. Algunas veces, si se aplica **tExpand()** a un resultado de **tCollect()** o viceversa, en dos pasos separados, se simplifica una expresión.

 $tCollect((cos(\alpha))^2)$  [ENTER]  $\cos(2\cdot\alpha) + 1$ 2 tCollect(sin( $\alpha$ )cos( $\beta$ )) **ENTER**  $sin(\alpha-\beta)+sin(\alpha+\beta)$ 2

*286 Apéndice A: Funciones e instrucciones* 

### <span id="page-294-0"></span>**tExpand() Menú MATH\Algebra\Trig**

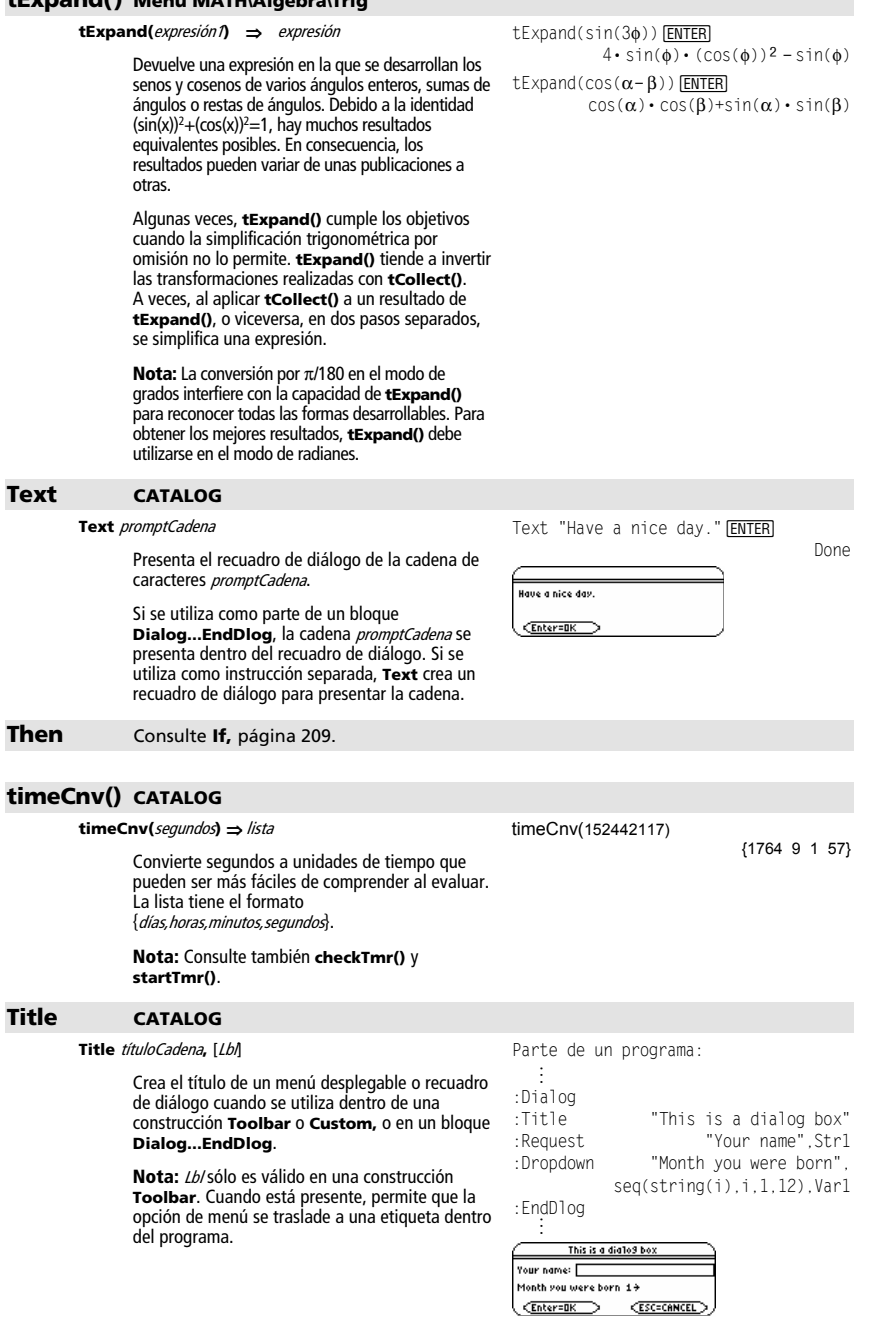

### **tmpCnv() CATALOG**

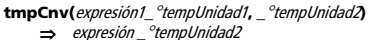

Convierte el valor de temperatura especificado por *expresión1* de una unidad a otra. Las unidades de temperatura válidas son:

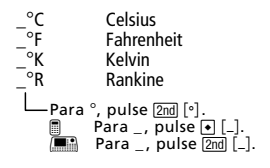

Por ejemplo, 100 °C se convierte a 212 °F:

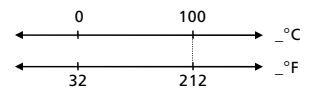

Para convertir un rango de temperaturas, utilice  $AtmpCnv()$ .

### @**tmpCnv() CATALOG**

@**tmpCnv(**expresión1\_¡tempUnidad1**,** \_¡tempUnidad2**)**  ⇒ expresión <sup>o</sup>tempUnidad2

> Convierte un rango de temperaturas (la diferencia entre dos valores de temperatura) especificada por expresión1 de una unidad a otra. Las unidades de temperatura válidas son:

$$
\begin{array}{cc}\n^{\circ}\text{C} & \text{Celsius} \\
^{\circ}\text{F} & \text{Fahrenheit} \\
^{\circ}\text{K} & \text{Kelvin} \\
^{\circ}\text{R} & \text{Rankine} \\
\downarrow & \text{Para} \circ, \text{ pulse} \, \boxed{\underline{\text{mol}}} \, [\text{°}]. \\
\hline\n\end{array}
$$
\n
$$
\begin{array}{cc}\n\text{Para} & \text{pulse} \, \boxed{\underline{\text{mol}}} \\
\text{Para} & \text{pulse} \, \boxed{\underline{\text{mol}}} \\
\hline\n\end{array}
$$

 $1^\circ$ C y  $1^\circ$ K tienen la misma magnitud, al igual que 1\_°F y 1\_°R. No obstante, 1\_°C equivale a<br>9/5 de 1\_°F.

Por ejemplo, un rango de 100\_°C (desde 0\_°C a 100\_°C) equivale a un rango de 180\_°F:

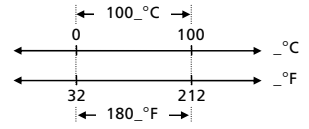

Para convertir un valor de temperatura concreto en vez de un rango, utilice **tmpCnv()**.

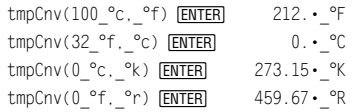

**Nota:** Para seleccionar unidades de temperatura en un menú, pulse:

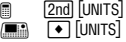

Para obtener  $\Delta$ , puede pulsar  $\lceil \cdot \rceil$   $\lceil \cdot \rceil$   $\lceil \cdot \rceil$   $\lceil \cdot \rceil$  $(o[2nd][CHAR] 15)$ .

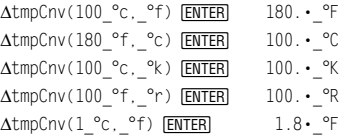

**Nota:** Para seleccionar unidades de temperatura en un menú, pulse:

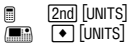

### **Toolbar CATALOG**

**Toolbar** bloque **EndTBar** 

Crea un menú en la barra de herramientas.

El bloque puede ser un sólo enunciado o una sucesión de enunciados separados por el carácter ":". Los enunciados pueden ser Title o Item.

Item debe tener etiquetas. Title también debe tener una etiqueta si no contiene un Item.

```
Parte de un programa: 
   ©
:Toolbar 
: Title "Examples" 
 : Item "Trig", t 
: Item "Calc", c 
 : Item "Stop", Pexit 
:EndTbar
```
©

**Nota:** Cuando se ejecuta en un programa, se crea un menú con tres opciones que dirigen a tres sitios del programa.

### **Trace CATALOG**

### **Trace**

Dibuja un Smart Graph y sitúa el cursor Traza en la primera función definida de Y=, en la posición anterior del cursor o en la posición de reinicio, si se volvió a dibujar la gráfica.

Permite el funcionamiento del cursor y de la mayoría de las teclas cuando se editan valores de coordenadas. Algunas teclas, como las teclas de función **APPS** y MODE, no están activas durante el trazado.

**Nota:** Pulse **[ENTER]** para reanudar la operación.

### **Try CATALOG**

### **Try**

bloque1

#### **Else**

bloaue2

#### **EndTry**

Ejecuta *bloque1* a menos que ocurra un error. La ejecución del programa se transfiere a bloque2 si se produce un error en *bloque1*. La variable errornum contiene el número de error que permite al programa realizar su recuperación.

Parte de un programa: © :Try : NewFold(temp) : Else : @Already exists : ClrErr :EndTry

©

El bloque1 y el bloque2 pueden ser un único enunciado o una serie de varios enunciados separados por el carácter ":".

**TwoVar Menú MATH/Statistics** 

**TwoVar** lista1**,** lista2[**,** [lista3] [**,** lista4**,** lista5]]

Calcula las estadísticas de **TwoVar** y actualiza todas las variables estadísticas del sistema.

Todas las listas deben tener el mismo tamaño, excepto la lista5.

- La lista1 representa xlista.
- 
- La *lista2* representa ylista.<br>La *lista3* representa la frecuencia.
- La *lista4* representa códigos de categoría.
- La *lista5* representa la lista de categorías.

Nota: Desde la *lista1* hasta la *lista4* deben ser un nombre de variable o c1–c99 (columnas de la última variable de datos mostrada en Data/Matrix Editor). La *lista5* no tiene que ser un nombre de variable y no puede ser c1–c99.

 $\{0, 1, 2, 3, 4, 5, 6\}$  > L1  $\overline{\text{ENTER}}$ 

**Nota:** Consulte **ClrErr** y **PassErr**.

{0 1 2 ...}

 $\{0, 2, 3, 4, 3, 4, 6\}$  > L2 **ENTER** 

 $\{0\ 2\ 3\ ...\}$ 

TwoVar L1, L2 **ENTER** Done ShowStat **ENTER** 

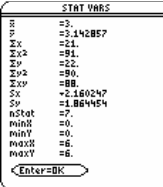

### **Unarchiv CATALOG**

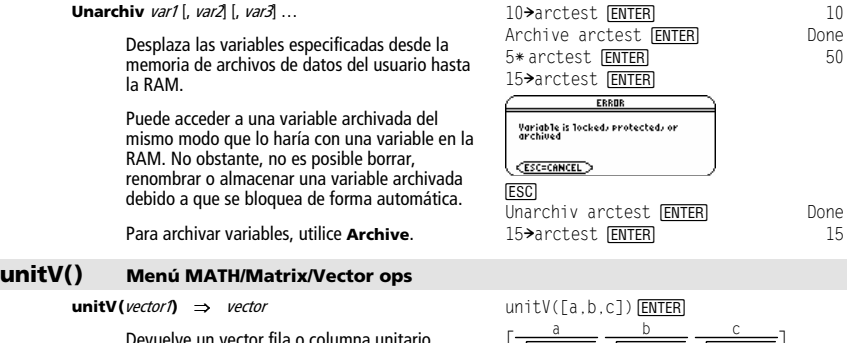

Devuelve un vector fila o columna unitario,<br>dependiendo de la forma del *vector1*.

El vector1 debe ser una matriz de fila única o una matriz de columna única.

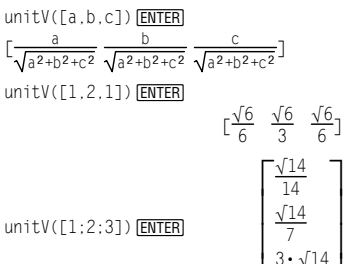

L

 $3 \cdot \sqrt{14}$ 14

 $\mathbf 1$ 

### **Unlock CATALOG**

### **Unlock** var1[, var2][, var3]...

Desbloquea las variables especificadas.

**Nota:** Las variables se pueden bloquear utilizando la orden **Lock**.

### **variance() Menú MATH/Statistics**

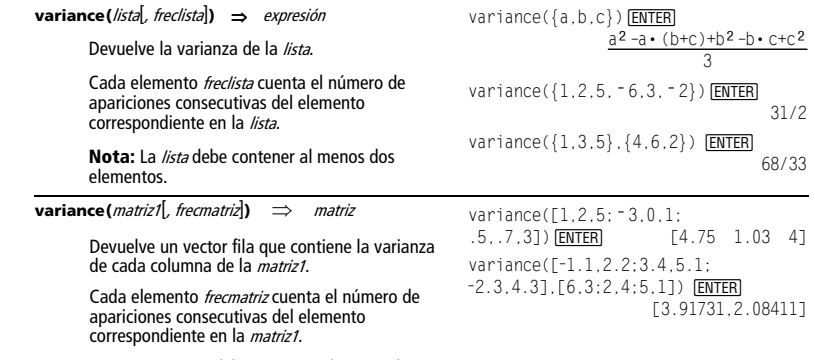

**Nota:** La matriz1 debe contener al menos dos filas.

### <span id="page-298-1"></span><span id="page-298-0"></span>**when() CATALOG**

**when(**condición**,** verdaderoResultado [, falsoResultado] [, desconocidoResultado]**)** ⇒ expresión

> Devuelve verdaderoResultado, falsoResultado o desconocidoResultado, dependiendo de si la condición es verdadera, falsa o desconocida. Devuelve la entrada si no hay argumentos suficientes para especificar el resultado.

Omite tanto falsoResultado como desconocidoResultado para que una expresión sólo esté definida en la región en que la *condición* es verdadera.

Utilice undef falso Resultado para definir una expresión cuya gráfica sólo se representa en un intervalo.

when(x<0,x+3)|x=5 ¸

when(x<0,3+x)

C1 rGraph [ENTER]

**ENTER** Graph when $(x \geq -\pi$  and  $x < 0$ ,  $x + 3$ , undef)

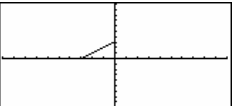

Graph when( $x<0$ ,  $x+3$ ,  $5-x^2$ ) [ENTER]

Omita sólo *desconocidoResultado* para definir una<br>expresión de dos partes.

Encadene **when()** para definir expresiones que tienen más de dos partes.

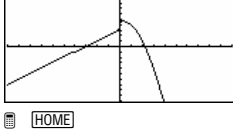

 $\boxed{\bullet}$   $\boxed{\bullet}$   $\boxed{\text{CALC HOME}}$ 

3! **ENTER** 

C1 rGraph **ENTER** Done Graph when( $x < 0$ , when( $x < \tau$ ,  $4 * sin(x), 2x + 3, 5 - x^2$ ) [ENTER]

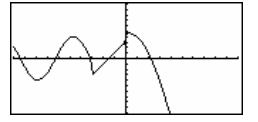

→ factoral(n) ENTER factoral(3) [ENTER] 6<br>3! [ENTER] 6

**when()** es útil para definir funciones recursivas. when(n>0,n\*factoral(n-1),1)

### **While CATALOG**

**While** condición bloque **EndWhile** 

> Ejecuta los enunciados de *bloque* siempre que la condición sea verdadera.

El *bloque* puede ser un solo enunciado o una sucesión de varios enunciados separados por el carácter ":".

Parte de un programa: © : $1 \rightarrow i$  $:0 \rightarrow$  temp :While i<=20 : temp+1/i>temp  $i+1 \rightarrow i$ :EndWhile :Disp "sum of reciprocals up to 20",temp ©

**"With"** Consulte **|**, página 209.

*Apéndice A: Funciones e instrucciones 291* 

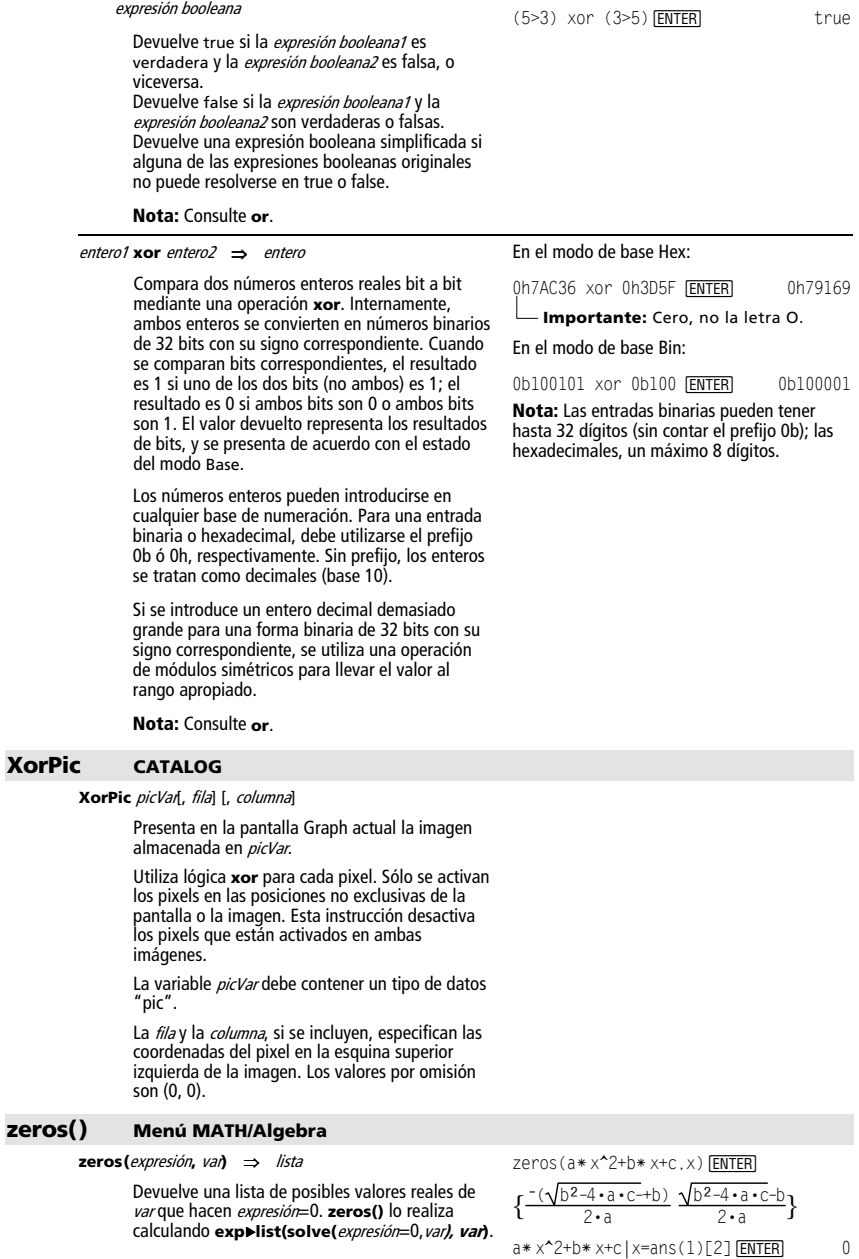

true xor true ENTER false

**xor Menú MATH/Test** 

expresión booleana

expresión booleana1 **xor** expresión booleana2 ⇒

En algunos casos, la forma de resultados de **zeros()** es más conveniente que la de **solve()**. Sin embargo, la forma de resultados de **zeros()** no puede expresar soluciones implícitas, soluciones que requieren desigualdades o soluciones que no utilizan var.

**Nota:** Consulte además **cSolve()**, **cZeros()** y **solve()**.

**zeros({**expresión1**,** expresión2**}, {**varOAproximación1**,**  varOAproximación2 [**,** … ]**})** ⇒ matriz

> Devuelve los posibles ceros reales del sistema de expresiones algebraicas, donde cada varOAproximación especifica una incógnita cuyo valor se busca.

De forma opcional, puede especificar una aproximación inicial para una variable. Cada varOAproximación debe tener la forma:

variable – o – variable = número real o no real

Por ejemplo, x es válido, lo mismo que x=3.

Si todas las expresiones son polinómicas y NO se especifica ninguna aproximación inicial, **zeros()** utiliza el método de eliminación léxica de Gröbner/Buchberger para intentar determinar **todos** los ceros reales.

Por ejemplo, suponga que tiene una circunferencia de radio r centrada en el origen y otra circunferencia de radio r de centro el punto donde la primera circunferencia corta el eje positivo. Utilice **zeros()** para hallar las intersecciones.

Como se ve para r en el ejemplo de la derecha, las expresiones *polinómicas* simultáneas pueden tener variables extra que no contengan valores, pero representen valores numéricos dados que puedan sustituirse más adelante.

Cada fila de la matriz resultante representa un cero alternativo, con los componentes ordenados igual que en la lista de varOAproximación. Para extraer una fila, indexe la matriz por [fila].

Además (o en su lugar) puede incluir incógnitas que no aparezcan en las expresiones. Por ejemplo, puede incluir z como una incógnita para ampliar el ejemplo anterior a dos cilindros intersectantes paralelos de radio r que se cortan. Los ceros para los cilindros muestran cómo las familias de ceros pueden contener constantes arbitrarias en la forma  $@k$ , donde  $k$  es un parámetro entero comprendido entre 1 y 255. El parámetro toma el valor 1 al utilizar **ClrHome** o F1 8:Clear Home.

Para sistemas de polinomios, el tiempo de cálculo y el consumo de la memoria dependen en gran medida del orden en que se listen las incógnitas. Si la opción inicial agota la memoria o su paciencia, intente reordenar las variables en las expresiones y/o en la lista de varOAproximación.

 $\text{exact}(z\text{enc}_a*(\mathbf{a}^*(x)+x))$ (sign  $(x)-1)$ , x)) [ENTER]  $\{ \}$ exact(solve(a\* $(e^{\lambda}(x)+x)(\text{sign})$  $(x)-1)=0$ , x)  $\overline{ENTER}$  $e^x + x = 0$  or  $x > 0$  or  $a = 0$ 

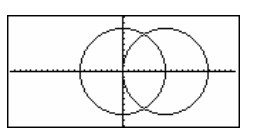

$$
zeros({x^2+y^2-r^2}, (x-r)^2+y^2-r^2}, {x,y})
$$
 [ENTER]

$$
\begin{bmatrix}\n\frac{r}{2} & \frac{\sqrt{3} \cdot r}{2} \\
\frac{r}{2} & -\frac{\sqrt{3} \cdot r}{2}\n\end{bmatrix}
$$

2

### Extracción de la fila 2:

 $ans(1)[2]$  [ENTER]  $\begin{bmatrix} \frac{r}{2} & \frac{-\sqrt{3} \cdot r}{2} \end{bmatrix}$ 

zeros({x^2+y^2-r^2,  $(x - r)^2 + y^2 - r^2$ ,  $(x, y, z)$  [ENTER

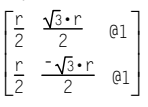

Si no se incluye ninguna aproximación y si ninguna expresión es no polinómica en cualquier variable pero todas las expresiones son lineales en las incógnitas, **zeros()** utiliza el método de eliminación gaussiana para intentar determinar todos los ceros reales.

Si un sistema no es polinómico en todas sus variables ni lineal en sus incógnitas, **zeros()** determina a lo sumo un cero mediante un método iterativo aproximado. Para ello, el número de incógnitas debe ser idéntico al número de expresiones, y todas las demás variables en las expresiones deben simplificarse a números.

Cada incógnita comienza en su valor aproximado, si es que existe; de no ser así, comienza en 0,0.

Utilice aproximaciones para obtener ceros adicionales uno a uno. Para que converja, es posible que una aproximación tenga que ser bastante cercana a una solución.

zeros( $\{x+\mathbf{e}^{\wedge}(z)*y-1,x-y-sin(z)\}$ ,

 $\{x,y\}$ ) [ENTER]

$$
\begin{bmatrix}\frac{e^z \cdot \sin(z) + 1}{e^z + 1} & \frac{-(\sin(z) - 1)}{e^z + 1}\end{bmatrix}
$$

zeros( $\{e^{x}(z)*y-1, z-y-\sin(z)\}\right.$  ${y, z}$ )  $[ENTER]$ 

 $[ .041... 3.183...]$ 

zeros( $\{e^{x}(z)*y-1, y-sin(z)\}\,$ ,  $\{y, z=2\pi\}$ ) [ENTER]  $[ .001... 6.281...]$ 

### **ZoomBox CATALOG**

### **ZoomBox**

Presenta la pantalla Graph, permite dibujar el recuadro que define una nueva ventana de visualización, y actualiza la ventana.

En el modo de gráficas de función:

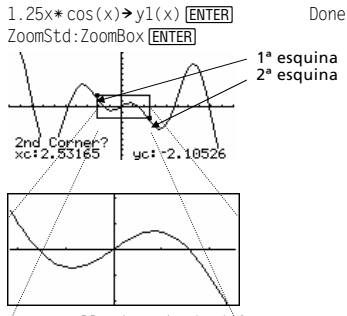

La pantalla después de definir ZoomBox pulsando **ENTER** la segunda vez.

### **ZoomData CATALOG**

### **ZoomData**

Ajusta los estados de la ventana de acuerdo con las gráficas (y datos) definidos, de forma que se incluyan todos los puntos correspondientes a datos estadísticos. También presenta la pantalla Graph.

**Nota:** No ajusta ymin e ymax para histogramas.

En el modo de gráficas de función:

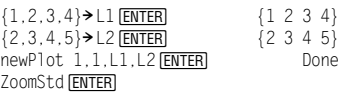

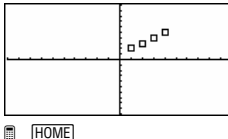

$$
\begin{array}{c}\n\text{...} \\
\hline\n\text{...} \\
\hline\n\text{...} \\
\hline\n\text{...} \\
\hline\n\text{...} \\
\hline\n\text{...} \\
\hline\n\text{...} \\
\hline\n\text{...} \\
\hline\n\text{...} \\
\hline\n\text{...} \\
\hline\n\text{...} \\
\hline\n\text{...} \\
\hline\n\text{...} \\
\hline\n\text{...} \\
\hline\n\text{...} \\
\hline\n\text{...} \\
\hline\n\text{...} \\
\hline\n\text{...} \\
\hline\n\text{...} \\
\hline\n\text{...} \\
\hline\n\text{...} \\
\hline\n\text{...} \\
\hline\n\text{...} \\
\hline\n\text{...} \\
\hline\n\text{...} \\
\hline\n\text{...} \\
\hline\n\text{...} \\
\hline\n\text{...} \\
\hline\n\text{...} \\
\hline\n\text{...} \\
\hline\n\text{...} \\
\hline\n\text{...} \\
\hline\n\text{...} \\
\hline\n\text{...} \\
\hline\n\text{...} \\
\hline\n\text{...} \\
\hline\n\text{...} \\
\hline\n\text{...} \\
\hline\n\text{...} \\
\hline\n\text{...} \\
\hline\n\text{...} \\
\hline\n\text{...} \\
\hline\n\text{...} \\
\hline\n\text{...} \\
\hline\n\text{...} \\
\hline\n\text{...} \\
\hline\n\text{...} \\
\hline\n\text{...} \\
\hline\n\text{...} \\
\hline\n\text{...} \\
\hline\n\text{...} \\
\hline\n\text{...} \\
\hline\n\text{...} \\
\hline\n\text{...} \\
\hline\n\text{...} \\
\hline\n\text{...} \\
\hline\n\text{...} \\
\hline\n\text{...} \\
\hline\n\text{...} \\
\hline\n\text{...} \\
\hline\n\text{...} \\
\hline\n\text{...} \\
\hline\n\text{...} \\
\hline\n\text{...} \\
\hline\n\text{...} \\
\hline\n\text{...} \\
\hline\n\text{...} \\
\hline\n\text{...} \\
\hline\n\text{...} \\
\hline\n\text{...} \\
\hline\n\text{...} \\
\hline\n\text{...} \\
\hline\n\text{...} \\
\hline\n\text{...} \\
\hline\n\text{...} \\
\hline\n\text
$$

ZoomData ENTER

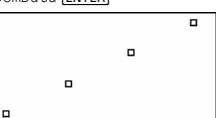

### **ZoomDec CATALOG**

### **ZoomDec**

Ajusta la ventana de visualización de manera que  $\Delta x$  y  $\Delta y$  = 0.1 muestren la pantalla Graph con el origen en el centro de la misma.

En el modo de gráficas de función:

1.25 $x*$  cos(x)  $\rightarrow$  y1(x) [ENTER] Done ZoomStd<sub>[ENTER]</sub>

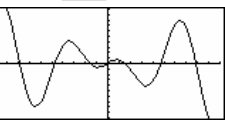

**P** [HOME]  $\overline{\bullet}$   $\overline{\bullet}$   $\overline{\$ 

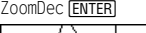

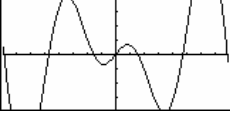

### **ZoomFit CATALOG**

#### **ZoomFit**

Presenta la pantalla Graph y calcula el tamaño necesario de la ventana para las variables dependientes, con objeto de visualizar toda la imagen correspondiente a los valores actuales de la variable independiente.

En el modo de gráficas de función:

 $1.25x*cos(x)$   $\rightarrow$   $y1(x)$  **ENTER** Done ZoomStd<sub>[ENTER]</sub>

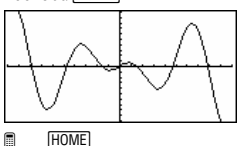

**A** ZoomFit ENTER CALC HOME]

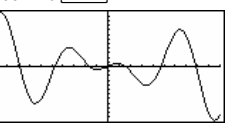

### **ZoomIn CATALOG**

### **ZoomIn**

Presenta la pantalla Graph, permite establecer un punto central para efectuar un acercamiento y actualiza la ventana de visualización.

La magnitud del zoom depende de los factores Zoom, xFact e yFact. En el modo de representación gráfica en 3D, la magnitud dependerá de xFact, yFact y zFact.

En el modo de gráficas de función:

 $1.25x*cos(x) \rightarrow v1(x)$  [ENTER] Done ZoomStd:ZoomIn [ENTER]

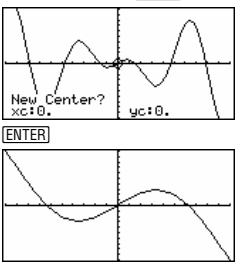

### **ZoomInt CATALOG**

### **ZoomInt**

Presenta la pantalla Graph, permite establecer un punto central para el zoom y ajusta los estados de ventana para que cada pixel sea un número entero en todas las direcciones.

En el modo de gráficas de función:  $1.25x*cos(x) \rightarrow y1(x)$  **ENTER** Done ZoomStd:ZoomInt[ENTER]

Ne Center? Xc:0. : A **ENTER** 

### **ZoomOut CATALOG**

### **ZoomOut**

Presenta la pantalla Graph, permite establecer un punto central para un alejamiento, y actualiza la ventana de visualización.

La magnitud del zoom depende de los factores Zoom, xFact e yFact. En el modo de representación gráfica en 3D, la magnitud dependerá de xFact, yFact y zFact.

En el modo de gráficas de función:

 $1.25x*cos(x) \rightarrow y1(x)$  [ENTER] Done ZoomStd:ZoomOut[ENTER]

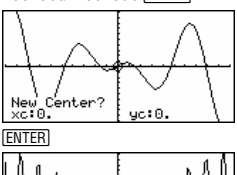

### **ZoomPrev CATALOG**

### **ZoomPrev**

Presenta la pantalla Graph y actualiza la ventana de visualización según la configuración existente antes del último zoom.

### <span id="page-304-0"></span>**ZoomRcl CATALOG**

### **ZoomRcl**

Presenta la pantalla Graph y actualiza la ventana de visualización utilizando los estados que se hayan almacenado con la instrucción **ZoomSto**.

### **ZoomSqr CATALOG**

### **ZoomSqr**

Presenta la pantalla Graph, ajusta los estados de ventana x o y para que cada pixel tenga la misma anchura y altura en el sistema de coordenadas, y actualiza la ventana de visualización.

En el modo 3D Graph, **ZoomSqr** alarga los dos ejes más cortos para que tengan la misma longitud que el más largo.

En el modo de gráficas de función:

 $1.25x*cos(x) \rightarrow y1(x)$  [ENTER] Done ZoomStd FNTER

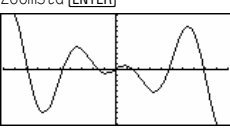

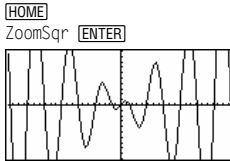

### **ZoomStd CATALOG**

#### **ZoomStd**

Ajusta las variables de ventana en los siguientes valores estándar y después actualiza la ventana de visualización.

Gráficas de función: x: [ - 10, 10, 1], y: [ - 10, 10, 1] y xres=2

Gráficas en paramétricas: t:  $[0, 2\pi, \pi/24]$ , x: $[-10, 10, 1]$ , y: $[-10, 10, 1]$ 

Gráficas en polares:  $\theta$ : [0, 2 $\pi$ ,  $\pi$ /24], x:[<sup>-</sup> 10,10,1], y:[<sup>-</sup> 10,10,1]

Gráficas de sucesiones: nmin=1, nmax=10, plotStrt=1, plotStep=1, x: [ - 10,10,1], y: [ - 10,10,1]

Gráficas en 3D: eye $\theta$ °=20, eye $\phi$ °=70, eye $\psi$ °=0 x: [  $-$  10, 10, 14], y: [  $-$  10, 10, 14], z: [ - 10, 10], ncontour=5

Gráficas de ecuaciones diferenciales: t:  $[0, 10, 1, 0]$ , x:  $[-1, 10, 1]$ , y:  $[-10, 10, 1]$ , ncurves=0, Estep=1, diftol=.001, fldres=20, dtime=0

### **ZoomSto CATALOG**

### **ZoomSto**

Almacena los estados de ventana actuales en la memoria de Zoom. Puede utilizarse **ZoomRcl** para restablecer dichos estados.

En el modo de gráficas de función:

 $1.25x*cos(x) \rightarrow y1(x)$  [ENTER] Done ZoomStd<sub>[ENTER]</sub>

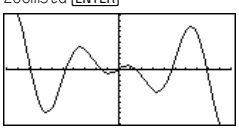

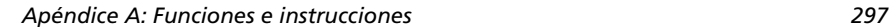

### <span id="page-305-1"></span><span id="page-305-0"></span>**ZoomTrig CATALOG**

### **ZoomTrig**

Presenta la pantalla Graph, ajusta  $\Delta x$  en  $\pi/24$  y xscl en  $\pi/2$ , centra el origen, ajusta los valores de y en [ - 4, 4, .5] y actualiza la ventana de visualización.

En el modo de gráficas de función:

1.25 $x*$  cos(x) > y1(x) **ENTER** Done

ZoomStd **ENTER** 

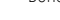

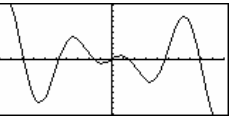

**E HOME**  $\begin{bmatrix} \bullet \\ \bullet \end{bmatrix}$  [CALC HOME] ZoomTrig[ENTER]

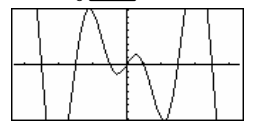

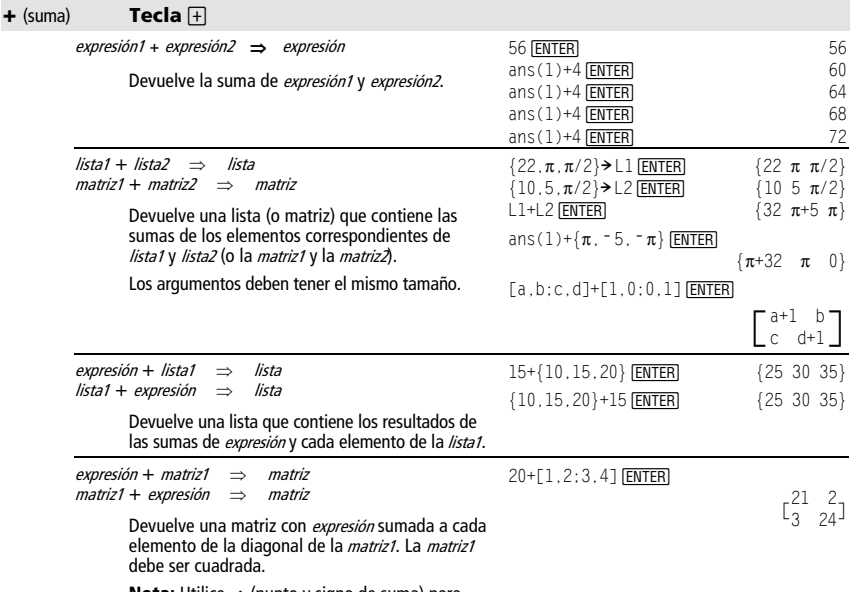

**Nota:** Utilice **.+** (punto y signo de suma) para sumar una expresión a cada elemento.

<span id="page-306-0"></span>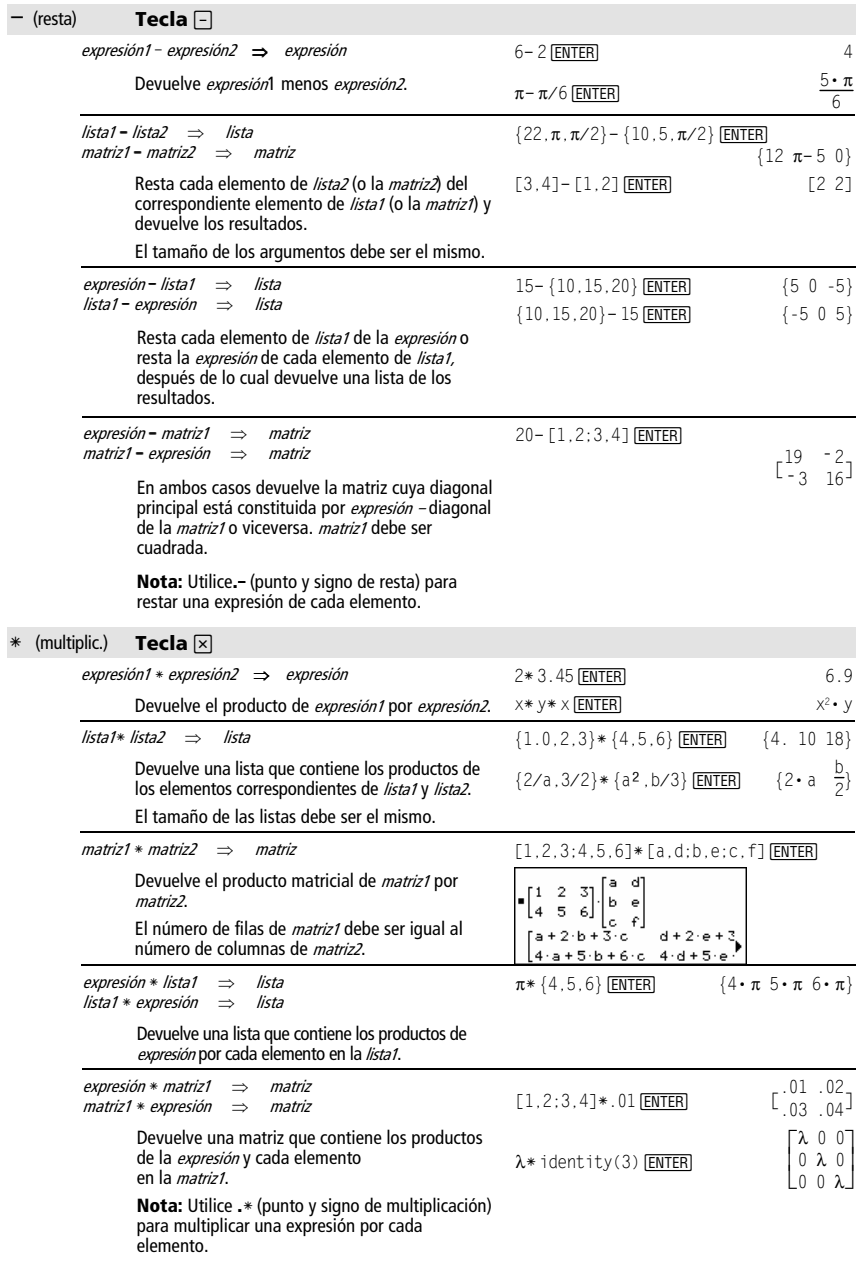

<span id="page-307-4"></span><span id="page-307-3"></span><span id="page-307-2"></span><span id="page-307-1"></span><span id="page-307-0"></span>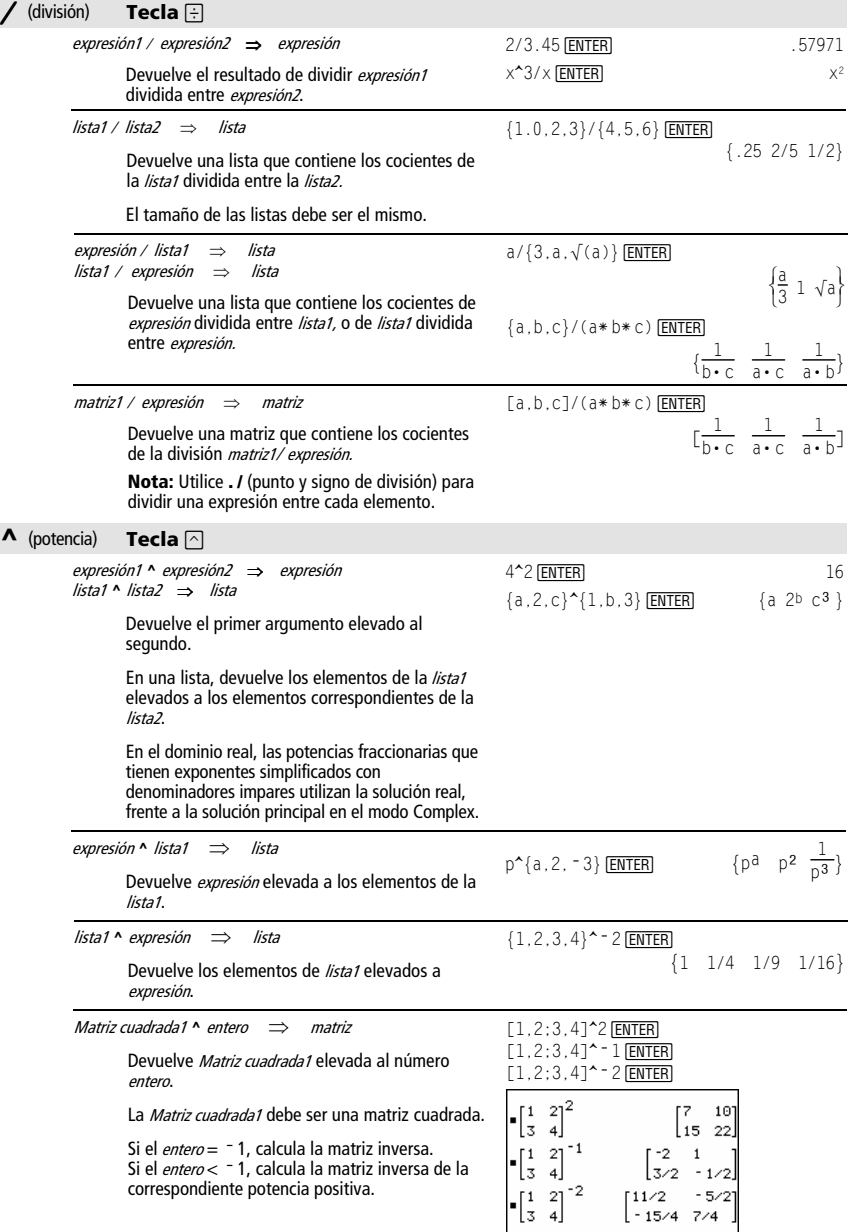

### <span id="page-308-2"></span><span id="page-308-1"></span><span id="page-308-0"></span> $\div$  (pto., suma) **Teclas**  $\Box$   $\Box$

matriz1 **.+** matriz2 ⇒ matriz expresión **.+** matriz1 ⇒ matriz

> matriz1 **.+** matriz2 devuelve una matriz que es la suma de cada par de elementos correspondientes de matriz1 y matriz2.

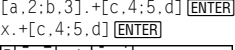

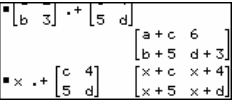

expresión **.+** matriz1 devuelve una matriz que es la suma de la *expresión* y cada elemento de *matriz1*.

### $. -$  (pto., resta) **Teclas**  $\Box \Box$

matriz1 **.**<sup>ì</sup> matriz2 ⇒ matriz expresión **.**ì matriz1 ⇒ matriz

> matriz1 **.**ì matriz2 devuelve una matriz que es la diferencia entre cada par de elementos correspondientes matriz1 y matriz2.

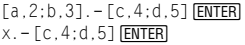

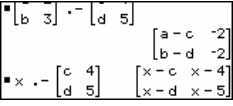

expresión **.**<sup>1</sup> matriz1 devuelve una matriz que es la diferencia entre expresión y cada elemento de matriz1.

### $\cdot$ **\*** (pto., mult.) **Teclas**  $\lceil \cdot \rceil \lceil \times \rceil$

matriz1 **.**<sup>ù</sup> matriz2 ⇒ matriz expresión **.**<sup>ù</sup> matriz1 ⇒ matriz

> matriz1 .\* matriz2 devuelve una matriz que es el producto de cada par de elementos correspondientes de matriz1 y matriz2.

expresión . \* matriz1 devuelve una matriz que contiene los productos de expresión por cada elemento de *matriz1*.

### $\blacksquare$  / (pto., div.) **Teclas**  $\lceil \cdot \rceil$

matriz1 **.** / matriz2 ⇒ matriz expresión **.** / matriz1 ⇒ matriz

> matriz1 **.** / matriz2 devuelve una matriz que es el cociente de cada par de elementos correspondientes de matriz1 y matriz2.

expresión **.** / matriz1 devuelve una matriz que es el cociente de *expresión* y cada elemento de *matriz1*.

### $\bullet$  (pto., pot.) **Teclas**  $\Box$

matriz1 .**^** matriz2 ⇒ matriz expresión **. ^** matriz1 ⇒ matriz

> matriz1 **.^** matriz2 devuelve una matriz en la que cada elemento de matriz2 es el exponente del correspondiente elemento de matriz1.

expresión **. ^** matriz1 devuelve una matriz en que cada elemento de matriz1 es el exponente de expresión.

 $[a, 2; b, 3]$ . $*[c, 4; 5, d]$  [ENTER]

 $x.*[a,b;c,d]$  [ENTER]

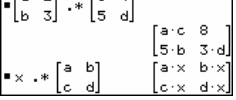

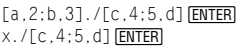

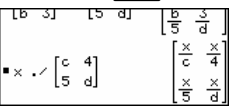

 $[a, 2; b, 3]$ .  $\text{'[c, 4; 5, d]}$  **ENTER**  $x.\hat{$ [c,4;5,d]  $[ENTER]$ 

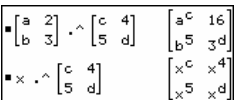

<span id="page-309-3"></span><span id="page-309-2"></span><span id="page-309-1"></span><span id="page-309-0"></span>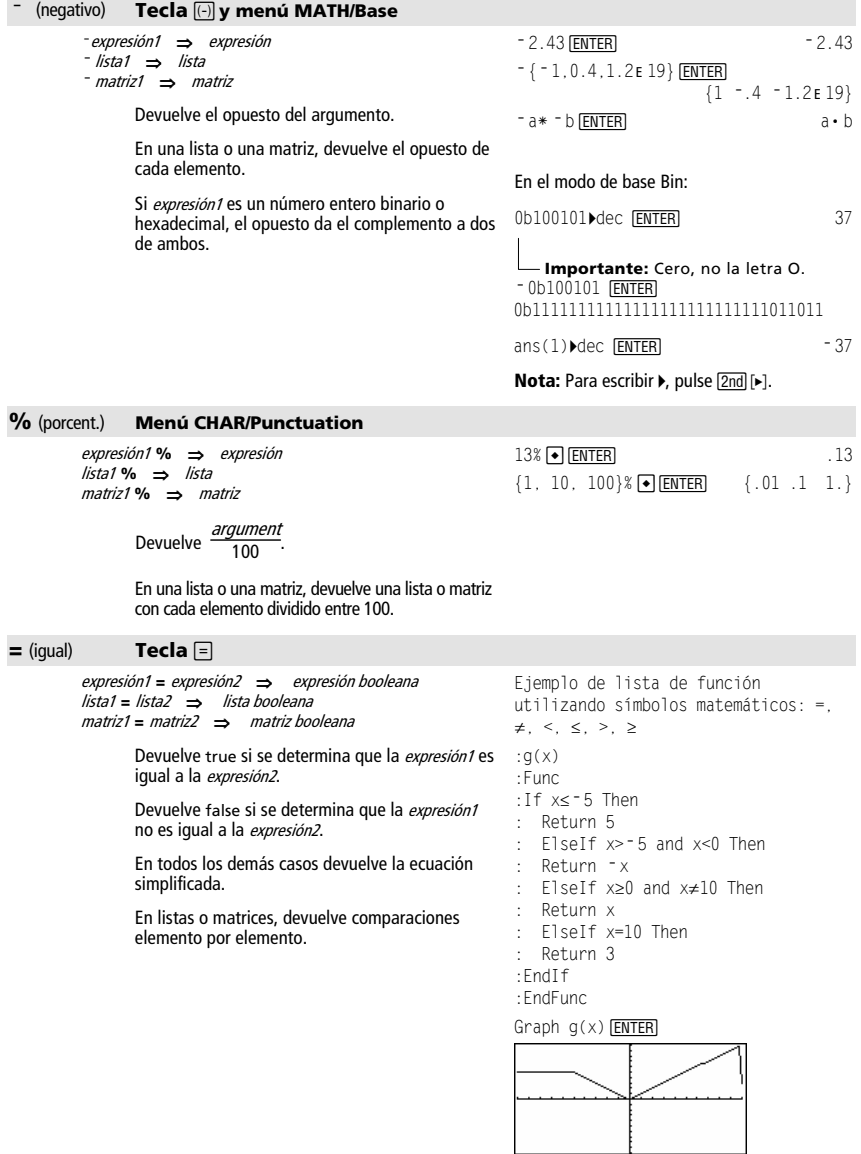

### <span id="page-310-3"></span><span id="page-310-0"></span>≠ **Tecla** ¥ Á

<span id="page-310-2"></span><span id="page-310-1"></span>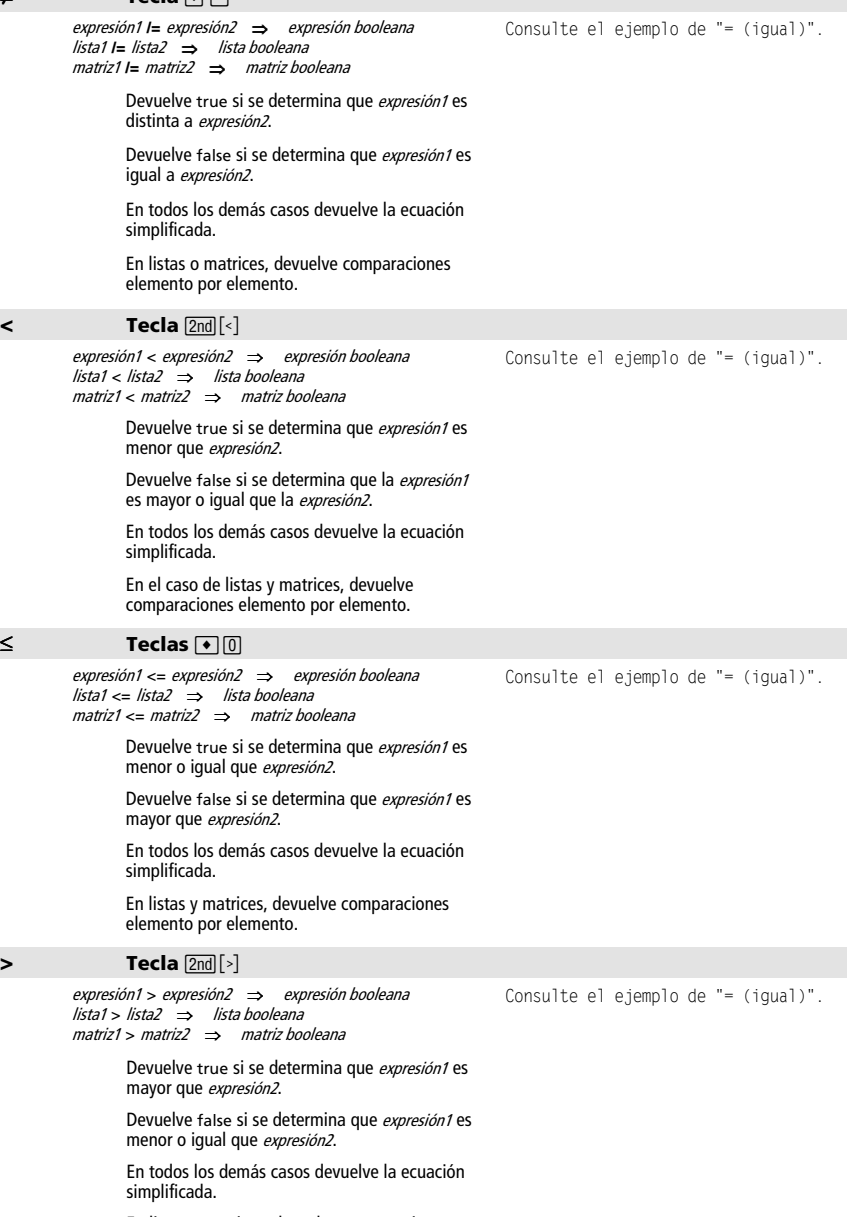

En listas y matrices, devuelve comparaciones elemento por elemento.

<span id="page-311-1"></span><span id="page-311-0"></span>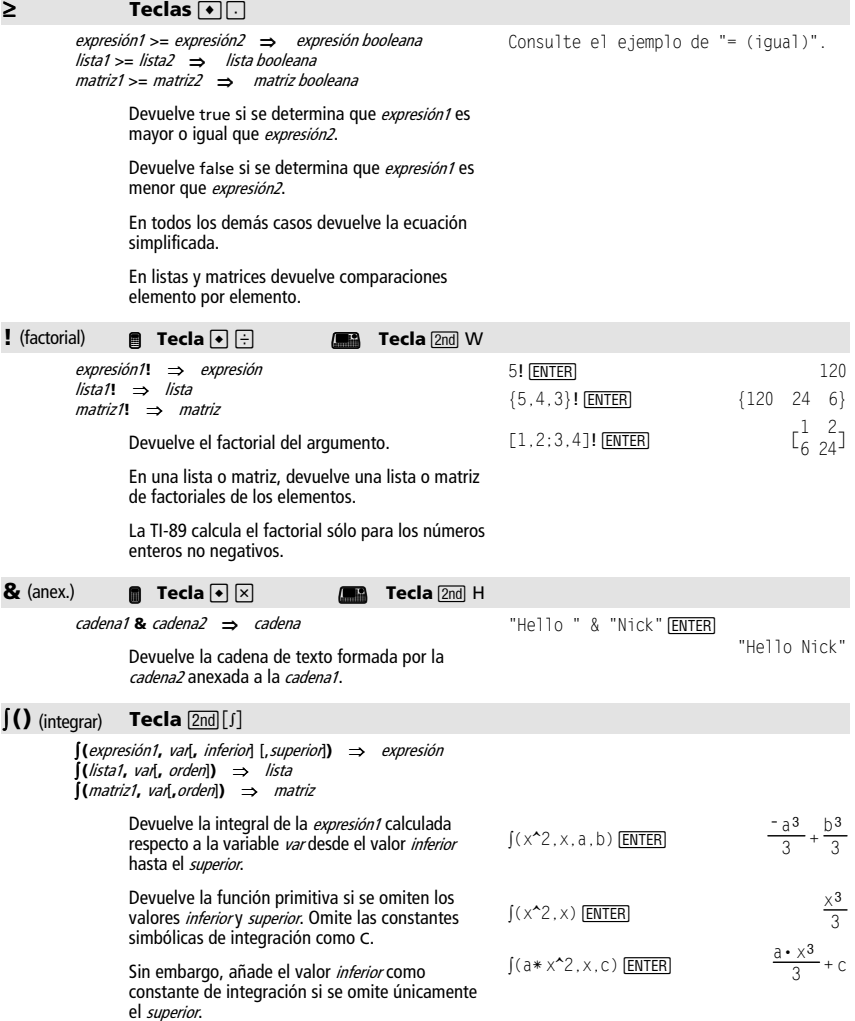

<span id="page-312-2"></span><span id="page-312-1"></span><span id="page-312-0"></span>Las funciones primitivas válidas pueden diferenciarse por una constante numérica. Dicha constante puede estar oculta, especialmente cuando una primitiva contiene logaritmos o funciones trigonométricas inversas. Además, a veces pueden añadirse expresiones constantes por invervalos para hacer que una primitiva sea válida en un intervalo más amplio de lo normal.

‰**()** se calcula por partes permaneciendo el símbolo de integral para aquellas funciones que no sea capaz de resolver.

Cuando están presentes los valores inferior y superior, se intenta localizar cualquier discontinuidad o derivadas discontinuas en el intervalo inferior < var < superior y subdividir el intervalo en dichos lugares.

En el estado AUTO del modo Exact/Approx, se utiliza la integración numérica cuando no puede determinarse una primitiva o límite.

En el estado APPROX, se intenta utilizar primero la integración numérica, si da lugar. Las primitivas se intentan hallar sólo cuando no puede utilizarse o falla la integración numérica.

‰**()** se puede anidar para calcular integrales múltiples. Los límites de integración pueden depender de las variables de integración fuera de ellos.

**Nota:** Consulte además **nInt()**.

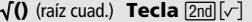

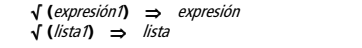

Devuelve la raíz cuadrada del argumento.

En una lista, devuelve las raíces cuadradas de todos los elementos de lista1.

### Π**()** (prod.) **Menú MATH/Calculus**

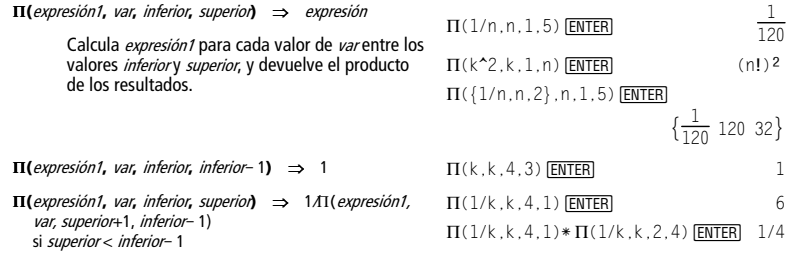

 $((1/(2 - \cos(x)) \cdot x) \rightarrow \text{tmp}(x)$  [ENTER] ClrGraph:Graph tmp(x):Graph  $1/(2-\cos(x))$ :Graph  $\sqrt{(3)}$  $(2\tan^{-1}(\sqrt{3})(\tan(x/2))))$ 3) [ENTER]

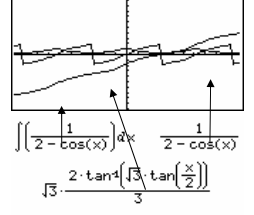

 $((b * e^*(-x^2)+a/(x^2+a^2),x)$  [ENTER]

 $\mathbf{b} \cdot \int (e^{-x^2}) dx + \tan^4$ 

$$
\int (e^{\lambda}(\sqrt{-x^2}), x, -1, 1) \cdot \text{ENTER} \qquad 1.493...
$$

 $\int (\int (ln(x+y), y, 0, x), x, 0, a)$  [ENTER]  $\int_{0}^{a} \int_{0}^{x} ln(x+y) dy dx$  $\frac{(1n(a)}{2} + a^2 \cdot (1n(2) - 3/4)$ 

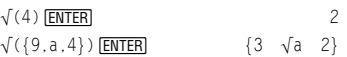

### <span id="page-313-3"></span><span id="page-313-2"></span>G**()** (suma) **Menú MATH/Calculus**

<span id="page-313-1"></span><span id="page-313-0"></span>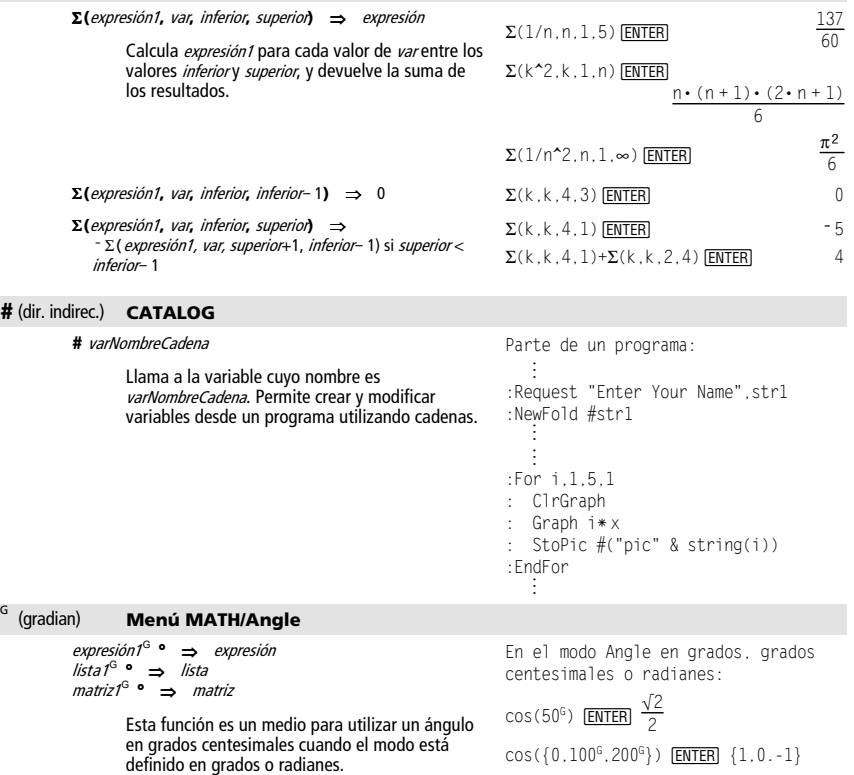

En el modo de ángulo en radianes, multiplica la  $expresi$ ón por  $\pi$ /200. En el modo de ángulo en grados, multiplica la expresión 1 por g/100. En el modo de ángulo en grados centesimales, devuelve la expresión1 sin cambios.

**ô** (radianes) **Menú MATH/Angle**  expresión1**ô** ⇒ expresión lista1**ô** ⇒ lista matriz1**ô** ⇒ matriz

En el modo Angle en grados, grados centesimales o radianes:

$$
\cos((\pi/4)^r) \underbrace{\text{ENTER}}_{\text{Cos}(\{0^r, (\pi/12)^r, \pi^r\}) \underbrace{\text{ENTER}}_{\{1 \frac{(\sqrt{3}^41) \cdot \sqrt{2}}{4} - 1\}}
$$

Esta función es un medio para utilizar un ángulo en radianes cuando el modo está definido en grados o grados centesimales.

En el modo de ángulo en grados, multiplica la  $expresi \omega$ n1 por 180/ $\pi$ . En el modo de ángulo en radianes, devuelve la expresión1 sin cambios. En el modo de ángulo en grados centesimales, multiplica la expresión1 por 200/ $\pi$ .

**Sugerencia:** Utilice <sup>r</sup> si quiere forzar al uso de<br>radianes en una definición de programa o función, con independencia del modo que prevalezca al utilizar el programa o función.

<span id="page-314-2"></span><span id="page-314-1"></span><span id="page-314-0"></span>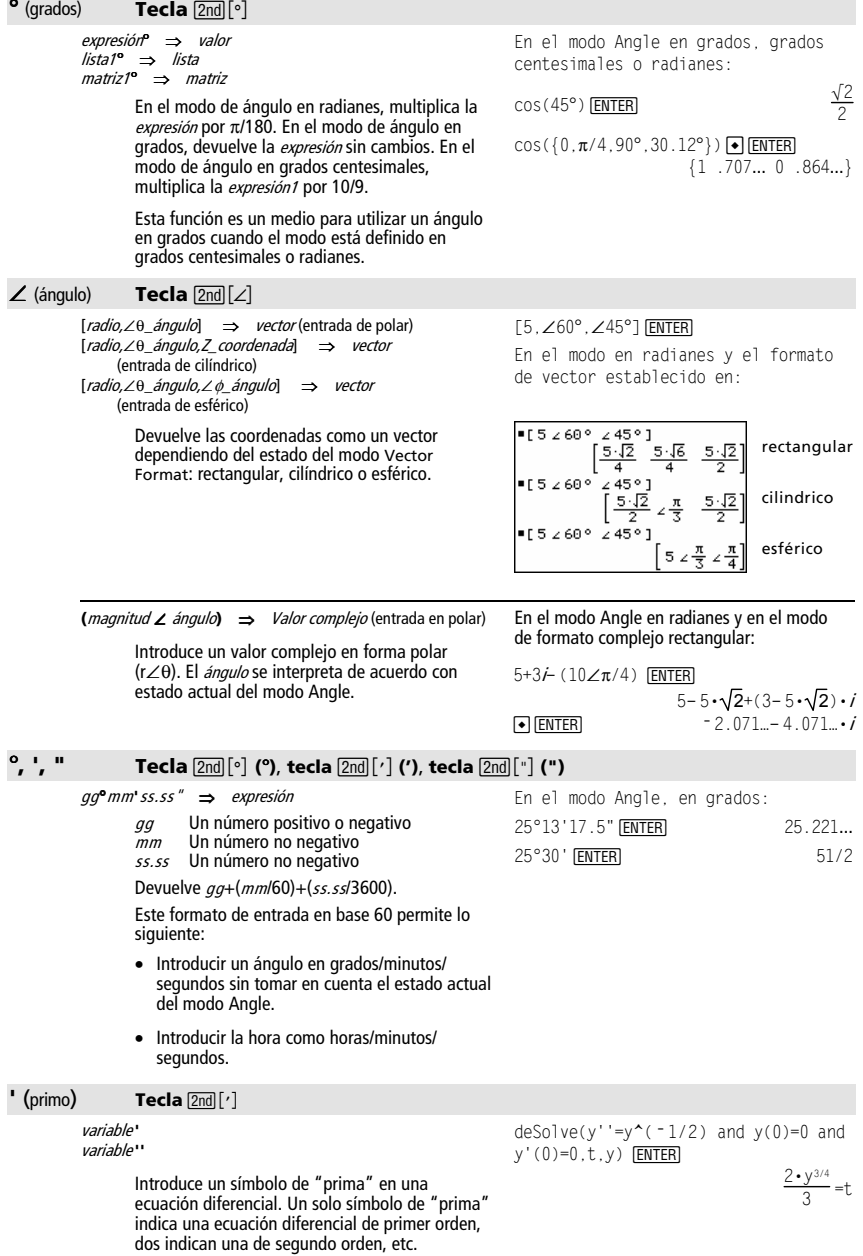

<span id="page-315-0"></span>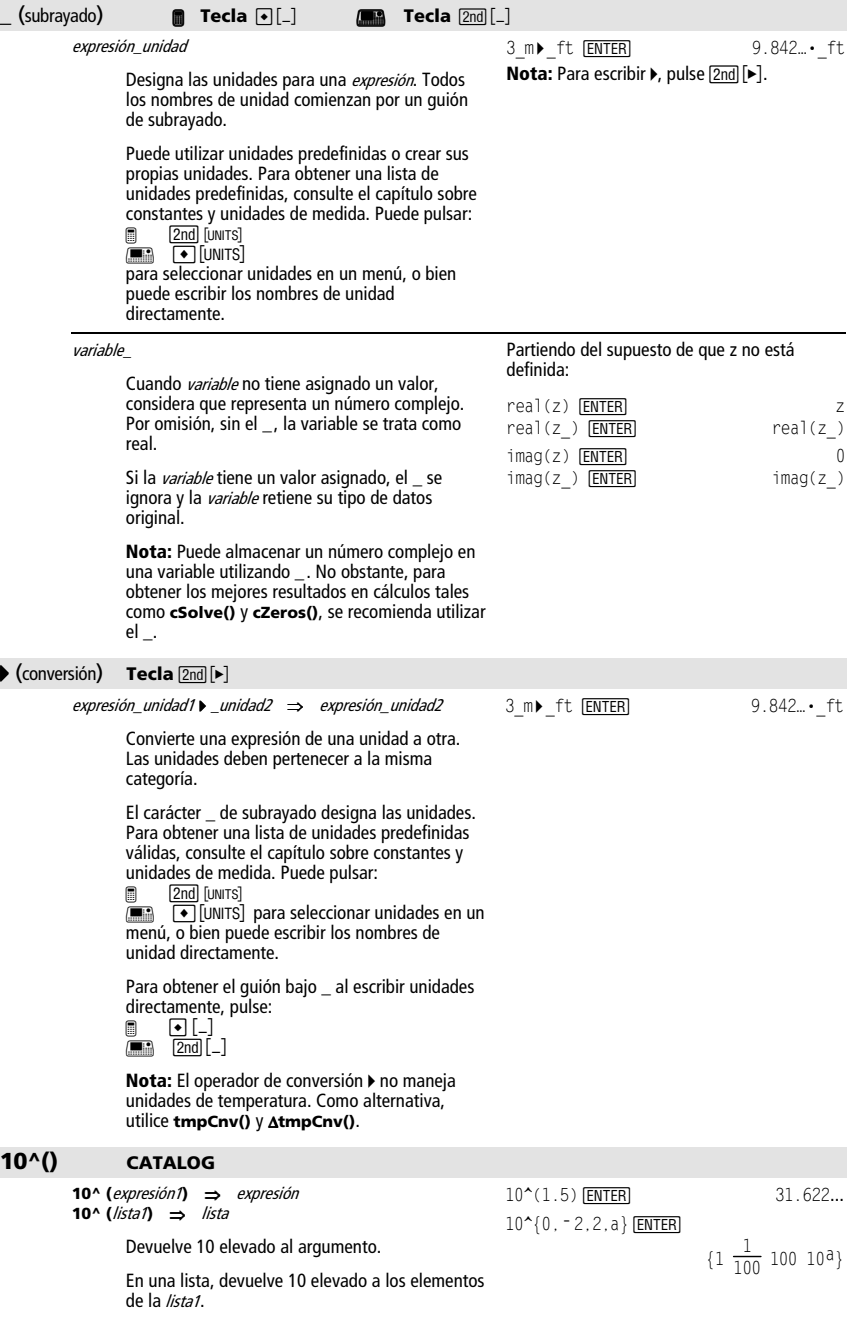

<span id="page-316-2"></span><span id="page-316-1"></span><span id="page-316-0"></span>**10^(**Matriz cuadrada1**)** ⇒ Matriz cuadrada

Devuelve 10 elevado a la potencia de Matriz cuadrada1. Esto no es lo mismo que calcular 10 elevado a la potencia de cada elemento. Para más información sobre el método de cálculo, consulte **cos()**.

La Matriz cuadrada1 debe ser diagonalizable. El resultado siempre contiene números en coma flotante.

### $X^{-1}$  **CATALOG** (^-1)

expresión1 **x**<sup>-1</sup> ⇒ expresión lista1 **xê** ⇒ lista

Devuelve el inverso del argumento.

En una lista, devuelve el inverso de los elementos de la lista1.

Matriz cuadrada1 **xê** ⇒ Matriz cuadrada Devuelve la inversa de Matriz cuadrada1.

 $\mathbf{I}$  ("with")  $\mathbf{I}$  **Tecla**  $\overline{[1]}$  **Exity Tecla**  $\overline{[2nd]}$   $\overline{[1]}$ expresión **|** expresión booleana1 [y expresión booleana2]...[y expresión booleanaN]

La Matriz cuadrada1 debe ser una matriz cuadrada no singular.

### 10^([1,5,3;4,2,1;6,-2,1]) [ENTER]

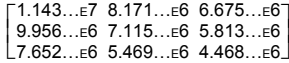

 $3.1^{\sim}$  1 [ENTER] .322581  ${a, 4, -1, x-2}^{\sim}$  1 [ENTER]

$$
\{\frac{1}{a} \quad \frac{1}{4} \quad -10 \quad \frac{1}{x-2}\}\
$$

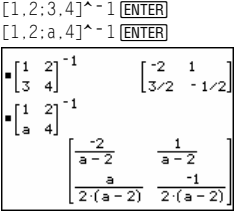

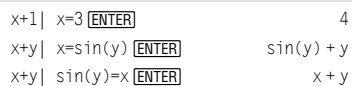

El símbolo (|) "with" sirve de operador binario. El operando a la izquierda de | es una expresión. El operando a la derecha de | especifica una o más relaciones que deben influir en la simplificación de la expresión. Si hay varias relaciones después del símbolo |, deben estar unidas por "and" lógico.

El operador "with" proporciona tres tipos básicos de funciones: sustituciones, restricciones de intervalos y exclusiones.

Las sustituciones son en la forma de una igualdad, como x=3 o y=sin(x). Para resultar más útiles, el lado izquierdo debe ser una variable única. *expresión* l*variable* = *valor* sustituve el valor en cada ocurrencia de la variable en la expresión.

Las condiciones del intervalo adoptan la forma de una o más desigualdades unidas por operadores "and" lógicos. Las condiciones de intervalos también permiten la simplificación, que de otra manera sería no válida o no calculable.

Las exclusiones utilizan los operadores relacionales "distinto de" ( $/ = 0 \neq 0$ ), para excluir un valor específico. Se emplean principalmente para excluir una solución exacta cuando se utiliza **cSolve()**, **cZeros()**, **fMax()**, **fMin()**, **solve()**, **zeros()**, etc.

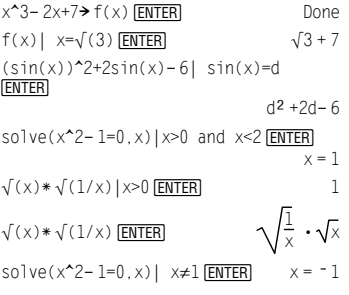

### **→** (almac.) **Tecla** <u>STO►</u>

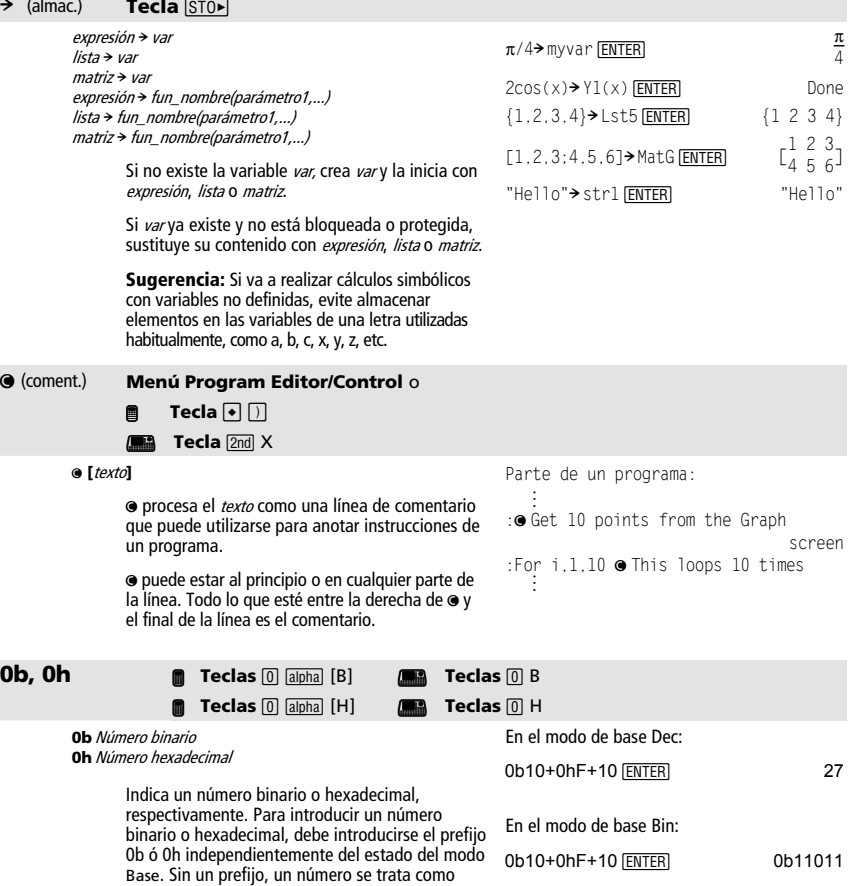

Los resultados se presentan de acuerdo con el estado del modo Base.

decimal (base 10).

En el modo de base Hex:

0b10+0hF+10 **[ENTER]** 0h1B

# **Apéndice B: Información general**

## *Información sobre productos, servicios y garantías de TI*

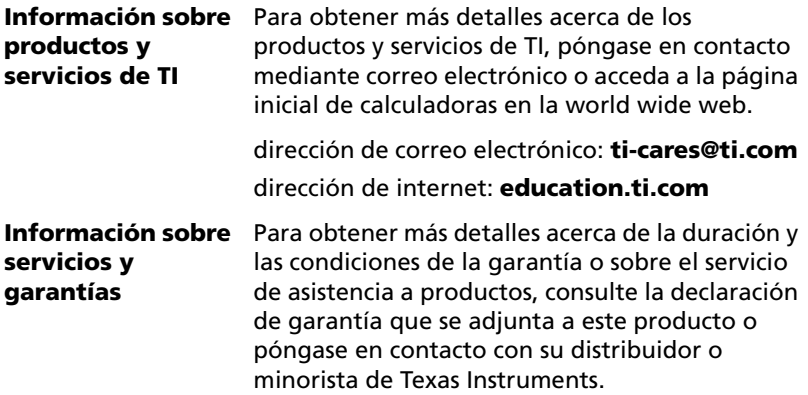

### **Precauciones con las pilas**

Tome estas precauciones al sustituir las pilas.

- No deje las pilas al alcance de los niños.
- No mezcle pilas nuevas y usadas. No mezcle marcas de pilas (ni tipos de una misma marca).
- No mezcle pilas recargables y no recargables.
- Instale las pilas siguiendo los diagramas de polaridad (+ y ).
- No coloque pilas no recargables en un cargador de pilas.
- Deseche las pilas usadas inmediatamente en la forma adecuada.
- No queme ni desmonte las pilas.

# **Índice alfabético**

### **Símbolos**

 $\rightarrow$ , almacenar [310](#page-316-0) !, factorial 57, [304](#page-310-0) ", notación de segundo [307](#page-313-0)  $\neq$ , /=, distinto de [303](#page-309-0) #, direccionamiento indirecto [306](#page-312-0)  $\sqrt{}$ ( ), raíz cuadrada [305](#page-311-0) %, porcentaje [302](#page-308-0) &, anexar [304](#page-310-1) ', notación de minuto [307](#page-313-0) ', primo [307](#page-313-1)  $\Sigma($  ), suma [306](#page-312-1)  $( )$ , integrar [304](#page-310-2) \*, multiplicar [299](#page-305-0) +, sumar [298](#page-304-0) [F1]-[F8] (teclas de función) desplazamiento entre menús de barras de herramientas 42 posición física 7 selección de categorías [22](#page-28-0) selección de menús 38 usos 11 -, notación de grados [125,](#page-131-0) [307](#page-313-2)  $\angle$ , ángulo [307](#page-313-3) .\*, multiplicación de puntos [301](#page-307-0) .+, adición de puntos [301](#page-307-1) ./, división de puntos [301](#page-307-2) .^, potencia de puntos [301](#page-307-3) .-, resta de puntos [301](#page-307-4) /, dividir [300](#page-306-0) <, menor que [303](#page-309-1) =, igual [302](#page-308-1) >, mayor que [303](#page-309-2) (-) (tecla negativa) 11  $\Delta$ list( ), lista de diferencias [234](#page-240-0) AtmpCnv(), conversión del rango de temperatura [288](#page-294-0) ^, potencia [306](#page-312-0) \_, guión bajo [308](#page-314-0)  $\leq$ ,  $\leq$ , menor o igual que [303](#page-309-3) (| (tecla de sustracción) 11  $\geq$ ,  $\geq$ =, mayor o igual que [304](#page-310-3)  $\bullet$ . comentario [310](#page-316-1) |, with [63,](#page-70-0) [309](#page-315-0)  $\left| \right|$  /  $\left| \right|$  [DEL] (borrar carácter) 14

col (tecla de modificador de mano) descripción 10 estado [30](#page-36-0) posición física 7 [2nd] (tecla de modificador secundaria) descripción 10 estado [30](#page-36-0) posición física 7 [2nd] [MEM] (MEMORIA) 14 [2nd] [EE] (tecla de exponente) 12  $[2nd]$  $\blacktriangleright$  (conversiones de medidas) 14  $[2nd]$  $[$ ] (unidades de medida) 14 [2nd] [RCL] (recuperar) 14 [2nd] [CATALOG] (Catálogo) descripción [17](#page-23-0) orden del teclado 14 órdenes [18](#page-24-0) salida [19](#page-25-0) [2nd] [CUSTOM] (Personal) descripción 43 ejemplo 43 orden del teclado 13 [2nd] [CHAR] (Caracteres) introducción de caracteres especiales 8 orden del teclado 14 selección de caracteres 8  $[2nd]$  $[QU]$ apagado de la calculadora [4](#page-10-0) introducción de órdenes [18](#page-24-0) orden del teclado 14 pantalla principal de la calculadora [20](#page-26-0) salida del modo de pantalla dividida [49](#page-55-0) 4, convertir [308](#page-314-1) 4Bin, mostrar como binario [185](#page-191-0) 4Cylind, mostrar como vector cilíndrico [200](#page-206-0) 4DD, mostrar como ángulo decimal [203](#page-209-0) 4Dec, mostrar como entero decimal [203](#page-209-1)

- 4DMS, mostrar como grado/minuto/ segundo [208](#page-214-0)
- 4Hex, mostrar como hexadecimal [227](#page-233-0)
- 4Polar, mostrar como vector polar [251](#page-257-0)
- 4Rect, mostrar como vector rectangular [260](#page-266-0)
- 4Sphere, mostrar como vector esférico [279](#page-285-0)
- (7 (tecla de modificador Mayús) descripción 10 estado [30](#page-36-0) posición física 7
- (8 (tecla de modificador de diamante) descripción 10 estado [30](#page-36-0) posición física 7
- **F** F (FORMATOS/FORMATOS DE GRÁFICOS) 13
- $\blacktriangleright$  N (archivo nuevo) 13
- (8 O (abrir archivo) 13
- $\triangleright$  S (GUARDAR COMO) cuadro de diálogo 13 descripción 13 ejemplo 41
- (ABCD (teclas del cursor) abrir Apps [22](#page-29-0) función 11 funciones adicionales 11 introducción de órdenes [18](#page-24-1) posición física 7 selección de pares entrada/ respuesta [21](#page-27-0) uso con la tecla de mano 10 uso del menú CARACTERES 8 utilizadas con la tecla de mano 10 E, exponente [211](#page-217-0)  $-$ , negar [302](#page-308-2)
- $-$ , restar [299](#page-305-1)
- Π( ), producto [305](#page-311-1)
- <sup>r</sup>, radianes [306](#page-312-2)
- T, transponer [283](#page-289-0)

### **Números**

0b, indicador binario [310](#page-316-2) 0h, indicador hexadecimal [310](#page-316-2) 10^( ), potencia de diez [308](#page-314-2) 3D (tridimensional) modo [31](#page-37-0) 4Grad( ) [226](#page-232-0) 4ln( ) [234](#page-240-1) 4logbase( ) [236](#page-242-0) 4Rad( ) [258](#page-264-0)

# **A**

Abrir archivo (+ O) 13 abs( ), valor absoluto [127,](#page-133-0) [182](#page-188-0) abscisa, P>Rx() [248](#page-254-0) activar reloj, ClockOn [188](#page-194-0) Actividad con funciones racionales [118](#page-124-0) con la función Time-Value-of-Money [130](#page-136-0) con paralelepípedos [115](#page-121-0) con renta anual estándar [129](#page-135-0) de extracción sin reemplazamiento [133](#page-139-0) [Actividades.](#page-115-0) *Véase* ejemplos, previsualizaciones, actividades Actual, modo [15](#page-21-0) actualización del sistema operativo (SO) [149](#page-156-0), [150](#page-156-1) Adaptador de vídeo TI-Presenter compatibilidad [v](#page-3-0) conexión [52](#page-58-0) agrupación trigonométrica, tCollect( ) [286](#page-292-0) Aleatoria inicio del generador de números, RandSeed [113](#page-119-0) matriz, randMat( ) [113](#page-119-0) aleatoria matriz, randMat( ) [259](#page-265-0) norma, randNorm( ) [259](#page-265-1) aleatorio número, rand( ) [258](#page-264-1) polinomio, randPoly( ) [259](#page-265-2) aleatorios inicio del generador de números, RandSeed [259](#page-265-3)

All (Todo), categoría [25](#page-31-0) almacenar base de datos gráfica, StoGDB [281](#page-287-0) imagen, StoPic [281](#page-287-1) símbolo,  $\rightarrow$  [310](#page-316-0) Ampliar/concatenar, augment( ) [113](#page-119-1) ampliar/concatenar, augment( ) [185](#page-191-1) and (booleano), and [182](#page-188-1) and, and booleano [182](#page-188-1) AndPic, imagen con and [183](#page-189-0) anexar, & [304](#page-310-1) Angle (Ángulo) modo [31](#page-37-1) angle( ), ángulo [183](#page-189-1) ángulo,  $\angle$  [307](#page-313-3) ángulo, angle() [183](#page-189-1) Ángulo, modo [15](#page-21-0) ans( ), última respuesta [184](#page-190-0) Apagado [4](#page-10-0) tras APD [5](#page-11-0) tras inactividad [5](#page-11-0) APD (Automatic Power Down) durante cálculo o programa [5](#page-11-1) en modo de descarga de SO [54](#page-60-0) encendido posterior [5](#page-11-0) Aplicaciones de software para dispositivos de mano (Apps) [3](#page-9-0) iconos [2](#page-9-1) preinstalado [v](#page-3-1) Aplicaciones Flash [157](#page-163-0), [158,](#page-164-0) [160](#page-166-0) aplicaciones Flash borrado [144](#page-150-0) APLICACIONES FLASH (+ APPS) descripción 39 orden del teclado 13 sin instalar [17](#page-24-2) APLICACIONES, menú (APPS) 44 approx( ), aproximación [184](#page-190-1) Apps (aplicaciones de software para dispositivos de mano) abrir [22,](#page-29-0) 44 alternancia [49](#page-55-1) eliminación [51](#page-57-0) icono resaltado, última abierta [3](#page-9-0) iconos [2](#page-9-1) métodos abreviados [26](#page-32-0) preinstalado [v](#page-3-1)

aproximación, approx( ) [184](#page-190-1) Archivar variables, Archive [170](#page-176-0) archivar variables, Archive [184](#page-190-2) Archive, archivar variables [170](#page-176-0), [184](#page-190-2) Archivo, abrir (+ O) 13 Archivo, nuevo (+ N) 13 arcLen( ), longitud del arco [184](#page-190-3) Área de historia estado [31](#page-37-2) asíntotas [70](#page-77-0) augment( ), ampliar/concatenar [113,](#page-119-1) [185](#page-191-1) Automatic Power Down (APD) durante cálculo o programa [5](#page-11-1) en modo de descarga de SO [54](#page-60-0) encendido posterior [5](#page-11-0) avgRC( ), índice de cambio promedio [185](#page-191-2)

## **B**

barra de herramientas activar, CustmOn [199](#page-205-0) definir, Custom [199](#page-205-1) desactivar, CustmOff [199](#page-205-2) Base, modo [15](#page-21-0) binario indicador, 0b [310](#page-316-2) mostrar, Bin [185](#page-191-0) BldData, crear datos [186](#page-192-0) bloquear variable, Lock [236](#page-242-1) booleano and, and [182](#page-188-1) not, not [245](#page-251-0) or exclusivo, xor [292](#page-298-0) or, or [246](#page-252-0) BorPrinc [22](#page-28-1) Borrado de variables 107 borrar dibujo, ClrDraw [188](#page-194-1) error, ClrErr [189](#page-195-0) Borrar carácter ( $\leftarrow$  / $\leftarrow$  [DEL]) 14 BorrTipo( ), DelType( ) [204](#page-210-0) bucle, Loop [237](#page-243-0)

# **C**

cable de conectividad TI [137,](#page-143-0) [150,](#page-157-0) [153](#page-160-0)

Cable de unidad-a-unidad [54](#page-60-1) conexión [51](#page-57-1) Cable TI-GRAPH LINK instalación de Apps [49](#page-56-0) Cables [v,](#page-3-2) [51](#page-57-2) cables [137](#page-143-0), [150,](#page-157-0) [153](#page-160-0) cadena de entrada, InputSt [147](#page-153-0) cadenas anexar, & [304](#page-310-1) cadena en expresión, expr( ) [215](#page-221-0) código de carácter, ord( ) [247](#page-253-0) de caracteres, char( ) [187](#page-193-0) de entrada, InputSt [229](#page-235-0) dentro, InString [229](#page-235-1) derecha, right( ) [262](#page-268-0) desplazar, shift( ) [272](#page-278-0) direccionamiento indirecto, # [306](#page-312-0) expresión en cadena, string( ) [281](#page-287-2) formato, format( ) [220](#page-226-0) interior cadena, mid( ) [240](#page-246-0) introducción, InputSt [147](#page-153-0) izquierda, left( ) [232](#page-238-0) número de caracteres, dim( ) [207](#page-213-0) operaciones [181](#page-187-0) rotar, rotate( ) [262](#page-268-1) cambiar switch( ) [283](#page-289-1) Caracteres eliminación 14 especiales 8, 10, 14 griegos 8, 14 internacionales/acentuados 8, 14 matemáticos 8, 14 mayúsculas 7, 10 caracteres cadena, char( ) [187](#page-193-0) código numérico, ord( ) [247](#page-253-0) Carpetas [162](#page-168-0) definir, setFold( ) [164](#page-170-0) eliminación [168](#page-174-0) nuevas, NewFold [164](#page-170-1) pegar nombre [168](#page-174-1) VAR LINK [160](#page-166-0), [161,](#page-167-0) [166](#page-172-0) carpetas definir, setFold( ) [267](#page-273-0) eliminar, DelFold [204](#page-210-1)

nuevas, NewFold [242](#page-248-0) obtener/devolver, getFold( ) [223](#page-229-0) transmisión [139](#page-145-0), [140,](#page-146-0) [142,](#page-148-0) [143](#page-149-0) Catálogo (2nd [CATALOG]) descripción [17](#page-23-0) orden del teclado 14 órdenes [18](#page-24-0) salida [19](#page-25-0) **Categorías** All (Todo) [25](#page-31-0) ejemplo de edición [27](#page-33-0) English (Inglés) [25](#page-31-1) Escritorio de Apps [26](#page-32-1) Graphing (Representación gráfica) [25](#page-31-2) Math (Matemáticas) [25](#page-31-3) personalización [26](#page-32-2) Science (Ciencia) [25](#page-31-4) selección de vacías [26](#page-32-1) SocSt (EstSoc (Estudios sociales)) [25](#page-31-5) Utils (Utilds (Utilidades)) [25](#page-31-6) CBL actividad [123](#page-129-0) enviar variable de lista, Send [265](#page-271-0) obtener/devolver, Get [221](#page-227-0) programas [123](#page-129-0) CBR enviar variable de lista, Send [265](#page-271-0) obtener/devolver, Get [221](#page-227-0) programas [123](#page-129-0) ceiling( ), entero superior [114](#page-120-0), [186](#page-192-1) Ceros actividad [126](#page-132-0) Ceros, zeros( ) [110](#page-116-0) ceros, zeros( ) [292](#page-298-1) certificado [144](#page-150-0), [149,](#page-155-0) [150](#page-156-1), [151](#page-158-0), [152,](#page-158-1) [153](#page-159-0) cFactor( ), factor complejo [132,](#page-138-0) [187](#page-193-1) char( ), cadena de caracteres [187](#page-193-0) checkTmr( ), comprobar temporizador [188](#page-194-2) ciclo, Cycle [199](#page-205-3) Circle, dibujar círculo [188](#page-194-3) Círculo representación gráfica [66](#page-73-0) círculo, Circle [188](#page-194-3) Circunferencia
representación gráfica [69](#page-75-0), [70](#page-77-0) clasificar en orden ascendente, SortA [278](#page-284-0) en orden descendente, SortD [279](#page-285-0) ClockOff, desactivar reloj [188](#page-194-0) ClockOn, activar reloj [188](#page-194-1) ClrDraw, borrar dibujo [188](#page-194-2) ClrErr, borrar error [189](#page-195-0) ClrGraph, vaciar gráfica [189](#page-195-1) ClrHome, vaciar pantalla Home [189](#page-195-2) ClrIO, vaciar E/S [189](#page-195-3) colDim( ), número de columnas de la matriz [190](#page-196-0) colNorm( ), máximo de las columnas de la matriz [190](#page-196-1) combinaciones, nCr( ) [241](#page-247-0) comDenom( ), denominador común [190](#page-196-2) comentario, @ [310](#page-316-0) complejo factor, cFactor( ) [187](#page-193-0) número conjugado, conj( ) [191](#page-197-0) resolver, cSolve( ) [196](#page-202-0) Complejos factor, cFactor( ) [132](#page-138-0) números 57 complejos ceros, cZeros( ) [200](#page-206-0) comprobar temporizador, checkTmr( ) [188](#page-194-3) Condiciones de error tras APD [5](#page-11-0) conectar y transmitir [265,](#page-271-0) [266](#page-272-0) enviar variable de lista, Send [265](#page-271-1) obtener/devolver valor CBL/CBR, Get [221](#page-227-0) Conexión adaptador de vídeo TI-Presenter [51](#page-57-0) dispositivos [51](#page-57-1) ordenador [51](#page-57-1) panel de proyección TI ViewScreen [51](#page-57-0) Voyage 200 [51](#page-57-1) conj( ), número complejo conjugado [191](#page-197-0) Contraste ajuste [2,](#page-8-0) [53](#page-59-0) primeros pasos [2](#page-8-0)

conversión de la temperatura, tmpCnv( ) [288](#page-294-0) del rango de temperatura, AtmpCnv() [288](#page-294-1) convertir hora, timeCnv( ) [287](#page-293-0) Convertir medidas 14 convertir,  $\triangleright$  [308](#page-314-0) Copiar variable, CopyVar [166](#page-172-0) copiar variable, CopyVar [191](#page-197-1) CopyVar, copiar variable [166,](#page-172-0) [191](#page-197-1) cos( ), coseno [191](#page-197-2) cos<sup>-1</sup>( ), arco coseno [192](#page-198-0) cosecante hiperbólica, csch( ) [195](#page-201-0) cosecante, csc( ), [195](#page-201-1) coseno, cos( ) [191](#page-197-2) cosh( ), coseno hiperbólico [193](#page-199-0) cosh<sup>-1</sup>( ), arco coseno hiperbólico [193](#page-199-1) cot( ), cotangente [193](#page-199-2) cot<sup>-1</sup>(), cotangente inversa [194](#page-200-0) cotangente hiperbólica, coth( ) [194](#page-200-1) cotangente, cot( ), [193](#page-199-2) coth( ), cotangente hiperbólica [194](#page-200-1) coth<sup>-1</sup>( ), cotangente hiperbólica inversa [194](#page-200-2) crear datos, BldData [186](#page-192-0) tabla, Table [284](#page-290-0) crossP( ), producto vectorial [194](#page-200-3) csc( ), cosecante [195](#page-201-1) csc<sup>-1</sup>(), cosecante inversa [195](#page-201-2) csch( ), cosecante hiperbólica [195](#page-201-0) csch<sup>-1</sup>(), cosecante hiperbólica inversa [195](#page-201-3) cSolve( ), resolver complejo [196](#page-202-0) Cuadro de diálogo  $\sqrt{\bullet}$  S (GUARDAR COMO) 13 CLOCK (RELOJ) 33 Editar categorías [26](#page-32-0) FORMATOS/FORMATOS DE GRÁFICO  $($  • F) 13 indicador de menú 41 MODO [15](#page-21-0) para abrir Apps [22](#page-29-0) Cuadro de diálogo CLOCK (RELOJ) 33 Cuando, when( ) [84](#page-90-0) cuando, when( ) [291](#page-297-0) cuarto grado, regresión, QuartReg [257](#page-263-0)

cúbica, regresión, CubicReg [198](#page-204-0) CubicReg, regresión cúbica [198](#page-204-0) cumSum( ), suma acumulada [198](#page-204-1) Cursor desplazamiento 11 eliminación de caracteres 14 eliminación de un par entrada/ respuesta [22](#page-28-0) en el área de historia [21](#page-27-0) funcionalidad 11 posición tras APD [5](#page-11-0) selección de órdenes [18](#page-24-0) visualización de entradas [21](#page-27-1) CustmOff, desactivar barra de herramientas personalizada [199](#page-205-0) CustmOn, activar barra de herramientas personalizada [199](#page-205-1) Custom, definir barra de herramientas [199](#page-205-2) Cycle, ciclo [199](#page-205-3) CyclePic, serie de imágenes [200](#page-206-1) cZeros( ), ceros complejos [200](#page-206-0)

# **D**

*d*( ), primera derivada [202](#page-208-0) Data/Matrix Editor desplazar, shift( ) [272](#page-278-0) data>mat() [202](#page-208-1) datos (nuevos), NewData [242](#page-248-0) Datos, gráficas [89](#page-95-0) dayOfWk( ), día de la semana [202](#page-208-2) de lo contrario si, ElseIf [212](#page-218-0) de lo contrario, Else [228](#page-234-0) decimal mostrar como ángulo, 4DD [203](#page-209-0) mostrar como entero, ▶Dec [203](#page-209-1) Define, definir [109,](#page-115-0) [203](#page-209-2) definidas por el usuario funciones [203](#page-209-2) Definir carpeta, setFold( ) [164](#page-170-0) Define [109](#page-115-0) definir barra de herramientas, Toolbar [289](#page-295-0) carpeta, setFold( ) [267](#page-273-0)

gráfica, setGraph( ) [267](#page-273-1) modo, setMode( ) [268](#page-274-0) tabla, setTable( ) [269](#page-275-0) unidades, setUnits( ) [270](#page-276-0) definir fecha, setDate( ) [266](#page-272-1) definir formato de fecha, setDtFmt( ) [267](#page-273-2) definir formato de hora, setTmFmt( ) [269](#page-275-1) definir hora, setTime( ) [269](#page-275-2) definir zona horaria, setTmZn( ) [270](#page-276-1) definir, Define [203](#page-209-2) deleting variables of type [168](#page-174-0) DelFold, eliminar carpeta [204](#page-210-0) DelType command [168](#page-174-0) DelType( ), BorrTipo( ) [204](#page-210-1) DelVar, eliminar variable [204](#page-210-2) denominador [190](#page-196-2) común, comDenom( ) [190](#page-196-2) dentro de cadena, inString( ) [229](#page-235-0) derecha, right( ) [262](#page-268-0) derivadas derivada numérica, nDeriv( ) [242](#page-248-1) primera derivada, *d*( ) [202](#page-208-0) desactivar reloj, ClockOff [188](#page-194-0) Desarchivar variables, Unarchiv [170](#page-176-0) desarchivar variables, Unarchiv [290](#page-296-0) Desarrollar, expand( ) [111,](#page-117-0) [127](#page-133-0) desarrollar, expand( ) [214](#page-220-0) desbloquear, Unlock [290](#page-296-1) deSolve( ), solución [205](#page-211-0) Desplazamiento [21](#page-27-2) desplazar, shift( ) [272](#page-278-0) desviación estándar, stdDev( ) [280](#page-286-0) desvPbst( ), stdDevPop( ) [280](#page-286-1) det( ), determinante de matriz [206](#page-212-0) devolver cadena de fecha, getDtStr( ) [223](#page-229-0) devolver cadena de hora, getTmStr( ) [224](#page-230-0) devolver fecha actual, getDate( ) [222](#page-228-0) devolver formato de fecha, getDtFmt( ) [223](#page-229-1) devolver formato de hora, getTmFmt( ) [224](#page-230-1) devolver hora actual, getTime( ) [224](#page-230-2) [devolver](#page-227-0) *Véase* obtener/devolver

devolver zona horaria, getTmZn( ) [225](#page-231-0) devolver, Return [261](#page-267-0) día de la semana, dayOfWk( ) [202](#page-208-2) diag( ), diagonal de la matriz [206](#page-212-1) Dialog, definir recuadro de diálogo [207](#page-213-0) dibujos y dibujar borrar, ClrDraw [188](#page-194-2) círculo, Circle [188](#page-194-4) contorno, DrwCtour [211](#page-217-0) función, DrawFunc [209](#page-215-0) inversa, DrawInv [209](#page-215-1) paramétrica, DrawParm [209](#page-215-2) pendiente, DrawSlp [210](#page-216-0) polar, DrawPol [210](#page-216-1) dibujos y dibujar, recta horizontal, LineHorz [233](#page-239-0) Line [233](#page-239-1) tangente, LineTan [233](#page-239-2) vertical, LineVert [233](#page-239-3) diferencias, lista, @list( ) [234](#page-240-0) difImp( ), impDif( ) [229](#page-235-1) dim( ), número de caracteres [207](#page-213-1) direccionamiento indirecto, # [306](#page-312-0) Disp, mostrar pantalla de E/S [98,](#page-104-0) [207](#page-213-2) DispG, mostrar gráfica [208](#page-214-0) DispHome, mostrar pantalla Home [208](#page-214-1) DispTbl, mostrar tabla [208](#page-214-2) distinto de,  $\neq$ , /= [303](#page-309-0) dividir, / [300](#page-306-0) **Documentos** actividad [116](#page-122-0) de órdenes, actividad [116](#page-122-0) tutorial [116](#page-122-0) dotP( ), producto escalar [209](#page-215-3) DrawFunc, dibujar función [209](#page-215-0) DrawInv, dibujar inversa [209](#page-215-1) DrawParm, dibujar paramétrica [209](#page-215-2) DrawPol, dibujar polar [210](#page-216-1) DrawSlp, dibujar pendiente [210](#page-216-0) DropDown, menú desplegable [210](#page-216-2) DrwCtour, dibujar contorno [211](#page-217-0)

### **E**

E (símbolo de exponente) 12

*e* elevado a la potencia, *e*^( ) [211](#page-217-1) E, exponente [211](#page-217-2) *e*^( ), *e* elevado a la potencia [211](#page-217-1) ecuaciones simultáneas, simult( ) [274](#page-280-0) ED (ecuación diferencial) modo [31](#page-37-0) Editor de programas [23](#page-29-1) Editor de ventanas 45 eigVc( ), vector propio [212](#page-218-1) eigVl( ), valor propio [212](#page-218-2) ejecutar lenguaje ensamblador, Exec [214](#page-220-1) programa, Prgm [252](#page-258-0) Ejecutar programa, Prgm [96](#page-102-0) Ejemplo activación y desactivación del menú personalizado 43 cambio de los valores de configuración de modo [16](#page-22-0) creación de un programa nuevo [23](#page-29-1) desactivación del reloj 37 edición de categorías [27](#page-33-0) restauración del menú personalizado predeterminado 43 selección de opciones de menú 39 uso de cuadros de diálogo 41 uso del Catalog (Catálogo) [18](#page-24-1) uso del mapa del teclado 9 uso del menú CARACTERES 8 Ejemplos, previsualizaciones, actividades actividad con cos(x)=sin(x) [113](#page-119-0) árboles y bosque [76](#page-82-0) bases numéricas [102](#page-108-0) béisbol [125](#page-131-0) cálculo simbólico [63](#page-70-0) ceros complejos [126](#page-132-0) constantes 65 conversión de medidas de ángulos 62 Data/Matrix Editor [88](#page-94-0) descomposición de una función racional [118](#page-124-0) detección de discontinuidades [70](#page-77-0)

documento de tutorial con Text Editor [116](#page-122-0) ecuaciones diferenciales [80](#page-86-0) estadísticas [89](#page-95-0) expansión de expresiones 59 extracción sin reemplazamiento [133](#page-139-0) factores complejos [132](#page-138-1) factores primos 57 factores racionales [132](#page-138-1) factores reales [132](#page-138-1) factorial 57 filtrado de datos [120](#page-126-0) fórmula de segundo grado [110](#page-116-0) función Time-Value-of-Money [130](#page-136-0) funciones definidas a trozos [83](#page-89-0) gestión de la memoria 104 gestión de variables 104 números complejos 57 obtención de logaritmos de cualquier base 62 obtención de raíces 58 operaciones con texto [98](#page-104-1) pantalla dividida [86](#page-92-0), [125](#page-131-1) población [89](#page-95-0) polinomio de tercer grado [126](#page-132-0) problema poste-esquina [109](#page-115-1) programa del CBL [123](#page-129-0) programación [96,](#page-102-1) [98](#page-104-0) recorrido de un proyectil [72](#page-78-0) renta anual estándar [129](#page-135-0) representación gráfica de funciones [66](#page-73-0), [69](#page-75-0) representación gráfica de sucesiones [76](#page-82-0) representación gráfica en 3D [77,](#page-83-0) [115](#page-121-0) representación gráfica en paramétricas [72](#page-78-0), [125](#page-131-0) resolución de desigualdades 60 rosa polar [74](#page-80-0) tablas [85](#page-91-0) Teorema de Pitágoras [109](#page-115-2) unidades de medida 65 elemento de menú, Item [231](#page-237-0) eliminar carpeta, DelFold [204](#page-210-0)

variable, DelVar [204](#page-210-2) Else, de lo contrario [228](#page-234-0) ElseIf, de lo contrario si [212](#page-218-0) Encendido primeros pasos [1](#page-7-0) EndCustm, terminar personalizar [199](#page-205-4) EndDlog, terminar recuadro de diálogo [207](#page-213-3) EndFor, terminar para [219](#page-225-0) EndFunc, terminar función [220](#page-226-0) EndIf, terminar si [228](#page-234-0) EndLoop, terminar bucle [237](#page-243-0) EndPrgm, terminar programa [96](#page-102-0), [252](#page-258-1) EndTBar, terminar barra de herramientas [289](#page-295-1) EndTry, terminar intentar [289](#page-295-2) EndWhile, terminar mientras [291](#page-297-1) English (Inglés), categoría [25](#page-31-0) enlace y transmisión aplicaciones Flash [139](#page-145-0), [140](#page-146-0), [142,](#page-148-0) [145,](#page-151-0) [146](#page-152-0) cancelación [144](#page-150-0) carpetas [139,](#page-145-0) [140](#page-146-0), [143,](#page-149-0) [144](#page-150-1) de calculadora a calculadora [137](#page-143-0), [139,](#page-145-1) [142](#page-148-0), [146,](#page-153-0) [147,](#page-153-1) [148](#page-154-0), [149](#page-155-0) enviar a calculadora, SendCalc [146,](#page-153-0) [147](#page-153-1) enviar chat, SendChat [146](#page-153-0), [147](#page-153-1) errores [144](#page-150-1), [152](#page-158-0) programa [146,](#page-153-0) [147](#page-153-1) variables [139,](#page-145-0) [140](#page-146-0), [142,](#page-148-0) [143](#page-149-0) Entero inferior, floor( ) [114](#page-120-0) superior, ceiling( ) [114](#page-120-0) entero de división, intDiv( ) [230](#page-236-0) inferior, floor( ) [217](#page-223-0) int( ) [230](#page-236-1) superior, ceiling( ) [186](#page-192-1) entonces, Then [228](#page-234-0) entrada entry( ) [213](#page-219-0) Input [229](#page-235-2) entry( ), entrada [213](#page-219-0) enviar a calculadora, SendCalc [265](#page-271-0)

charla, SendChat [266](#page-272-0) variable de lista, Send [265](#page-271-1) enviar a calculadora, SendCalc [146](#page-153-0), [147](#page-153-1) enviar chat, SendChat [146](#page-153-0), [147](#page-153-1) errores y resolución de problemas borrar error, ClrErr [189](#page-195-0) transferir error, PassErr [250](#page-256-0) errores y solución de problemas transmisión [144](#page-150-1), [152](#page-158-1) esArchiv( ), isArchiv( ) [230](#page-236-2) esBloq( ), isLocked( ) [231](#page-237-1) escalar producto, dotP( ) [209](#page-215-3) Escribir caracteres en mayúsculas 7 nombre de archivo [23](#page-29-2) para desplazarse por el Catalog (Catálogo) [18](#page-24-2) Escritorio de Apps apagado de la calculadora [4](#page-10-0) categorías [22](#page-28-1), [26](#page-32-1) desactivación [31](#page-37-1) estado de pantalla dividida [29](#page-35-0) fecha y hora 34 modo [15,](#page-21-1) [31](#page-37-1) partes [3](#page-9-0) primeros pasos [2](#page-9-1) reloj 33 y pantalla principal de la calculadora [20](#page-26-0) está el reloj activado, isClkOn( ) [230](#page-236-3) Estadísticas inicio del generador de números aleatorios, RandSeed [113](#page-119-1) estadísticas activar gráficas, PlotsOn [251](#page-257-0) combinaciones, nCr( ) [241](#page-247-0) desactivar gráficas, PlotsOff [251](#page-257-1) desviación estándar, stdDev( ) [280](#page-286-0) estadísticas de una variable, OneVar [246](#page-252-0) factoriales, ! [304](#page-310-0) gráfica nueva, NewPlot [243](#page-249-0) inicio del generador de números aleatorios, RandSeed [259](#page-265-0) media, mean( ) [239](#page-245-0)

mediana, median( ) [239](#page-245-1) mostrar resultados, ShowStat [273](#page-279-0) norma aleatoria, randNorm( ) [259](#page-265-1) número aleatorio, rand( ) [258](#page-264-0) operaciones [181](#page-187-0) permutaciones, nPr( ) [245](#page-251-0) resultados de dos variables, TwoVar [289](#page-295-3) varianza, variance( ) [290](#page-296-2) Estado carpeta actual [30](#page-36-0) en escritorio de Apps [2,](#page-9-2) 14 modo APROX [31](#page-37-2) modo AUTO [31](#page-37-2) modo EXACT [31](#page-37-2) modo Gráfico [31](#page-37-0) modo Número de gráfico [31](#page-37-3) Ocupado/Pausa [31](#page-37-4) pantalla dividida [28](#page-34-0) pilas gastadas [53](#page-59-1) variable bloqueada/archivada [31](#page-37-4) visualización [3](#page-9-0) estilo, Style [282](#page-288-0) esVar( ), isVar( ) [231](#page-237-2) etiqueta, Lbl [231](#page-237-3) evaluar polinomio, polyEval( ) [252](#page-258-2) exact( ), modo Exact [213](#page-219-1) Exacto/aprox, modo [15](#page-21-1) examples, previews, activities angle modes 62 Exec, ejecutar lenguaje ensamblador [214](#page-220-1) Exit, salir [214](#page-220-2) exp4list( ), expresión a lista [214](#page-220-3) expand( ), desarrollar [111](#page-117-0), [127](#page-133-0), [214](#page-220-0) expand( ), expand 58 expand, expand( ) 58 expansión trigonométrica, tExpand() [287](#page-293-1) exponencial, regresión, ExpReg [216](#page-222-0) exponente, E [211](#page-217-2) expr( ), cadena en expresión [215](#page-221-0) ExpReg, regresión exponencial [216](#page-222-0) Expresiones [20](#page-26-1) expresiones cadena en expresión, expr( ) [215](#page-221-0)

expresión a lista, exp4list( ) [214](#page-220-3) expressions expanding 58

## **F**

factor( ), factor [216](#page-222-1) Factor, factor( ) [112](#page-118-0), [132](#page-138-2) factor, factor( ) [216](#page-222-1) Factorial, ! 57 factorial, ! [304](#page-310-0) factorización QR, QR [256](#page-262-0) Factorizar actividad [132](#page-138-1) Fecha ajuste 32 reajuste 38 visualización [3](#page-9-0) fila o columna, vector, unitV( ) [290](#page-296-3) Fill, llenar matriz [217](#page-223-1) Filtrado de datos [120](#page-126-0) Flash, actualización del sistema operativo [149,](#page-155-1) [150](#page-156-0) floor( ), entero inferior [114,](#page-120-0) [217](#page-223-0) fMax( ), función máxima [218](#page-224-0) fMin( ), función mínima [218](#page-224-1) FnOff, desactivar función [218](#page-224-2) FnOn, activar función [219](#page-225-1) For, para [219](#page-225-2) Forma reducida escalonada, rref( ) [113](#page-119-2) forma escalonada, ref( ) [260](#page-266-0) reducida escalonada, rref( ) [264](#page-270-0) format( ), formato de cadena [220](#page-226-1) Formato complejo, modo [15](#page-21-1) formato de cadena, format( ) [220](#page-226-1) Formato exponencial, modo [15](#page-21-1) Formato vectorial, modo [15](#page-21-1) FORMATOS  $(\rightarrow)$  F) cuadro de diálogo 13 orden del teclado 13 FORMATOS DE GRÁFICO (+ F) 13 cuadro de diálogo 13 FORMATS, cuadro de diálogo [80,](#page-86-1) [81](#page-87-0) fPart( ), parte de función [220](#page-226-2) Fracción propia, propFrac [118](#page-124-1) fracción propia, propFrac [253](#page-259-0)

Fracciones [118](#page-124-1) fracciones [253](#page-259-0) FUNC (función) modo [31](#page-37-0) Func, función de programa [220](#page-226-3) Funciones [17](#page-23-0) funciones activar, FnOn [219](#page-225-1) definidas por el usuario [203](#page-209-2) desactivar, FnOff [218](#page-224-2) función de programa, Func [220](#page-226-3) máxima, fMax( ) [218](#page-224-0) mínima, fMin( ) [218](#page-224-1) parte, fPart( ) [220](#page-226-2) Funciones definidas a trozos [83](#page-89-0)

## **G**

Garbage collection, mensaje [171](#page-177-0), [173](#page-179-0), [174](#page-180-0) gcd( ), máximo común divisor [221](#page-227-1) Get, obtener/devolver valor CBL/CBR [221](#page-227-0) GetCalc, obtener/devolver calculadora [146,](#page-153-0) [147,](#page-153-1) [221](#page-227-2) getConfg( ), obtener/devolver configuración [222](#page-228-1) getDate(, devolver fecha actual [222](#page-228-0) getDenom( ), obtener/devolver denominador [222](#page-228-2) getDtFmt( ), devolver formato de fecha [223](#page-229-1) getDtStr( ), devolver cadena de fecha [223](#page-229-0) getKey( ), obtener/devolver tecla [223](#page-229-2) getMode( ), obtener/devolver modo [224](#page-230-3) getNum( ), obtener/devolver número [224](#page-230-4) getTime( ), devolver hora actual [224](#page-230-2) getTmFmt( ), devolver formato de hora [224](#page-230-1) getTmStr( ), devolver cadena de hora [224](#page-230-0) getTmZn( ), devolver zona horaria [225](#page-231-0)

getType( ), obtener/devolver tipo [225](#page-231-1) getUnits( ), obtener/devolver unidades [226](#page-232-0) Goto, ir a [226](#page-232-1) GRA (grados) modo [31](#page-37-5) GRAD(gradian) mode 62 Gradian angle mode 62 aradian, G [306](#page-312-1) grado/minuto/segundo, mostrar como, 4DMS [208](#page-214-3) Gráfica, Graph [84](#page-90-0) gráfica, Graph [227](#page-233-0) Gráficas datos [89](#page-95-0) gráficas activar, PlotsOn [251](#page-257-0) desactivar, PlotsOff [251](#page-257-1) nuevas, NewPlot [243](#page-249-0) Gráficas y representación gráfica trazar, Trace [115,](#page-121-1) [122,](#page-128-0) [124](#page-130-0), [127](#page-133-1) Y= editor [66,](#page-73-0) [69,](#page-75-0) [70](#page-77-0) gráficas y representación gráfica activar funciones, FnOn [219](#page-225-1) almacenar base de datos gráfica, StoGDB [281](#page-287-0) definir, setGraph( ) [267](#page-273-1) desactivar funciones, FnOff [218](#page-224-2) estilo, Style [282](#page-288-0) gráfica, Graph [227](#page-233-0) operaciones [178](#page-184-0) restablecer base de datos gráfica, RclGDB [259](#page-265-2) sombreado, Shade [271](#page-277-0) trazar, Trace [289](#page-295-4) vaciar, ClrGraph [189](#page-195-1) Gráfico modo [31](#page-37-0) modo de número [31](#page-37-3) Gráfico, modo [15](#page-21-1) Gráficos dibujo sobre 10 número [47,](#page-53-0) [49](#page-55-0) Graph, gráfica [84,](#page-90-0) [227](#page-233-0) Graphing (Representación gráfica), categoría [25](#page-31-1) Griegos, caracteres 8

GUARDAR COMO  $($   $\bullet$  S) cuadro de diálogo 13 descripción 13 ejemplo 41 guión bajo, \_ [308](#page-314-1)

### **H**

hexadecimal indicador, 0h [310](#page-316-1) mostrar, Hex [227](#page-233-1) hiperbólica tangente, tanh( ) [285](#page-291-0) hiperbólico coseno, cosh( ) [193](#page-199-0) seno, sinh( ) [275](#page-281-0) Hora ajuste 32 reajuste 38 visualización [3](#page-9-0)

## **I**

Icono principal [20](#page-26-0) identidad, matriz, identity( ) [228](#page-234-1) identity( ), matriz de identidad [228](#page-234-1) Idioma, modo cambio de los valores de configuración [16](#page-22-0) visualización [15](#page-21-1) If, si [228](#page-234-2) igual, = [302](#page-308-0) imag( ), parte imaginaria [228](#page-234-3) imagen con and, AndPic [183](#page-189-0) con or exclusivo, XorPic [292](#page-298-0) imágenes almacenar, StoPic [281](#page-287-1) and, AndPic [183](#page-189-0) nuevas, NewPic [243](#page-249-1) or exclusivo, XorPic [292](#page-298-0) recuperar, RclPic [259](#page-265-3) reemplazar, RplcPic [264](#page-270-1) serie, CyclePic [200](#page-206-1) ImpDif( ), difImp( ) [229](#page-235-1) Impresión nítida, modo [15](#page-21-1) Indicador de historia [21](#page-27-3) índice de cambio promedio, avgRC( ) [185](#page-191-0)

iniciar temporizador, startTmr( ) [279](#page-285-1) Input, entrada [229](#page-235-2) InputSt, cadena de entrada [147,](#page-153-2) [229](#page-235-3) Inserción, modo (2nd [INS]) 14 inString( ), dentro de cadena [229](#page-235-0) Instrucciones Catálogo [17](#page-23-0) pantalla principal de la calculadora [20](#page-26-1) int( ), entero [230](#page-236-1) intDiv( ), entero de división [230](#page-236-0) integrar,  $\mathfrak{f}(\ )$  [304](#page-310-1) intentar, Try [289](#page-295-5) interior cadena, mid( ) [240](#page-246-0) Internacionales/acentuados, caracteres 8 inverso, x( [309](#page-315-0) inverso,  $x^{-1}$  [309](#page-315-1) iPart( ), parte entera [76](#page-82-1), [230](#page-236-4) ir a, Goto [226](#page-232-1) isArchiv( ), esArchiv( ) [230](#page-236-2) isArchiv(), is archived [160](#page-166-0) isClkOn( ), está el reloj activado [230](#page-236-3) isLocked( ), esBloq( ) [231](#page-237-1) isLocked(), is locked [161](#page-167-0) isPrime( ), prueba de número primo [231](#page-237-4) isVar( ), esVar( ) [231](#page-237-2) isVAR(), is variable [160](#page-166-1) Item, elemento de menú [231](#page-237-0) izquierda, left( ) [232](#page-238-0)

# **L**

Lbl, etiqueta [231](#page-237-3) lcm, mínimo común múltiplo [232](#page-238-1) left( ), izquierda [232](#page-238-0) lenguaje ensamblador [214](#page-220-1) limit( ), limitar [232](#page-238-2) limitar, limit( ) [232](#page-238-2) Line, dibujar recta [233](#page-239-1) Línea de entrada borrado del área de historia [22](#page-28-2) introducción de órdenes [18](#page-24-3) permanencia del cursor [21](#page-27-0) recuperación [21](#page-27-4) Línea de estado información de historia [21](#page-27-3)

parámetros de orden [19](#page-25-0) lineal de mediana a mediana, regresión, MedMed [239](#page-245-2) regresión, LinReg [234](#page-240-1) LineHorz, dibujar recta horizontal [233](#page-239-0) LineTan, dibujar recta tangente [233](#page-239-2) LineVert, dibujar recta vertical [233](#page-239-3) LinReg, regresión lineal [234](#page-240-1) list>mat(), lista a matriz [234](#page-240-2) lista de ID [153](#page-159-0), [154](#page-160-0) listas a matriz, list>mat() [234](#page-240-2) ampliar/concatenar, augment( ) [185](#page-191-1) clasificar en orden ascendente, SortA [278](#page-284-0) clasificar en orden descendente, SortD [279](#page-285-0) datos nuevos, NewData [242](#page-248-0) diferencias, Alist() [234](#page-240-0) expresión a lista, exp4list( ) [214](#page-220-3) interior cadena, mid( ) [240](#page-246-0) lista a matriz, list>mat() [234](#page-240-2) matriz a lista, matllist() [238](#page-244-0) máximo, max( ) [238](#page-244-1) mínimo, min( ) [240](#page-246-1) nuevas, newList( ) [242](#page-248-2) número de caracteres, dim( ) [207](#page-213-4) operaciones [178](#page-184-1) producto escalar, dotP( ) [209](#page-215-3) producto vectorial, crossP( ) [194](#page-200-3) producto, product( ) [253](#page-259-1) suma acumulada, cumSum( ) [198](#page-204-1) sumar, sum( ) [262](#page-268-1), [282](#page-288-1) ln( ), logaritmo natural [235](#page-241-0) LnReg, regresión logarítmica [235](#page-241-1) Local, variable local [235](#page-241-2) local, variable, Local [235](#page-241-2) Lock, bloquear variable [236](#page-242-0) log( ), logaritmo [236](#page-242-1) logarítmica, regresión, LnReg [235](#page-241-1) logaritmo natural, ln( ) [235](#page-241-0) logaritmo, log( ) [236](#page-242-1) logaritmos [235,](#page-241-0) [236](#page-242-1) Logistic, regresión logística [237](#page-243-1) logística, regresión, Logistic [237](#page-243-1)

longitud del arco, arcLen( ) [184](#page-190-0) Loop, bucle [237](#page-243-2) LU, descomposición inferior-superior de la matriz [237](#page-243-3)

### **M**

mat>data() [238](#page-244-2) mat4list( ), matriz a lista [238](#page-244-0) Matemáticos, caracteres 8 Math (Matemáticas), categoría [25](#page-31-2) Matrices aleatorias, randMat( ) [113](#page-119-1) ampliar/concatenar, augment( ) [113](#page-119-3) matrices adición con filas, rowAdd( ) [263](#page-269-0) adición de puntos, .+ [301](#page-307-0) aleatorias, randMat( ) [259](#page-265-4) ampliar/concatenar, augment( ) [185](#page-191-1) datos nuevos, NewData [242](#page-248-0) descomposición inferiorsuperior, LU [237](#page-243-3) determinante, det( ) [206](#page-212-0) diagonal, diag( ) [206](#page-212-1) división de puntos, ./ [301](#page-307-1) factorización QR, QR [256](#page-262-0) forma escalonada, ref( ) [260](#page-266-0) forma reducida escalonada, rref( ) [264](#page-270-0) identidad, identity( ) [228](#page-234-1) intercambio de las filas, rowSwap( ) [264](#page-270-2) lista a matriz, list>mat() [234](#page-240-2) llenar, Fill [217](#page-223-1) matriz a lista, matllist() [238](#page-244-0) máximo de las columnas, colNorm( ) [190](#page-196-1) máximo de las filas, rowNorm( ) [263](#page-269-1) máximo, max( ) [238](#page-244-1) mínimo, min( ) [240](#page-246-1) multiplicación de puntos, .\* [301](#page-307-2) multiplicación y adición con filas, mRowAdd( ) [241](#page-247-1) nuevas, newMat( ) [243](#page-249-2) número de caracteres, dim( ) [207](#page-213-1)

número de columnas, colDim( ) [190](#page-196-0) número de filas, rowDim( ) [263](#page-269-2) operaciones [179](#page-185-0) operaciones con filas, mRow( ) [241](#page-247-2) potencia de puntos, .^ [301](#page-307-3) producto, product( ) [253](#page-259-1) resta de puntos, .- [301](#page-307-4) submatriz, subMat( ) [282](#page-288-2) suma acumulada, cumSum( ) [198](#page-204-1) sumar, sum( ) [262](#page-268-1), [282](#page-288-1) transponer, T [283](#page-289-0) valor propio, eigVl( ) [212](#page-218-2) vector propio, eigVc( ) [212](#page-218-1) matriz a lista, mat▶list() [238](#page-244-0) max( ), máximo [238](#page-244-1) máximo común divisor, gcd( ) [221](#page-227-1) max( ) [238](#page-244-1) mayor o igual que,  $\ge$ ,  $\ge$ = [304](#page-310-2) que, > [303](#page-309-1) Mayúsculas, caracteres 7 mean( ), media [239](#page-245-0) media, mean( ) [239](#page-245-0) median( ), mediana [239](#page-245-1) mediana, median( ) [239](#page-245-1) Medida conversiones ( $[2nd]$  $\triangleright$ ) 14 unidades  $(2nd)$  $\lceil \_$ ) 14 MedMed, regresión lineal de mediana a mediana [239](#page-245-2) Memoria [157](#page-163-0) archivar, Archive [170](#page-176-0) comprobar [157,](#page-163-0) [158](#page-164-0) desarchivar, Unarchiv [170](#page-176-0) pantalla VAR LINK [158](#page-164-1), [159,](#page-165-0) [160](#page-166-2), [161,](#page-167-1) [166](#page-172-0), [170](#page-176-1) reiniciar [157,](#page-163-0) [158](#page-164-0) memoria archivar, Archive [184](#page-190-1) desarchivar, Unarchiv [290](#page-296-0) MEMORIA (2nd [MEM]) 14 Memoria Flash de sólo lectura [v](#page-3-0) menor o igual que,  $\le$ ,  $\lt$ = [303](#page-309-2) que, [303](#page-309-3)

mensaje, Prompt( ) [253](#page-259-2) Mensajes Garbage collection [171](#page-177-0), [173,](#page-179-0) [174](#page-180-0) Menú CARACTERES (2nd [CHAR]) introducción de caracteres especiales 8 menú desplegable DropDown [210](#page-216-2) PopUp [252](#page-258-3) Menús APLICACIONES (APPS) 44 APLICACIONES FLASH (+ APPS) 13 APLICACIONES FLASH (APPSI) 45 cancelación 42 CARACTERES 8, 14 opciones 10 opciones de submenú 40 PERSONAL (2nd [CUSTOM]) 13, 43 selección de opciones 39 Menús de barras de herramientas desplazamiento entre 42 pantalla principal de la calculadora 38 selección de operaciones matemáticas 11, [20](#page-26-1) sustitución por menús personalizados 43 mid( ), interior cadena [240](#page-246-0) mientras, While [291](#page-297-2) min( ), mínimo [240](#page-246-1) mínimo común múltiplo, lcm [232](#page-238-1) min( ) [240](#page-246-1) mod( ), módulo [241](#page-247-3) Modo de pantalla dividida estado y Apps abiertas [2](#page-9-3) gráfico activo [31](#page-37-3) modo Exact, exact( ) [213](#page-219-1) Modos 3D (tridimensional) [31](#page-37-0) Actual [15](#page-21-1) Ángulo [15](#page-21-1), [31](#page-37-5) APROX [31](#page-37-2) atenuado [15](#page-21-1) AUTO [31](#page-37-2) Base [15](#page-21-1) definiciones [15](#page-21-0)

ED (ecuación diferencial) [31](#page-37-0) Escritorio de Apps [15](#page-21-1), [31](#page-37-1) EXACT [31](#page-37-2) Exacto/Aprox [15](#page-21-1) Formato complejo [15](#page-21-1) Formato exponencial [15](#page-21-1) Formato vectorial [15](#page-21-1) FUNC (función) [31](#page-37-0) GRA (grados) [31](#page-37-5) Gráfico [15](#page-21-1) Idioma [15](#page-21-1), [16](#page-22-0) Impresión nítida [15](#page-21-1) Inserción (2nd [INS]) 14 Mostrar dígitos [15](#page-21-1) Número de gráfico [31](#page-37-3) Pantalla completa 14, [24](#page-30-0), [29,](#page-35-1) [47,](#page-53-1) [49](#page-55-0) Pantalla dividida [2](#page-9-3), [15,](#page-21-1) [24](#page-30-0), [28](#page-34-0), [31,](#page-37-3) [45](#page-51-0), [47,](#page-53-1) [49](#page-55-1) PAR (paramétrico) [31](#page-37-0) POL (polar) [31](#page-37-0) RAD (radianes) [31](#page-37-5) Sistema de unidades [15](#page-21-1) Sobrescritura (2nd [INS]) 14 SUC (sucesión) [31](#page-37-0) Tipo Gráfico [31](#page-37-0) Unidades personalizadas [15](#page-21-1) Unit System 65 modos definir, setMode( ) [268](#page-274-0) obtener/devolver, getMode( ) [224](#page-230-3) módulo, mod( ) [241](#page-247-3) Mostrar pantalla de E/S, Disp [98](#page-104-0) mostrar gráfica, DispG [208](#page-214-0) pantalla de E/S, Disp [207](#page-213-2) pantalla Home, DispHome [208](#page-214-1) tabla, DispTbl [208](#page-214-2) mostrar como ángulo decimal, 4DD [203](#page-209-0) binario, Bin [185](#page-191-2) entero decimal, »Dec [203](#page-209-1) grado/minuto/segundo, 4DMS [208](#page-214-3) hexadecimal, Hex [227](#page-233-1) vector cilíndrico, > Cylind [200](#page-206-2)

vector esférico, Sphere [279](#page-285-2) vector polar, Polar [251](#page-257-2) vector rectangular, Nect [260](#page-266-1) Mostrar dígitos, modo [15](#page-21-1) mostrar resultados estadísticos, ShowStat [273](#page-279-0) mover variable, MoveVar [241](#page-247-4) MoveVar, mover variable [241](#page-247-4) mRow( ), operaciones con filas de matriz [241](#page-247-2) mRowAdd( ), multiplicación y adición con filas de matriz [241](#page-247-1) multiplicar, \* [299](#page-305-0)

### **N**

nCr( ), combinaciones [241](#page-247-0) nDeriv( ), derivada numérica [242](#page-248-1) negar, - [302](#page-308-1) NewData, datos nuevos [242](#page-248-0) NewFold, carpeta nueva [164,](#page-170-1) [242](#page-248-3) newList( ), lista nueva [242](#page-248-2) newMat( ), matriz nueva [243](#page-249-2) NewPic, imagen nueva [243](#page-249-1) NewPlot, gráfica nueva [243](#page-249-0) NewProb, problema nuevo [244](#page-250-0) nInt( ), integral numérica [244](#page-250-1) norm( ), norma de vector o matriz [244](#page-250-2) norma de vector o matriz, norm( ) [244](#page-250-2) not (booleano), not [245](#page-251-1) not, not booleano [245](#page-251-1) Notación de grados, ° [125](#page-131-2) notación de grados, ° [307](#page-313-0) de minuto, ' [307](#page-313-1) de segundo, [307](#page-313-1) Notación científica 11 nPr( ), permutaciones [245](#page-251-0) nSolve( ), solución numérica [246](#page-252-1) Nueva carpeta, NewFold [164](#page-170-1) nueva carpeta, NewFold [242](#page-248-3) gráfica, NewPlot [243](#page-249-0) imagen, NewPic [243](#page-249-1)

lista, newList( ) [242](#page-248-2) matriz, newMat( ) [243](#page-249-2) nuevo problema, NewProb [244](#page-250-0) Nuevo archivo (→ N) 13 nuevos datos, NewData [242](#page-248-0) numérica derivada, nDeriv( ) [242](#page-248-1) integral, nInt( ) [244](#page-250-1) solución, nSolve( ) [246](#page-252-1) número de caracteres, dim( ) [207](#page-213-1) número de identificación (ID) [149](#page-155-1), [150](#page-156-0), [153,](#page-159-0) [154](#page-160-0) Números negativos 11

# **O**

obtener/devolver calculadora, GetCalc [146,](#page-153-0) [147](#page-153-1), [221](#page-227-2) carpeta, getFold( ) [223](#page-229-3) configuración, getConfg( ) [222](#page-228-1) denominador, getDenom( ) [222](#page-228-2) modo, getMode( ) [224](#page-230-3) número, getNum( ) [224](#page-230-4) tecla, getKey( ) [223](#page-229-2) tipo, getType( ) [225](#page-231-1) unidades, getUnits( ) [226](#page-232-0) valor CBL/CBR, Get [221](#page-227-0) OCUPADO [31](#page-37-6) OneVar, estadísticas de una variable [246](#page-252-0) operaciones algebraicas [178](#page-184-2) de cálculo [178](#page-184-3) matemáticas [179](#page-185-1) or (booleano), or [246](#page-252-2) exclusivo (booleano), xor [292](#page-298-1) ord( ), código de carácter numérico [247](#page-253-0) ordenada, P>Ry() [248](#page-254-0) Órdenes Apps Flash [17](#page-24-4) Tecla [v](#page-3-1) Teclado 9

Órdenes del teclado caracteres especiales 8 mapa del teclado 9 Output, salida [247](#page-253-1)

### **P**

P<sup>></sup>Rx(), abscisa [248](#page-254-1) P4Ry( ), ordenada [248](#page-254-0) Panel de proyección TI ViewScreen compatibilidad [v](#page-3-2) conexión [51](#page-57-0) Pantalla ACERCA DE [50](#page-56-0) Pantalla completa, modo  $[2nd]$  $[QUIT]$  14 cambio desde pantalla dividida [49](#page-56-1) escritorio de Apps [29](#page-35-1) presentación de Apps [49](#page-55-0) pantalla dividida cambiar, switch( ) [283](#page-289-1) Pantalla dividida arriba-abajo definición [45](#page-51-1) definición de Apps iniciales [47](#page-53-1) estado [28](#page-34-0) Pantalla dividida izquierda-derecha definición [45](#page-51-1) definición de Apps iniciales [47](#page-53-1) estado [28](#page-34-0) Pantalla dividida, modo definición [45](#page-51-0) definición de Apps iniciales [47](#page-53-1) división 1 App [47](#page-53-2) división 2 App [47](#page-53-2) especificación de Apps mostradas [47](#page-53-2) estado [28](#page-34-0) número de gráficos [47](#page-53-0) proporción [47](#page-53-3) regreso desde una App [24](#page-30-0) salida [49](#page-55-2) selección de la App activa [49](#page-55-1) visualización [15](#page-21-1) Pantalla principal de la calculadora  $[2nd]$  $[QUIT]$  14 apagado de la calculadora [4](#page-10-0) introducción de órdenes [18](#page-24-3) menú personalizado 43

menús de barras de herramientas 38 orden del teclado 14 regreso al escritorio de Apps [32](#page-38-0) teclas de función 11 [Pantalla principal.](#page-26-1) *Véase* pantalla principal de la calculadora PAR (paramétrico) modo [31](#page-37-0) para, For [219](#page-225-2) parar Stop [281](#page-287-2) Pares entrada/respuesta estado [31](#page-37-4) part( ), parte [248](#page-254-2) parte entera, iPart( ) [230](#page-236-4) imaginaria, imag( ) [228](#page-234-3) part( ) [248](#page-254-2) Parte entera, iPart( ) [76](#page-82-1) PassErr, transferir error [250](#page-256-0) PAUSA [31](#page-37-7) pausa, Pause [250](#page-256-1) Pause, pausa [250](#page-256-1) Pegar automáticamente [21](#page-27-4) permutaciones, nPr( ) [245](#page-251-0) PERSONAL, menú (2nd) [CUSTOM]) 43 descripción 43 orden del teclado 13 [personalizada, barra de](#page-205-0)  [herramientas](#page-205-0) *Véase* barra de herramientas Pilas advertencias [54](#page-60-0) estado agotado [31](#page-37-8) indicador de sustitución [31](#page-37-8) primeros pasos [1](#page-7-0) prolongación de la duración [5](#page-11-1) sustitución [1,](#page-7-1) [53](#page-59-2) pixel activar, PxlOn [255](#page-261-0) cambiar, PxlChg [254](#page-260-0) círculo, PxlCrcl [254](#page-260-1) desactivar, PxlOff [255](#page-261-1) prueba, pxlTest( ) [255](#page-261-2) recta horizontal, PxlHorz [255](#page-261-3) recta vertical, PxlVert [256](#page-262-1) recta, PxlLine [255](#page-261-4)

texto, PxlText [256](#page-262-2) PlotsOff, desactivar gráficas [251](#page-257-1) PlotsOn, activar gráficas [251](#page-257-0) POL (polar) modo [31](#page-37-0) polar coordenada, R4Pr( ) [258](#page-264-1) mostrar como vector. ▶ Polar [251](#page-257-2) polinomio de Taylor, taylor( ) [286](#page-292-0) **Polinomios** actividad [126](#page-132-0) polinomios aleatorios, randPoly( ) [259](#page-265-5) evaluar, polyEval( ) [252](#page-258-2) polyEval( ), evaluar polinomio [252](#page-258-2) PopUp, menú desplegable [252](#page-258-3) porcentaje, % [302](#page-308-2) potencia de diez, 10^( ) [308](#page-314-2) potencia, ^ [306](#page-312-0) potencial, regresión, PowerReg [252](#page-258-4) PowerReg, regresión potencial [252](#page-258-4) [Previsualizaciones.](#page-115-1) *Véase* ejemplos, previsualizaciones, actividades Prgm, ejecutar programa [96](#page-102-0), [252](#page-258-0) Primeros pasos [1](#page-7-0) primo, ' [307](#page-313-2) problemas (nuevos), NewProb [244](#page-250-0) product( ), producto [253](#page-259-1) producto Π( ) [305](#page-311-0) product( ) [253](#page-259-1) vectorial, crossP( ) [194](#page-200-3) Programas [17](#page-23-0) Programas y programación CBL [123](#page-129-0) CBR [123](#page-129-0) ejecutar programa, Prgm [96](#page-102-0) mostrar pantalla de E/S, Disp [98](#page-104-0) terminar programa, EndPrgm [96](#page-102-0) programas y programación borrar error, ClrErr [189](#page-195-0) bucle, Loop [237](#page-243-2) comentario, @ [310](#page-316-0) ctivar barra de herramientas personalizada, CustmOn [199](#page-205-1) de lo contrario si, ElseIf [212](#page-218-0) de lo contrario, Else [228](#page-234-0)

desactivar barra de herramientas, CustmOff [199](#page-205-0) devolver, Return [261](#page-267-0) ejecutar lenguaje ensamblador, Exec [214](#page-220-1) ejecutar programa, Prgm [252](#page-258-0) elemento de menú, Item [231](#page-237-0) eliminar tabla, ClrTable [190](#page-196-3) entonces, Then [228](#page-234-0) entrada, Input [229](#page-235-2) etiqueta, Lbl [231](#page-237-3) formato de cadena, format( ) [220](#page-226-1) función, Func [220](#page-226-3) intentar, Try [289](#page-295-5) ir a, Goto [226](#page-232-1) local, Local [235](#page-241-2) mensaje, Prompt( ) [253](#page-259-2) menú desplegable, DropDown [210](#page-216-2) menú desplegable, PopUp [252](#page-258-3) mientras, While [291](#page-297-2) mostrar gráfica, DispG [208](#page-214-0) mostrar pantalla de E/S, Disp [207](#page-213-2) mostrar pantalla Home, DispHome [208](#page-214-1) mostrar tabla, DispTbl [208](#page-214-2) obtener/devolver calculadora, GetCalc [146,](#page-153-0) [147](#page-153-1) operaciones [180](#page-186-0) para, For [219](#page-225-2) parar, Stop [281](#page-287-2) pausa, Pause [250](#page-256-1) salida, Output [247](#page-253-1) salir, Exit [214](#page-220-2) si, If [228](#page-234-2) solicitar, Request [261](#page-267-1) terminar si, EndIf [228](#page-234-0) texto, Text [287](#page-293-2) título, Title [287](#page-293-3) transferir error, PassErr [250](#page-256-0) vaciar E/S, ClrIO [189](#page-195-3) vaciar gráfica, ClrGraph [189](#page-195-1) vaciar Home, ClrHome [189](#page-195-2) Programas y programación, definir Define [109](#page-115-0) programas y programación, definir

barra de herramientas, Custom [199](#page-205-2) barra de herramientas, Toolbar [289](#page-295-0) Define [203](#page-209-2) recuadro de diálogo, Dialog [207](#page-213-0) programas y programación, obtener/devolver carpeta, getFold( ) [223](#page-229-3) configuración, getConfg( ) [222](#page-228-1) desde calculadora, GetCalc [221](#page-227-2) modo, getMode( ) [224](#page-230-3) tecla, getKey( ) [223](#page-229-2) unidades, getUnits( ) [226](#page-232-0) programas y programación, terminar barra de herramientas, EndTBar [289](#page-295-1) bucle, EndLoop [237](#page-243-0) función, EndFunc [220](#page-226-0) intentar, EndTry [289](#page-295-2) mientras, EndWhile [291](#page-297-1) para, EndFor [219](#page-225-0) personalizada, EndCustm [199](#page-205-4) programa, EndPrgm [252](#page-258-1) recuadro de diálogo, EndDlog [207](#page-213-3) Prompt( ), mensaje [253](#page-259-2) propFrac, fracción propia [118,](#page-124-1) [253](#page-259-0) prueba de número primo, isPrime( ) [231](#page-237-4) PtChg, cambiar punto [253](#page-259-3) PtOff, desactivar punto [254](#page-260-2) PtOn, activar punto [254](#page-260-3) ptTest( ), prueba de punto [254](#page-260-4) PtText, texto de punto [254](#page-260-5) Puerto accesorio [51](#page-57-1) E/S [51](#page-57-1) punto activar, PtOn [254](#page-260-3) adición, .+ [301](#page-307-0) cambiar, PtChg [253](#page-259-3) desactivar, PtOff [254](#page-260-2) división, ./ [301](#page-307-1) multiplicación, .\* [301](#page-307-2) potencia, .^ [301](#page-307-3) prueba, ptTest( ) [254](#page-260-4)

resta,  $-301$  $-301$ texto, PtText [254](#page-260-5) PxlChg, cambiar pixel [254](#page-260-0) PxlCrcl, círculo de pixel [254](#page-260-1) PxlHorz, recta horizontal de pixel [255](#page-261-3) PxlLine, recta de pixel [255](#page-261-4) PxlOff, desactivar pixel [255](#page-261-1) PxlOn, activar pixel [255](#page-261-0) pxlTest( ), prueba de pixel [255](#page-261-2) PxlText, texto de pixel [256](#page-262-2) PxlVert, recta vertical de pixel [256](#page-262-1)

# **Q**

QR, factorización QR [256](#page-262-0) QuadReg, regresión de segundo grado [257](#page-263-1) QuartReg, regresión de cuarto grado [257](#page-263-0)

## **R**

<sup>r</sup>, radianes [306](#page-312-2) R▶P $\theta$ (), coordenada polar [258](#page-264-2) R4Pr( ), coordenada polar [258](#page-264-1) RAD (radianes) modo [31](#page-37-5) radianes, <sup>r</sup> [306](#page-312-2) raíz cuadrada,  $\sqrt{(}$  ) [305](#page-311-1) raíz( ), root( ) [262](#page-268-2) rand( ), número aleatorio [258](#page-264-0) randMat( ), matriz aleatoria [113,](#page-119-1) [259](#page-265-4) randNorm( ), norma aleatoria [259](#page-265-1) randPoly( ), polinomio aleatorio [259](#page-265-5) RandSeed, inicio del generador de números aleatorios [113,](#page-119-1) [259](#page-265-0) RclGDB, restablecer base de datos gráfica [259](#page-265-2) RclPic, recuperar imagen [259](#page-265-3) real( ), real [260](#page-266-2) real, real( ) [260](#page-266-2) rectangular mostrar como vector, ▶Rect [260](#page-266-1) recuadro de diálogo, definir, Dialog [207](#page-213-0) recuperar imagen, RclPic [259](#page-265-3) Recuperar (2nd [RCL]) 14

redondear, round( ) [263](#page-269-3) reemplazar imagen, RplcPic [264](#page-270-1) ref( ), forma escalonada [260](#page-266-0) **Regresiones** actividad con fórmula de segundo grado [110](#page-116-0) regresiones [234](#page-240-1) cúbicas, CubicReg [198](#page-204-0) de cuarto grado, QuartReg [257](#page-263-0) de segundo grado, QuadReg [257](#page-263-1) exponenciales, ExpReg [216](#page-222-0) lineales de mediana a mediana, MedMed [239](#page-245-2) lineales, LinReg [234](#page-240-1) logarítmicas, LnReg [235](#page-241-1) logísticas, Logistic [237](#page-243-1) potenciales, PowerReg [252](#page-258-4) sinusoidales, SinReg [276](#page-282-0) Reloj activación 38 desactivación 37 funcionamiento 32 remain( ), resto [261](#page-267-2) Rename, renombrar [261](#page-267-2) renombrar, Rename [261](#page-267-2) Representación gráfica con niveles de contorno [80](#page-86-1) Representación gráfica en 3D animación [77](#page-83-0) CONTOUR LEVELS [80](#page-86-1) HIDDEN SURFACE [80](#page-86-1) WIRE AND CONTOUR [80](#page-86-1) WIRE FRAME [80](#page-86-1) Representación gráfica en mallas transparentes [80](#page-86-1) Reproducción visual [67](#page-73-1) Request, solicitar [261](#page-267-1) Resaltar para ver nombre completo de App [2](#page-9-4) Resalte caracteres al editar 10 resolver solve( ) [276](#page-282-1) Resolver, solve( ) [63](#page-70-1) respuesta (última), ans( ) [184](#page-190-2) restablecer

base de datos gráfica, RclGDB [259](#page-265-2) restar,  $-299$  $-299$ resto, remain( ) [261](#page-267-2) Resultados [20](#page-26-1) resultados de dos variables, TwoVar [289](#page-295-3) Retroceso  $(\leftarrow)$  14 Return, devolver [261](#page-267-0) right( ), derecha [262](#page-268-0) root( ), raíz( ) [262](#page-268-2) rotar, rotate( ) [262](#page-268-3) rotate( ), rotar [262](#page-268-3) round( ), redondear [263](#page-269-3) rowAdd( ), adición con filas de matriz [263](#page-269-0) rowDim( ), número de filas de matriz [263](#page-269-2) rowNorm( ), máximo de las filas de matriz [263](#page-269-1) rowSwap( ), intercambio de las filas de matriz [264](#page-270-2) RplcPic, reemplazar imagen [264](#page-270-1) rref( ), forma reducida escalonada [113](#page-119-2), [264](#page-270-0)

# **S**

salida, Output [247](#page-253-1) Salir  $(2nd)$   $[QU|T]$ ) 14 salir, Exit [214](#page-220-2) Science (Ciencia), categoría [25](#page-31-3) sec( ), secante [264](#page-270-3) sec<sup>-1</sup>(), secante inversa [265](#page-271-2) secante hiperbólica, sech( ) [265](#page-271-3) secante, sec( ), [264](#page-270-3) sech( ), secante hiperbólica [265](#page-271-3) sech<sup>-1</sup>(), secante hiperbólica inversa [265](#page-271-4) segundo grado, regresión, QuadReg [257](#page-263-1) Send, enviar variable de lista [265](#page-271-1) SendCalc, enviar a calculadora [146](#page-153-0), [147](#page-153-1), [265](#page-271-0) SendChat, enviar charla [266](#page-272-0) SendChat, enviar chat [146](#page-153-0), [147](#page-153-1) seno, sin( ) [274](#page-280-1) serie de imágenes, CyclePic [200](#page-206-1)

setDate( ), definir fecha [266](#page-272-1) setDtFmt( ), definir formato de fecha [267](#page-273-2) setFold( ), definir carpeta [164,](#page-170-0) [267](#page-273-0) setGraph( ), definir gráfica [267](#page-273-1) setMode( ), definir modo [268](#page-274-0) setTable( ), definir tabla [269](#page-275-0) setTime( ), definir hora [269](#page-275-2) setTmFmt( ), definir formato de hora [269](#page-275-1) setTmZn( ), definir zona horaria [270](#page-276-1) setUnits( ), definir unidades [270](#page-276-0) Shade, sombra [271](#page-277-0) shift( ), desplazar [272](#page-278-0) ShowStat, mostrar resultados estadísticos [273](#page-279-0) si, If [228](#page-234-2) sign( ), signo [273](#page-279-1) signo, sign( ) [273](#page-279-1) Símbolo de exponente (E) 12 simult( ), ecuaciones simultáneas [274](#page-280-0) sin( ), seno [274](#page-280-1)  $sin^{-1}()$ , arco seno [275](#page-281-1) sinh( ), seno hiperbólico [275](#page-281-0) sinh<sup>-1</sup>(), arco seno hiperbólico [275](#page-281-2) SinReg, regresión sinusoidal [276](#page-282-0) sinusoidal, regresión, SinReg [276](#page-282-0) Sistema Calculator-Based Laboratory compatibilidad [v](#page-3-2) conexión [51](#page-57-2) Sistema Calculator-Based Ranger compatibilidad [v](#page-3-2) conexión [51](#page-57-0) Sistema CBL 2/CBL compatibilidad [v](#page-3-2) Sistema CBL 2 conexión [51](#page-57-2) Sistema CBR compatibilidad [v](#page-3-2) conexión [51](#page-57-0) Sistema de unidades, modo [15](#page-21-1) sistema operativo [151](#page-158-2), [152](#page-158-0) Sistema operativo (SO) descarga [54](#page-60-1) sistema operativo, actualización [149](#page-155-1), [150](#page-156-0) SO [149](#page-155-1), [150](#page-156-0) Sobrescritura, modo (2nd [INS]) 14

SocialSt (EstSoc (Estudios sociales)), categoría [25](#page-31-4) Software TI Connect [49](#page-56-2) solicitar, Request [261](#page-267-1) solución, deSolve( ) [205](#page-211-0) solve( ), resolver [63](#page-70-1), [276](#page-282-1) sombra, Shade [271](#page-277-0) SortA, clasificar en orden ascendente [278](#page-284-0) SortD, clasificar en orden descendente [279](#page-285-0) startTmr( ), iniciar temporizador [279](#page-285-1) stdDev( ), desviación estándar [280](#page-286-0) stdDevPop( ), desvPbst( ) [280](#page-286-1) StoGDB, almacenar base de datos gráfica [281](#page-287-0) Stop, parar [281](#page-287-2) StoPic, almacenar imagen [281](#page-287-1) string( ), expresión en cadena [281](#page-287-3) Style, estilo [282](#page-288-0) subMat( ), submatriz [282](#page-288-2) submatriz, subMat( ) [282](#page-288-2) SUC (sucesión) modo [31](#page-37-0) sum( ), sumar [262](#page-268-1), [282](#page-288-1) suma  $\Sigma($ ) [306](#page-312-3) acumulada, cumSum( ) [198](#page-204-1) sumar + [298](#page-304-0) sum( ) [262,](#page-268-1) [282](#page-288-1) Superficie oculta [80](#page-86-1) switch( ), cambiar [283](#page-289-1)

### **T**

T, transponer [283](#page-289-0) tabla de enlaces para transmisión [155](#page-162-0) tablas crear, Table [284](#page-290-0) definir, setTable( ) [269](#page-275-0) eliminar, ClrTable [190](#page-196-3) mostrar, DispTbl [208](#page-214-2) Table, crear tabla [284](#page-290-0) tan( ), tangente [284](#page-290-1) tan<sup>-1</sup>(), arco tangente [285](#page-291-1) tangente, tan( ) [284](#page-290-1)

tanh( ), tangente hiperbólica [285](#page-291-0) tanh<sup>-1</sup>(), arco tangente hiperbólico [286](#page-292-1) **Tapa** plegar [4](#page-10-1) poner [4](#page-10-2) quitar [4](#page-10-2) taylor( ), polinomio de Taylor [286](#page-292-0) tCollect( ), agrupación trigonométrica [286](#page-292-2) Tecla (Almacenar) 14 Tecla Almacenar (STO-) 14 Tecla de exponente (2nd [EE]) 12 Tecla de modificador de diamante  $(\lceil \bullet \rceil)$ descripción 10 estado [30](#page-36-1) Tecla de modificador de mano (5) descripción 10 estado [30](#page-36-1) Tecla de modificador Mayús  $(T)$ descripción 10 estado [30](#page-36-1) Tecla de modificador secundaria  $(Tand)$ descripción 10 estado [30](#page-36-1) Tecla de sustracción (-) 11 Tecla negativa  $(\lceil \cdot \rceil)$  11 Teclado mapa 8 QWERTY 7 Teclado numérico 11 posición física 7 Teclado QWERTY 7 Teclas de función 7, 11 de modificador 7, 10 del cursor 7, 11 otras 12 Teclas de función (F1-F8) desplazamiento entre menús de barras de herramientas 42 operaciones 11 posición física 7 selección de categorías [22](#page-28-1) selección de menús 38

Teclas de modificador ( $\boxed{2}$ nd $\boxed{\bullet}$   $\boxed{\uparrow}$ 1) 10 estado [30](#page-36-1) posición física 7 Teclas del cursor (①①⊝⊙) abrir Apps [22](#page-29-0) función 11 funciones adicionales 11 introducción de órdenes [18](#page-24-0) posición física 7 selección de pares entrada/ respuesta [21](#page-27-5) uso con la tecla de mano 10 uso del menú CARACTERES 8 utilizadas con la tecla de mano  $1<sub>0</sub>$ Terminar programa, EndPrgm [96](#page-102-0) terminar barra de herramientas, EndTBar [289](#page-295-1) bucle, EndLoop [237](#page-243-0) función, EndFunc [220](#page-226-0) intentar, EndTry [289](#page-295-2) mientras, EndWhile [291](#page-297-1) para, EndFor [219](#page-225-0) personalizar, EndCustm [199](#page-205-4) programa, EndPrgm [252](#page-258-1) recuadro de diálogo, EndDlog [207](#page-213-3) si, EndIf [228](#page-234-0) tExpand( ), expansión trigonométrica [287](#page-293-1) Text, texto [287](#page-293-2) texto, Text [287](#page-293-2) Then, entonces [228](#page-234-0) TI Connectivity Cable instalación de Apps [v](#page-3-0) TI Connect, software [v,](#page-3-0) [150](#page-157-0) Tildes menú CARACTERES 14 órdenes del teclado 10 timeCnv( ), convertir hora [287](#page-293-0) Title, título [287](#page-293-3) título, Title [287](#page-293-3) tmpCnv( ), conversión de la temperatura [288](#page-294-0) Toolbar, barra de herramientas [289](#page-295-0) Trace, trazar [289](#page-295-4) transferir error, PassErr [250](#page-256-0) transponer, T [283](#page-289-0) Trazar, Trace [115](#page-121-1), [122,](#page-128-0) [124](#page-130-0), [127](#page-133-1) trazar, Trace [289](#page-295-4) Try, intentar [289](#page-295-5)

# **U**

una variable, estadísticas, OneVar [246](#page-252-0) Unarchiv, desarchivar variables [170](#page-176-0), [290](#page-296-0) unidades definir, setUnits( ) [270](#page-276-0) obtener/devolver, getUnits( ) [226](#page-232-0) Unidades personalizadas, modo [15](#page-21-1) Unidades, modos 65 Unit System, modo 65 unitV( ), vector fila o columna [290](#page-296-3) Unlock, desbloquear [290](#page-296-1)

# **V**

vaciar E/S, ClrIO [189](#page-195-3) gráfica, ClrGraph [189](#page-195-1) Home, ClrHome [189](#page-195-2) Valor absoluto, abs( ) [127](#page-133-2) valor absoluto, abs( ) [182](#page-188-0) valor propio, eigVl( ) [212](#page-218-2) Variables [31](#page-37-4) almacenamiento [162](#page-168-0) almacenar 14 archivadas [31](#page-37-9) archivar y desarchivar [169](#page-175-0) archivar, Archive [170](#page-176-0) bloqueadas [31](#page-37-9) como archivos de App [23](#page-29-3) copiar [166](#page-172-0) copiar, CopyVar [166](#page-172-0) desarchivar, Unarchiv [170](#page-176-0) en aplicaciones [168](#page-174-1) pegar nombre [168](#page-174-1) recuperación 14 VAR LINK [158](#page-164-1), [159](#page-165-0), [160,](#page-166-2) [161,](#page-167-1) [166,](#page-172-0) [170](#page-176-1) variables archivar, Archive [184](#page-190-1)

borrado [144](#page-150-1) copiar, CopyVar [191](#page-197-1) deleting DelType [168](#page-174-0) desarchivar, Unarchiv [290](#page-296-0) eliminar, DelVar [204](#page-210-2) locales, Local [235](#page-241-2) transmisión [137](#page-143-0), [139,](#page-145-1) [143](#page-149-0) variance( ), varianza [290](#page-296-2) varianza, variance( ) [290](#page-296-2) vector cilíndrico, mostrar como, >Cylind [200](#page-206-2) esférico, mostrar como, Sphere [279](#page-285-2) propio, eigVc( ) [212](#page-218-1) vectores fila o columna, unitV( ) [290](#page-296-3) mostrar vector cilíndrico, ▶Cylind [200](#page-206-2) producto escalar, dotP( ) [209](#page-215-3) producto vectorial, crossP( ) [194](#page-200-3)

## **W**

when( ), cuando [84,](#page-90-0) [291](#page-297-0) While, mientras [291](#page-297-2) with, | [63](#page-70-1), [309](#page-315-2)

## **X**

 $x^{-1}$ , inverso [309](#page-315-1) xor, or exclusivo booleano [292](#page-298-1) XorPic, imagen con or exclusivo [292](#page-298-0)

# **Y**

Y= editor [66,](#page-73-0) [69,](#page-75-0) [70](#page-77-0)

## **Z**

zeros( ), ceros [110](#page-116-1), [292](#page-298-2) zoom ajuste, ZoomFit [295](#page-301-0) almacenar, ZoomSto [297](#page-303-0) ampliar, ZoomIn [296](#page-302-0) cuadrado, ZoomSqr [297](#page-303-1) datos, ZoomData [295](#page-301-1) decimal, ZoomDec [295](#page-301-2) enteros, ZoomInt [296](#page-302-1)

recuadro, ZoomBox [294](#page-300-0) recuperar, ZoomRcl [297](#page-303-2) reducir, ZoomOut [296](#page-302-2) trigonométrico, ZoomTrig [298](#page-304-1) último, ZoomPrev [296](#page-302-3) valores estándar, ZoomStd [297](#page-303-1) ZoomBox, recuadro de zoom [294](#page-300-0) ZoomData, datos de zoom [295](#page-301-1) ZoomDec, decimal de zoom [295](#page-301-2) ZoomFit, ajuste de zoom [295](#page-301-0)

ZoomIn, ampliar [296](#page-302-0) ZoomInt, enteros con zoom [296](#page-302-1) ZoomOut, reducir [296](#page-302-2) ZoomPrev, último zoom [296](#page-302-3) ZoomRcl, recuperar zoom [297](#page-303-2) ZoomSqr, cuadrado de zoom [297](#page-303-1) ZoomStd, valores estándar de zoom [297](#page-303-1) ZoomSto, almacenar zoom [297](#page-303-0) ZoomTrig, zoom trigonométrico [298](#page-304-1)